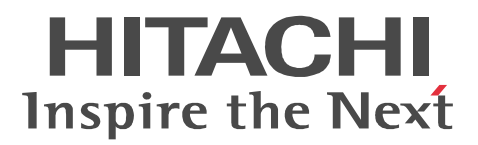

## JP1 Version 9

# JP1/Performance Management - Agent Option for Service Response

3020-3-R51-01

P-242C-AA94 JP1/Performance Management - Manager 09-00 (OS Windows Server 2003) P-2A2C-AA94 JP1/Performance Management - Manager 09-00 OS Windows Server 2008 P-1J2C-AA91 JP1/Performance Management - Manager 09-00 OS HP-UX 11i V2 (IPF) HP-UX 11i V3 (IPF) P-9D2C-AA91 JP1/Performance Management - Manager 09-00 OS Solaris 9 (SPARC) Solaris 10 (SPARC) P-1M2C-AA91 JP1/Performance Management - Manager 09-00 OS AIX 5L V5.3 AIX V6.1 P-9S2C-BA91 JP1/Performance Management - Manager 09-00 (OS Linux 5 (x86) Linux 5 Advanced Platform (x86) Linux 5 (AMD/Intel 64) Linux 5 Advanced Platform (AMD/Intel 64) P-242C-AJ94 JP1/Performance Management - Base 09-00 OS Windows Server 2003 P-2A2C-AJ94 JP1/Performance Management - Base 09-00 OS Windows Server 2008 P-242C-AR94 JP1/Performance Management - Web Console 09-00 CS Windows Server 2003 P-2A2C-AR94 JP1/Performance Management - Web Console 09-00 OS Windows Server 2008 P-1J2C-AR91 JP1/Performance Management - Web Console 09-00 (OS HP-UX 11i V2 (IPF) HP-UX 11i V3 (IPF) P-9D2C-AR91 JP1/Performance Management - Web Console 09-00 (OS Solaris 9 (SPARC) Solaris 10 (SPARC) P-1M2C-AR91 JP1/Performance Management - Web Console 09-00 OS AIX 5L V5.3 AIX V6.1 P-9S2C-AR91 JP1/Performance Management - Web Console 09-00 (OS Linux 5 (x86) Linux 5 Advanced Platform (x86) Linux 5 (AMD/Intel 64) Linux 5 Advanced Platform (AMD/Intel 64) P-242C-AS94 JP1/Performance Management - Agent Option for Service Response 09-00 (OS Windows Server 2003 P-2A2C-AS94 JP1/Performance Management - Agent Option for Service Response 09-00 OS Windows Server 2008

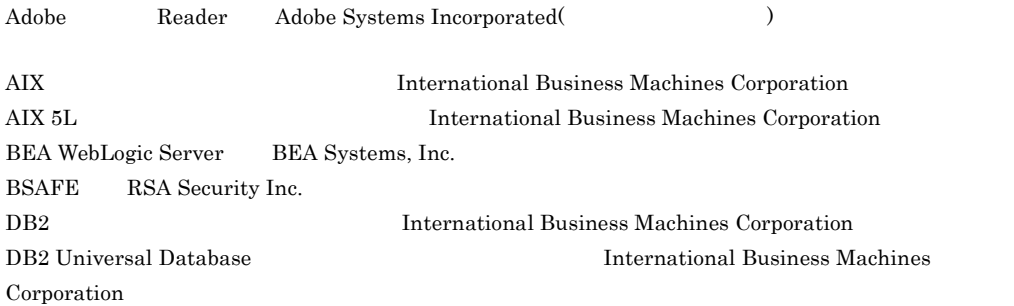

HP-UX Hewlett-Packard Company Internet Explorer Microsoft Corporation Itanium Intel Corporation Intel Corporation JavaScript Oracle Corporation Linux Linus Torvalds Lotus IBM Corporation Lotus Domino IBM Corporation Microsoft Microsoft Corporation Microsoft, Hyper-V Microsoft Corporation Microsoft Exchange Server Microsoft Corp. Microsoft Internet Information Server Microsoft Corp. Microsoft SQL Server Microsoft Corp. Netscape Netscape Netscape Netscape Communications Corporation Netscape Navigator the Netscape Communications Corporation ODBC Microsoft Corp. OpenView ORACLE Oracle Corporation Oracle WebLogic Oracle Corporation PA-RISC Hewlett-Packard Company RC2 RSA Security Inc. RC4 RSA Security Inc. Red Hat Red Hat, Inc. RSA RSA Security Inc. Solaris Oracle Corporation SPARC SPARC International, Inc.  $SPARC$  Span $C$  Sun Microsystems, Inc. Sun Oracle Corporation Sun Microsystems Oracle Corporation UNIX The Open Group WebSphere International Business Machines Corporation Windows Microsoft Corporation Windows Server Microsoft Corporation

P-9D2C-AA91 P-9D2C-AR91 Oracle Corporation

会社 . が著作権を有している部分が含まれています。

P-9D2C-AA91 P-9D2C-AR91 UNIX System Laboratories, Inc.

JP1/Performance Management - Agent Option for Service Response KSA Security Inc. KSA(R) BSAFE(TM)

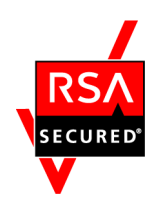

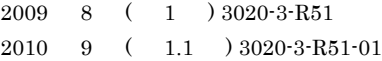

All Rights Reserved. Copyright (C) 2009, 2010, Hitachi, Ltd. All Rights Reserved. Copyright (C) 2009, 2010, Hitachi Systems & Services, Ltd.  $(3020 - 3 - R51 - 01)$ 

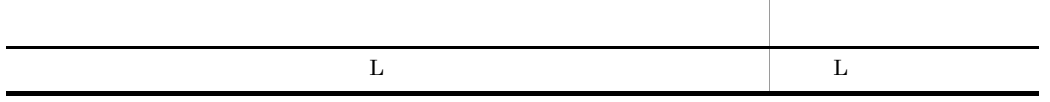

JP1/Performance Management - Agent Option for Service Response

- JP1/Performance Management Agent Option for Service Response
- JP1/Performance Management

#### JP1/Performance Management

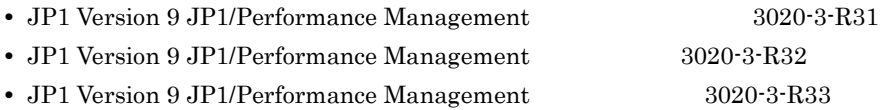

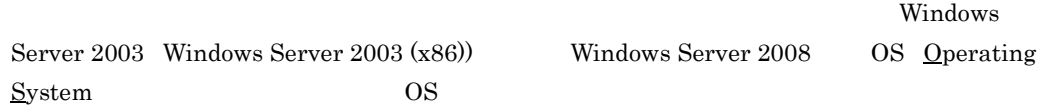

#### 1  $\blacksquare$

JP1/Performance Management - Agent Option for Service Response

 $2 \qquad \qquad$ 

JP1/Performance Management - Agent Option for Service Response

#### $3 \sim 1$

JP1/Performance Management - Agent Option for Service Response

 $4$ 

JP1/Performance Management - Agent Option for Service Response

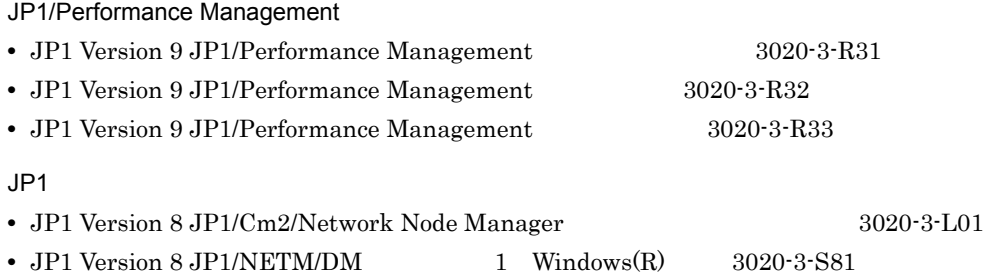

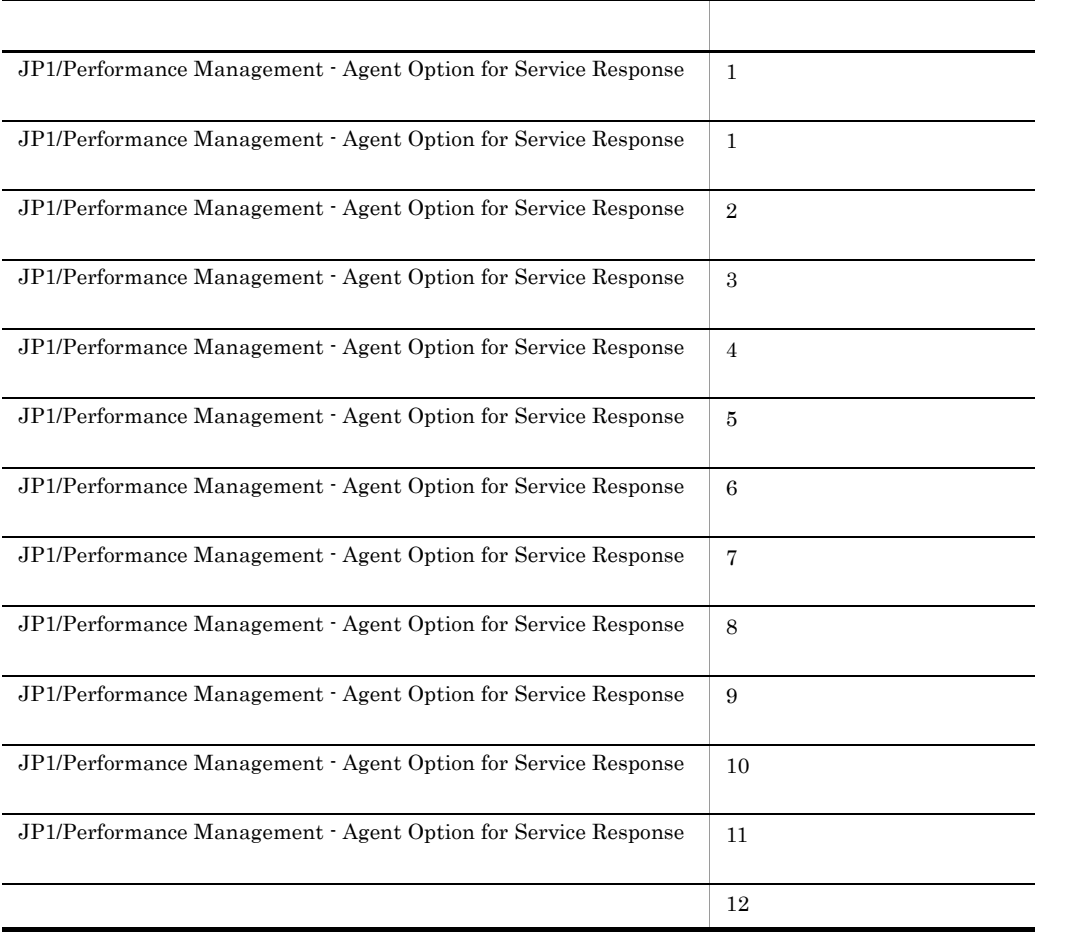

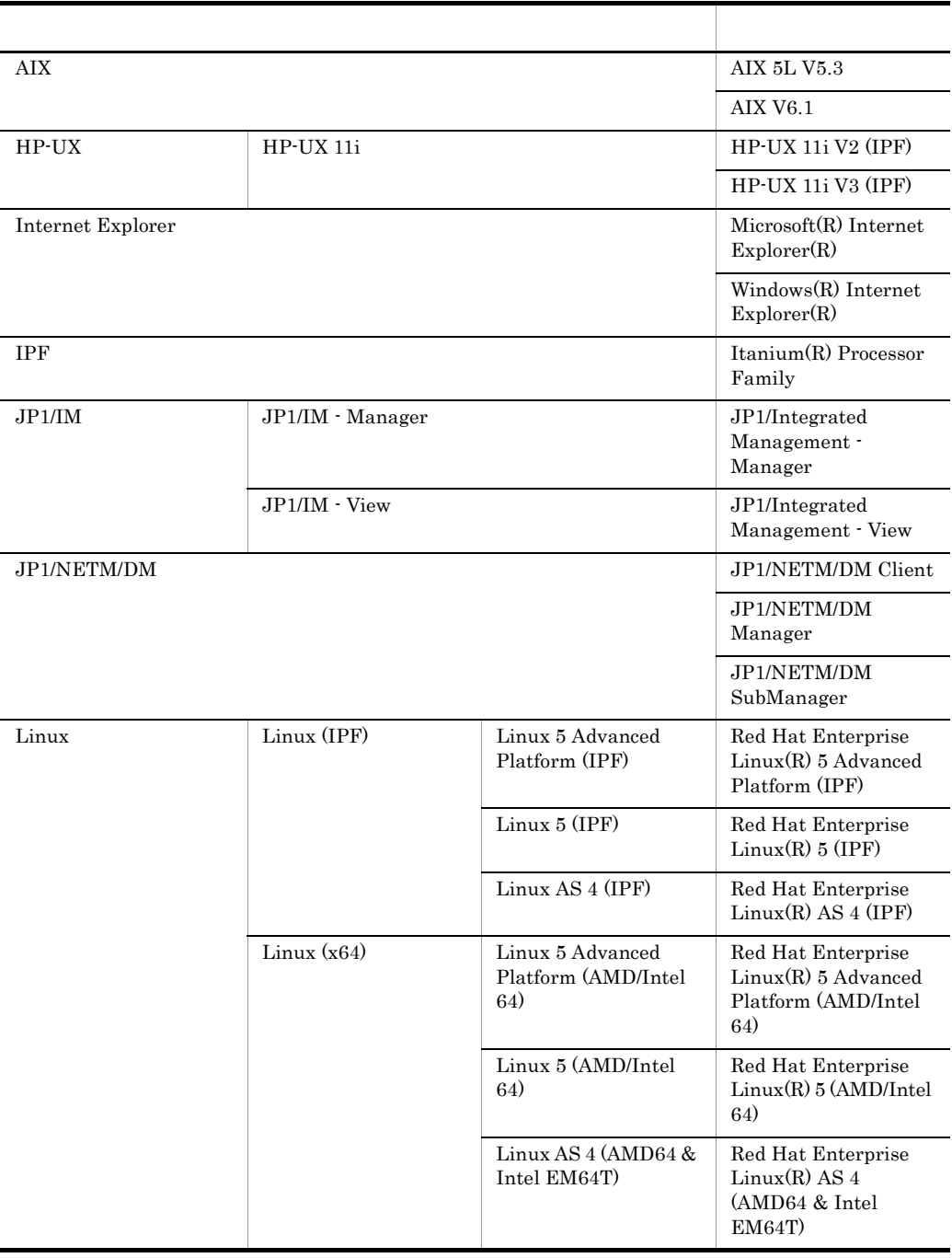

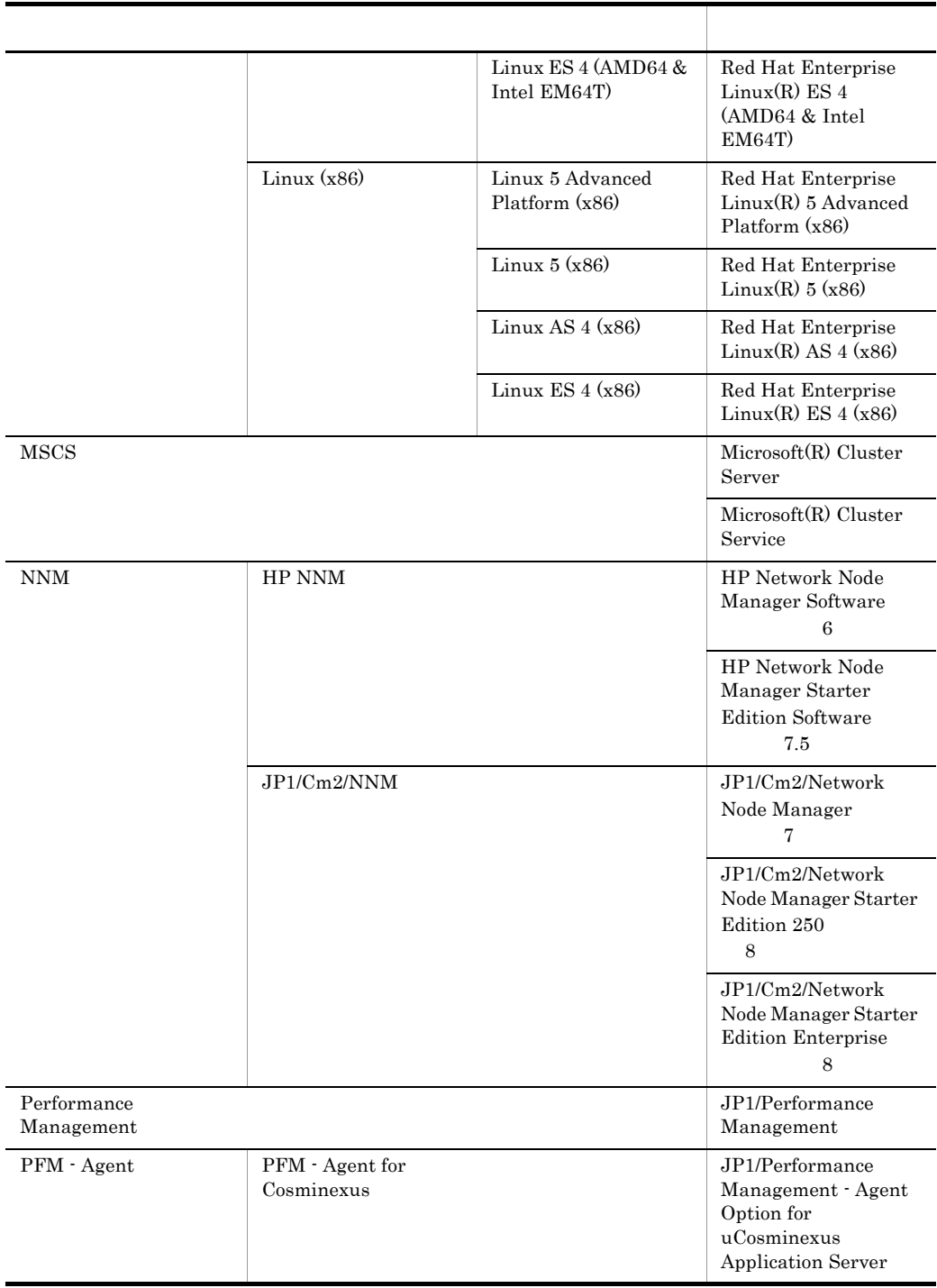

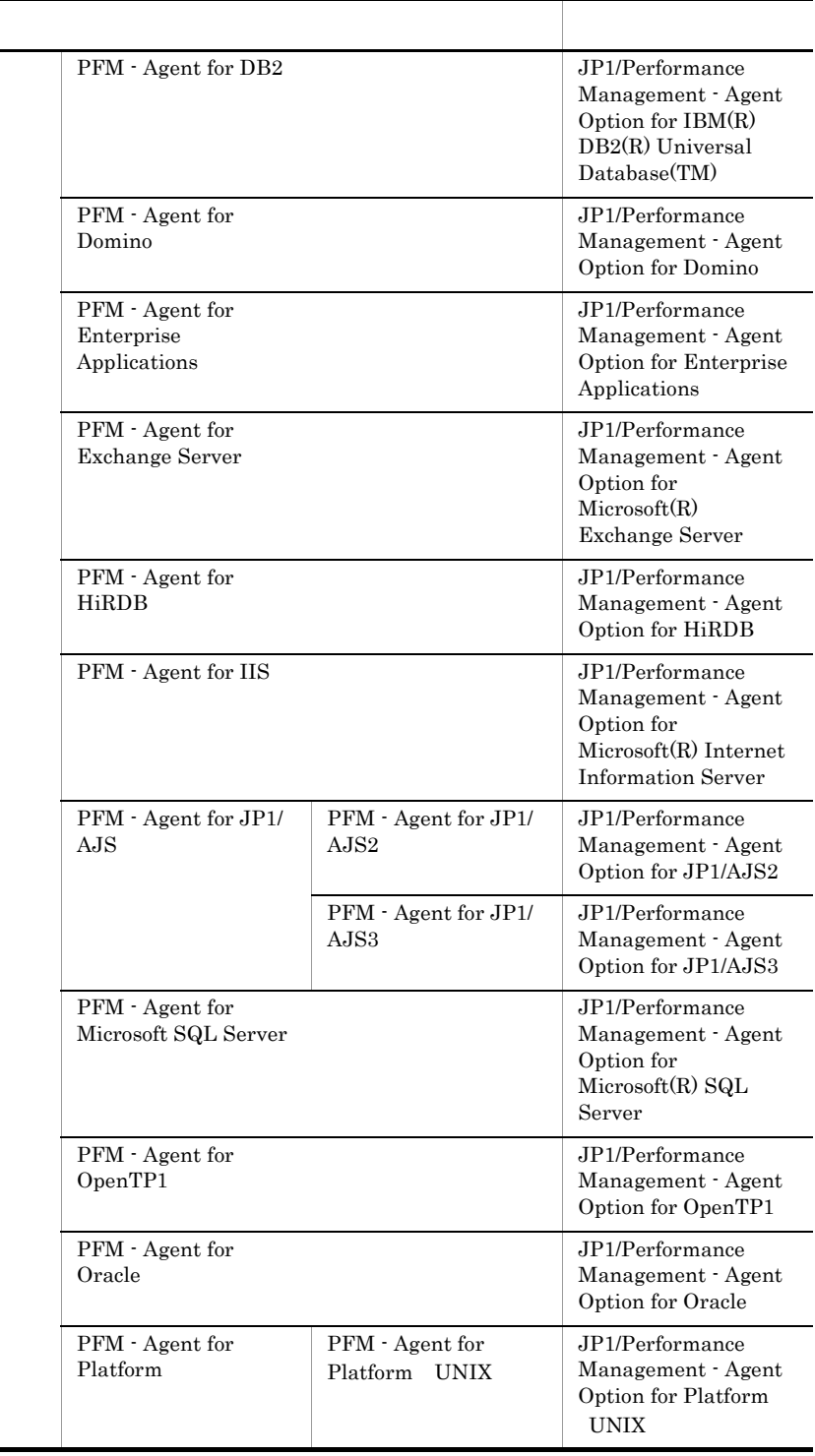

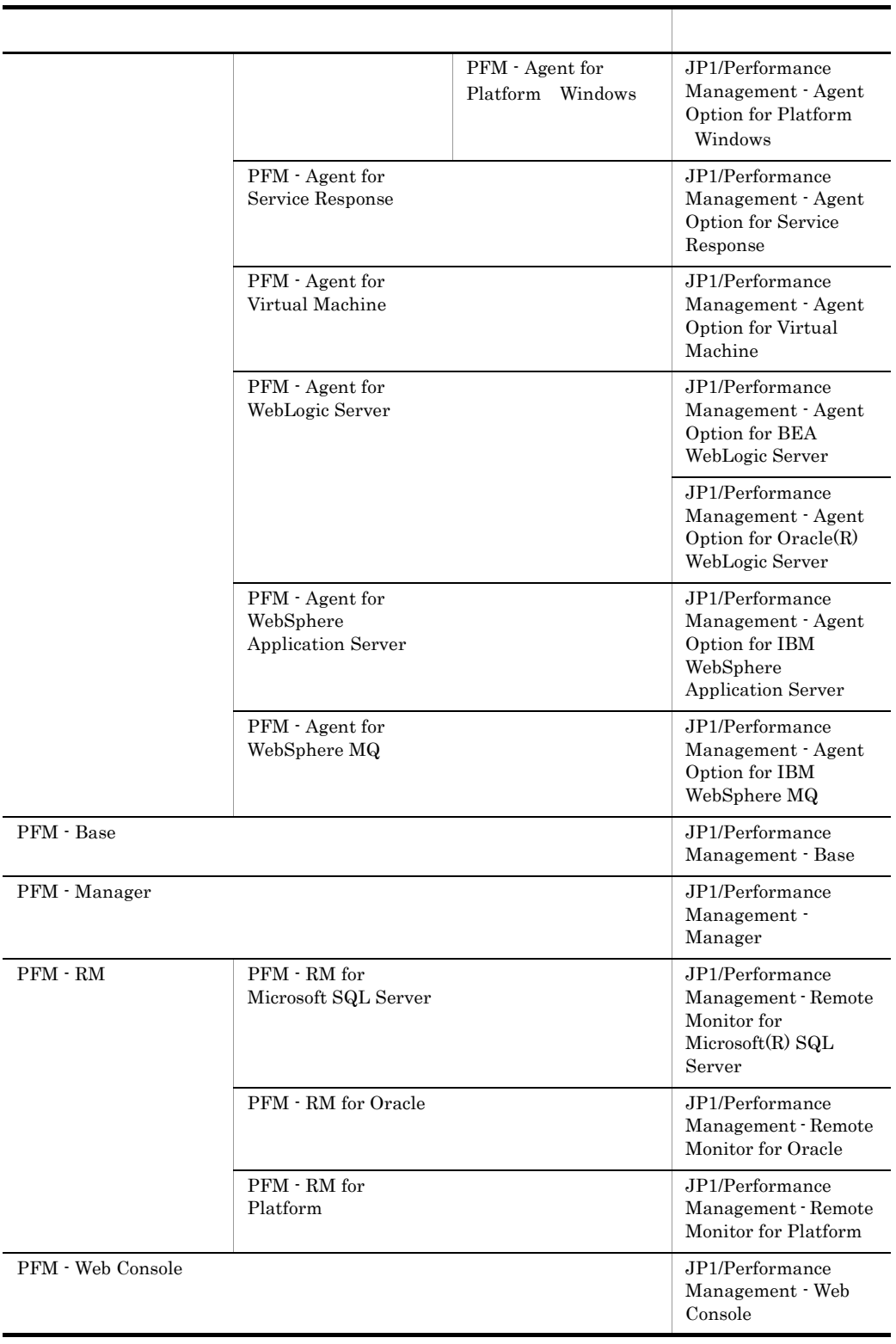

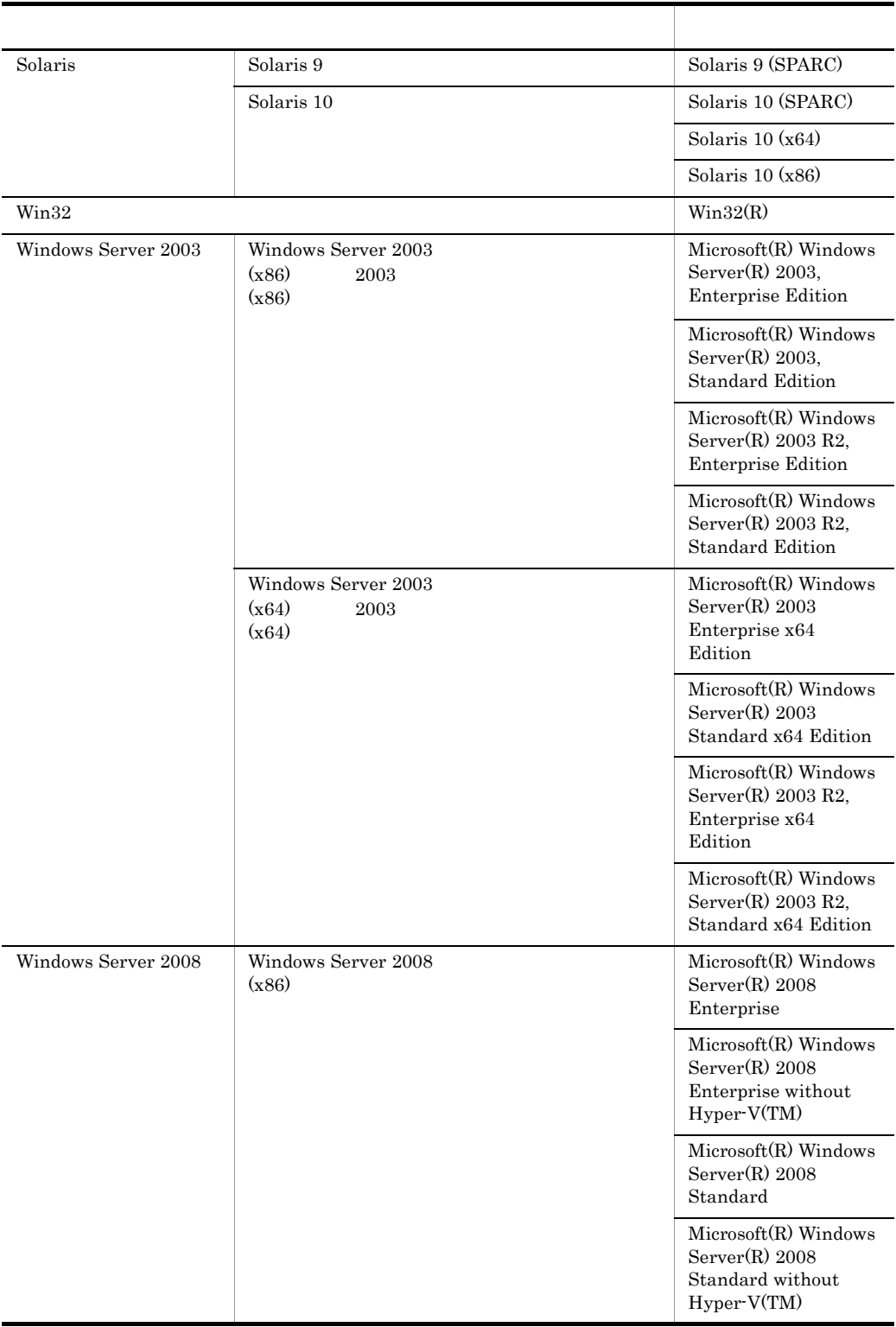

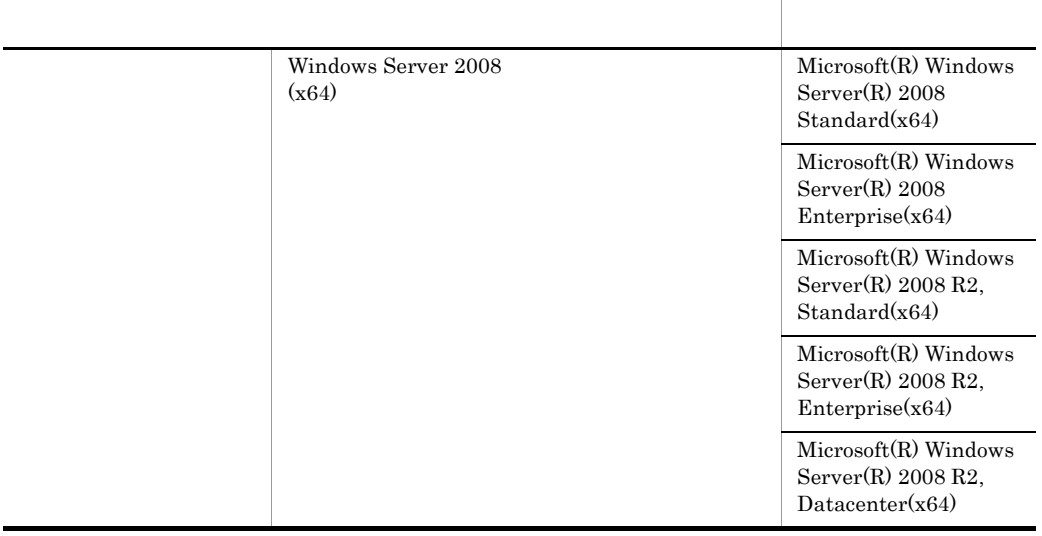

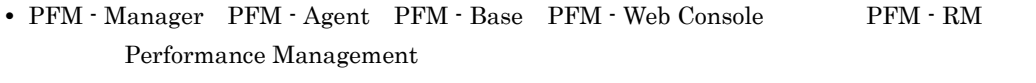

• Windows Server 2003 Windows Server 2008 Windows

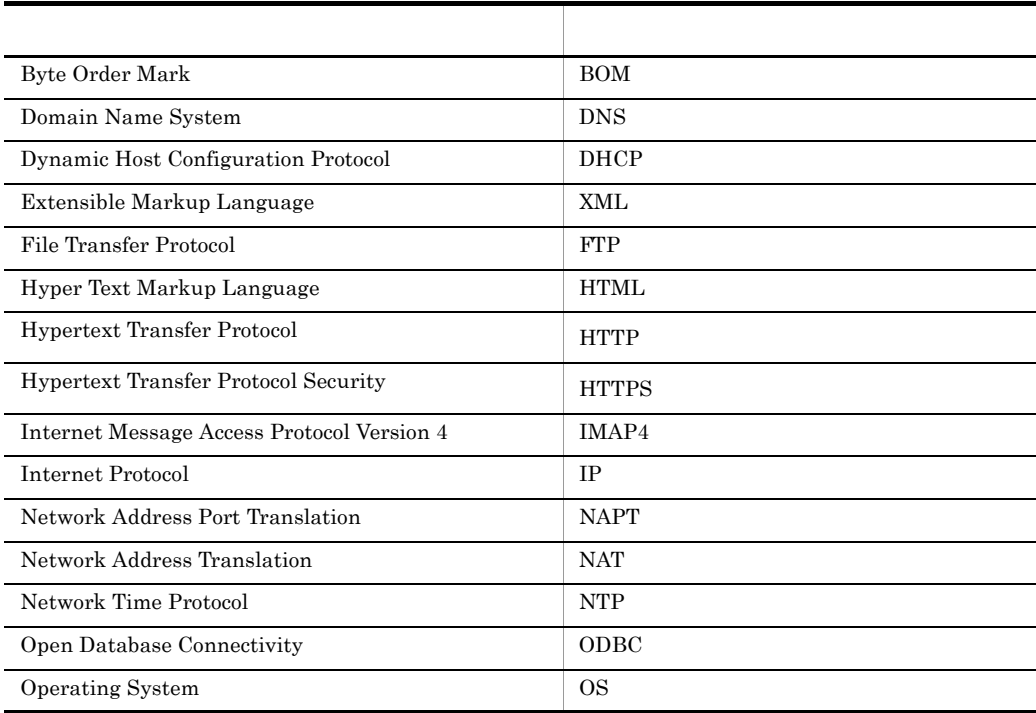

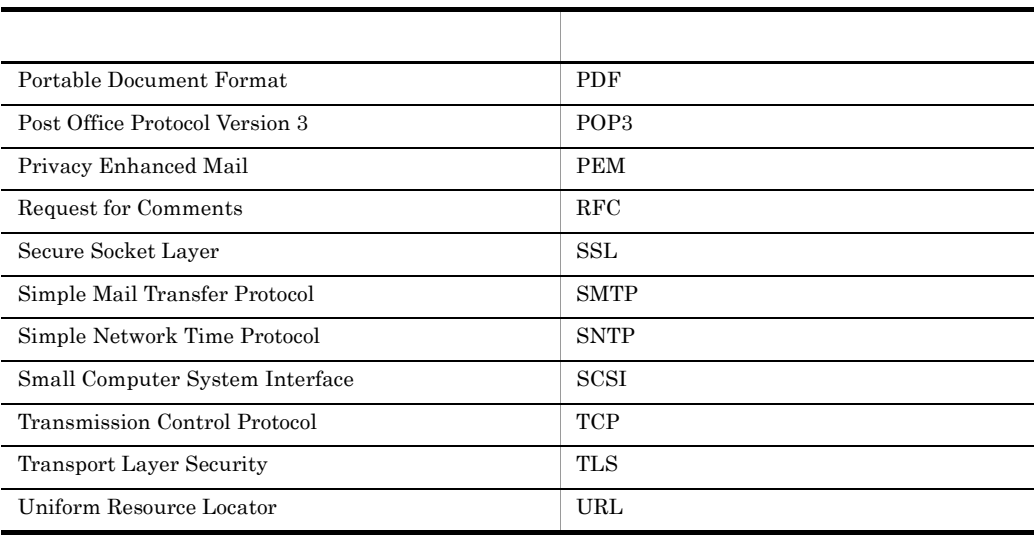

 $HTTP \quad HTTP \quad HTTP \quad$ 

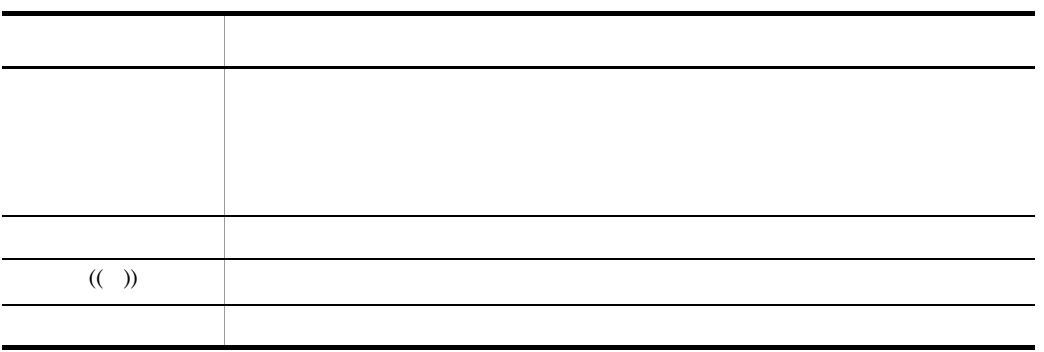

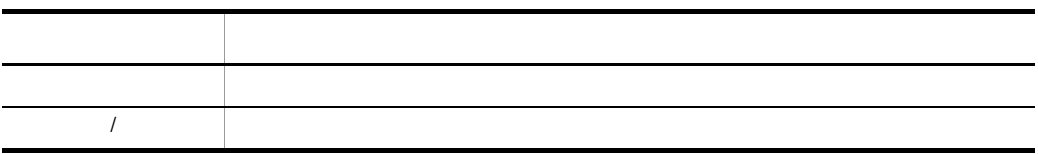

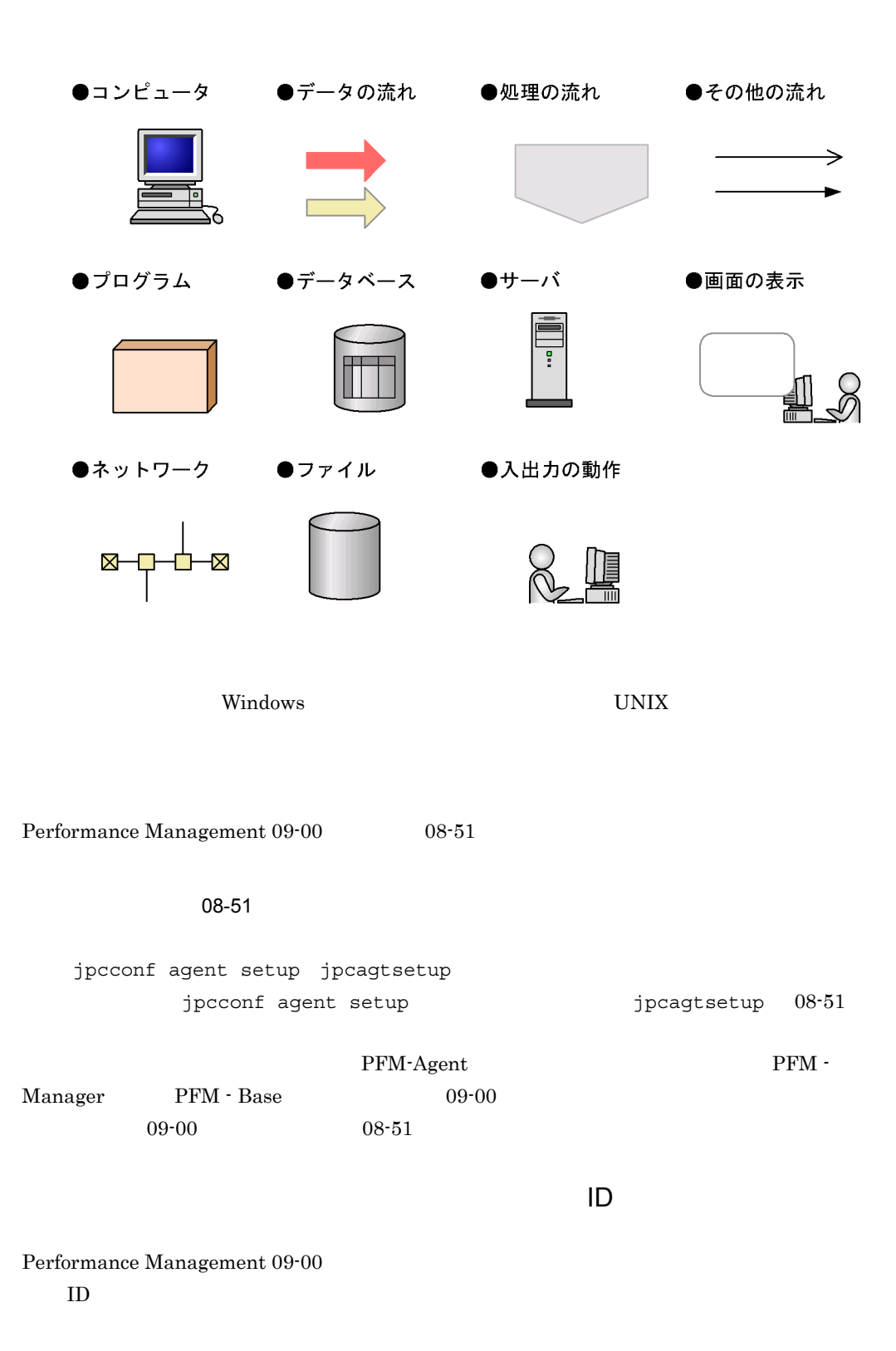

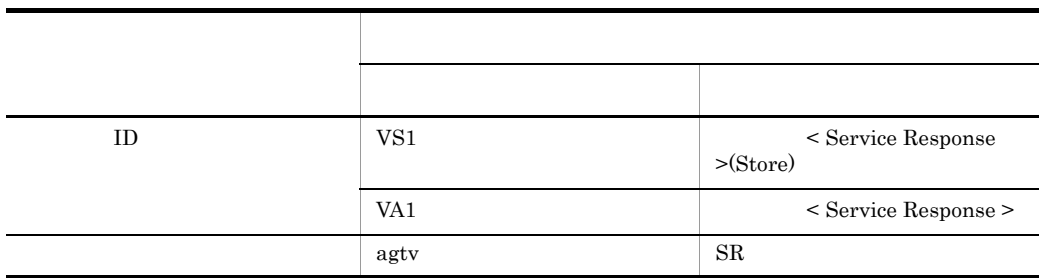

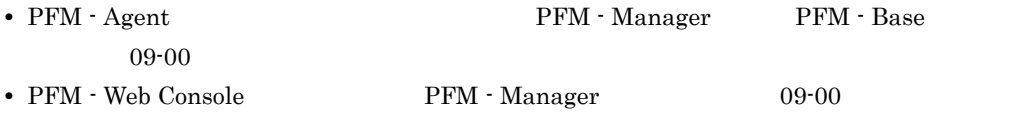

#### Performance Management

Windows Performance Management

Windows Performance Management

PFM - Web Console Performance Management

Windows Server  $2003$  (x64) 64 Windows Server 2008 システムドライブ ¥Program Files(x86)¥Hitachi¥jp1pc

#### システムドライブ ¥Program Files¥Hitachi¥jp1pc

PFM - Web Console

Windows Server  $2003$  (x64) 64 Windows Server 2008 システムドライブ ¥Program Files(x86)¥Hitachi¥jp1pcWebCon

システムドライブ ¥Program Files¥Hitachi¥jp1pcWebCon

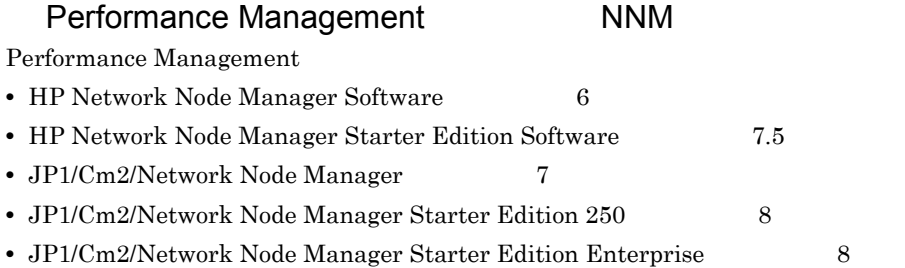

#### Performance Management

- **•** HP Network Node Manager i Software v8.10
- JP1/Cm2/Network Node Manager i 09-00

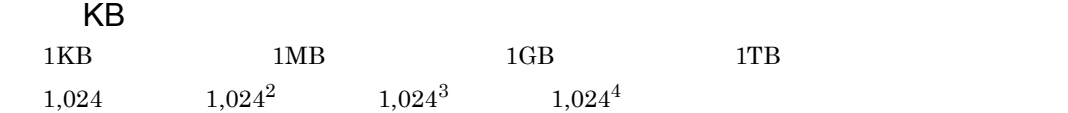

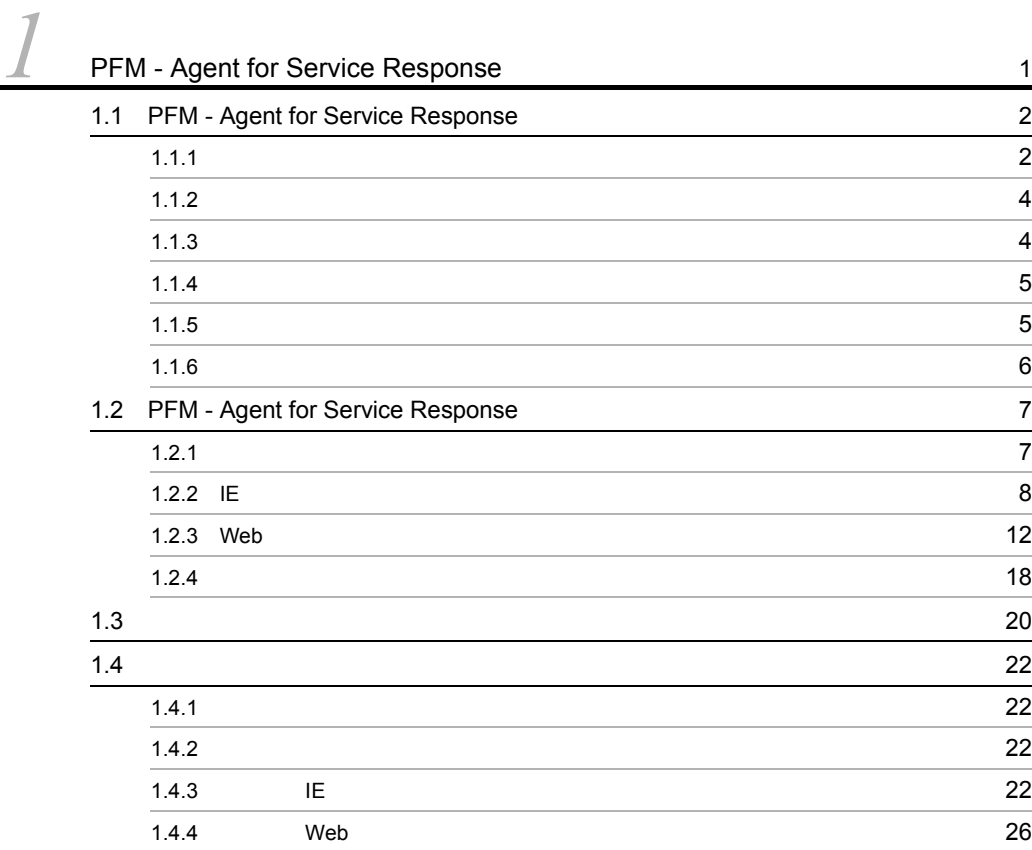

## $2 \qquad \qquad$

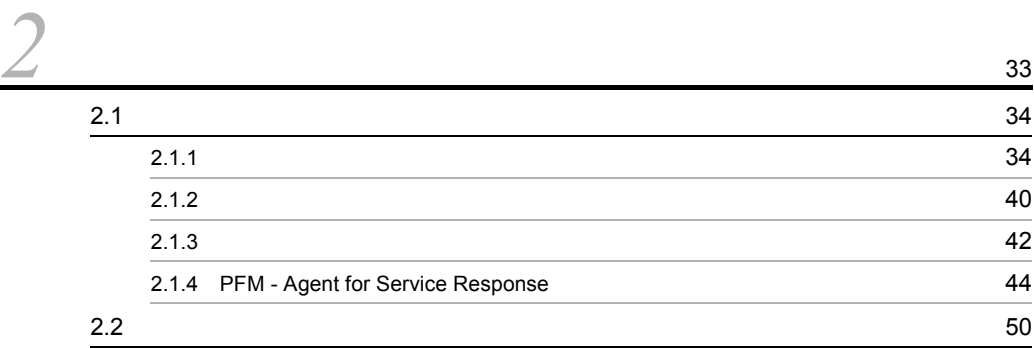

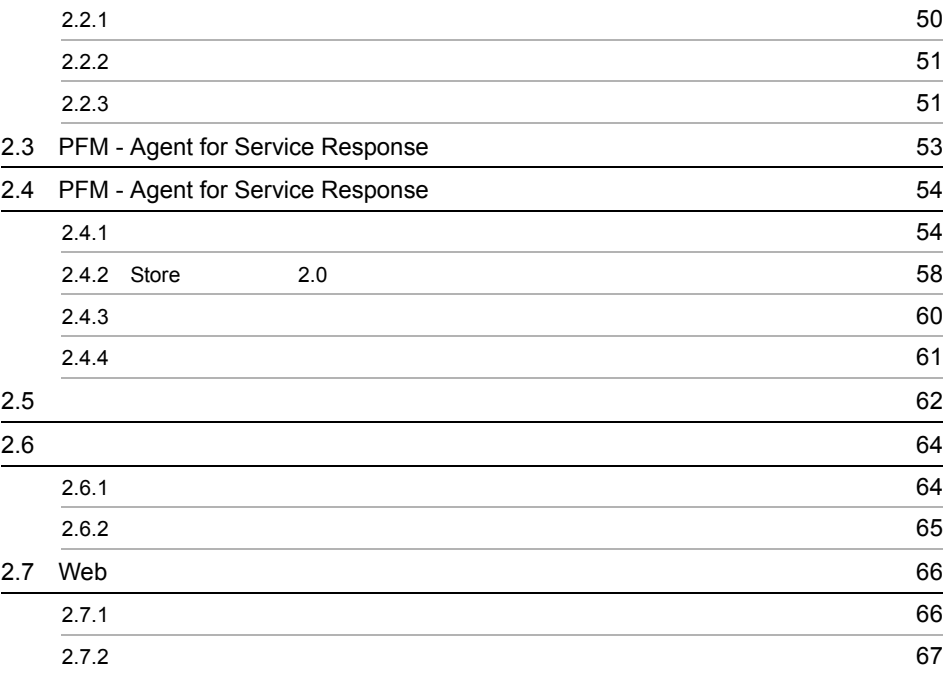

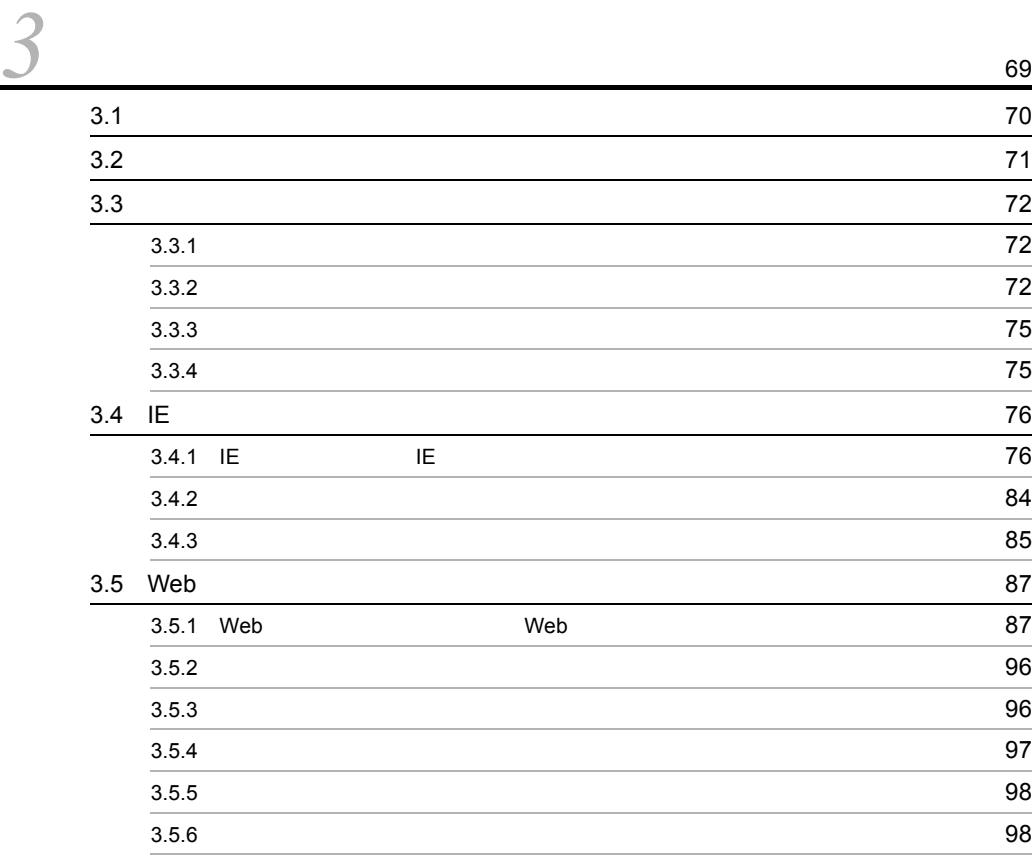

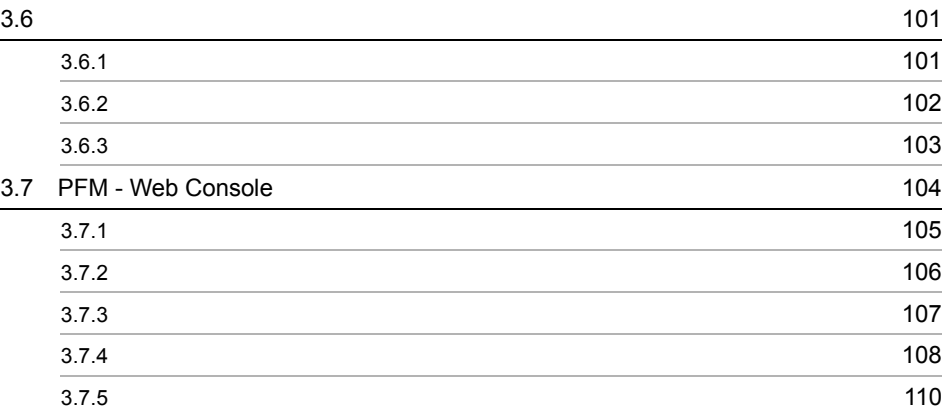

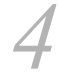

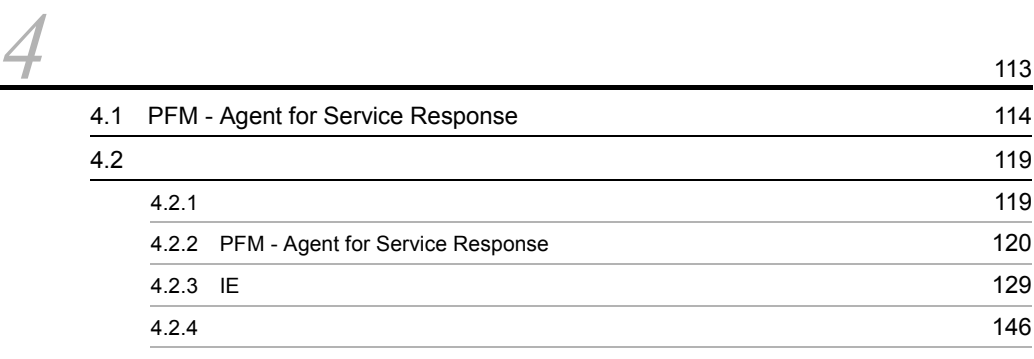

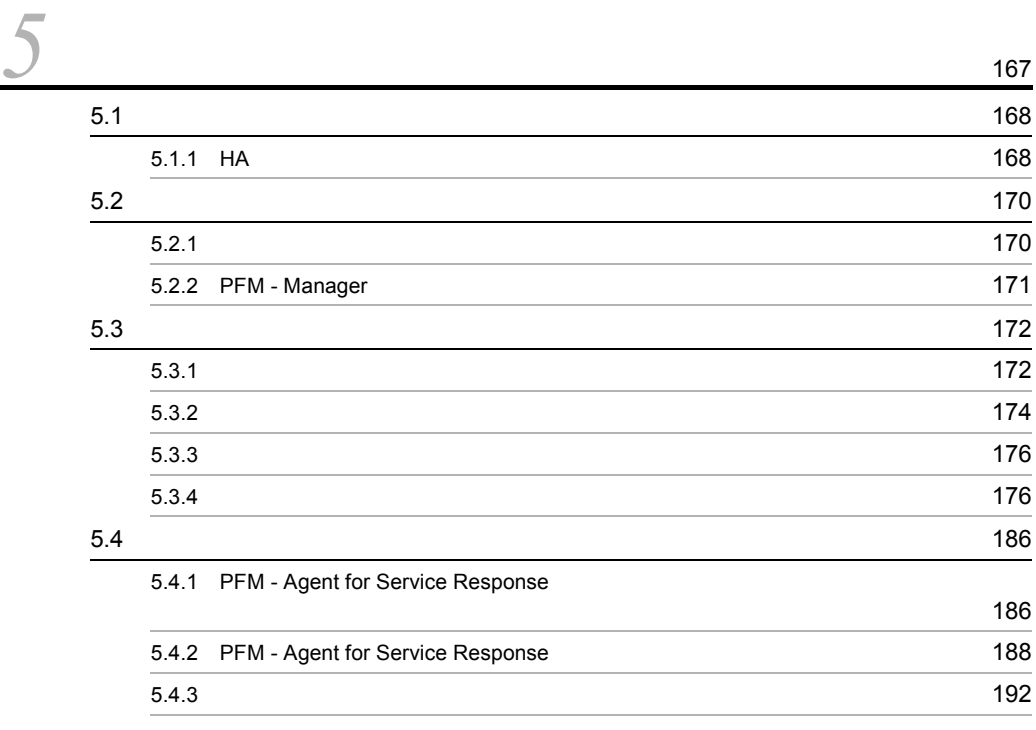

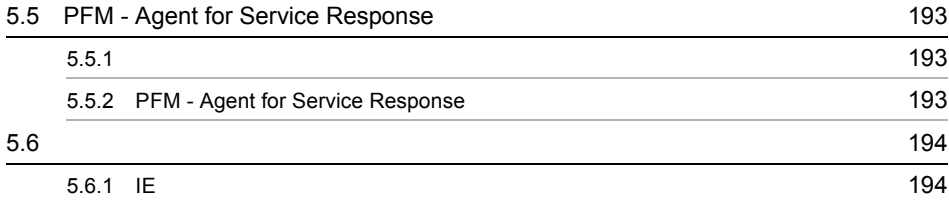

3 [編 リファレンス編](#page-224-0)

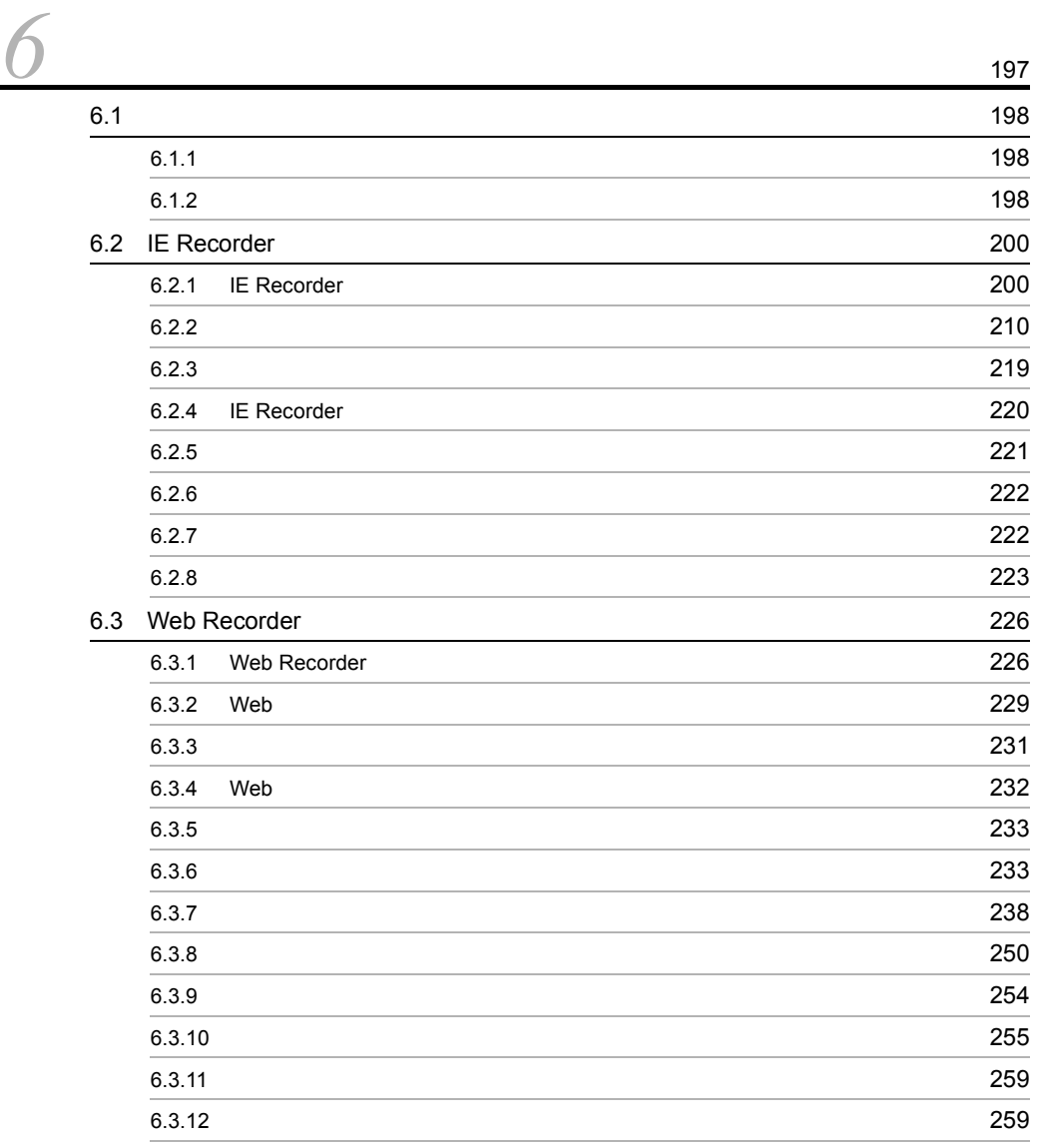

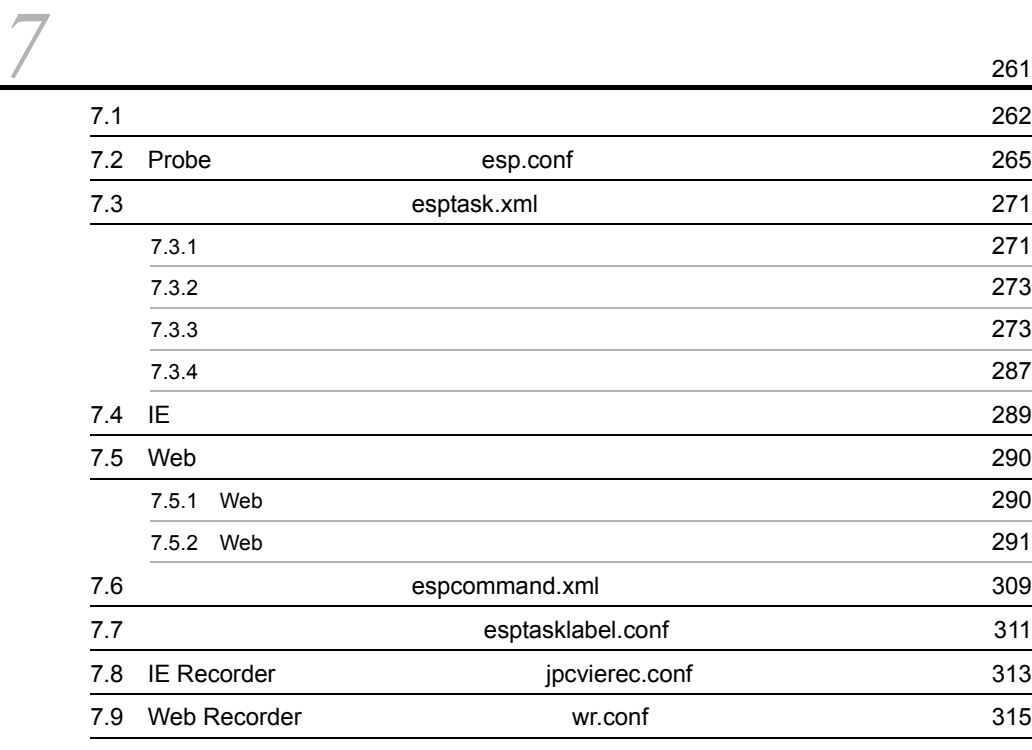

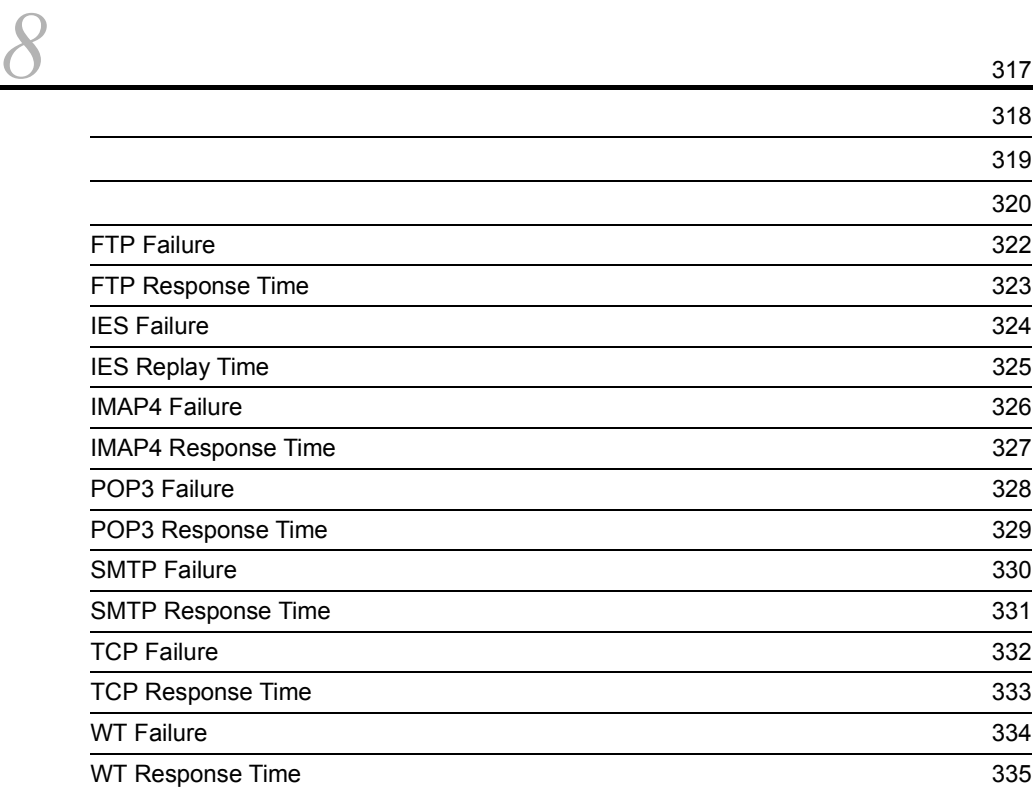

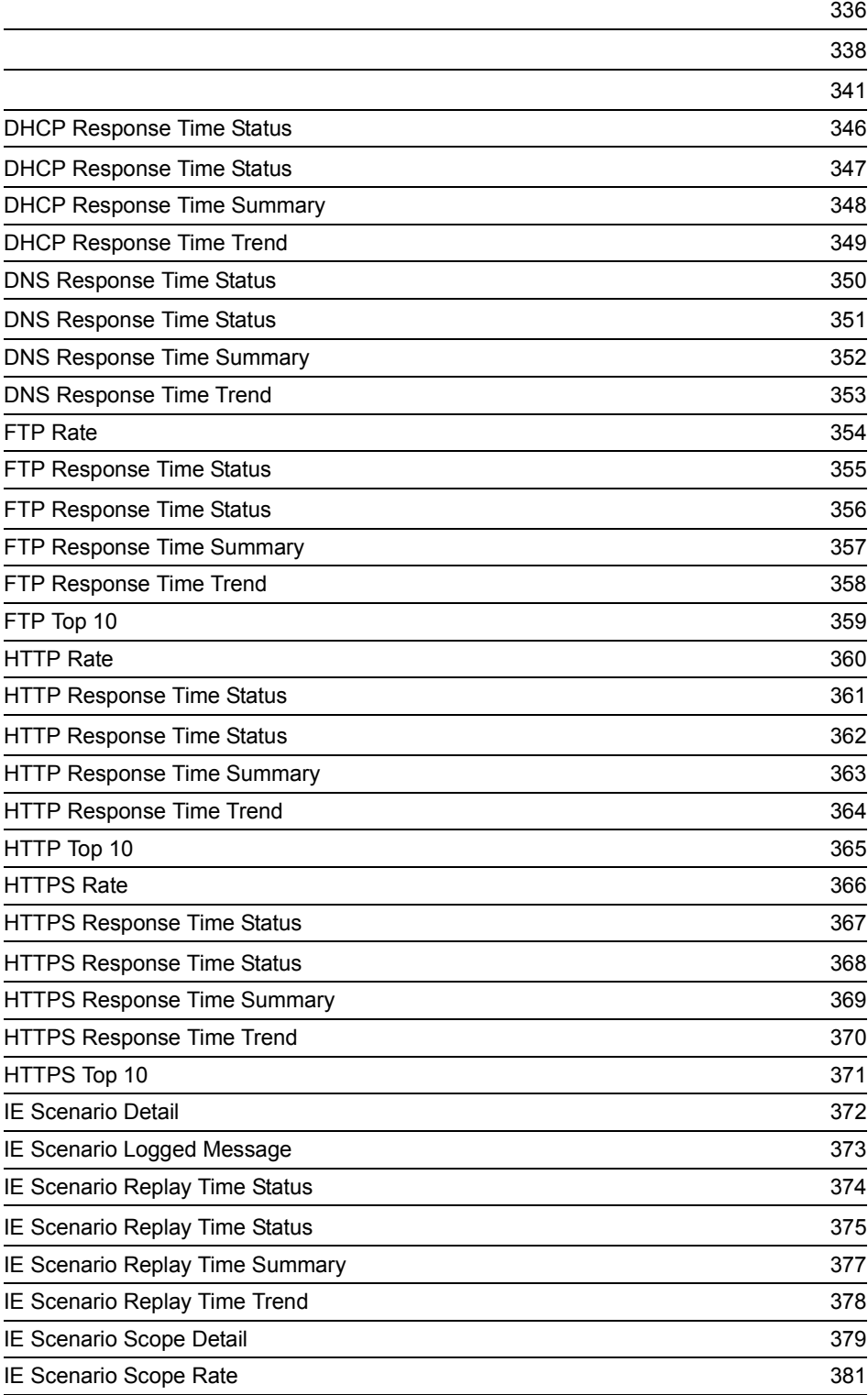

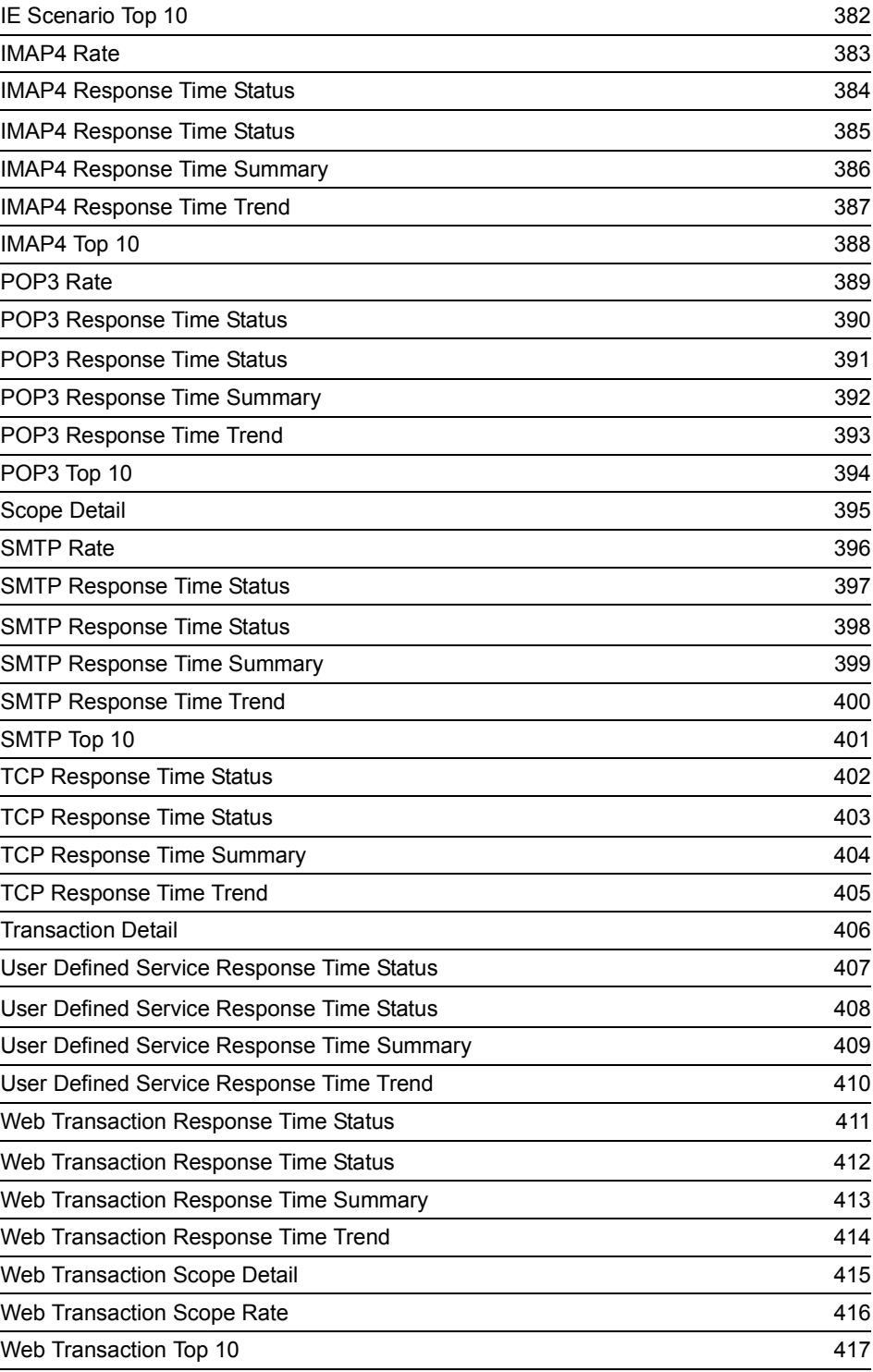

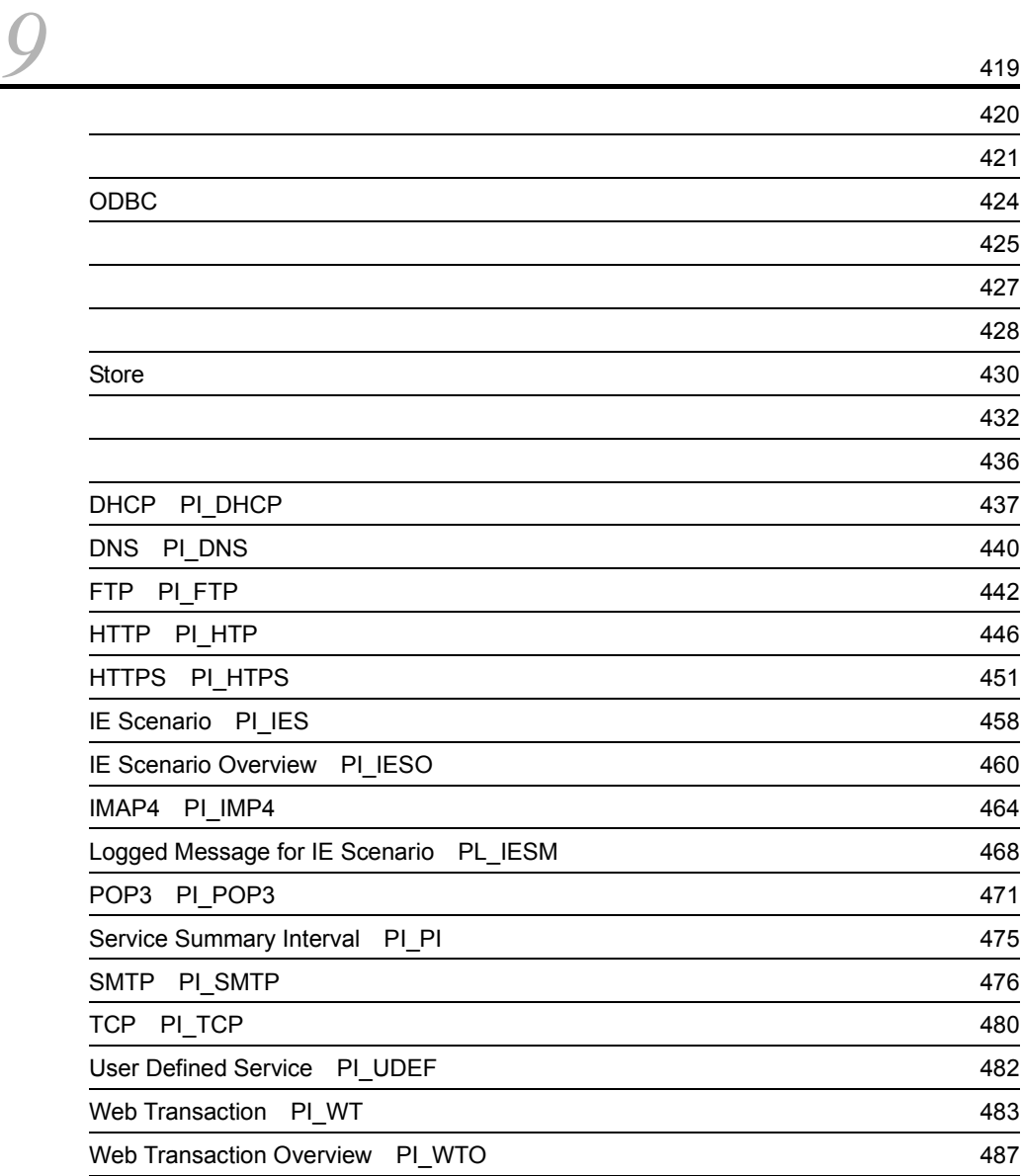

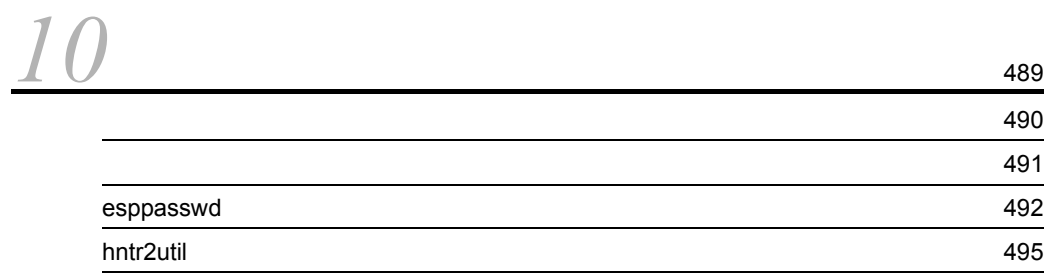

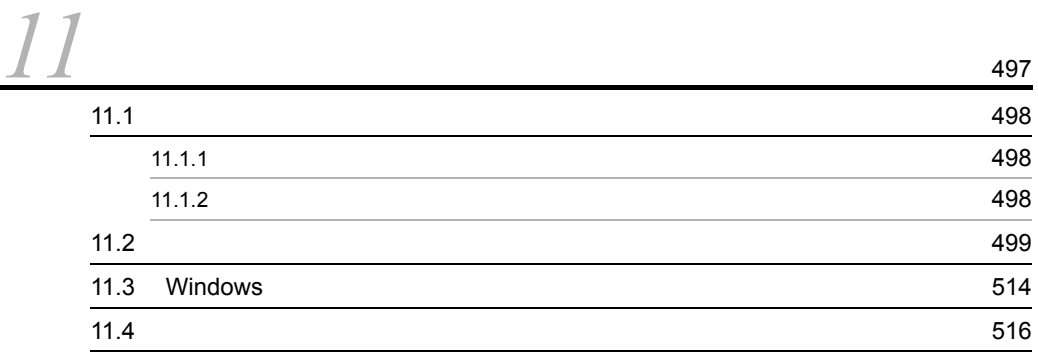

#### $4$

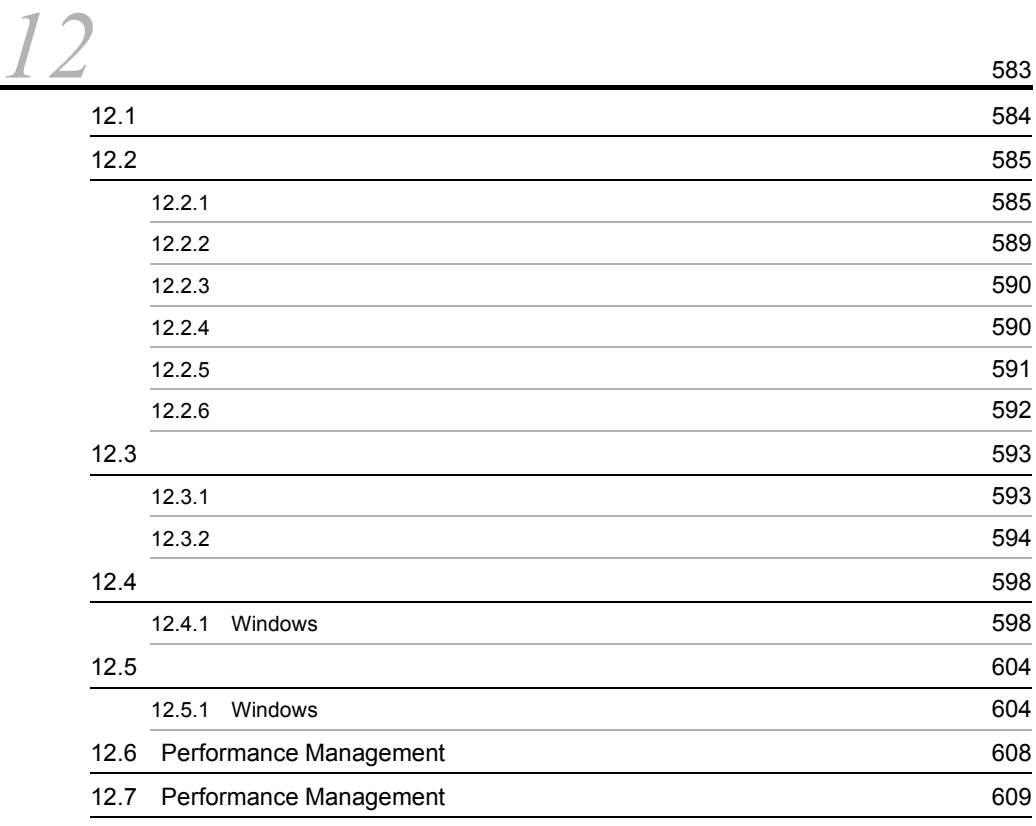

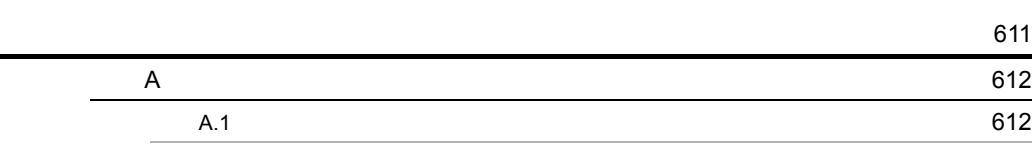

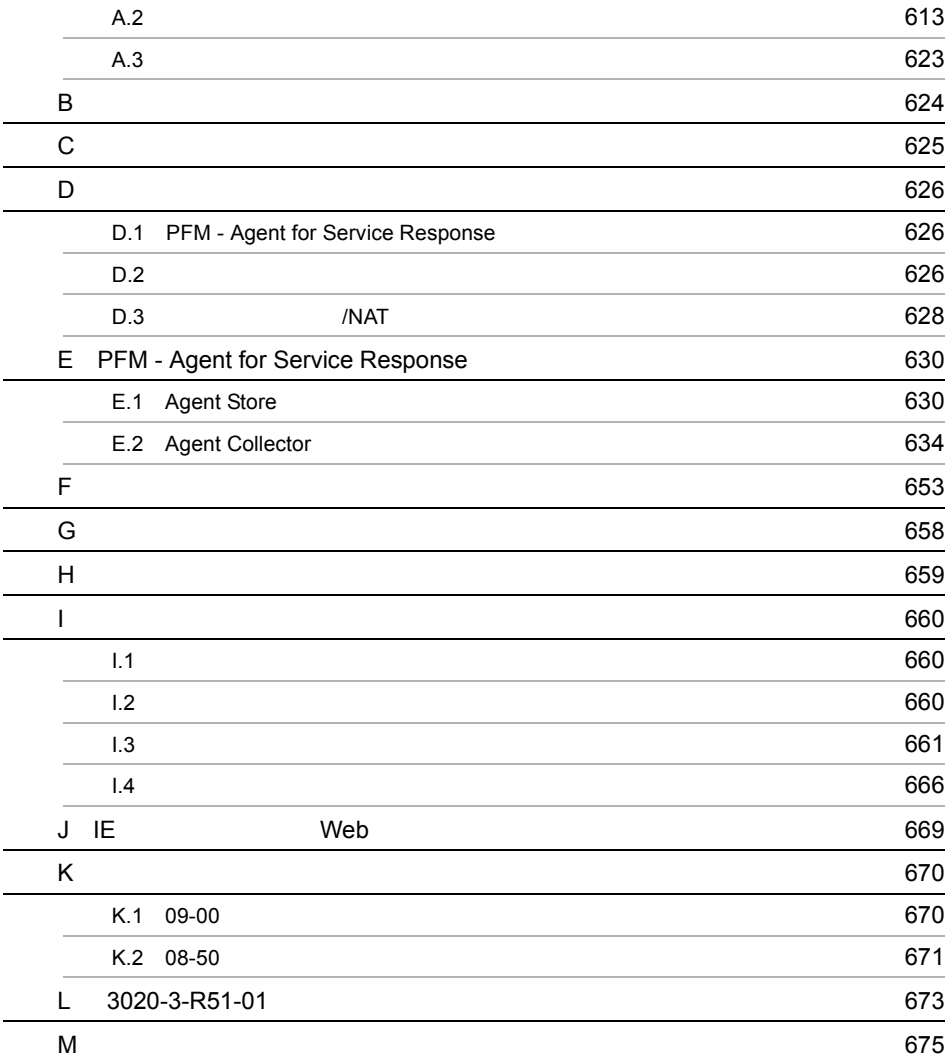

# <span id="page-28-1"></span><span id="page-28-0"></span>**PFM - Agent for Service** Response

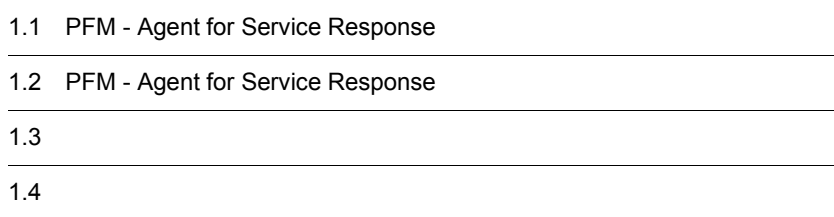

# <span id="page-29-0"></span>1.1 PFM - Agent for Service Response

PFM - Agent for Service Response

PFM - Agent for Service Response

PFM - Agent for Service Response

 $\mathbf E$ 

PFM - Agent for Service Response PFM - Manager PFM - Base PFM - Web Console

PFM - Agent for Service Response

## <span id="page-29-1"></span> $1.1.1$

PFM - Agent for Service Response

PFM - Agent for Service Response

PFM - Agent for Service Response

 ${\rm PFM}$  -

Agent for Service Response

- **•** HTTP
- **•** HTTPS
- **•** SMTP
- **•** POP3
- **•** IMAP4
- **•** DNS
- **•** DHCP
- **•** FTP
- **•** TCP

Internet Explorer

Internet Explorer Web Internet Explorer Internet Explorer

IE  $\blacksquare$ 

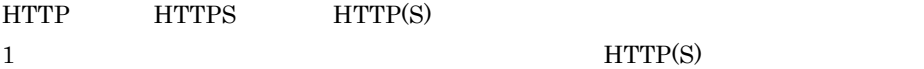

 $Web$ 

PFM - Agent for Service Response

PFM - Agent for Service Response

PFM - Agent for Service Response

• **•**  $\mathbf{P} = \mathbf{P} \times \mathbf{P}$ 

**•** 履歴レポート

PFM - Web Console

## <span id="page-31-0"></span> $1.1.2$

#### PFM - Agent for Service Response

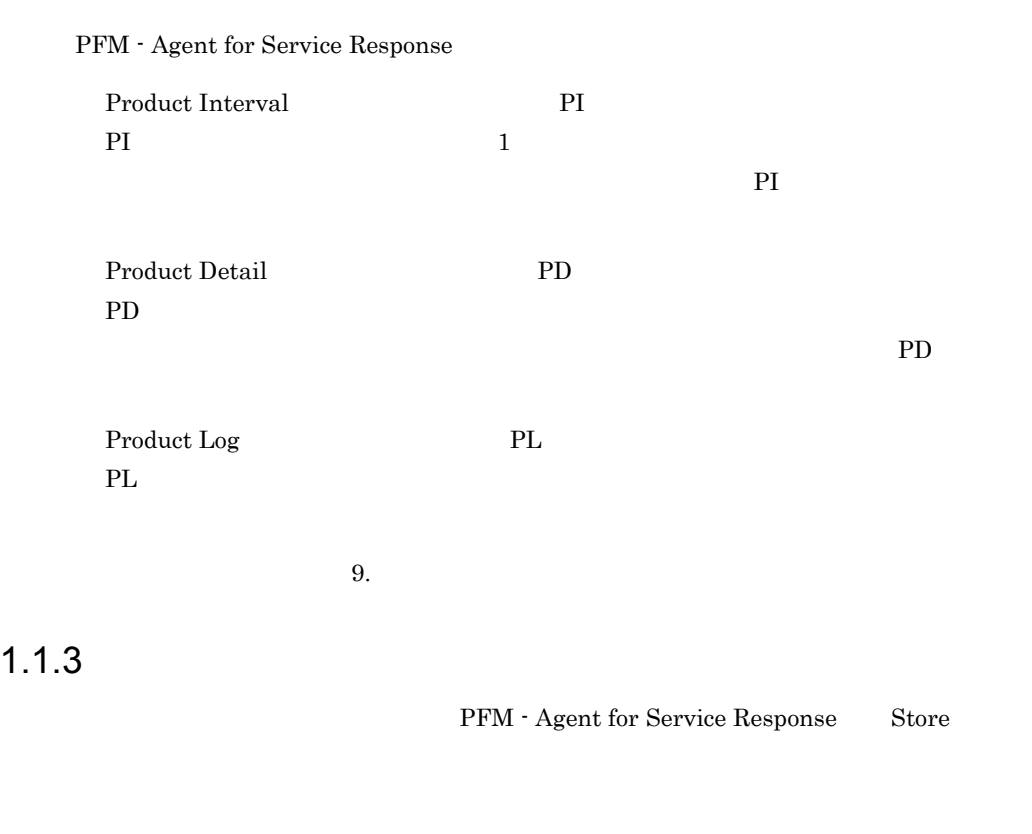

PFM - Web Console

PFM - Web Console

<span id="page-31-1"></span> ${\bf \texttt{CFM} \cdot Web \texttt{Console}}$ JP1/Performance Management

#### <span id="page-32-0"></span> $1.1.4$

PFM - Agent for Service Response

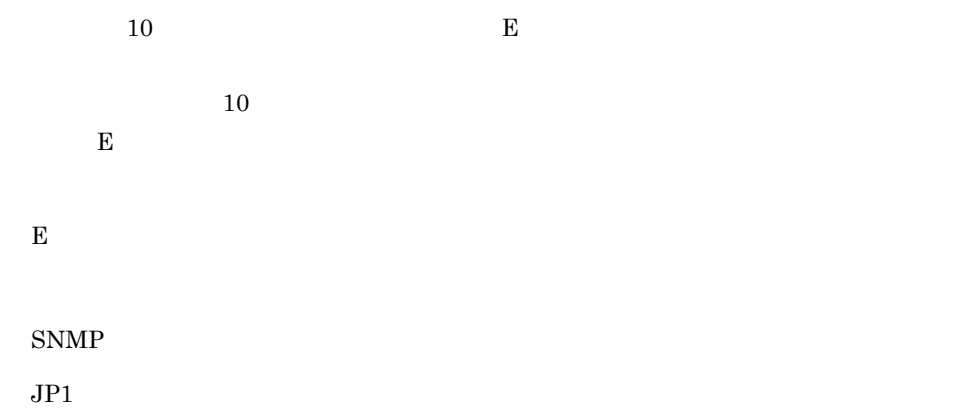

PFM - Agent for Service Response PFM - Agent for Service Response PFM - Agent for Service Response

JP1/Performance

Management

#### <span id="page-32-1"></span> $1.1.5$   $\overline{\phantom{a}}$

PFM - Agent for Service Response

JP1/Performance Management

#### $8.$

## <span id="page-33-0"></span> $1.1.6$

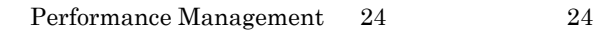

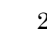

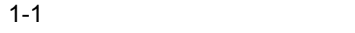

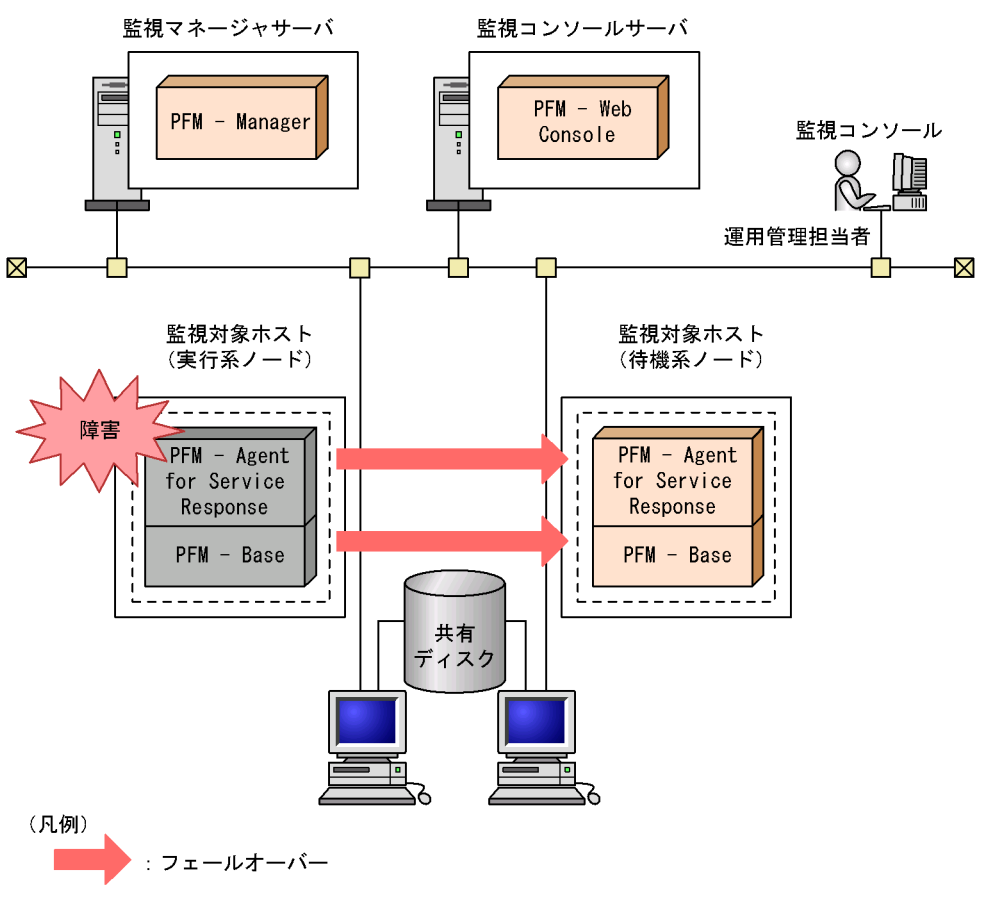

Performance Management  $5.$ 

# <span id="page-34-0"></span>1.2 PFM - Agent for Service Response

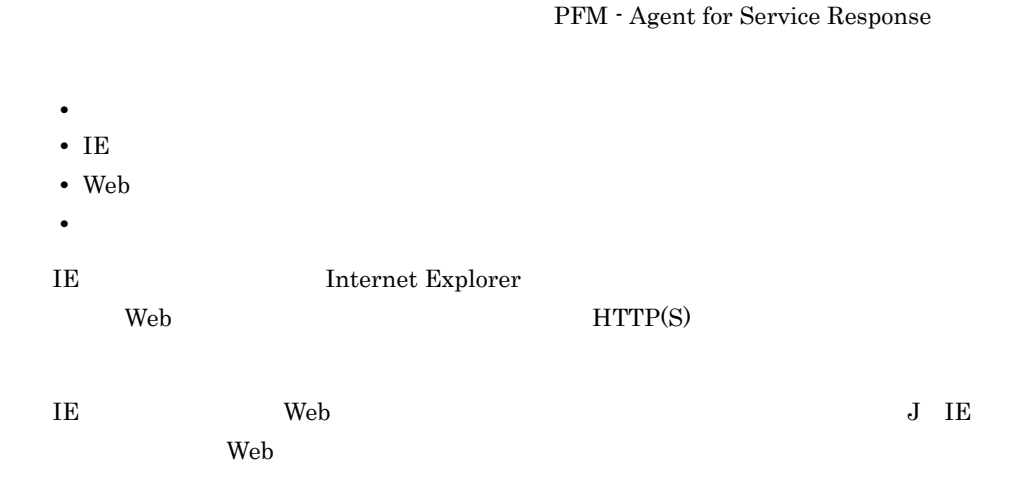

PFM - Agent for Service Response

<span id="page-34-1"></span> $1.2.1$ 

PFM - Agent for Service Response HTTP SMTP

PFM - Agent for Service Response  $3 \t 0.001$ 

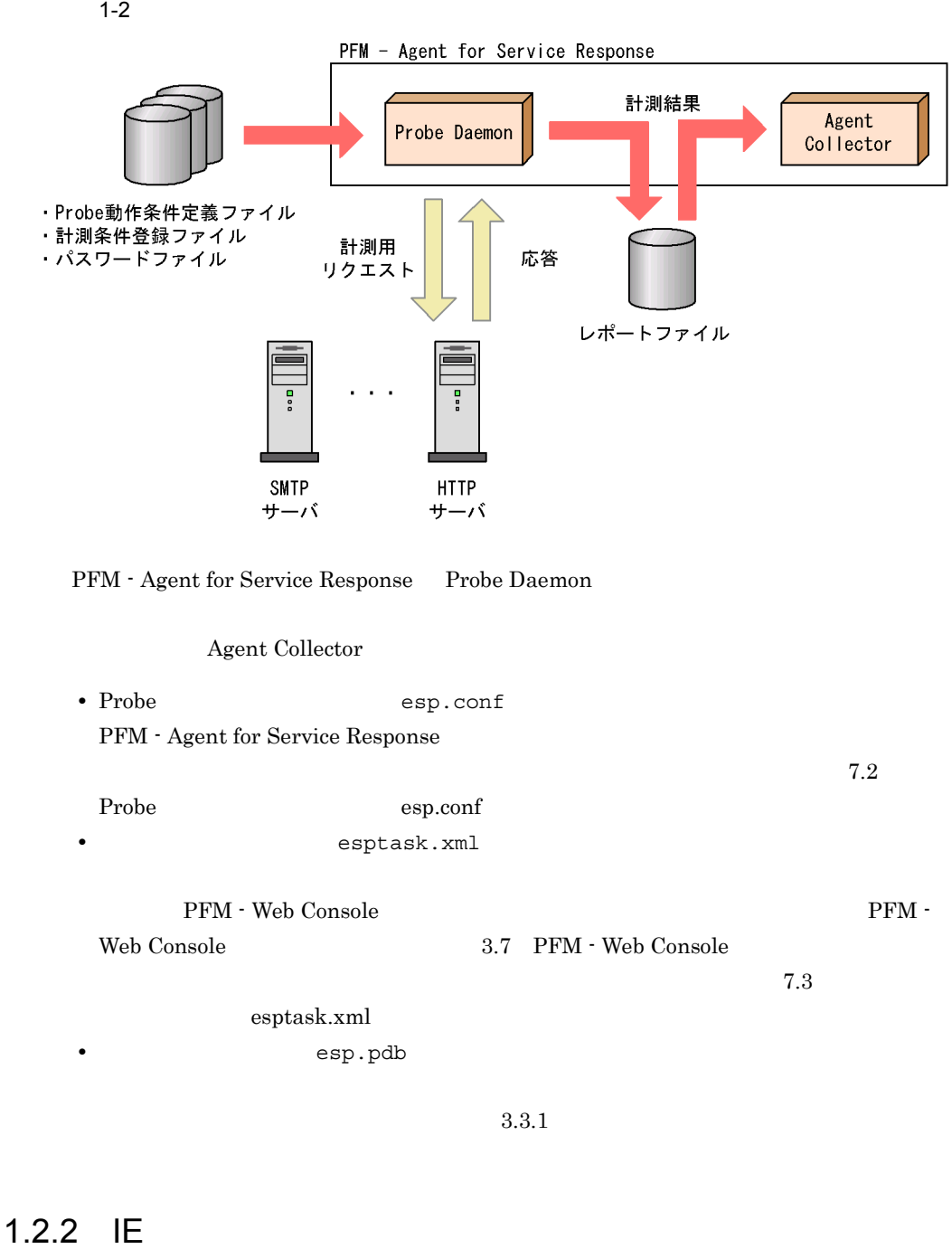

<span id="page-35-0"></span>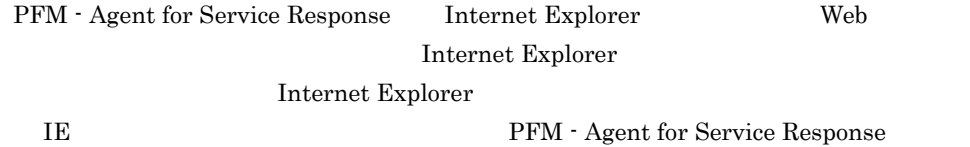
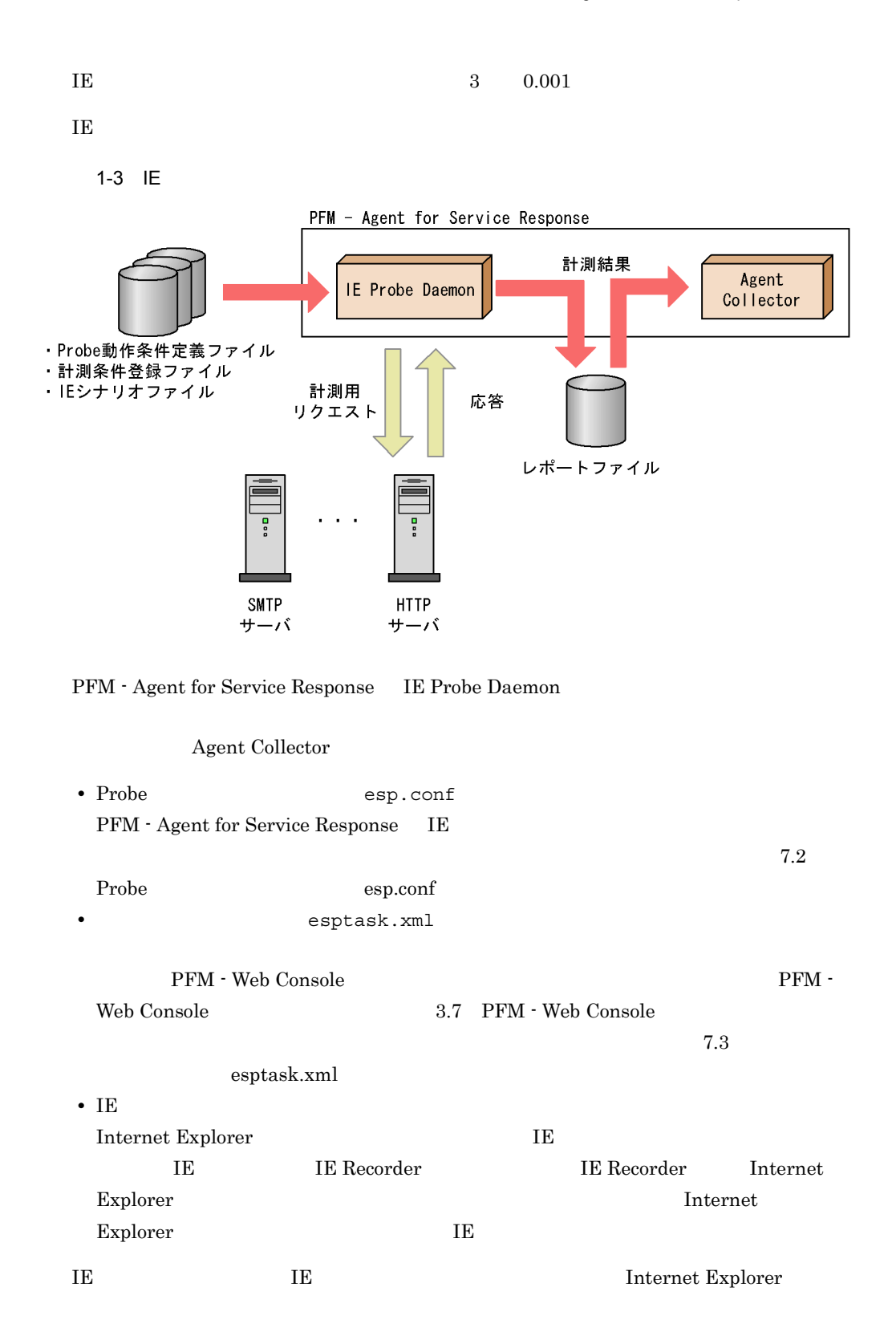

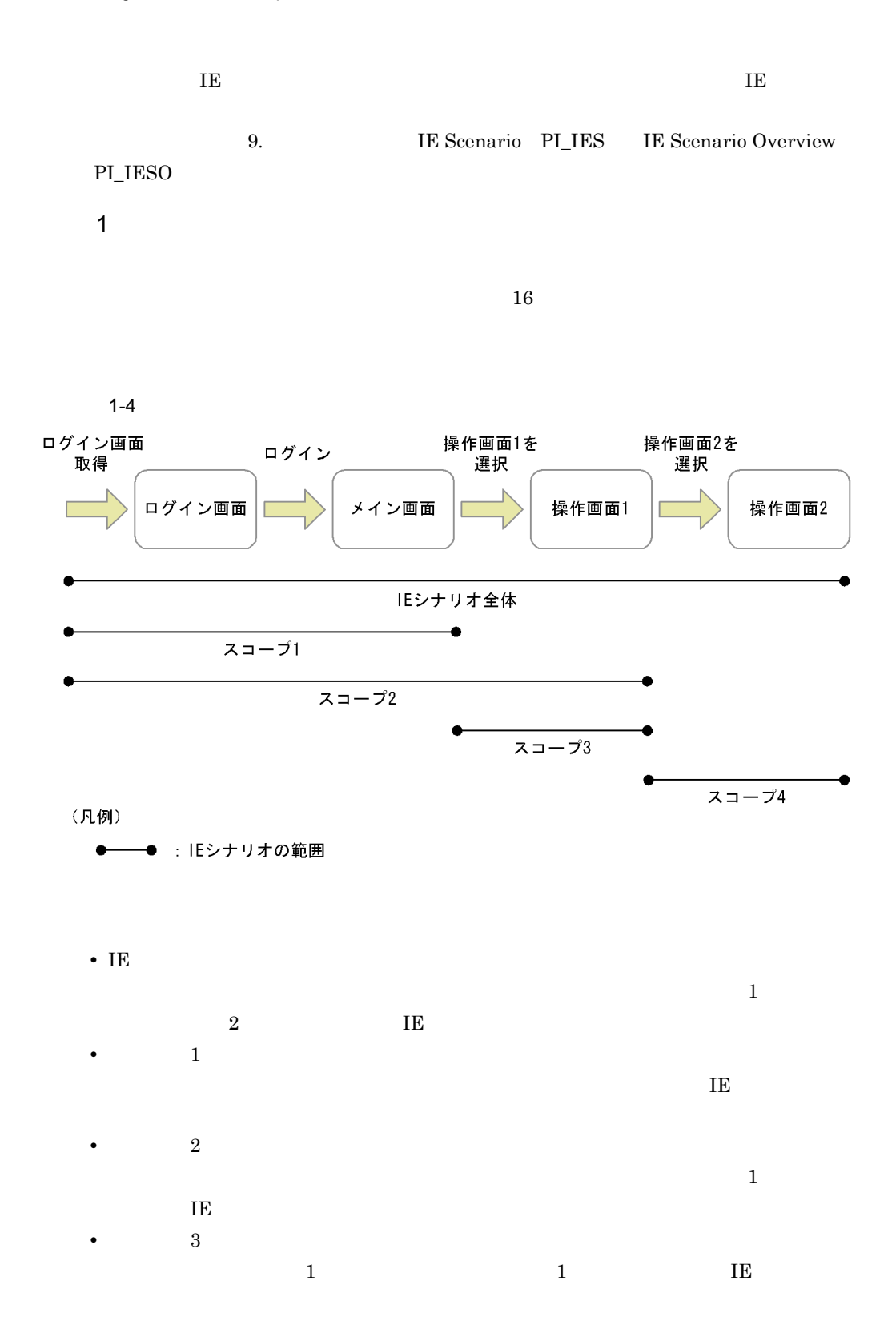

• 4  $\begin{array}{ccc} 1 & 2 & 2 \end{array}$   $\begin{array}{ccc} 1 & \text{IE} \end{array}$  $\overline{\text{IE}}$ 2  $\sim$  $HTML$ 

**HTML**  $3$  $IE$  $HTML$  $\rm IE$  is the set of  $\rm IE$ 

 $\rm{IE}$ 

HTML 2000 PHTML 2000 PHTML 2000 PHTML 2000 PHTML 2000 PHTML 2000 PHTML 2000 PHTML 2000 PHTML 2000 PHTML 2000 PHTML 2000 PHTML 2000 PHTML 2000 PHTML 2000 PHTML 2000 PHTML 2000 PHTML 2000 PHTML 2000 PHTML 2000 PHTML 2000 PHT  $\bf{I}E$ 

HTML

 $IE$ 

 $6.2.2$ 

・計測条件登録ファイル

・パスワードファイル

・Webトランザクションファイル 計測用

#### 1.2.3 Web

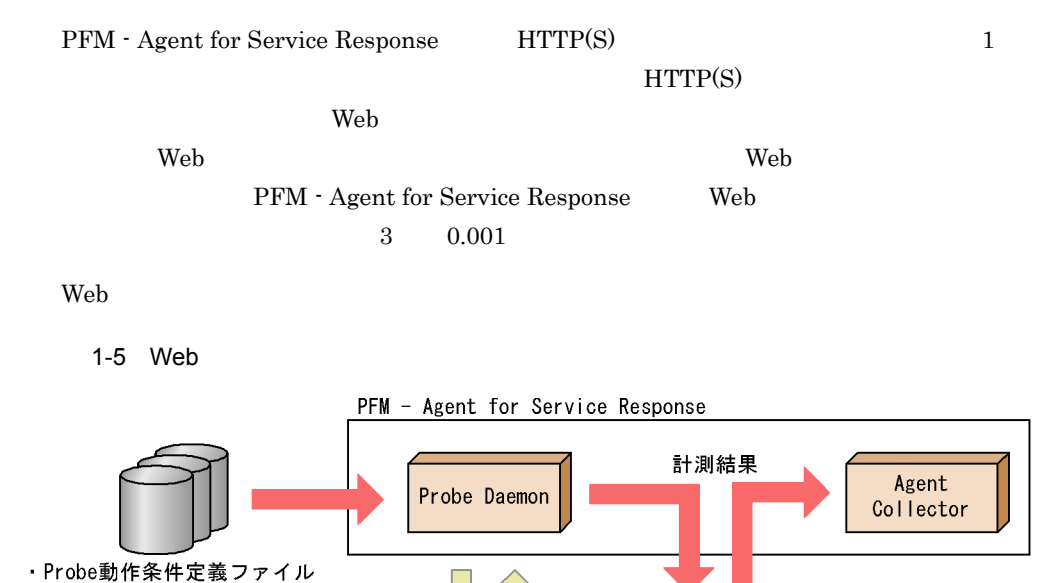

応答

レポートファイル

 $7.2$ 

O

**HTTP** 

サーバ

PFM - Web Console  $PFM$  -

 $7.3$ 

**•** 計測条件登録ファイル(esptask.xml

Web Console  $3.7$  PFM - Web Console

PFM - Agent for Service Response Probe Daemon

リクエスト

Agent Collector

**SMTP** 

サーバ

• Probe esp.conf PFM - Agent for Service Response

Probe esp.conf

esptask.xml

12

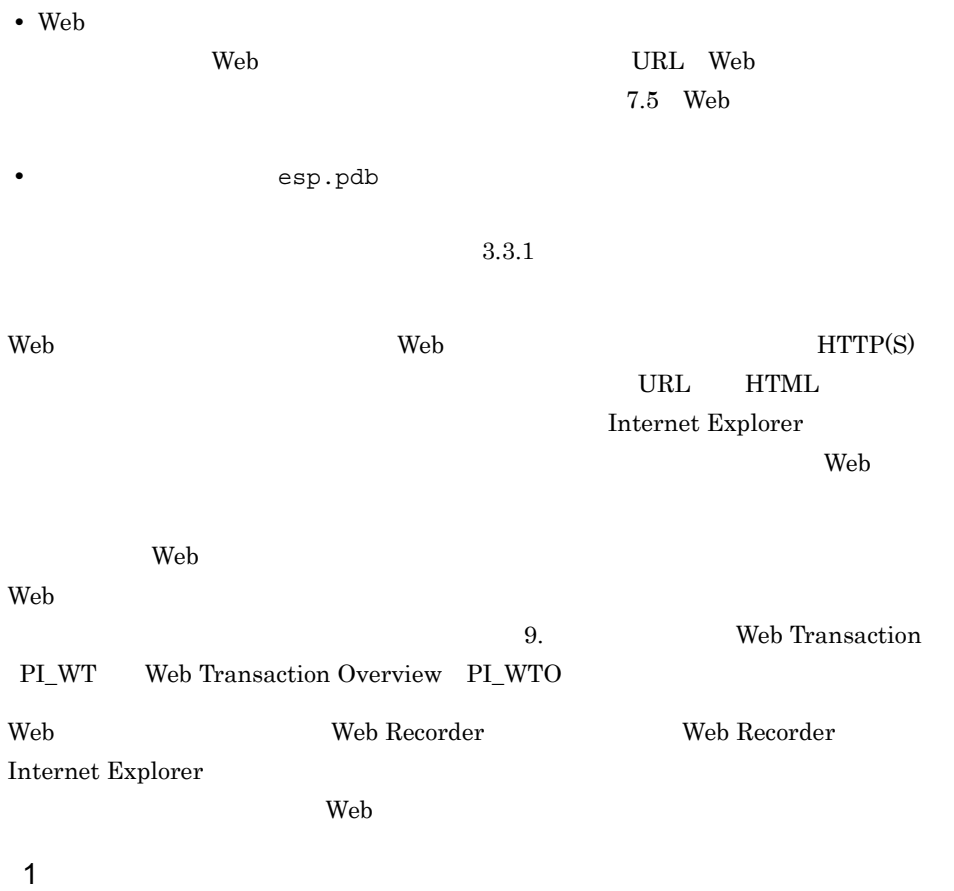

 $8$ 

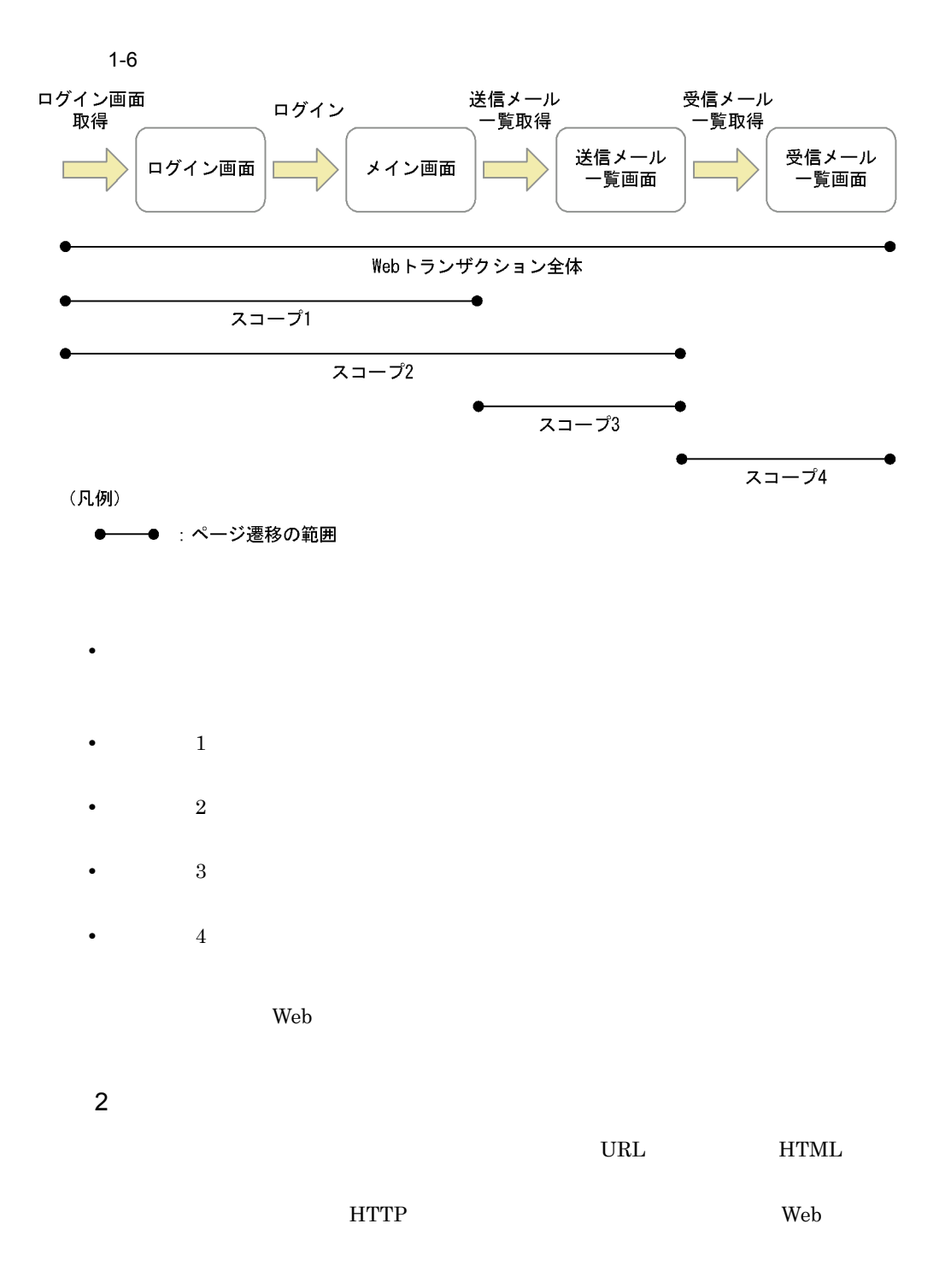

 $3 \rightarrow 3$ 

#### $HTML$

JavaScript

 $\alpha$ 

ORL SURL EXAMPLE URL EXAMPLE URL EXAMPLE URL EXAMPLE URL EXAMPLE URL EXAMPLE USING  $\alpha$ 

 $1-1$ 

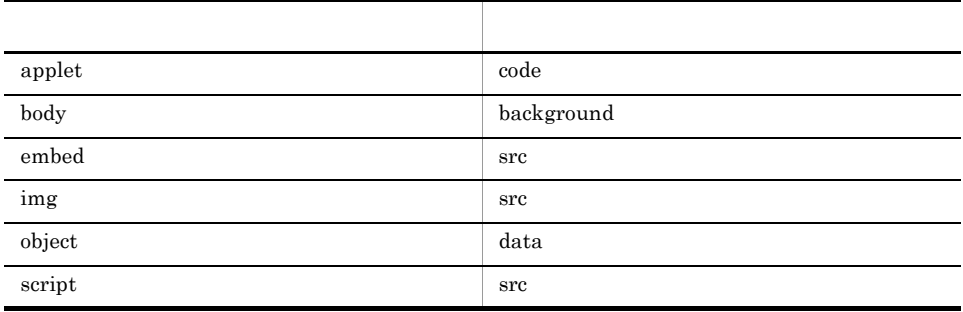

#### $4 \text{ }$

 $\overline{a}$ 

 $\rm Web$ 

 $\text{ID}$ 

例として,Web アプリケーションなどを使用したサイトで,HTML 上のフォームでログ

 $ID$   $ID$ 

 $ID$ 

 $\begin{minipage}{0.9\linewidth} \textbf{Web Recorder} \end{minipage} \begin{minipage}{0.9\linewidth} \begin{minipage}{0.9\linewidth} \textbf{Web} \end{minipage} \begin{minipage}{0.9\linewidth} \begin{minipage}{0.9\linewidth} \textbf{Web} \end{minipage} \begin{minipage}{0.9\linewidth} \begin{minipage}{0.9\linewidth} \begin{minipage}{0.9\linewidth} \textbf{Web} \end{minipage} \end{minipage} \begin{minipage}{0.9\linewidth} \begin{minipage}{0.9\linewidth} \begin{minipage}{0.9\linewidth} \textbf{Web} \end{minipage} \end{$  $\rm ID$ ID FITML SECONDENT HTML SECONDENT HTML SECONDENT HTML SECONDENT SECONDENT SECONDENT SECONDENT SECONDENT SECOND

#### HTTP EXECUTE EXECUTE HTTP

**UNEB Recorder TD**  $\rm Web$  here the contract of the contract of the contract of the contract of the contract of the contract of the contract of the contract of the contract of the contract of the contract of the contract of the contract of the PFM - Agent for Service Response  $\mathbf{D}$ web **HTML**  $\leq$ HTML\_OUT>  $\qquad \qquad$  $\Box$ HTML ID web **Example 2008**  $\alpha$  $\rm{Cookie}$ Cookie Queen and the contract of the contract of the contract of the contract of the contract of the contract of the contract of the contract of the contract of the contract of the contract of the contract of the contract Cookie **Cookie Cookie の**  $\bf{Cookie}$  $5$ web  $\lambda$ Web  $\hspace{0.1mm}$ • Web  $\overline{\phantom{a}}$  $\rm Web$  has a set of  $\rm XML$  $\text{Shift\_JIS } \text{ EUC-JP } \text{ ISO-2022-JP } \text{ UTF-8} \qquad \text{US-ASCII}$ Web  $\lambda$  $UTF-8$  Web **BOM** Byte Order Mark BOM Web Recorder • **•** HTML  $\small \textcolor{red}{\textbf{**DeFAULT CHARSET>}}**$  $\label{eq:thab} \mbox{Shift\_JIS } EUC-JP$  $\text{ISO-2022-JP}$  UTF-8  $\text{HTML}$  US-ASCII  $S\mathrm{hift}\,\,\mathrm{JIS} \tag{ASCII}$ • インター・コント族のメッセージは、メッセージは、メッセージボディ、Cookie de State de State de State de State de State de State de State de State de State de State de State de State de State de State de State de State de State de State de State de State Web <REQUEST\_CHARSET> web トランザクションファイルを記載しています。

Shift\_JIS EUC-JP ISO-2022-JP UTF-8  $\textbf{US-ASCII} \hspace{2.0cm} \textbf{Shift\_JIS}$ 

 $\text{ISO-2022-JP}$  URL

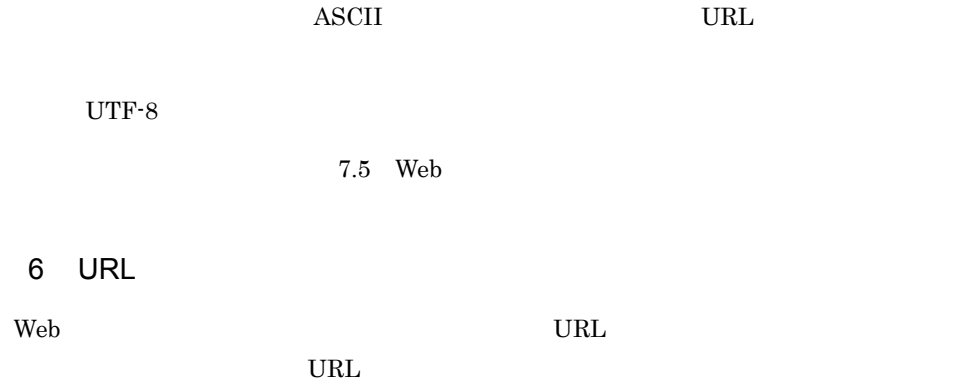

1-2 URL

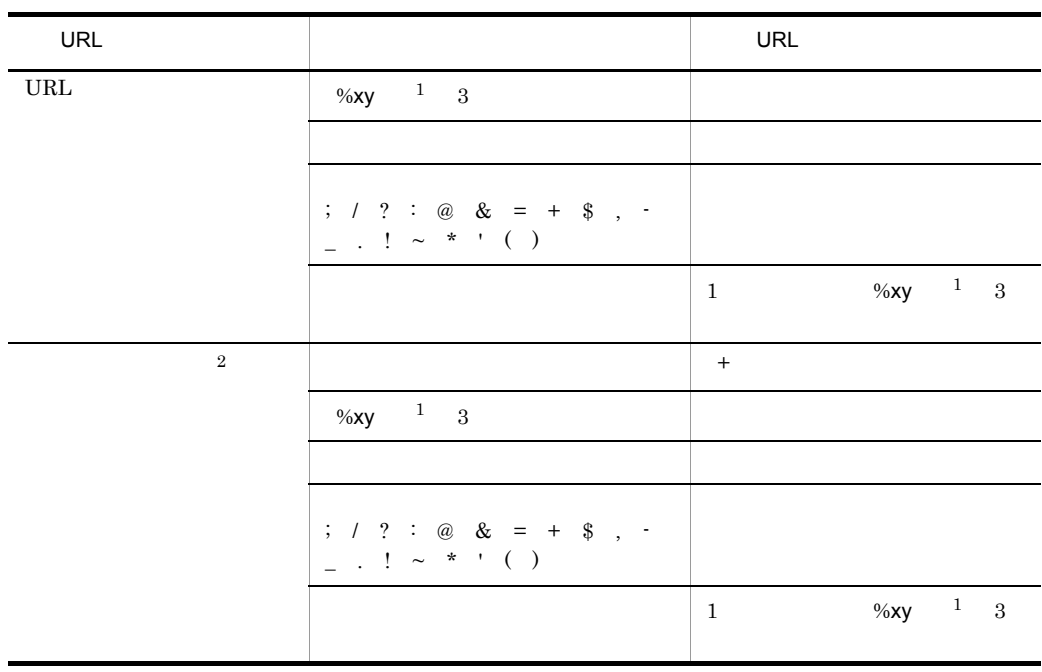

注※ 1  $x \quad y \qquad 4 \qquad 16$ 

 $\overline{2}$ 

application/x-www-form-urlencoded

URL  $\qquad \qquad \qquad / =$ 

url URL 2009 Neb Neb 2012

 $<\!\! \texttt{SUBSTITUTE\_FORCE\_URLENCODE}\!\!>$  $\verb|~~7.5.2\quad Web$ 

#### $1.2.4$

#### PFM - Agent for Service Response

PFM - Agent for Service Response

PFM - Agent for Service Response  $3 \t 0.001$ 

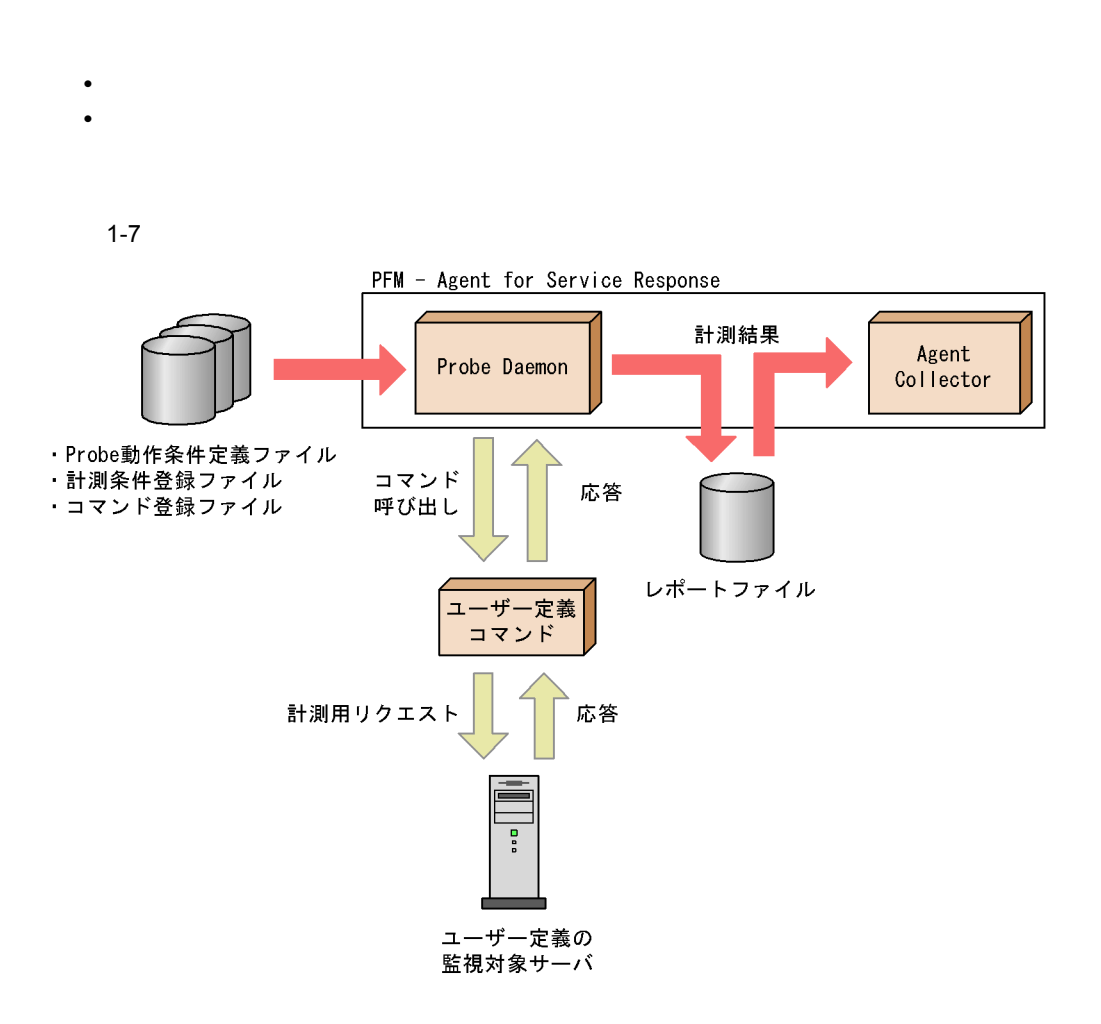

PFM - Agent for Service Response Probe Daemon

Agent Collector

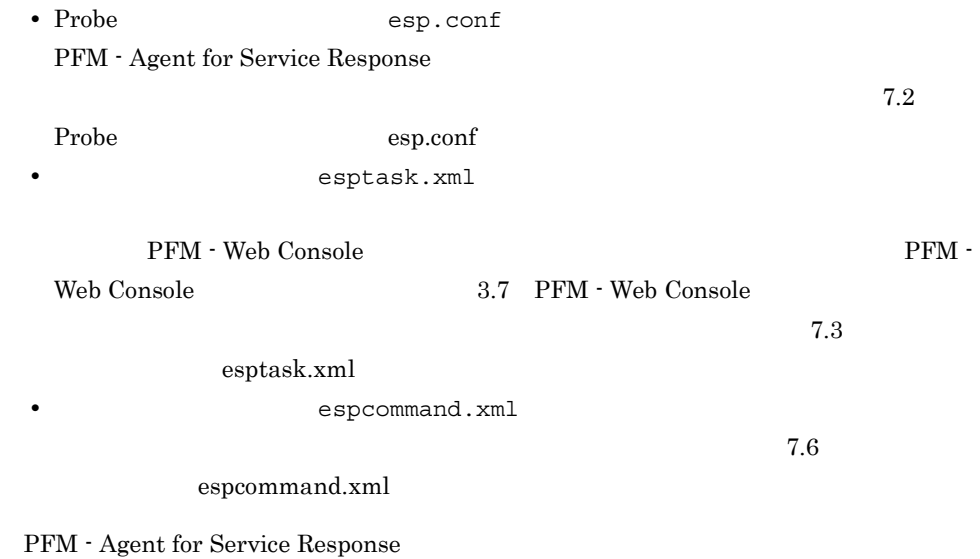

#### PFM - Agent for Service Response

#### 1-8 PFM - Agent for Service Response

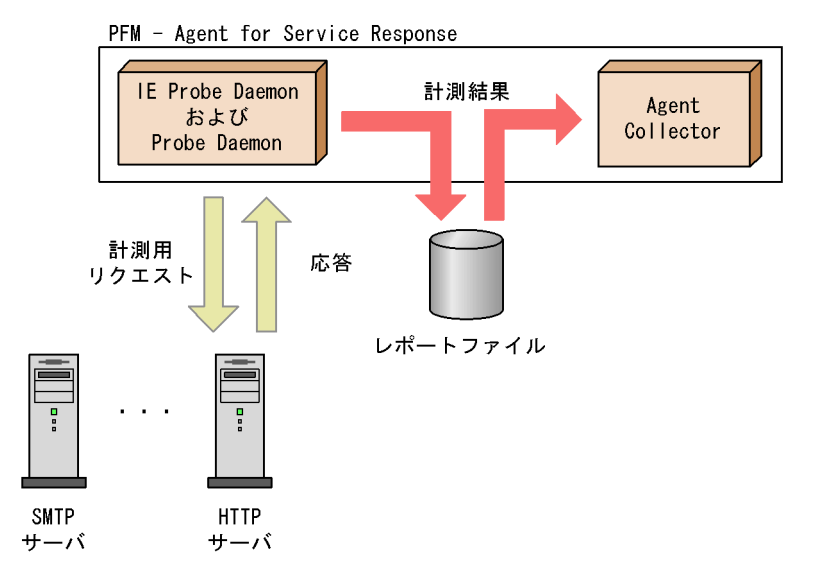

PFM - Agent for Service Response IE Probe Daemon Probe Daemon

Agent Collector

PFM - Agent for Service Response

- PI
- PD
- PL

JP1/Performance Management Performance Management

JP1/Performance

Management

PFM - Agent

PFM - Web Console

JP1/Performance Management

PFM - Agent for Service Response

#### $1.4.1$

PFM - Agent for Service Response

PFM - Agent for Service Response

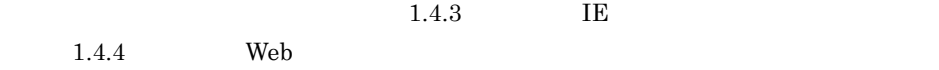

#### $1.4.2$

PFM  $\blacksquare$ 

**•** 運用環境の高負荷テスト時など,ピーク時の状態を測定することをお勧めします。 **•** システム構成によってしきい値が大きく異なるため,システムリソースや運用環境を

 $1.4.3$  IE  $\blacksquare$ 

PFM - Web Console

IE  $\blacksquare$ 

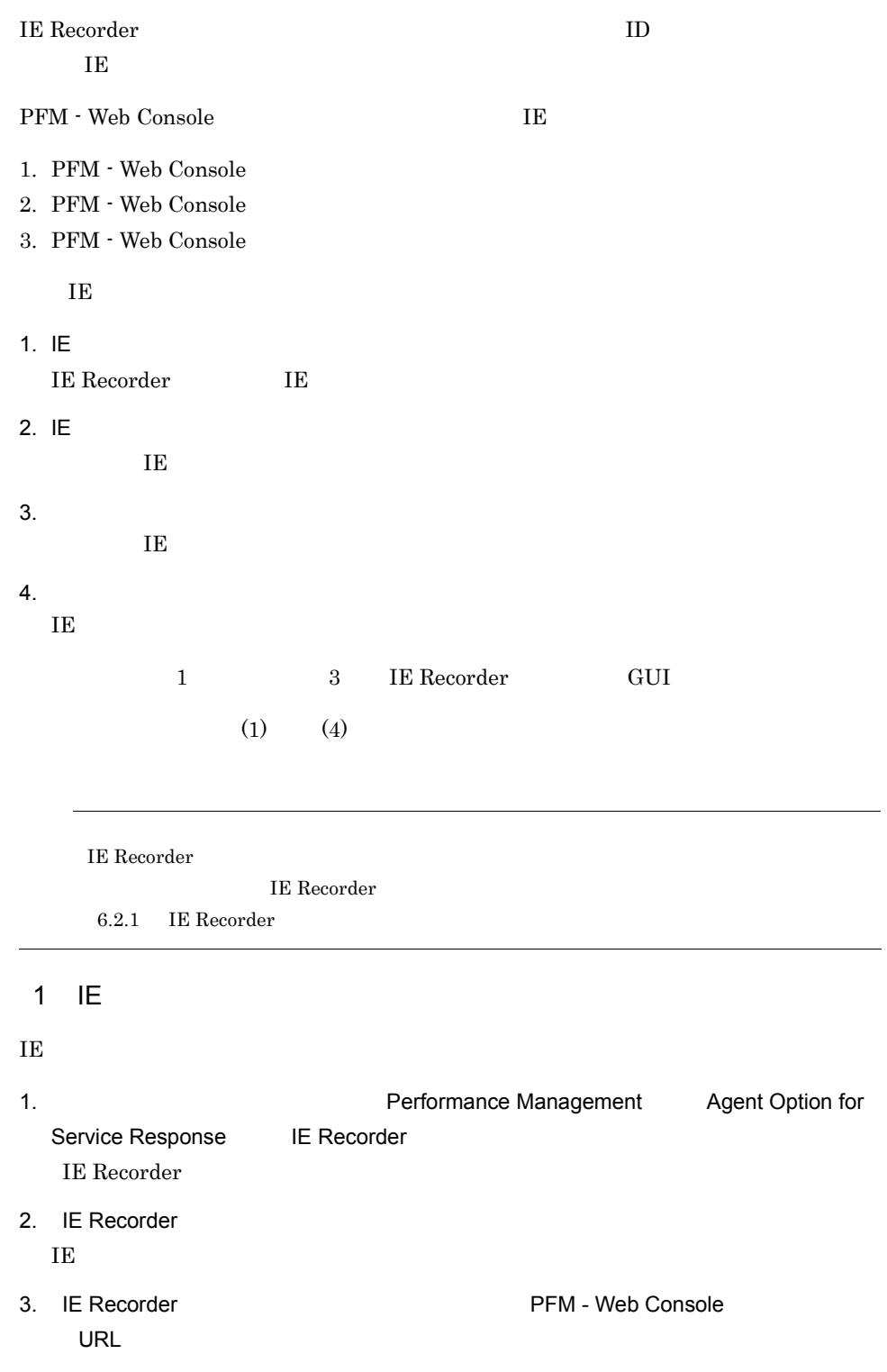

4. IE Recorder

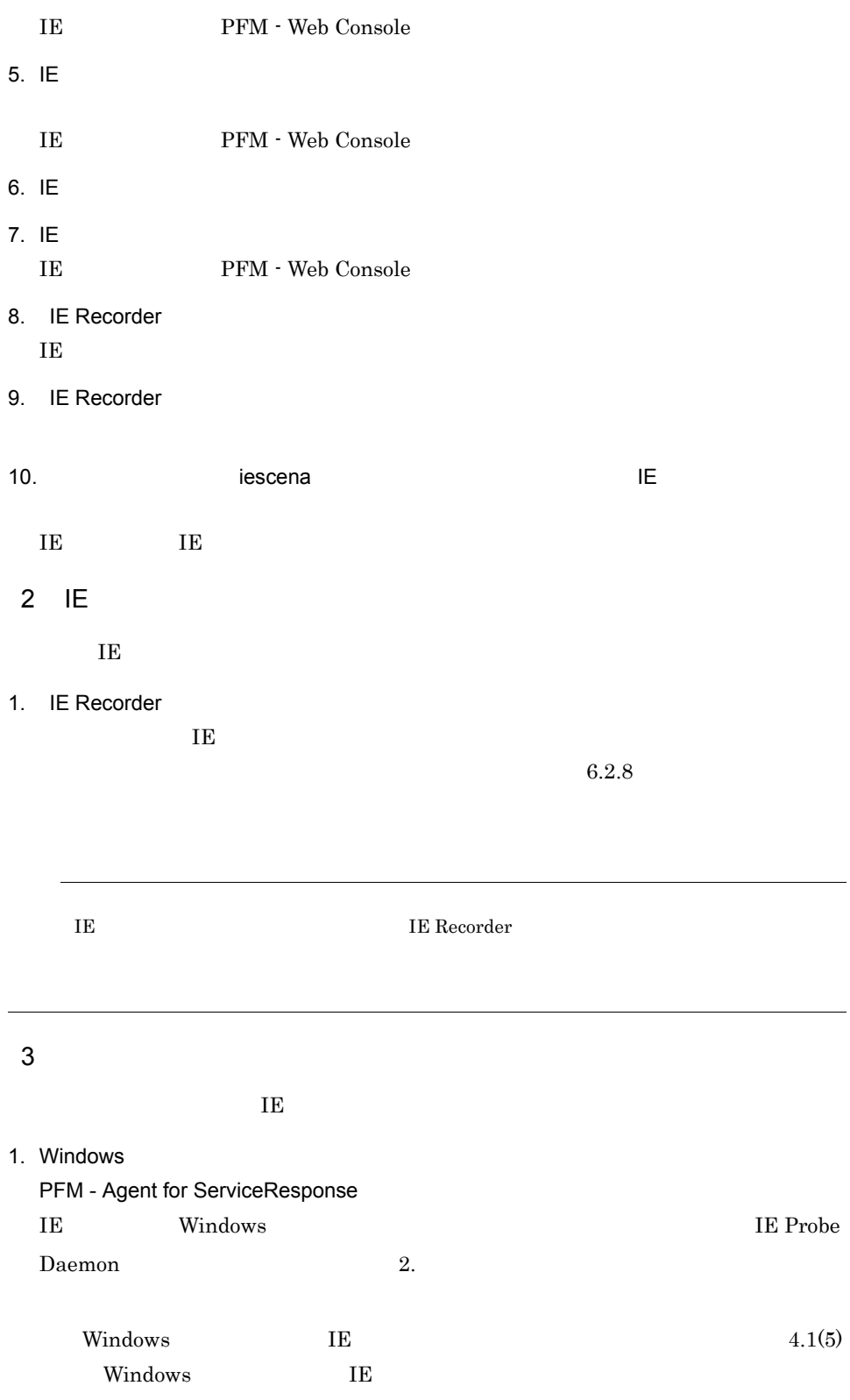

2. IE プローブを Windows の[スタート]メニューから起動した場合は,タスクトレイ  $IE$  Probe $\Box$ 

IE Probe Daemon

3. IE Recorder KAVK38120-I

 $3.4.2$ 

#### $4$

IE  $\mathbf{I}$ 1. Windows PFM - Agent for ServiceResponse IE Windows **TE** Probe Daemon 2.  $Windows \t\t\t\tIE$ Windows **HE** THE TE THE TERM IN SERVER SERVER ASSESSED ASSESSED ASSESSED. 2. Windows **2. Windows 2. Windows** Agent Option for Service Response IE Probe IE Probe Daemon 3.  $\angle$  +agtv¥probe¥probedata¥iescena¥ieprobed ID¥IE

シナリオの計測開始時刻フォルダに,名称が出力番号 \_ 操作番号 \_ フレーム番号

.html  $\blacksquare$ 

```
(PFM7532)
\langle t \, d \rangle\epsilon/tr><tr class="v50pr-err-contents">
<td>Message</td>
<td class="v50pr-space-normal">
\zeta\langletd>
\langletr>
\frac{1}{\sqrt{\text{table}}}\langle tds \rangle<td class="v50-dialog-right-contents"></td>
\langletr>
```
#### 1.4.4 Web **N**

PFM - Web Console

 $Web$ 

#### web **Web**  $\mathbb{R}$

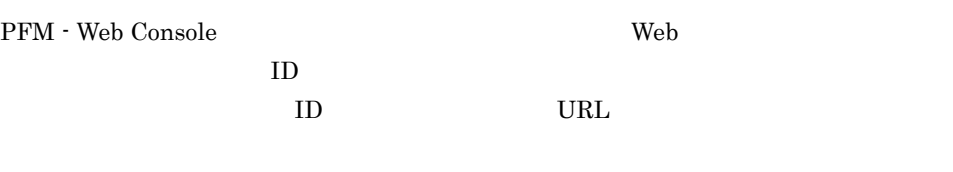

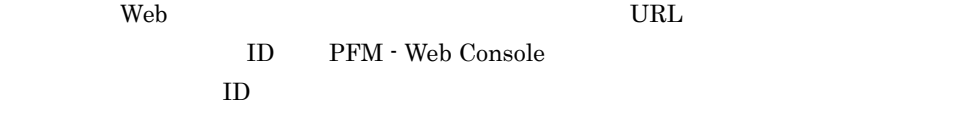

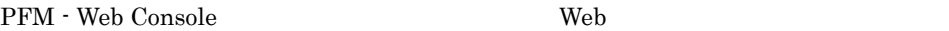

- 1. PFM Web Console
- 2. PFM Web Console
- 3. PFM Web Console

web **h** 

- 1. Web Web Recorder Web
- 2. 計測条件の定義

Web  $\lambda$ 

 $3.$ 

 $4.$ 

5. 動作確認テスト

- Web  $\hspace{1cm}$ 
	-

 $(1)$   $(5)$ 

 $(1)$ 

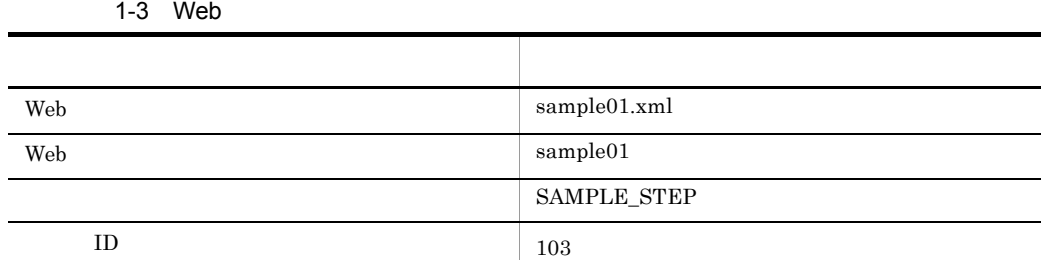

l,

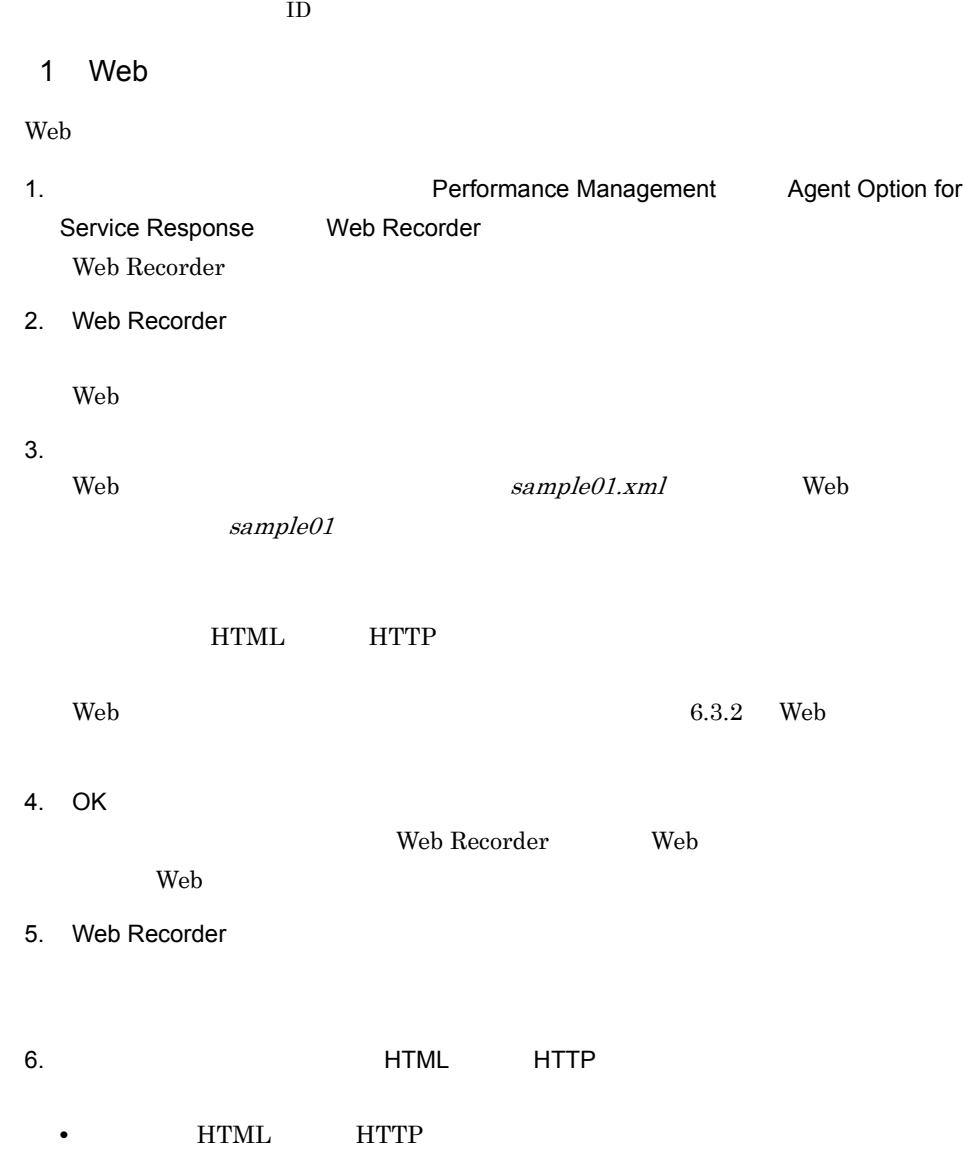

 $\text{ID}$ 

 $ID$ 

```
•[文字セット]で[UTF-8]を選択します。
```
 $6.3.6$ 

7. OK

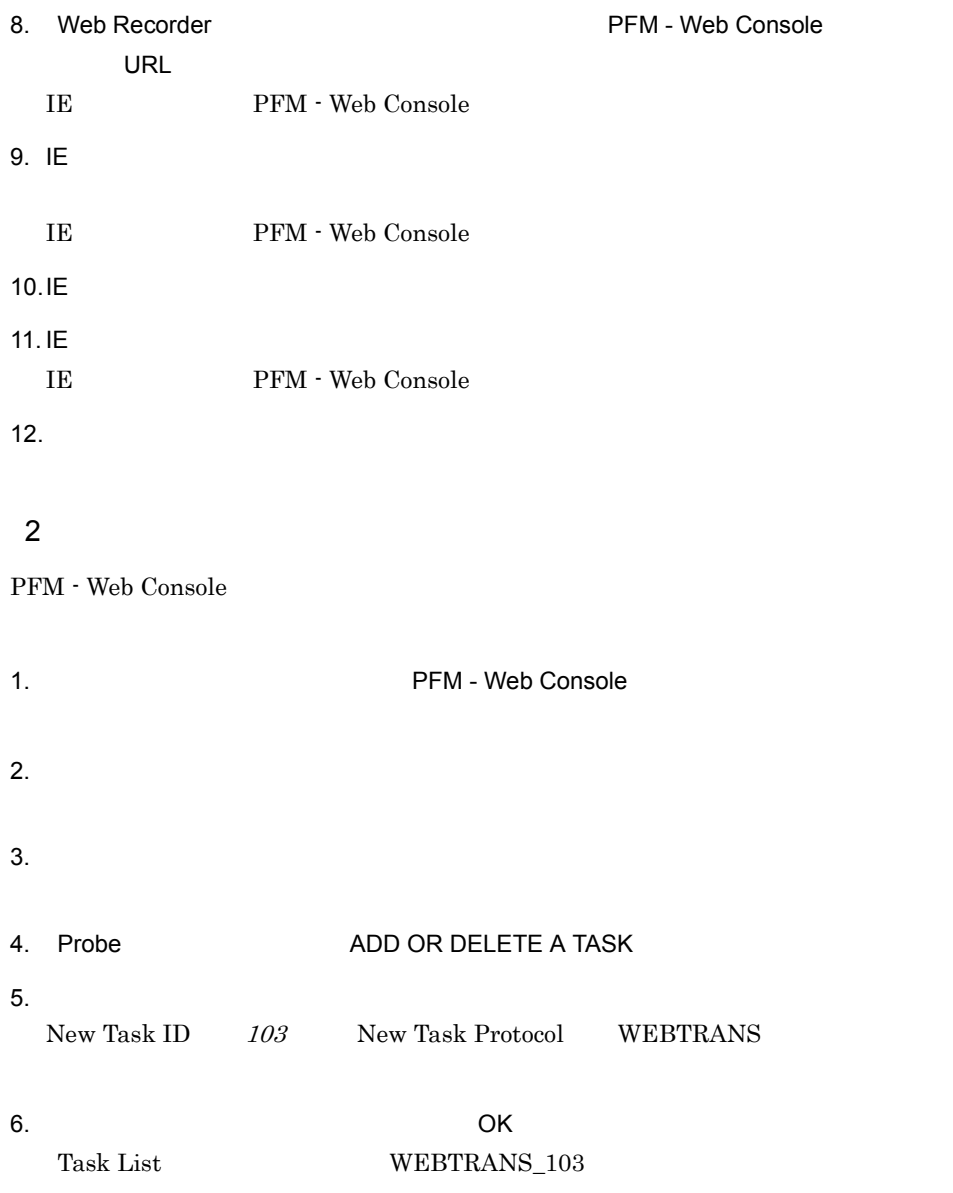

7. WEBTRANS\_103  $8.$ Interval 80 Filename sample01.xml Transaction sample01

9. OK

```
<TASK>
 <GEN_PARAM>
     <TASKID>103</TASKID>
     <INTERVAL>80</INTERVAL>
     <TIMEOUT>30</TIMEOUT>
  </GEN_PARAM>
 <SERV_PARAM>
     <WEBTRANS>
        <TRANSACTION_FILE>sample01.xml</TRANSACTION_FILE>
        <TRANSACTION_NAME>sample01</TRANSACTION_NAME>
     </WEBTRANS>
  </SERV_PARAM>
</TASK>
```
#### $3 \sim 3$

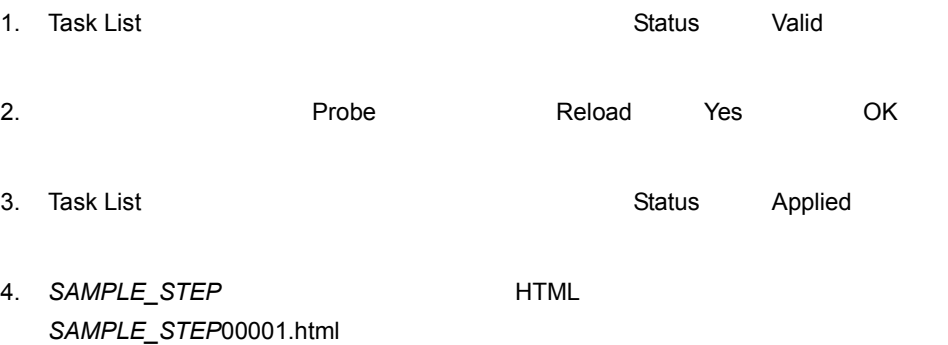

¥agtv¥probe¥probedata¥webtrans

#### 5. SAMPLE\_STEP00002.html <frame>

```
 <frameset border="0" frameborder="no" framespacing="0" 
rows="32,*" onUnload="baseLogout()">
    <frame name="PrTitle" noresize scrolling="no" frameborder="no"
            src="/PFMWebConsole/
dispMainTitle.do?prSessionId=A_00E71812A672E7E3AA00385404F53228
1197249957218&launchMode=" />
```

```
 <frameset cols="350,*" border="8" frameborder="yes" 
framespacing="4" bordercolor="silver">
```
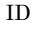

#### ID SAMPLE\_STEP00002.html

#### $4$

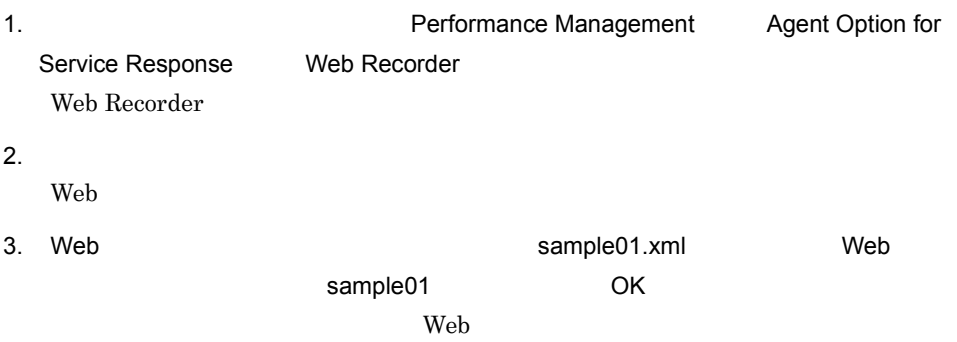

4. Web Recorder (メイン)画面に表示されている[URL リスト]から URL を選択

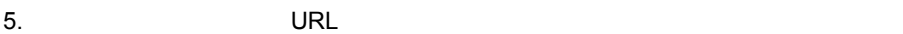

 $\dot{c}$  )

 $6.3.7$ 

 $6.$ 

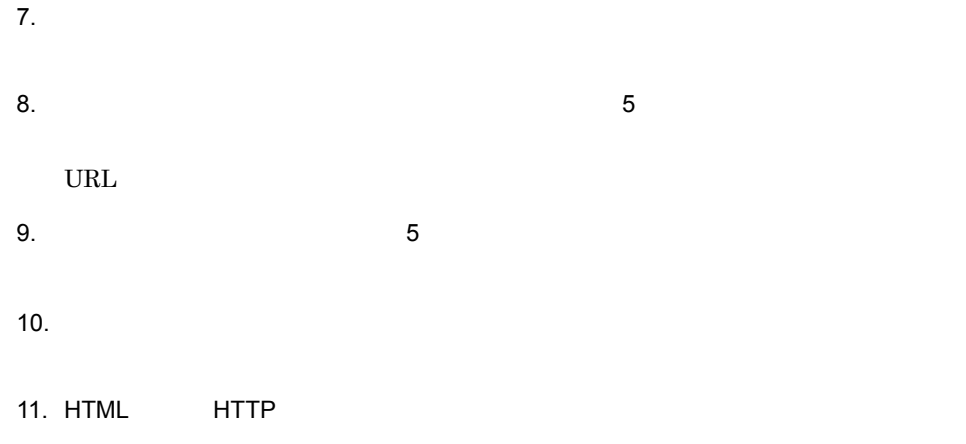

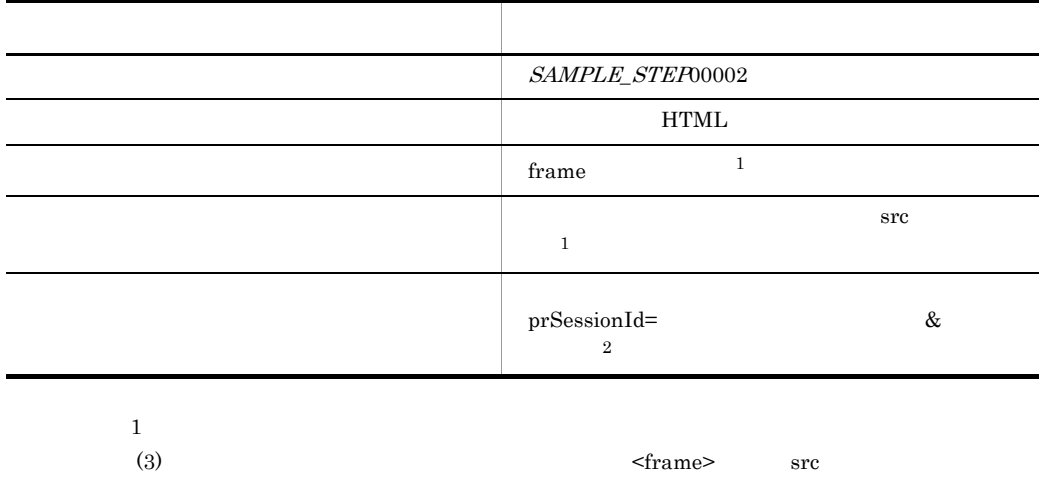

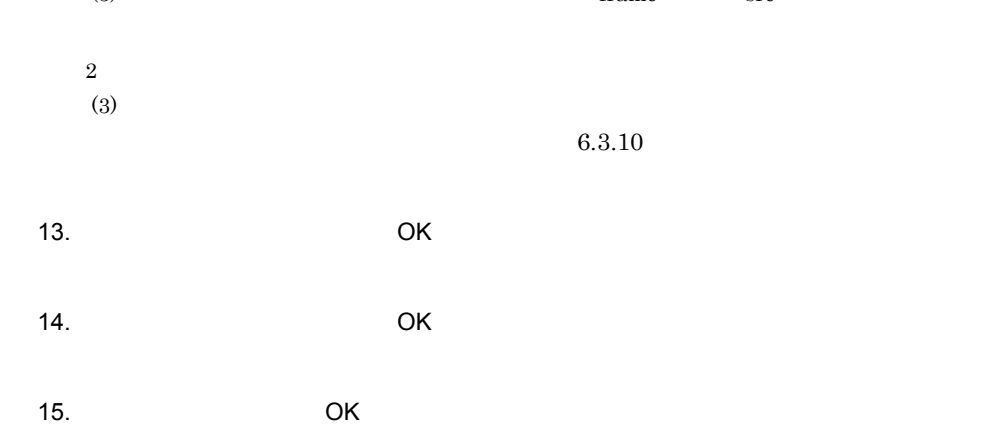

31

16.  $\blacksquare$ 15

- $6.3.8$
- $6.3.9$
- $6.3.10$
- $6.3.11$

17. Web Recorder

 $5$ 

 $\mathbf{Web}$ 

- 1. Windows PFM - Agent for ServiceResponse
- 2. インストールキーのメモリメのキールキーのサインストールをついているようなスタールをついているようになっています。<br>コミルダの名 キュール 半agtv¥probe¥probedata¥webtrans アメリカメモリングの名 HTML

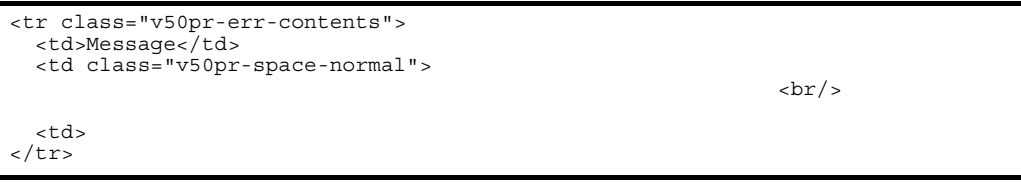

# *2* インストールとセットアッ

#### PFM - Agent for Service Response

Performance

Management

JP1/Performance

Management

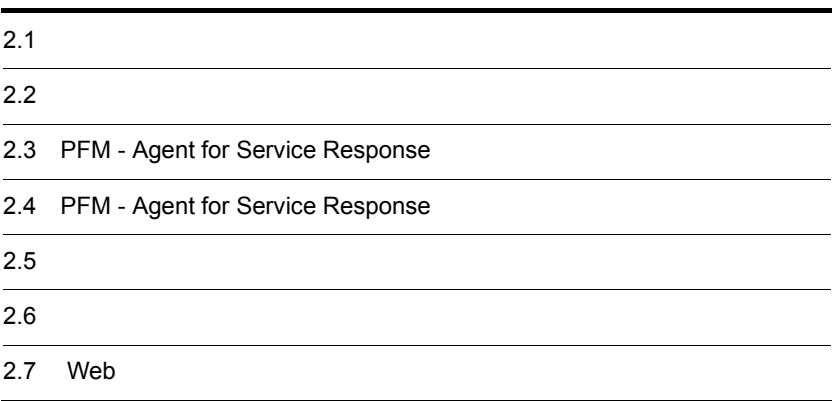

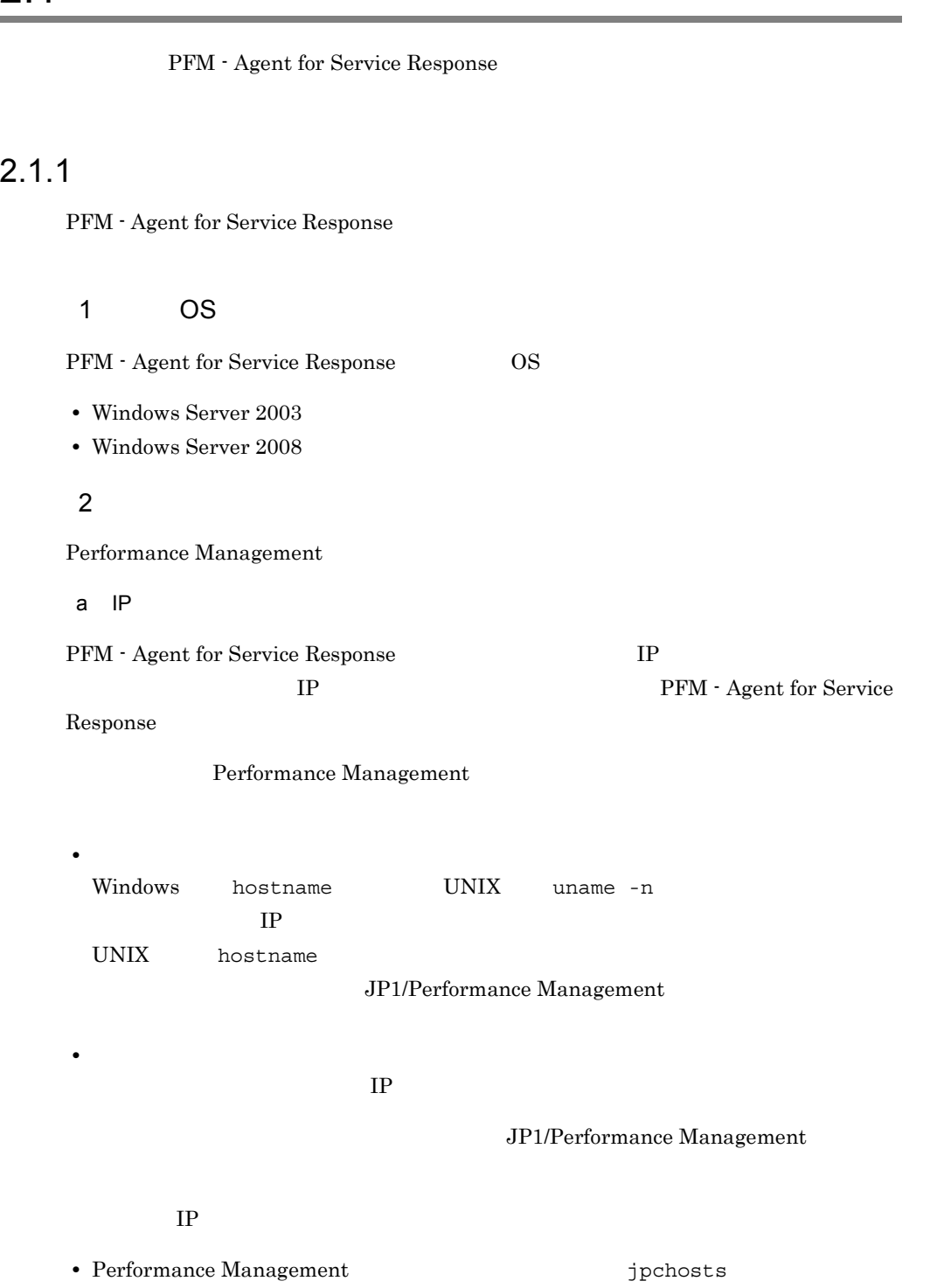

• hosts

#### **•** DNS Domain Name System

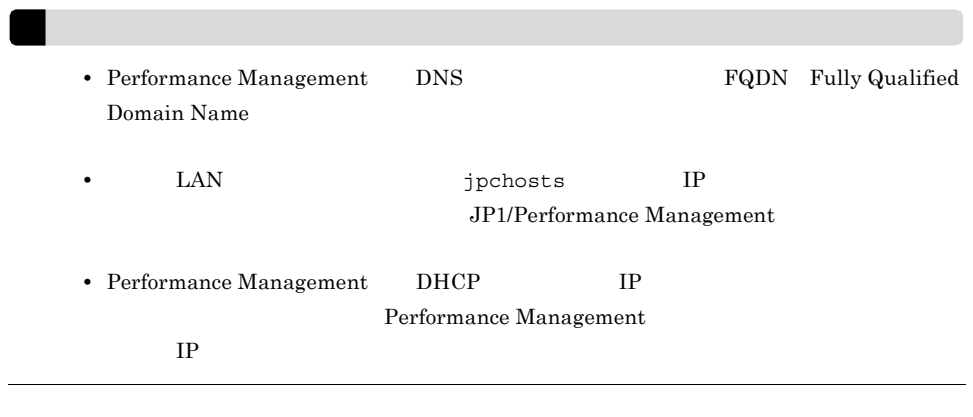

#### b and  $\mathbf{b}$

Performance Management

Performance Management

#### JP1/Performance Management

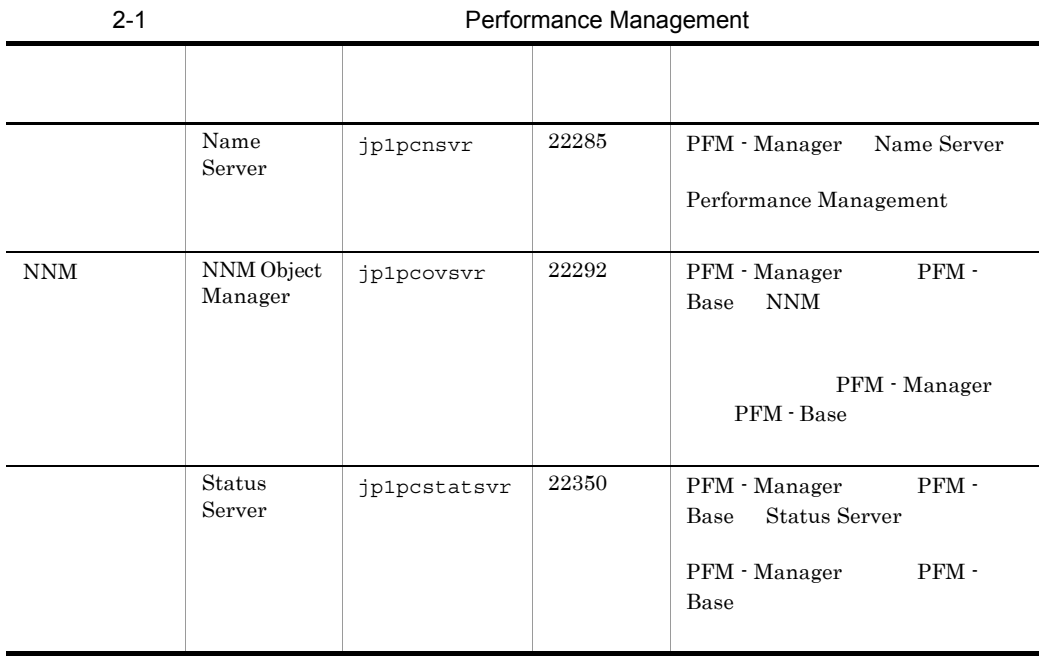

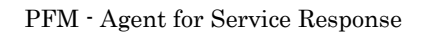

3 a  $\overline{O}$  OS  $\overline{O}$ 

PFM - Agent for Service Response Administrators

#### 4 and  $\overline{a}$

PFM - Agent for Service Response

 $2 - 1$ 

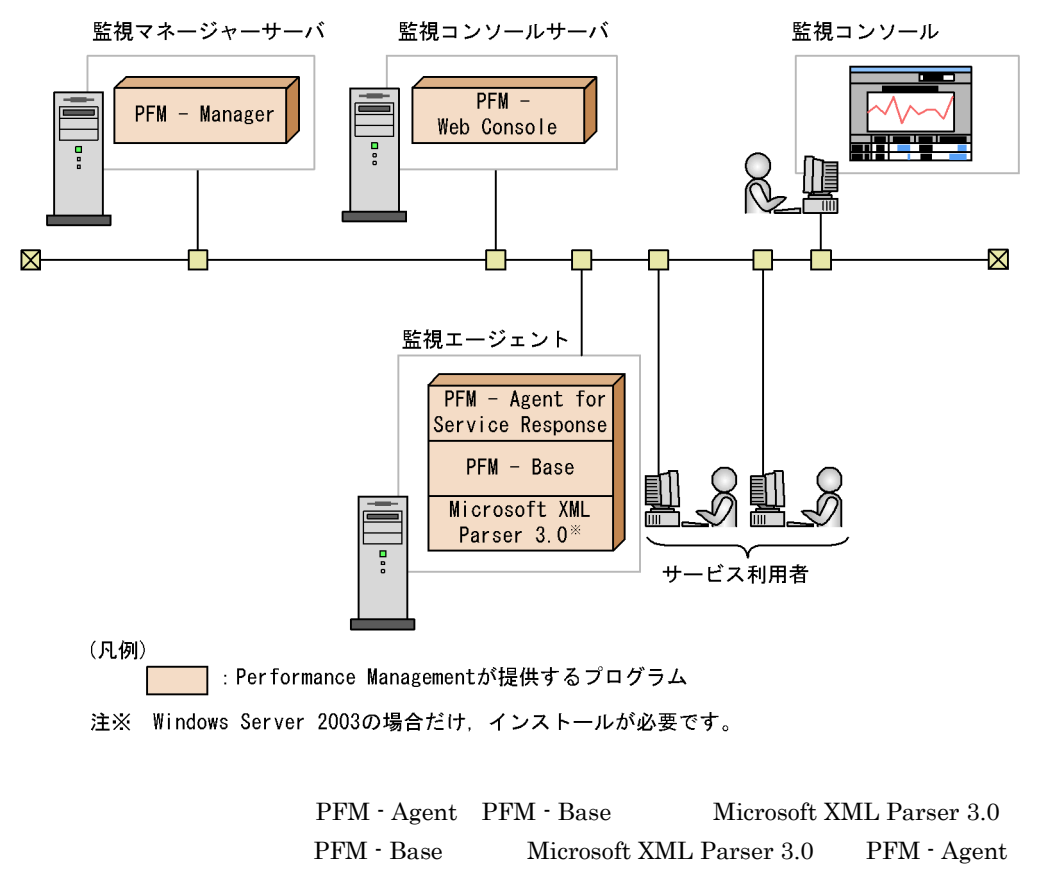

PFM - Agent

PFM - Base

PFM - Manager PFM - Agent **PFM - Agent** PFM -

**Base** 

PFM - Agent for Service Response

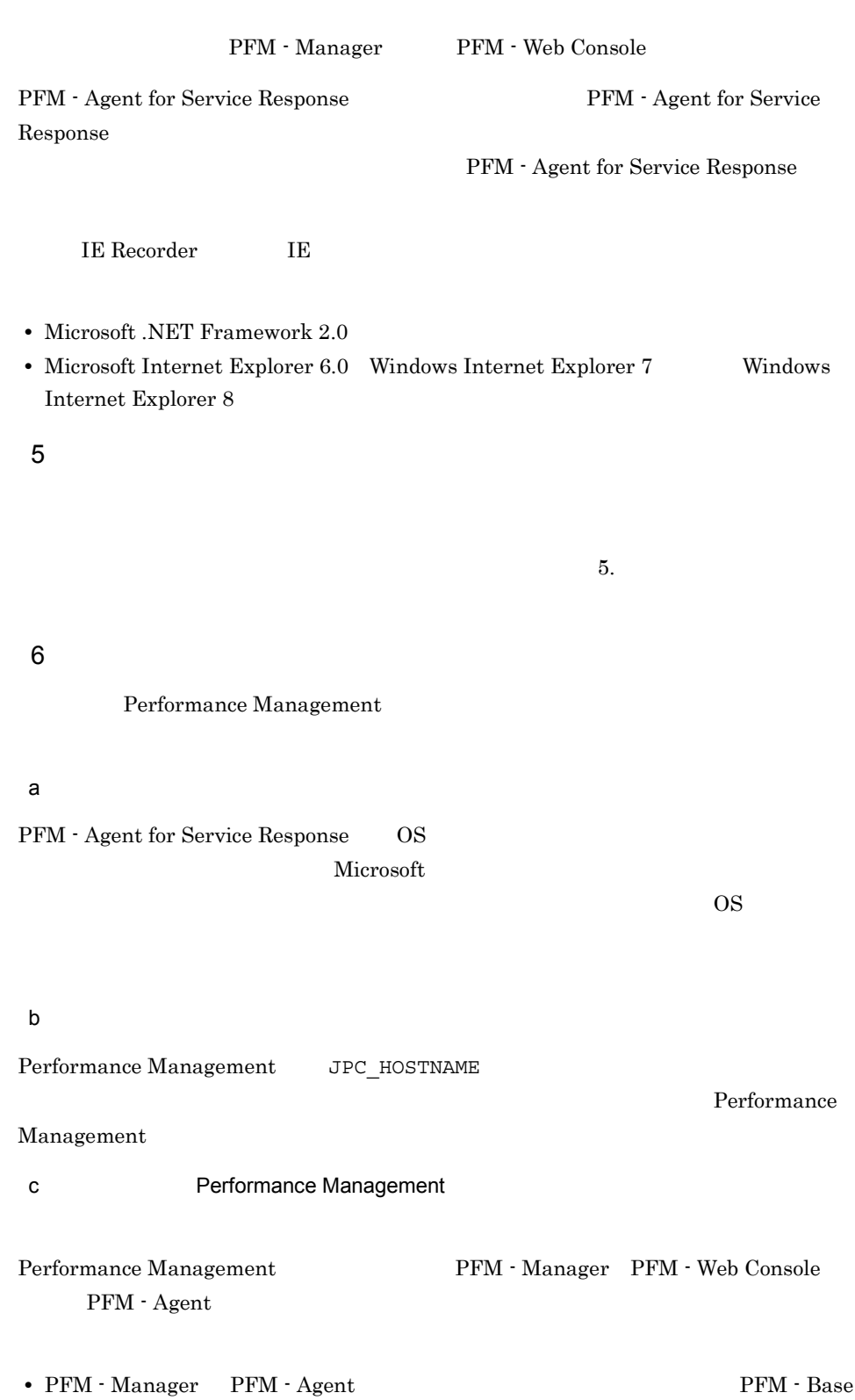

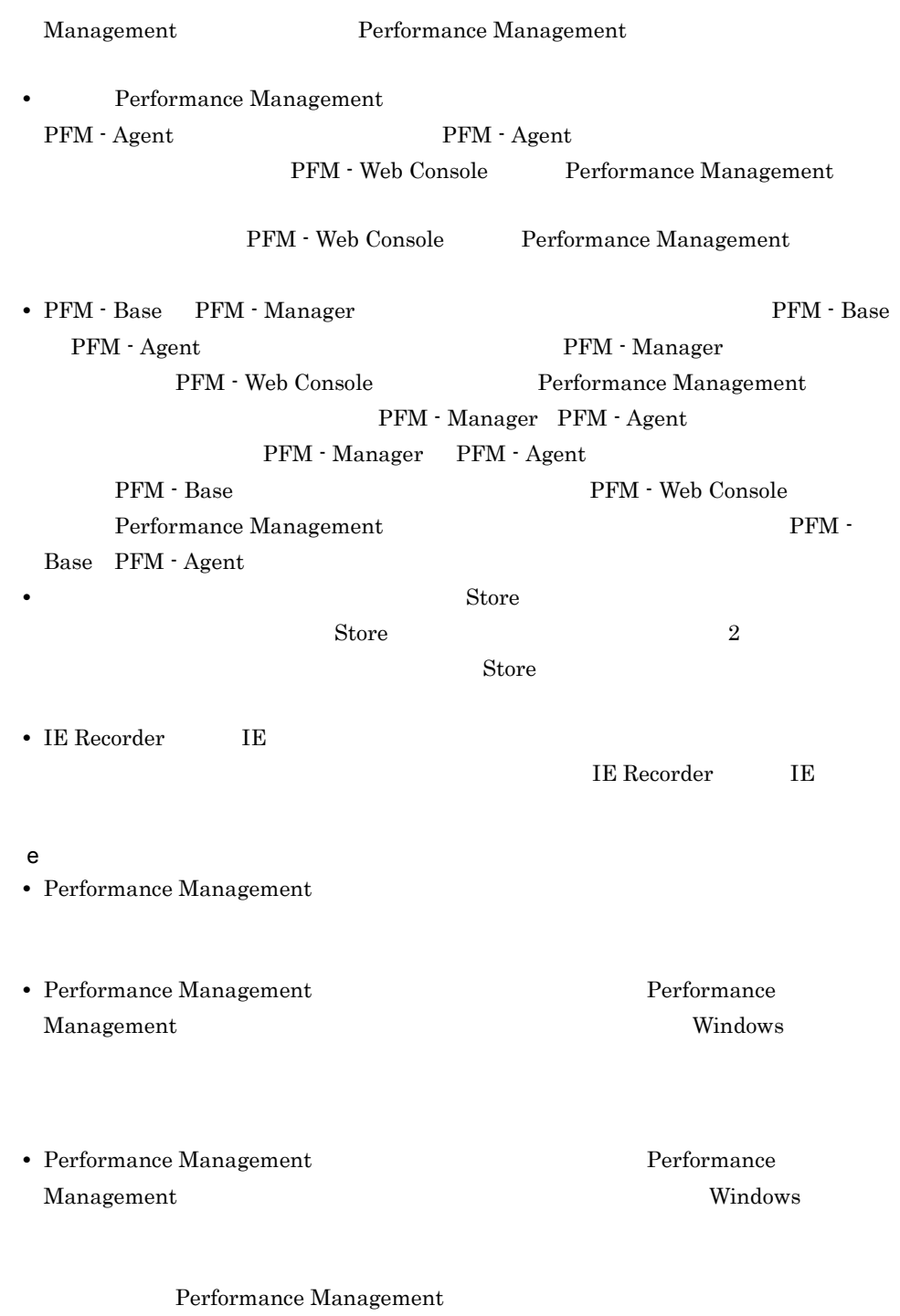

Performance Management

• Performance Management

**•** セキュリティ監視プログラム Performance Management • **•** *•*  $\mathbf{r}$ *</sup>*  $\mathbf{r}$  $\mathbf{r}$  *\math* Performance Management Performance Management **•** プロセス監視プログラム Performance Management Performance Management

• IE Recorder IE **IE Recorder**  IE

#### $2.1.2$

PFM - Agent for Service Response

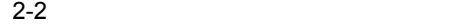

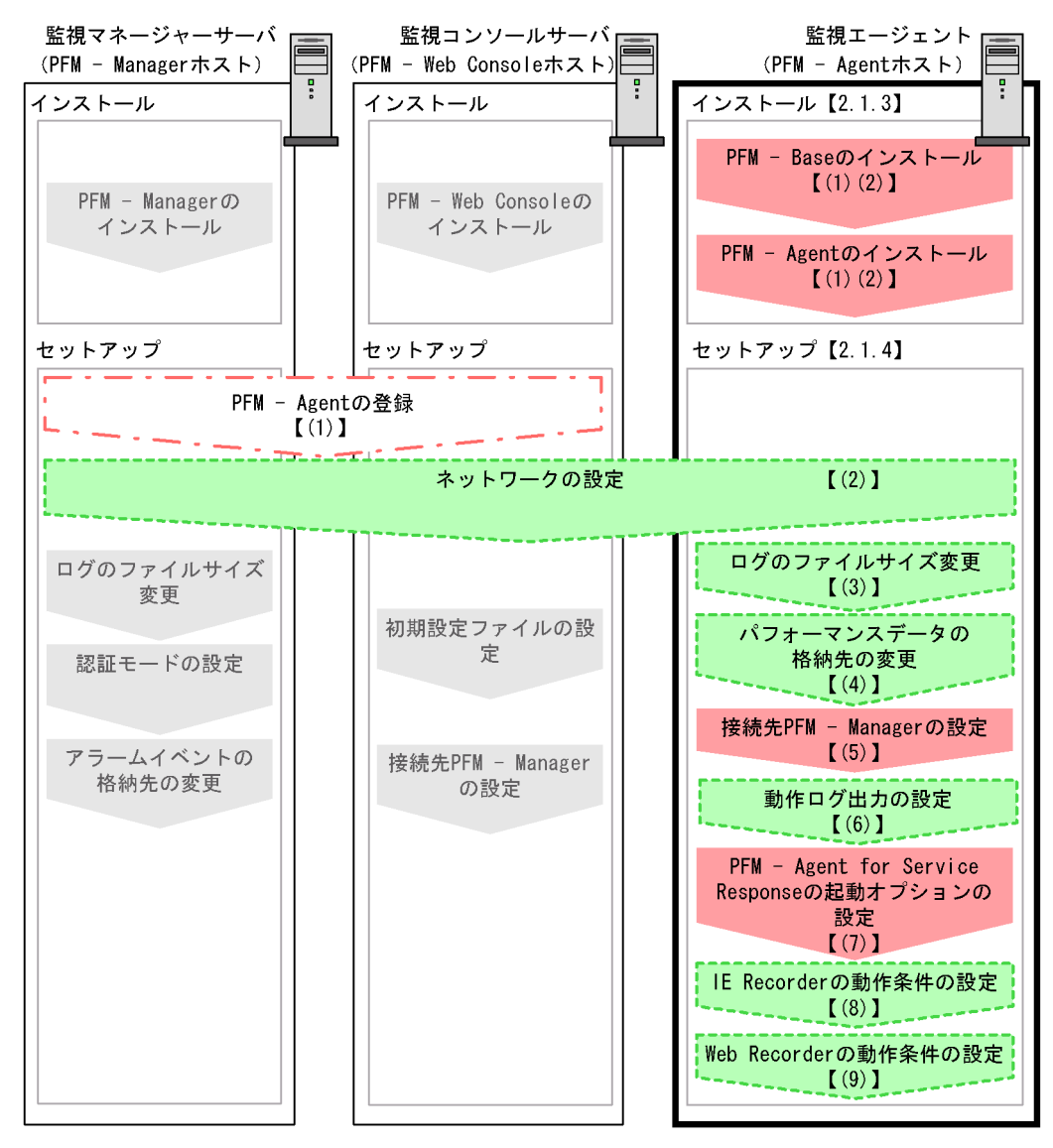

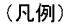

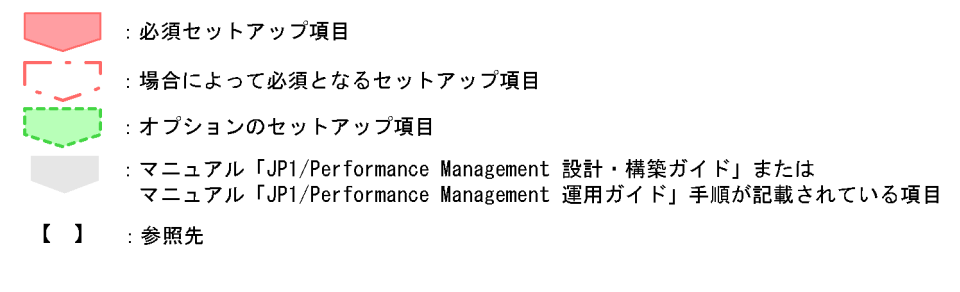

PFM - Manager PFM - Web Console

#### JP1/Performance Management

### $2.1.3$

PFM - Agent for Service Response CD-ROM

#### $1$

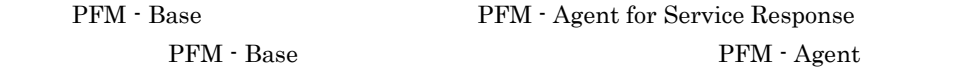

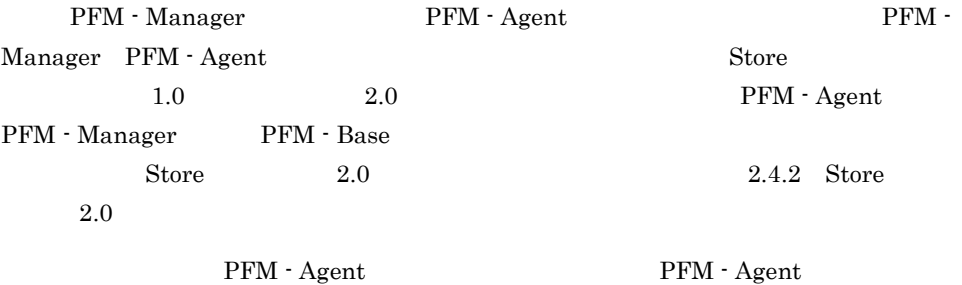

#### $2-3$

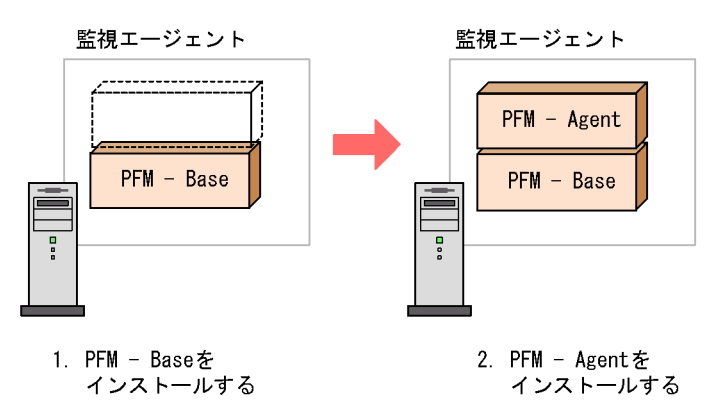

 $2$ 

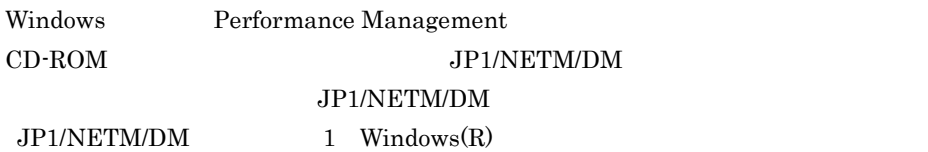

Performance Management

JP1/Performance Management

Performance Management

Windows Server 2008 OS UAC

CD-ROM

OS

- 1. Performance Management 2002 and Table 7. Administrators
- 2. Performance Management Performance Management IE Recorder IE Probe Daemon
- 3. CD-ROM

**•** ユーザー情報

• **•**  $\mathbf{r} = \mathbf{r} \cdot \mathbf{r} + \mathbf{r} \cdot \mathbf{r} + \mathbf{r} \cdot \mathbf{r} + \mathbf{r} \cdot \mathbf{r} + \mathbf{r} \cdot \mathbf{r} + \mathbf{r} \cdot \mathbf{r} + \mathbf{r} \cdot \mathbf{r} + \mathbf{r} \cdot \mathbf{r} + \mathbf{r} \cdot \mathbf{r} + \mathbf{r} \cdot \mathbf{r} + \mathbf{r} \cdot \mathbf{r} + \mathbf{r} \cdot \mathbf{r} + \mathbf{r} \cdot \mathbf{r} + \mathbf{r} \cdot \mathbf{r$ Performance Management

 $\overline{\text{OK}}$ 

• **•**  $\overline{\phantom{a}}$ 

Windows 2007 - [The contract of  $\mathcal{N}$ ] and  $\mathcal{N}$  and  $\mathcal{N}$ 

Performance Management

PFM - Web Console Performance Management

Performance Management

 $\sim$  2

#### 2.1.4 PFM - Agent for Service Response

PFM - Agent for Service Response

〈オプション

#### 1 PFM - Agent for Service Response

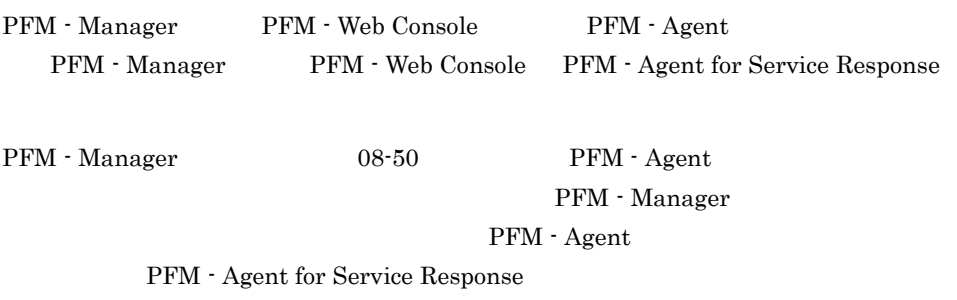

 $H$ 

PFM - Agent for Service Response
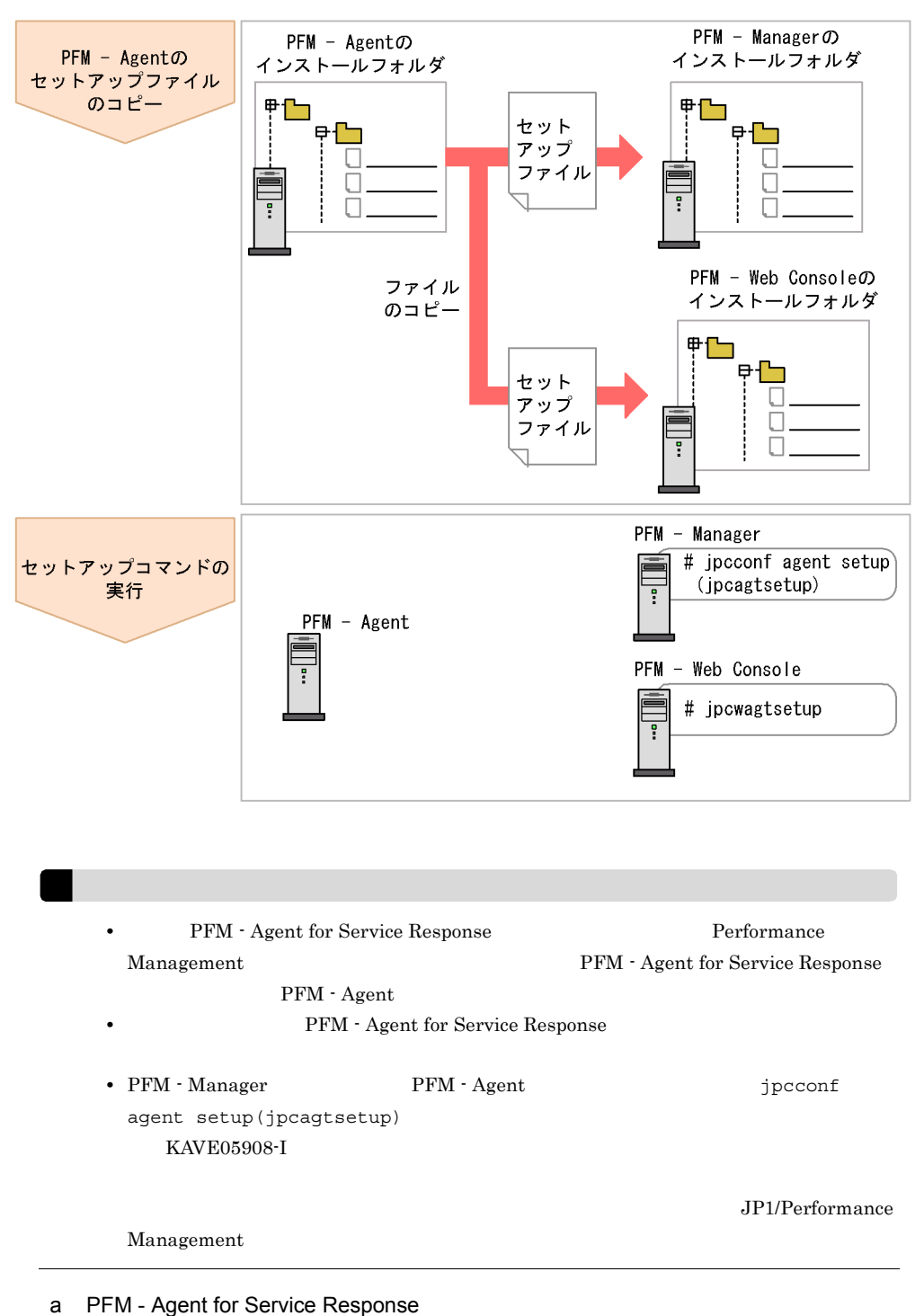

2-4 PFM - Agent for Service Response

PFM - Agent for Service Response

- 1. PFM Web Console
- 2. PFM Agent for Service Response

#### 2-2  $\blacksquare$

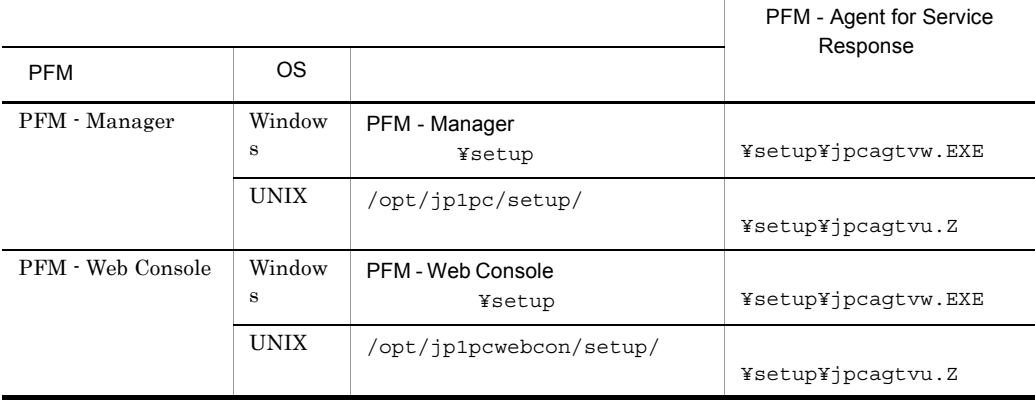

#### b PFM - Manager

PFM - Manager PFM - Agent for Service Response

jpcconf agent setup -key SR(jpcagtsetup agtv)

Performance Management jpcconf agent setup(jpcagtsetup) Performance Management jpcconf agent

setup(jpcagtsetup)

PFM - Manager PFM - Agent for Service Response

c PFM - Web Console

PFM - Web Console PFM - Agent for Service Response

47

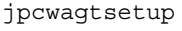

PFM - Web Console  $\qquad \qquad$  PFM - Agent

2  $\lambda$ 

Performance Management

IP アドレスを設定する Performance Management LAN IP 7 Products 19 IP  $j$ pchosts Performance Management

〈オプション〉

JP1/Performance Management

Performance Management

Performance Management

JP1/Performance Management

 $3$ 

〈オプション〉

Performance Management Performance Management

 $2,048$   $2$ 

JP1/Performance Management

 $4$ 

PFM - Agent for Service Response

〈オプション〉

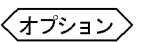

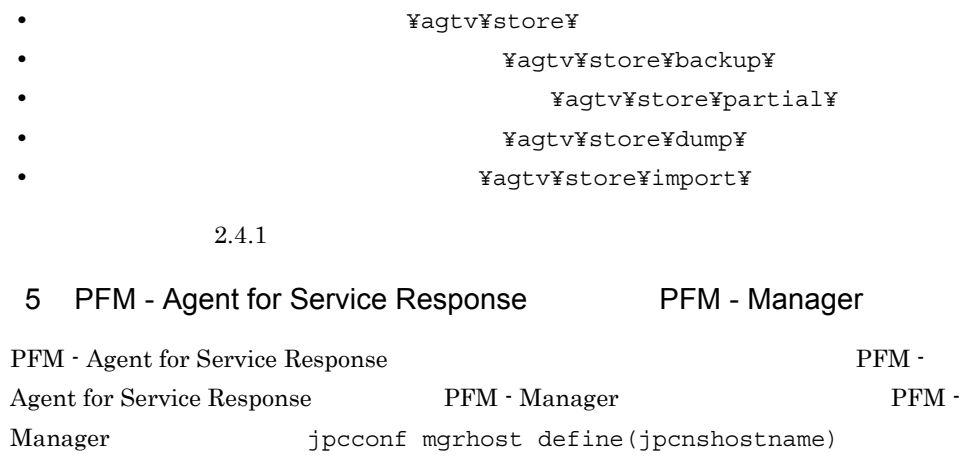

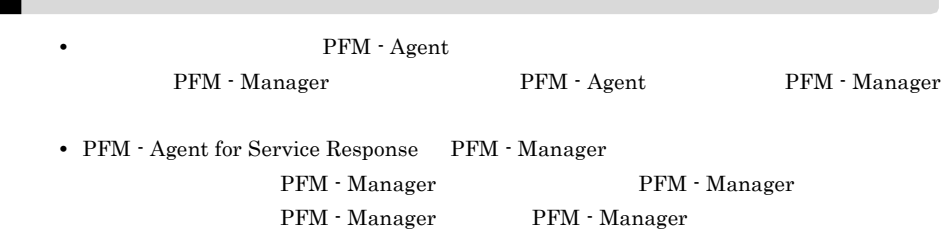

#### 1. Performance Management

Performance Management

JP1/Performance Management

Performance Management

jpcconf mgrhost define(jpcnshostname) Performance Management

#### 2. PFM - Manager the manager that is performed that the set of manager  $\frac{1}{2}$

define(jpcnshostname)

PFM - Manager host01

jpcconf mgrhost define -host host01(jpcnshostname -s host01)

- 〈オプション〉  $6$
- PFM PFM Manager

49

 $\Gamma$ 

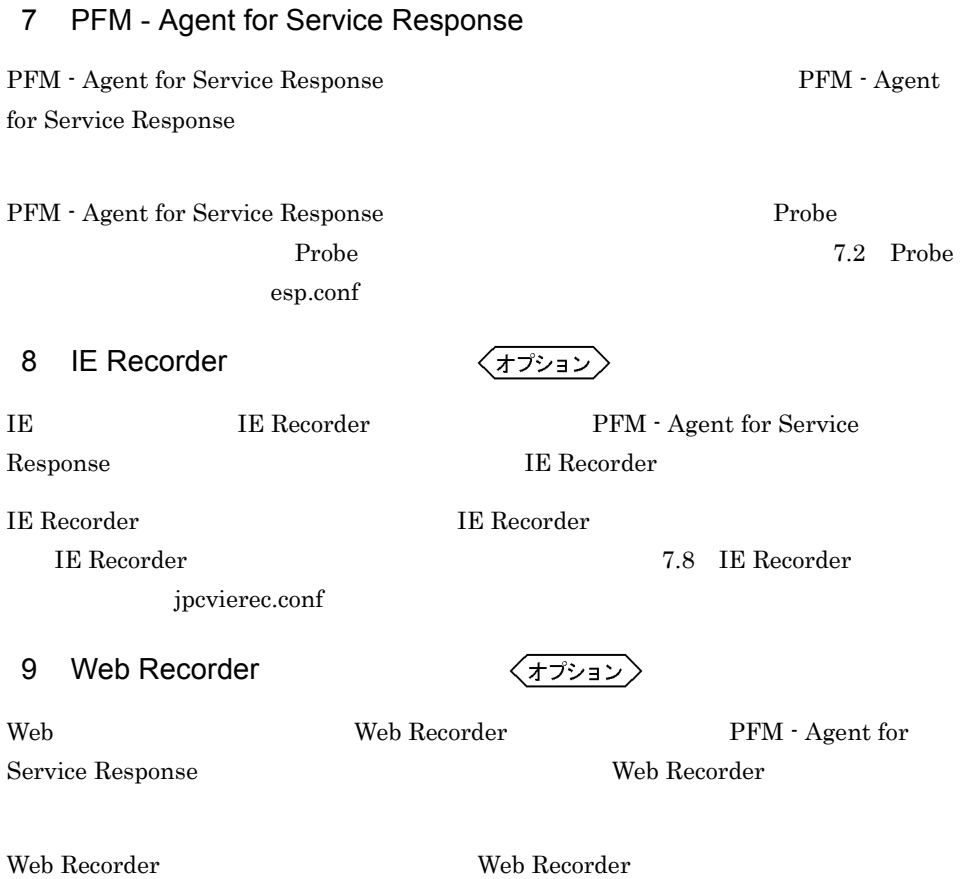

**UNEB Recorder 2.9 Web Recorder 2.9 Web Recorder** 

wr.conf

# $2.2$

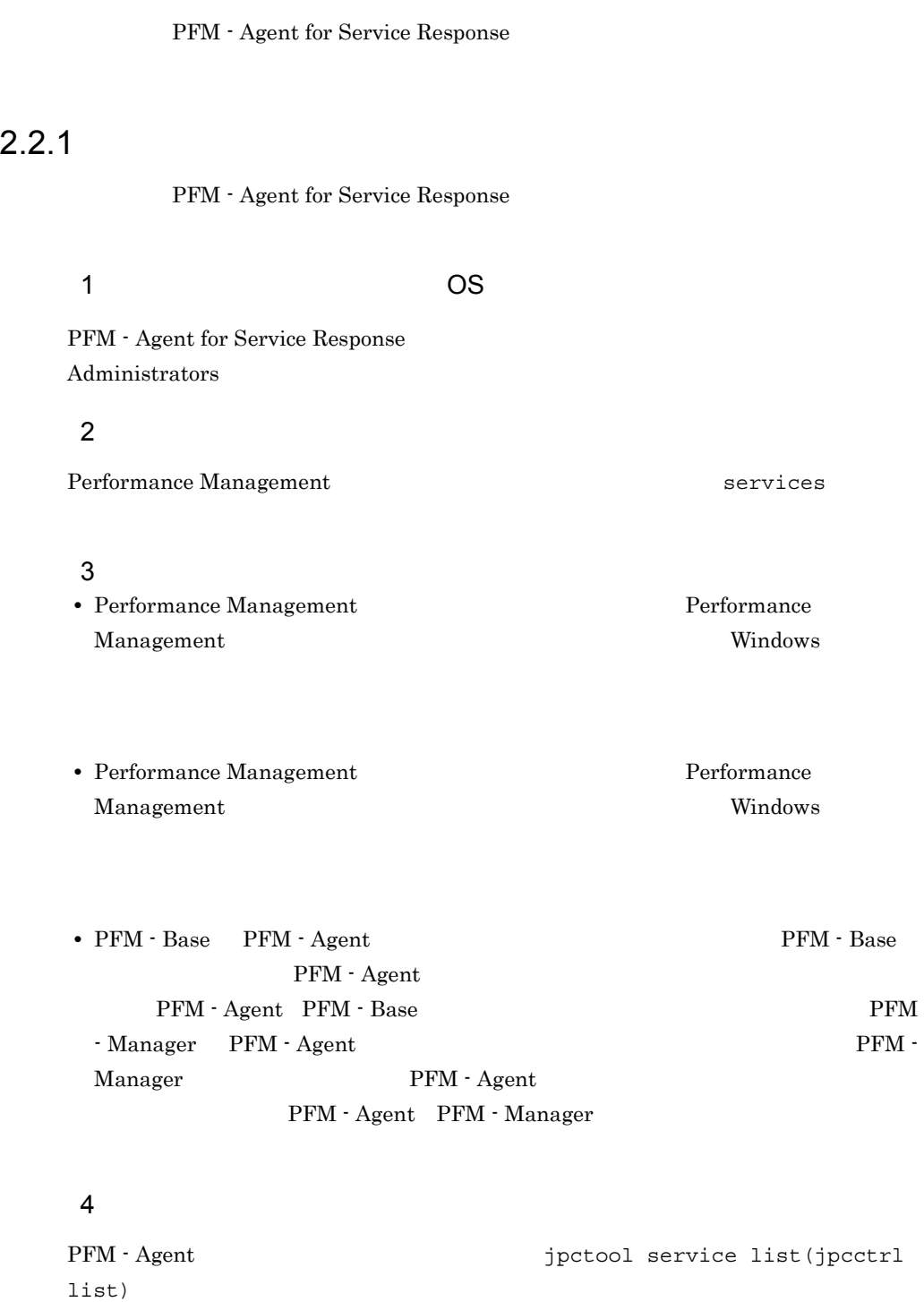

#### JP1/Performance Management

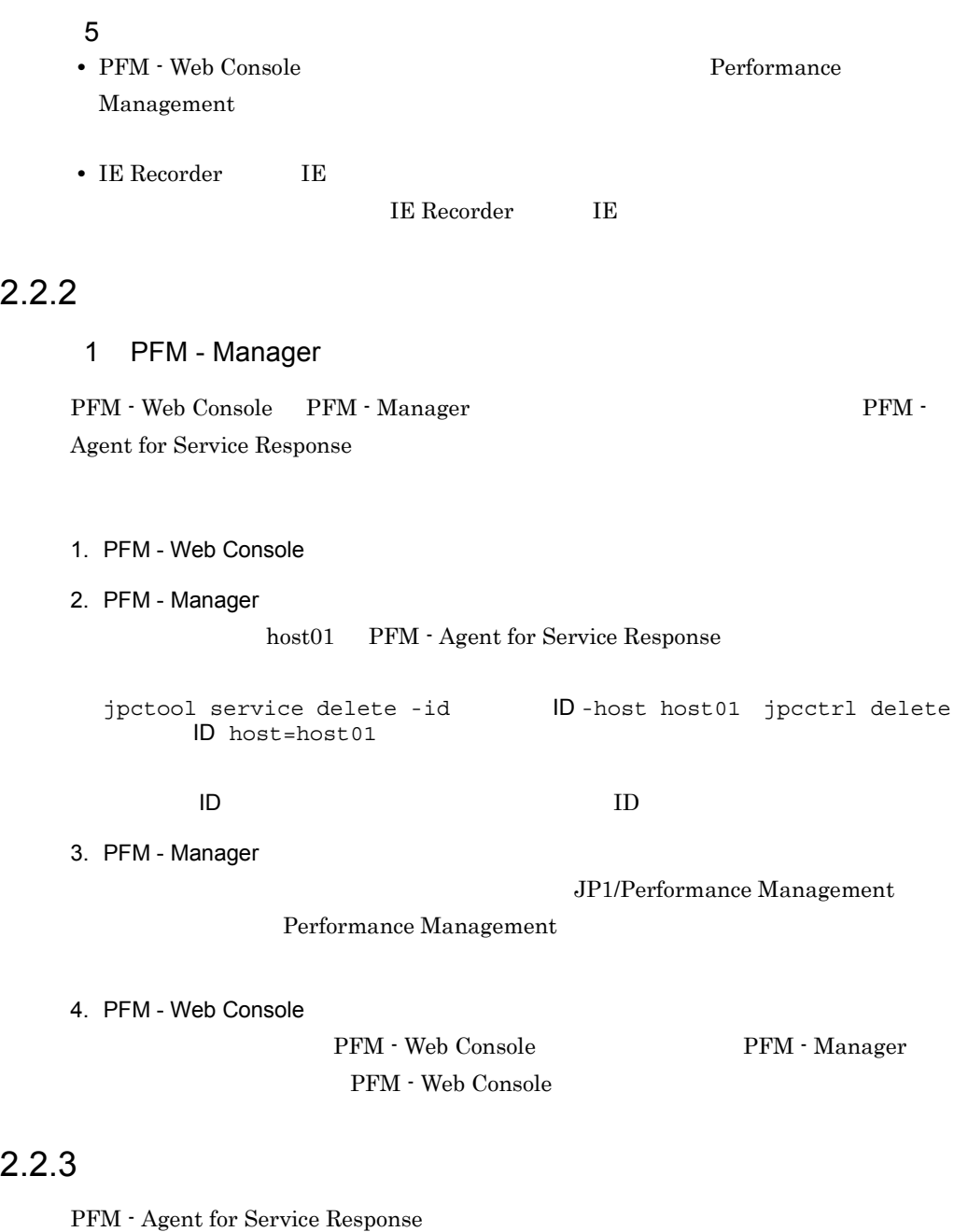

1. PFM - Agent for Service Response **EXAS ACTES** Administrators

#### 2. Performance Management

 $JPI/$ 

Performance Management Performance Management

Performance Management

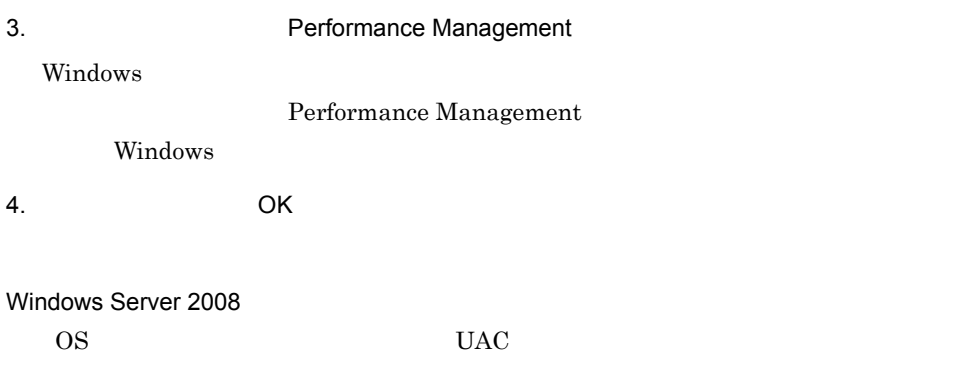

PFM - Agent for Service Response PFM - Agent for Service Response PFM - Agent for Service Response PFM - Agent for Service Response PFM - Manager

PFM - Web Console 2009 Performance  $\label{eq:1} JP1/$ Performance Management

PFM - Agent PFM - Agent for

Service Response

# 2.4 PFM - Agent for Service Response

PFM - Agent for Service Response PFM - Agent for Service Response Performance Management JP1/Performance Management

## $2.4.1$

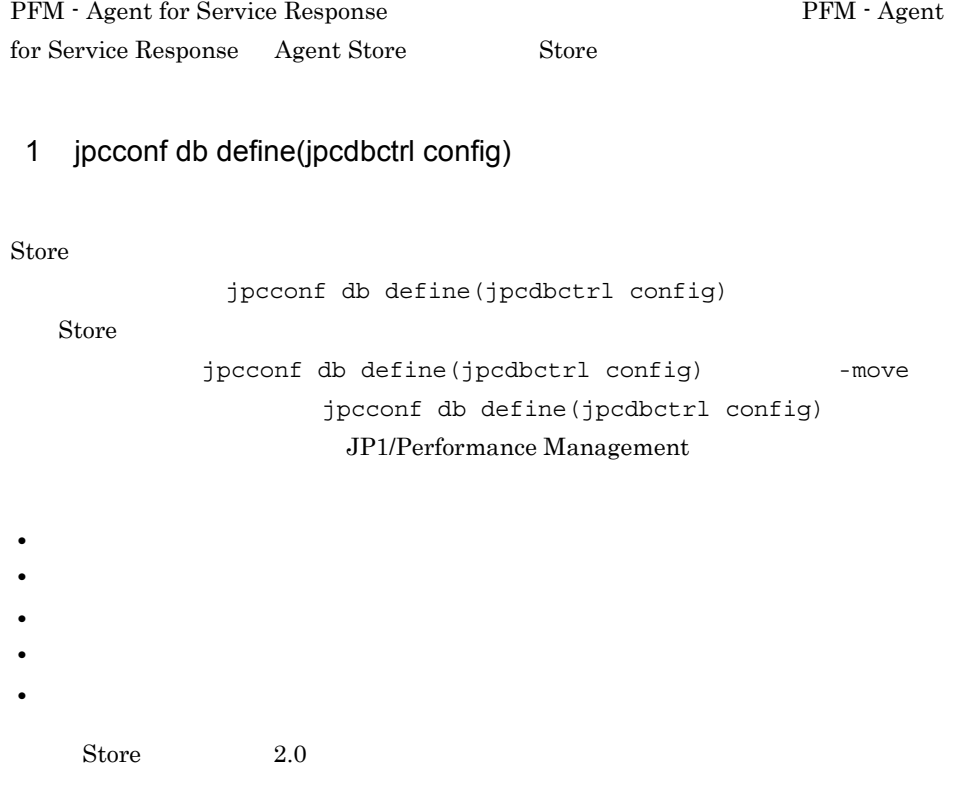

jpcconf db define(jpcdbctrl config)

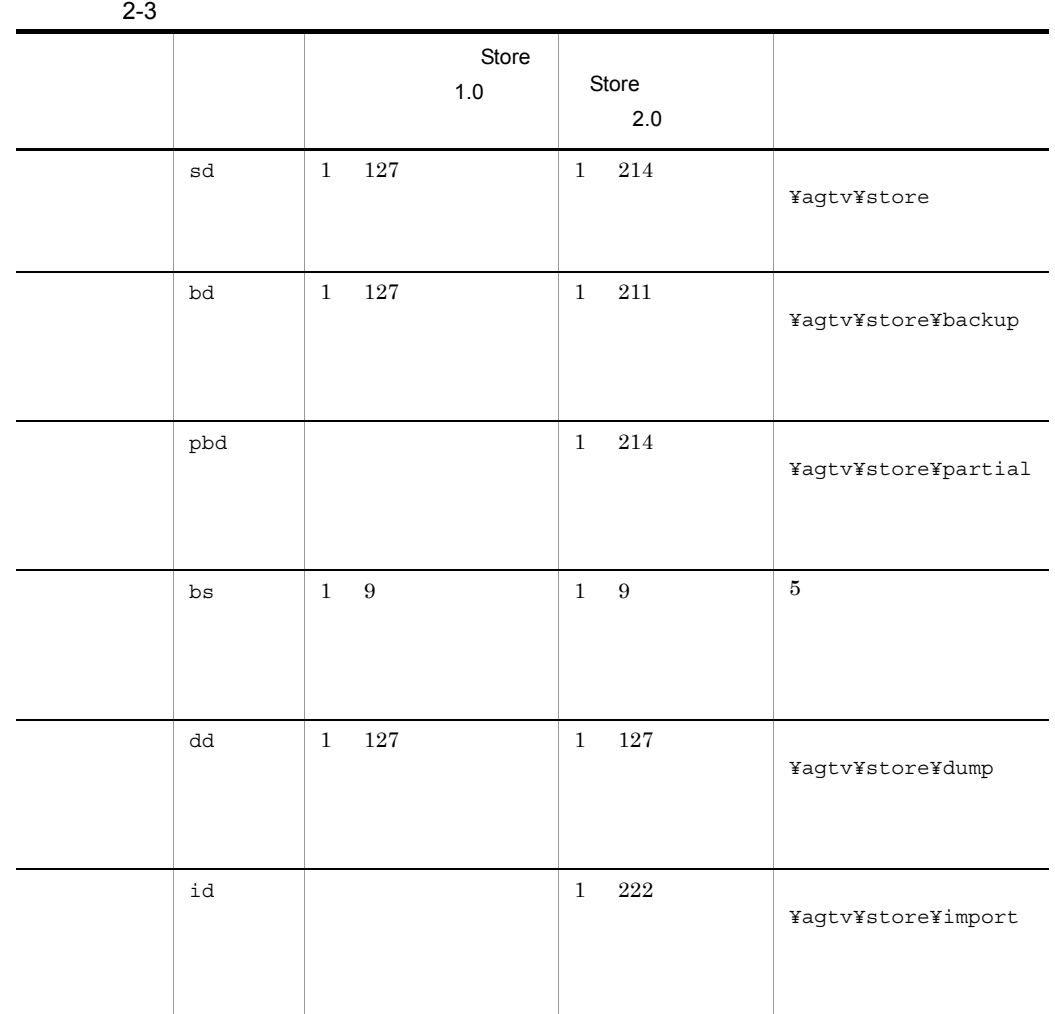

Store  $\overline{\phantom{a}}$ ¥agtv¥store

2 jpcsto.ini 2 store 1.0

Store 1.0 jpcsto.ini

a jpcsto.ini

jpcsto.ini

## 2-4 Property and the section of the section of the section of  $[Data Section]$

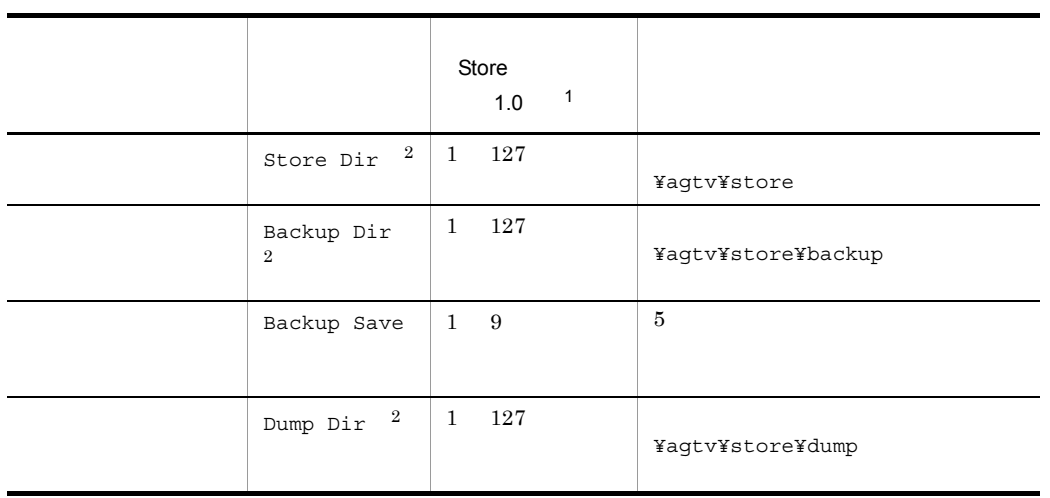

 $\mathbf{1}$ • **Store** Store  $\blacksquare$ ¥agtv¥store **•** 指定できる文字は,次の文字を除く,半角英数字,半角記号および半角空白です。

; , \* ? ' " < >  $|$ **Agent Store**  $\overline{2}$ 

Store Dir Backup Dir Dump Dir

b jpcsto.ini

- Store  $\bullet$
- Store  $\blacksquare$

1. jpctool db backup(jpcctrl backup) Store

2. (c) jpcsto.ini Store

3. jpctool db restore(jpcresto)

- c jpcsto.ini 1. PFM - Agent
- 2. <sub>jpcsto.ini</sub>  $3.$  $\pm$

PFM -Agent

[Data Section] Store Dir=

Backup Dir=. ¥backup Backup Save=5

Dump Dir=. ¥dump

 $\pm$ 

•  $=$   $=$   $\frac{1}{2}$   $\frac{1}{2}$   $\$ • **• Agent Store Store** ¥agtv¥store • Store  $\overline{\phantom{a}}$ • jpcsto.ini [Data Section] [Data Section] Performance Management 4. jpcsto.ini 5. Performance Management

Store  $S(\overline{C})$ 

• .DB

 $2.$ 

• .IDX

## 2.4.2 Store 2.0

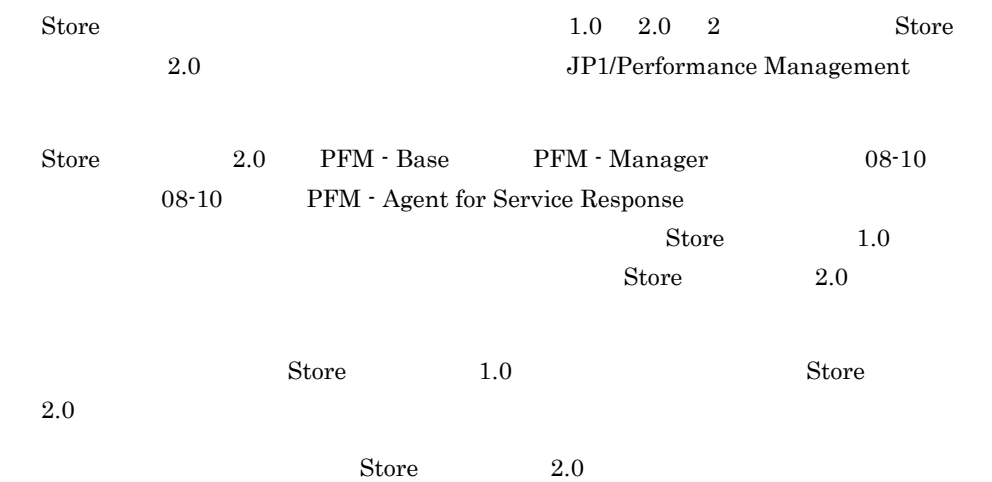

2-5 Store 2.0

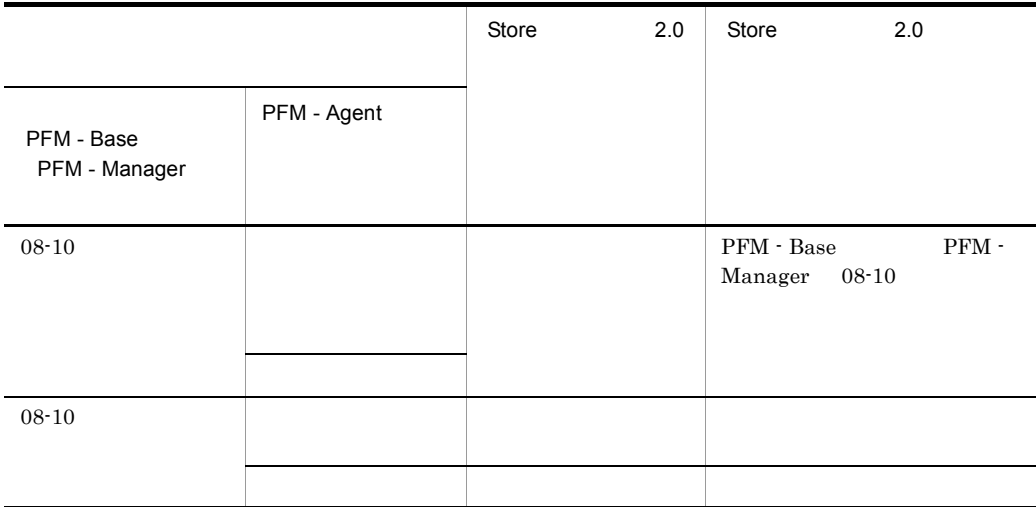

1 Store 2.0

Store  $2.0$ 

1. **2.** 

**•** ディスク容量

Store  $2.0$ 

**•** ファイル数 • 1  $\overline{a}$  $\mathbf A$  $2.$  $\text{Store}$  2.0  $\text{Store}$  1.0 インタン Agent Store インタン Agent Store トラックス Agent Store Agent Store jpcconf db define(jpcdbctrl config) Store 2.0 Store  $\sim$  $\frac{\text{Store}}{\text{Store}}$  1.0 Store 1.0  $S$ tore  $S$  $2.0$  Store  $2.0 \hspace{2.5cm} 214$ Agent Store  $\qquad \qquad \qquad 3$  $3.$ Store  $2.0$ jpcconf db vrset -ver 2.0 -key SR(jpcdbctrl setup -key agtv) jpcconf db vrset (jpcdbctrl setup) JP1/Performance Management 4. 保存期間の設定 1 and 1 and 1 and 1 and 1 and 1 and 1 and 1 and 1 and 1 and 1 and 1 and 1 and 1 and 1 and 1 and 1 and 1 and 1 and 1 and 1 and 1 and 1 and 1 and 1 and 1 and 1 and 1 and 1 and 1 and 1 and 1 and 1 and 1 and 1 and 1 and 1 and PFM - Web Console 2 Store 2.0 Store 2.0 jpcconf db vrset -ver 1.0(jpcdbctrl unsetup)  $\text{Store}$  2.0 external Store データベースのデータを初期化される。<br>アメリカルさんのデータを初期化されるデータを初期化される。 jpcconf db vrset (jpcdbctrl unsetup) JP1/Performance Management

 $2.$ 

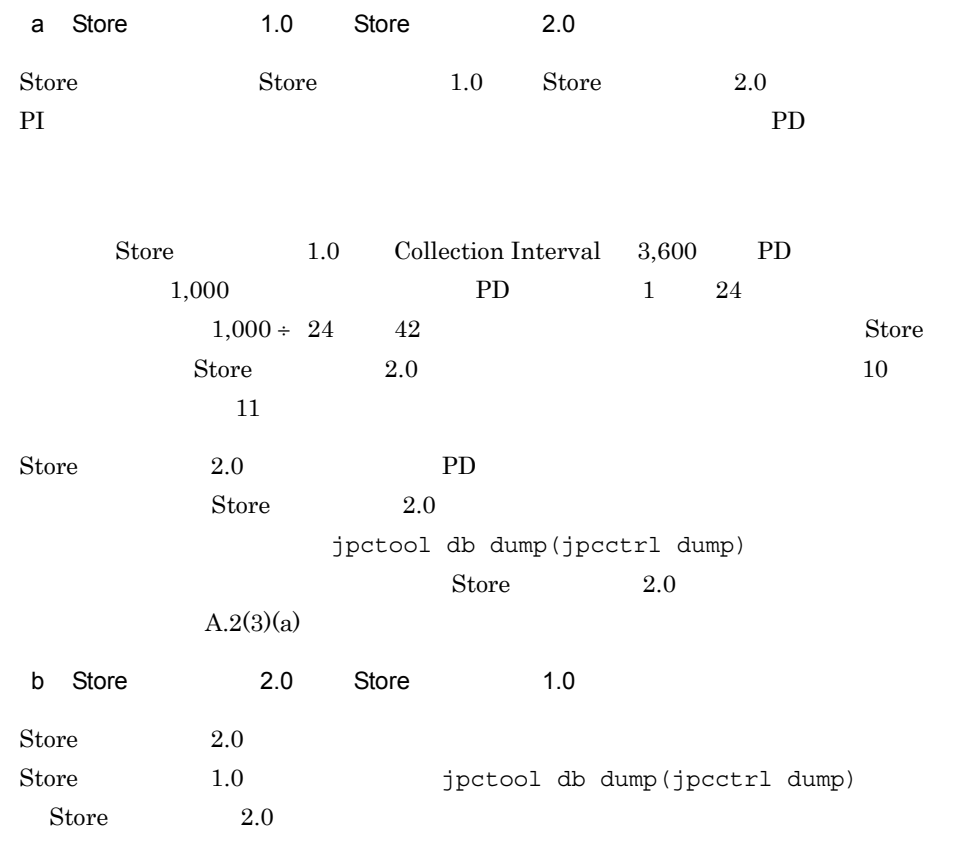

## $2.4.3$

 ${\rm PFM}$  - Agent for Service Response  $$\rm HNTRLib2$$ 

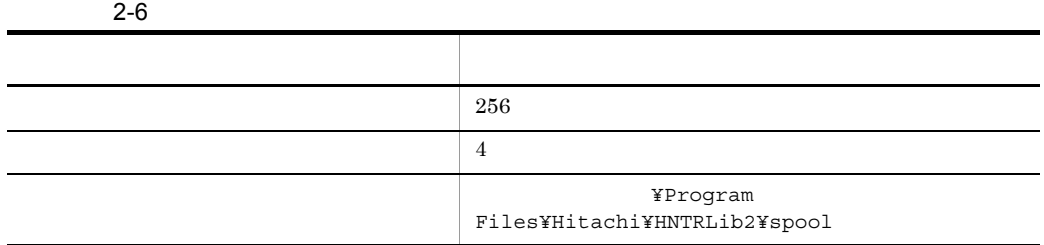

hntr2util

hntr2util Hitachi Network Objectplaza Trace Utility 2

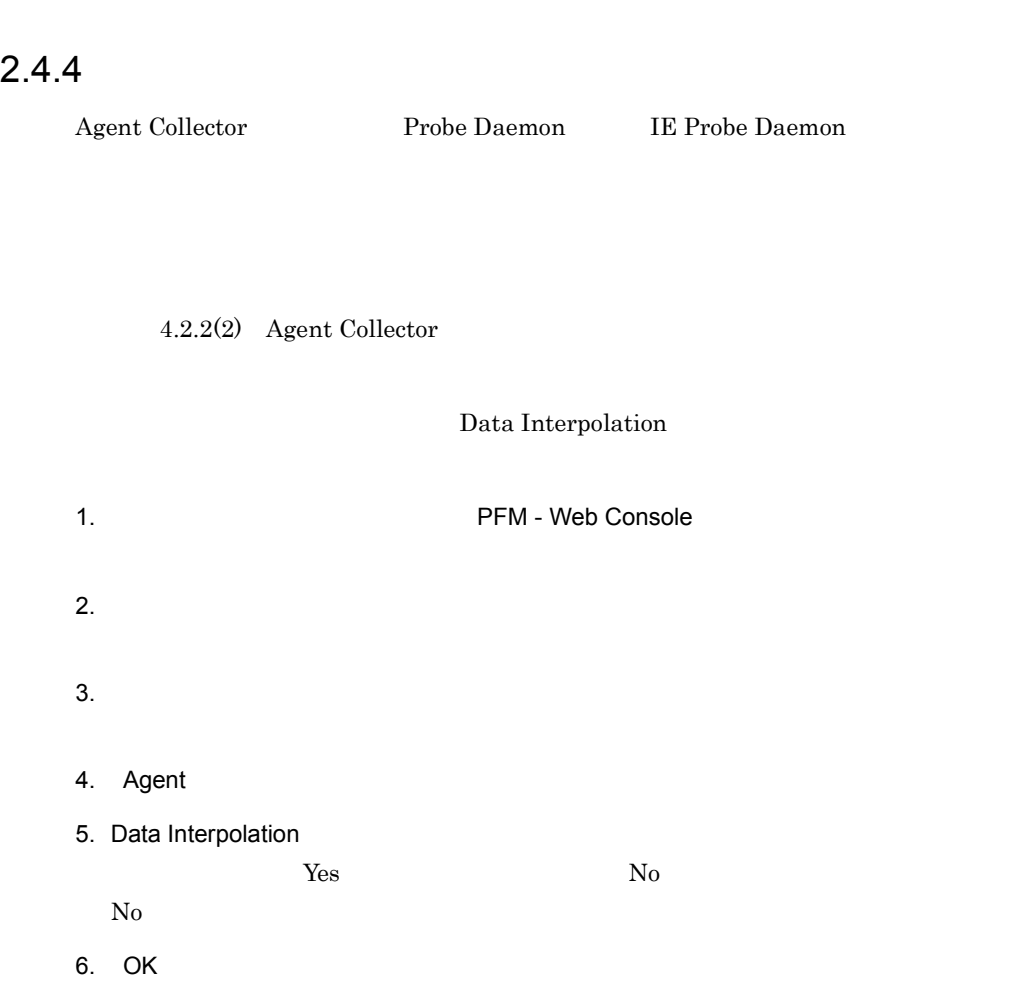

hntr2util 10. hntr2util

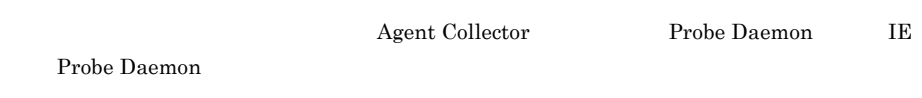

# $2.5$

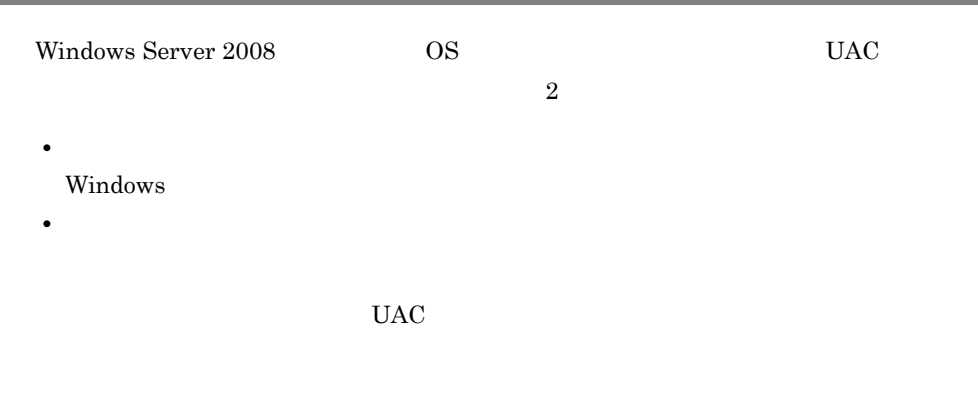

Performance Management

 $2-7$ 

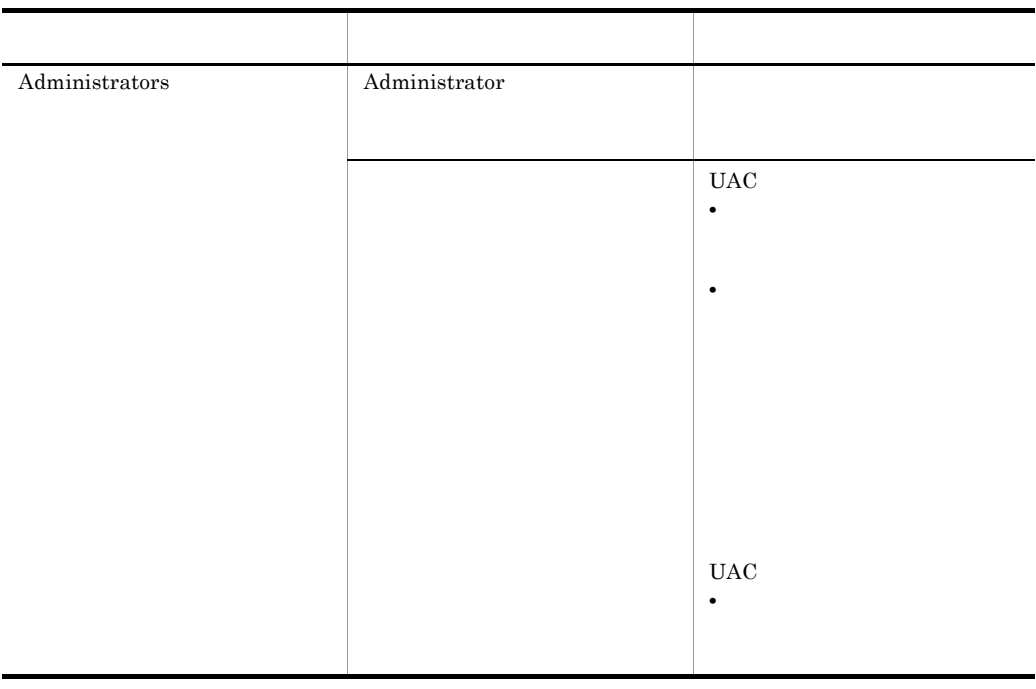

 $\overline{\text{OFM}}$  - Base  $\overline{\text{PFM}}$  - Base

 $1$  OS

2 PFM - Base

Performance Management

# $2.6$

PFM - Agent for Service Response

PFM - Agent for Service Response PFM - Agent for Service Response

Performance Management JP1/Performance Management

 $2.6.1$ 

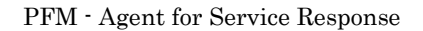

PFM - Agent for Service Response

PFM - Agent for Service Response

#### 2-8 PFM - Agent for Service Response

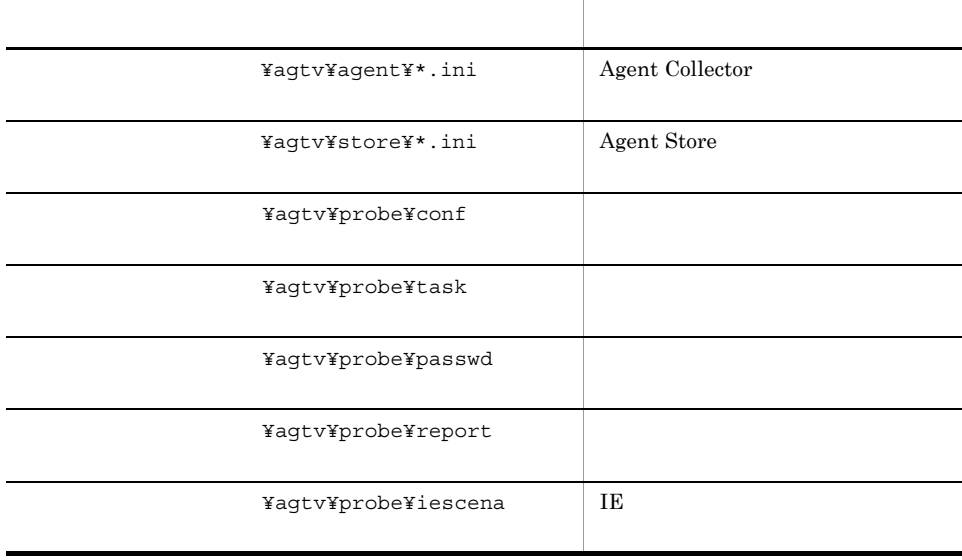

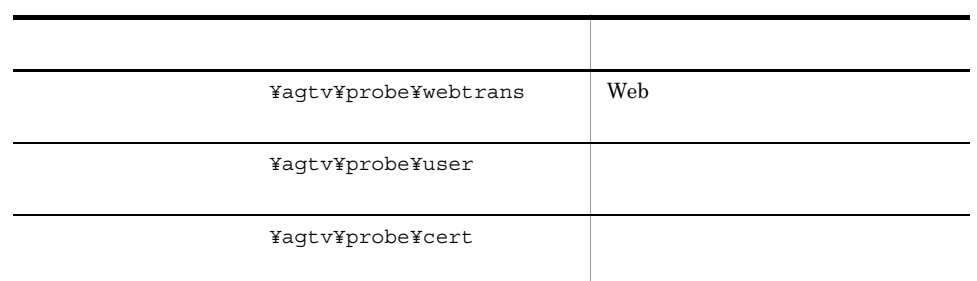

## $2.6.2$

PFM - Agent for Service Response

- PFM Agent for Service Response
- PFM Agent for Service Response

PFM - Agent for Service Response

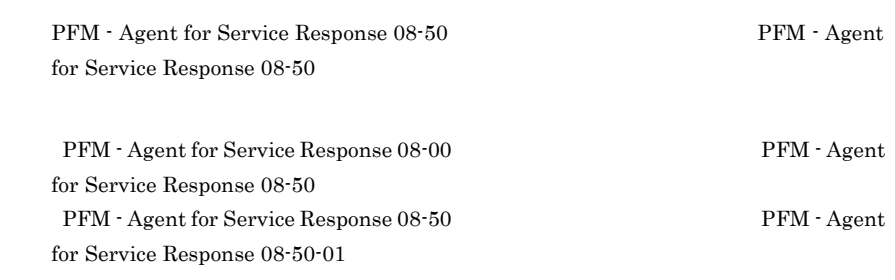

# 2.7 Web

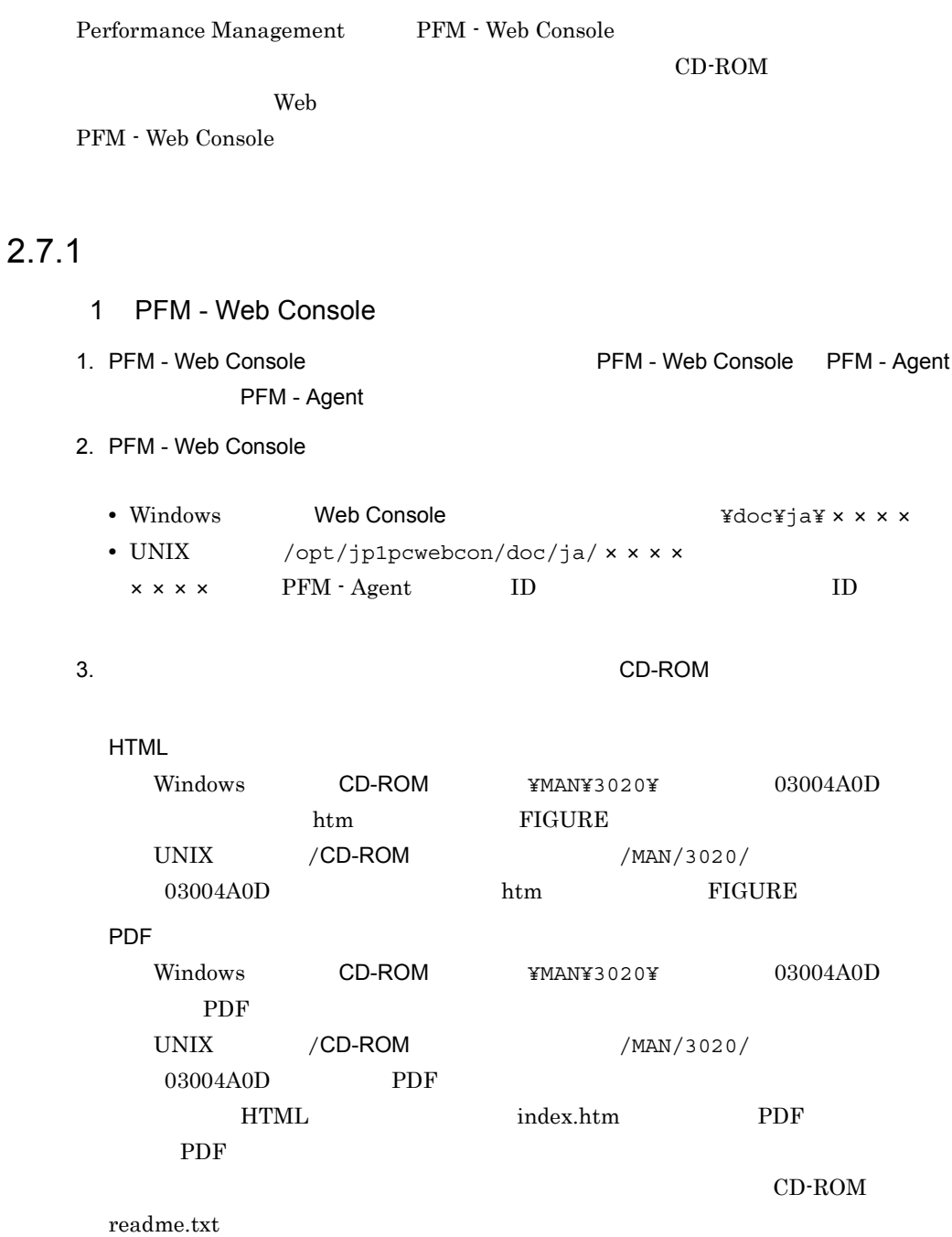

4. PFM - Web Console

## $2$

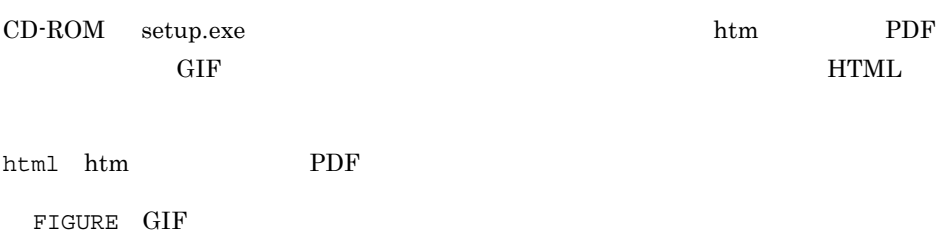

## $2.7.2$

1. PFM - Web Console

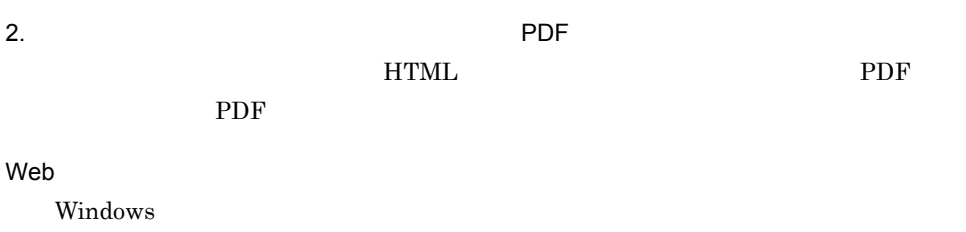

web TTML

# *3* サービス計測のための定義

PFM - Agent for Service Response

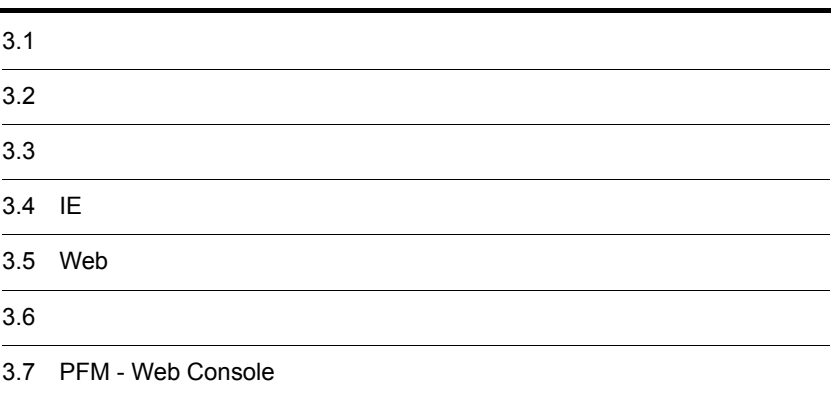

# $3.1$

PFM - Agent for Service Response

- PFM Agent for Service Response
- IE
- Web
- **•** ユーザー定義サービスの計測

 $3-1$ 

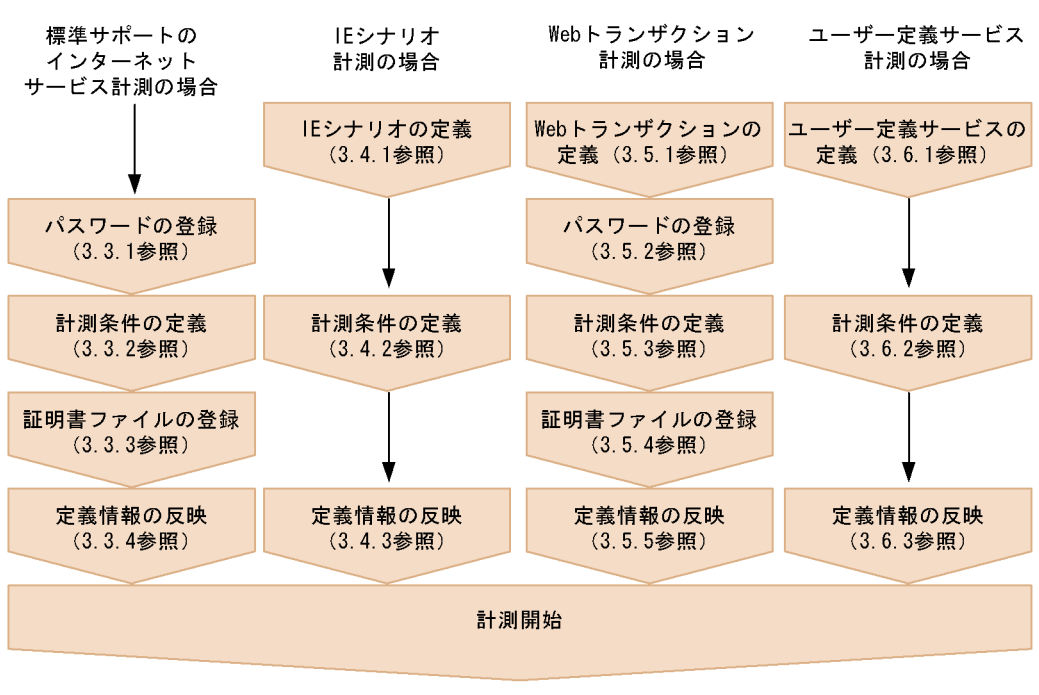

PFM - Web Console  $PFM$  - Web

Console  $3.7$  PFM - Web Console

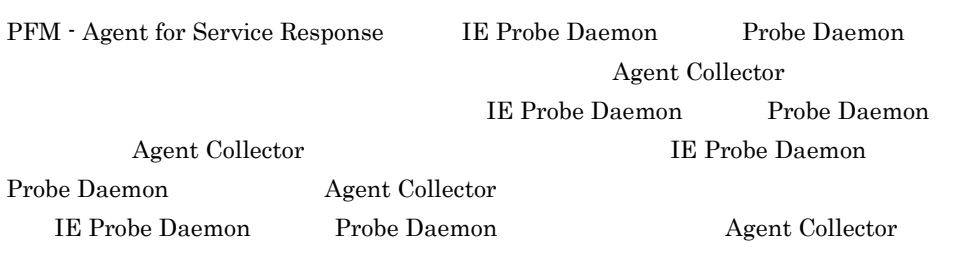

4.2.2 PFM - Agent for Service

Response

PFM - Agent for Service Response

- **•**  $\mathcal{O}(\mathcal{O})$
- **•** 計測条件の定義
- **•** *•*  $\mathbf{r} = \mathbf{r} \cdot \mathbf{r} + \mathbf{r} \cdot \mathbf{r} + \mathbf{r} \cdot \mathbf{r} + \mathbf{r} \cdot \mathbf{r} + \mathbf{r} \cdot \mathbf{r} + \mathbf{r} \cdot \mathbf{r} + \mathbf{r} \cdot \mathbf{r} + \mathbf{r} \cdot \mathbf{r} + \mathbf{r} \cdot \mathbf{r} + \mathbf{r} \cdot \mathbf{r} + \mathbf{r} \cdot \mathbf{r} + \mathbf{r} \cdot \mathbf{r} + \mathbf{r} \cdot \mathbf{r} + \mathbf{r} \$
- **•** 定義情報の反映

## $3.3.1$

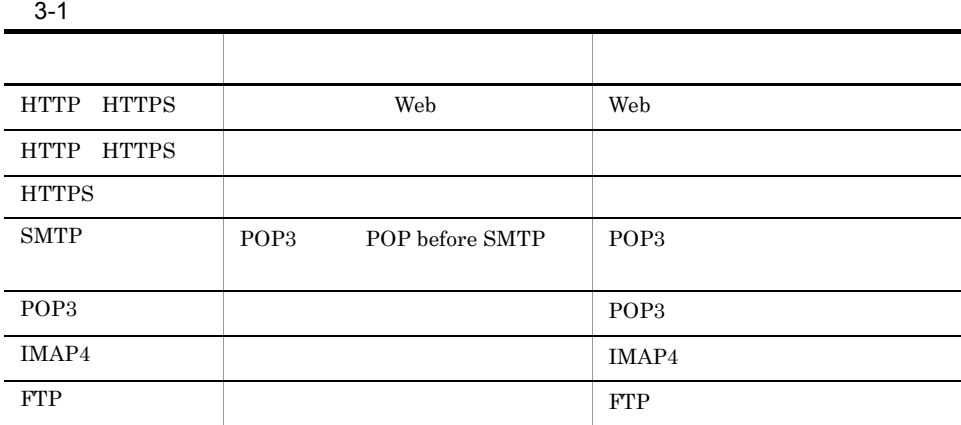

esppasswd

esp.pdb

¥agtv¥probe¥passwd

10. asppasswd

 $3.3.2$ 

PFM - Web Console

esptask.xml

 $3.$ 

1  $\blacksquare$ 

## PFM - Agent for Service Response

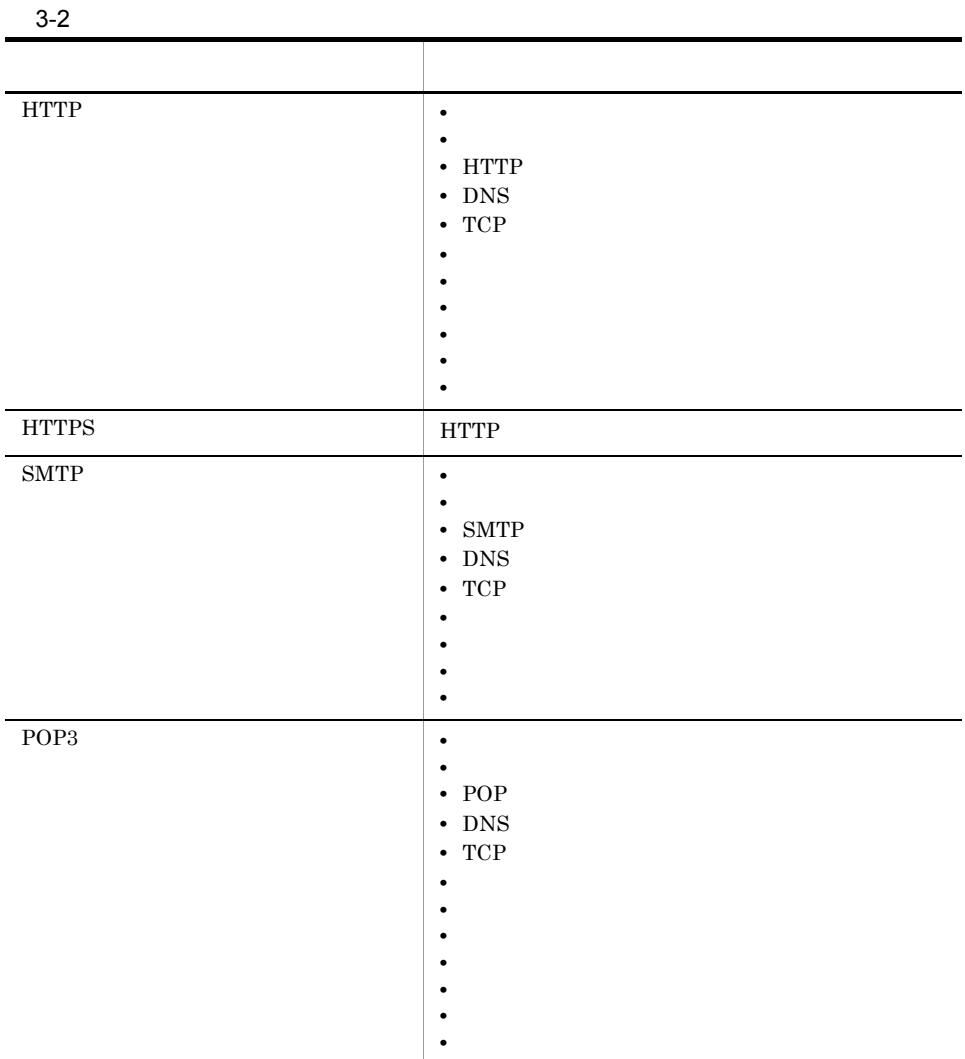

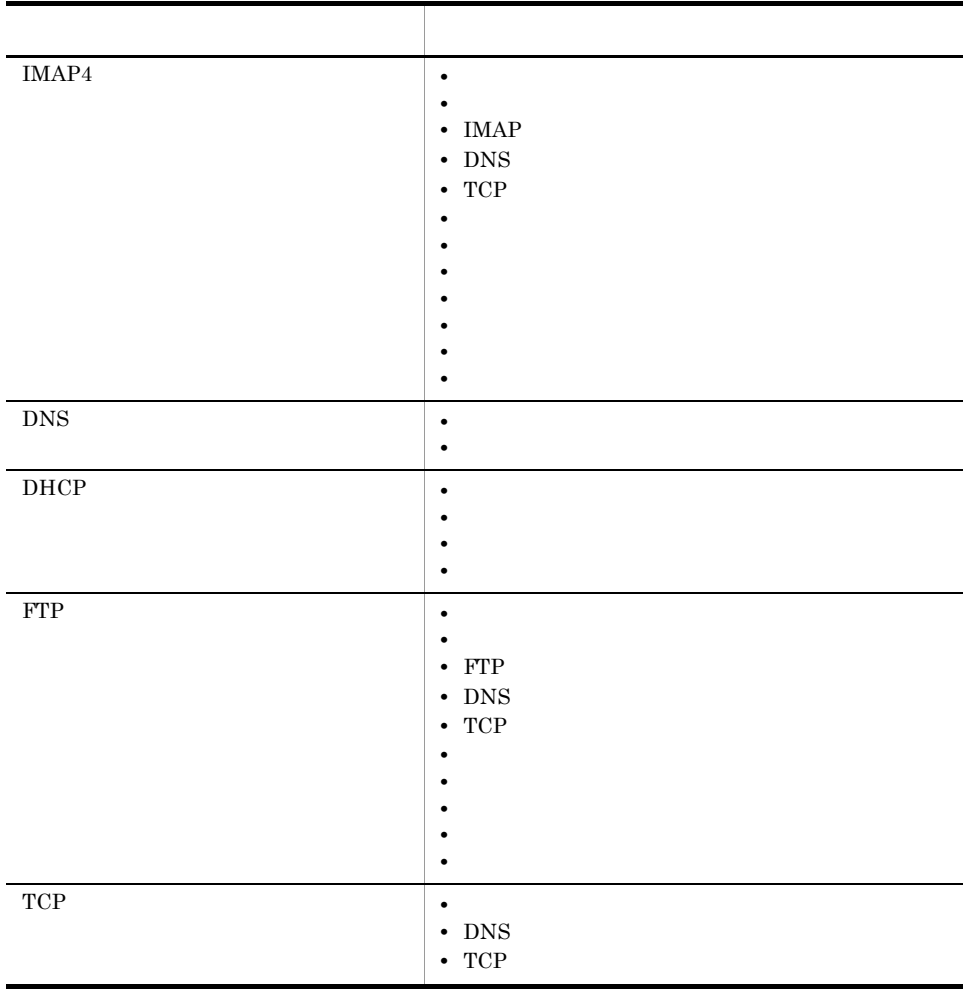

 $\overline{\phantom{a}}$ 

2 a a natural esptask.xml

esptask.xml PFM - Web

Console that the state  $\sim$ 

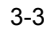

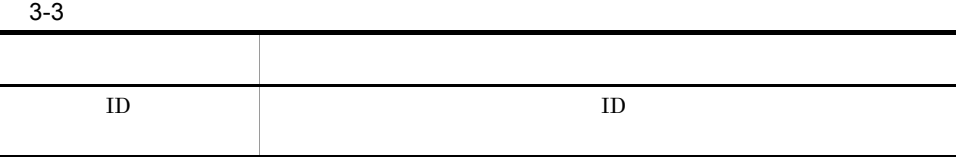

 $\bf{ID}$ 

 $\text{ID}$ 

 $7.3$ 

 $3.$ 

esptask.xml

¥aqtv¥probe¥task¥esp

## $3.3.3$

 $HTTPS$ 

9. HTTPS PI\_HTPS

## $3.3.4$

PFM - Web Console  ${\rm PFM}\; \cdot \; {\rm Web}\; {\rm Console} \qquad \qquad {\rm PFM}\; \cdot \;$ Web Console  $3.7.4$ 

#### PFM - Agent for Service Response

• **•** *•* **esptask.xml** • **•**  $\mathcal{O}(\mathcal{O}(\log n)^{1/2})$ **•** 証明書ファイルを変更・削除した場合 PFM - Web Console  ${\rm PFM} \cdot {\rm Agent~for~Service~Response} \hspace{2cm} 4.1 {\rm~PFM} \cdot$ 

Agent for Service Response

# 3.4 IE

IE  $\overline{E}$ 

• IE

**•** 計測条件の定義

**•** 定義情報の反映

# 3.4.1 IE VIE

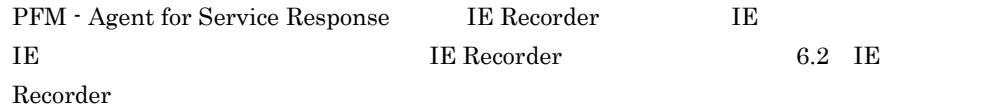

IE  $\overline{E}$ 

3-2 IE

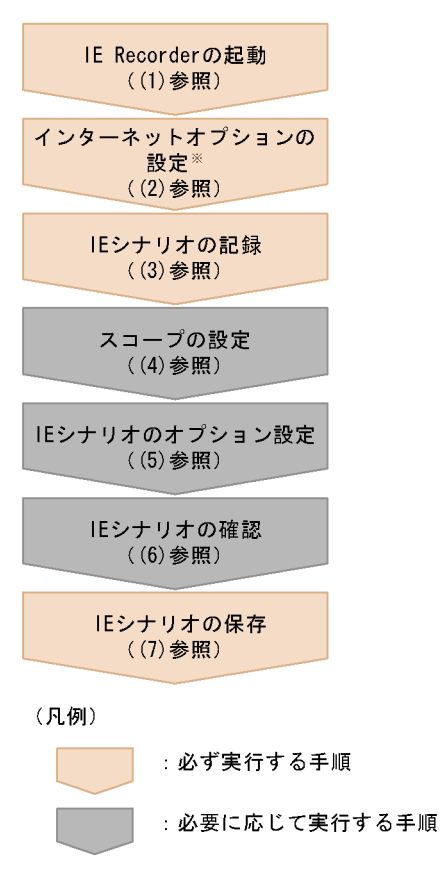

注※ IEシナリオを新規に作成する場合だけ必要な手順です。

IE Recorder を使用して IE シナリオを定義する方法を次に示します。

IE Recorder

**IE Recorder** 

6.2.1 IE Recorder

## 1 IE Recorder

IE Recorder

1. IE  $\blacksquare$ 

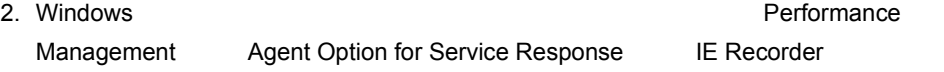

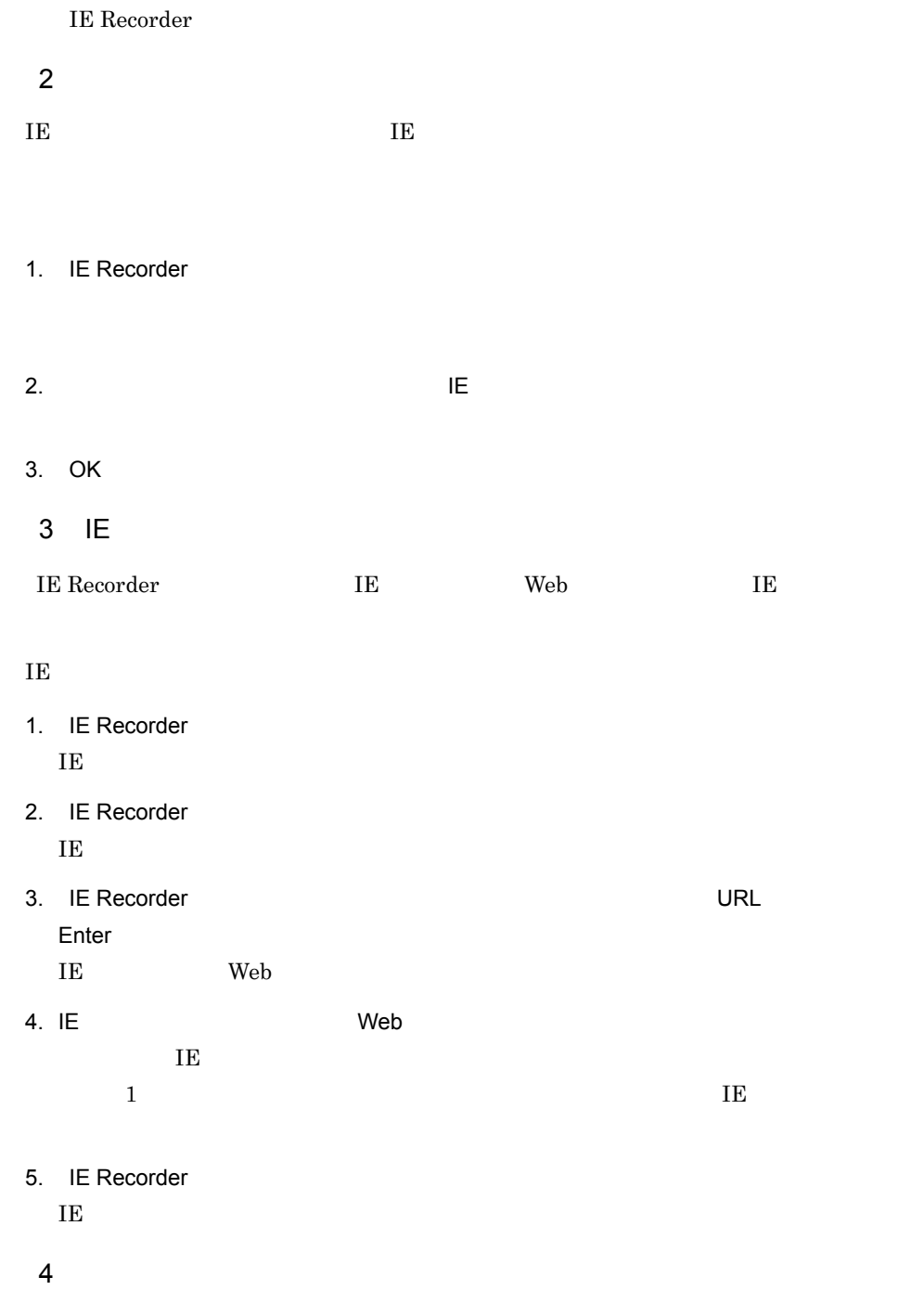

 $IE$ 

 $a \rightarrow a \rightarrow a \rightarrow a \rightarrow a \rightarrow b$ 1. IE Recorder 2. IE Recorder  $3.$ 4. OK  $\rm START$ b) and  $\mathbf{R}$ 1. IE Recorder 2. IE Recorder  $3.$   $\Box$ 4. OK  $\text{END}$ c) スコープの解除 1. IE Recorder SCOPE ID SCOPE ID 2. IE Recorder  $5$  IE 記録した IE シナリオのオプションを設定することで,最適な IE シナリオの再生または a) IE the second line of the second line of the second line of the second line of the second line of the second line of the second line of the second line of the second line of the second line of the second line of the second  $\rm IE$  ie  $\rm I\bar{E}$ 

 $3.$ 

### 1. IE Recorder

 $\overline{\mathsf{OK}}$ 

 $2.$ 

 $\rm{IE}$ 

HTML

3-3 HTML

<HTMLファイル>

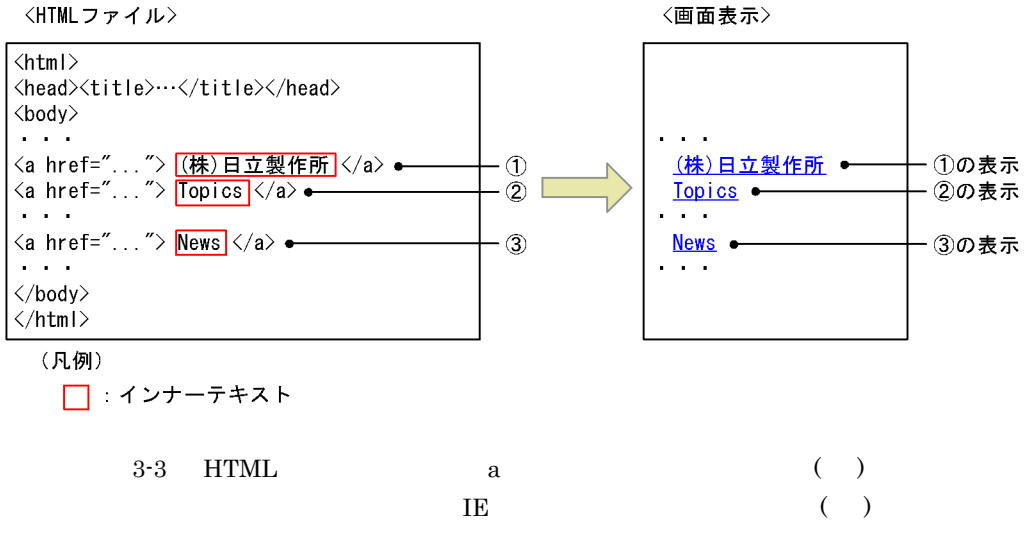

HTML TERM THREE HTML
3-4 HTML

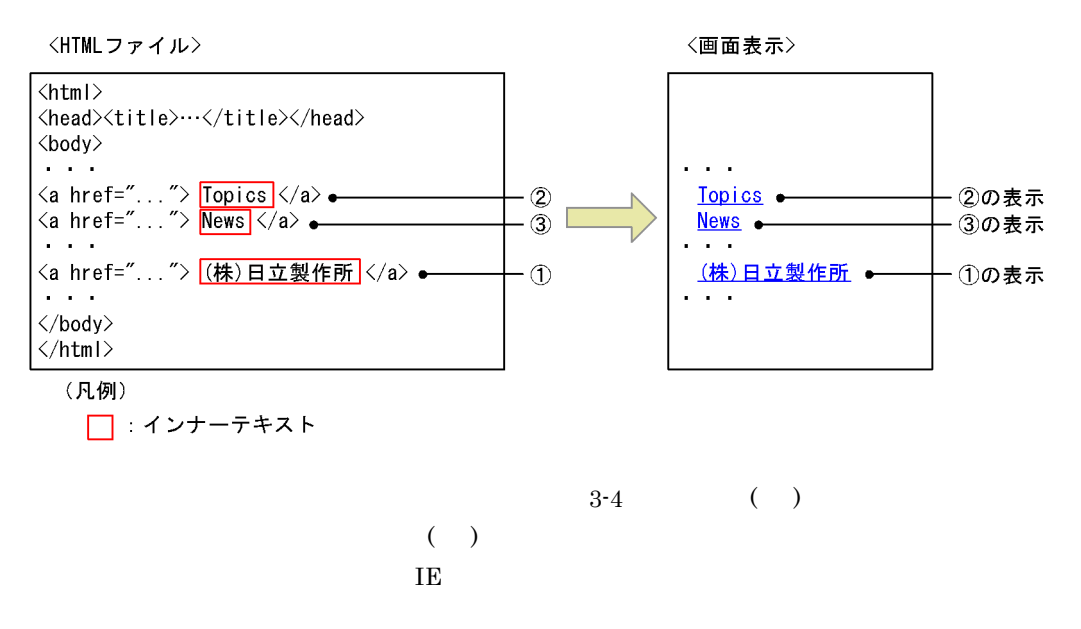

 $\bf{I}E$ 

#### HTML 2000 PHTML 2000 PHTML 2000 PHTML 2000 PHTML 2000 PHTML 2000 PHTML 2000 PHTML 2000 PHTML 2000 PHTML 2000 PHTML 2000 PHTML 2000 PHTML 2000 PHTML 2000 PHTML 2000 PHTML 2000 PHTML 2000 PHTML 2000 PHTML 2000 PHTML 2000 PHT

3-5 HTML

<HTMLファイル>

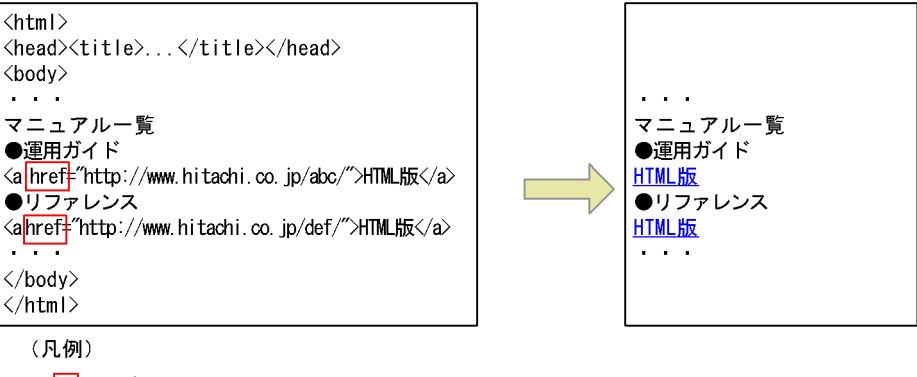

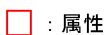

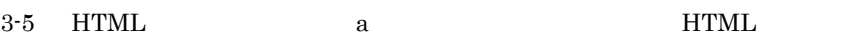

〈画面表示〉

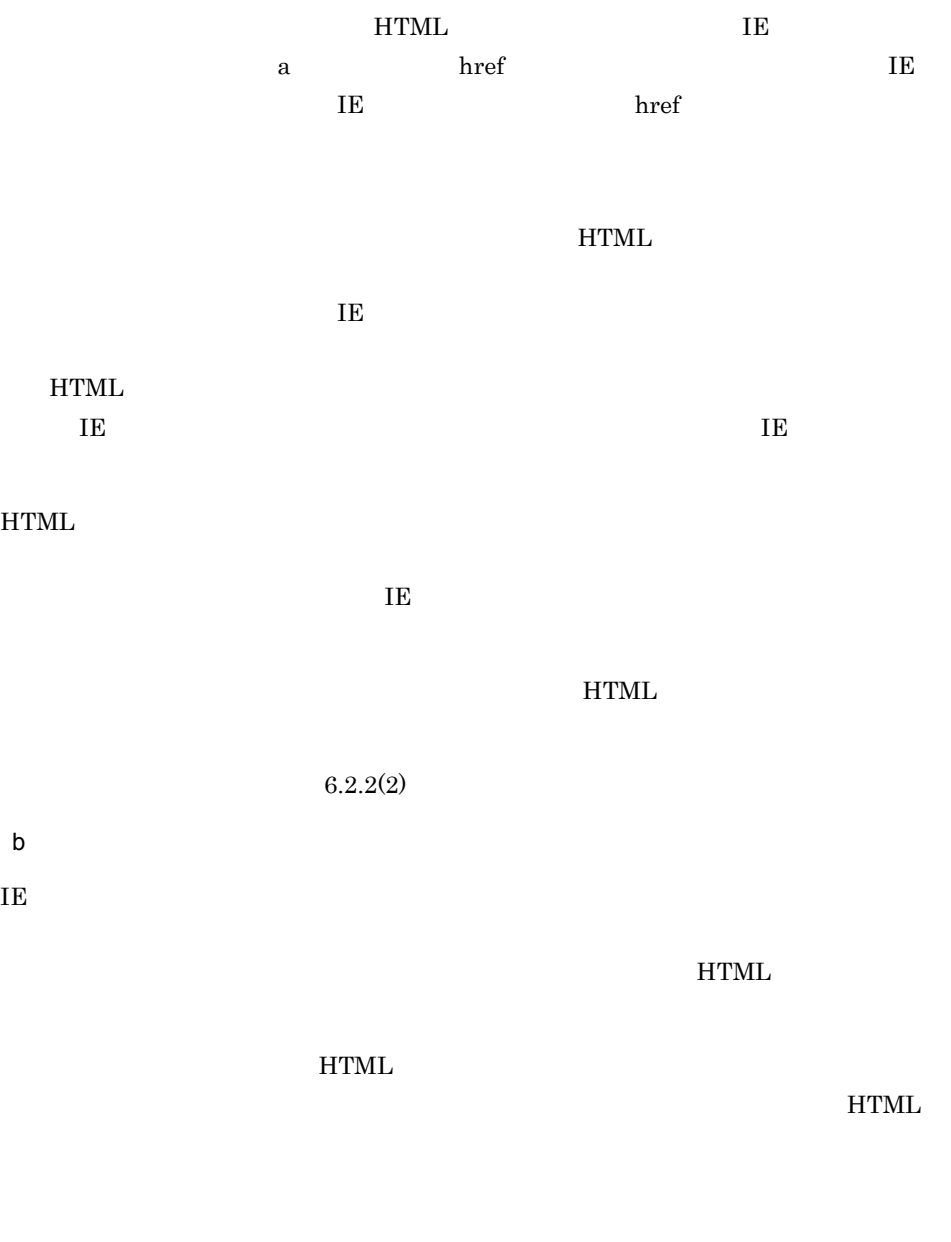

## 1. IE Recorder

- 2. IE Recorder
- 

 $\overline{\text{OK}}$ 

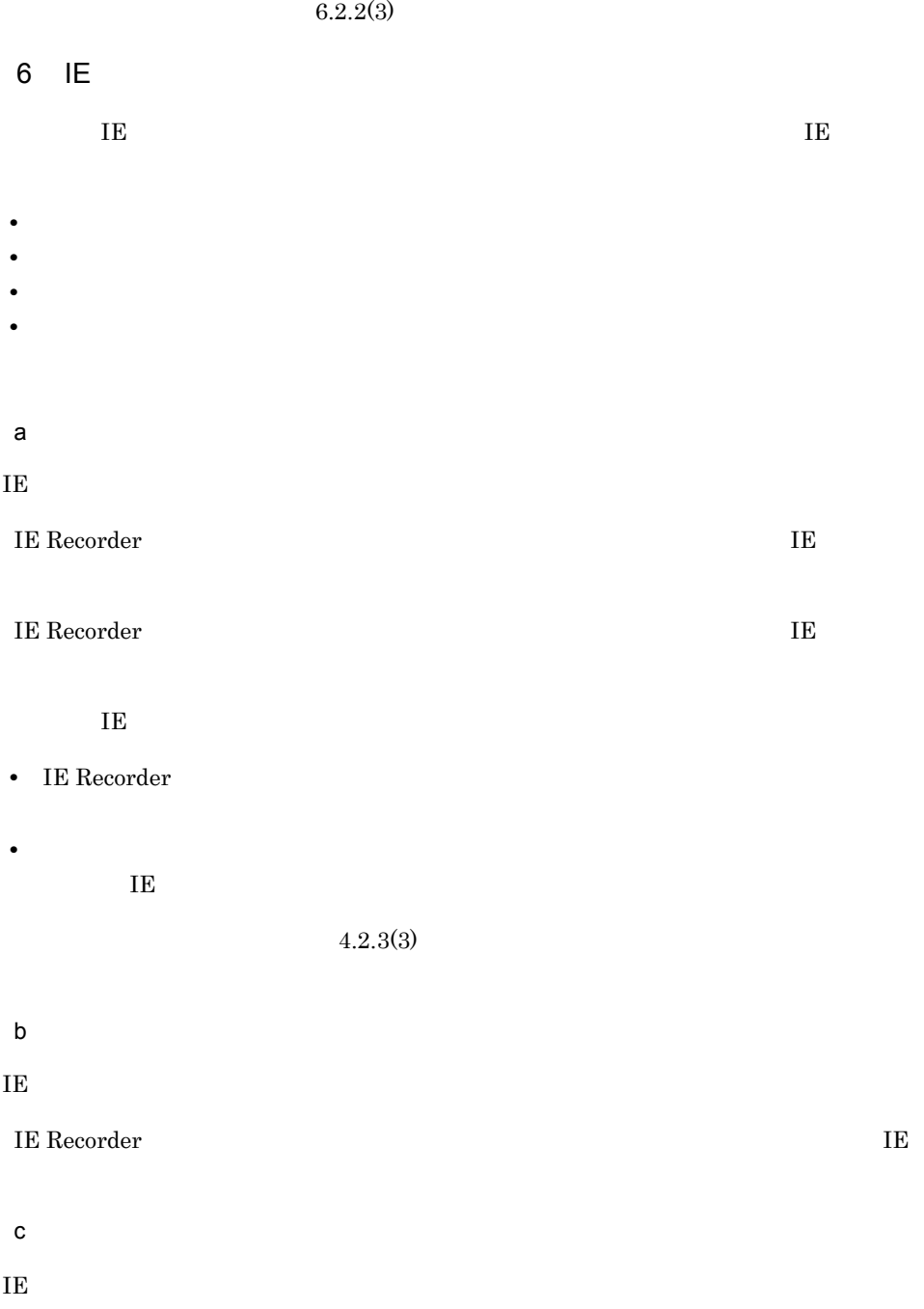

- 1. IE Recorder
- 2. IE Recorder

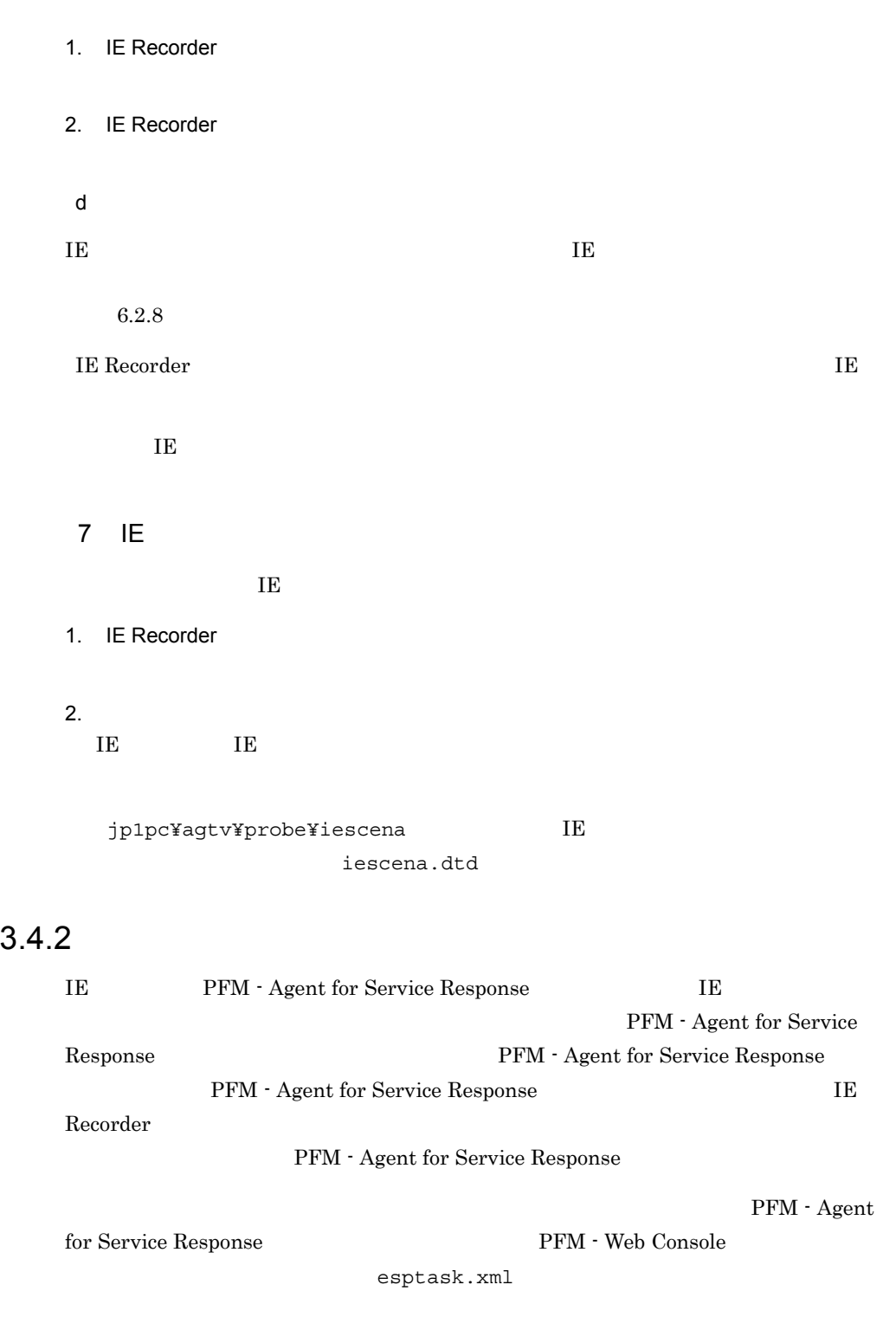

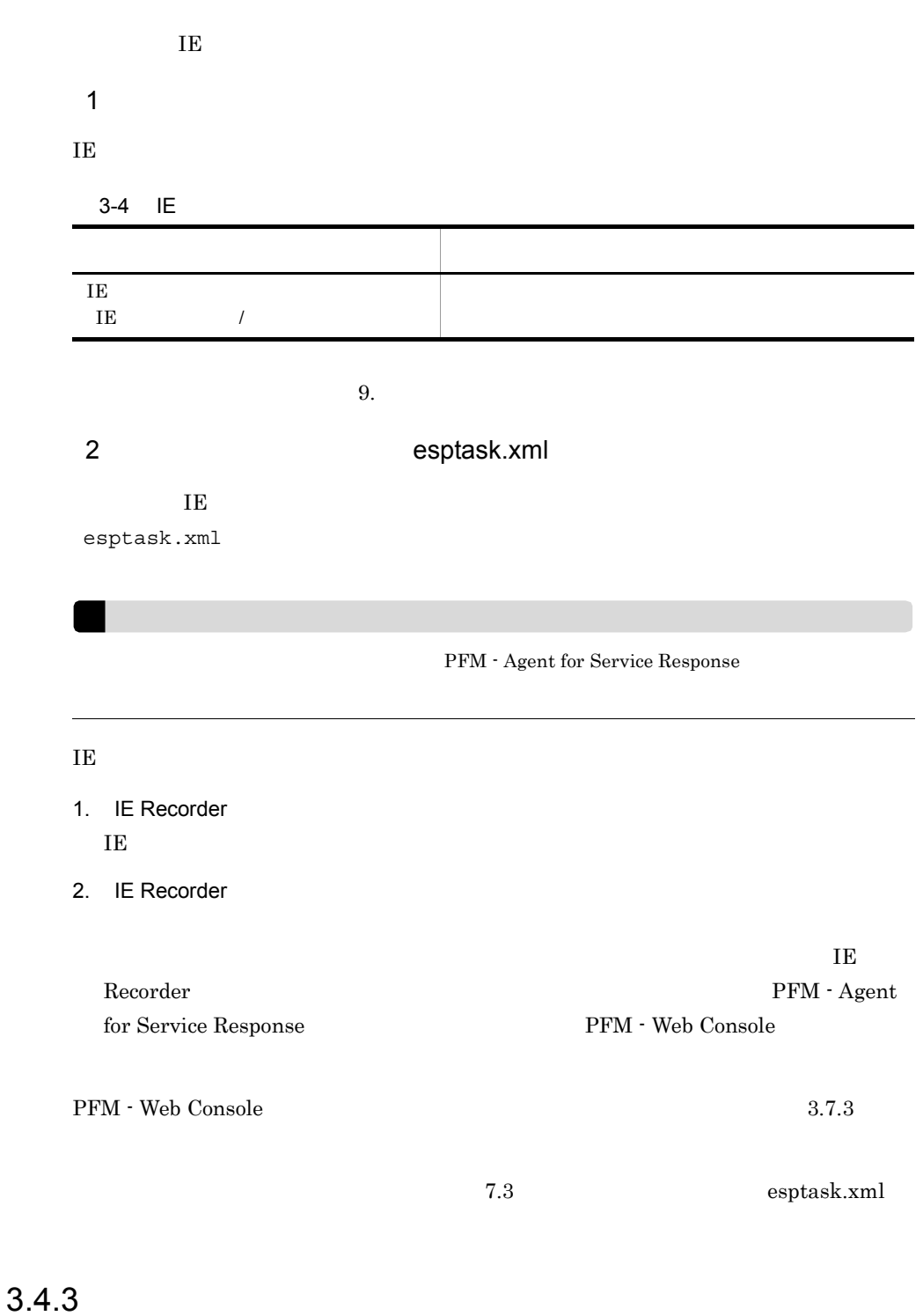

PFM - Web Console

 ${\rm PFM}\, \cdot \, {\rm Web}\, {\rm Console} \qquad \qquad {\rm PFM}\, \cdot \,$ 

Web Console 3.7.4

PFM - Agent for Service Response

• **• The assumption of the esptask.xml** 

• IE

 ${\rm PFM}$  - Web Console

 ${\rm PFM}$  - Agent for Service Response  $~~$  4.1  $\rm ~PFM$  -  $\,$ Agent for Service Response

## 3.5 Web

#### $Web$

- Web
- **•**  $\mathcal{O}(\mathcal{O}(\log n)^{1/2})$
- **•** 計測条件の定義
- **•** *•*  $\mathbf{r} = \mathbf{r} \cdot \mathbf{r} + \mathbf{r} \cdot \mathbf{r} + \mathbf{r} \cdot \mathbf{r} + \mathbf{r} \cdot \mathbf{r} + \mathbf{r} \cdot \mathbf{r} + \mathbf{r} \cdot \mathbf{r} + \mathbf{r} \cdot \mathbf{r} + \mathbf{r} \cdot \mathbf{r} + \mathbf{r} \cdot \mathbf{r} + \mathbf{r} \cdot \mathbf{r} + \mathbf{r} \cdot \mathbf{r} + \mathbf{r} \cdot \mathbf{r} + \mathbf{r} \cdot \mathbf{r} + \mathbf{r} \$
- **•** 定義情報の反映
- **•** 動的セッション管理対応のための定義(任意)

## 3.5.1 Web 
Notes

トランザクションファイルを使います。<br>トランザクションファイルを使えている Web トランザクションでアクセスする Web URL Web  $Web$ • Web Recorder  $\hspace{2.2cm} \text{Web} \hspace{2.2cm} \text{Reorder} \hspace{2.2cm} \text{Web}$ • Web  $\rm Web$  $Web$  $\mathfrak{m}1$ xml Web トランザクション web トランザクションファイル ¥agtv¥probe¥webtrans Web 7.5 Web Web Recorder Web

#### 1 Web

Web Recorder

• IE Web Recorder IE

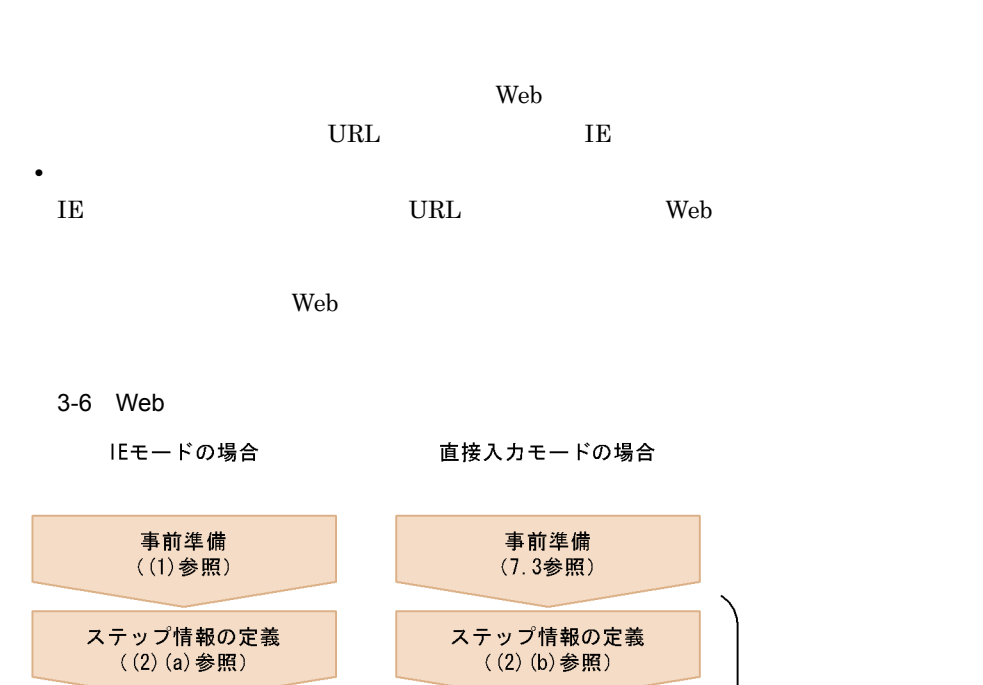

 $3.$ 

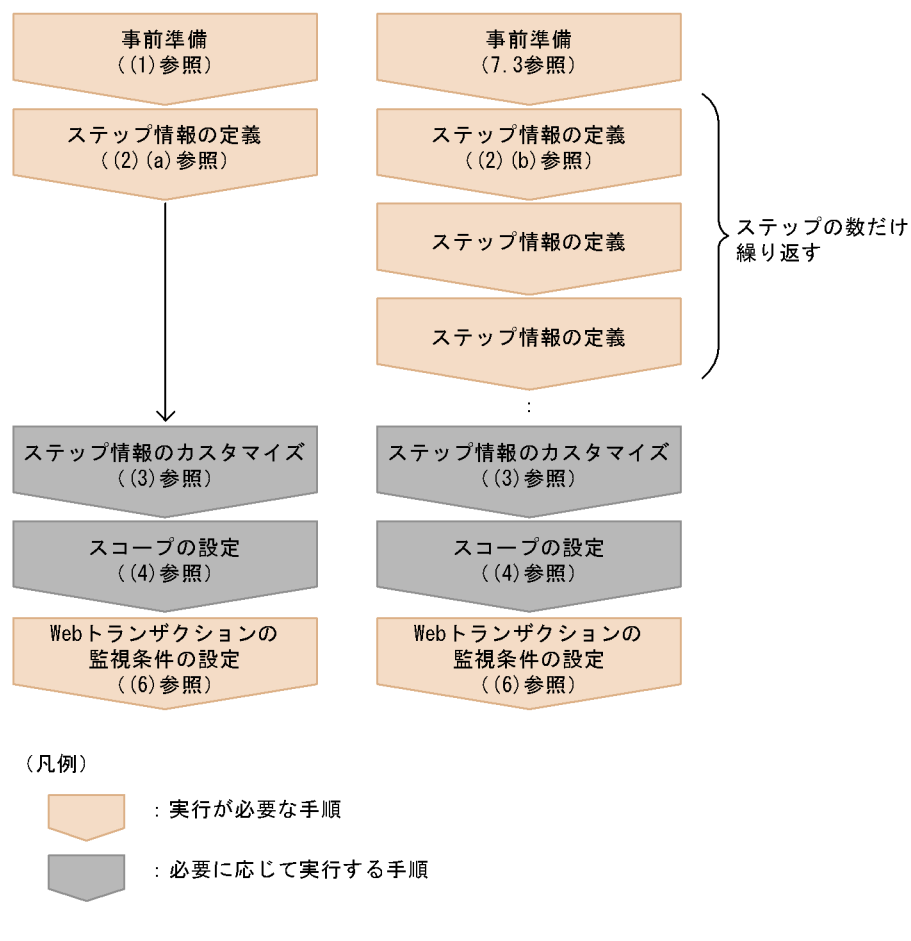

Web Recorder Web

 $\mathsf{Web}$  . The set of  $\mathsf{Web}$ 

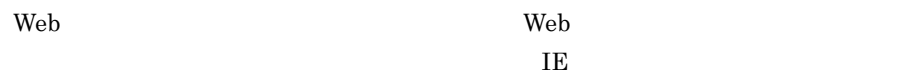

88

**URL**  $\rm{URL}$ 2  $\sim$  $\rm Web$ Web Recorder IE • IE

• **• •**  $\mathbf{r} = \mathbf{r} \cdot \mathbf{r} + \mathbf{r} \cdot \mathbf{r} + \mathbf{r} \cdot \mathbf{r} + \mathbf{r} \cdot \mathbf{r} + \mathbf{r} \cdot \mathbf{r} + \mathbf{r} \cdot \mathbf{r} + \mathbf{r} \cdot \mathbf{r} + \mathbf{r} \cdot \mathbf{r} + \mathbf{r} \cdot \mathbf{r} + \mathbf{r} \cdot \mathbf{r} + \mathbf{r} \cdot \mathbf{r} + \mathbf{r} \cdot \mathbf{r} + \mathbf{r} \cdot \mathbf{r} + \mathbf{r} \cdot \$ 

Web Recorder  $\hfill \text{IE}$ 

 $3-5$ 

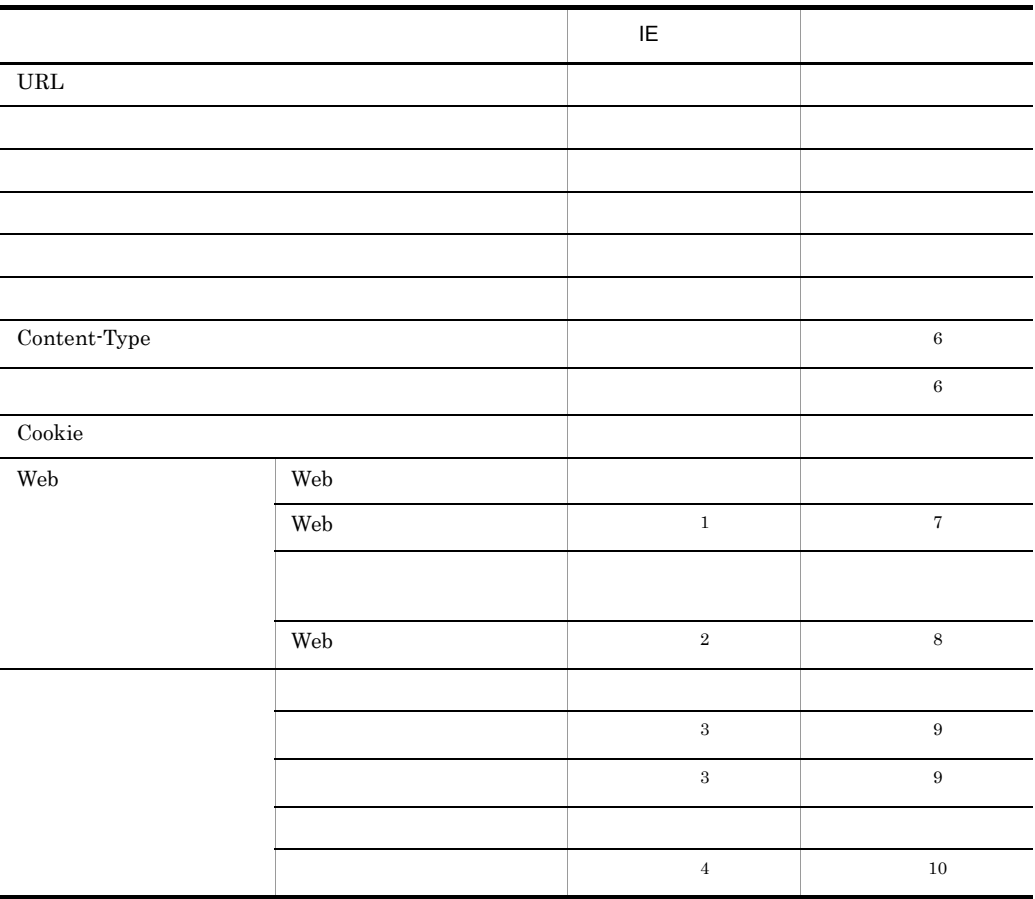

 $\overline{1}$  E

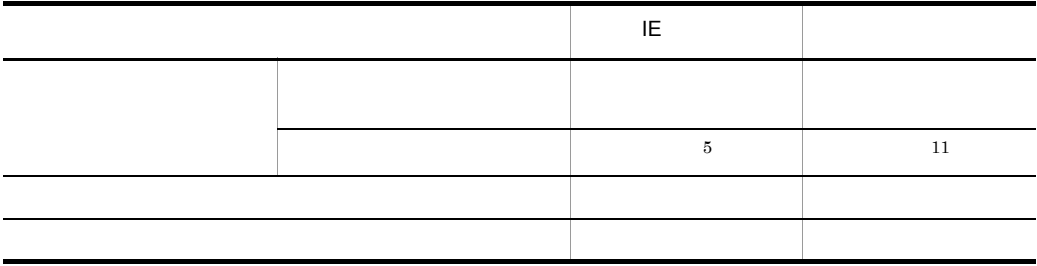

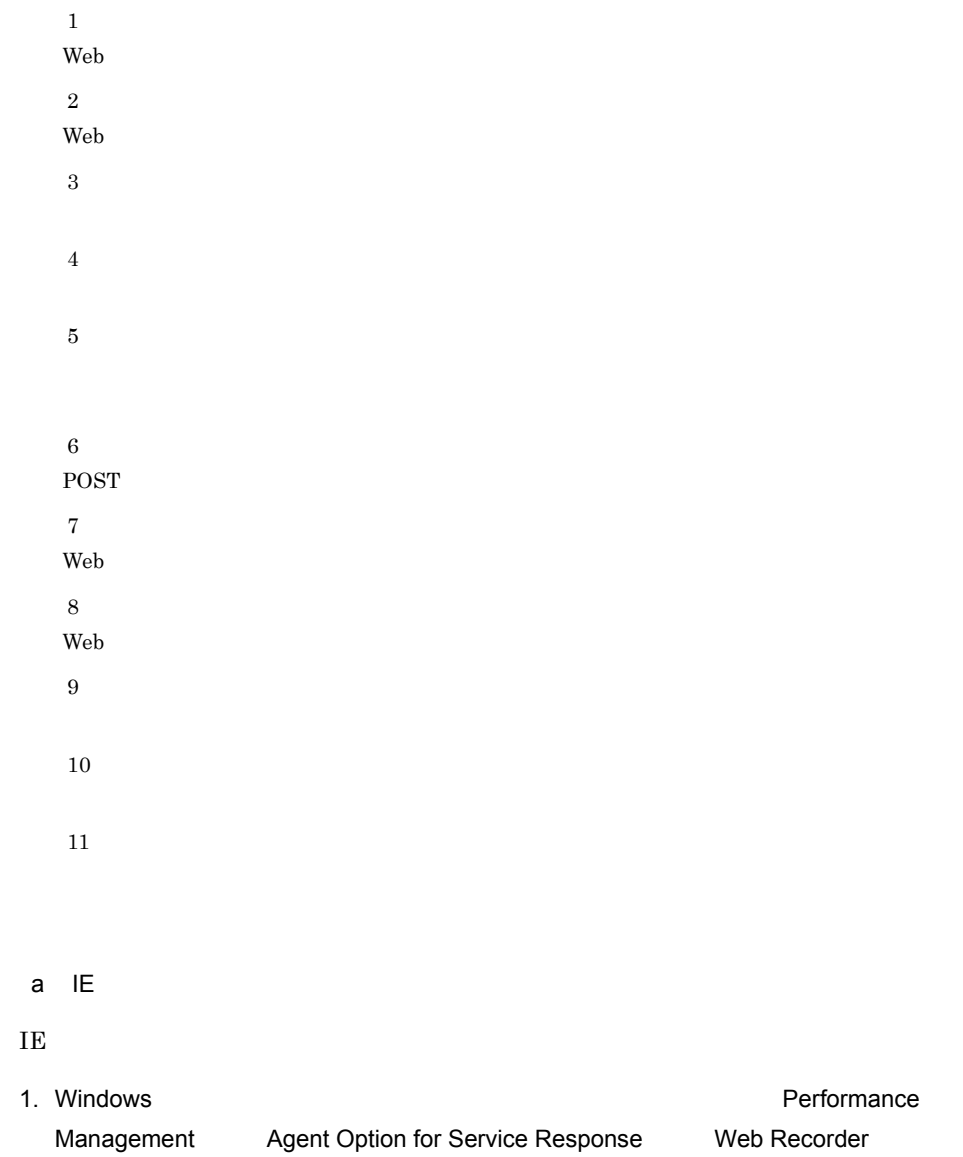

Web Recorder  $2.$ Web  $\hspace{1cm}$ 3. Web トランザクションファイル名詞に保存先の Web トランザクションファイル名  $\mathsf{Web}$  . The neutralism is the Mebrass of Web  $\mathsf{Web}$ OK トランザクション トランザクション トランザクション トランザクション トランザクション トランザクション しゅうしゃ トランザクション しゅうしゃ トランザクション しゅうしゃ トランザクションファイルの中でもいくいん トランザクション 名称を指定してください。また,半角の「|(ストローク)」は使用しないでくだ 4. Web Recorder  $\mathsf{URL} = \mathsf{URL}$ IE URL URL OR 5. IE アクセスした URL に関するステップ情報が自動記録され, URL リスト]にアクセ  $\ensuremath{\text{URL}}\xspace$  $6.$  $\left(3\right)$  $(4)$  $7.$  $(6)$  $8.$ Web  $\lambda$ ¥agtv¥probe¥webtrans IE  $\overline{E}$ • IE **PFM** - Agent for Service Response  $IE$  Web  $\rm IE$ Web Recorder IE • IE

 $3.$ 

 $\rm IE$ 

 $\rm IE$  IE  $\rm I\,$ 

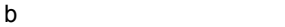

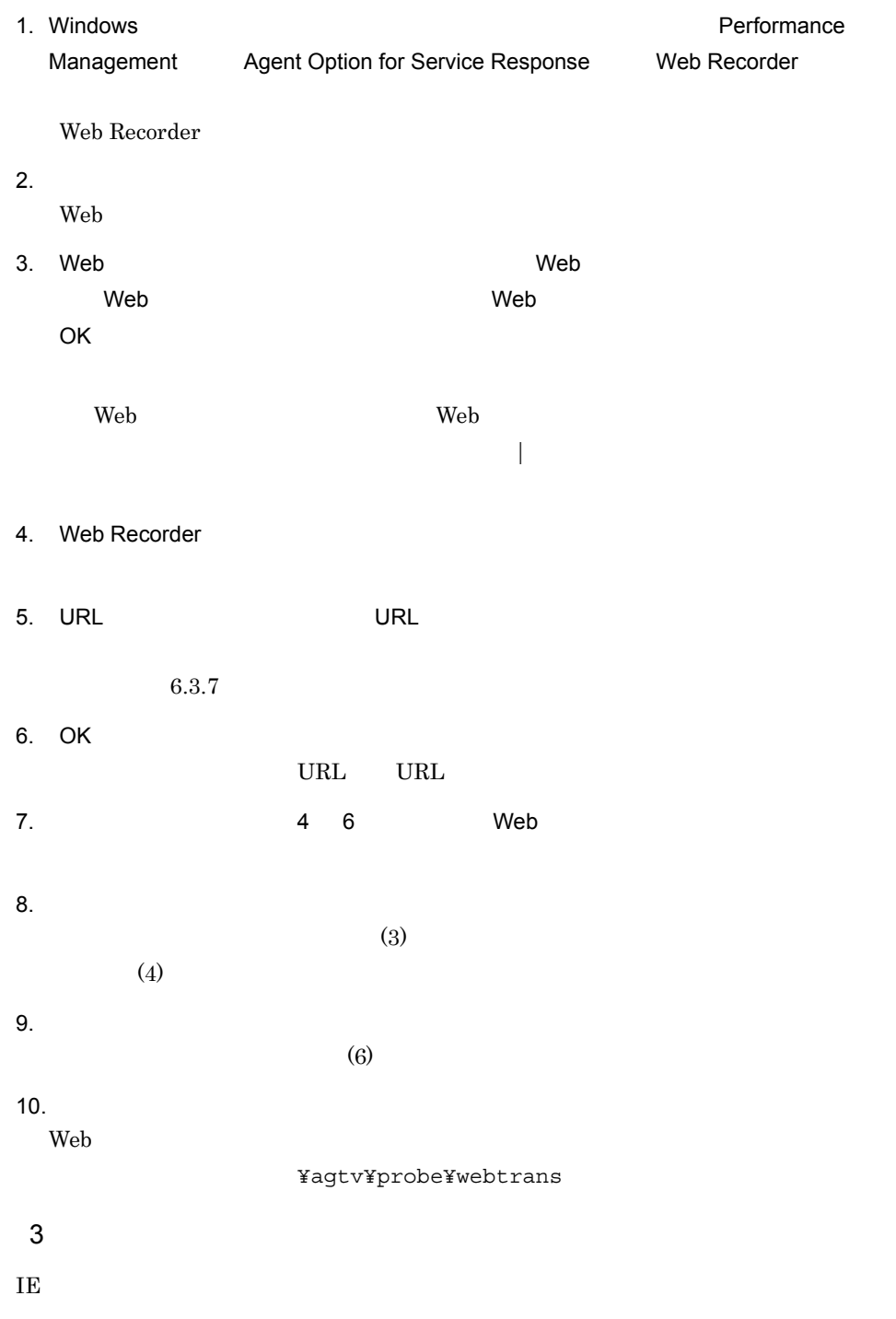

a) and the state of the state of the state of the state of the state of the state of the state of the state of the state of the state of the state of the state of the state of the state of the state of the state of the sta 1. Web Recorder (URL URL 2. URL]にアクセスするページの URL を入力し,必要に応じて各項目を設定する。  $6.3.7$ 3. OK  $\text{URL}$  $b$ 1. Web Recorder 2. URL NORD URL  $6.3.7$ 3. OK URL URL  $\qquad$ c) ステップ ステップ 1. Web Recorder (メイン)画面の[URL リスト]で編集したいステップの URL を選  $2.$  $6.3.7$ 3. OK URL URL URL URL URL URL URL S d)ステップ情報の削除 1. Web Recorder (メイン)画面の[URL リスト]で削除したステップの URL を選択

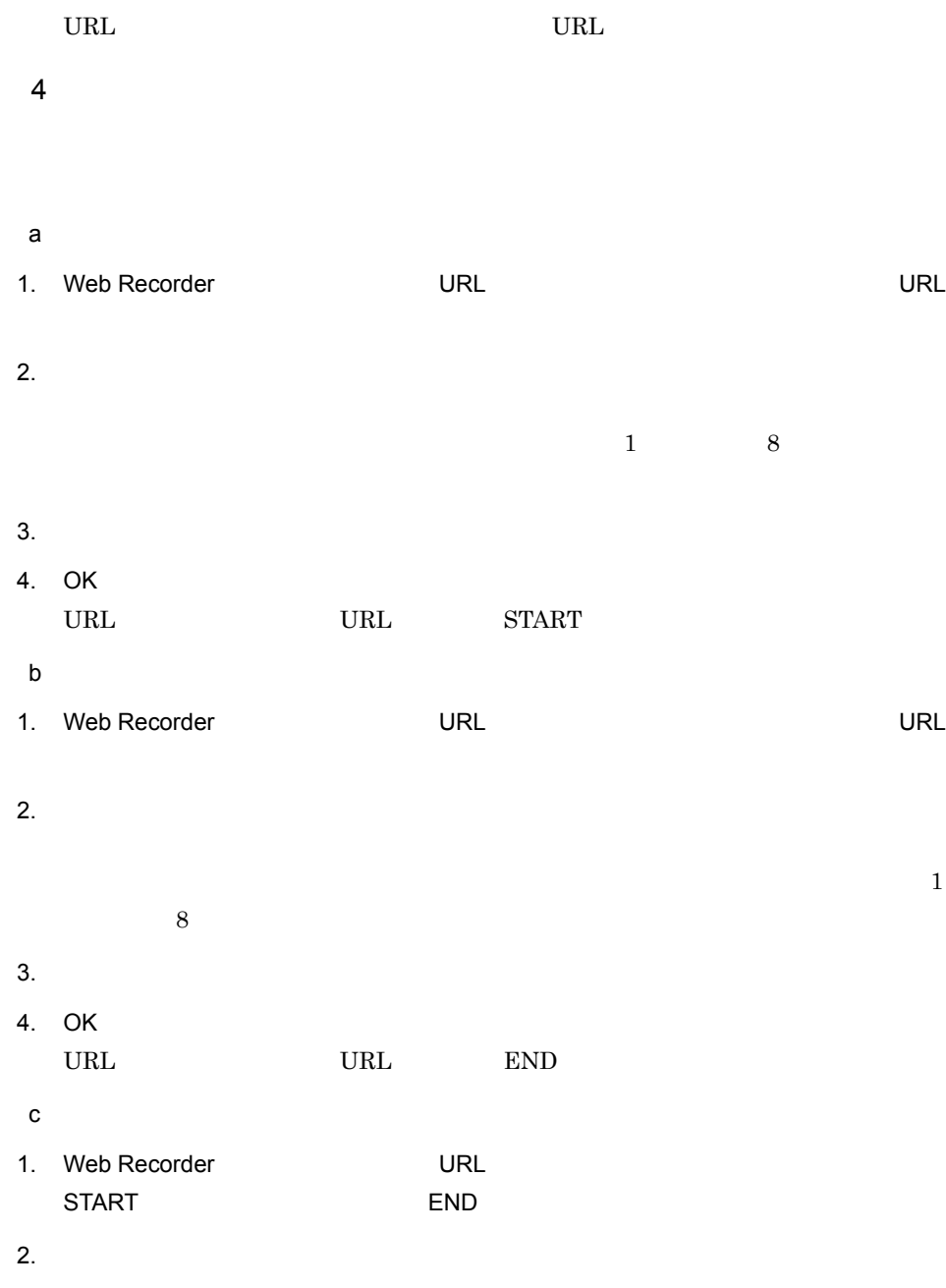

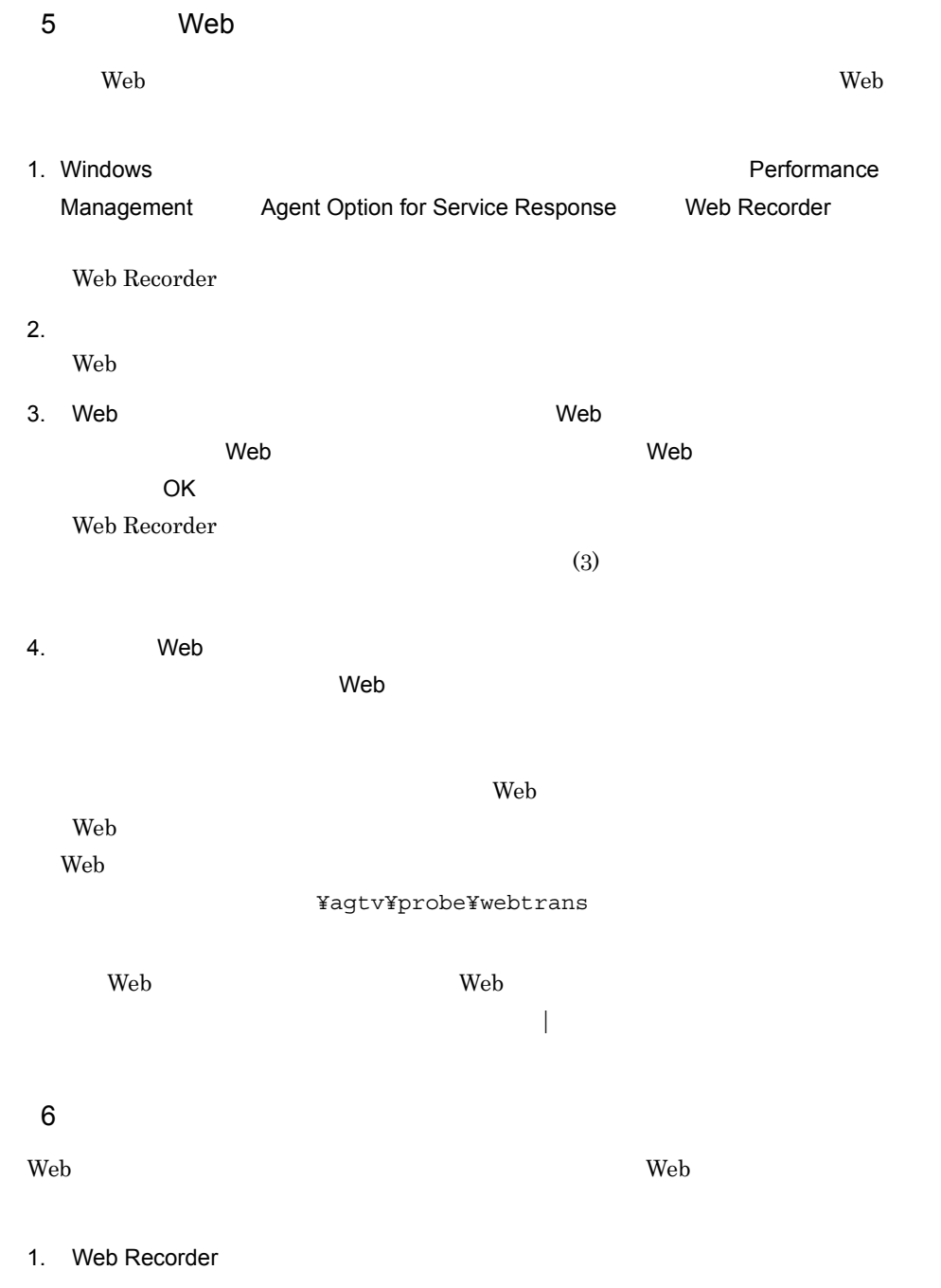

2.  $\blacksquare$ 

- •<br>•<br>•<br><u>•</u>
- •<br>
- SSL

 $6.3.6$ 

3. OK

 $3.5.2$ 

Web トランザクションでアクセスする Web ページのうち,認証を要求する Web ページ

 $3-6$ 

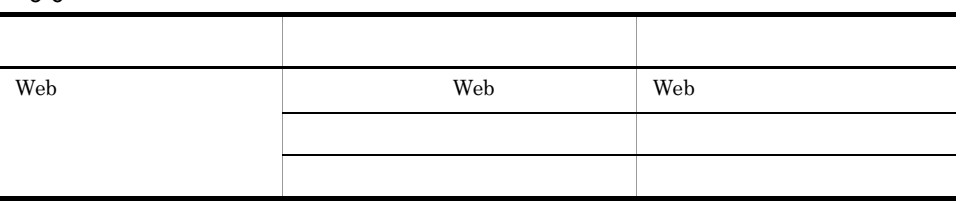

esppasswd

esp.pdb

¥agtv¥probe¥passwd

10. sppasswd

 $3.5.3$ 

web  $\lambda$ 

PFM - Web Console esptask.xml

 $\epsilon$  Web  $\epsilon$ 

 $\overline{1}$ 

## 3-7 Web

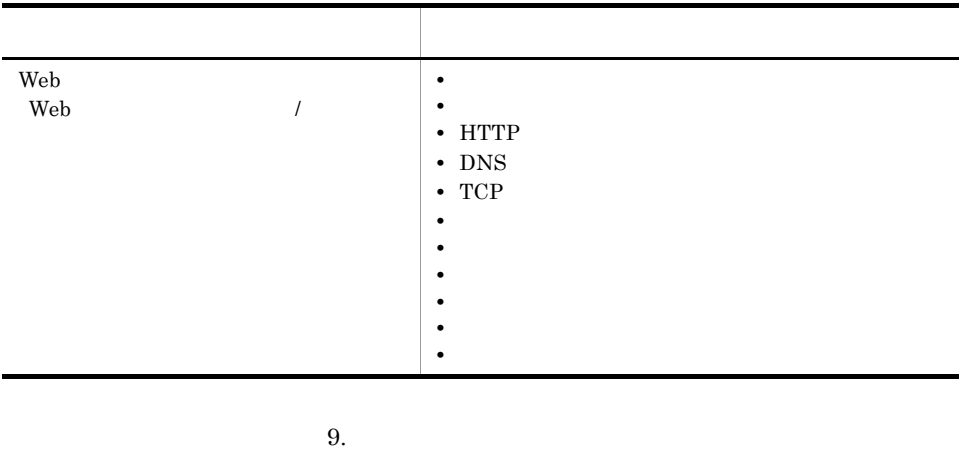

Web  $\hspace{1cm}$ 

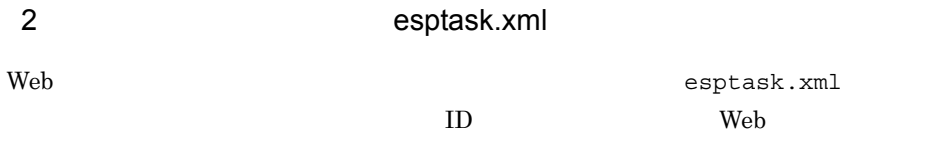

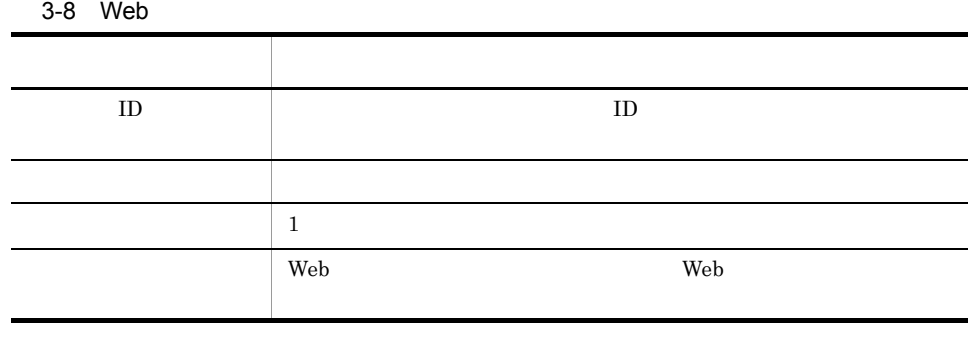

計測条件登録ファイルの詳細については, 7.3 計測条件登録ファイル(esptask.xml

## $3.5.4$

 $\rm Web$ 

#### $HTTPS$ 9. HTTPS PI\_HTPS

## $3.5.5$

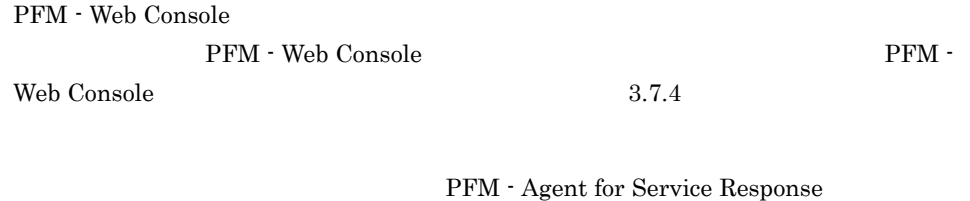

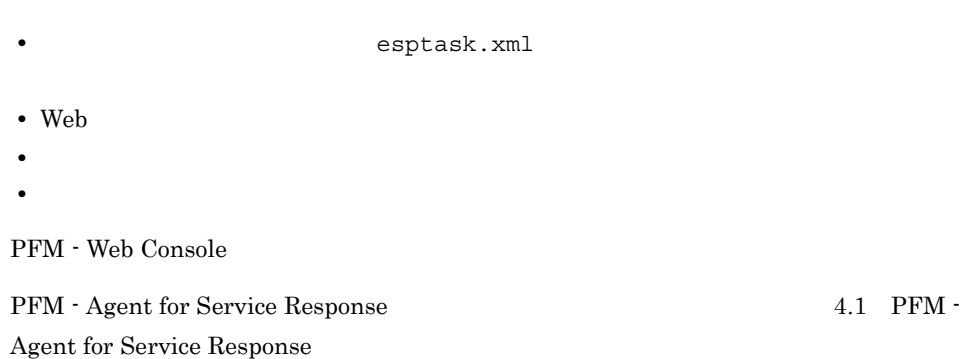

## $3.5.6$

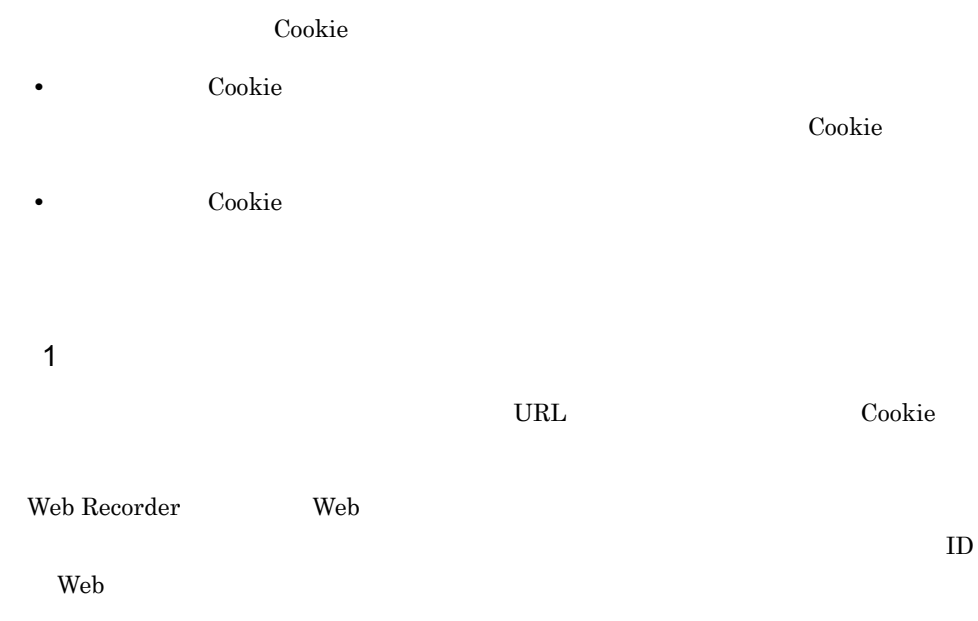

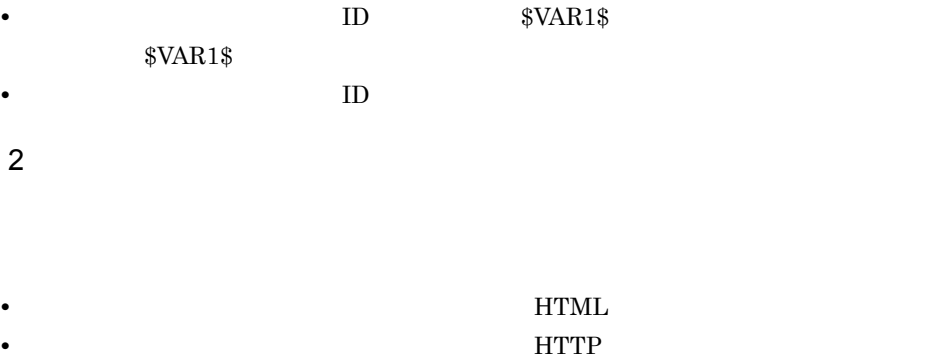

**•** 任意のコマンドの実行結果を使用する

#### a HTML

- 1.  $HTML$  $2.$
- $3. \t2.$

# $HTML$

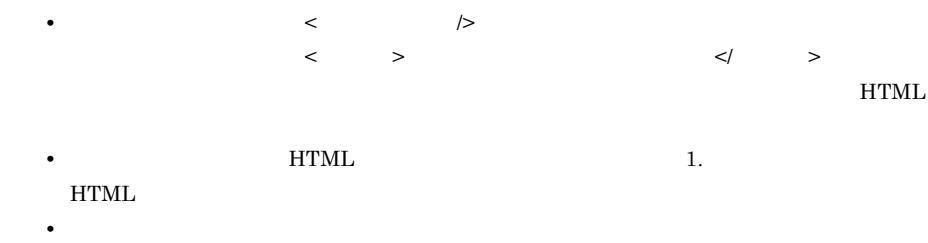

• **• HTML** 

#### b HTTP

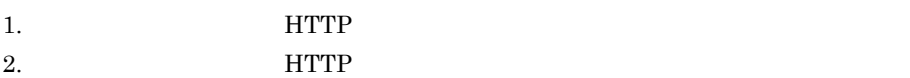

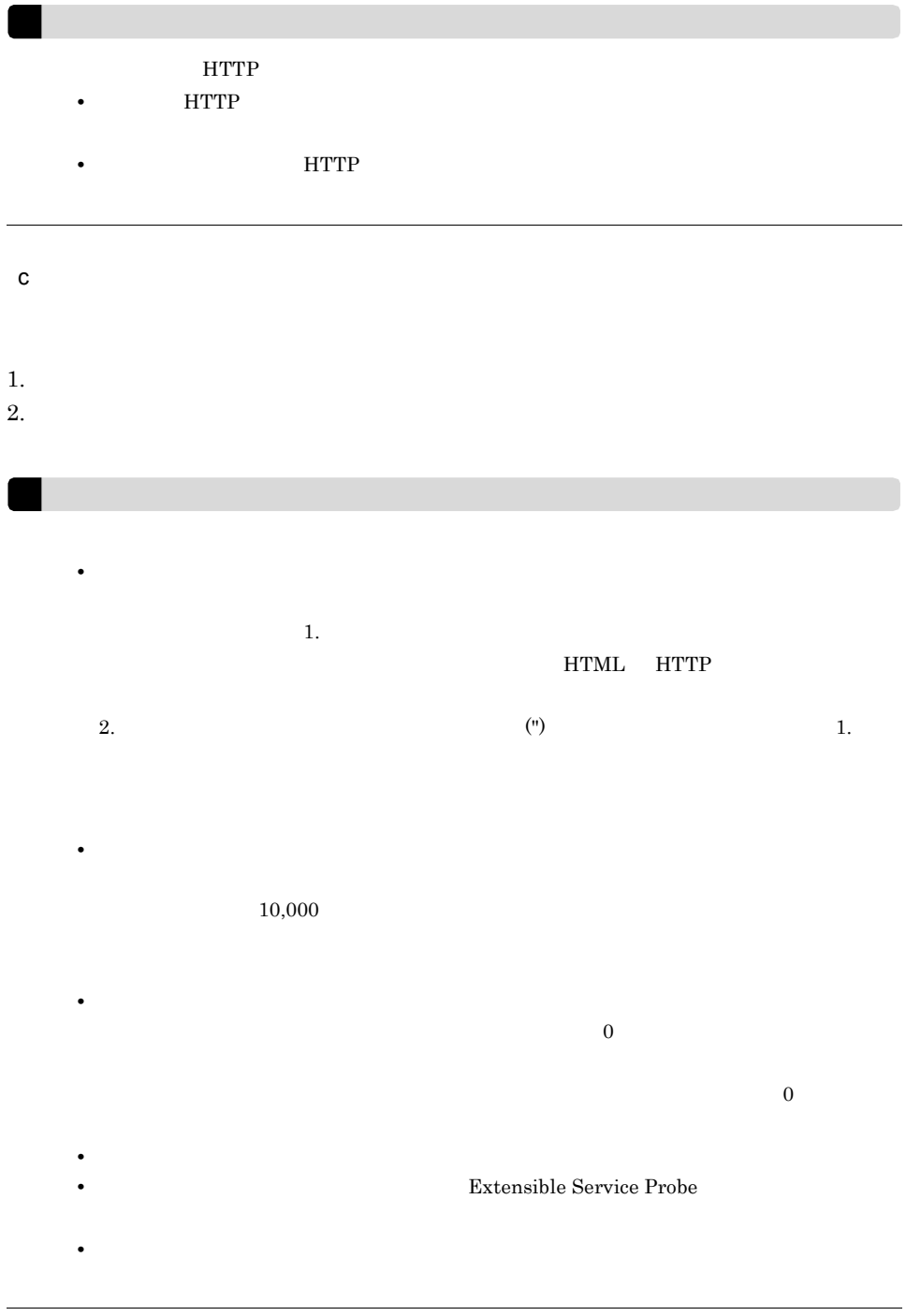

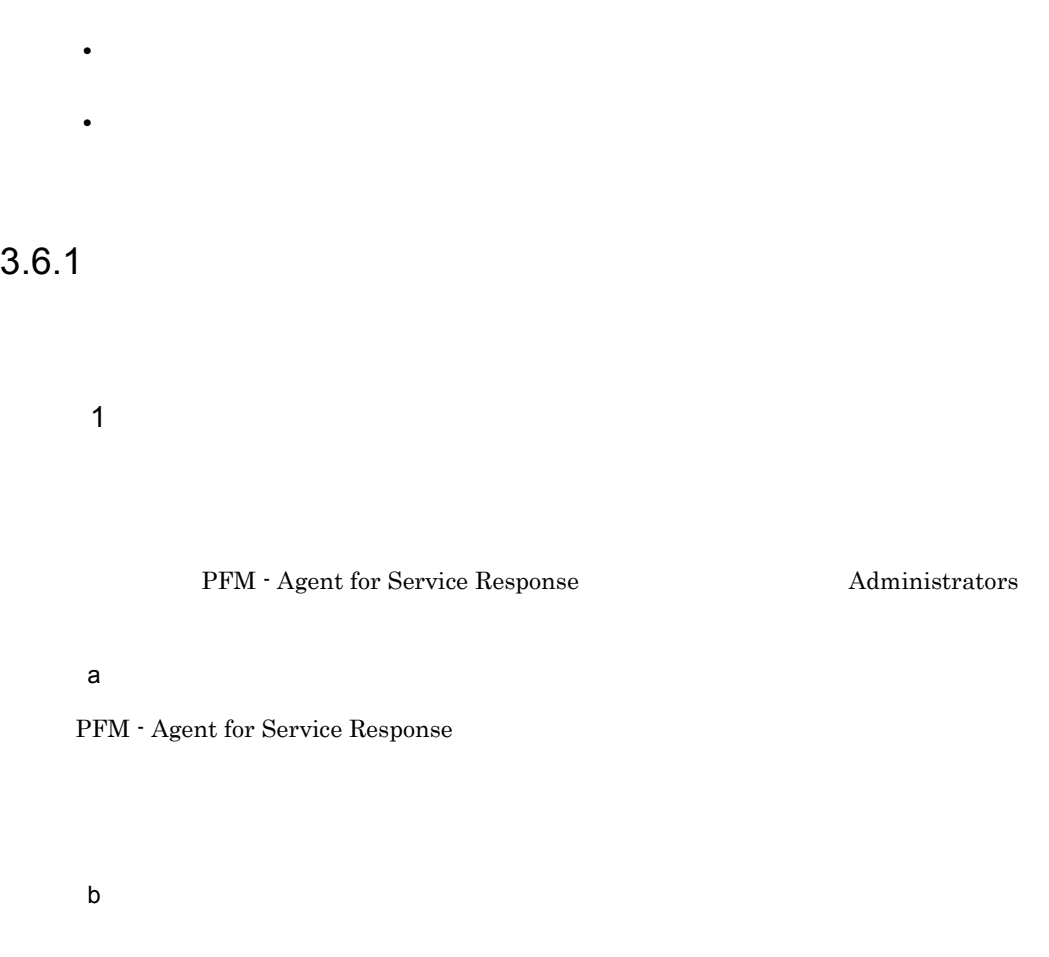

Response

PFM - Agent for Service

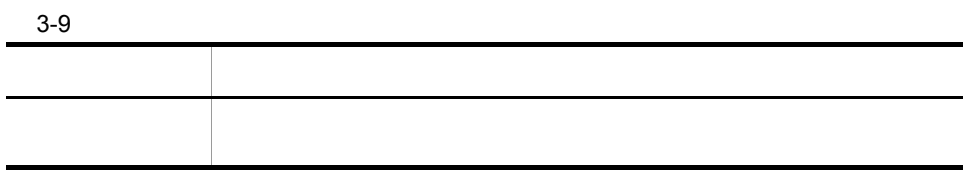

 $\mathbf c$ 

 $3.$ 

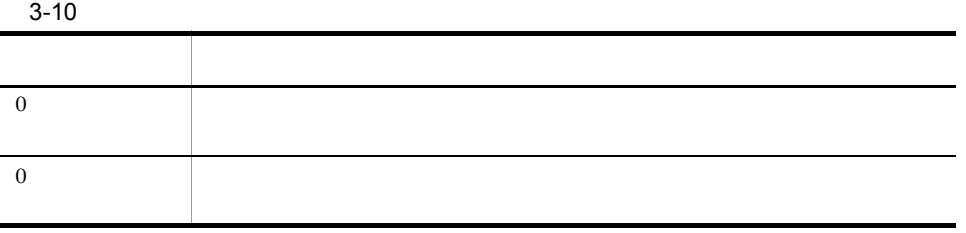

PFM - Agent for Service Response

¥agtv¥probe¥user

 $2$ espcommand.xml  $ID$ 7.6 espcommand.xml

 $3.6.2$ 

espcommand.xml

PFM - Web Console esptask.xml

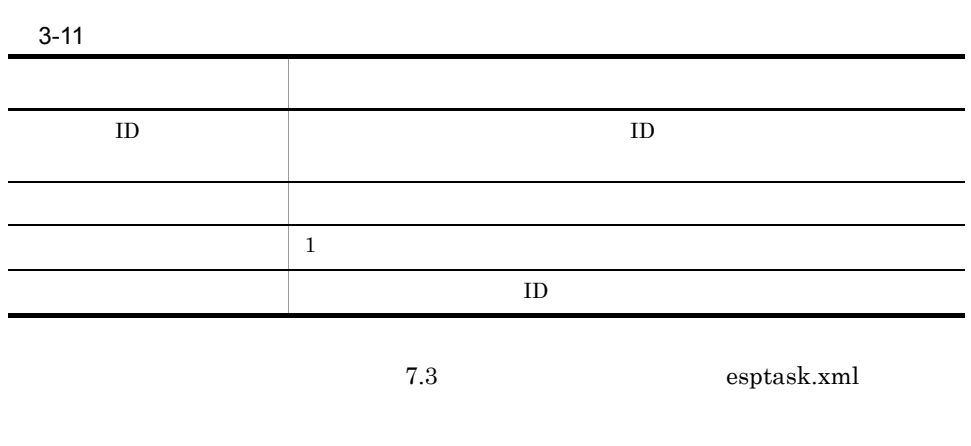

## $3.6.3$

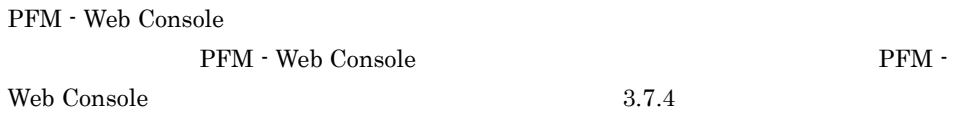

#### PFM - Agent for Service Response

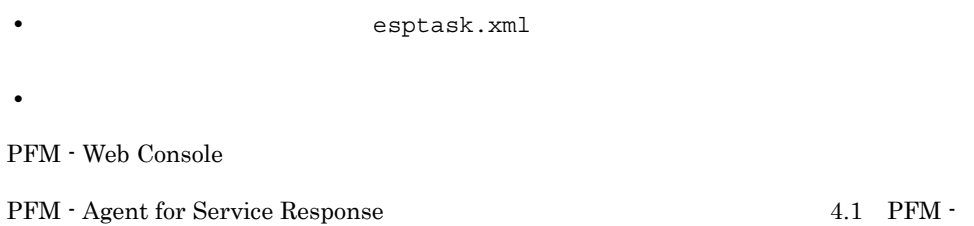

Agent for Service Response

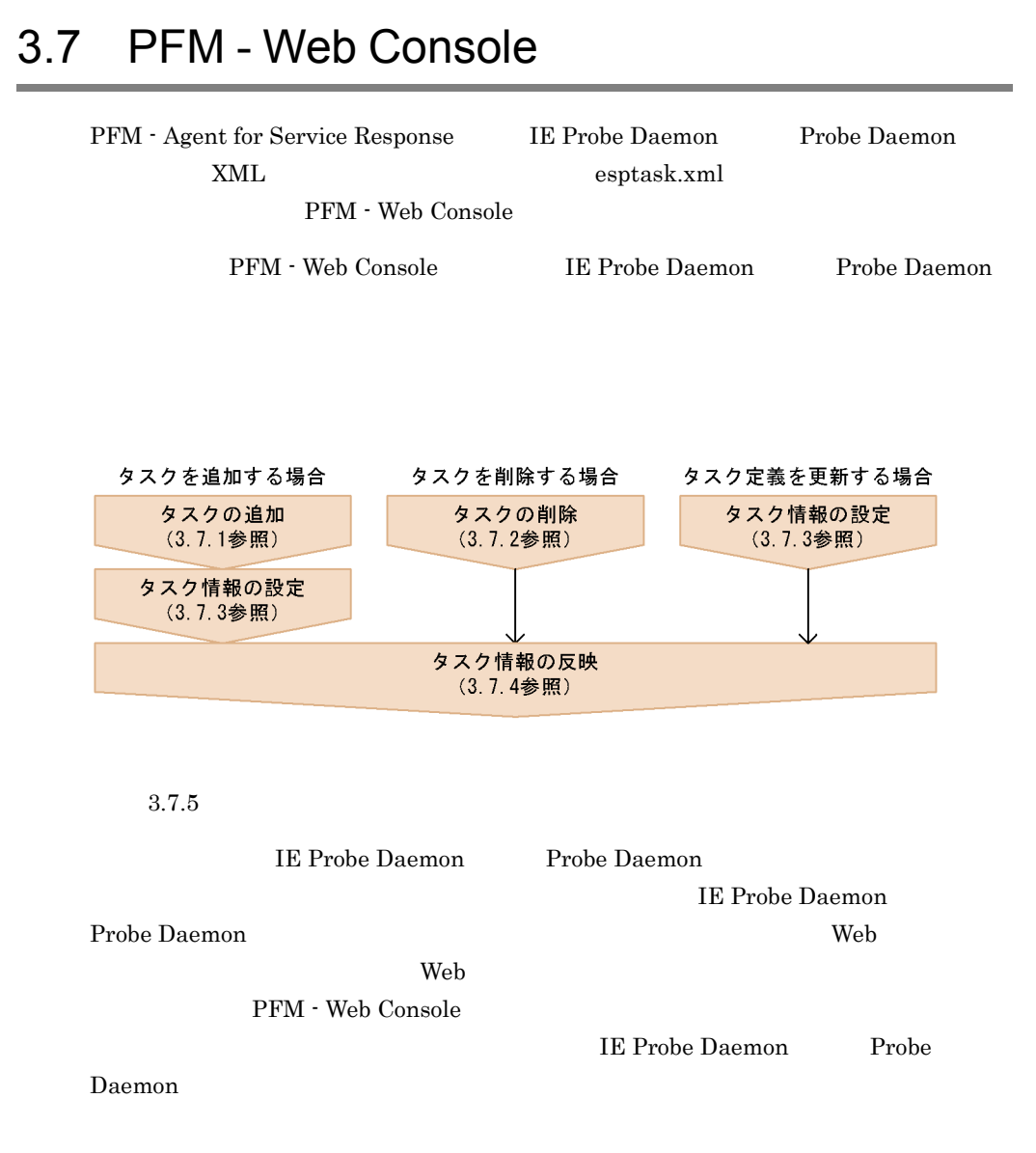

esptask.xml PFM - Web Console z.3 interval of the esptask.xml • **• The STATE STATE STATE STATE ID** and  $\overline{D}$ PFM - Web Console  $\qquad \qquad \qquad$  Agent Collector  $\begin{split} \mathrm{IE} \qquad \qquad \text{septask.xml} \end{split}$ Agent Collector TE IE Windows **IE** • PFM - Web Console  $500$  $500$ KAVF16023-W 501 PFM - Web Console  $GUI$  501  $501$ **•**  $\frac{1}{200}$  **PFM - Web Console**  $\frac{500}{200}$ PFM - Web Console KAVF16023-W • PFM - Web Console  $\text{ID}$  id  $\text{ID}$  id  $\text{ID}$  id  $\text{ID}$  $ID \t 9.$ 

## $3.7.1$

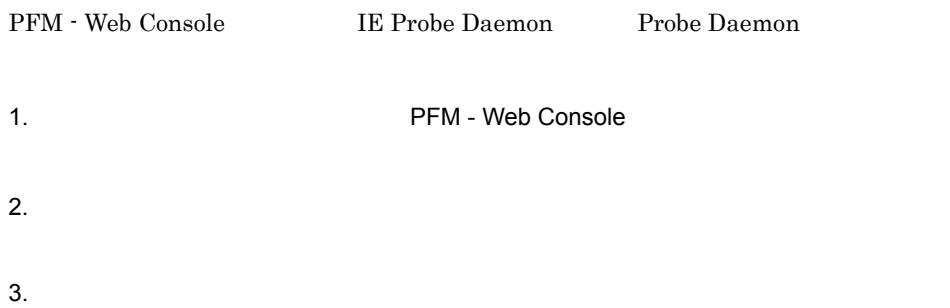

#### 4. Probe ADD OR DELETE A TASK

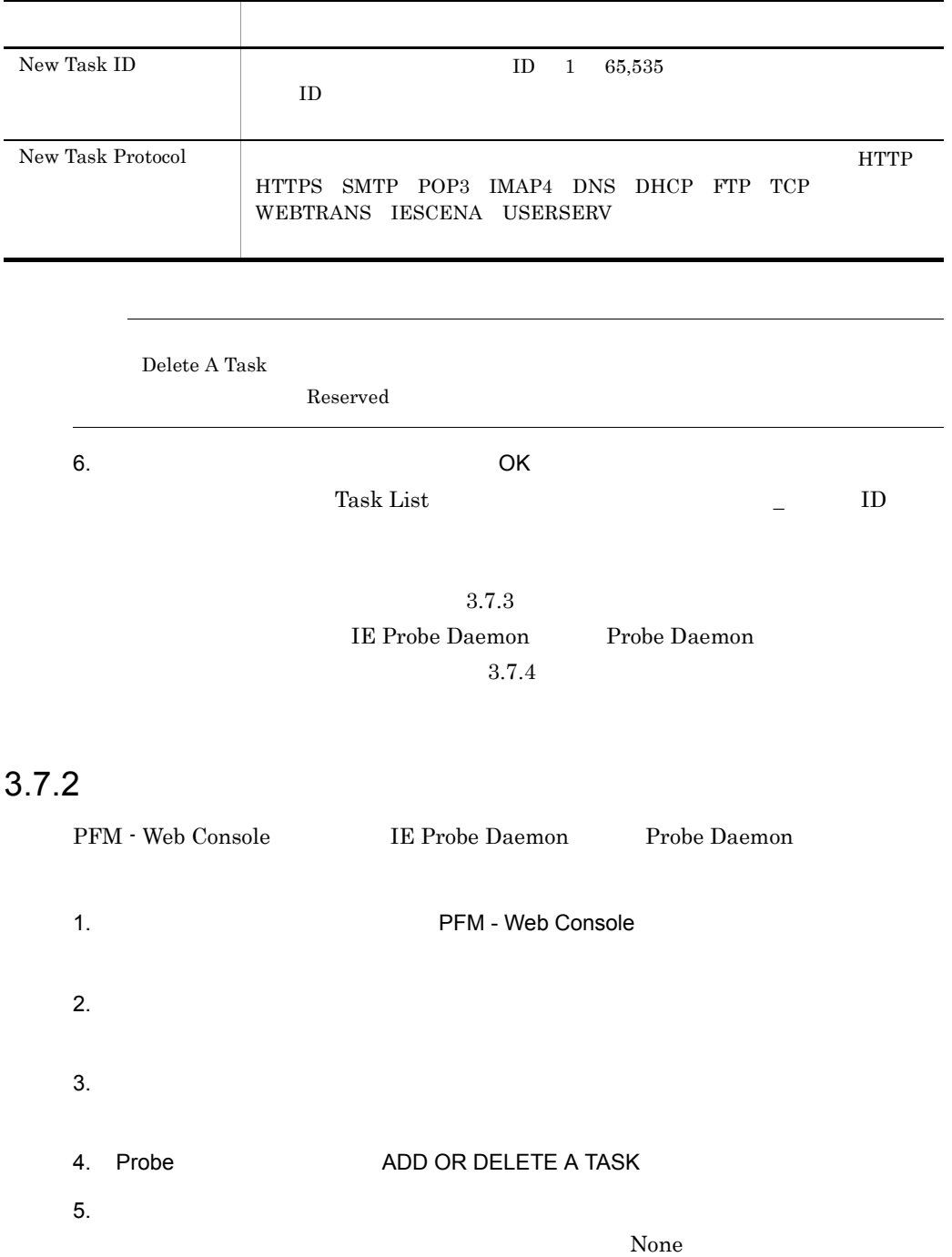

New Task ID New Task Protocol  $\bf{Reserved}$  $6.$   $OK$ ついては、それには、それには、それには、それには、それにはなります。<br>タスクは、それには、それにはなります。 あいしゃ しょうしゅう しゅうしゅう しゅうしゅう しゅうしゅう しゅうしゅう しゅうしゅう しゅうしゅうしょく しゅうしょく しゅうしゅく しゅうしゅく しゅうしゅく しゅうしょ IE Probe Daemon Probe Daemon Task List IE Probe Daemon Probe Daemon Task List Task List Task List Probe Daemon Probe Daemon ID IE Probe Daemon Probe Daemon 3.7.4 プロパティ名 設定値 Delete A Task

 $3.$ 

## $3.7.3$

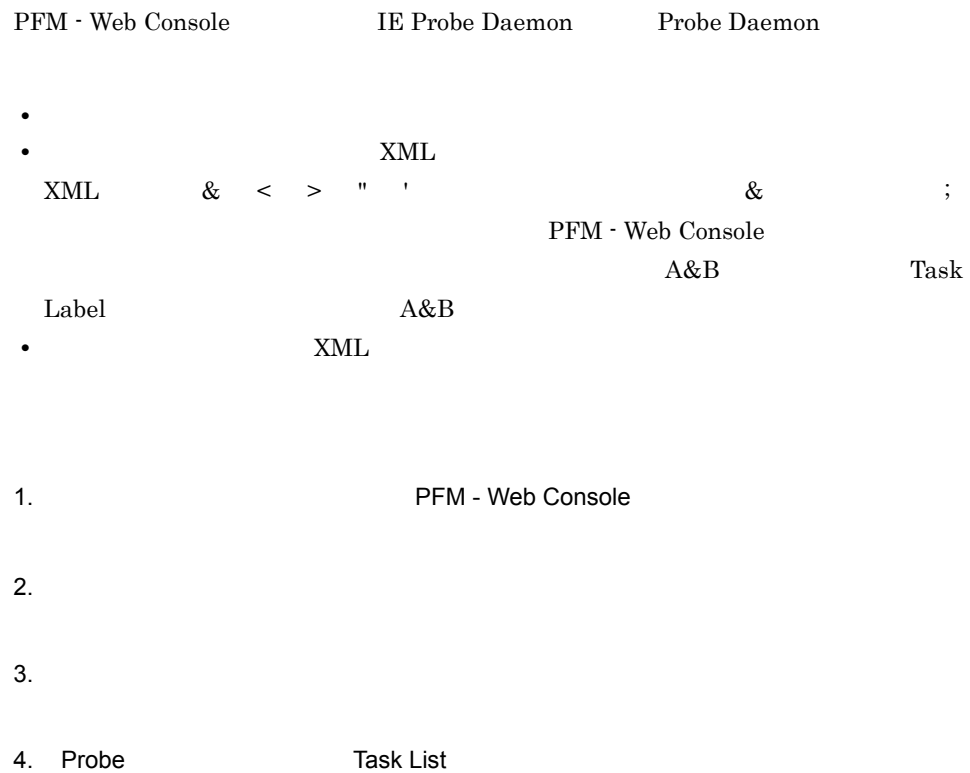

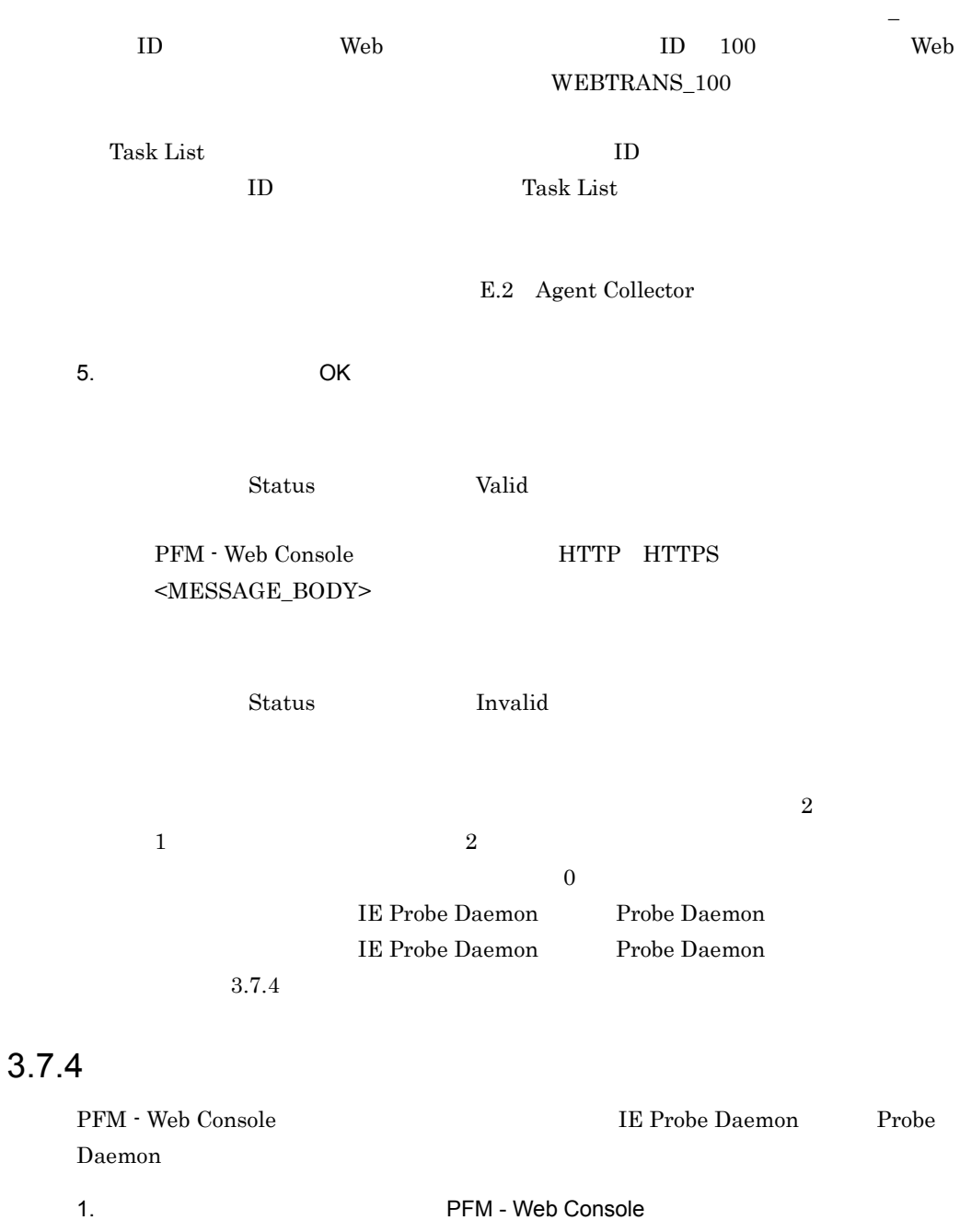

- $2.$
- $3.$

4. Probe

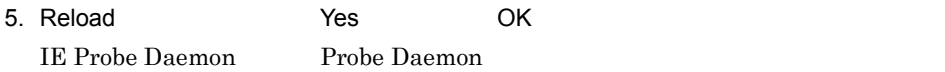

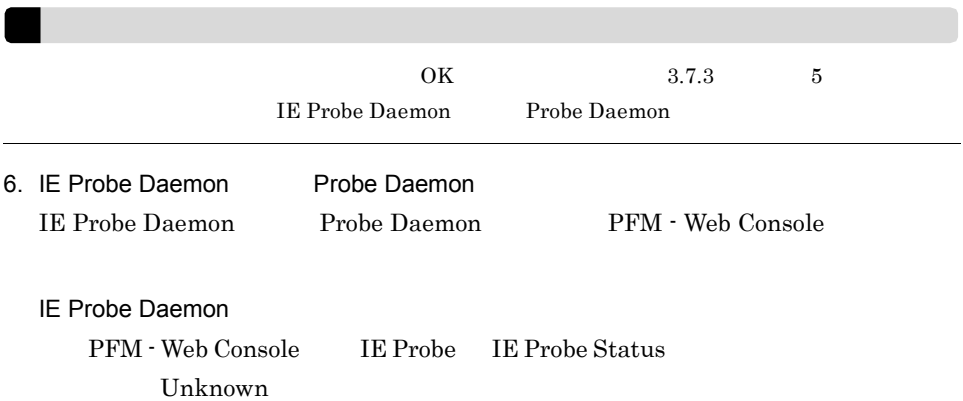

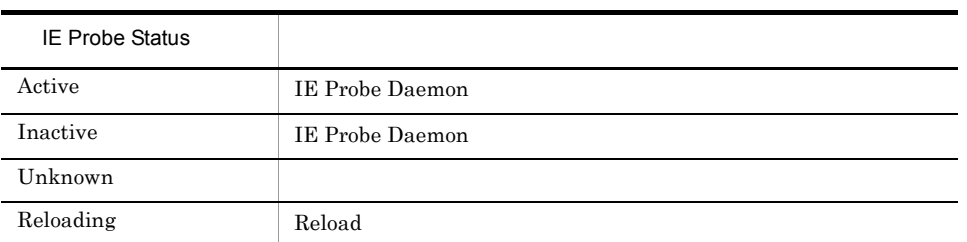

#### Probe Daemon

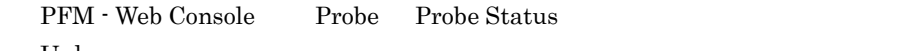

Unknown

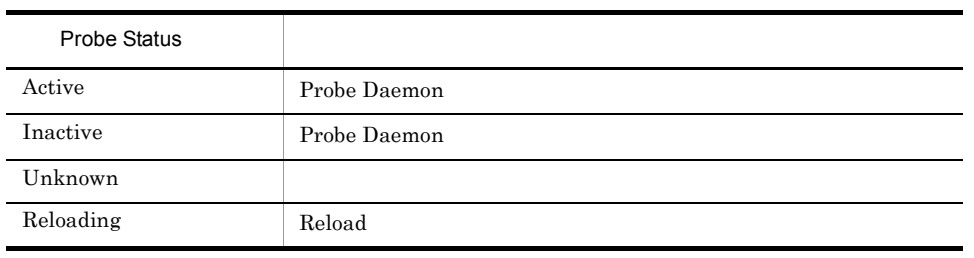

7. **Status Applied** 

L

Status プロパティは,タスクの編集,反映状態を表しています。Status プロパティ

3-12 Status

| Applied | IE Probe Daemon<br>Probe<br>Daemon                 |          |                    |                               |                               |
|---------|----------------------------------------------------|----------|--------------------|-------------------------------|-------------------------------|
| Deleted | IE Probe Daemon<br>Probe Daemon<br>IE Probe Daemon |          | 1. Reload          | Yes<br><b>Task List</b>       | OK<br>ID                      |
|         | Probe Daemon<br>ID                                 |          |                    |                               |                               |
| Initial | OK                                                 | 1.<br>2. | Valid<br>Reload    | OK<br>Yes                     | OK                            |
|         |                                                    |          |                    | IE Probe Daemon               | Probe Daemon<br>Applied       |
| Invalid |                                                    | 1.       |                    |                               | OK                            |
|         |                                                    |          | Valid<br>2. Reload | Yes<br><b>IE Probe Daemon</b> | OK<br>Probe Daemon<br>Applied |
| Valid   | IE Probe<br>Probe Daemon<br>Daemon                 |          | 1. Reload          | Yes<br>IE Probe Daemon        | OK<br>Probe Daemon<br>Applied |

Invalid Invalid URL Depth  $\operatorname{Invalid}[\textsc{URL}, \, \text{Depth}]$ 

 $3.7.5$ 

Task List  $E.2$ Agent Collector

 $\lambda$  Web  $\lambda$ 

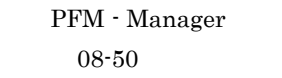

08-11 PFM - Web

Console

JP1/Performance Management

# *4* 起動と終了

PFM - Agent for Service Response

PFM - Agent for

Service Response

4.1 PFM - Agent for Service Response

## 4.1 PFM - Agent for Service Response

### 1 PFM - Agent for Service Response

PFM - Agent for Service Response

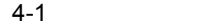

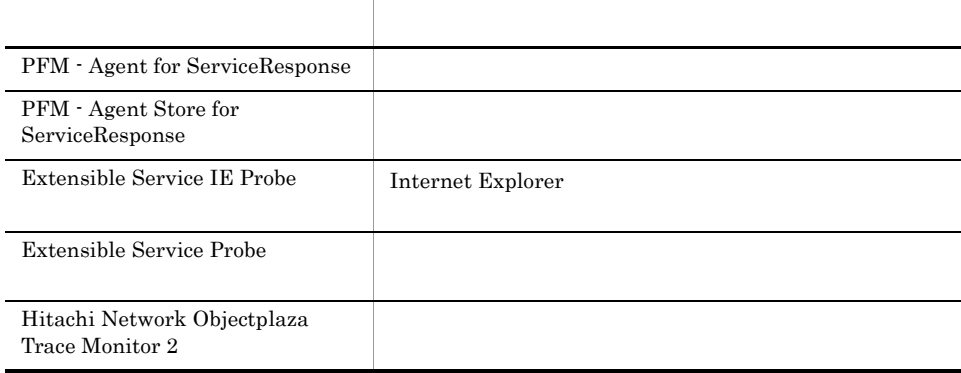

- **•** PFM Agent for ServiceResponse
- **•** PFM Agent Store for ServiceResponse
- **•** Extensible Service IE Probe
- **•** Extensible Service Probe
- **•** Hitachi Network Objectplaza Trace Monitor 2

#### PFM - Agent for Service Response

- 2. PFM Agent for ServiceResponse  $3.$  $2$ a IE Probe Daemon IE Probe Daemon 1.  $\sim$   $\sim$   $\sim$   $\sim$   $\sim$ • Windows **•** Windows **Performance Management** Agent Option for Service Response IE Probe • Windows PFM - Agent Store for Service Response PFM - Agent for Service Response  $Windows \t\t \t\t\t IE$   $(5)$ Windows **HE** THE TE THE TE THE SERVICE SERVICE SERVICE SERVICE SERVICE SERVICE SERVICE SERVICE SERVICE SERVICE SERVICE SERVICE SERVICE SERVICE SERVICE SERVICE SERVICE SERVICE SERVICE SERVICE SERVICE SERVICE SERVICE SERVICE b IE Probe Daemon IE Probe Daemon 1. Windows 2. **https://example.officerals.com** PFM - Agent Store for ServiceResponse **Hagent** PFM - Agent for ServiceResponse 3 サービスの停止 a IE Probe Daemon IE Probe Daemon 1.  $\sim$   $\sim$   $\sim$   $\sim$   $\sim$ 
	- **• IE Probe**

1. Windows

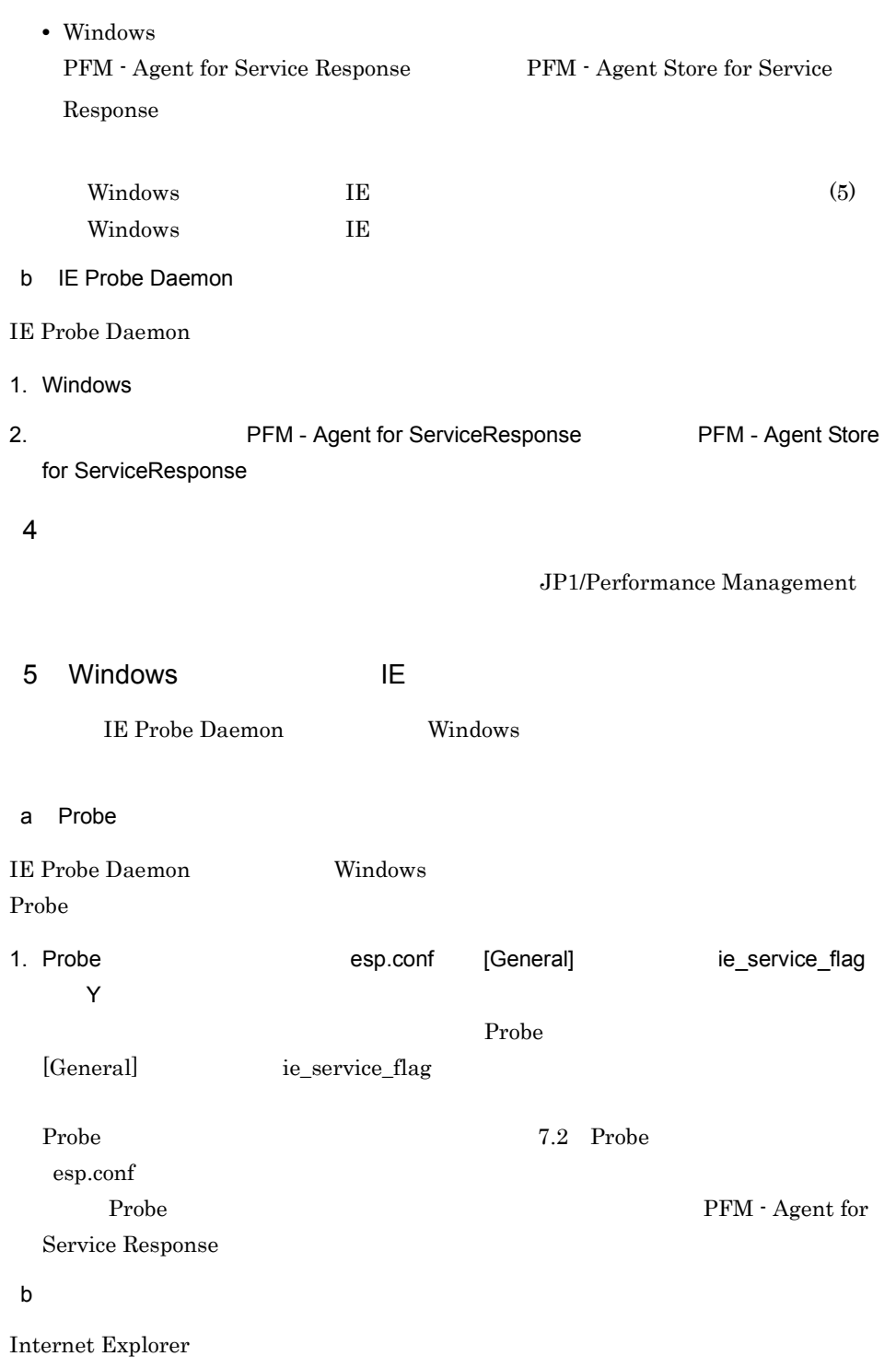
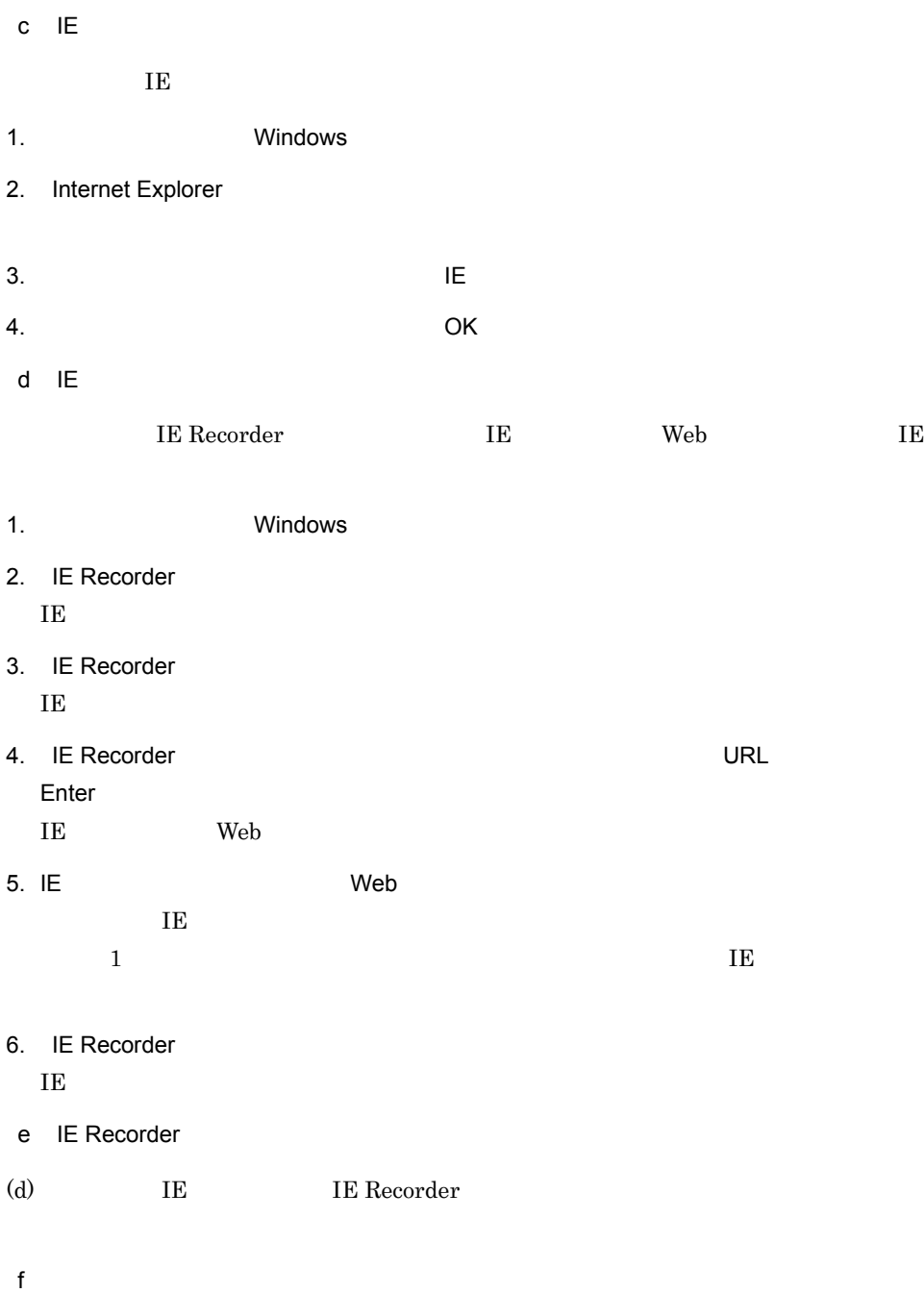

#### Extensible Service IE Probe

1. Windows

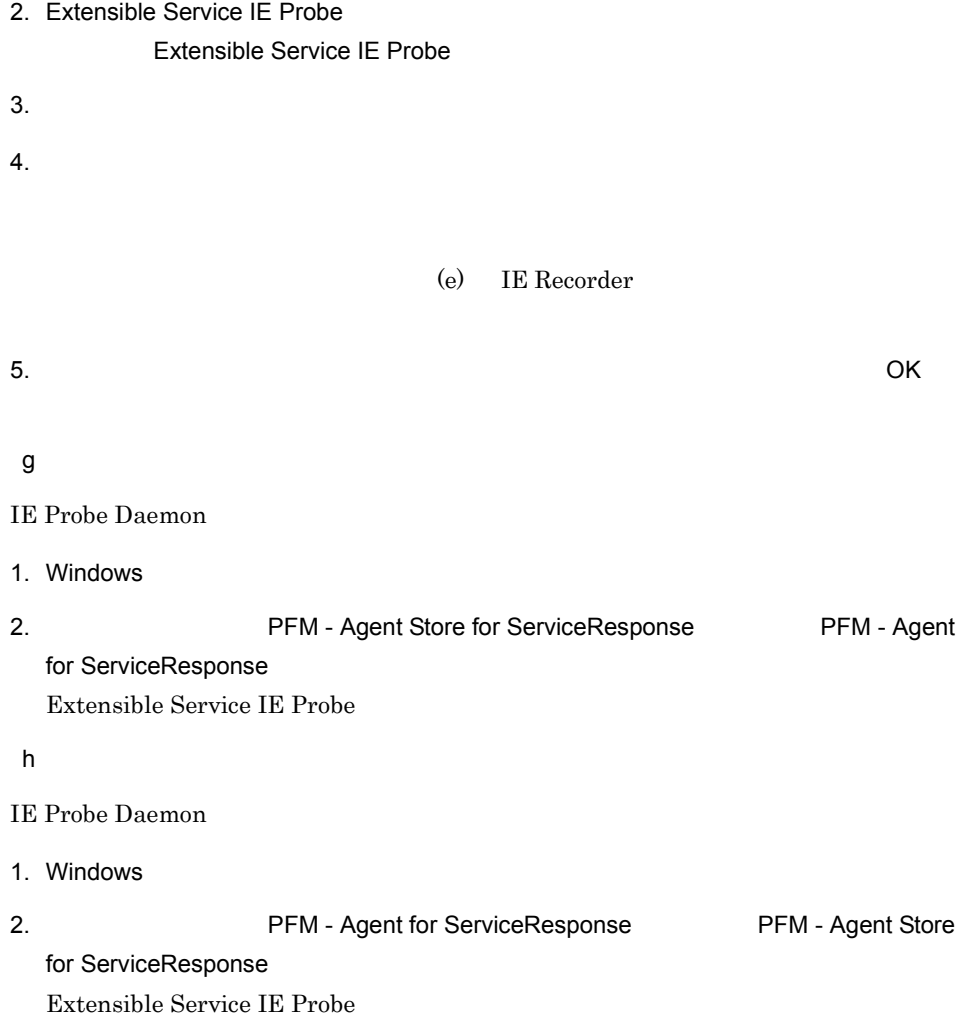

# $4.2$

PFM - Agent for Service Response

## $4.2.1$

1 PFM - Agent for Service Response  $a \rightarrow a \rightarrow b \rightarrow c \rightarrow c \rightarrow c \rightarrow d$ 1. PFM - Agent for Service Response  $2.$  $1.$  $3. 1.$ PFM - Agent for Service Response PFM - Agent for Service Response b NTP  $NTP$ PFM - Agent for Service Response c SNTP  $S\!$   $1$ PFM - Agent for Service Response SNTP  $d$  $NTP$ 

 $SNIP$ 

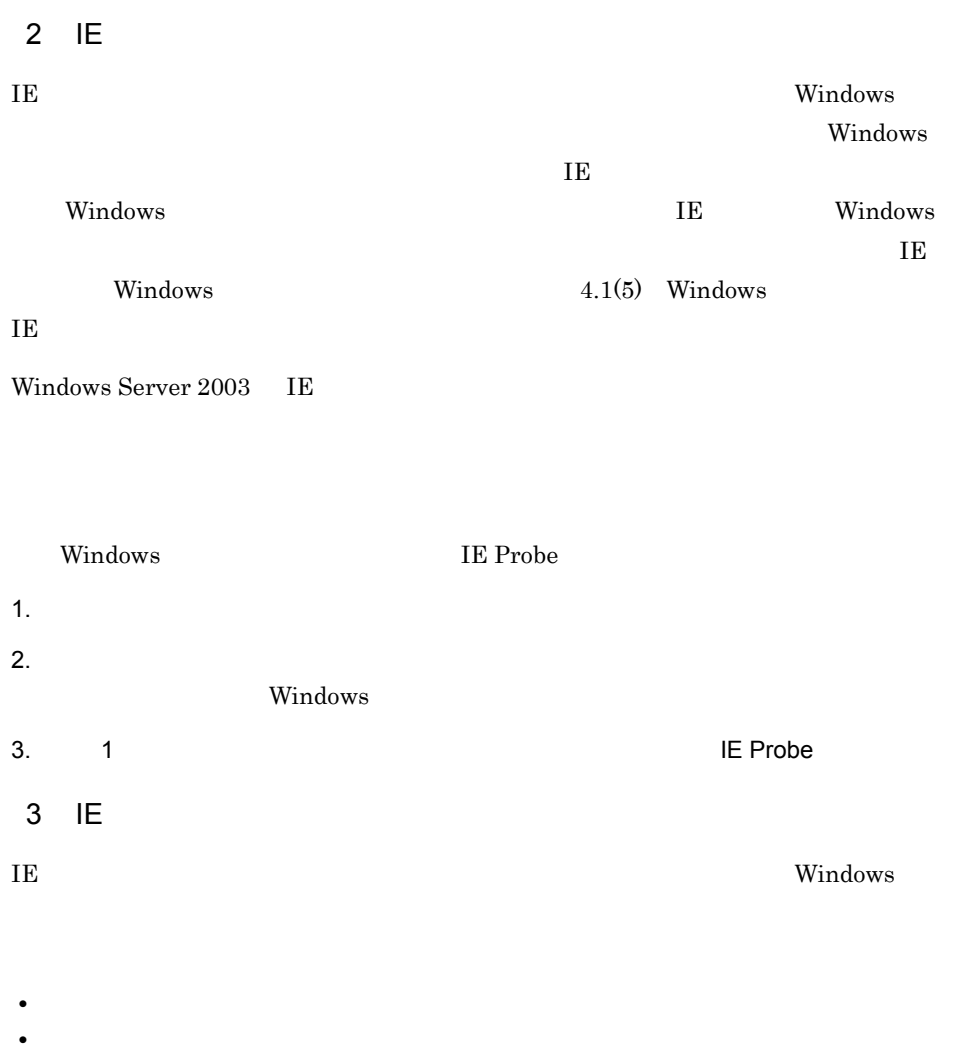

## 4.2.2 PFM - Agent for Service Response

 $1$ 

Probe esp.conf IE esptask.xml

 $IE$ 

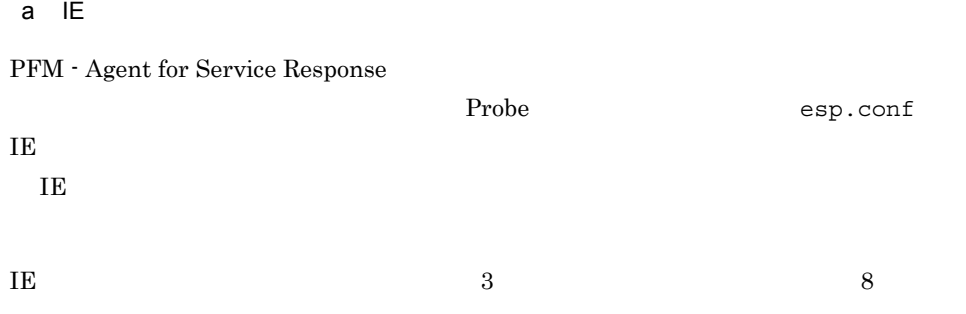

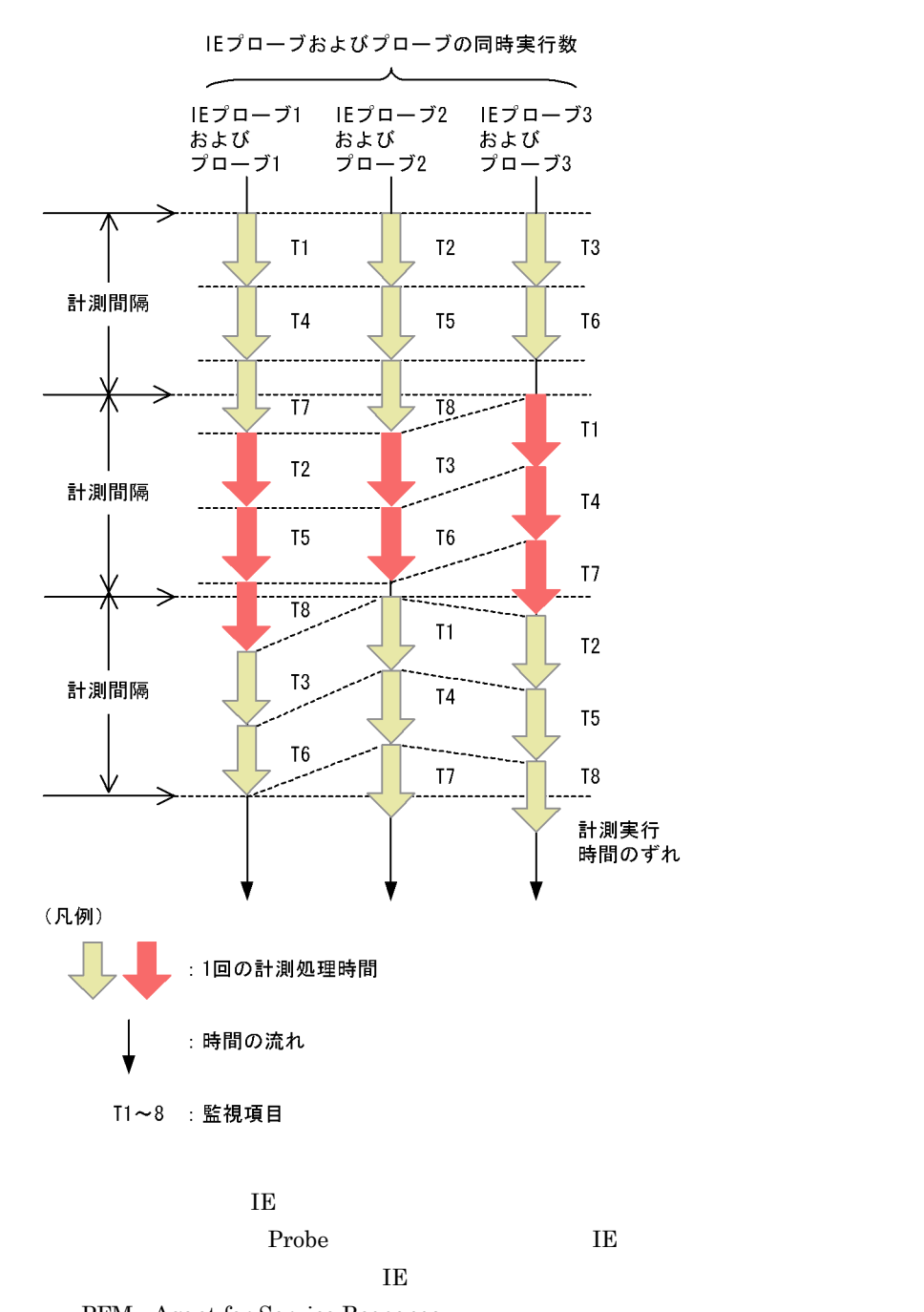

 $b \rightarrow b$  $\rm{IE}$  $IE$  $\rm IE$  $1$ 

PFM - Agent for Service Response

IE  $\overline{E}$ 1. 
IE Recorder 
IE Recorder 2.  $=$  1  $=$   $\frac{1}{2}$   $=$   $\frac{1}{2}$   $\frac{1}{2}$   $=$   $\frac{1}{2}$   $\frac{1}{2}$   $=$   $\frac{1}{2}$   $\frac{1}{2}$   $=$   $\frac{1}{2}$   $\frac{1}{2}$   $=$   $\frac{1}{2}$   $\frac{1}{2}$   $=$   $\frac{1}{2}$   $\frac{1}{2}$   $=$   $\frac{1}{2}$   $\frac{1}{2}$   $=$   $\frac{1}{2}$   $\frac{1}{2}$   $=$   $\$  $3.$  IE  $\blacksquare$  $c$ IE  $\overline{a}$ 

 $\overline{11}$ 

 $(1 + \times)$ 

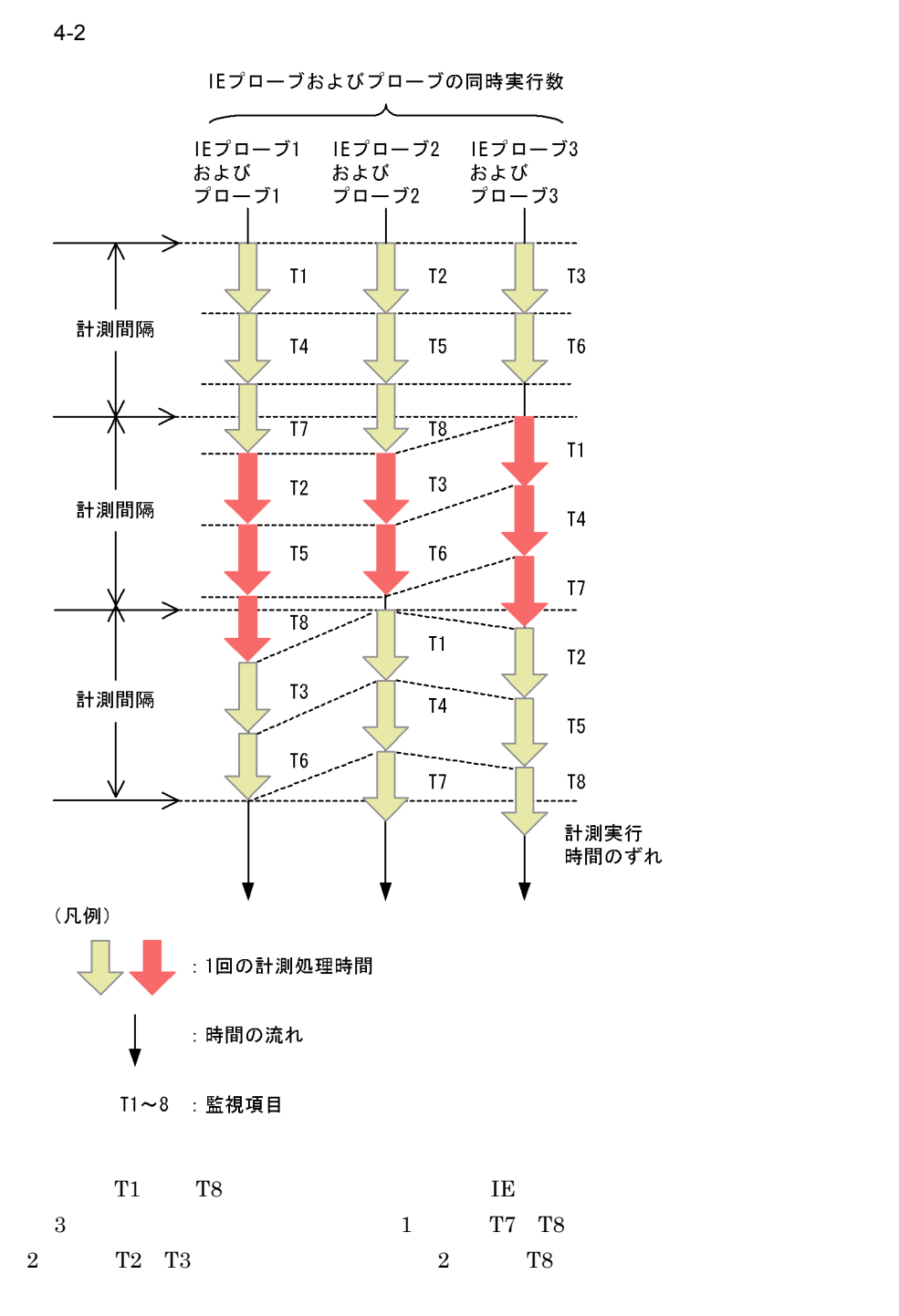

 $\rm{IE}$ 

124

### 2 Agent Collector

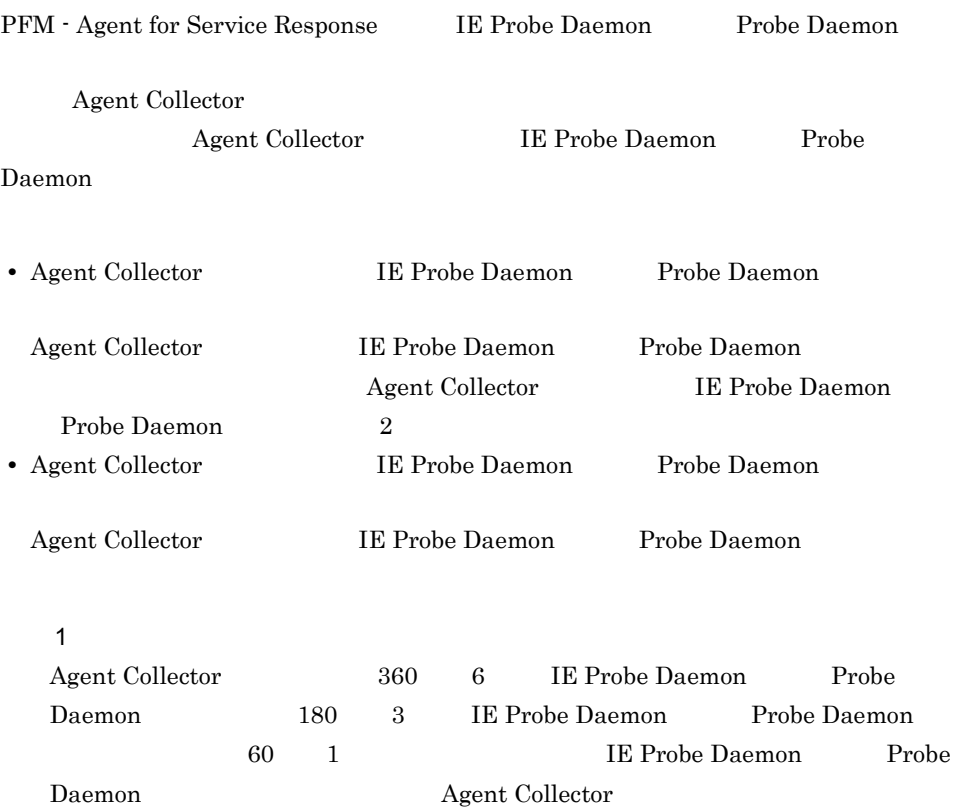

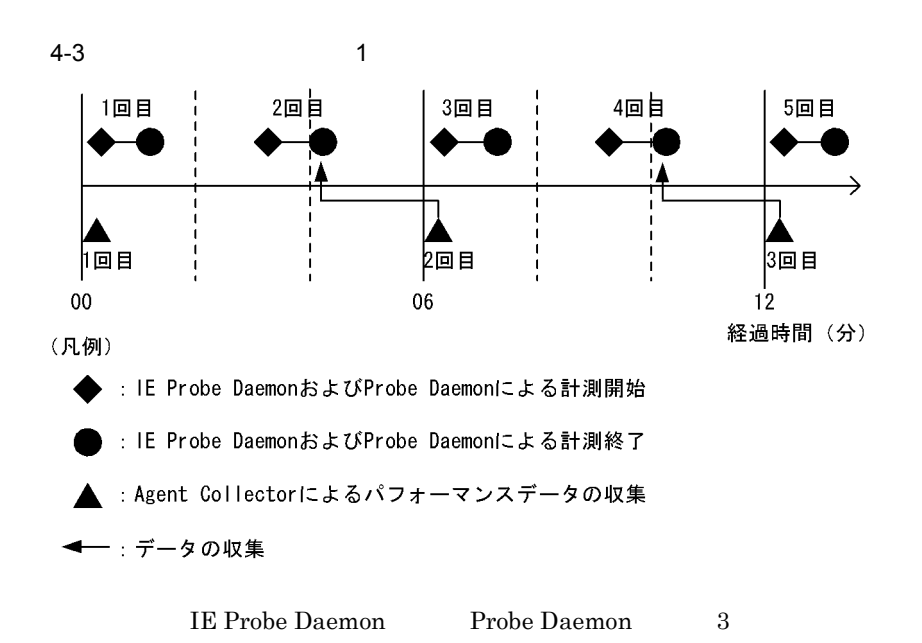

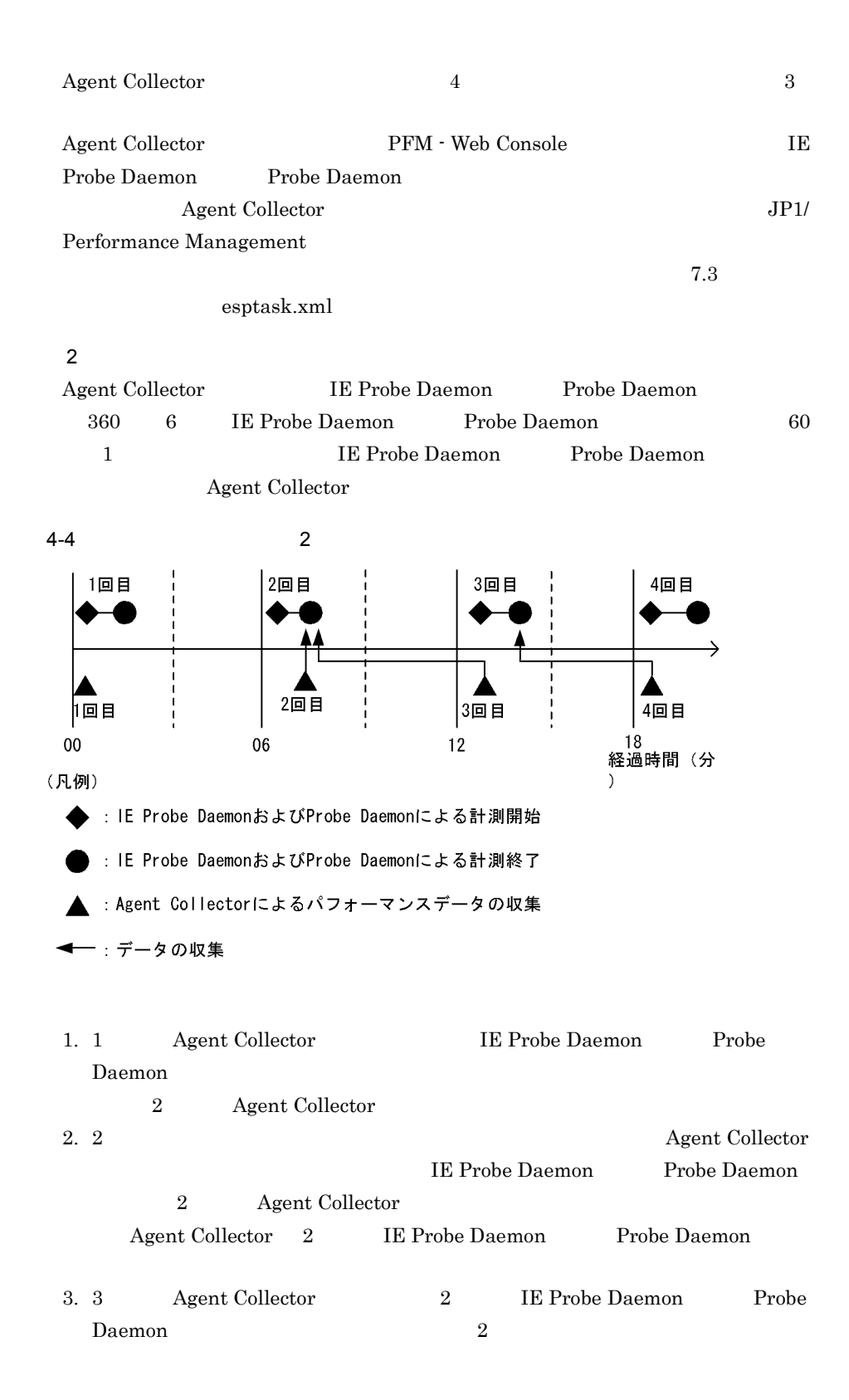

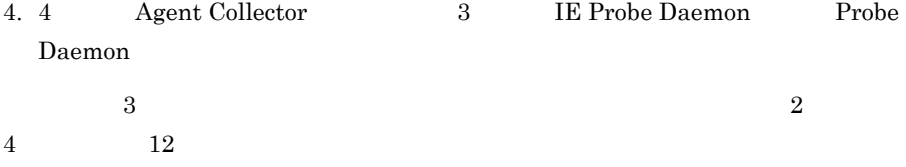

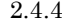

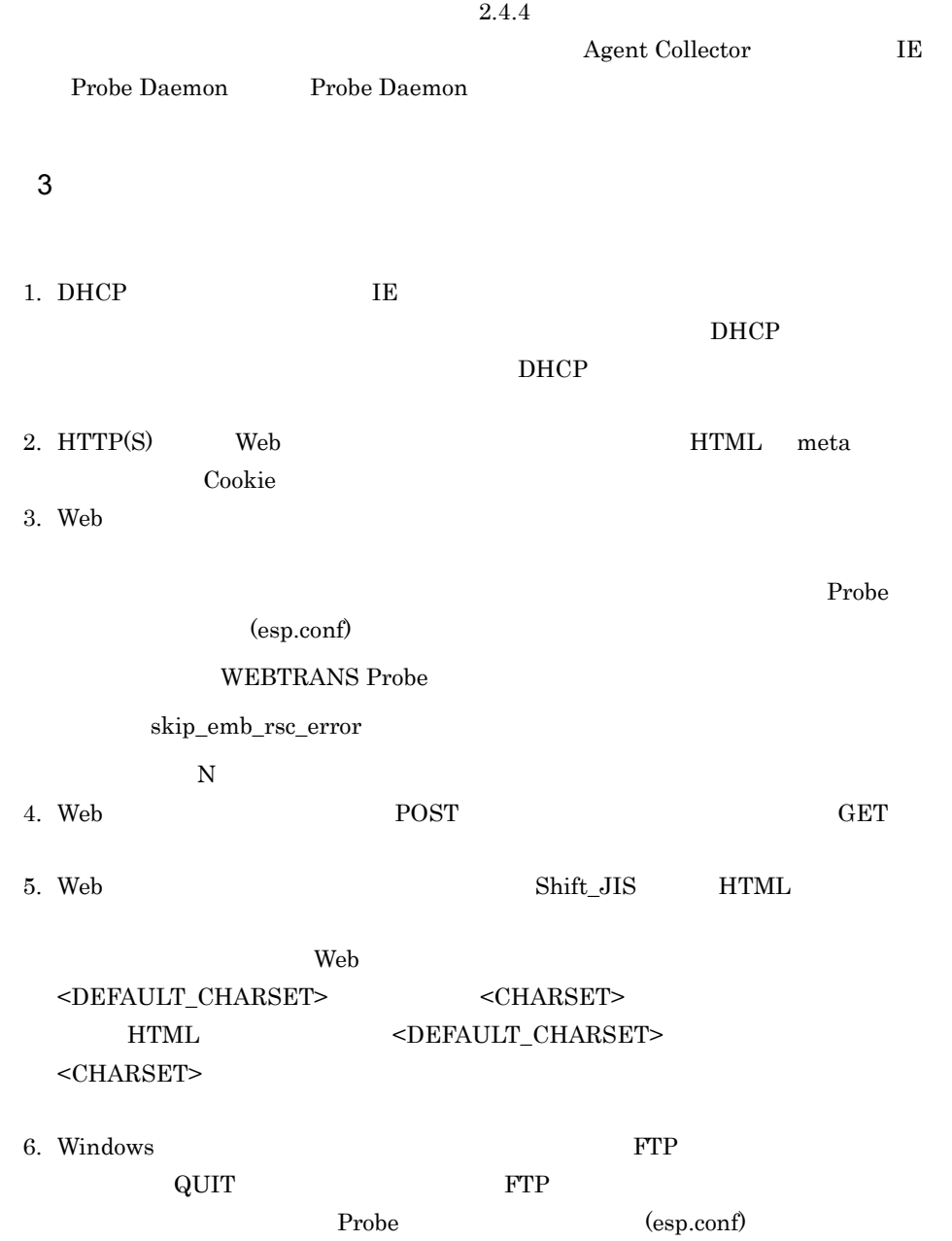

FTP Probe ignore\_quit\_resp\_recv\_error 設定する値:Y 7. Web センザクション トランザクション しんしょうせい しんしょうせい しんしょうせい しんしょうせい しんしょう せいしんしょう せいしんしょう せいしんしょう  $"#"$   $\blacksquare$  $\text{URL}$  and  $\text{URL}$  $URL$   $"#"$ 8. Web トランザクションの監視で,取得した HTML の文字セットが Shift\_JIS 以外の  $\sim$   $\parallel$   $\blacksquare$ ー~~ "<br>NEC拡張文字 ①②...⑳, I Ⅱ...Ⅹ, ㈱, 聯柾腳皸, ミッキ゚αなど。<br>NEC選定IBM拡張文字 iⅱ...x など。<br>IBM拡張文字 IⅡ...Ⅹ, iⅲ...x, №, ℡ など。  $\bar{z}$  $\mathbf{r}$  $\ddot{\phantom{1}}$ 9. Web  $P$ HTML  $\overline{R}$ **•** 指定した名前の要素に終了タグ(</ 要素名 >)が存在しない場合,開始タグ(<  $>$ HTML 2000 PHTML 2000 PHTML 2000 PHTML 2000 PHTML 2000 PHTML 2000 PHTML 2000 PHTML 2000 PHTML 2000 PHTML 2000 PHTML 2000 PHTML 2000 PHTML 2000 PHTML 2000 PHTML 2000 PHTML 2000 PHTML 2000 PHTML 2000 PHTML 2000 PHTML 2000 PHT **•** 指定した名前の要素の終了タグ(</ 要素名 >)よりも,同じ名前の要素の開始タグ  $\langle \quad \rangle$ **•** 指定した名前の要素が空要素(< 要素名 />)で,かつ属性値が引用符( "」か「' で囲まれていない場合,属性値と空要素の末尾(/>)がつながっていると「/」まで  $value$  walue  $user01/$ <input type=hidden name=userid value=user01/>  $value \qquad \qquad \text{user01}$ 1  $\blacksquare$ <input type=hidden name=userid value=user01>  $2$ <input type=hidden name=userid value=user01 />  $3 \text{ m}$ 

 $\overline{4}$ .

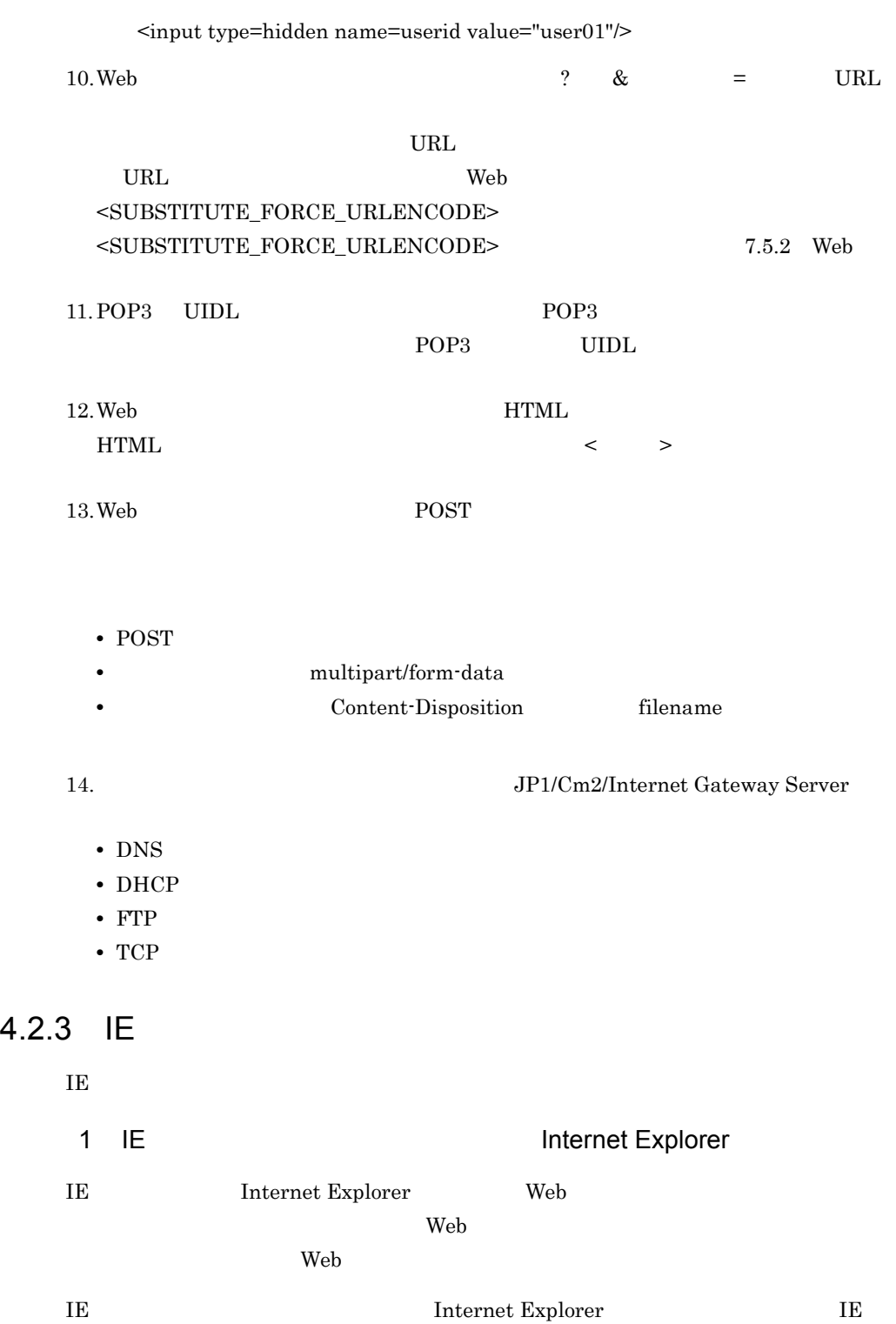

 $\rm Recorder$ 

 $4.$ 

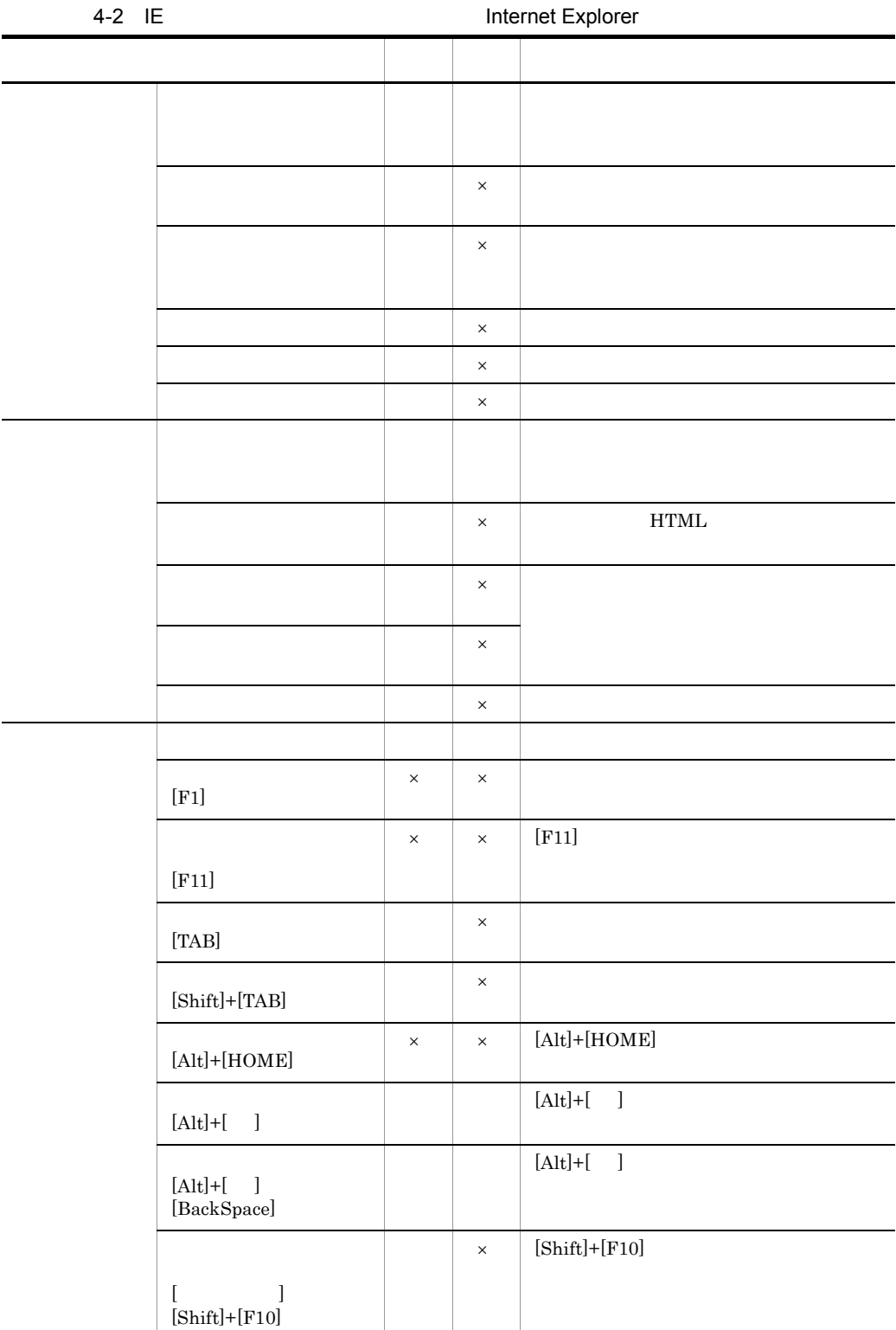

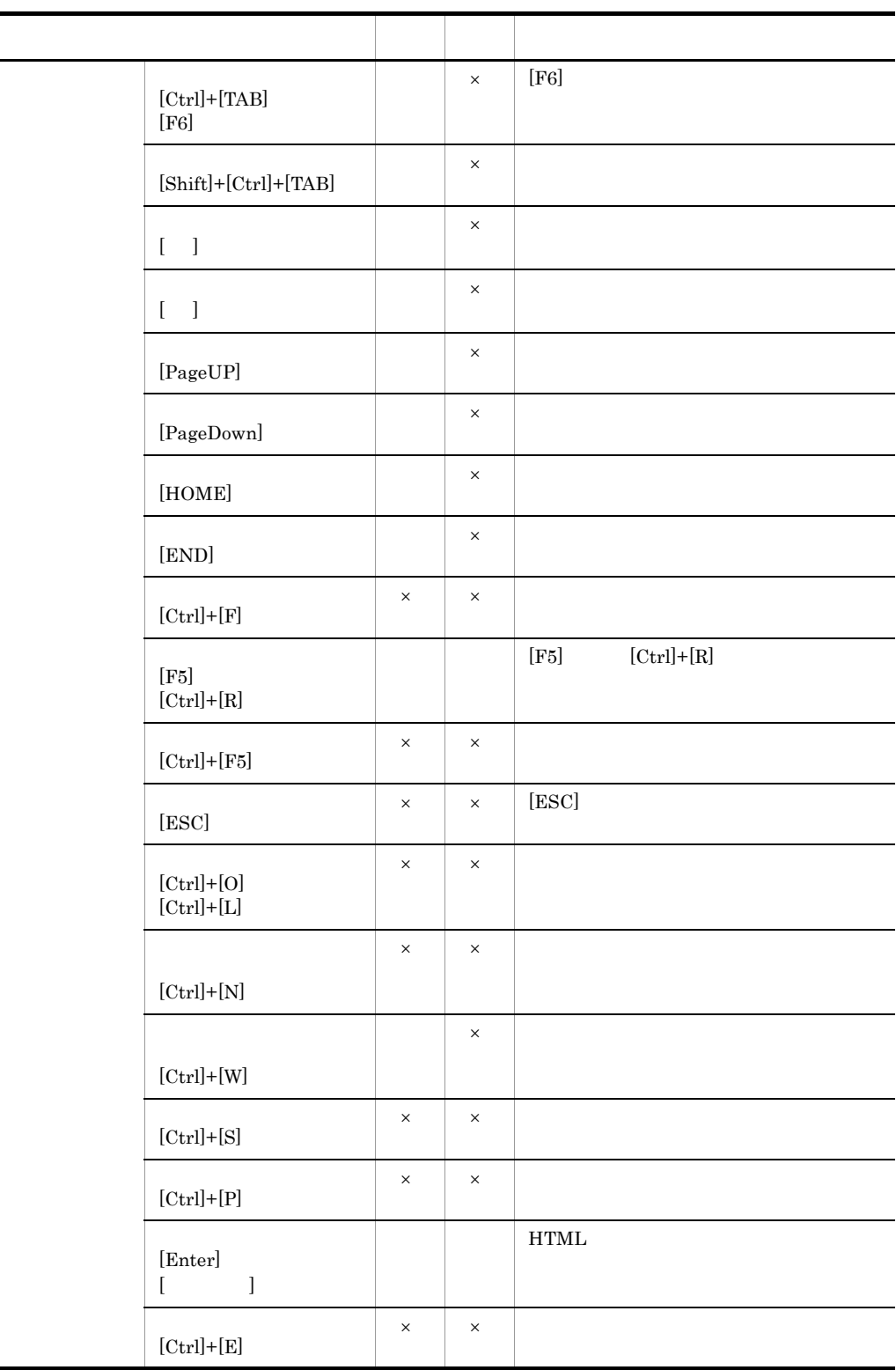

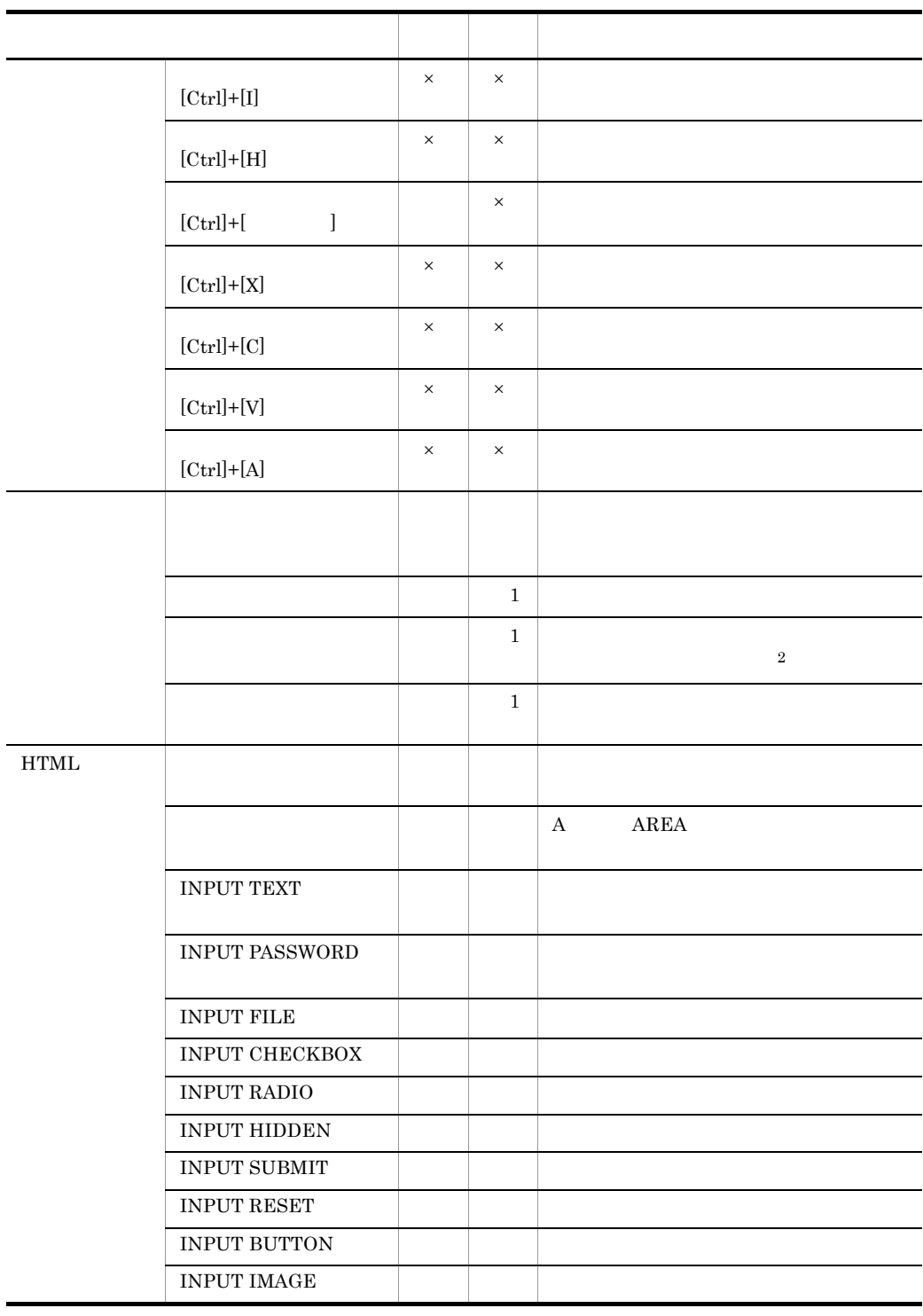

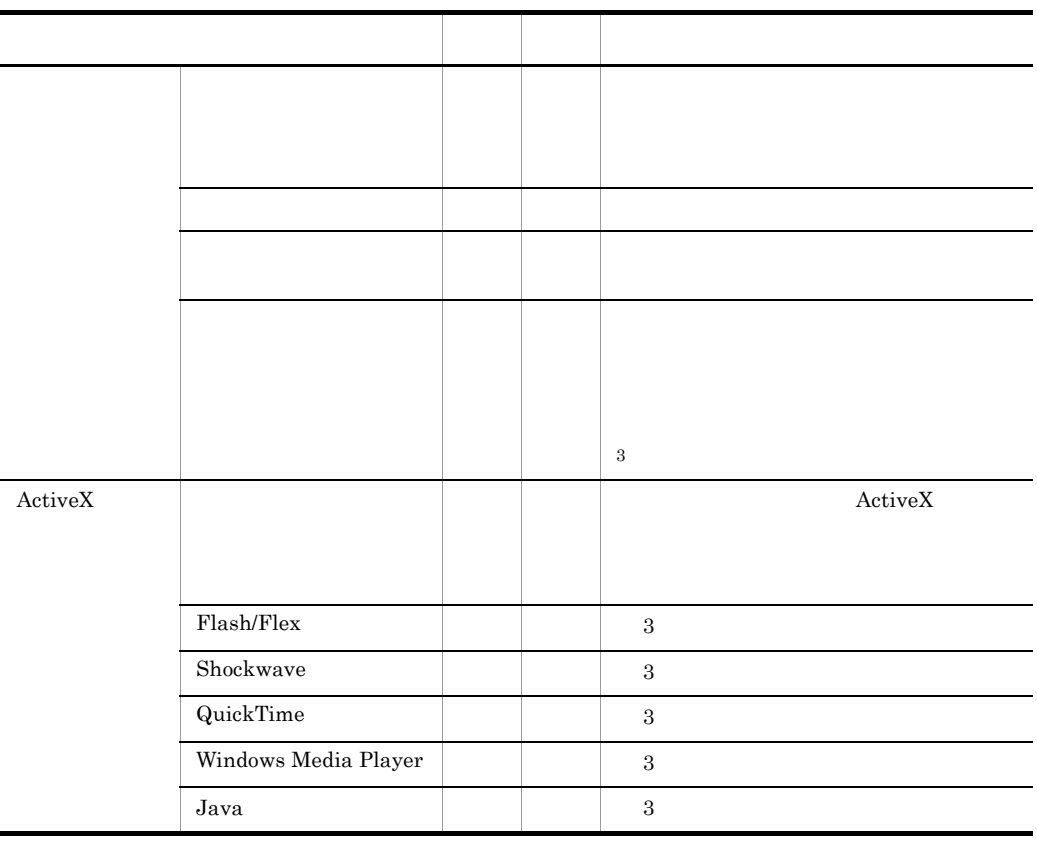

 $\begin{tabular}{ll} \bf 1E\text{ Recorder} & \tt \bf \end{tabular} \begin{tabular}{ll} \bf 1E\text{ Recorder} \\ \bf 2E\text{} & \tt \end{tabular}$ 

 $\mathsf{\times}$ 

 $\mathbf{1}$ 

 $\,2$ 

 $\sqrt{3}$ 

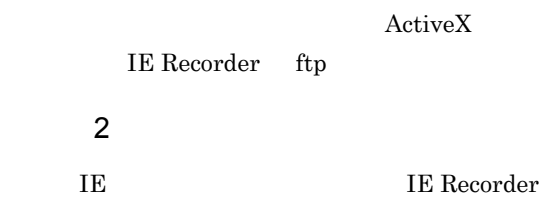

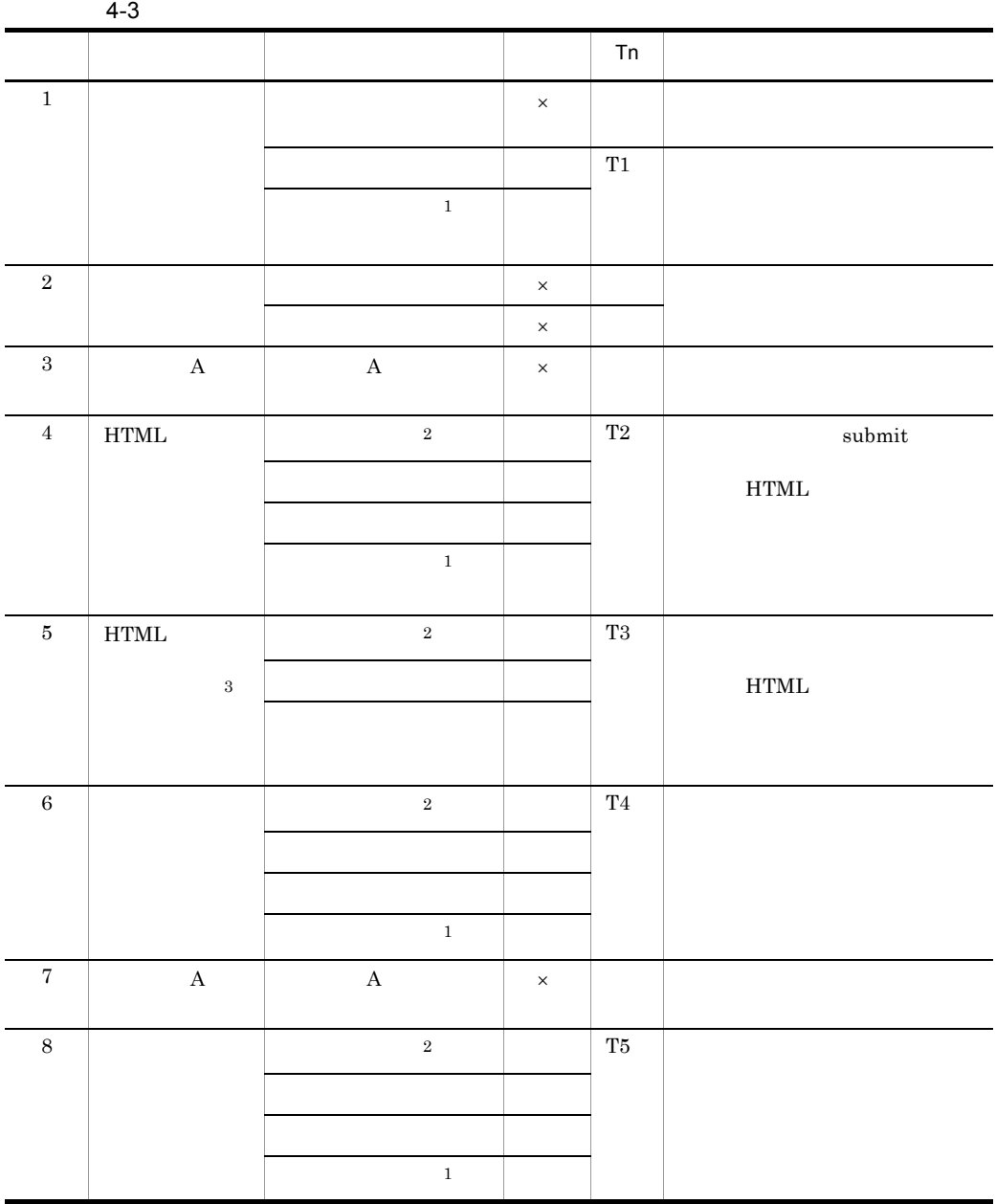

 $\overline{2}$ 

注※ 1

 $\times$ 

IE Recorder

 $\overline{3}$  $HTML$ 

 $\sim 0$ 

#### $1 \quad 8$  letters and  $1 \quad 8$

**•** 総再生時間 T1 + T2 + T3 + T4 + T5 • A T2 + T3 + T4 **•** 各操作の再生時間 T1 T2 T3 T4 T5

## $3 \sim$

#### IE  $\overline{E}$

 $\rm IE$ 

web  $\hspace{1cm}$  Web  $\hspace{1cm}$ 

1. IFRAME  $\begin{array}{lll} \text{IFRAME} & \text{IFRAME} \end{array}$ 

IE Recorder IE

• IFRAME

136

- $4.$
- IFRAME
- IFRAME

#### **IFRAME**

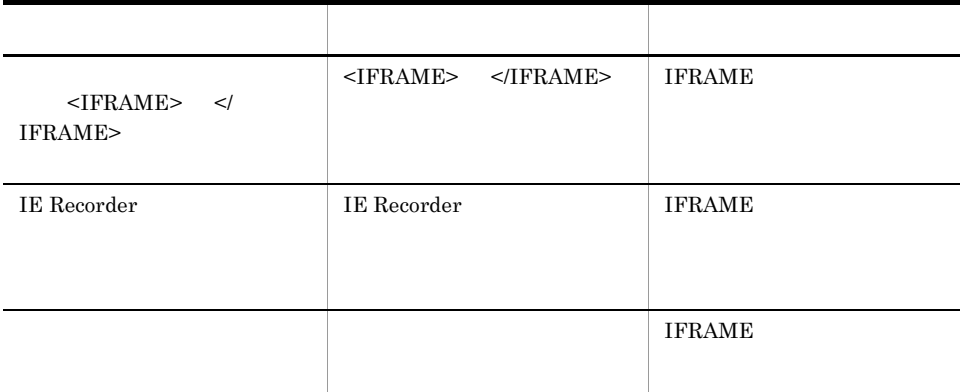

#### 2. HTML

setCapture()

IE Recorder JE

• **•**  $Web$ 

URL examples

#### IE Recorder IE

- FRAME
- IFRAME

4. IE Recorder IE

- $5.$ 
	-

IE Recorder

3. フレーム構成のページで,各フレームに NAME 属性の指定がなく,かつ URL が動

 $NAME$ 

JavaScript

#### $\rm{IE}$

**•** エラーダイアログが表示されたあと,再生が継続されない。

IE Recorder IE

6. IE Recorder Referer Fxplorer Internet Explorer  $Web$  shift Referer  $\mathbb{R}$ IE Recorder IE • IE Recorder IE Referer **Reference State** 7. ActiveX Flash/Flex Shockwave QuickTime Windows Media Player Java で発生するページ遷移だけ記録・再生ができます。ただし,遷移先の URL を記録す  $\rm URL$ IE Recorder IE • ActiveX Java • ActiveX Java • ActiveX Java 8.  $\,$ IE Recorder IE • <sub>\*</sub> 9. coc .xls .pdf HTML  $\overline{1}$  IE  $\overline{1}$  IE Recorder IE • HTML

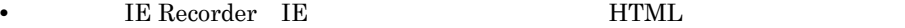

10.Internet Explorer

11. JE Recorder

 $12.$ 

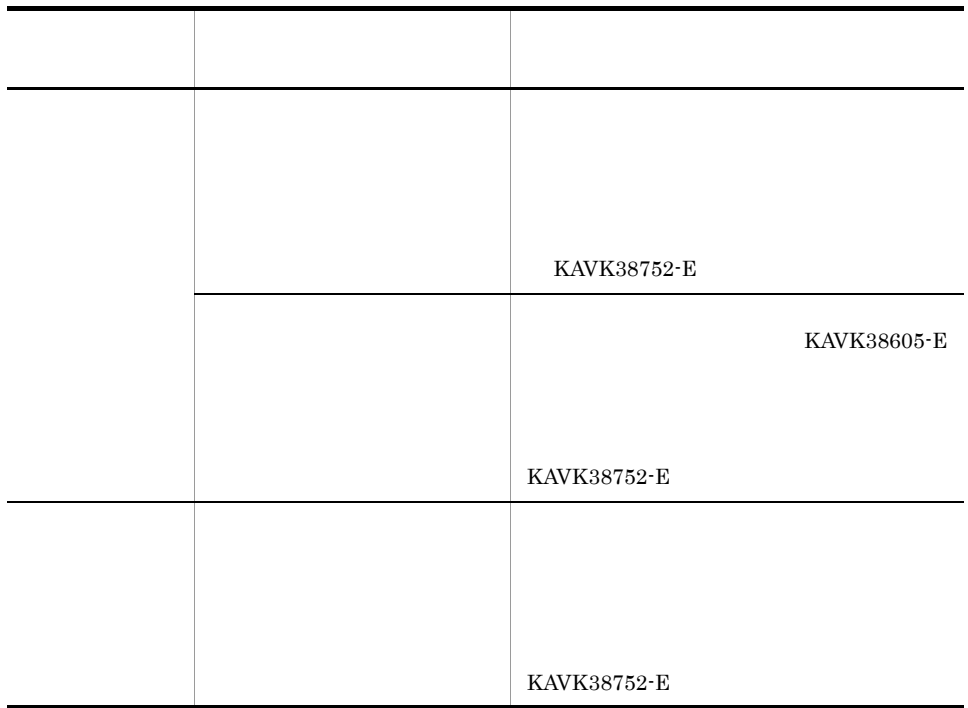

• **•**  $\bullet$ ,  $\bullet$  +  $\bullet$ ,  $\bullet$  +  $\bullet$ ,  $\bullet$  +  $\bullet$ ,  $\bullet$ ,  $\bullet$ 

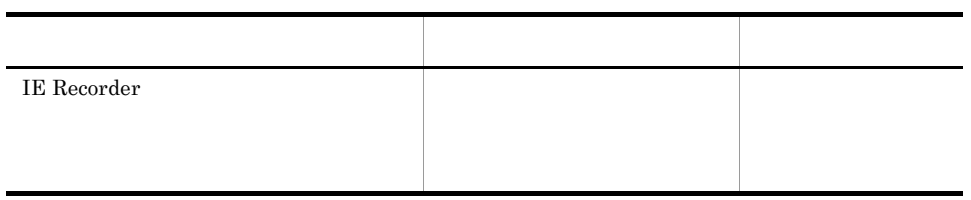

**IE Recorder** 

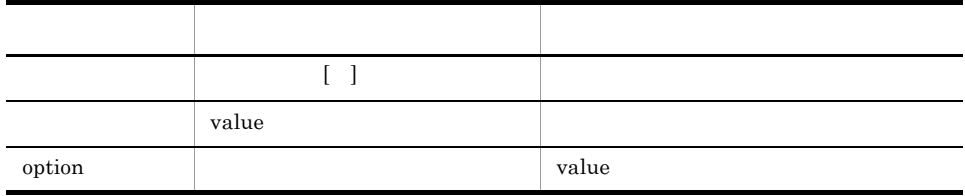

13.監視対象の Web サイトを表示する過程で出現するダイアログは,すべて記録できて

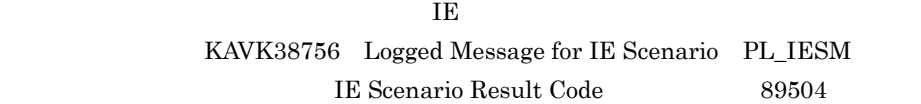

IE Recorder

| Recorder                  |  |
|---------------------------|--|
| 14. <input type="IMAGE"/> |  |

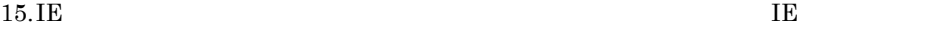

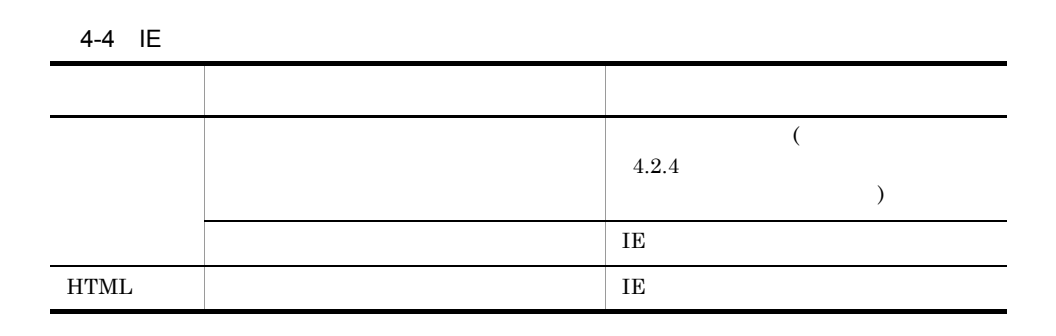

 $4.$ 

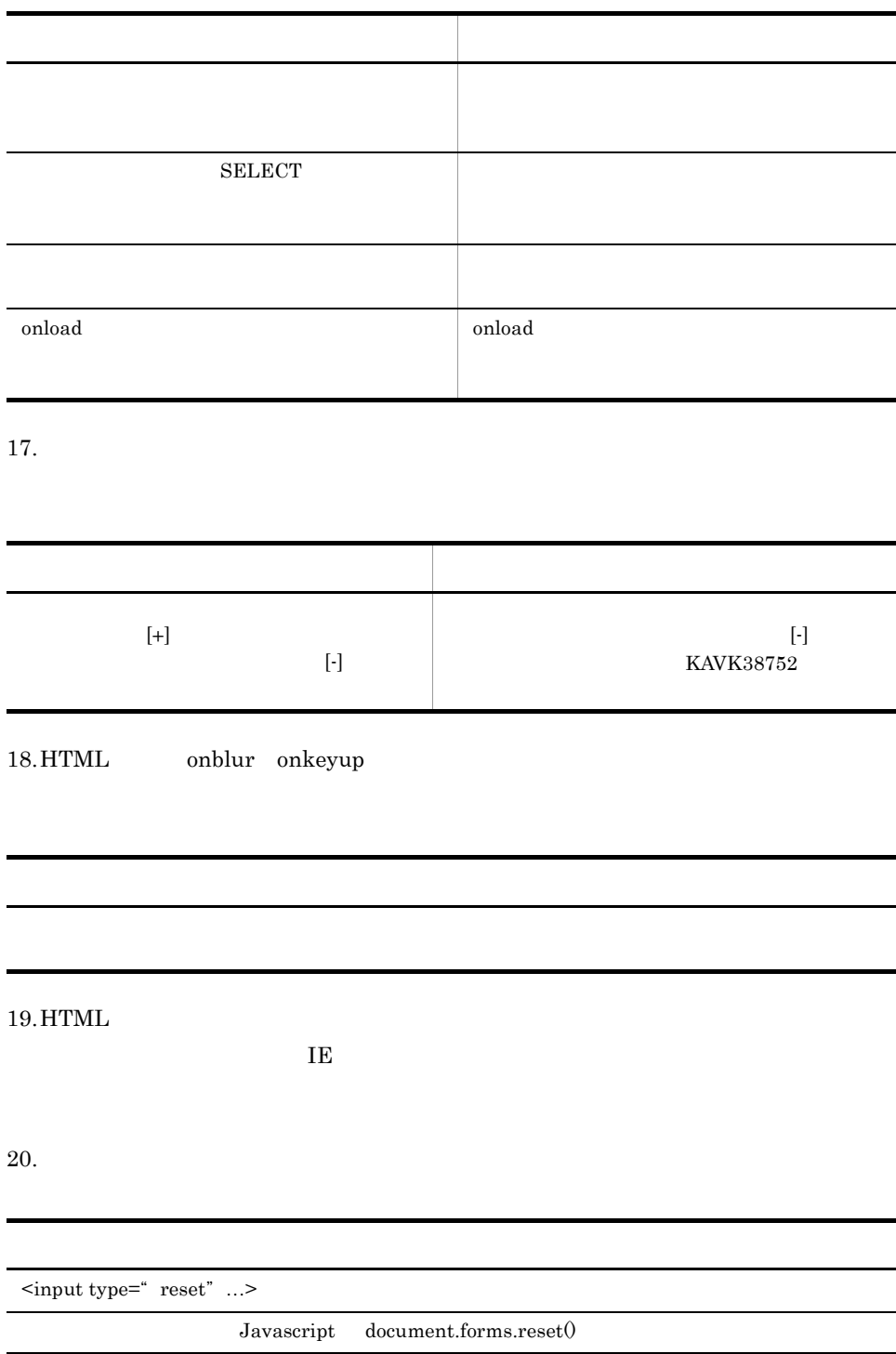

16.  $\blacksquare$ 

 $\overline{4}$ .

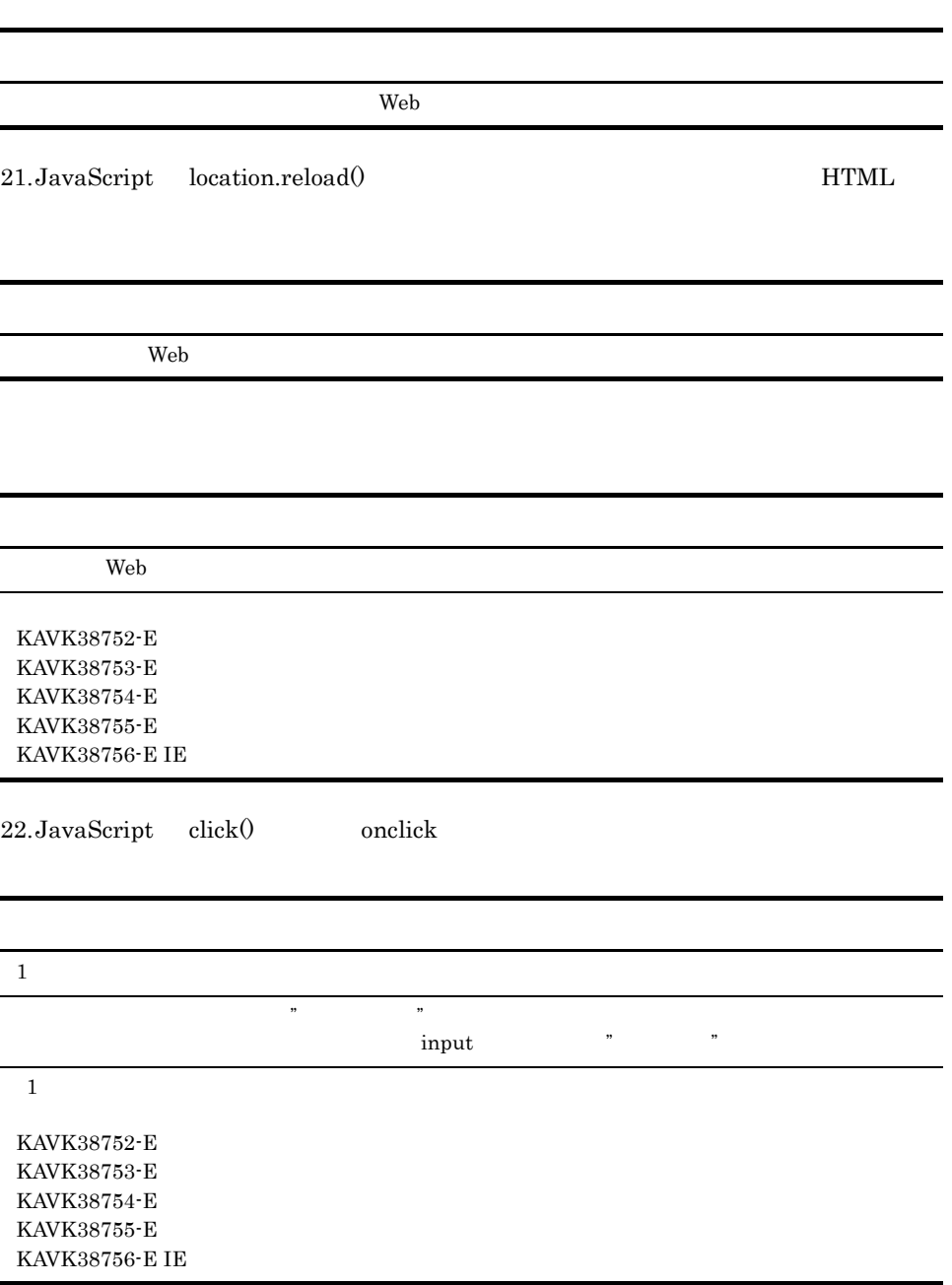

 $23.$ 

4. 起動と終了

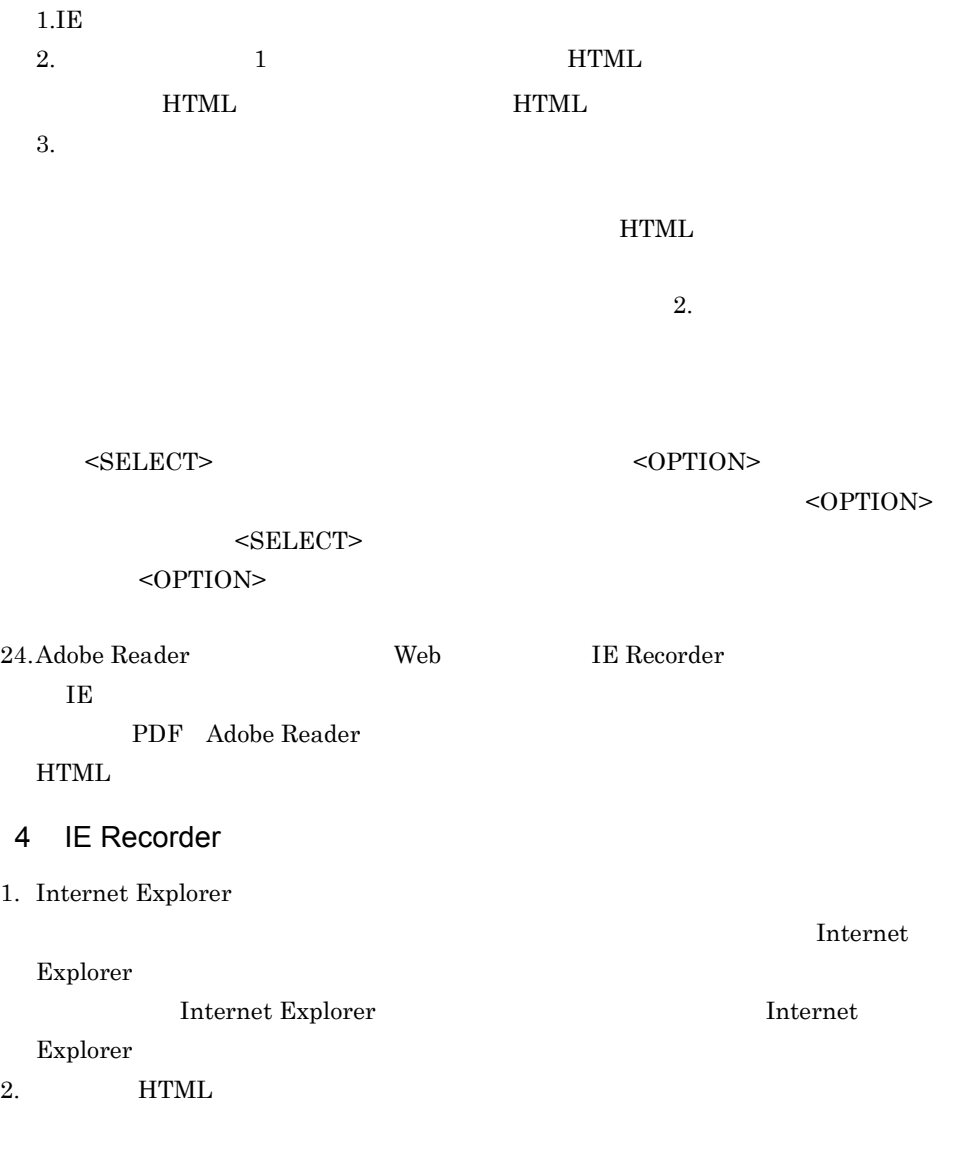

IE Recorder IE

• **•**  $\mathcal{L} = \{ \mathcal{L} \mid \mathcal{L} \}$ **•** テキスト入力を含むフォームの場合,一部のテキスト入力が再生されない。

**•** ボタンを押下する操作を行う。

 $3.$ 

• **•**  $\mathbf{r} = \mathbf{r} \times \mathbf{r}$ 

**IE Recorder** IE

• <sub>2</sub>

(1)  $JavaScript$  $(2)$  JavaScript  $(1)$ **•** マウスカーソルの移動によって変化する視覚効果やサブメニュー操作を再生できな 4. IE Recorder HTML  $HTML$ 5. IE Recorder 6. IE Recorder UTF-8  $7. \text{IE}$ ¥agtv¥probe¥iescena)に保存してください。iescena.dtd ファイルがないフォ  $\rm IE$ iescena.dtd 8. IE Recorder Navigate web Navigate Navigate HTML Becorder Navigate Navigate function func1() { } <a onclick="return javascript:func1()"href="#">

9. IE Recorder

 $10.$ 

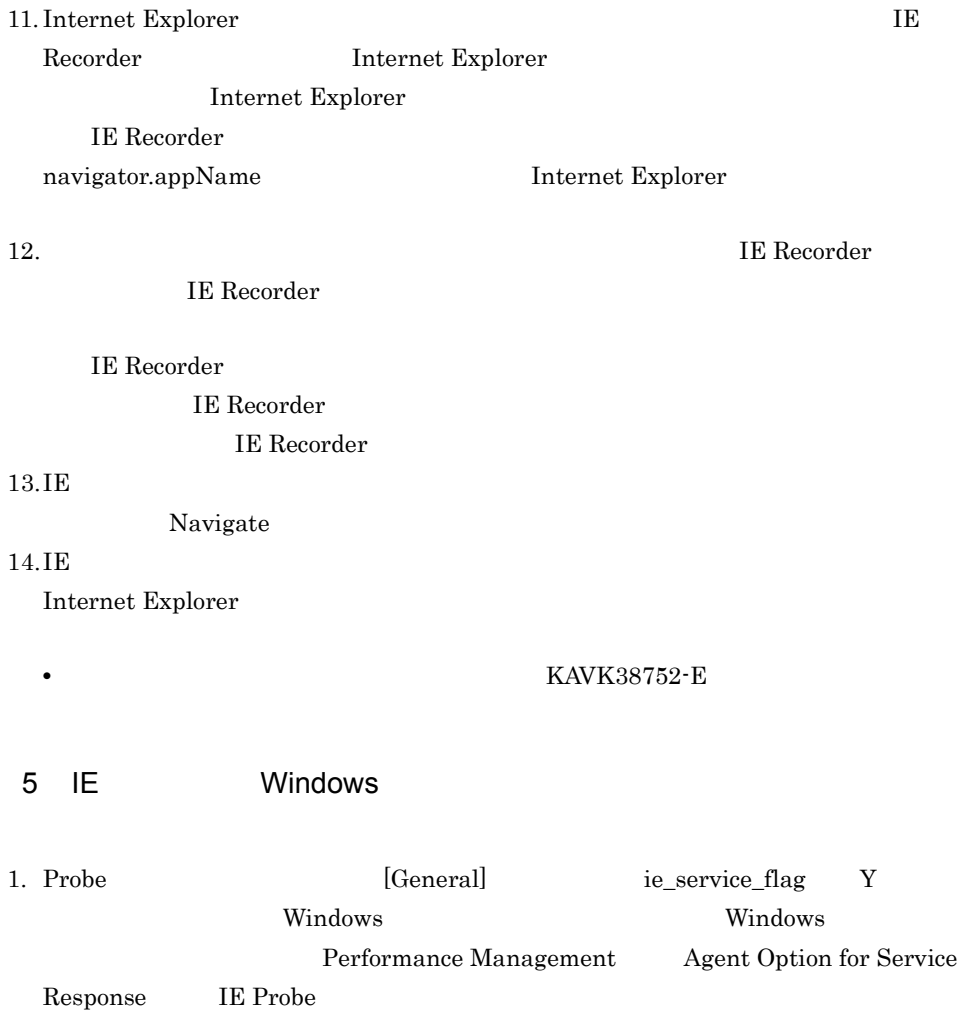

2. Probe [General] ie\_service\_flag Y Windows **Performance** Management]-[Agent Option for Service Response]-[IE Probe]を選択して 3. IE Extensible Service IE Probe

# **IE Recorder IE Recorder**

## Extensible Service IE Probe KAVK38756-E

 $4.$  IE

Extensible Service IE Probe

IE Recorder

#### $6 \qquad \qquad \overline{\phantom{a}}$

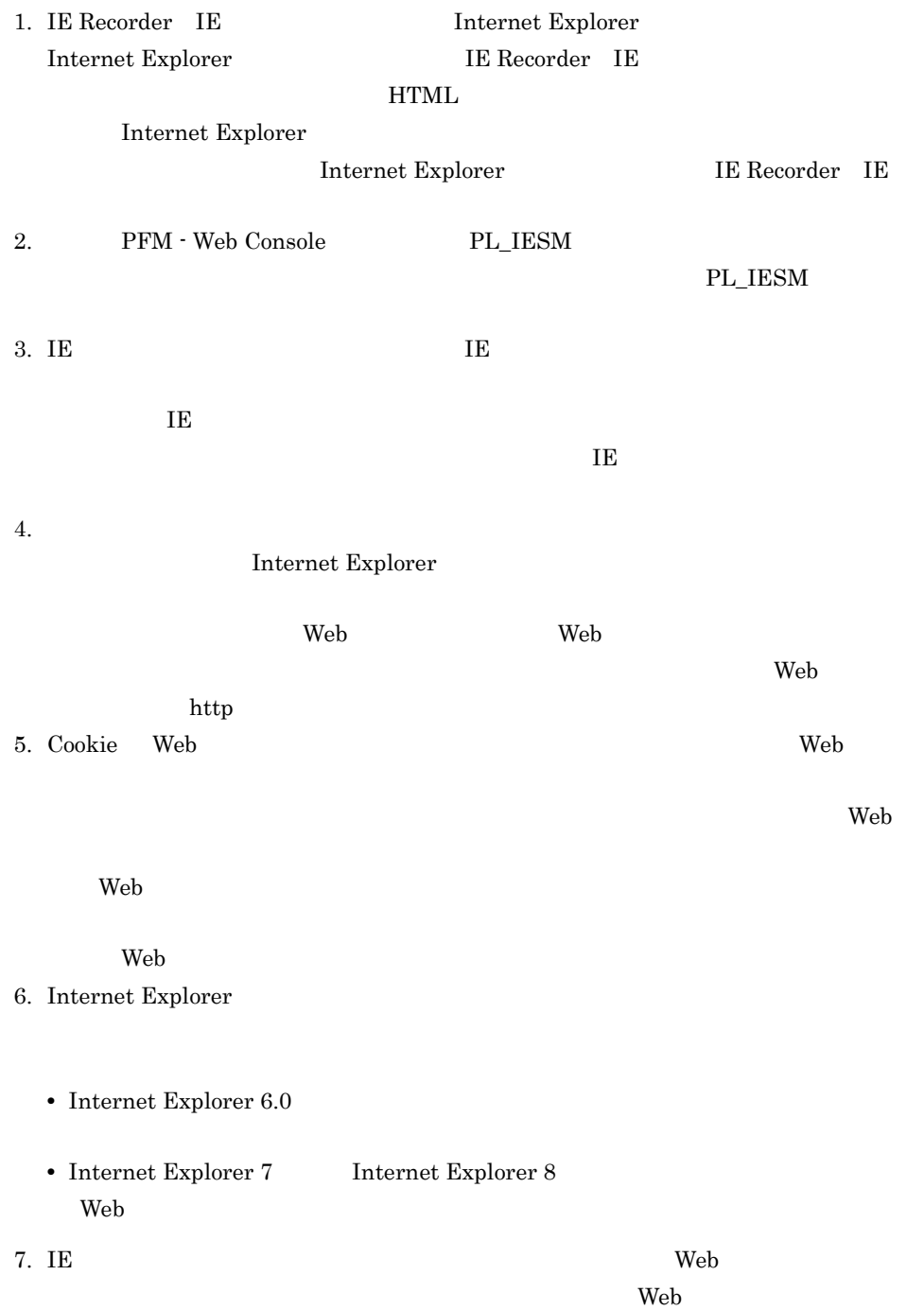

web with the set of the set of the set of the set of the set of the set of the set of the set of the set of the set of the set of the set of the set of the set of the set of the set of the set of the set of the set of the

 $estaxm1$ 

## $4.2.4$

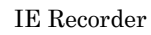

1  $\blacksquare$ 

 $\aleph$ 

 $\rm IE$ IE  $2.6.1$ 

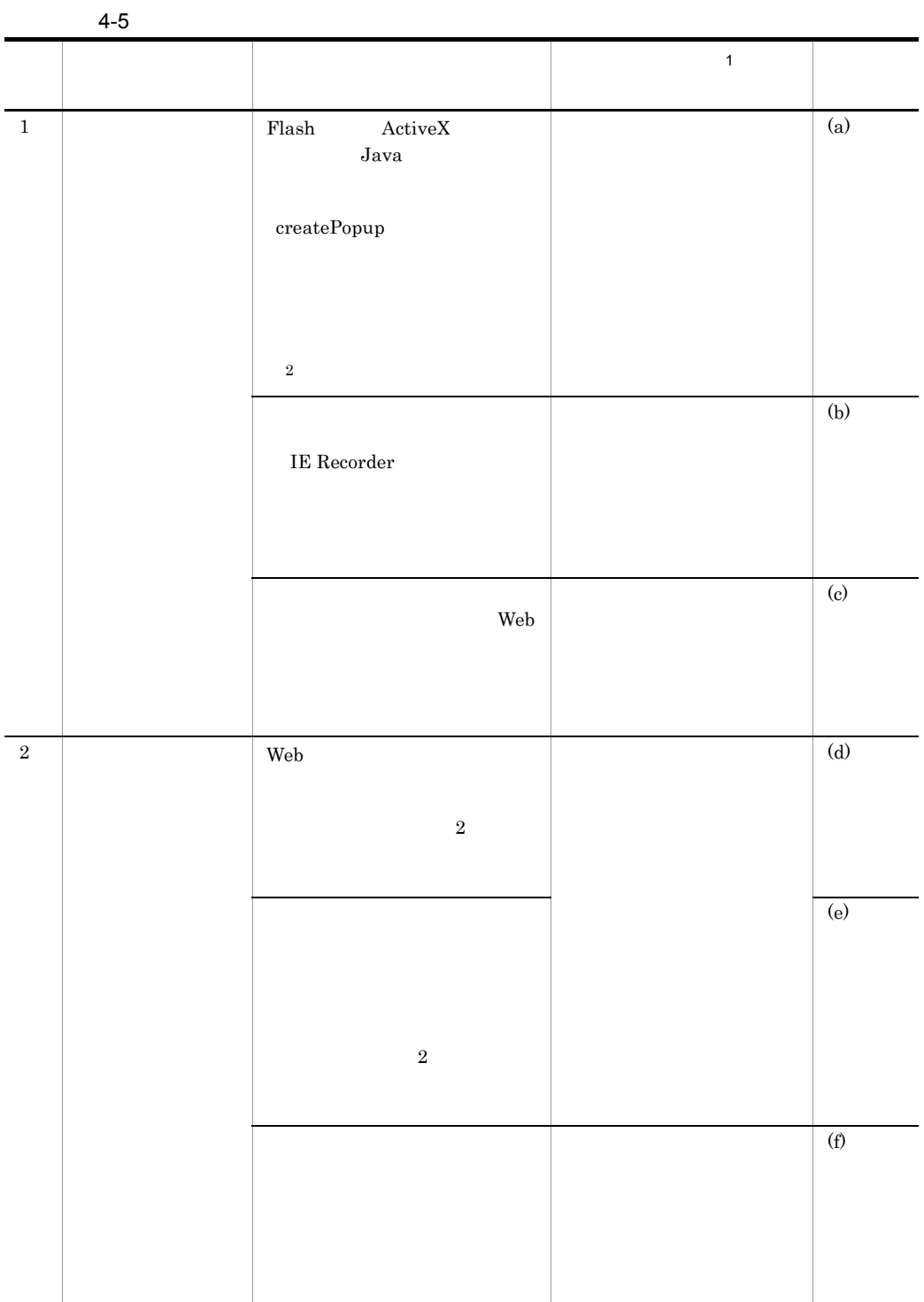

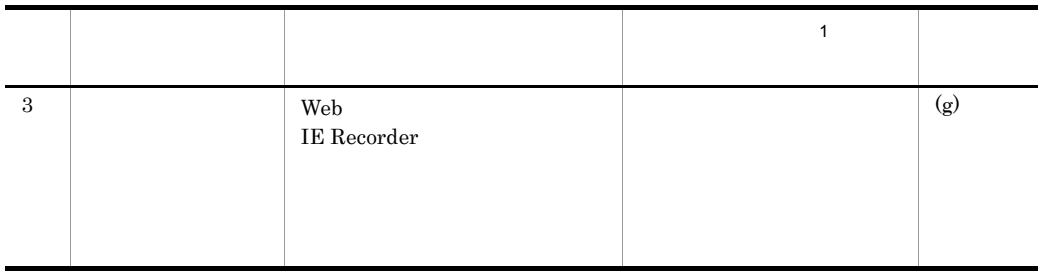

注※ 1

 $4-6$ 

 $\overline{2}$ ActiveX Java

 $\frac{4-6}{2}$ 

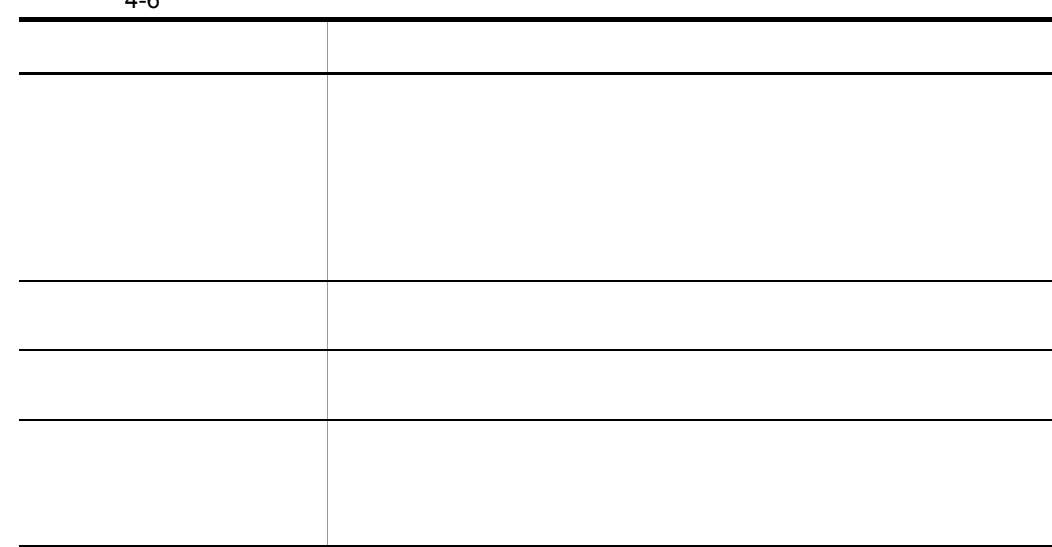

 $\rm{IE}$ 

KAVK38753-E KAVK38756-E

## KAVK38752-E

#### a Flash  $\sim$

4-5 Flash

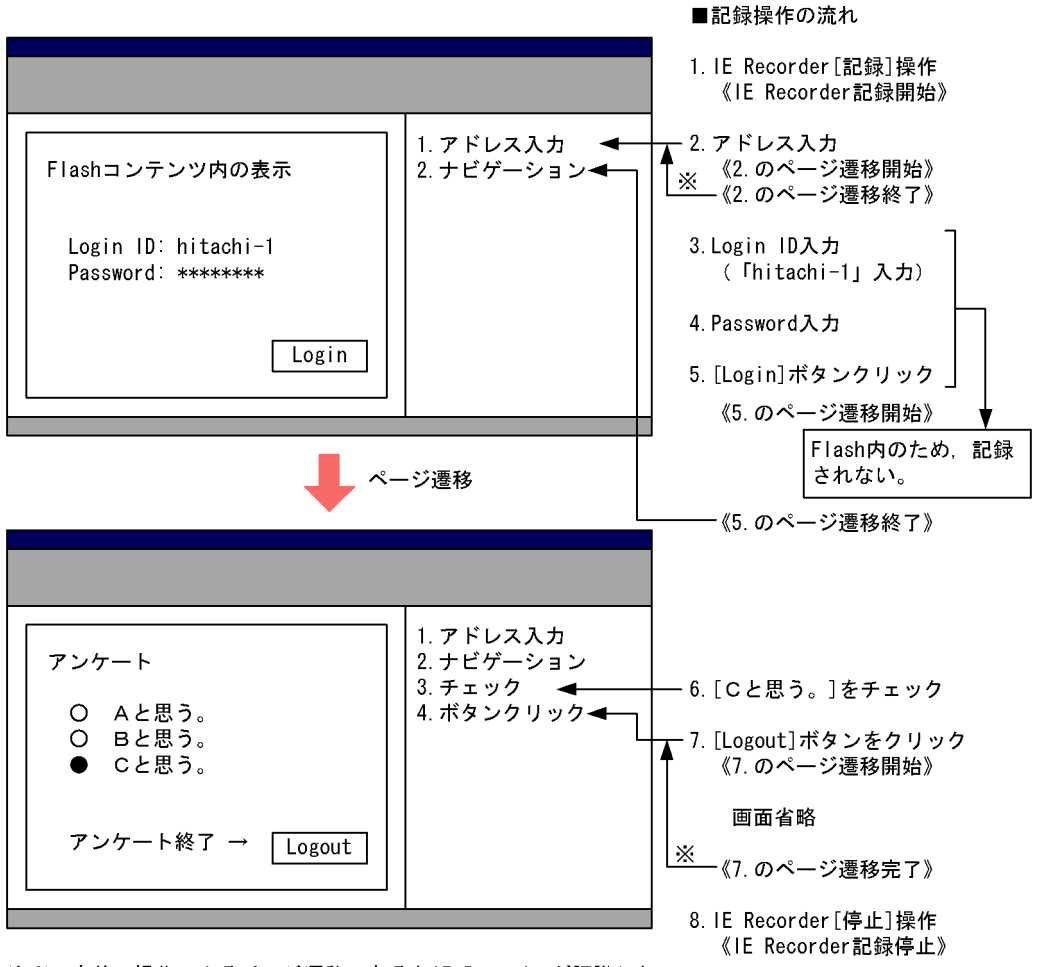

注※ 直前の操作によるページ遷移であるとIE Recorderが認識した 場合は、ナビゲーションは記録されない。

#### 4-6 Flash

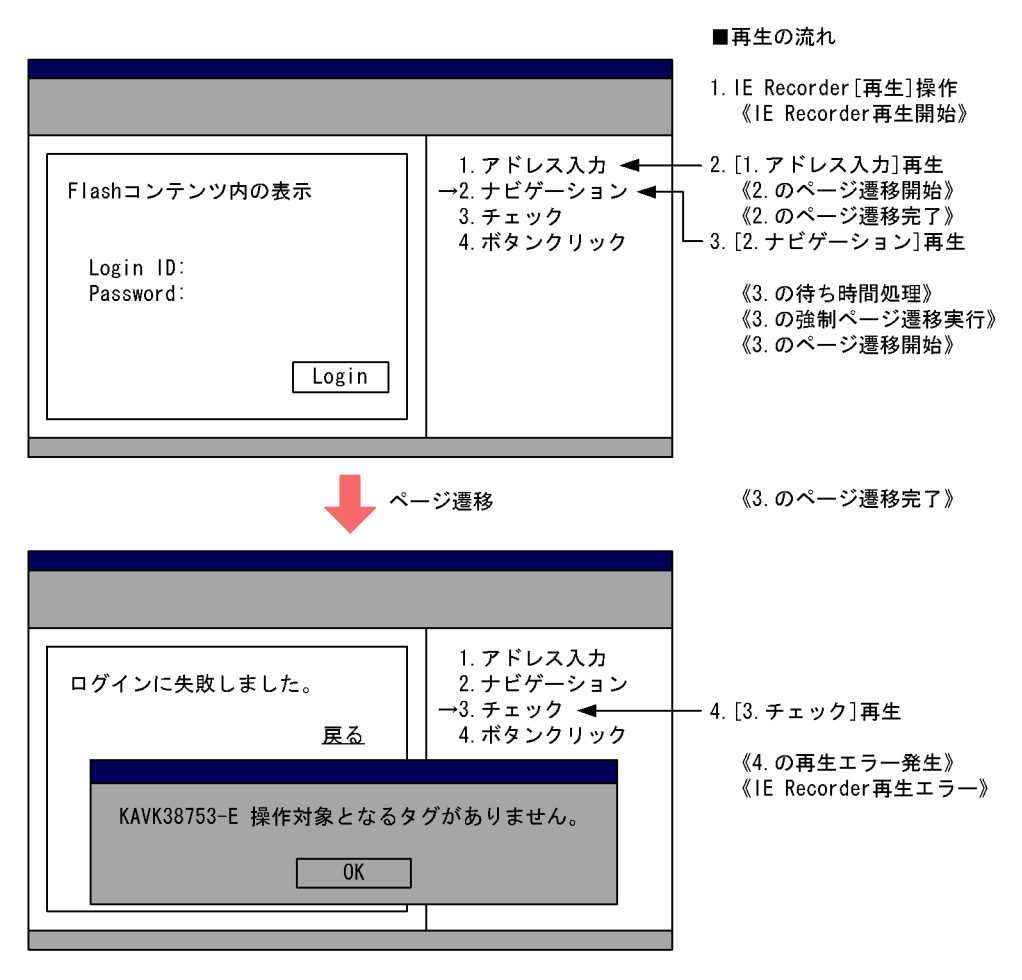

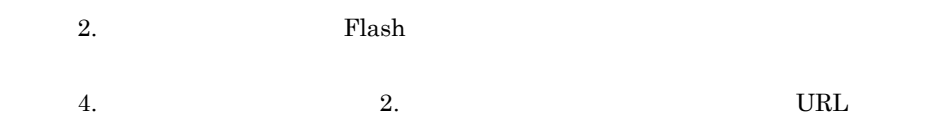

b)  $\blacksquare$ 

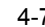

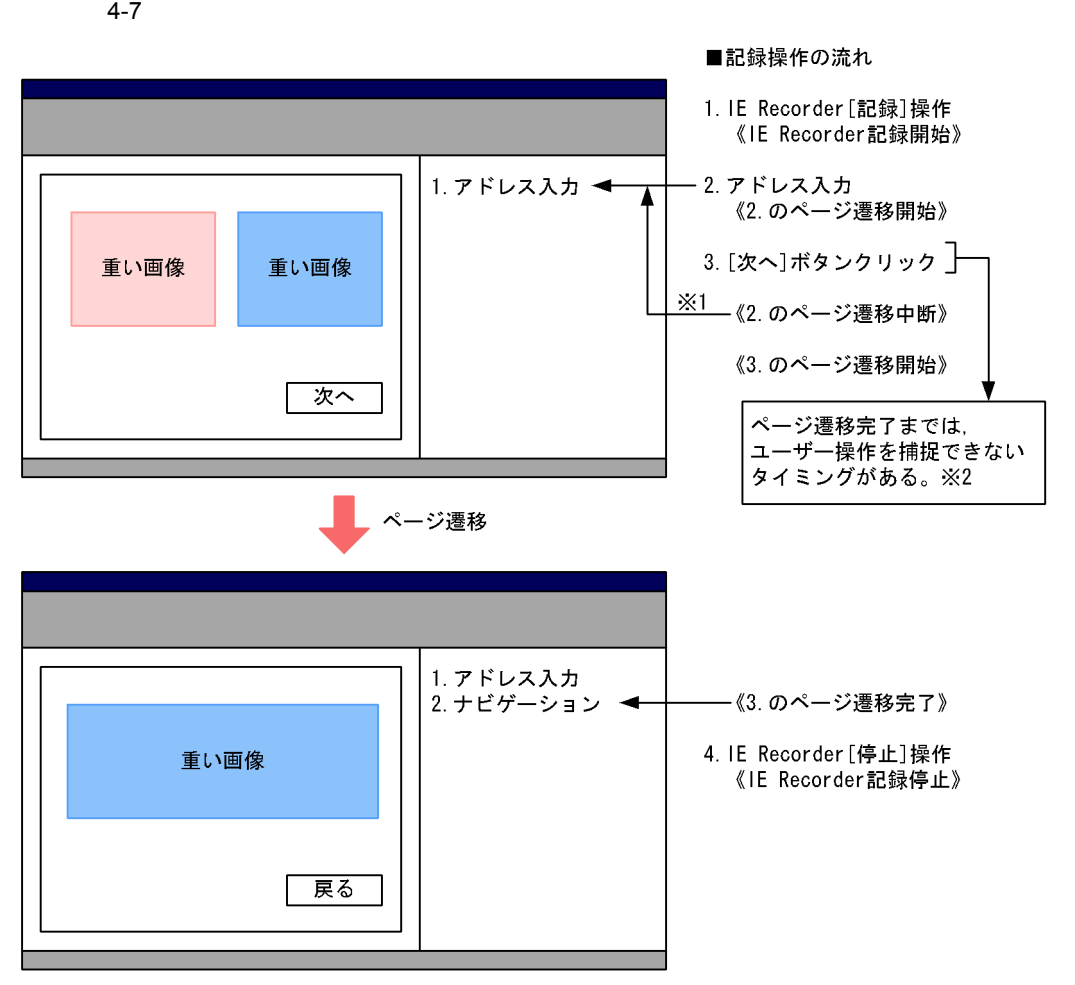

- 注※1 直前の操作によるページ遷移であるとIE Recorderが認識した場合は, ナビゲーションは記録されない。
- 注※2 ページ遷移中は、マウス入力とキー入力を抑止しているが、まれに 発生することがある。

 $4-8$ 

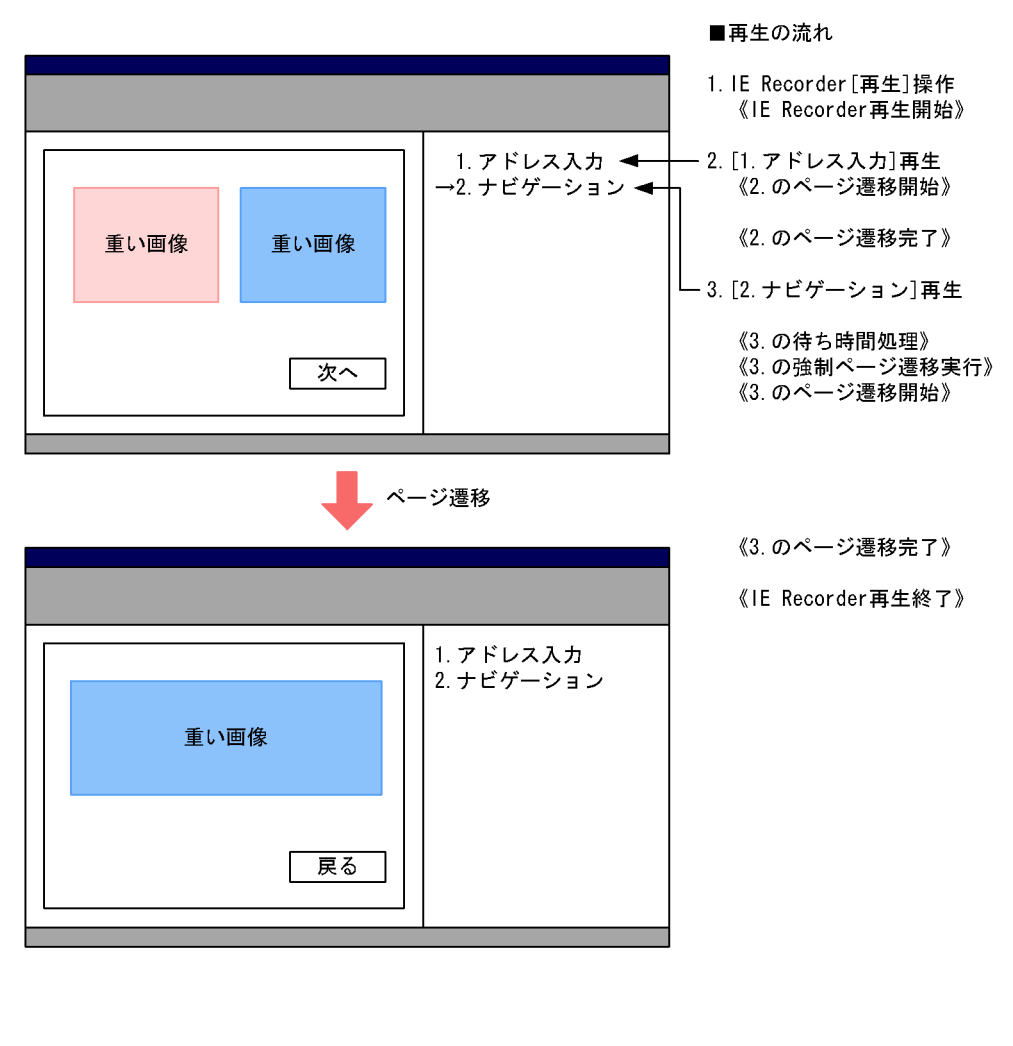

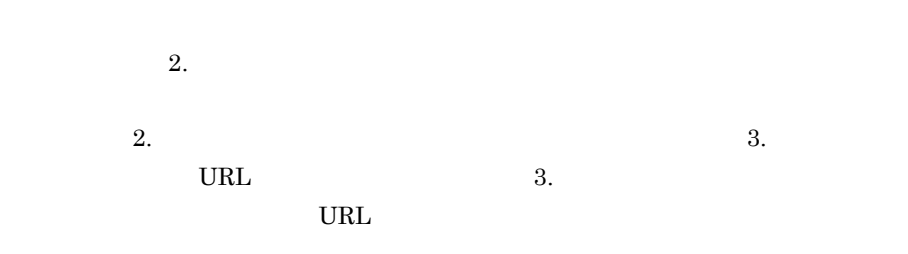

 $\overline{\mathbf{2}}$ .

 $\mathbb{I}$ E  $\mathbb{I}$
$\overline{4}$ .

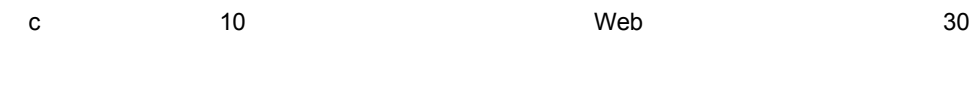

 $4-9$ 

■記録操作の流れ

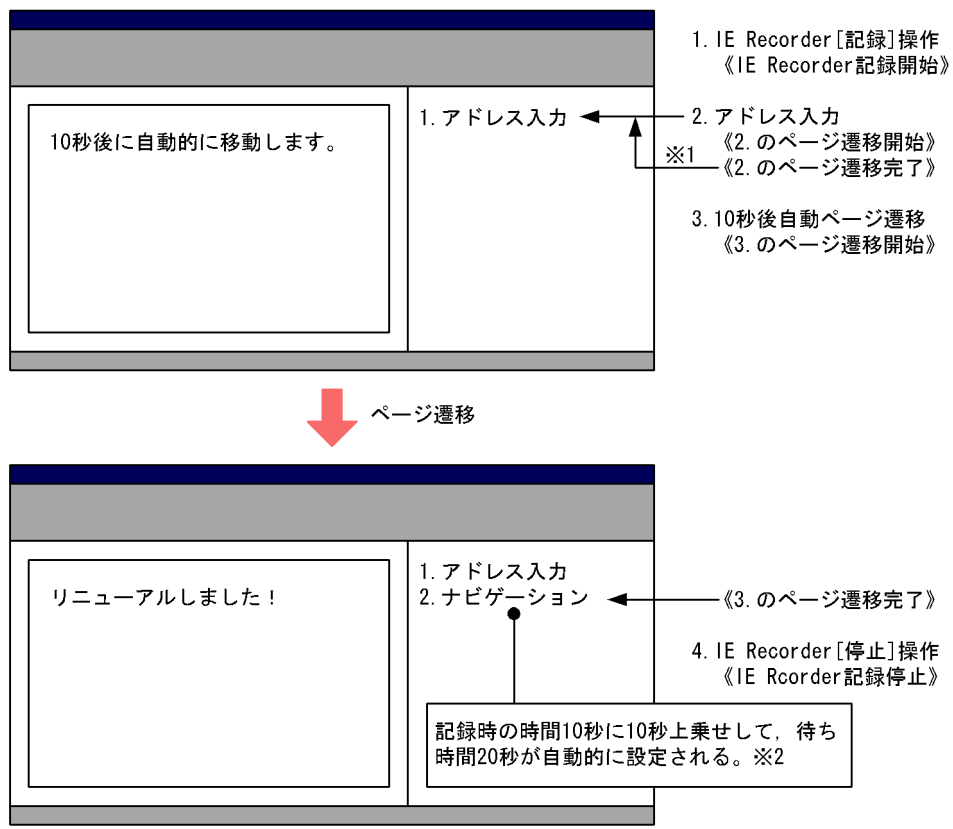

注※1 直前の操作によるページ遷移であるとIE Recorderが認識した場合は、 ナビゲーションは記録されない。

注※2 IE Recorderでは、記録した時間に固定値10秒を上乗せして自動設定する。

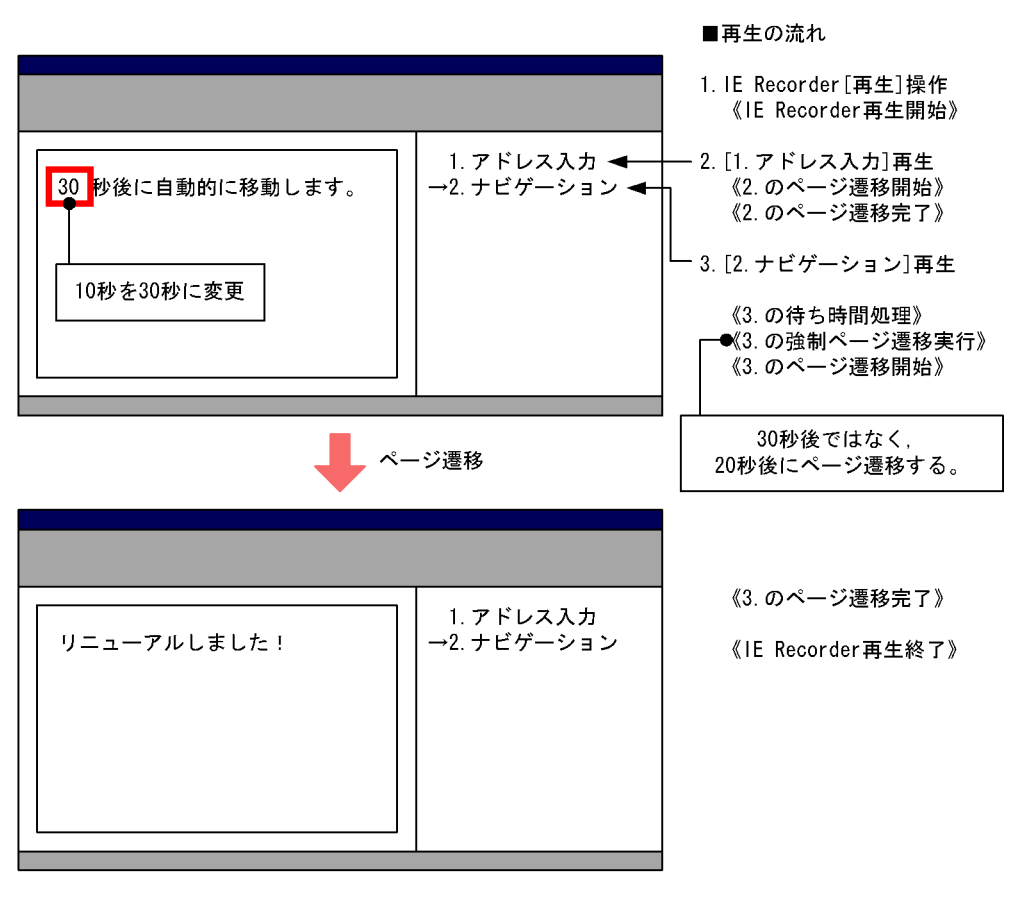

HTML META REFRESH

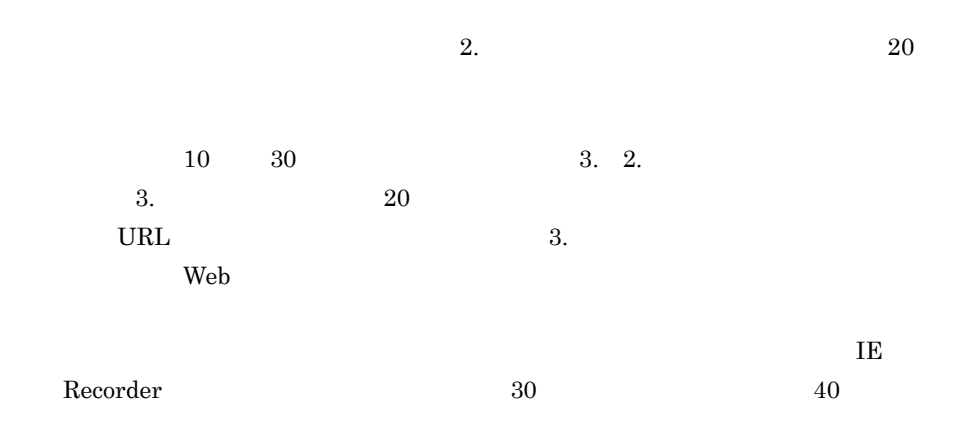

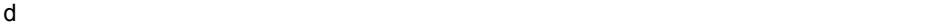

■記録操作の流れ

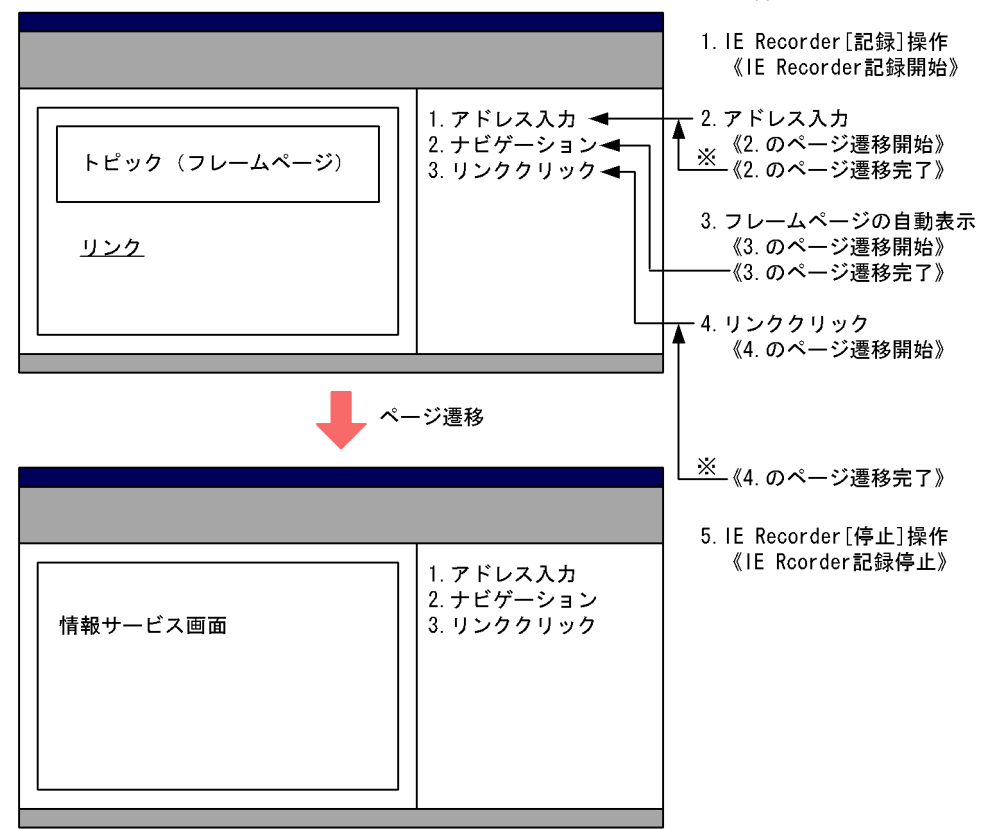

注※ 直前の操作によるページ遷移であるとIE Recorderが認識した場合は, ナビゲーションは記録されない。

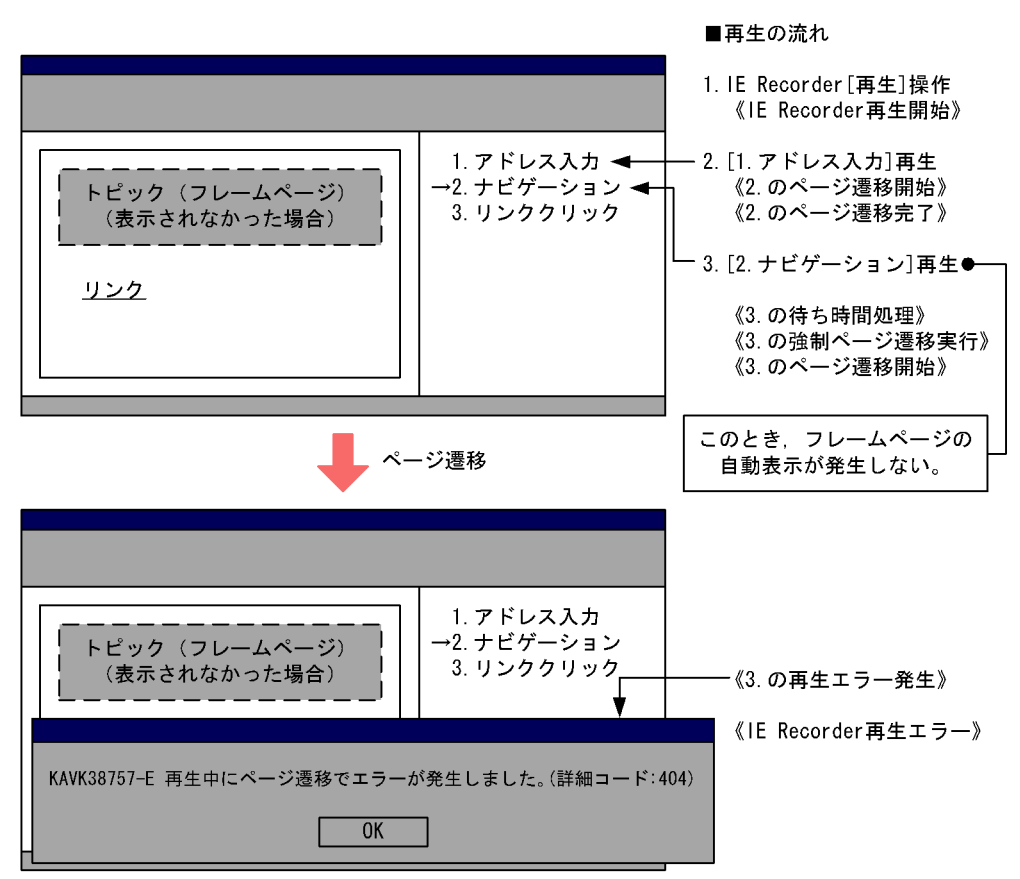

 $\mathbf{Web}$ 

 $\rm Web$ 

 $\sim$  2.

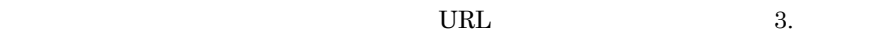

 $\text{URL}$ 

 $\overline{4}$ .

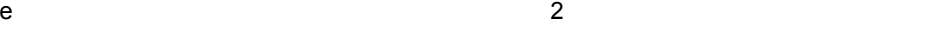

 $\mathsf{Web}$   $\mathsf{A}$ 

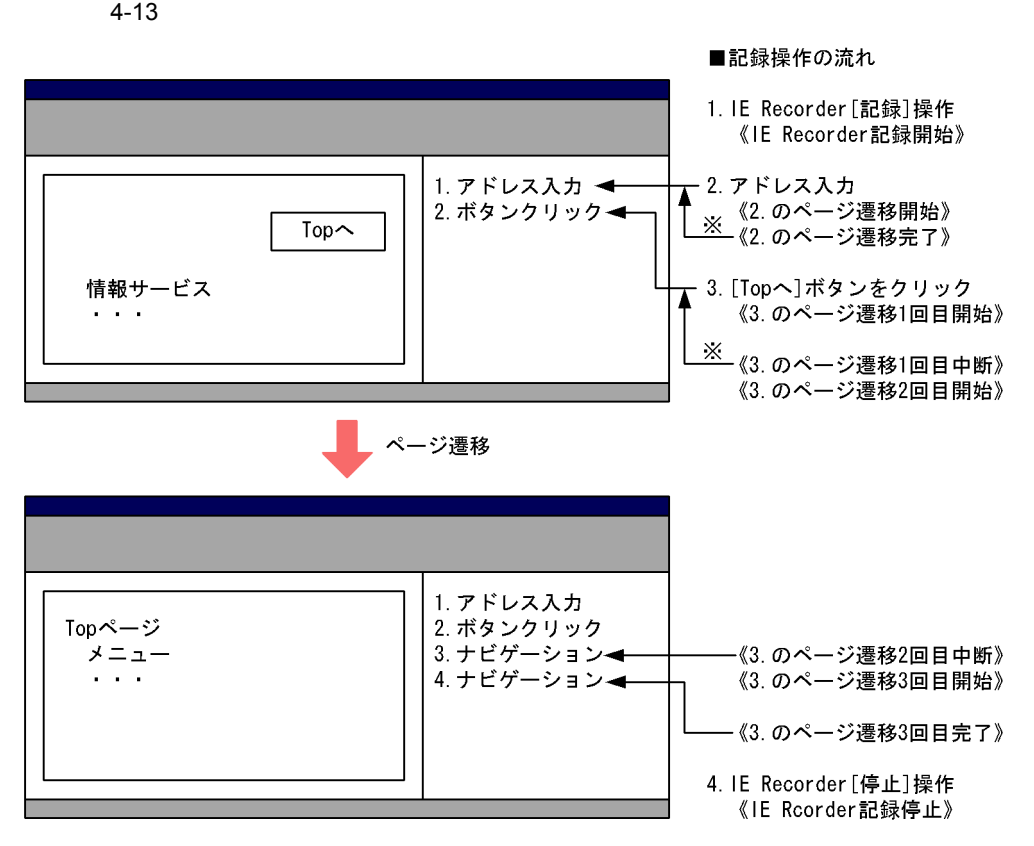

注※ 直前の操作によるページ遷移であるとIE Recorderが認識した場合は, ナビゲーションは記録されない。

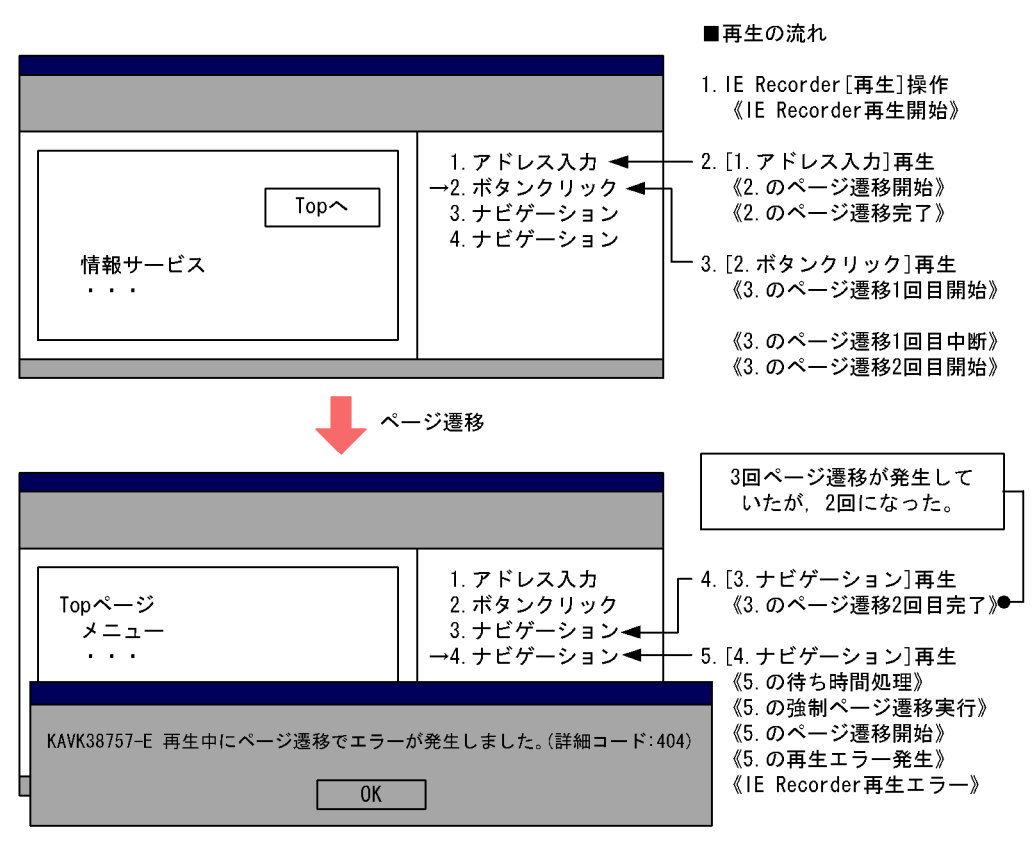

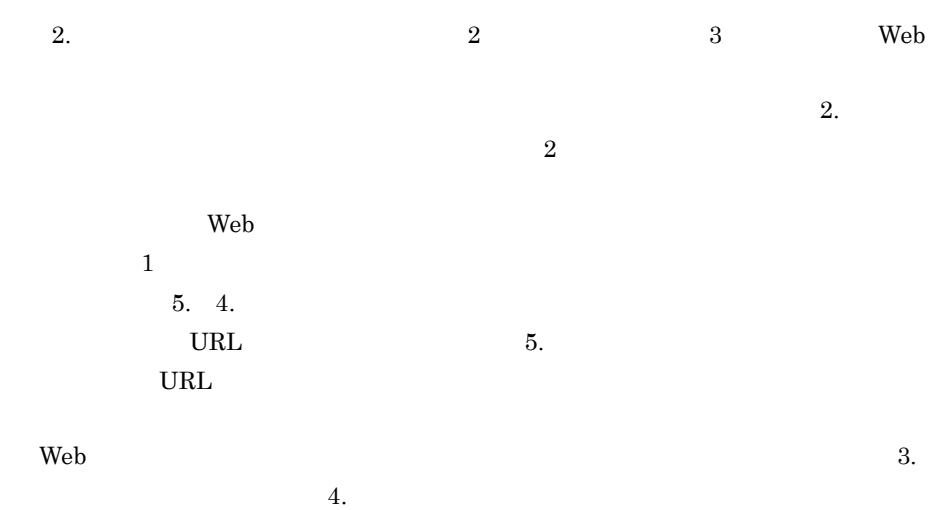

 $\rm{IE}$ 

f  $\blacksquare$ 

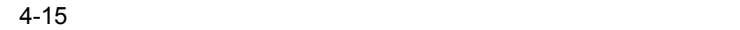

■記録操作の流れ

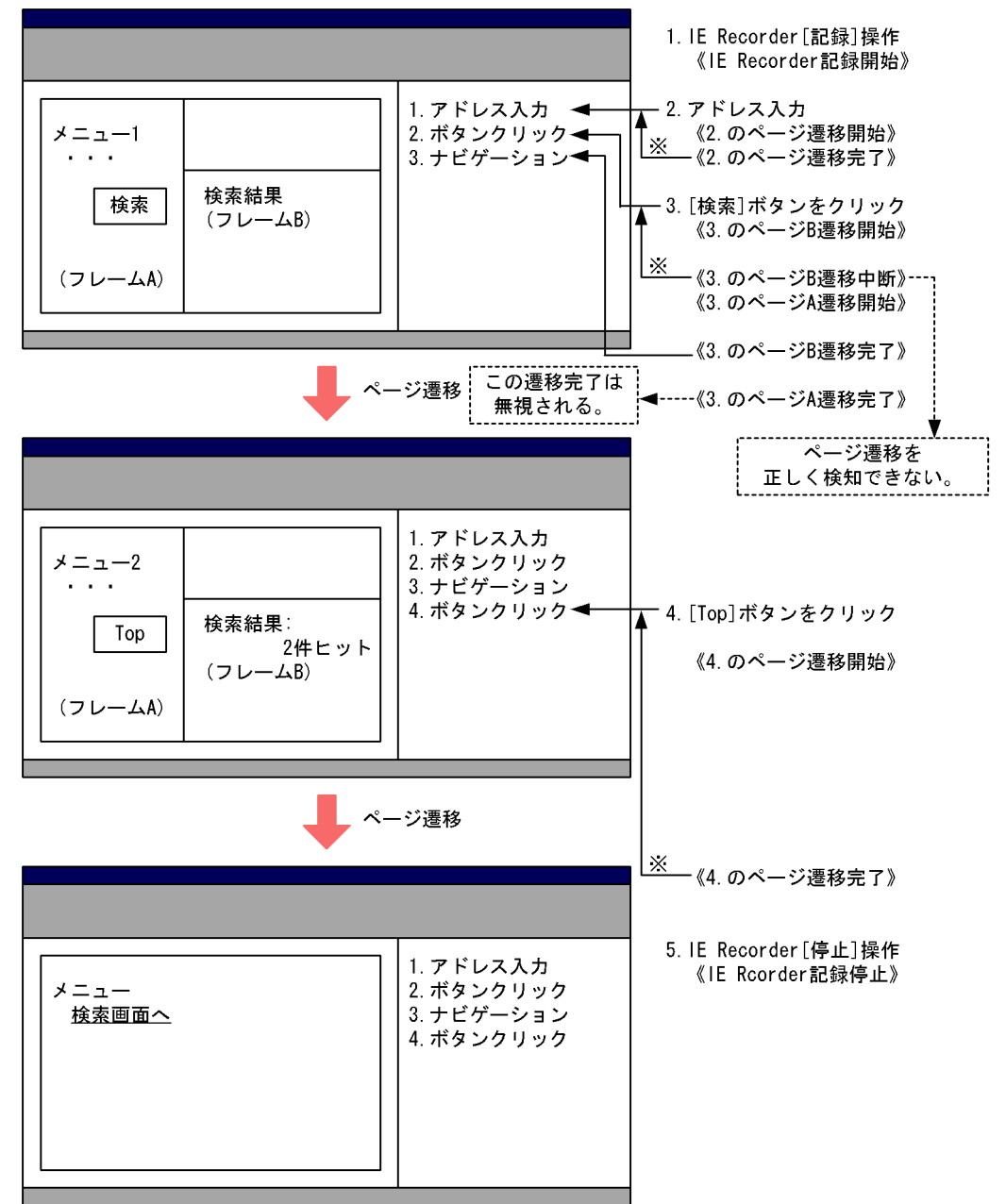

注※ 直前の操作によるページ遷移であるとIE Recorderが認識した場合は、 ナビゲーションは記録されない。

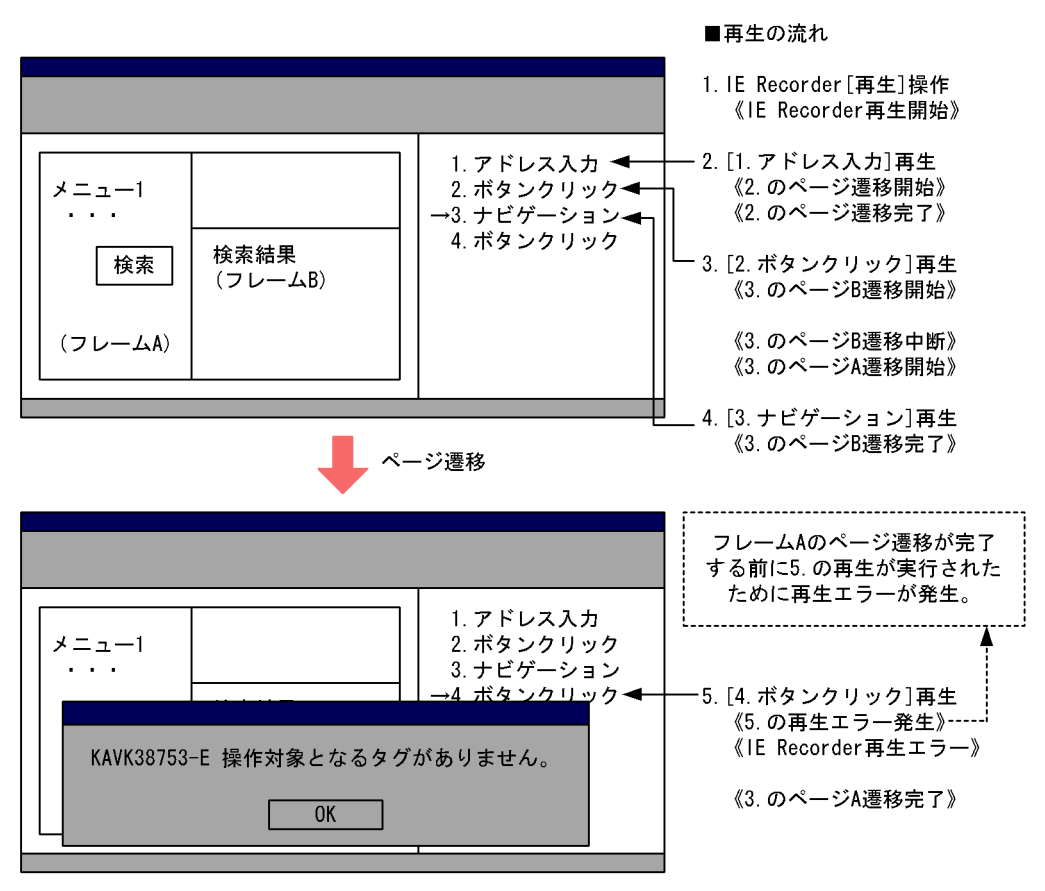

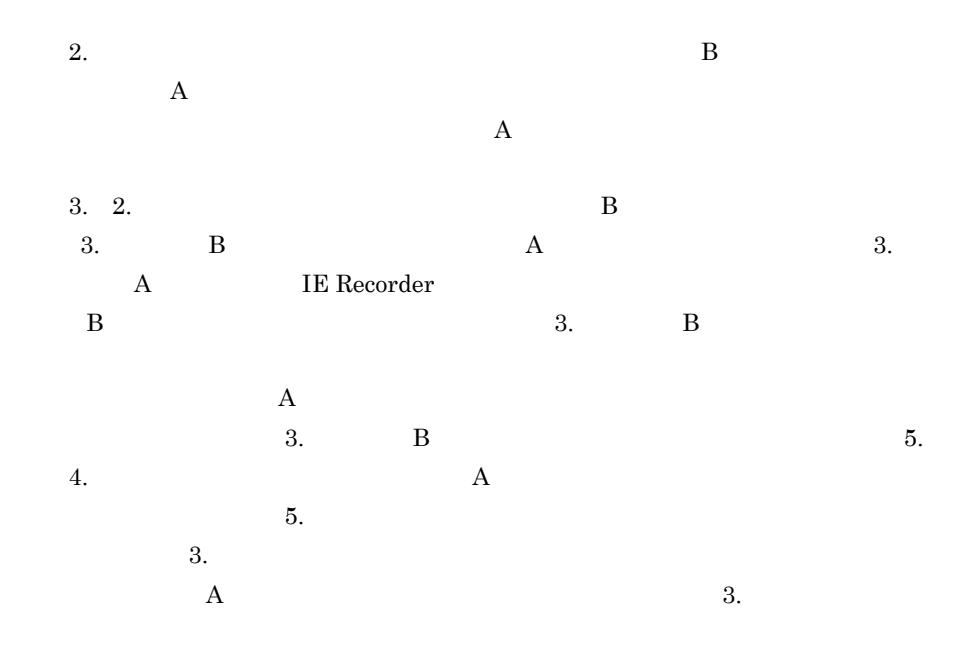

 $4.$  $\rm A$ 

IE  $\overline{E}$ 

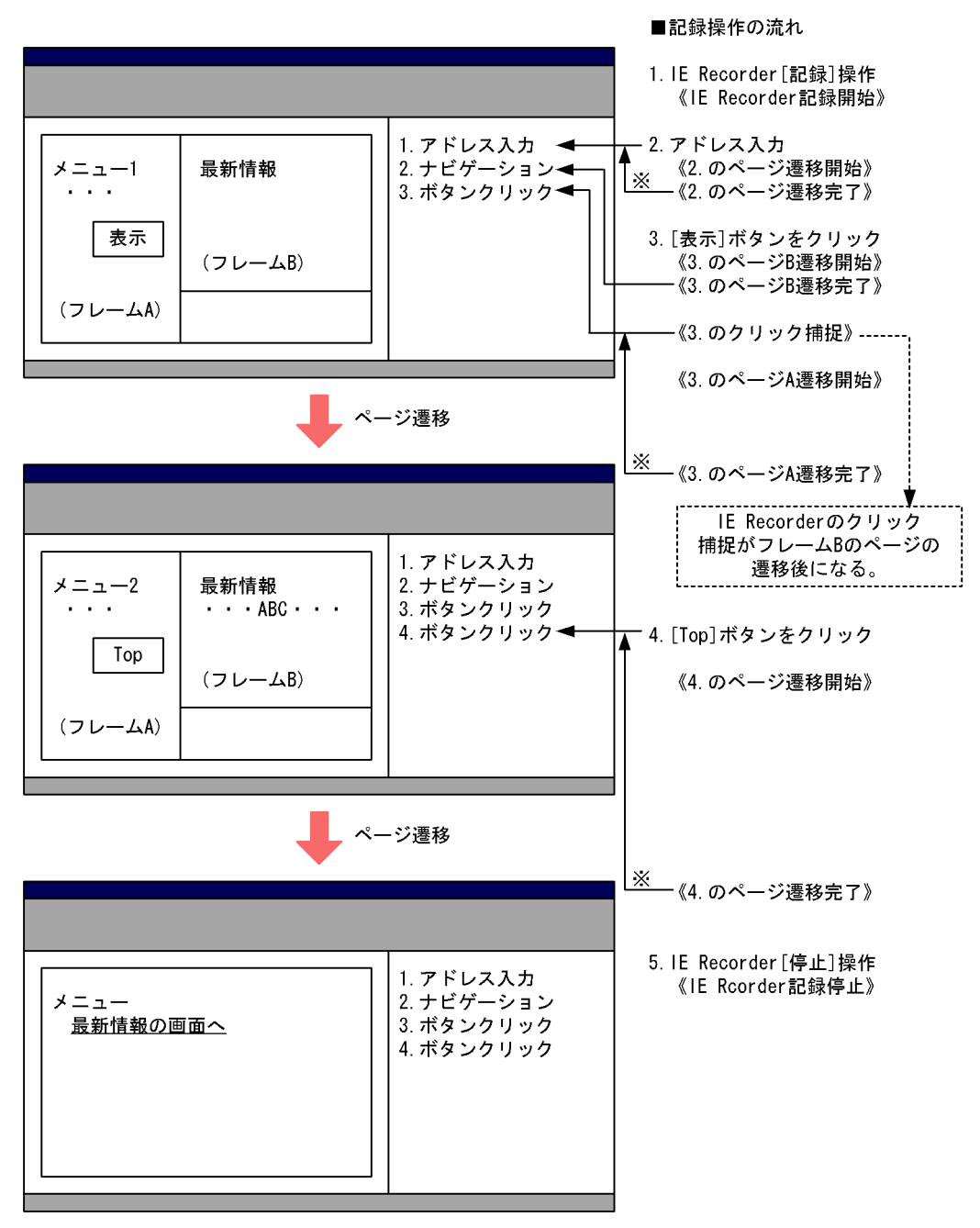

注※ 直前の操作によるページ遷移であるとIE Recorderが認識した場合は, ナビゲーションは記録されない。

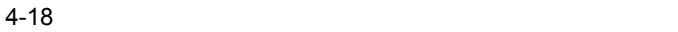

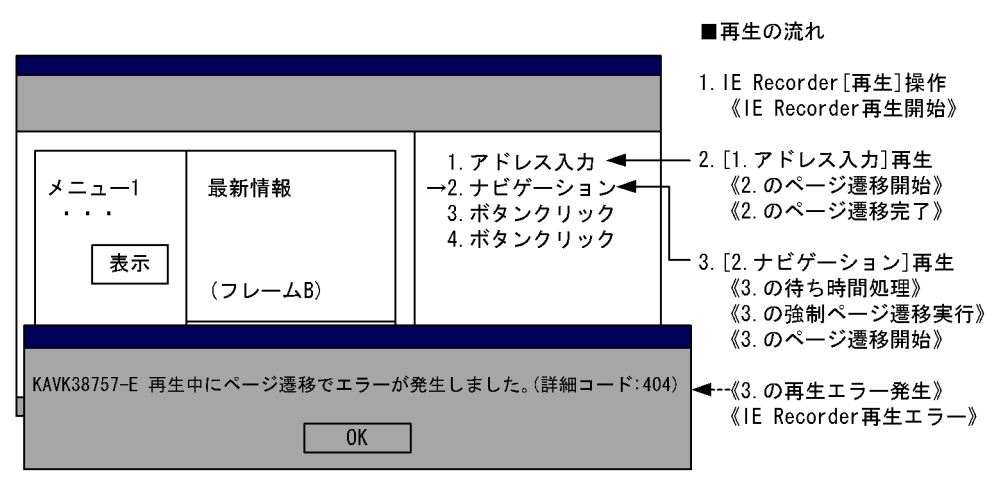

 $Web$ 

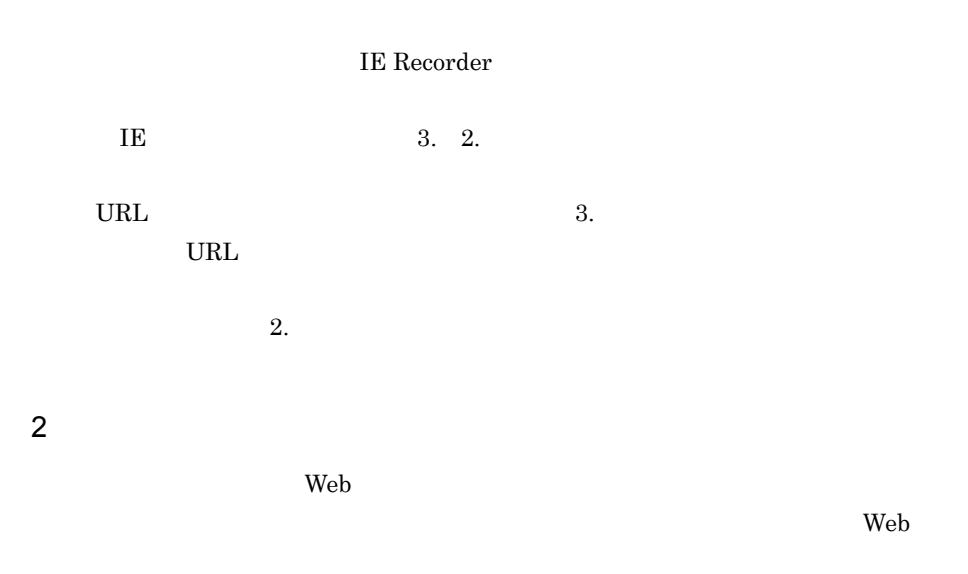

IE Recorder IE

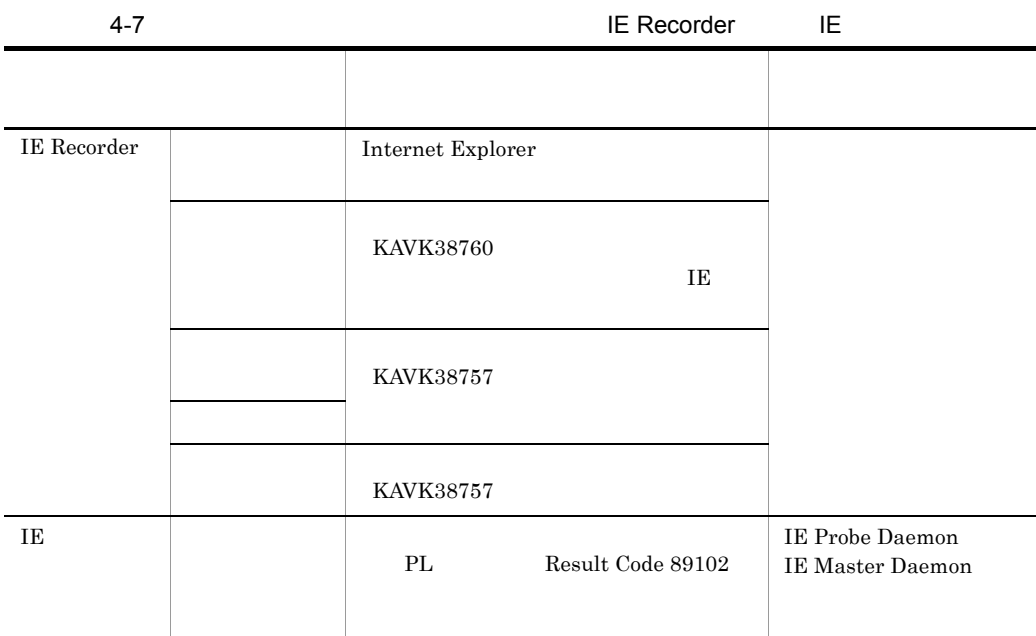

# $3$

IE Recorder IE

 $\mathbf{Web}$ 

1. Internet Explorer

2. Internet Explorer

グを取得し,HTTP プロトコルのステータスコードがエラーを示していないことを確

- Internet Explorer Web
- Web

## $4$

## KAVK38752-E

## KAVK38753-E

1. IE

 $2.$ 

IE Recorder

## $HTML$

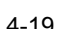

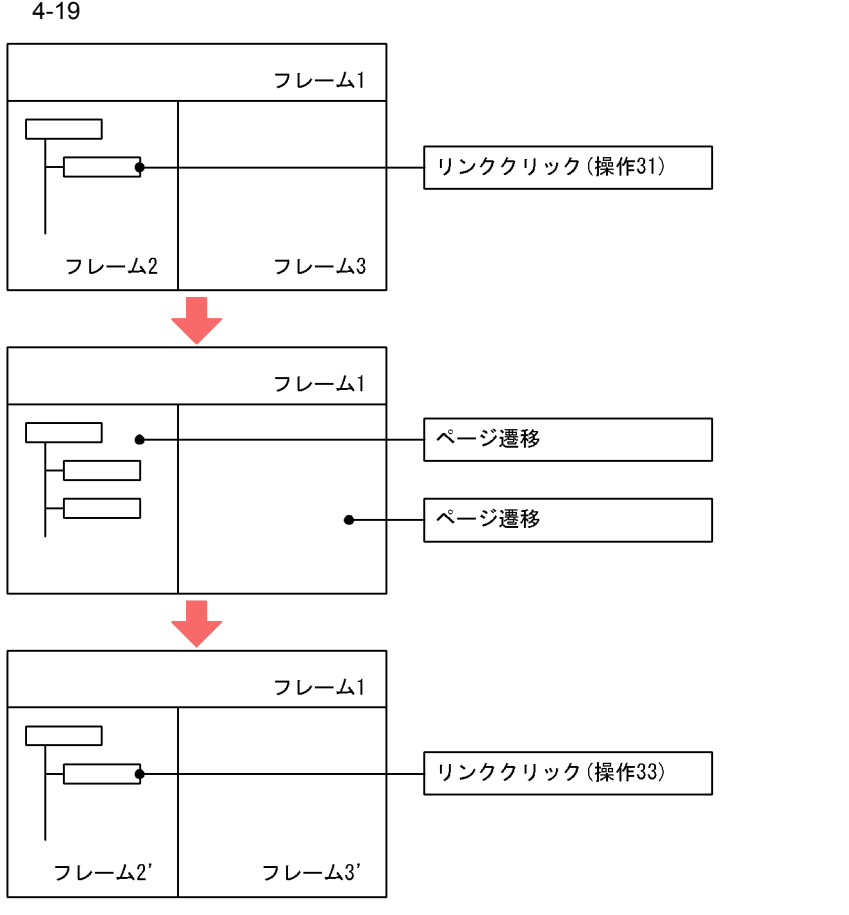

操作 31

 $2\qquad \qquad 3$ 

操作 32 操作 33

<u>2'</u> KAVK38752-E

# *5* クラスタシステムでの運用

PFM - Agent for Service

Response

PFM - Agent for Service Response

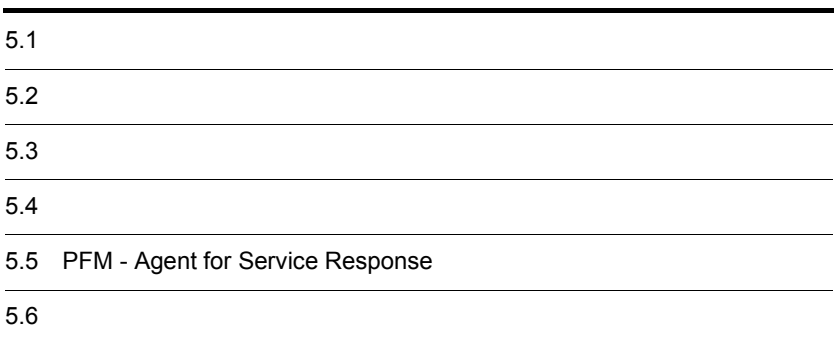

PFM - Agent for Service Response

• HA High Availability

PFM - Agent for Service Response

Performance Management

JP1/Performance Management

 $H$ A  $\overline{\phantom{a}}$ 

# $5.1.1$  HA

1 HA **PFM** - Agent for Service Response

PFM - Agent for Service Response HA **HA** *HA* PFM - Agent for Service Response

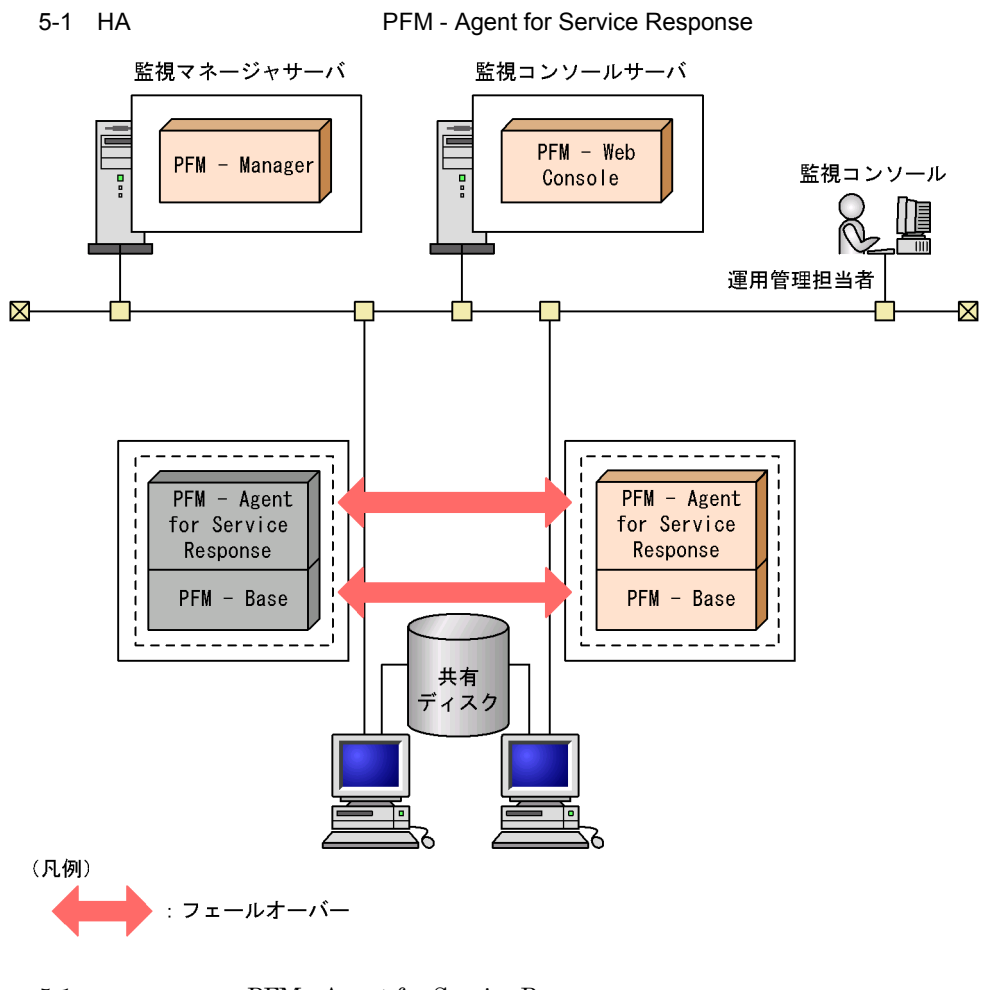

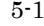

5-1 PFM - Agent for Service Response

Performance Management

# $5.2$   $\blacksquare$

#### PFM - Agent for Service Response

PFM - Manager PFM -

Agent for Service Response

# $5.2.1$

PFM - Agent for Service Response

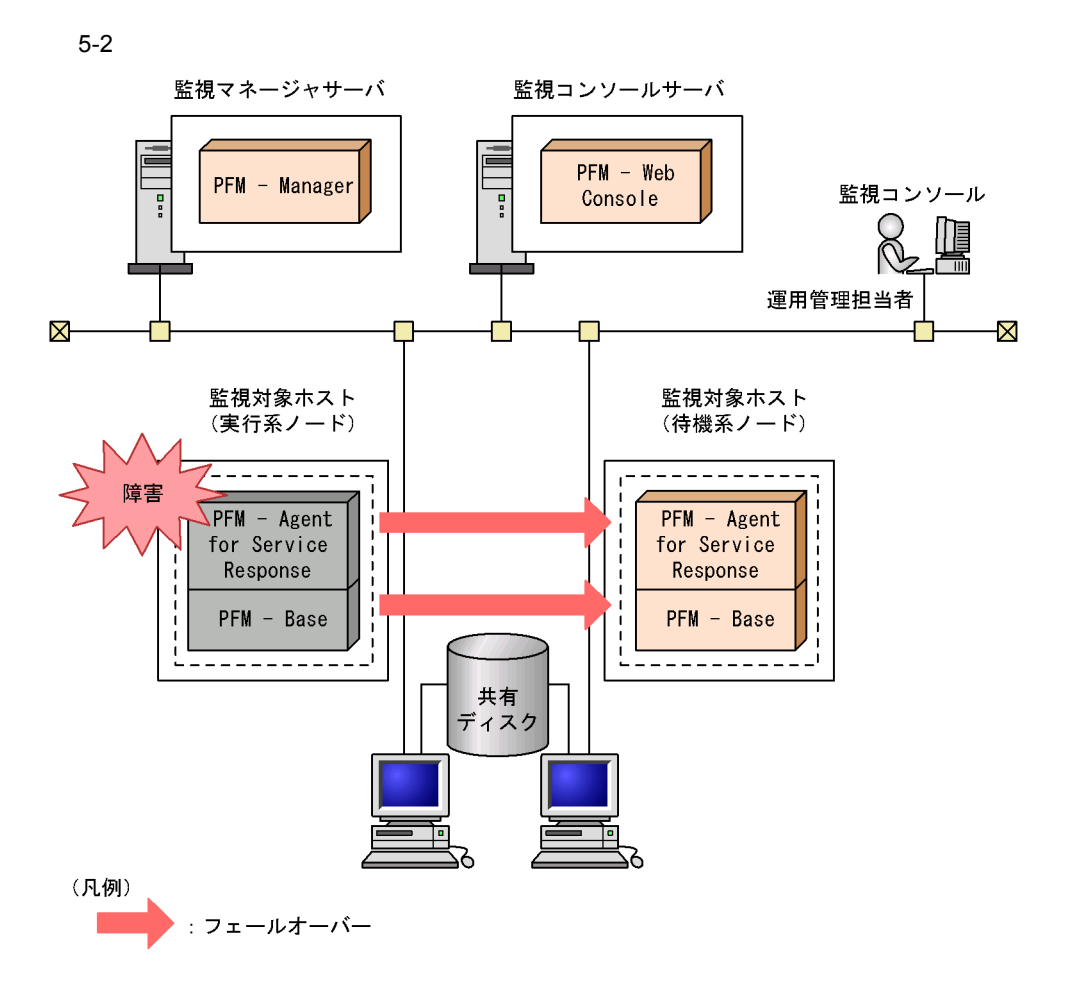

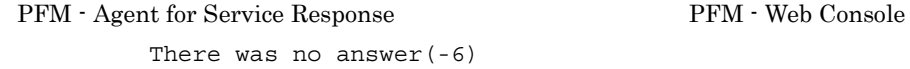

PFM - Agent for Service Response PFM - Web Console PFM - Agent for Service Response

# 5.2.2 PFM - Manager

PFM - Manager Performance Management

PFM - Manager PFM - Agent for Service Response PFM - Agent for Service Response

PFM - Manager

Performance Management

5-1 PFM - Manager FFM - Agent for Service Response

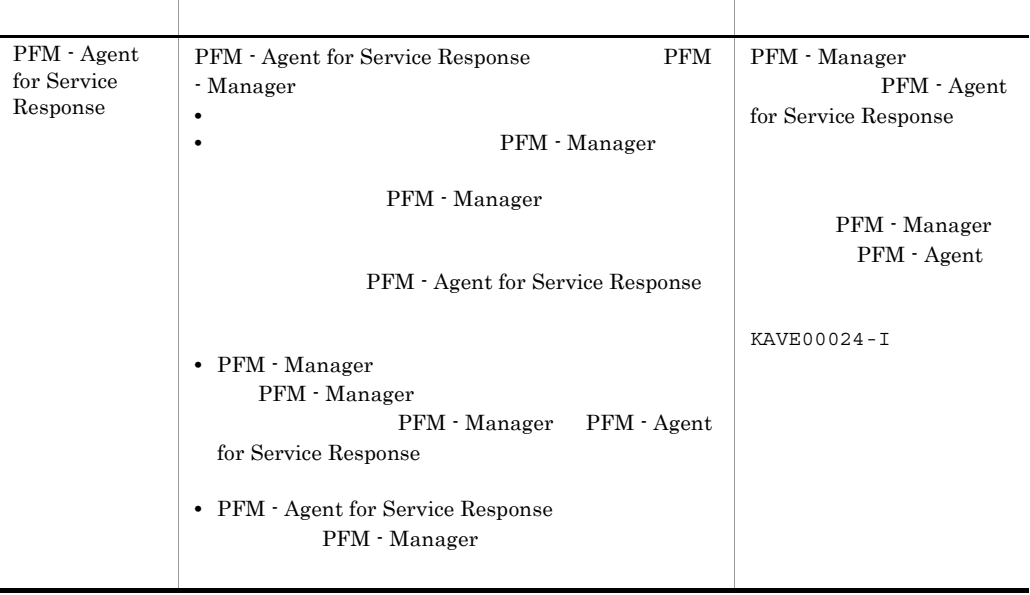

PFM - Manager

PFM - Manager

# $5.3$

#### PFM - Agent for Service Response

 $JPI/$ Performance Management

 $5.3.1$ 

1  $\blacksquare$ 

## PFM - Agent for Service Response

a) *a* 

**•** クラスタシステムがクラスタソフトによって制御されていること。 **PFM** - Agent for Service Response

• **•** <u>• *Properties*  $\mathbf{r}$ </u>  $\mathbf{r}$   $\mathbf{r}$ 

- 
- $\overline{\text{OS}}$

## • Windows Server 2003 Windows Server 2008 Microsoft Quarter and American and American and American and American and American and American and American and American and American and American and American and American and American and American and American and Ameri

 $\overline{\text{OS}}$ 

• **• PFM - Agent for Service Response 08-00** 

 $5.3.4$ 

b<sub>2</sub>

- **•** "  $\frac{1}{\sqrt{2\pi}}$  ,  $\frac{1}{\sqrt{2\pi}}$  ,  $\frac{1}{\sqrt{2\pi}}$  ,  $\frac{1}{\sqrt{2\pi}}$  ,  $\frac{1}{\sqrt{2\pi}}$  ,  $\frac{1}{\sqrt{2\pi}}$  ,  $\frac{1}{\sqrt{2\pi}}$  ,  $\frac{1}{\sqrt{2\pi}}$  ,  $\frac{1}{\sqrt{2\pi}}$  ,  $\frac{1}{\sqrt{2\pi}}$  ,  $\frac{1}{\sqrt{2\pi}}$  ,  $\frac{1}{\sqrt{2\pi}}$  ,  $\frac{1}{\sqrt{2$ **Fibre Channel SCSI** Performance Management • **•** The state of the state of the state of the state of the state of the state of the state of the state of the state of the state of the state of the state of the state of the state of the state of the state of the stat • **•** PFM  $\blacksquare$ Store  $\,$ c) and IP The IP  $\blacksquare$ • **IP** and  $\overline{P}$ • **IP** hosts  $\blacksquare$ • DNS **FQDN** • **•**  $\mathbb{R}$ • **a hostname** • **1** 32 / ¥ : ; \* ? ' " < > | & = , . **•** 論理ホスト名には,"localhost" IP アドレス,"-" から始まるホスト名を指定でき 2 **https://example.org/PFM - Agent for Service Response** 
	- PFM Agent for Service Response

PFM - Agent for Service Response

#### 5-2 **https://example.org/PFM** - Agent for Service Response

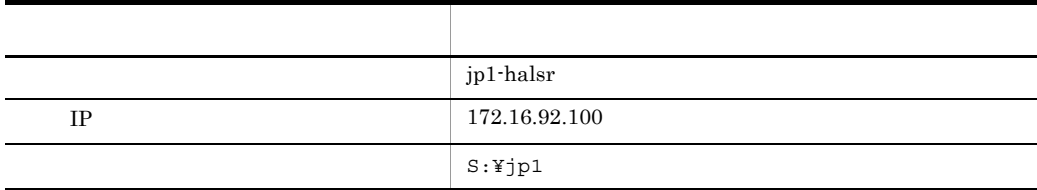

#### Performance Management

 $\overline{A}$ 

# 3 PFM - Agent for Service Response

PFM - Agent for Service Response  $\begin{array}{cc} \text{PFM} \end{array}$ Agent for Service Response

PFM - Agent for Service Response

PFM - Agent for Service Response

- PFM Agent for Service Response
- PFM Agent for Service Response

 $5.3.2$ 

PFM - Agent for Service Response

#### 5-3 *DEM - Agent for Service Response*

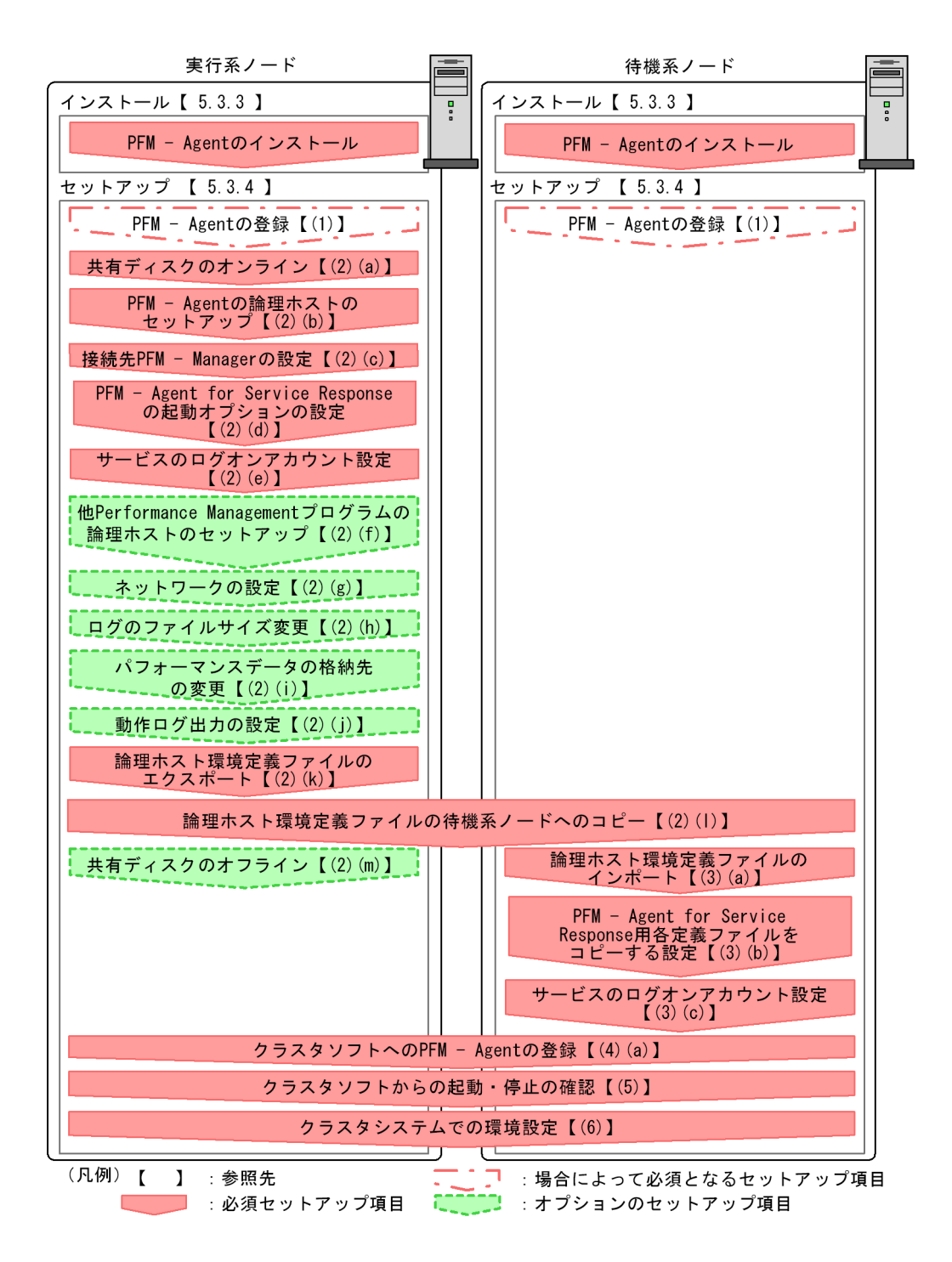

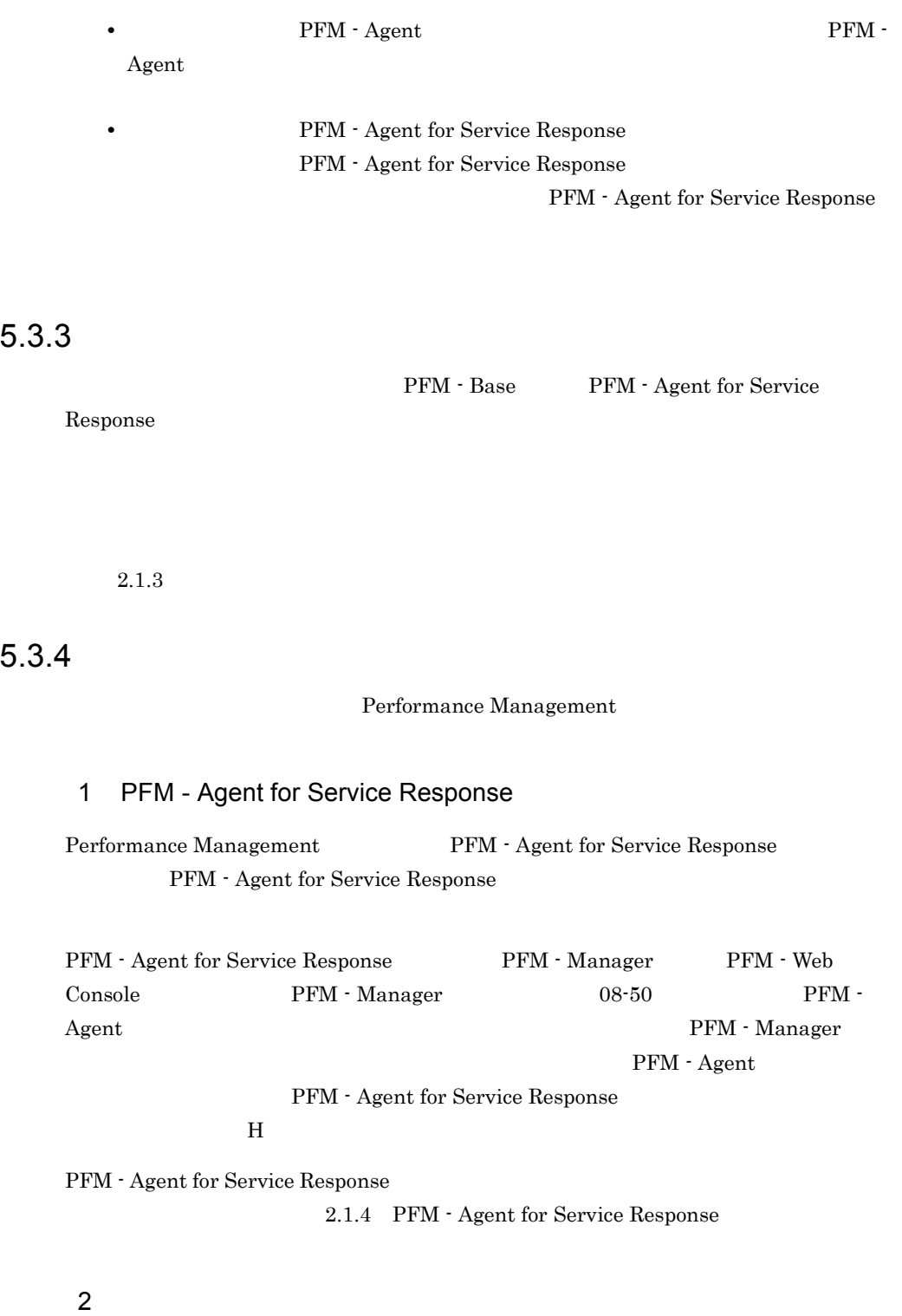

PFM - Agent for Service Response

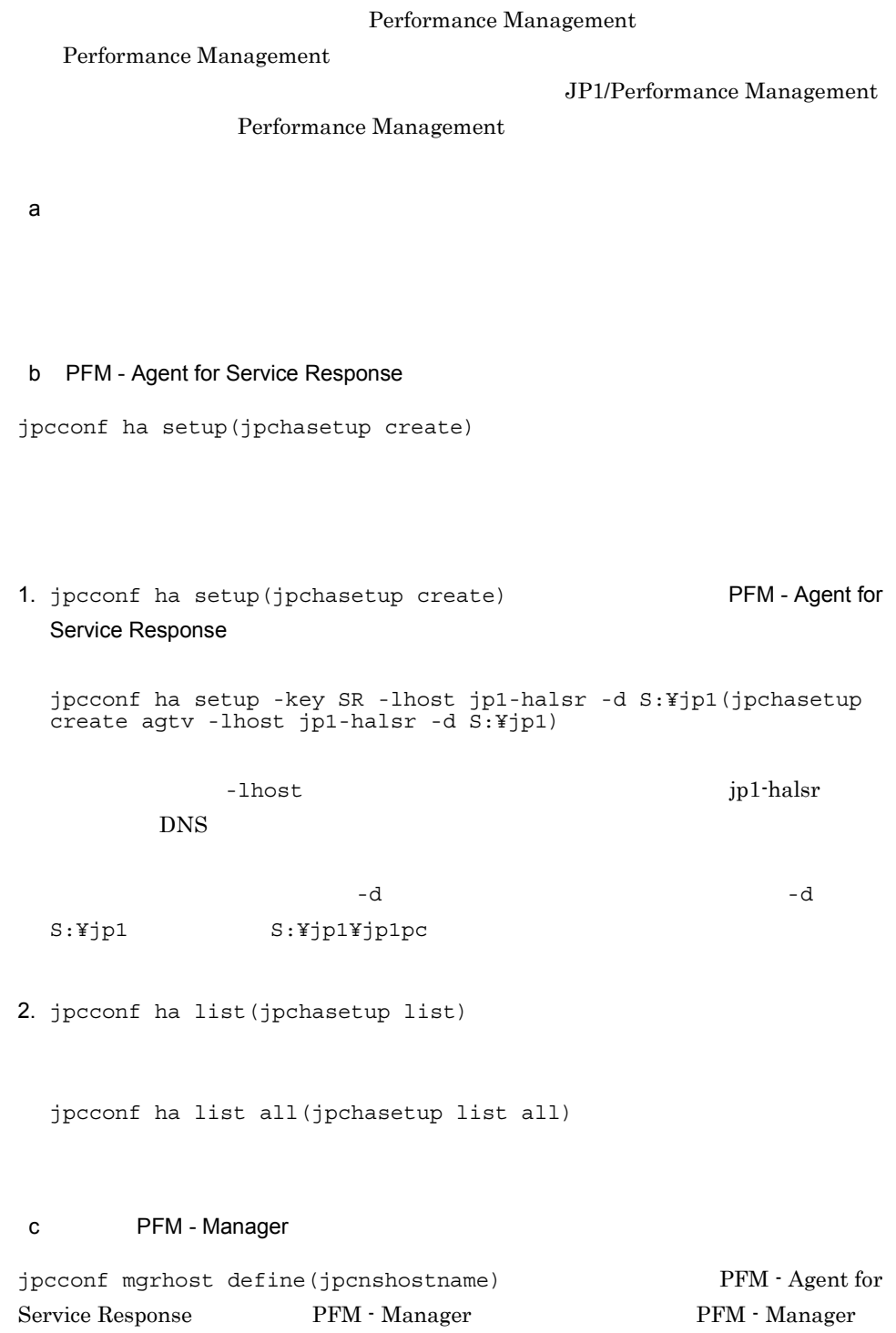

 $5.$ 

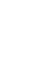

• **•** <u>• The Table of Table of Table of Table of Table of Table of Table of Table of Table of Table of Table of Table of Table of Table of Table of Table of Table of Table of Table of Table of Table of Table of Table of Ta</u>

¥agtv¥probe¥task¥esp 配下のファイル(esptask.dtd esptask.xml)は,あら

esptask.dtd esptask.xml

レポートファイル 共有ディスク上のフォルダ ¥jp1pc¥agtv¥probe¥report ¥jp1pc¥agtv¥probe¥tmp 計測条件登録ファイル 共有ディスク上のフォルダ ¥jp1pc¥agtv¥probe¥task¥esp

共有ファイルの種別 共有ファイルの格納先フォルダ

• <sub>\*</sub>

**•** 次のどれかの操作を行った場合,共有ディスク上の計測条件登録ファイルが設定さ

PFM - Agent for Service Response

 $5-3$ 

1. Probe **Cluster Cluster** Shared directory

 $Probe$ 

jp1-hal PFM - Agent for Service Response - lhost PFM - Agent for Service Response jp1-halsr d PFM - Agent for Service Response

PFM - Manager + host PFM - Manager PFM - Manager

PFM - Manager - host

Manager jpcconf mgrhost define -host jp1-hal -lhost jp1-halsr(jpcnshostname -s jp1-hal -lhost jp1-halsr

 $08-50$ 

1. jpcconf mgrhost define(jpcnshostname) 2012

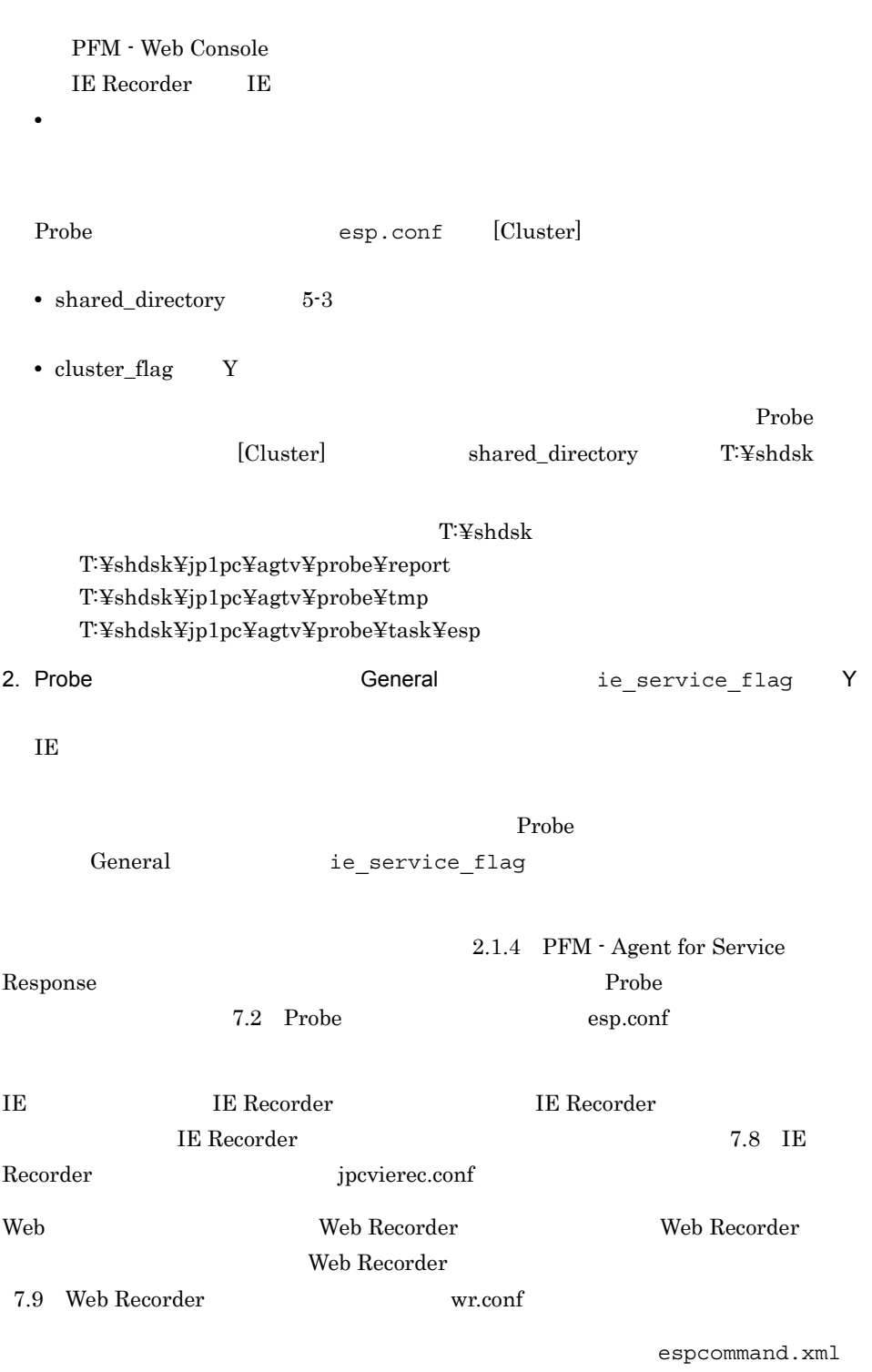

 $7.6$ 

 $5.$ 

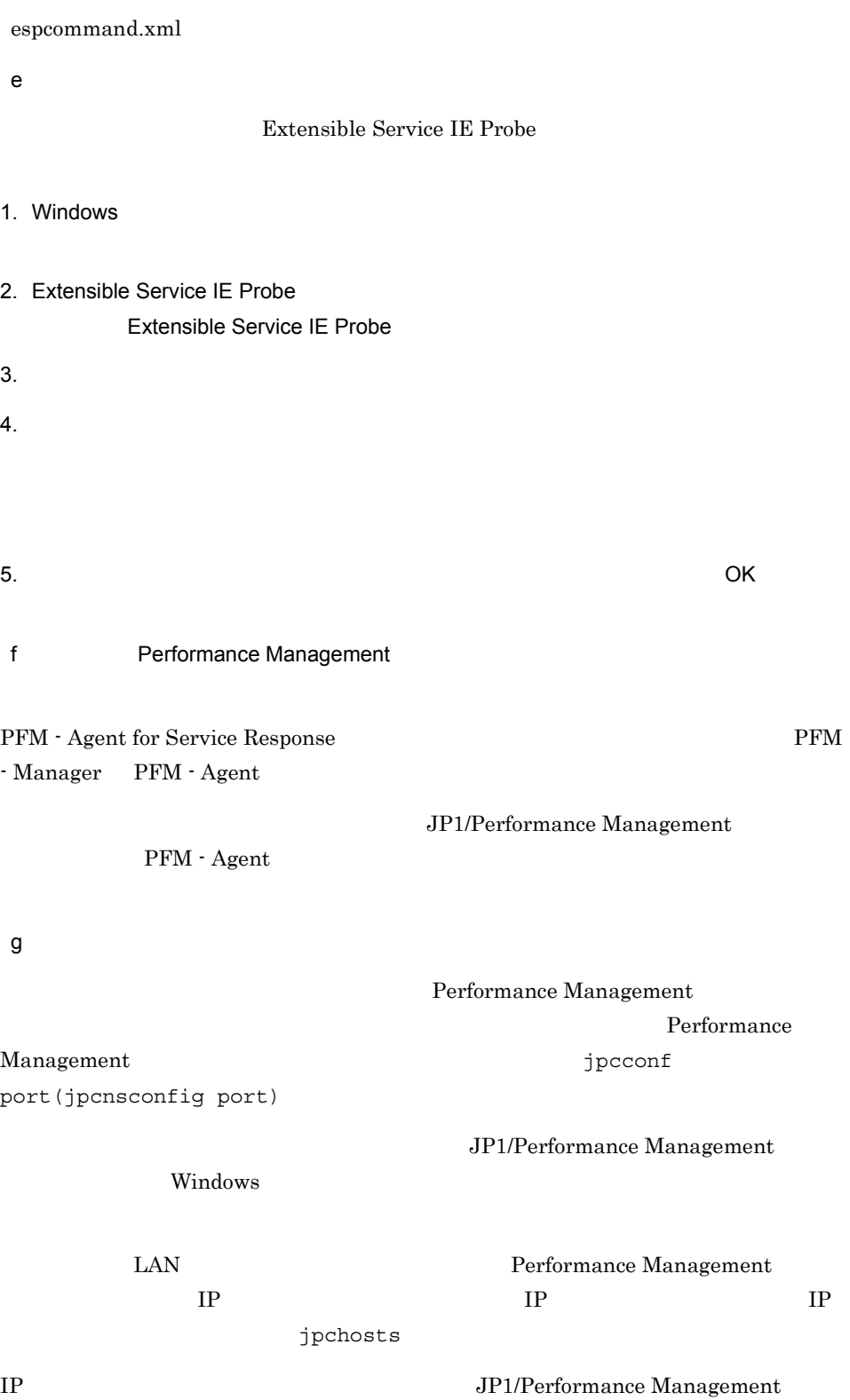

Windows 2000 and 2000 and 2000 and 2000 and 2000 and 2000 and 2000 and 2000 and 2000 and 2000 and 2000 and 200

jpchosts **The System System** jpchosts h)ログのファイルサイズ変更をする Performance Management Performance Management  $2,048$   $2$ JP1/Performance Management Windows **Example 20** i) パフォーマンスデータの格納先を変更する PFM - Agent  $2.4.1$ j) 動作ログ出力を設定する  $\Gamma$  $k$ PFM - Agent for Service Response Performance Management Performance Management

1. jpcconf ha export(jpchasetup export)

lhostexp.txt

```
jpcconf ha export -f lhostexp.txt(jpchasetup export -f 
 lhostexp.txt)
l) 論理ホスト環境定義ファイルを待機系ノードにコピーする
(k)m3 \thinspacePFM - Agent for Service Response
aPerformance Management
                        jpcconf ha import(jpchasetup
import) \blacksquareManagement
1. jpcconf ha import(jpchasetup import)
 jpcconf ha import -f lhostexp.txt(jpchasetup import -f 
 lhostexp.txt)
                                   PFM - Agent for
 Service Response
              jpcconf port(jpcnsconfig port)
```
2. jpcconf ha list(jpchasetup list)

jpcconf ha list all(jpchasetup list all)

jpcconf ha list(jpchasetup list)

#### b PFM - Agent for Service Response

- $(2)(d)$  PFM Agent for Service Response
- 1. Probe esp.conf

¥agtv¥probe¥conf

2. IE Secorder SPL TE Recorder NE jpcvierec.conf IE

> ¥agtv¥probe¥conf ¥agtv¥probe¥iescena

3. Web **Accorder 19. Web Recorder** web Recorder  $\text{wr.conf}$  Neb  $\text{Web}$ 

> ¥agtv¥probe¥conf ¥agtv¥probe¥webtrans

 $4.$ espcommand.xml

> ¥agtv¥probe¥conf ¥agtv¥probe¥user

5. Same of the contract of the esp.pdb esp.pdb

¥agtv¥probe¥passwd

#### 6. HTTPS

c) サービスのログオン*アカウント*の設定

 $(2)(e)$ 

#### $4\overline{ }$

Performance Management

#### Performance Management

#### PFM - Agent for Service Response

#### a)クラスタソフトへ PFM - Agent for Service Response を登録する

PFM - Agent for Service Response

PFM - Agent for Service Response

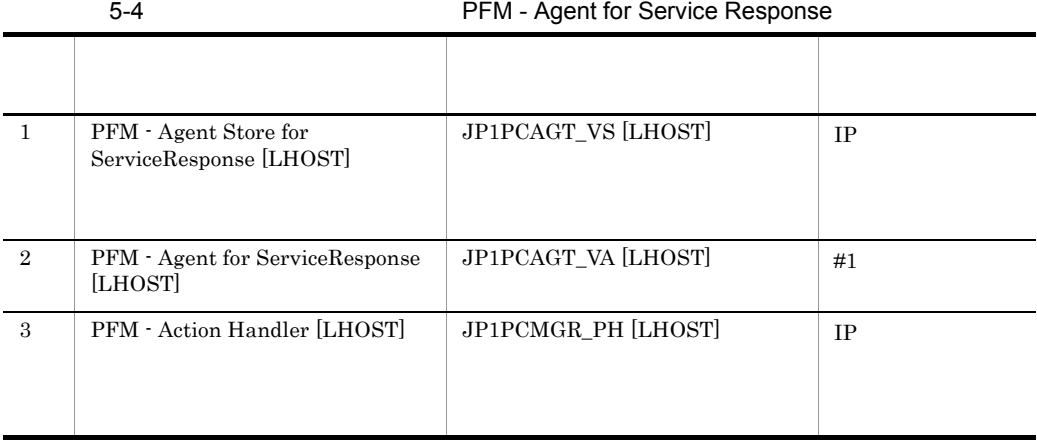

[LHOST]  $jp1-halsr$ 

PFM - Agent Store for Service Response [jp1-halsr] JP1PCAGT\_VS [jp1-halsr]

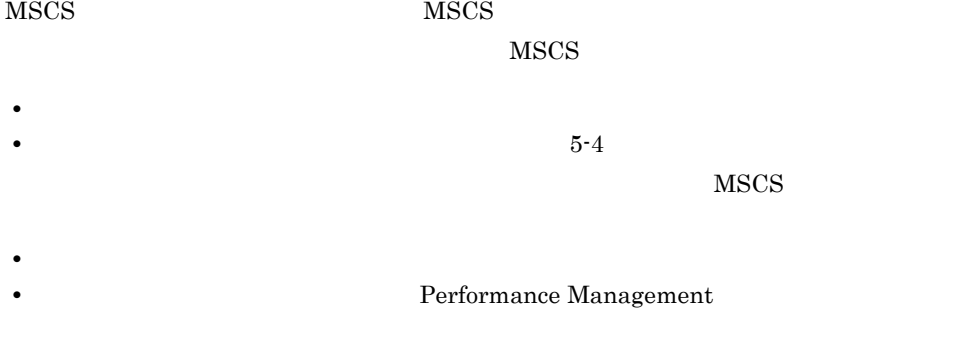

PFM - Agent for Service Response

 $\sim$  3

 $5.$ 

 $3$ 

 $\overline{O}$   $\overline{O}$ 

# jpcconf ha setup(jpchasetup create)

 $5$ 

#### Performance Management

 $6$ 

 $\operatorname{Performance}$ Management  $\qquad \qquad \text{PFM - Web}$ Console that the console that the set of the set of the set of the set of the set of the set of the set of the set of the set of the set of the set of the set of the set of the set of the set of the set of the set of the s

Performance Management

 $\begin{array}{lcl} \text{Performance Management} \end{array} \hspace{2cm} \text{JP1/}\qquad \begin{array}{lcl} \text{JP2/}\qquad \text{JP3/}\qquad \text{JP4/}\qquad \text{JP5/}\qquad \text{JP6/}\qquad \text{JP7/}\qquad \text{JP7/}\qquad \text{JP8/}\qquad \text{JP8/}\qquad \text{JP9/}\qquad \text{JP1/}\qquad \text{JP1/}\qquad \text{JP1/}\qquad \text{JP1/}\qquad \text{JP1/}\qquad \text{JP1/}\qquad \text{JP1/}\qquad \text{JP1$ Performance Management

PFM - Agent for Service Response

PFM - Manager JP1/Performance Management

# 5.4.1 PFM - Agent for Service Response

PFM - Agent for Service Response

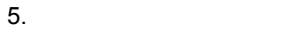

#### 5-4 *DEM - Agent for Service Response*

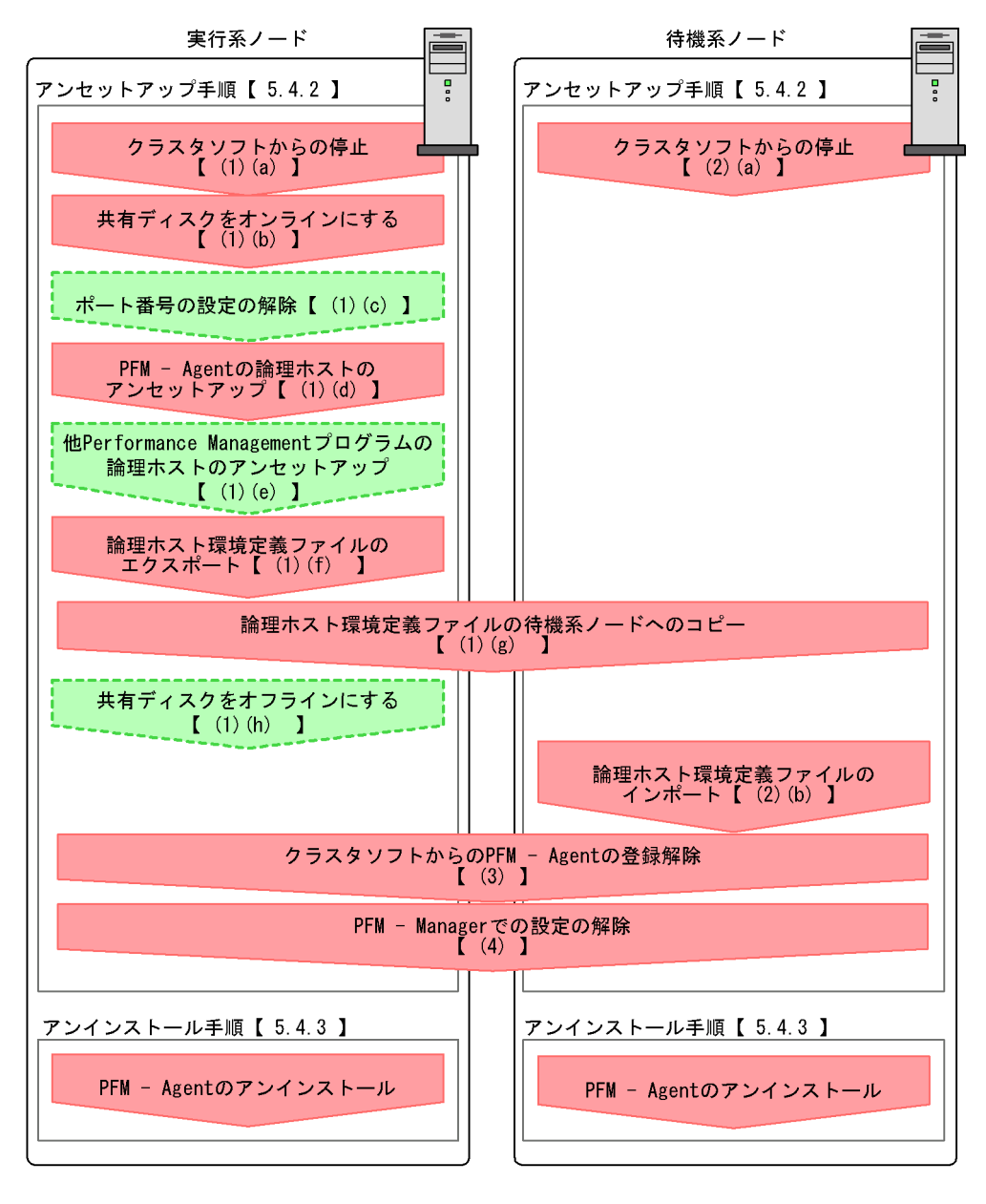

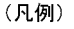

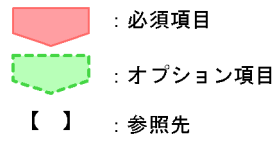

# 5.4.2 PFM - Agent for Service Response

PFM - Agent for Service Response

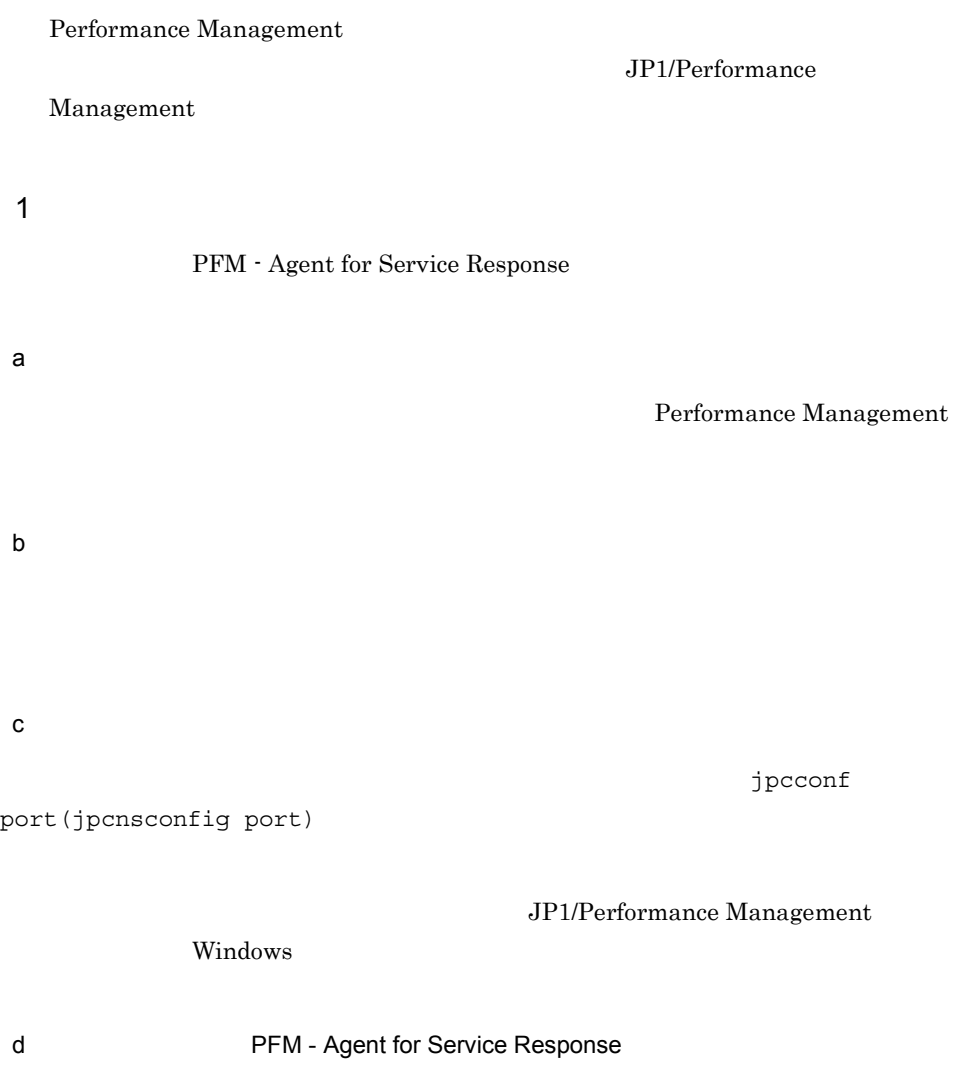
$5.$ 

```
jp1pc
```
1. jpcconf ha list(jpchasetup list)

```
jpcconf ha list all -lhost jp1-halsr(jpchasetup list all -lhost 
jp1-halsr)
```
2. jpcconf ha list(jpchasetup list) The PFM - Agent for Service Response

jpcconf ha list all -lhost jp1-halsr(jpchasetup list all -lhost jp1-halsr) jpcconf ha list(jpchasetup list)

PFM - Agent for Service Response

3. jpcconf ha list(jpchasetup list)

jpcconf ha list all(jpchasetup list all)

PFM - Agent for Service Response

e Performance Management

PFM - Agent for Service Response PFM - Agent

> JP1/Performance Management PFM -Agent

f) and the state  $\mathbf r$ 

PFM - Agent for Service Response

Performance Management

Performance Management

Performance Management

Performance Management

1. jpcconf ha export(jpchasetup export) Performance Management lhostexp.txt jpcconf ha export(jpchasetup export) -f lhostexp.txt  $g$  $(f)$ h) is a set of  $\mathcal{A}$  and  $\mathcal{A}$  are the set of  $\mathcal{A}$  $2 \angle$ a) *a*) *b*  $\sim$  75  $\sim$  75  $\sim$  75  $\sim$ Performance Management  $b$ 

1. jpcconf ha import(jpchasetup import)

jpcconf ha import(jpchasetup import) -f lhostexp.txt

PFM - Agent for

Service Response Performance Management

jpcconf port(jpcnsconfig port)

2. jpcconf ha list(jpchasetup list)

jpcconf ha list all(jpchasetup list all)

jpcconf ha list(jpchasetup list)

 $3$ 

PFM - Agent for Service Response

### 4 PFM - Manager

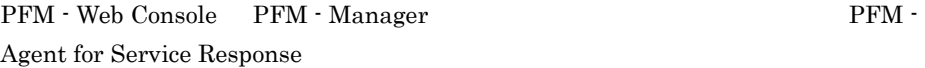

- 1. PFM Web Console
- 2. PFM Manager

PFM - Manager jp1-hal PFM - Agent for Service Response jp1-halsr jpctool service delete -id  $ID$  -host jp1-halsr -lhost jp1-hal(jpcctrl delete  $ID$  host=jp1-halsr lhost=jp1-hal)  $\text{ID}$  iD  $\text{ID}$ 

3. PFM - Manager

JP1/Performance Management

Performance Management

4. PFM - Web Console

PFM - Web Console PFM - Manager PFM - Web Console

# $5.4.3$

PFM - Base PFM - Agent for Service Response

 $2.2.3$ 

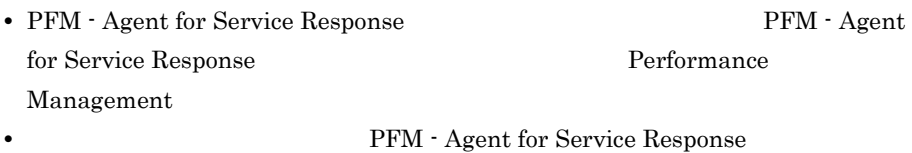

# 5.5 PFM - Agent for Service Response

PFM - Agent for Service Response Performance Management JP1/Performance Management

 $5.5.1$ 

• **•**  $\mathbf{r} = \mathbf{r} \cdot \mathbf{r} + \mathbf{r} \cdot \mathbf{r} + \mathbf{r} \cdot \mathbf{r} + \mathbf{r} \cdot \mathbf{r} + \mathbf{r} \cdot \mathbf{r} + \mathbf{r} \cdot \mathbf{r} + \mathbf{r} \cdot \mathbf{r} + \mathbf{r} \cdot \mathbf{r} + \mathbf{r} \cdot \mathbf{r} + \mathbf{r} \cdot \mathbf{r} + \mathbf{r} \cdot \mathbf{r} + \mathbf{r} \cdot \mathbf{r} + \mathbf{r} \cdot \mathbf{r} + \mathbf{r} \cdot \mathbf{r$  $PFM - Agent$   $5.3.4(2)$ 

• Performance Management

Performance Management  $5.3.4(2)(f)$  Performance Management

**•** ネットワークの設定時に,ポート番号を設定した。

 $5.3.4(2)(g)$ 

 $5.3.4(2)(k)$   $5.3.4(3)$ 

# 5.5.2 PFM - Agent for Service Response

 $5.3.4(2)(d)$  PFM - Agent for Service Response

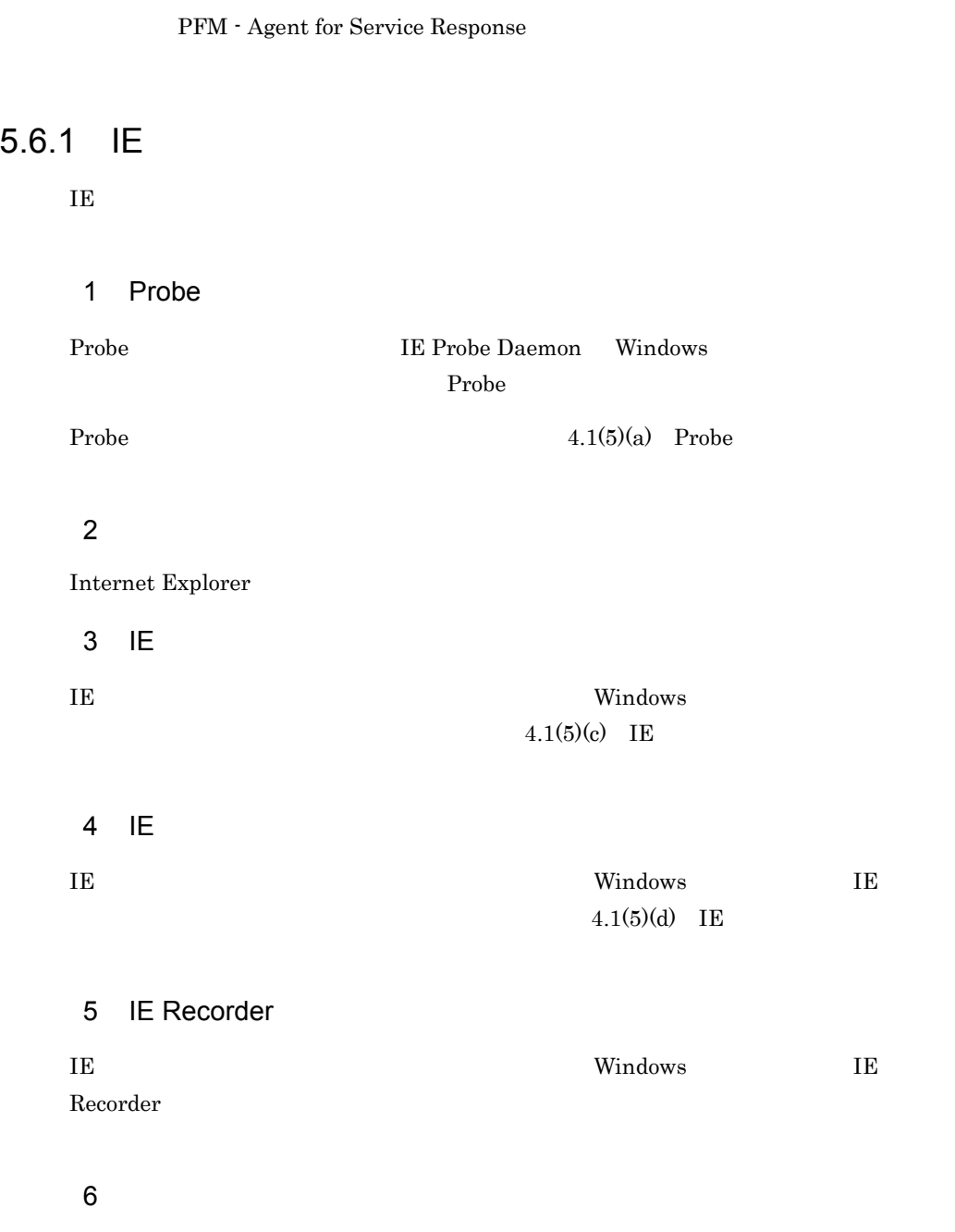

Extensible Service IE Probe  $4.1(5)(f)$  Extensible Service IE Probe KAVK38756-E

# *6* 画面

IE Recorder Web Recorder

 $3 \sim 1$ 

 $6.1$ 

6.2 IE Recorder

6.3 Web Recorder

# 197

# $6.1$

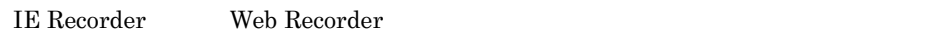

# $6.1.1$

IE Recorder Web Recorder

OK

# $6.1.2$

IE Recorder

6-1 IE Recorder

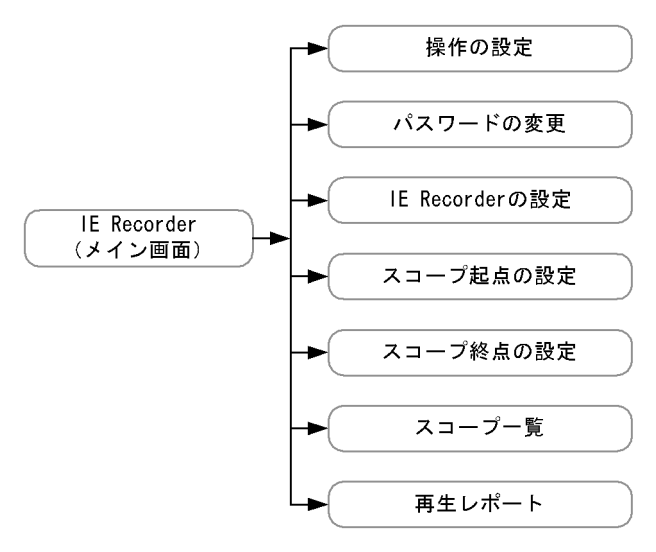

Web Recorder

6-2 Web Recorder

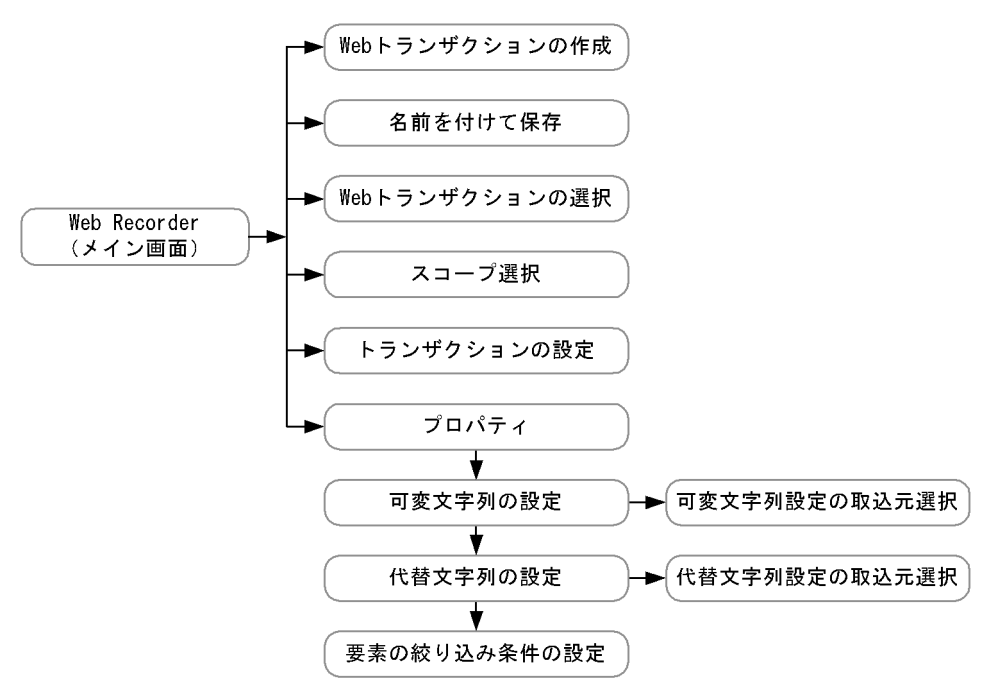

# 6.2 IE Recorder

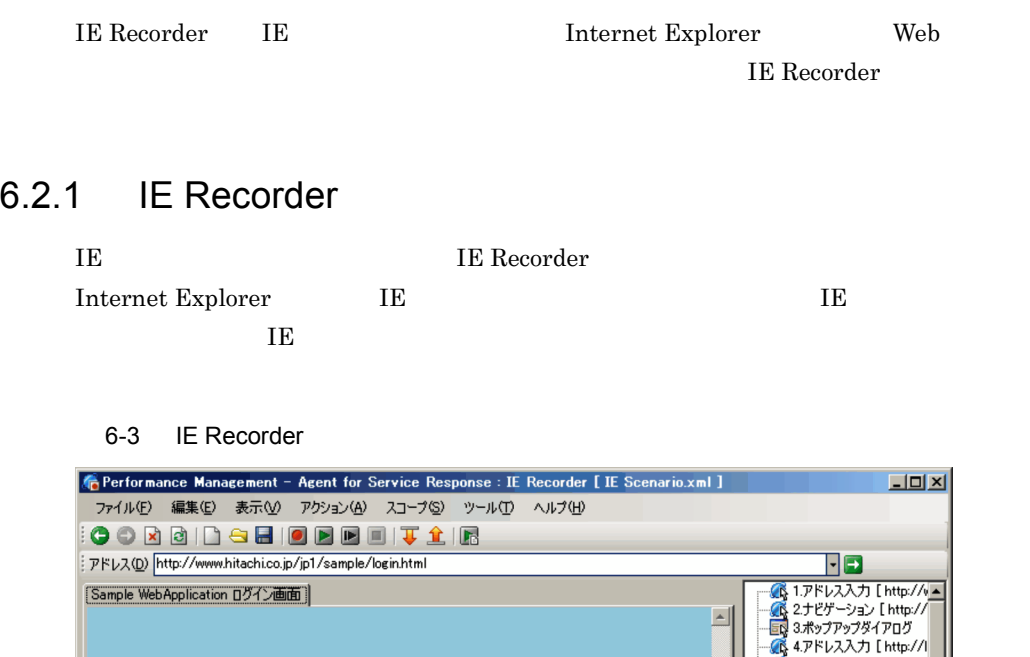

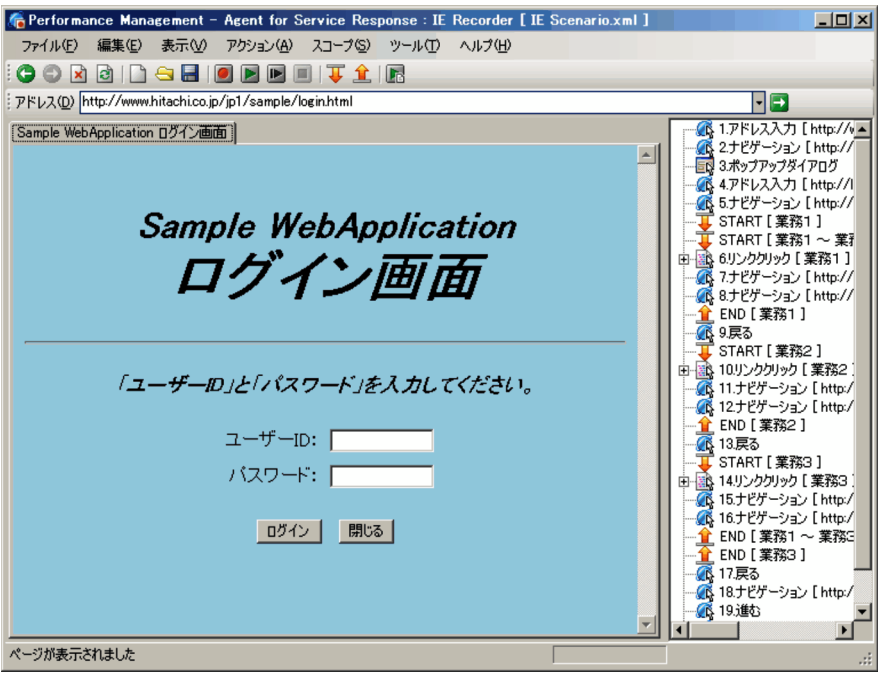

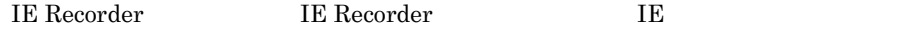

IE Recorder

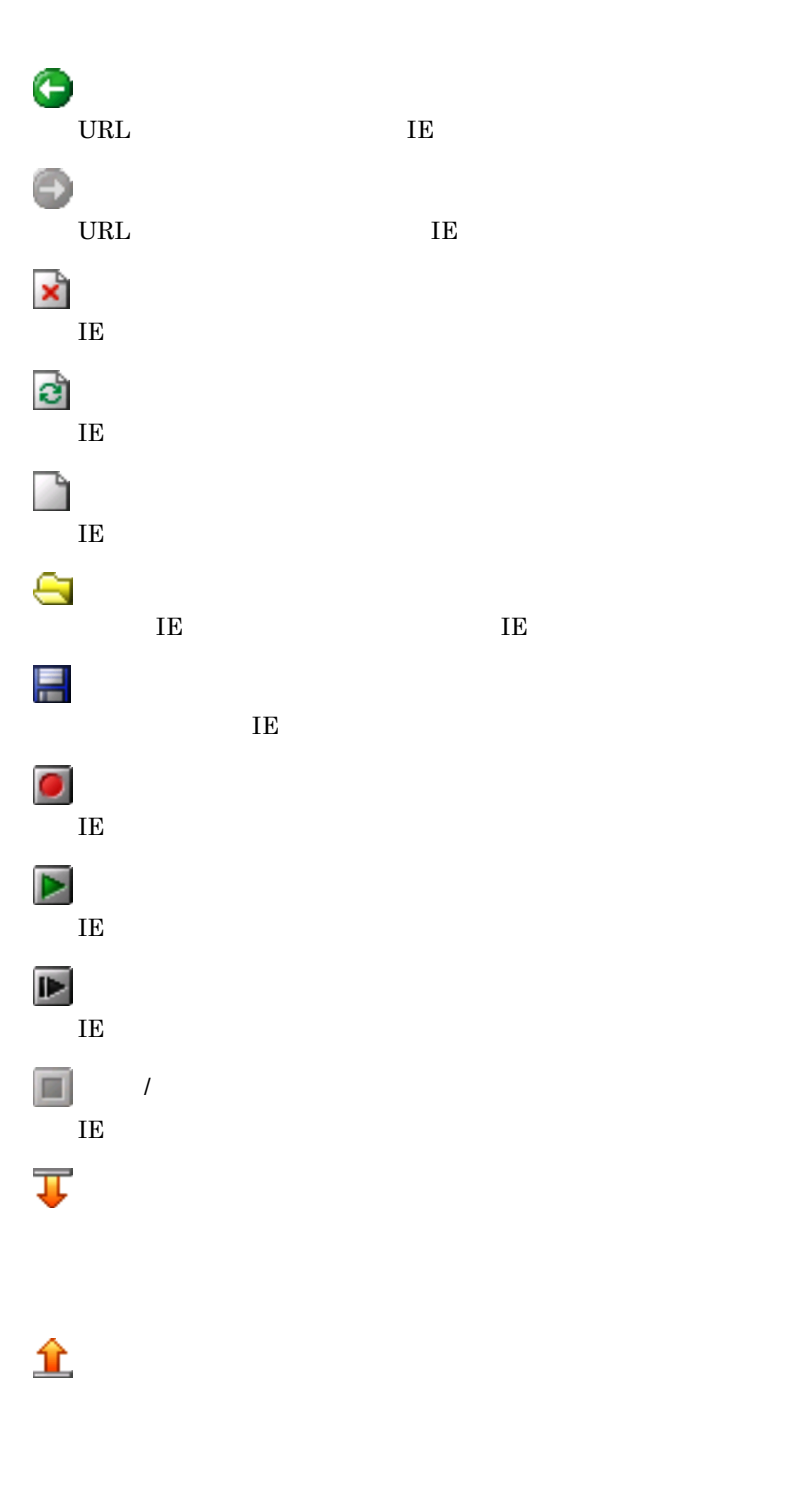

[計測テスト]ボタン  $IE$ 

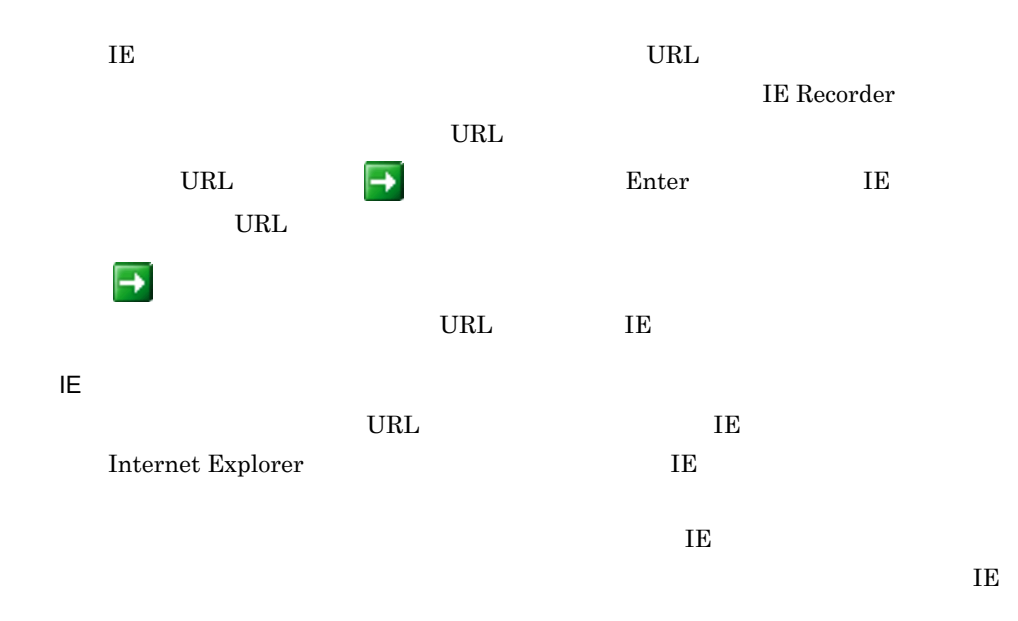

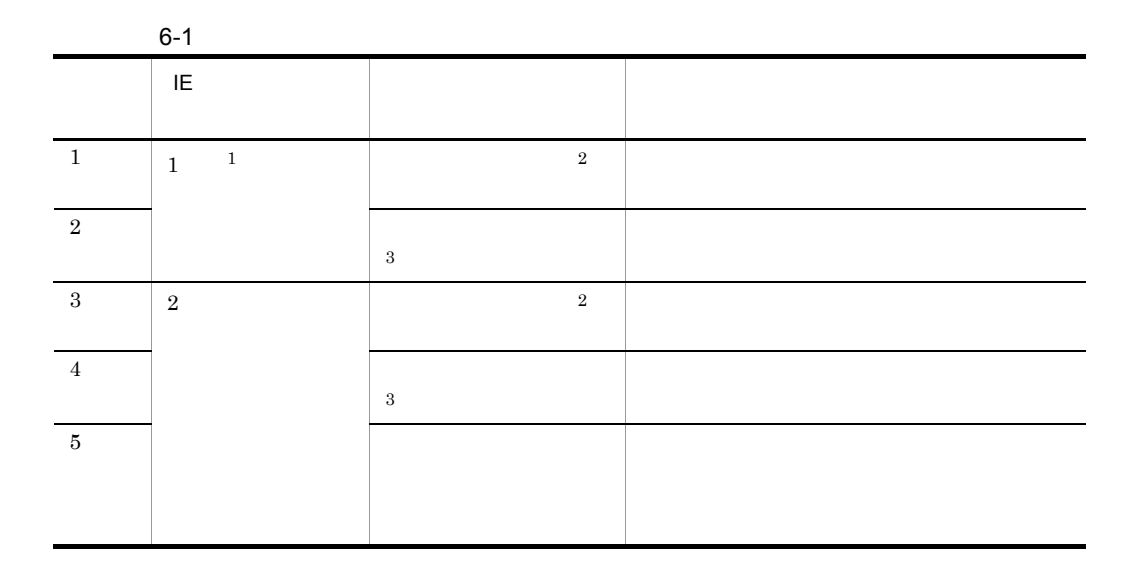

1 **IE Recorder** 2

- $\,$  1
- $\overline{2}$

IE  $\overline{E}$  $Shift$ HTML target=\_blank  $\sqrt{3}$ IE  $\overline{E}$ IE  $\overline{E}$ • IE **PFM** - Agent for Service Response Internet Explorer IE Internet Explorer IE Recorder

• IE

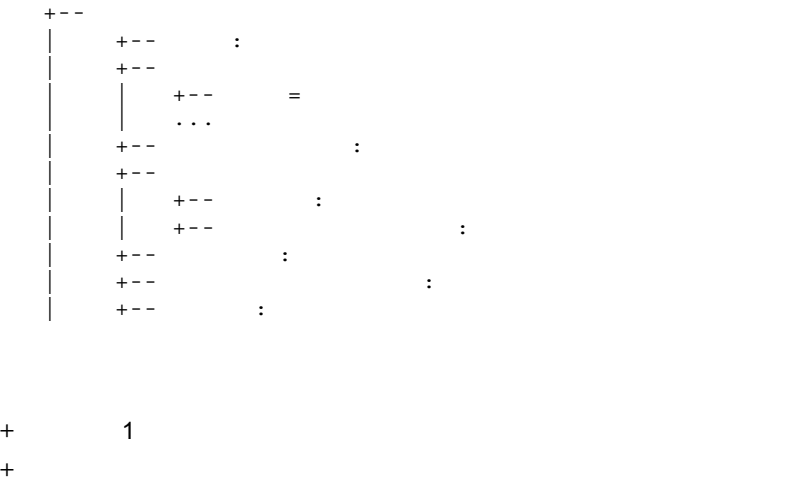

 $+$  2 + 終点スコープ情報

 $+$  3

 $6.$ 

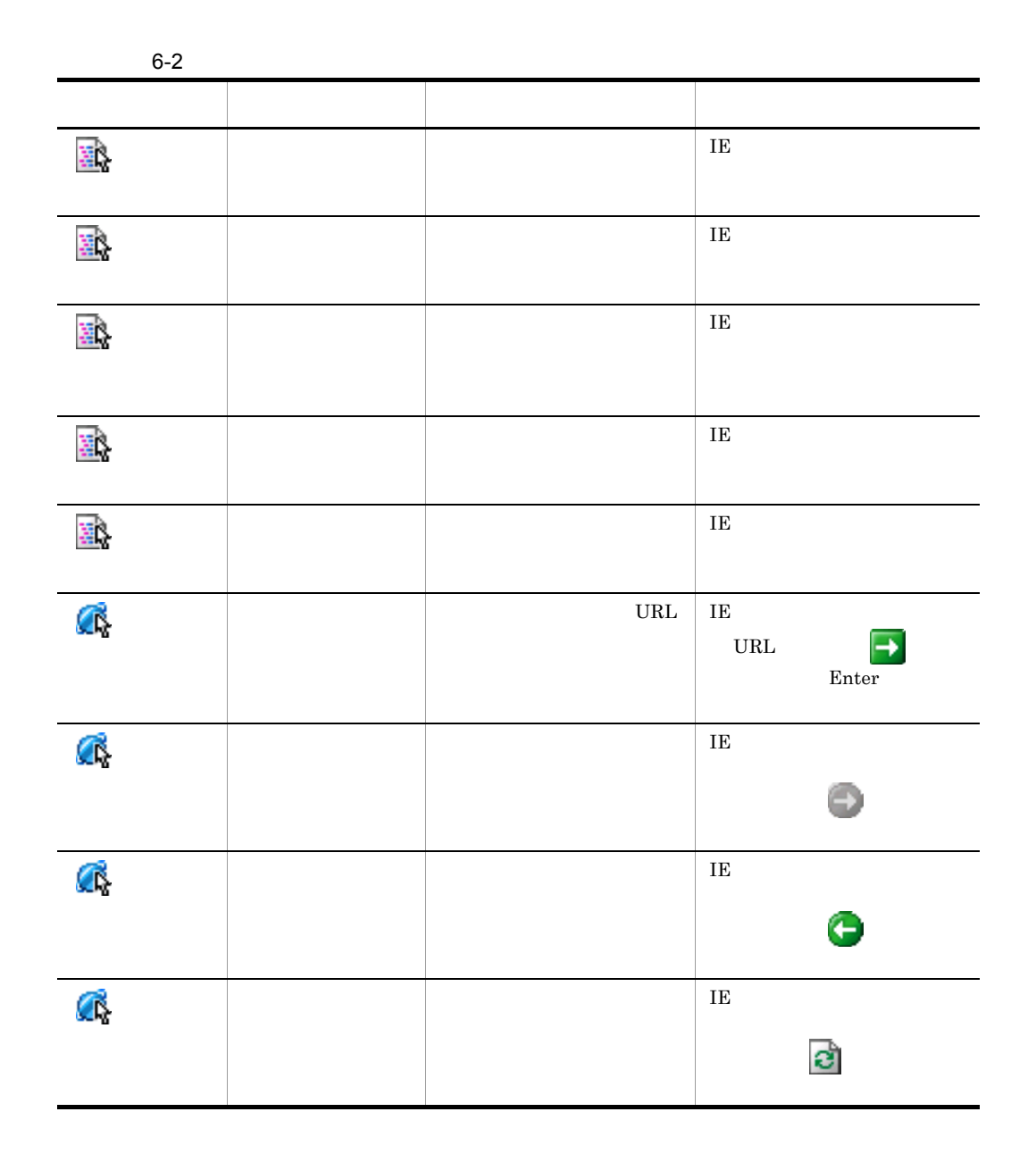

, and the state of the state of the state of the state  $1$  of the state of the state of the state of the state of the state of the state of the state of the state of the state of the state of the state of the state of the

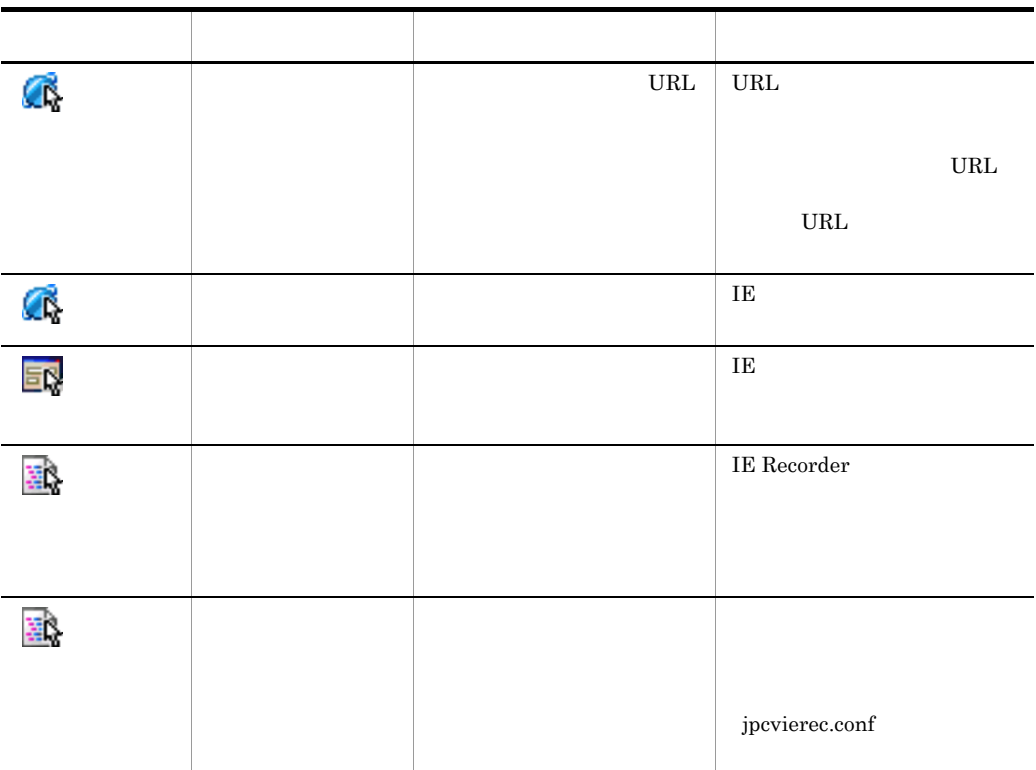

 $6-3$ 大学 こうしょう こうしゅう こうしゅう タグ名 記録した操作のタグ名が表示されます。 属性 タグに含まれる属性が表示されます。属性を複数持っている場合は, **HTML** インナーテキスト 開始タグと終了タグに囲まれたインナーテキストが表示されます。  $H_{\text{TML}}$  $HTML$  $HTML$ 

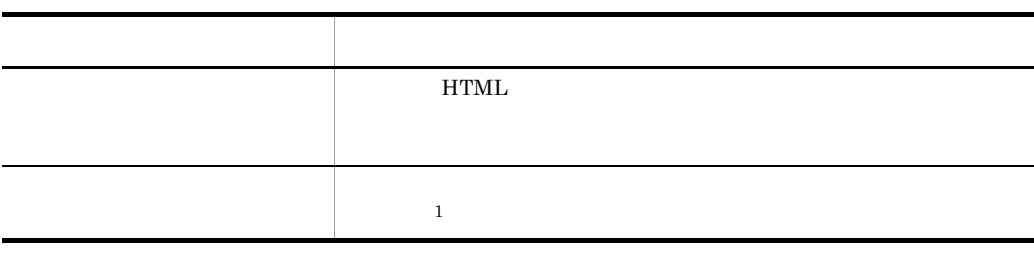

 $\,$  1

IE Recorder IE Recorder

Internet Explorer

 $URL$ 

IE  $\overline{E}$ 

### IE Recorder

- **•** 編集モード
- **•** 記録モード
- **•** 再生モード

IE Recorder

### 6-4 IE Recorder

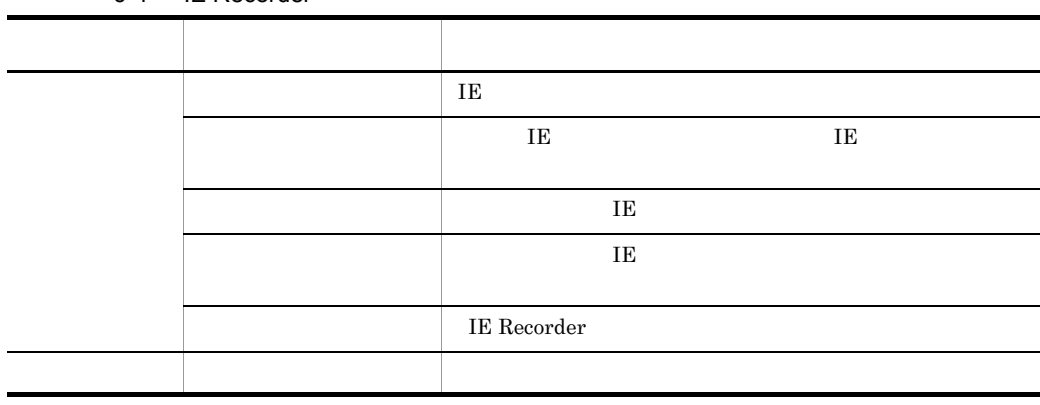

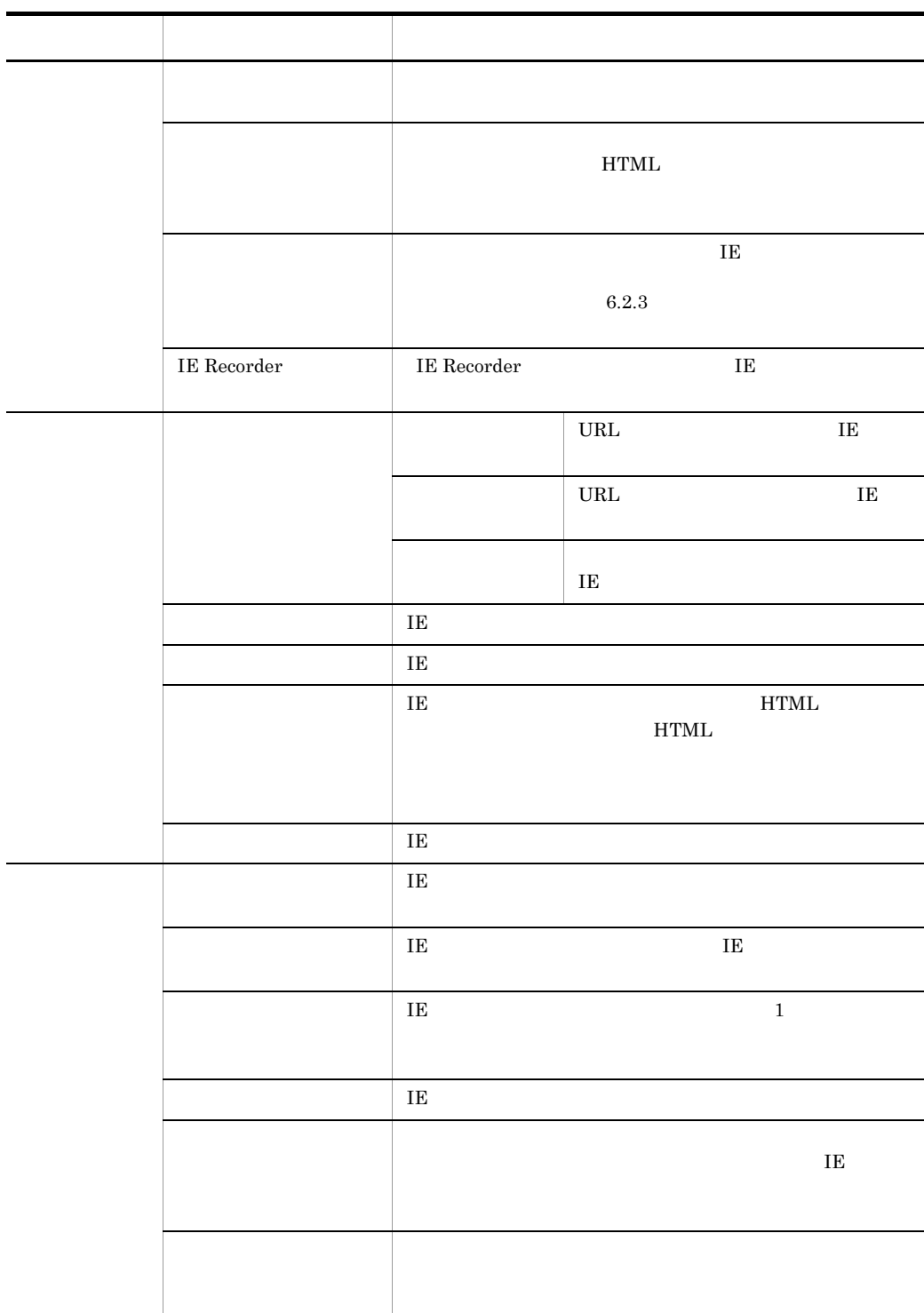

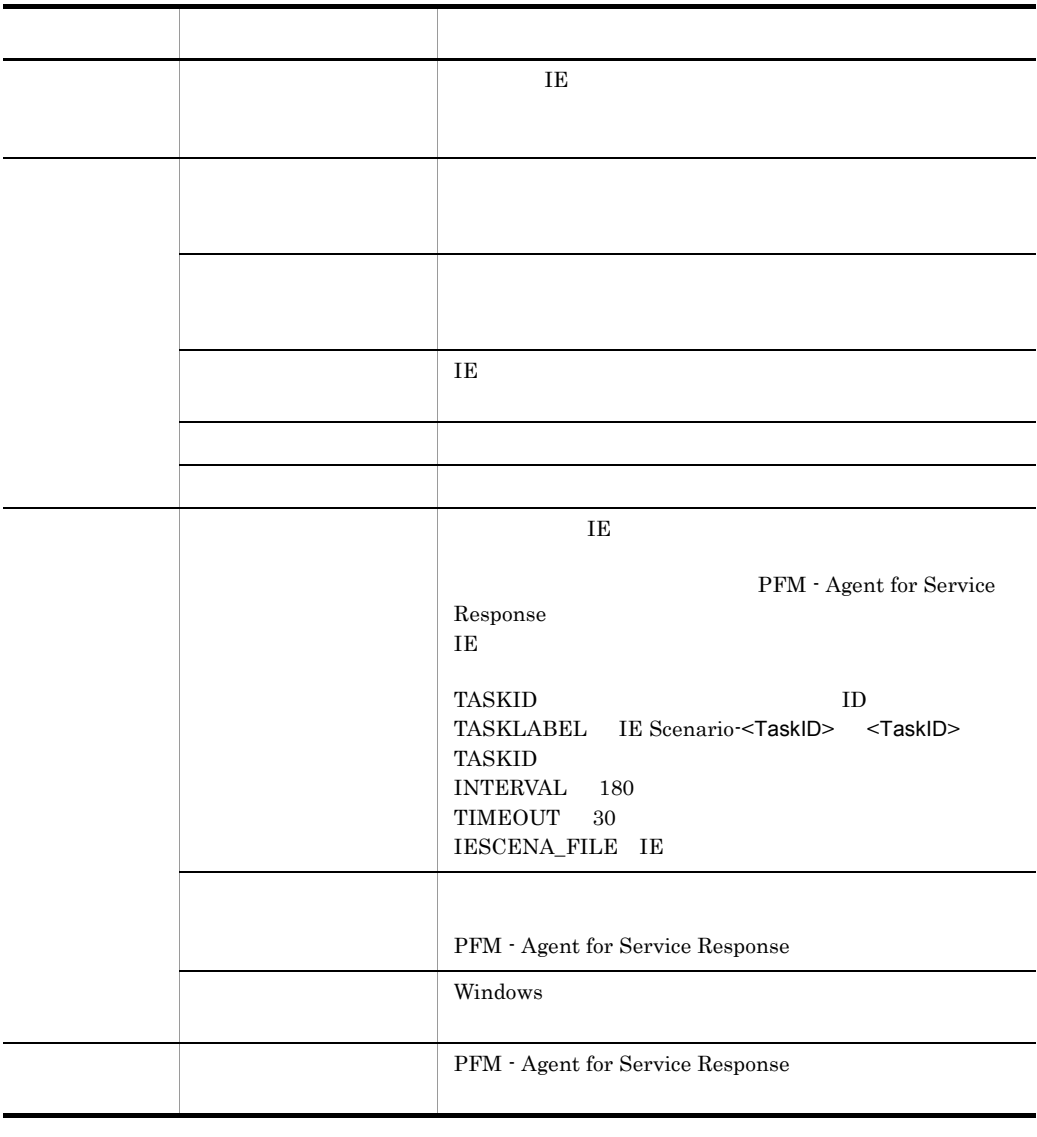

PFM - Web Console PFM - Agent for Service  ${\rm Response} \hspace{2cm} {\rm PFM} \; \cdot$ 

Web Console

IE シナリオ再生時の動作

 $IE$ 

- **•** 再生時
- **•** ステップ再生時
- **•**  $\mathbf{r} = \mathbf{r} \cdot \mathbf{r} + \mathbf{r} \cdot \mathbf{r} + \mathbf{r} \cdot \mathbf{r} + \mathbf{r} \cdot \mathbf{r} + \mathbf{r} \cdot \mathbf{r} + \mathbf{r} \cdot \mathbf{r} + \mathbf{r} \cdot \mathbf{r} + \mathbf{r} \cdot \mathbf{r} + \mathbf{r} \cdot \mathbf{r} + \mathbf{r} \cdot \mathbf{r} + \mathbf{r} \cdot \mathbf{r} + \mathbf{r} \cdot \mathbf{r} + \mathbf{r} \cdot \mathbf{r} + \mathbf{r} \cdot \mathbf{r$

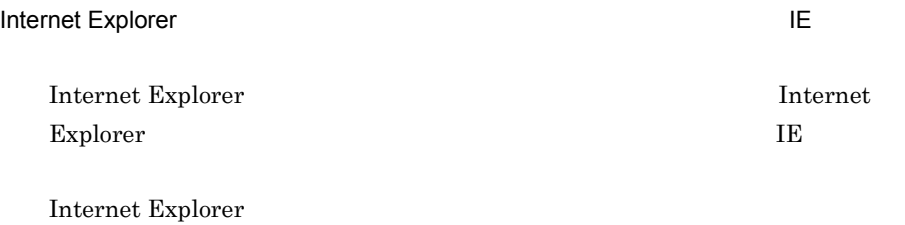

• **•**  $\mathbb{R}$ 

Internet Explorer

Internet Explorer

### 6-5 Internet Explorer 000 Seconds IE

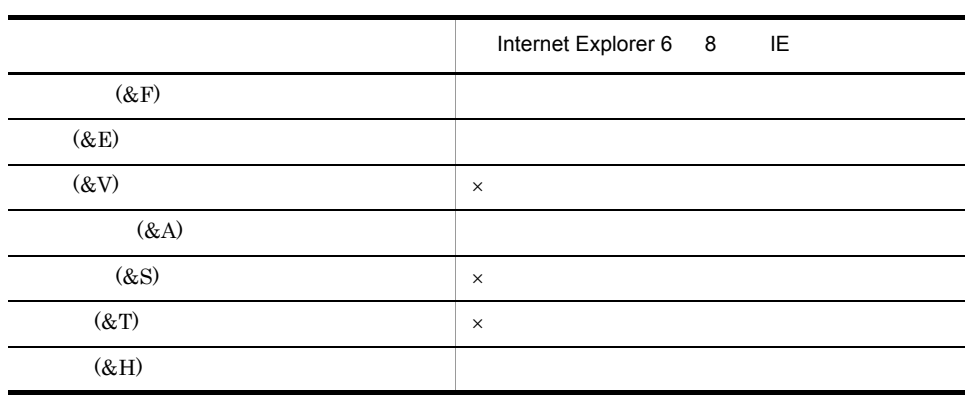

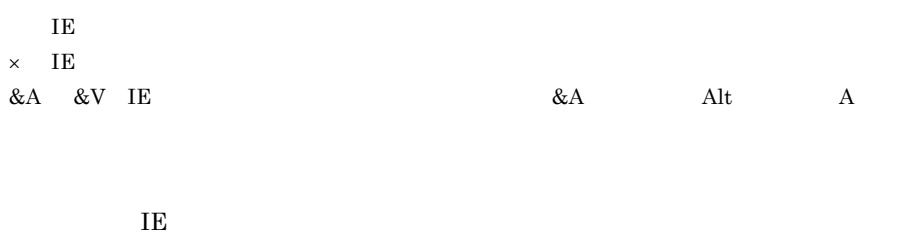

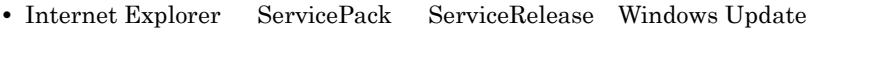

- HTML
- **PELO**(Browser Helper Object)

# $6.2.2$

### **IE Recorder**

- **•**[待ち時間]タブ
- **•**[操作対象]タブ
- •<br>•<br>
- 1  $\sim$

# $6-4$

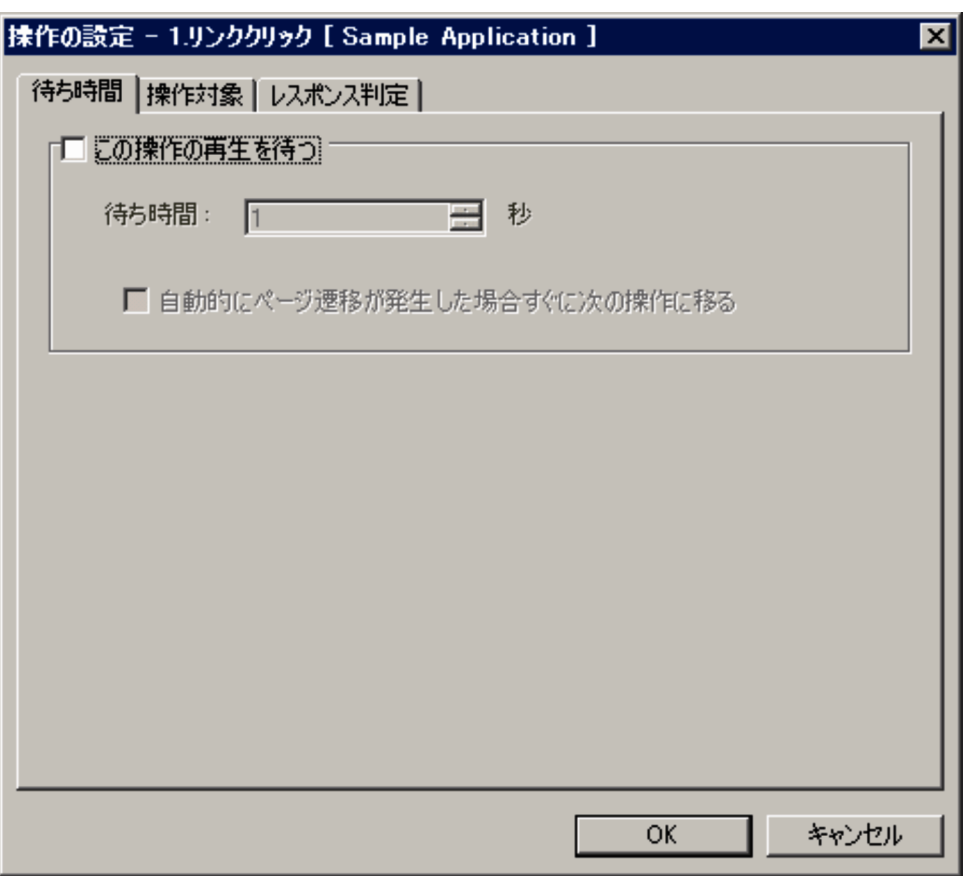

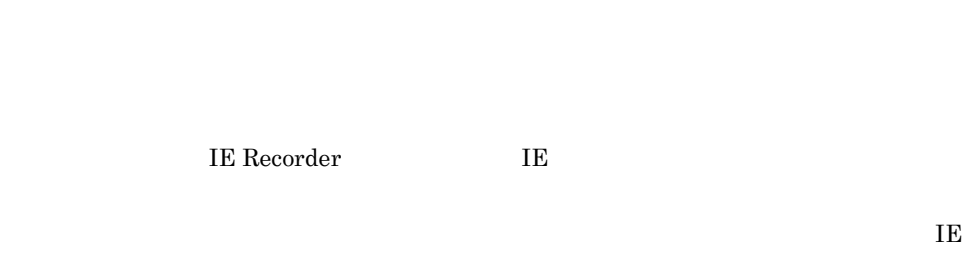

 $\overline{0}$ 

待ち時間を 1 600 秒の範囲で指定します。

 $\overline{\text{IE}}$ 

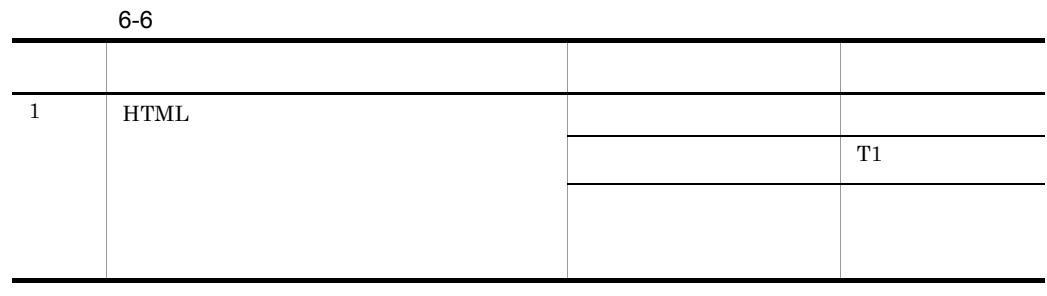

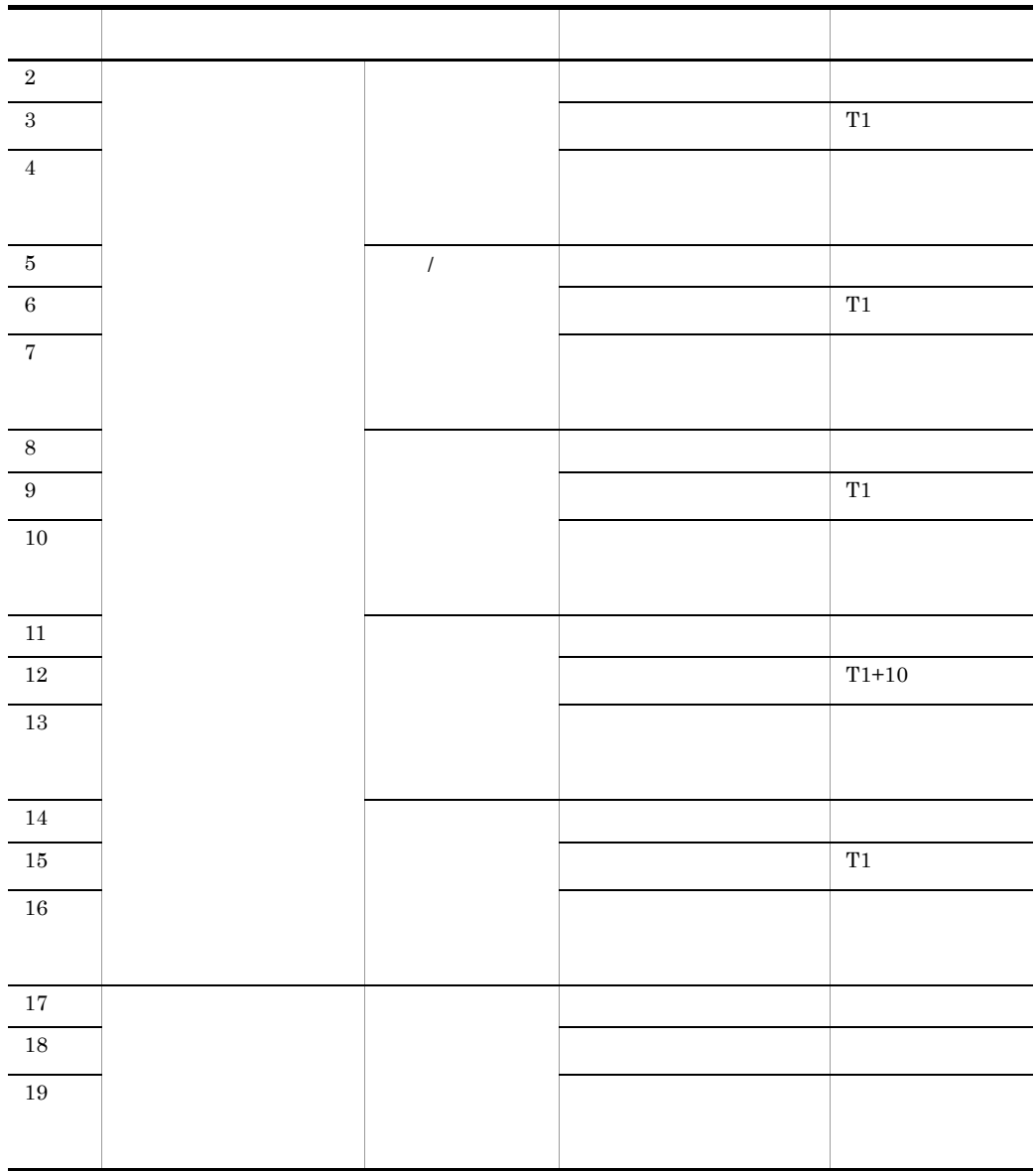

 $T1$ 

 $2 \angle$ 

 $\overline{E}$  $HTML$ 

IE  $\overline{E}$ 

 $HTML$ 

 $6-5$ 

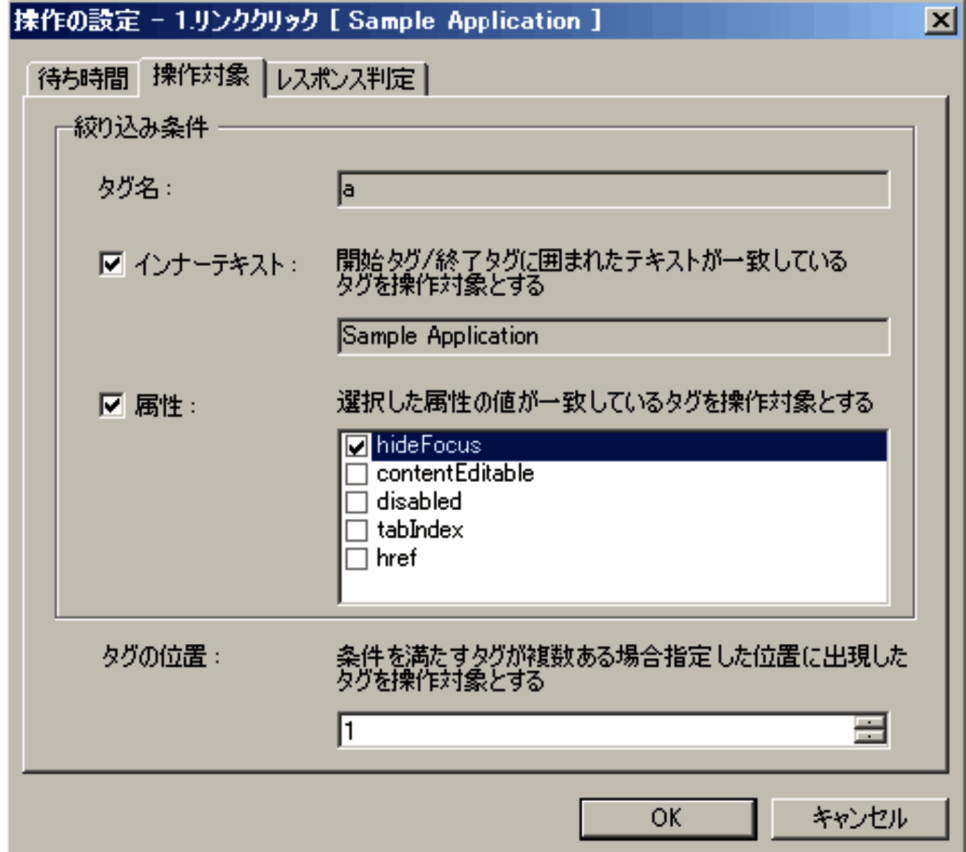

 $a$ 

### HTML 2000 PHTML 2000 PHTML 2000 PHTML 2000 PHTML 2000 PHTML 2000 PHTML 2000 PHTML 2000 PHTML 2000 PHTML 2000 PHTML 2000 PHTML 2000 PHTML 2000 PHTML 2000 PHTML 2000 PHTML 2000 PHTML 2000 PHTML 2000 PHTML 2000 PHTML 2000 PHT

## $1 \t2,147,483,647$  HTML

- $\mathbf a$ **•**[タグ名]が「a」の場合
	- **•**[タグ名]が「a」以外の場合  $HTML$
	- •<br>
	- •<br>•<br>【<sub>以</sub>り入った人」で「インナーテキスト」で「インナーテキスト」で「インナーテキスト」で「インナーテキスト」で「インナーテキスト」の場合。
	- •<br>●<br>【<sub>图性】</sub>
	-
- •<br>•<br>[*word ] [word ] [word ]*
- 
- - $\operatorname{HTML}$

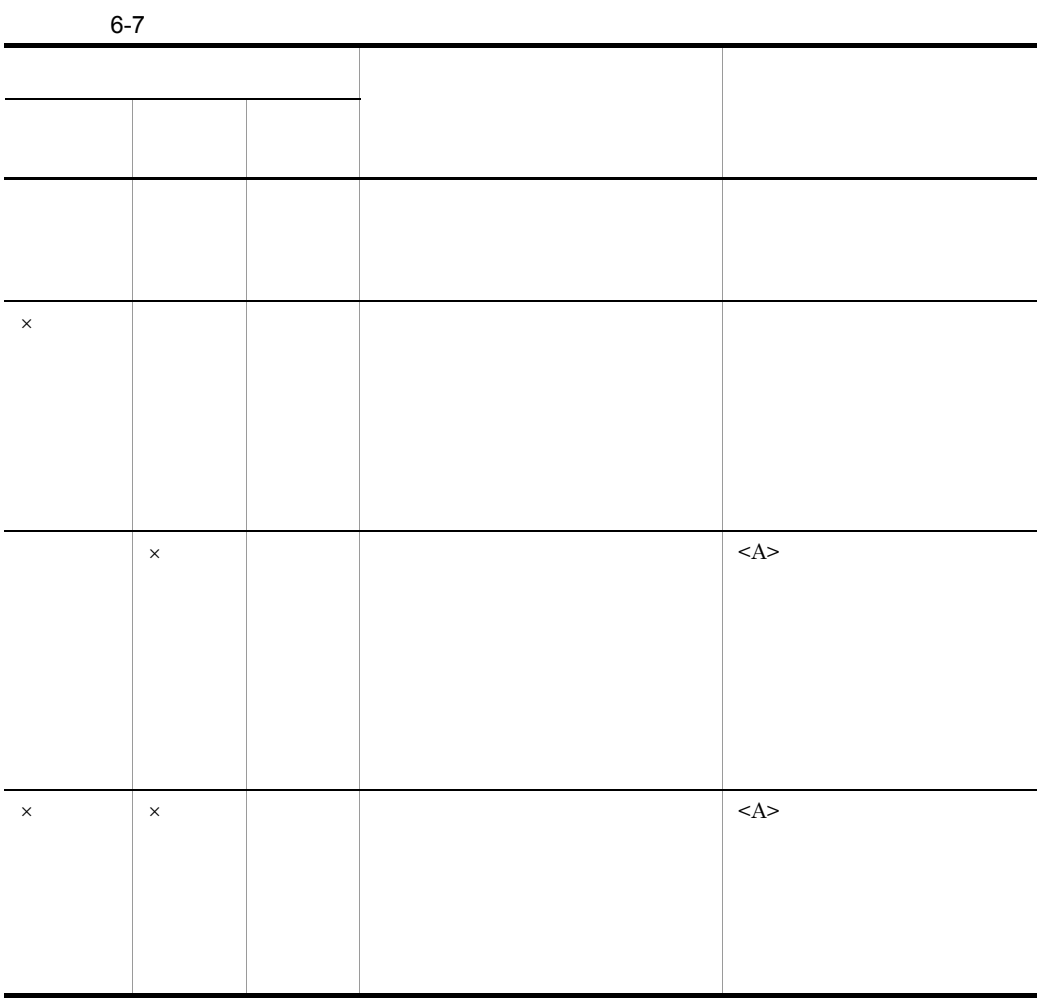

 $\times$ 

6. 画面

### $6 - 6$

〈画面表示〉

 $\pm$ 製品情報更新はこちら メンテナンス情報更新はこちら  $\mathcal{F}_\mathrm{c}$ 

 $6-6$ 

 $6 - 7$ 

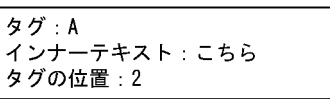

 $3$ 

 $6 - 8$ 

〈画面表示〉

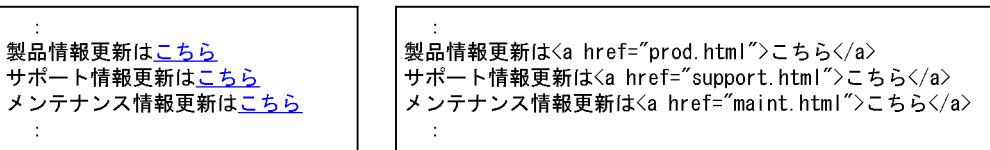

<HTMLソース>

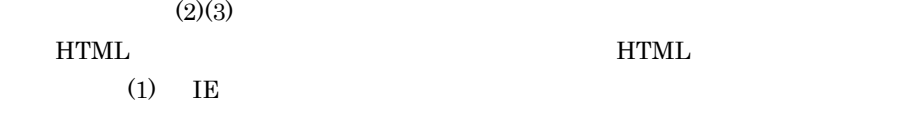

 $(1)$  IE

 $(2)$ 

<HTMLソース>

 $\pm$ 製品情報更新はくa href="prod.html">こちらく/a> メンテナンス情報更新はくa href="maint.html">こちらく/a>  $\mathcal{I}$ 

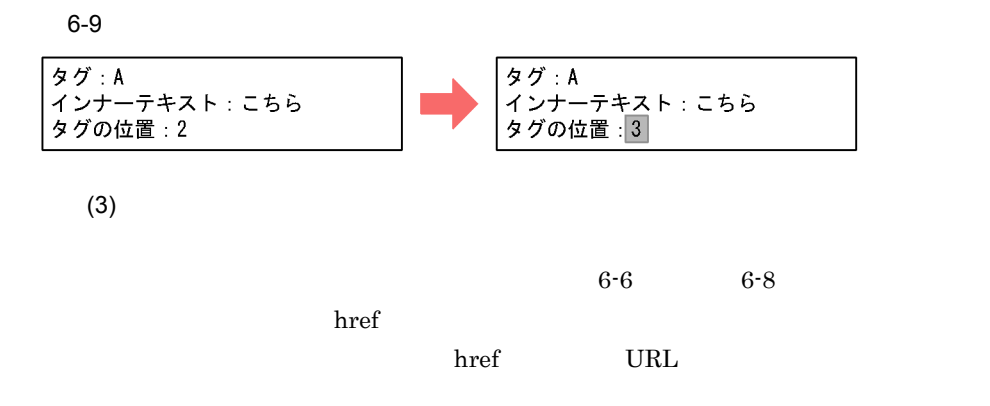

### $6-10$

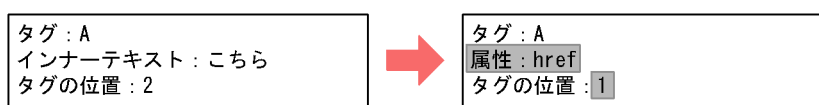

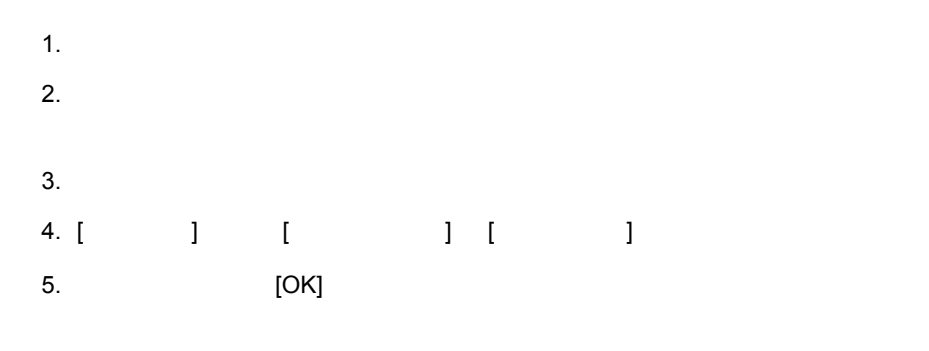

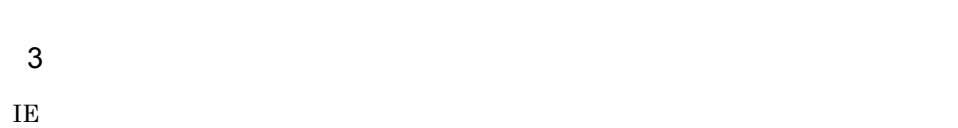

 $HTML$ 

 $6-11$   $\blacksquare$ 

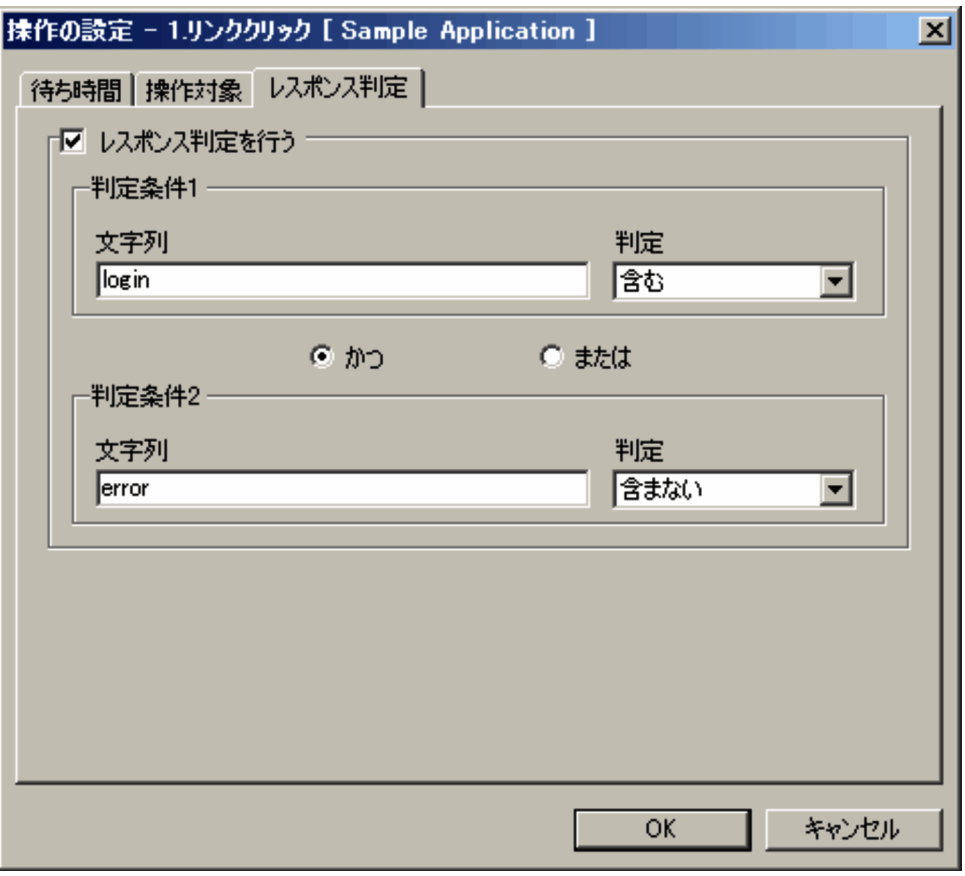

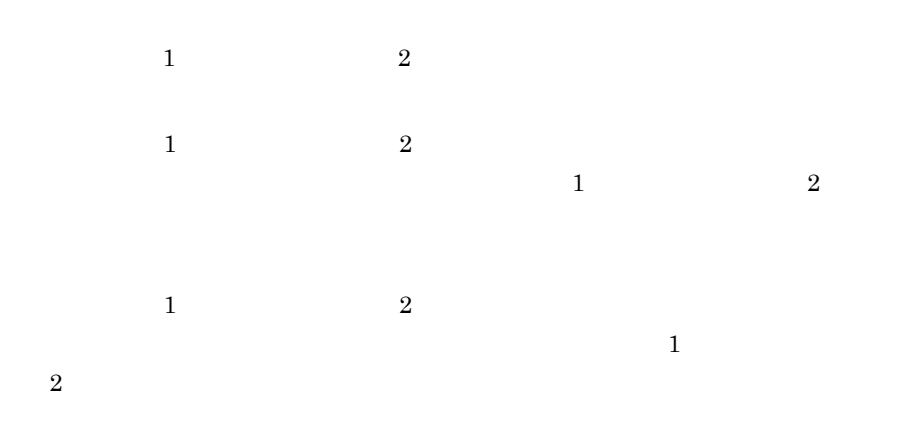

 $1,024$ 

# $6.2.3$

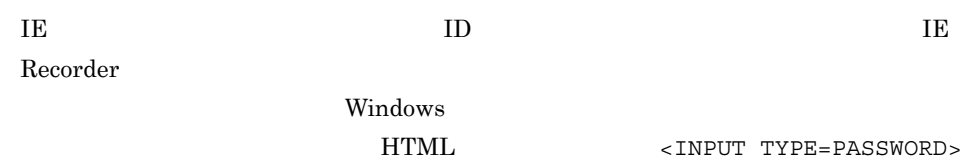

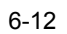

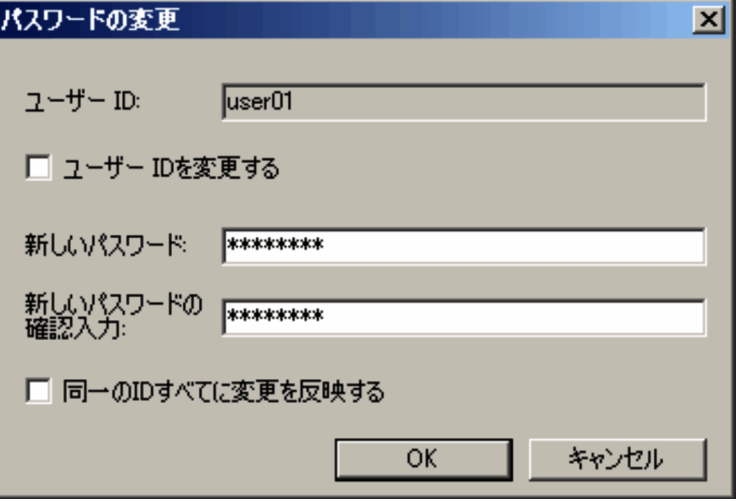

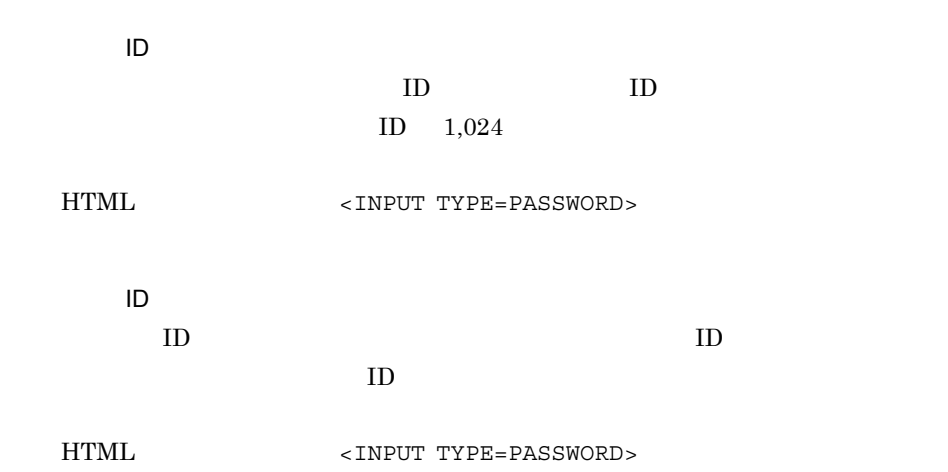

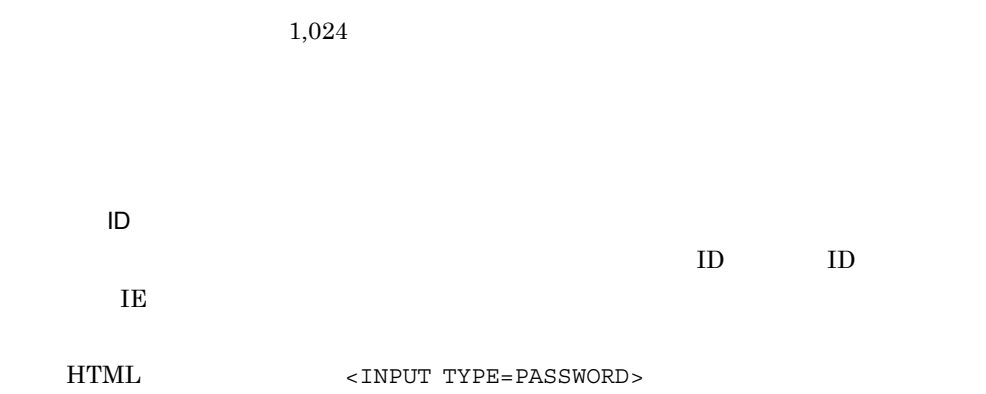

# $6.2.4$  IE Recorder

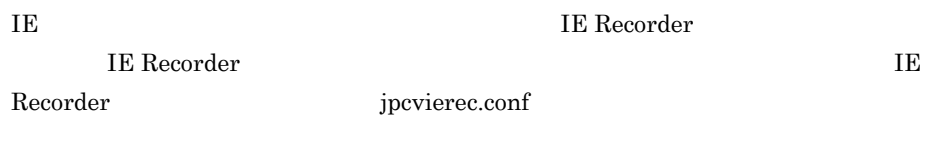

6-13 IE Recorder

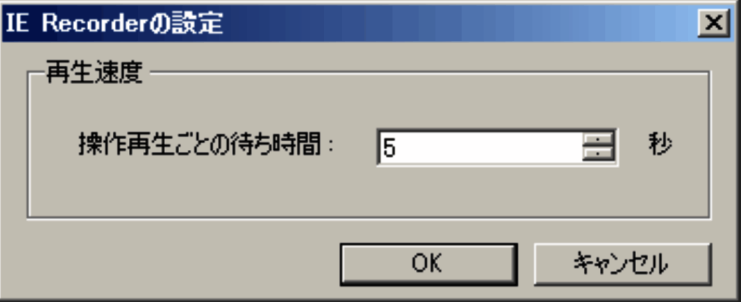

IE

 $0 \t 99$   $1$ 

 $\rm IE$ 

 $\rm IE$ 

# $6.2.5$

IE Recorder

### $6 - 14$

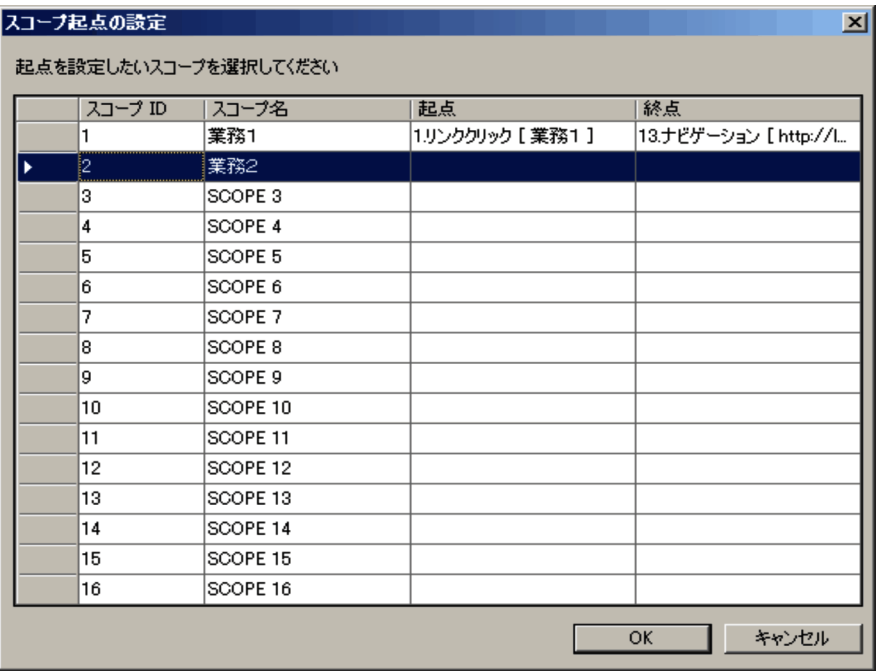

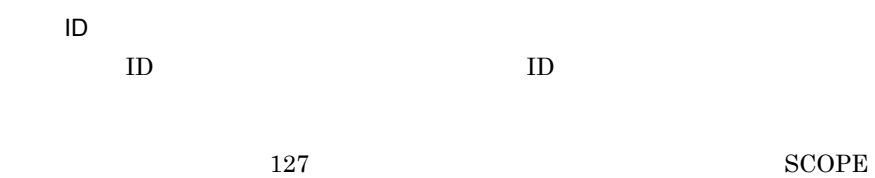

 $\overline{\phantom{a}}$ ,

 $ID$ 

# $6.2.6$

IE Recorder

### $6-15$

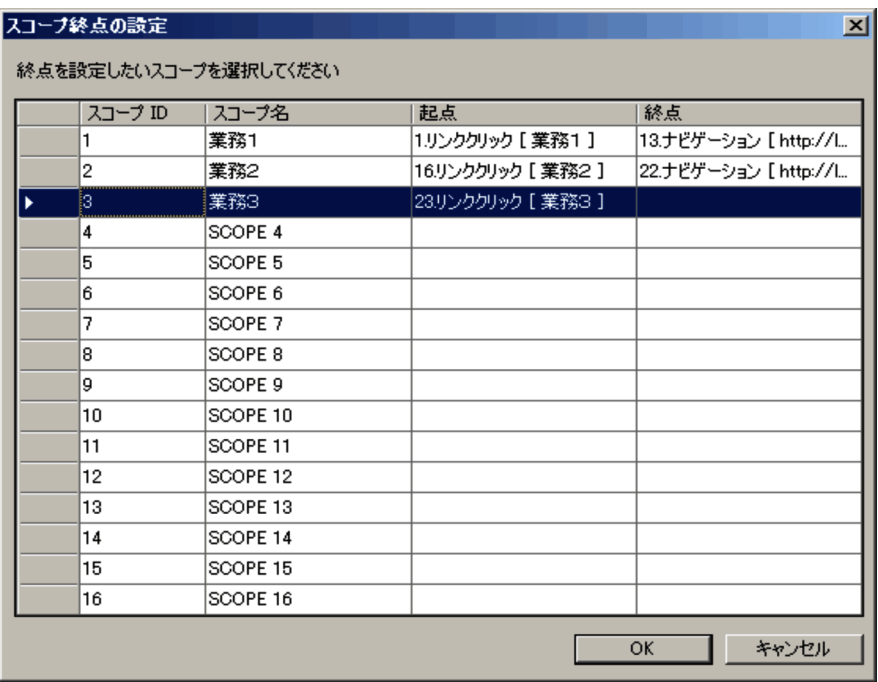

 $6.2.5$ 

 $6.2.7$ 

**IE Recorder** 

 $6 - 16$ 

| スコープ ID | スコープ名              | 起点                 | 終点                    |
|---------|--------------------|--------------------|-----------------------|
| Ĩ1      | 業務1                | 1.リンククリック [ 業務1 ]  | 13.ナビゲーション [ http://l |
| 2       | 業務2                | 16.リンククリック [ 業務2 ] | 22.ナビゲーション [ http://l |
| 3       | 業務3                | 23.リンククリック [ 業務3 ] | 29.ナビゲーション [ http://l |
| 4       | 業務1~業務3            | 1.リンククリック [ 業務1 ]  | 29.ナビゲーション [ http://l |
| 15      | SCOPE 5            |                    |                       |
| l6      | SCOPE 6            |                    |                       |
| 7       | SCOPE <sub>7</sub> |                    |                       |
| 18      | SCOPE 8            |                    |                       |
| l9.     | SCOPE 9            |                    |                       |
| 10      | SCOPE 10           |                    |                       |
| 11      | SCOPE 11           |                    |                       |
| 12      | SCOPE 12           |                    |                       |
| 13      | SCOPE 13           |                    |                       |
| 14      | SCOPE 14           |                    |                       |
| 15      | SCOPE 15           |                    |                       |
| 16      | SCOPE 16           |                    |                       |

 $6.2.5$ 

 $6.2.8$ 

 $\mathbb{R}$  is the state  $\mathbb{R}$  is the state  $\mathbb{R}$ 

 $6 - 17$ 

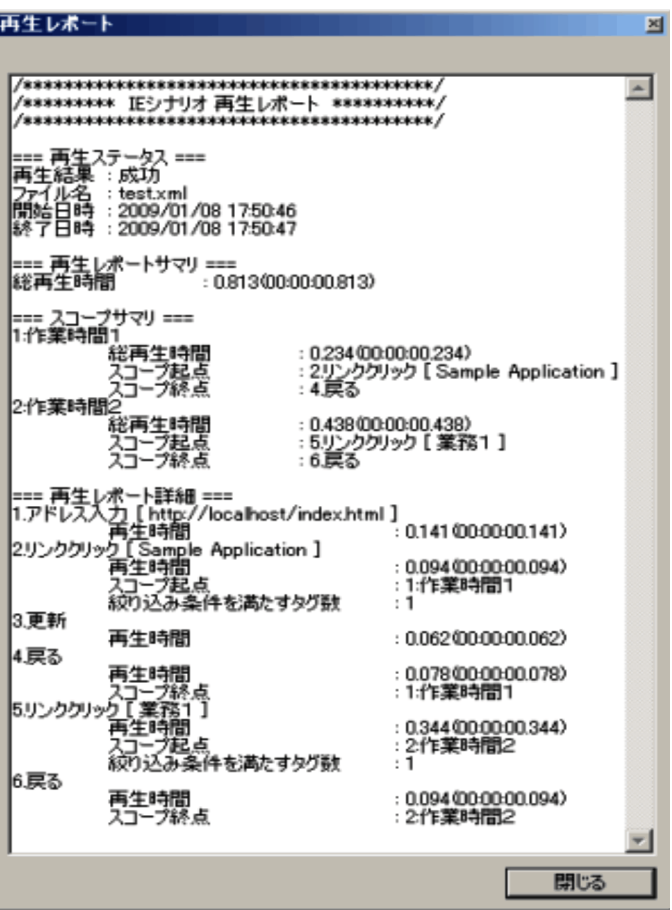

IE  $\mathbf{E}$ • **• •**  $\overline{a}$ **•** 再生レポートサマリ  $3$ • **•**  $\overline{\phantom{a}}$  $ID$ **•** 再生レポート詳細  $\frac{1}{\sqrt{2\pi}}$  $\rm ID$   $\rm 2$  ,  $\rm ID$
$2 \text{ }$  $\,$  1  $\,$ as  $3$  $\overline{2}$ 

**•** メッセージ情報

**HTML** 

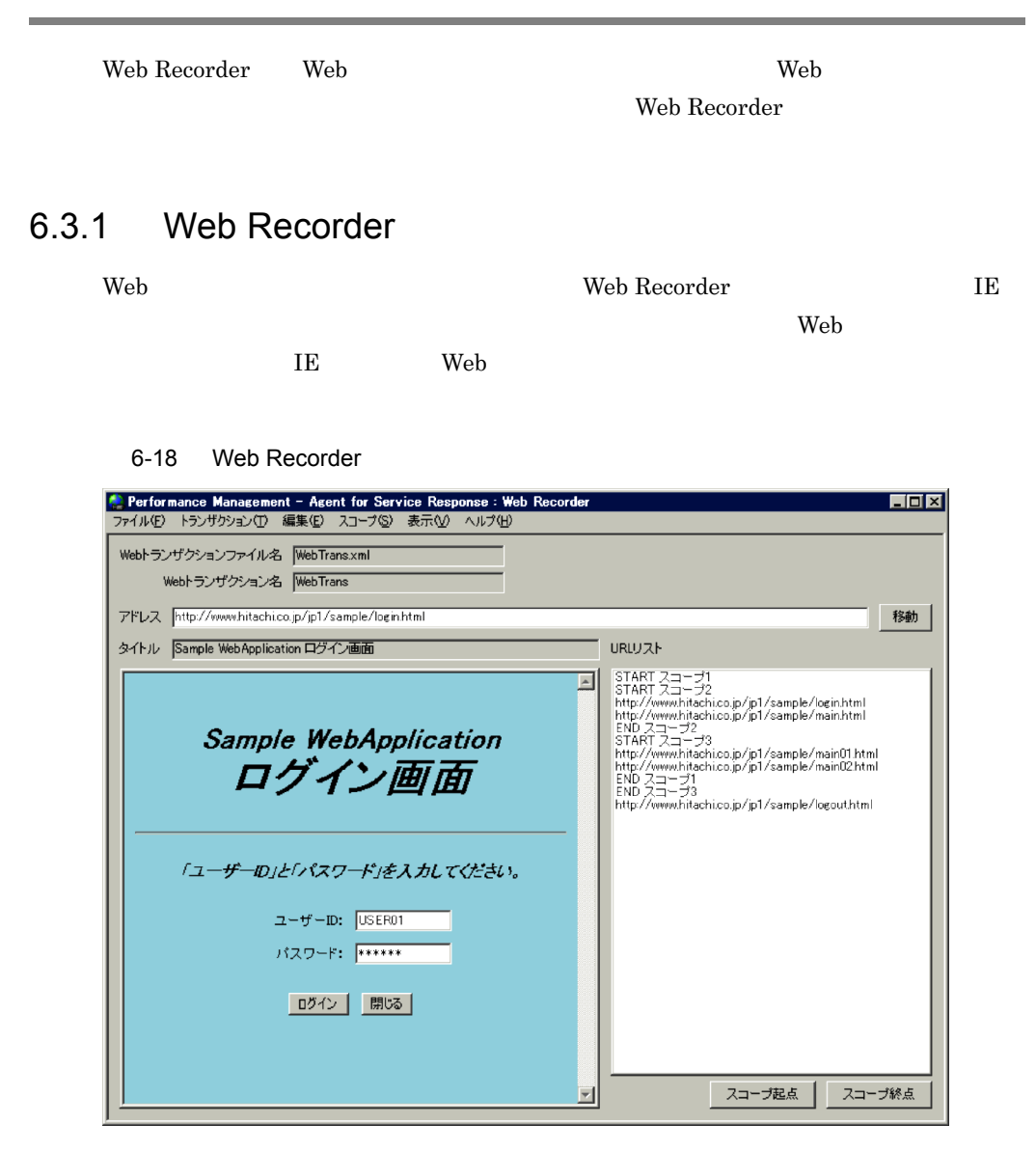

# 6.3 Web Recorder

 $6.$ 

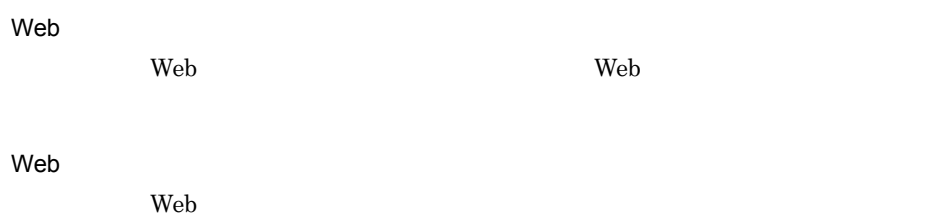

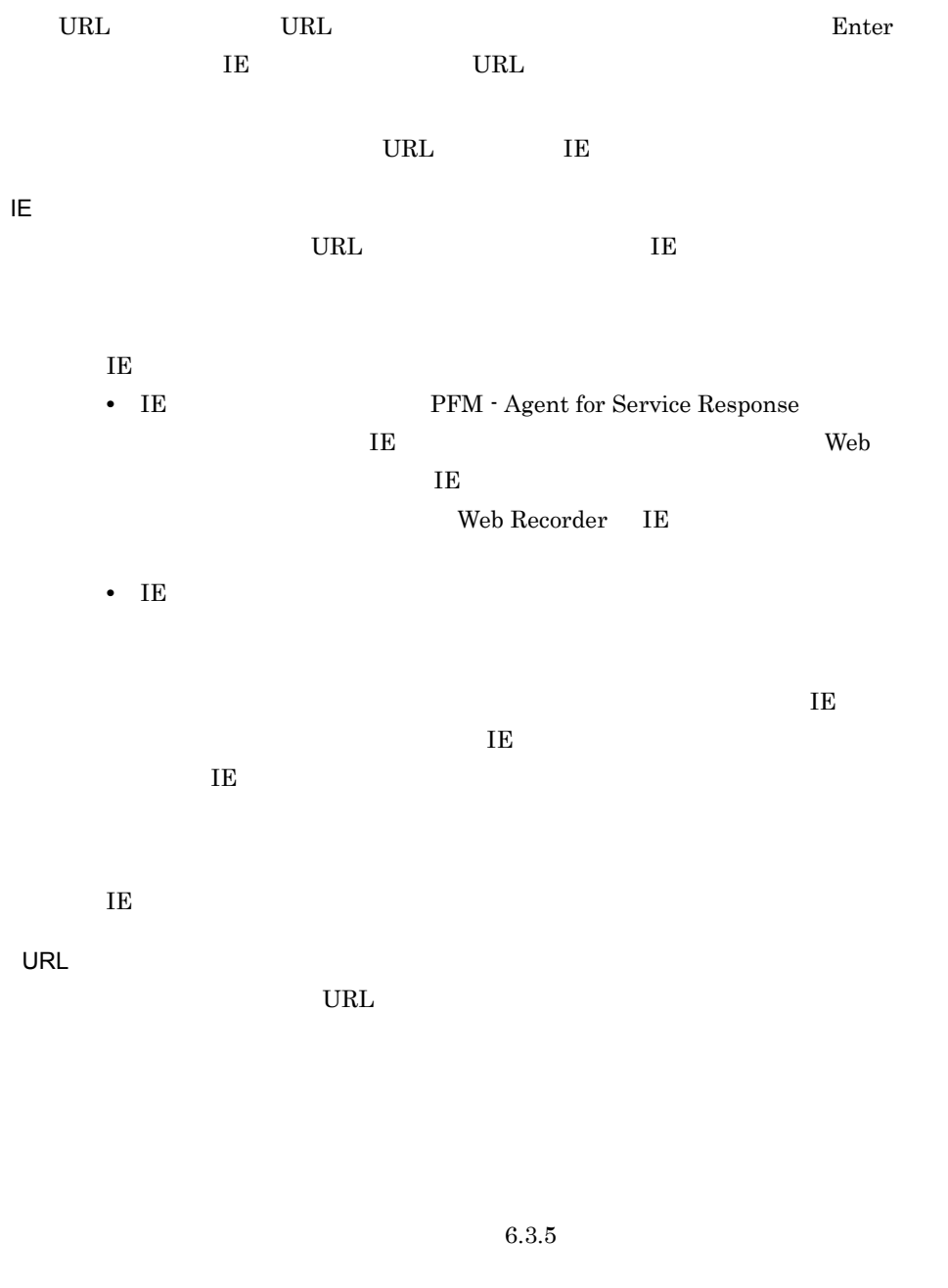

Web Recorder

6-8 Web Recorder

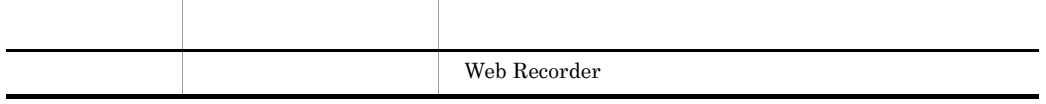

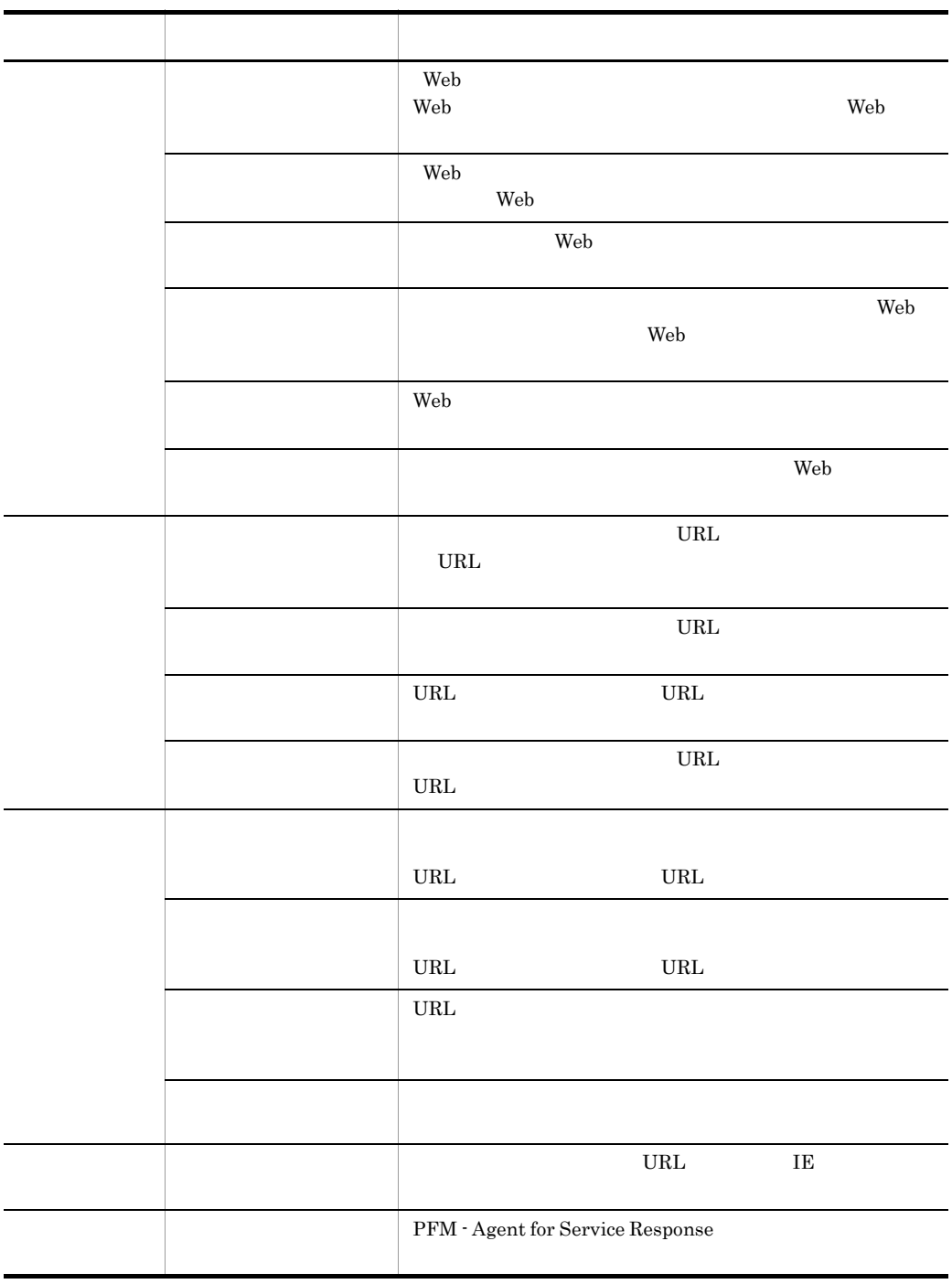

くちらしている。<br>トランザクションファイル自体は「トランザクション」「トランザクション」「Neb トランザクションコンザクション」「トランザクション」「トランザクション」「トランザクション」「トランザクション」「トランザクション」「トランザクション」「トランザクション」「トランザクション」「トランザクション」「トランザクション」「トランザクション」「トランザクション」「トランザクション」「トランザクション」「トランザクション」「トランザ

 $\lambda$  Web  $\lambda$ 

### 6.3.2 Web

ſ

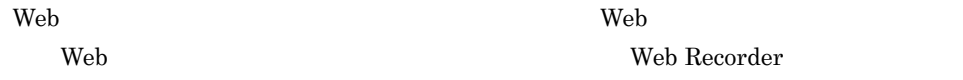

#### 6-19 Web

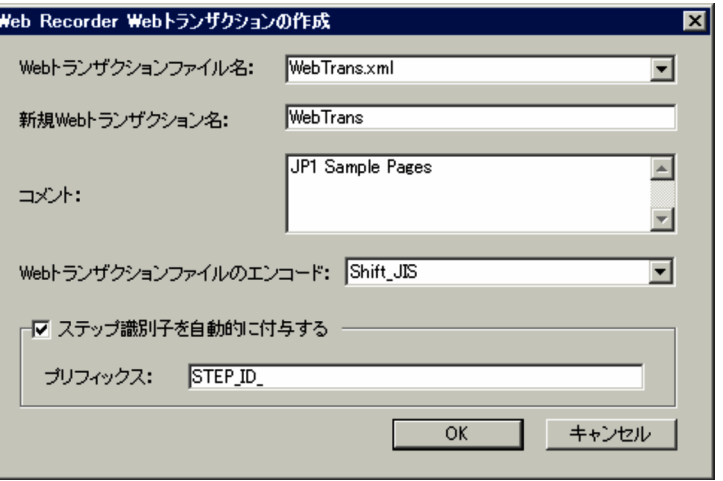

#### Web

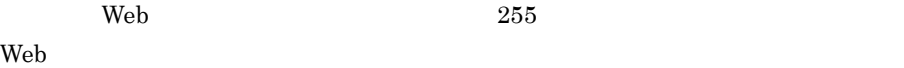

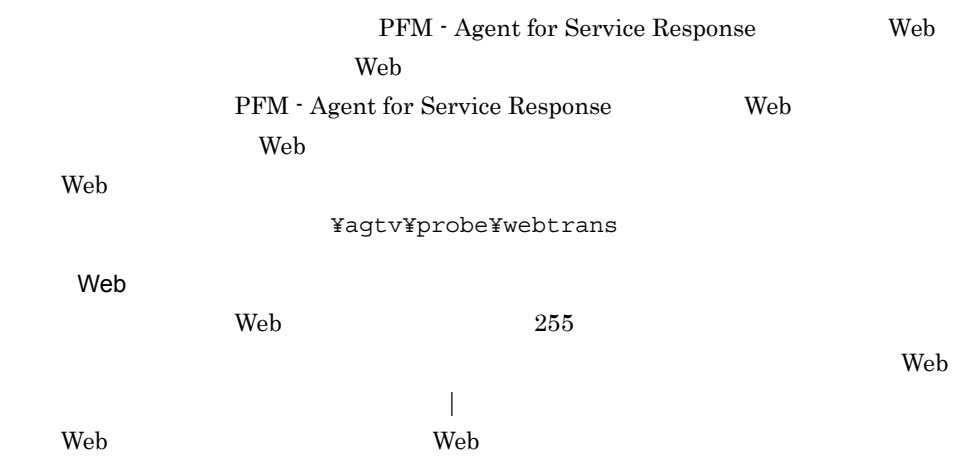

 $6.$ 

 $\mathsf{Web}$ 

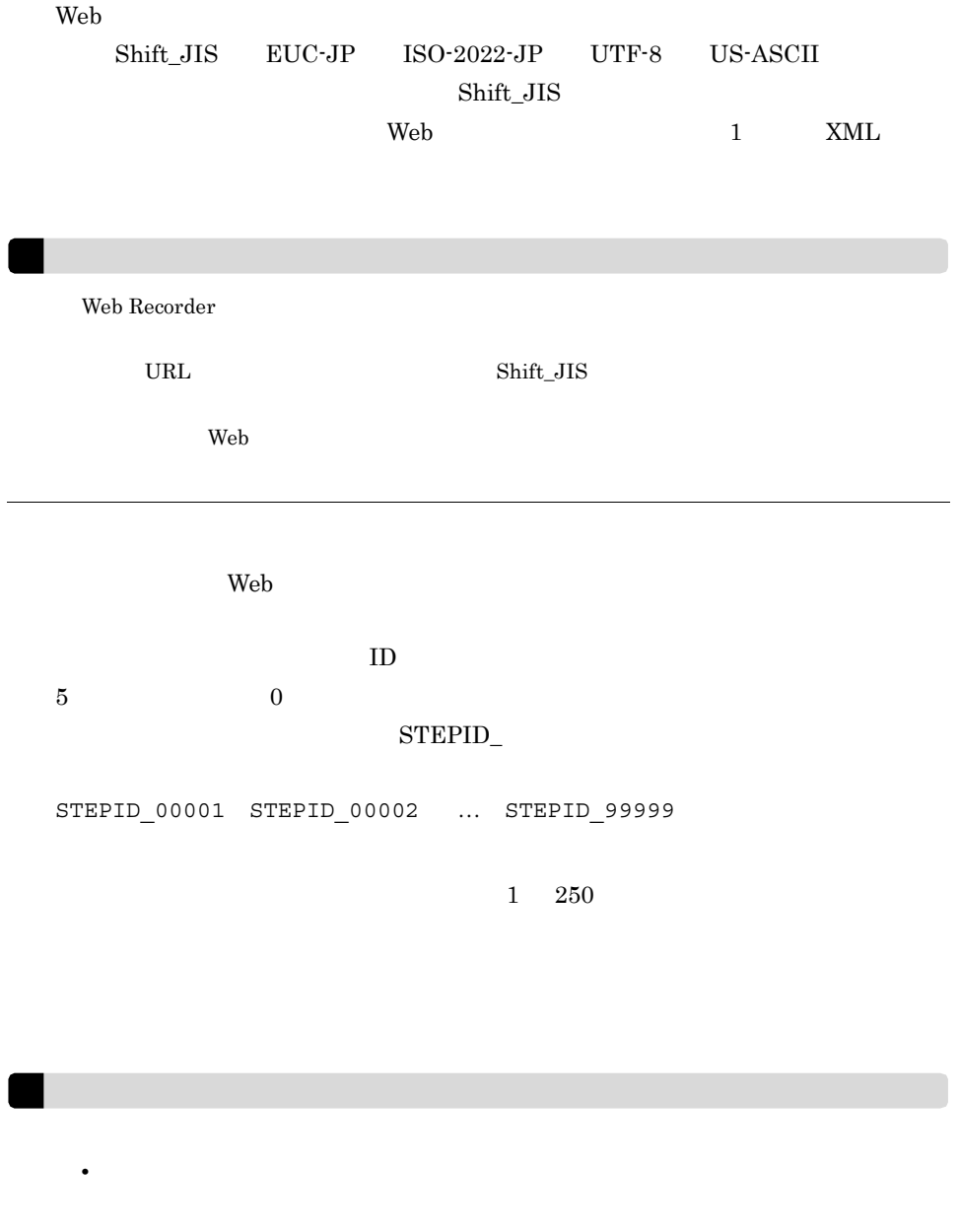

**•** シーケンス番号が最大値(99999)に達した場合は,その後のステップから自動付与され

### $6.3.3$

web **Web**  $\qquad$ 

Recorder (メーション)のことを選択すると、<br>Recorder

#### $6 - 20$

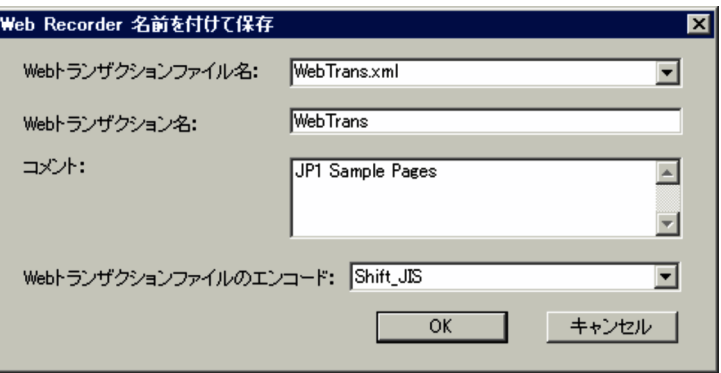

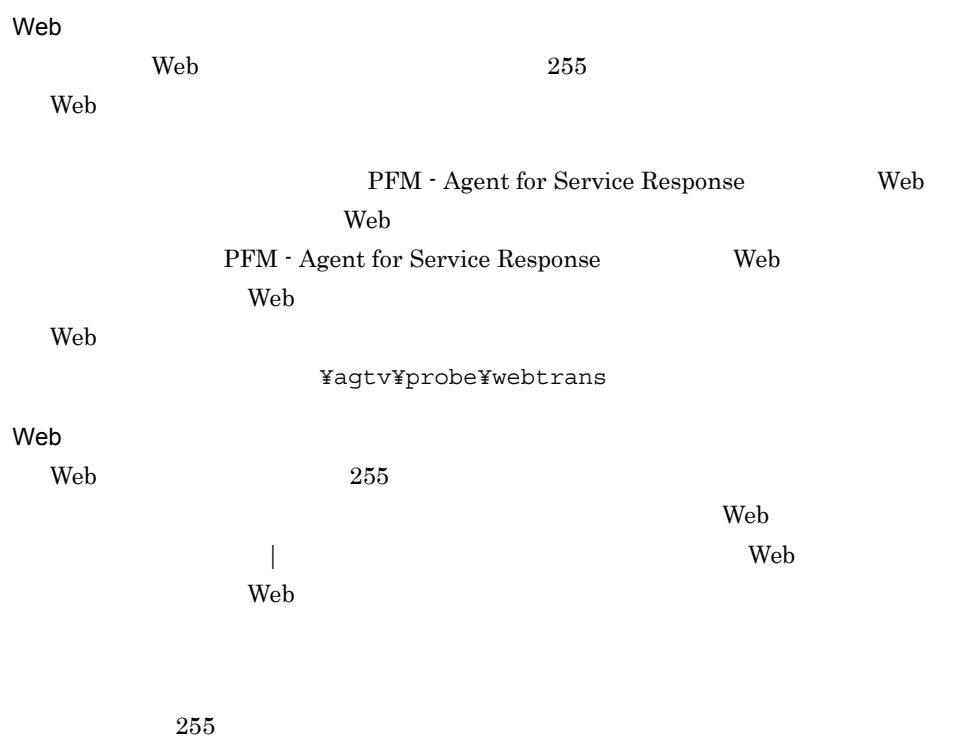

Web

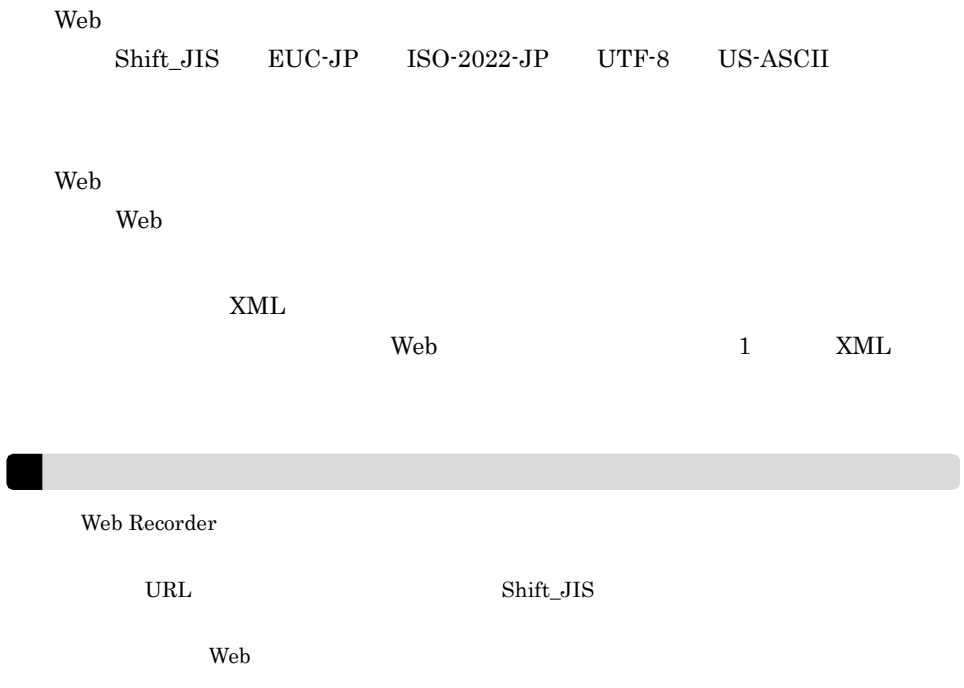

## 6.3.4 Web

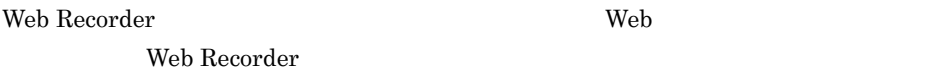

6-21 Web

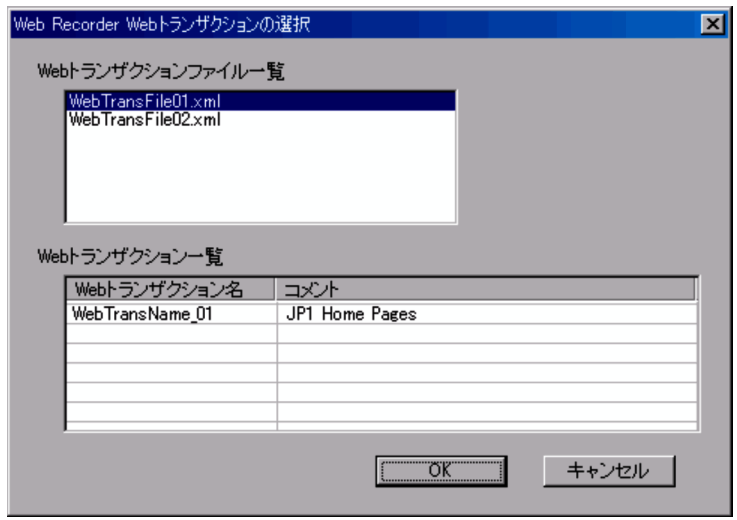

Web インストール先フォルダ ¥agtv¥probe¥webtrans 配下に格納されている Web トラ Web Recorder web **Web**  $\blacksquare$ Web Web トランザクションファイル一覧で選択されている Web トランザクションファイ Web  $\sim$ Web Recorder ( $\blacksquare$ 

 $6.3.5$ 

Web Recorder

#### $6 - 22$

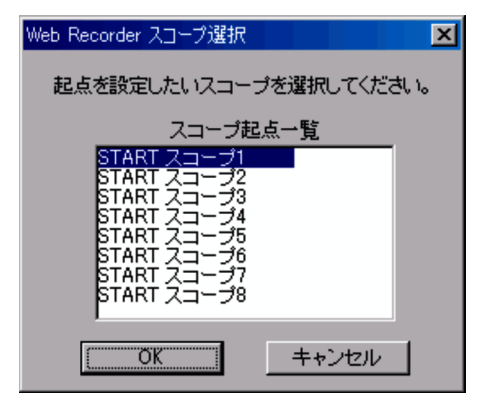

**•**[スコープ]-[スコープ起点]を選択した場合

**•**[スコープ]-[スコープ終点]を選択した場合

### $6.3.6$

 $\rm Web$ SSL Web  $\sim$ 

### Web Recorder

- •**[***http://www.file.org/windows.com/*
- •<br>•<br><u>•</u>
- •<br>
- $SSL$

1  $\sim$ 

トランザクション トランザクション トランザクション トランザクション トランザクション トランザクション トランザクション トランザクション トランザクション トランザクション トランザクション トランダ しゅうしゃ

#### $6-23$

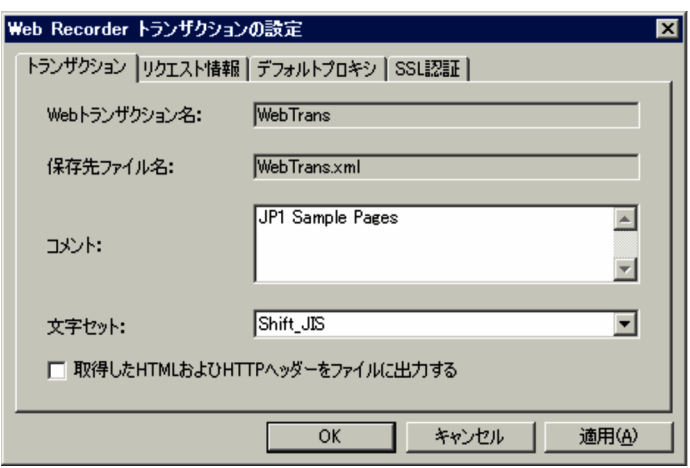

Web

 $\mathbf{Web}$ 

web **Web**  $\blacksquare$ 

 $\mathbf{Web}$ 

 $255$ 

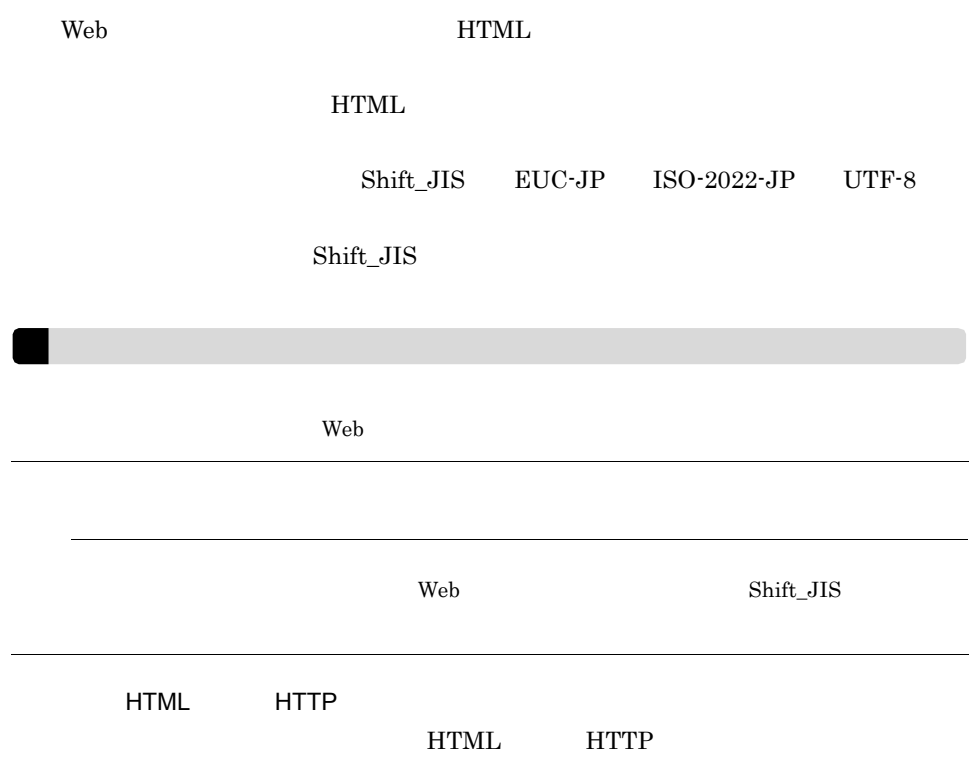

#### $2 \angle$

 $Web$ 

 $6-24$ 

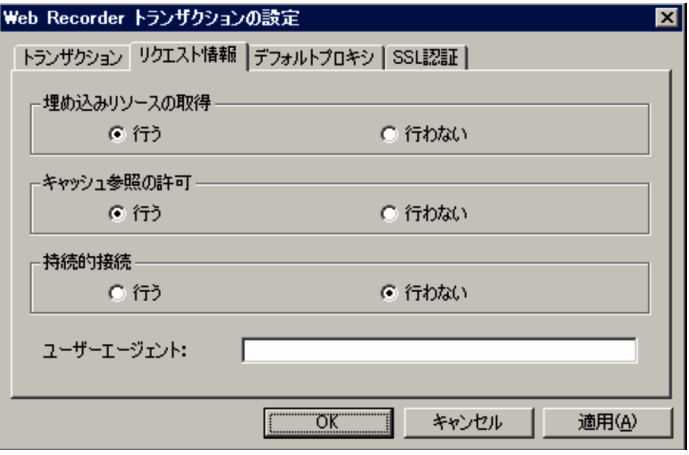

 $\emph{Web} \qquad \qquad \text{User-Agent} \qquad \qquad \text{255}$ PFM - Agent for Service Response (Windows)

 $3 \pm 7$ 

 $\rm Web$ 

#### $6-25$

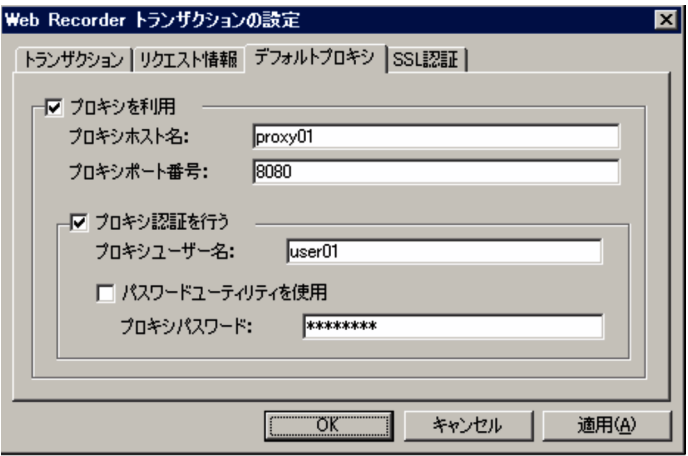

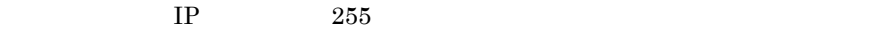

 $1\quad\,65535$ 

 $64$ 

 $64$ 

 $\rm Web$ 

4 SSL

 $\operatorname{SSL}$ 

 $6-26$   $SSL$ 

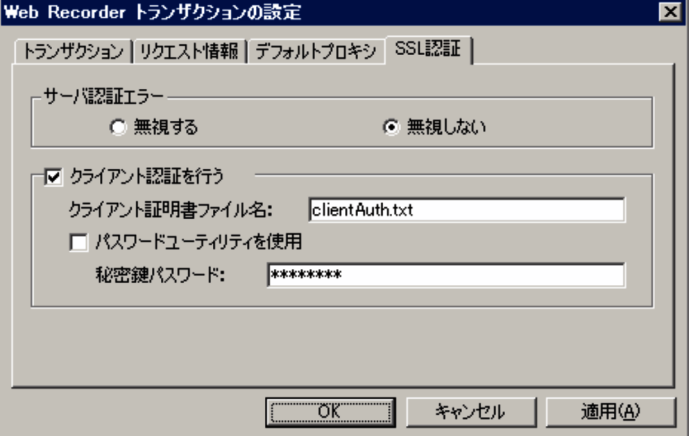

 $255$ 

 $1,023$ 

#### web  $\aleph$

### $6.3.7$

Web トランザクションの各ステップ情報を表示,追加,編集する画面です。 Web Recorder (メイン)画面で「メイン」の意味を選択すると、または、それます。<br>Recorder

- •
- •**[** $\blacksquare$
- Web
- **•**[プロキシ]タブ
- •<br>•
<u>•</u>
- •

 $\rm IE$ 

 $3.5.1(2)$ 

#### Web Recorder

Web Recorder  $\hspace{1cm}$  Shift\_JIS

### 1  $\sim$   $\sim$   $\sim$   $\sim$

 $\text{URL}$ 

 $\overline{E}$ 

#### $6-27$   $\blacksquare$

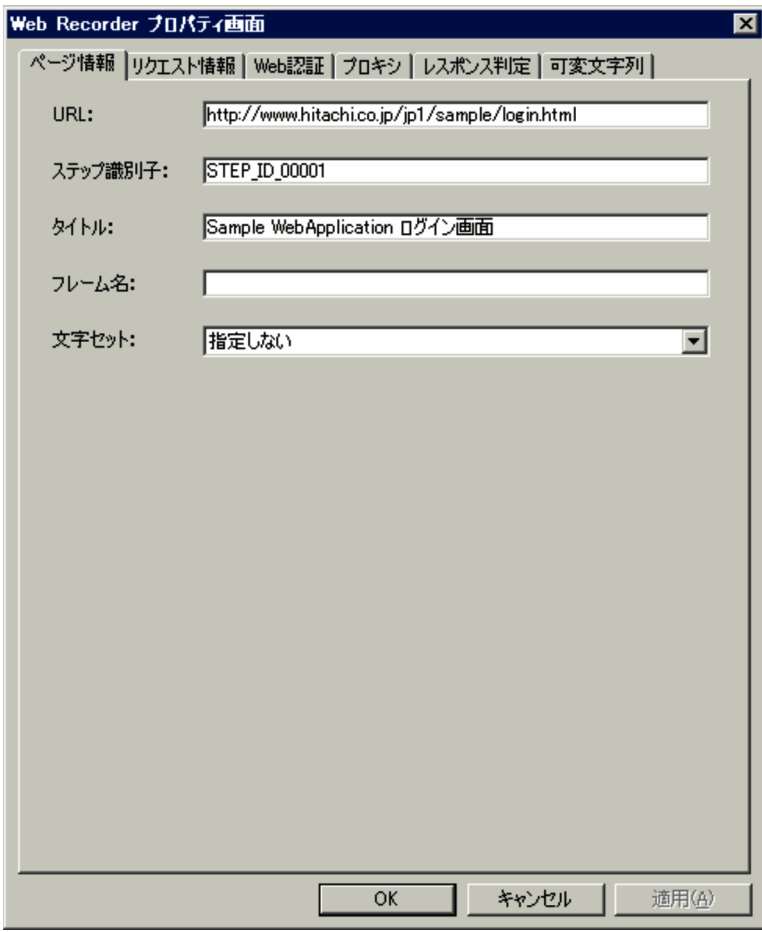

URL

URL  $2,083$ 

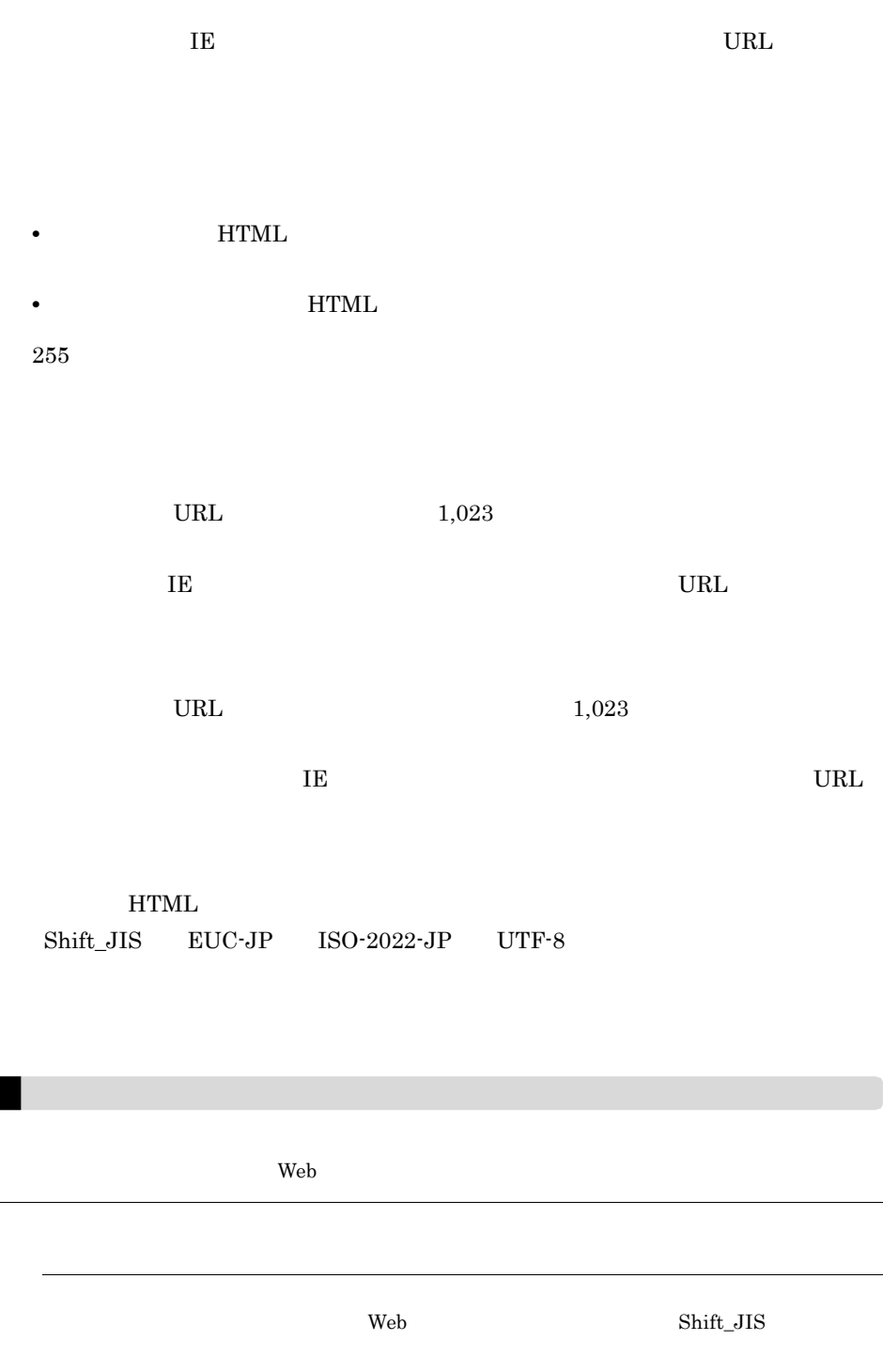

 $\overline{\phantom{a}}$ 

 $\overline{\phantom{0}}$ 

 $6.$ 

 $2 \angle$ 

 $\overline{1}$ E  $\overline{1}$ 

Cookie

 $6-28$   $\blacksquare$ 

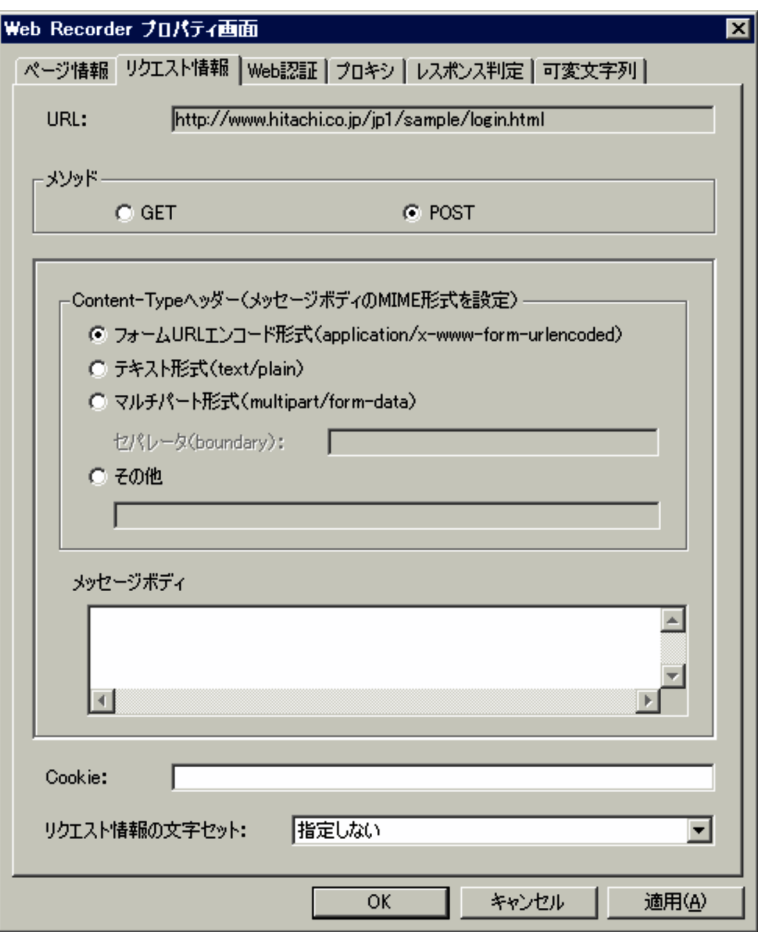

URL

 $Web$  URL  $\mu$ URL $\,$ 

 $\rm{GET}$ 

Content-Type

 $MIME$ 

POST

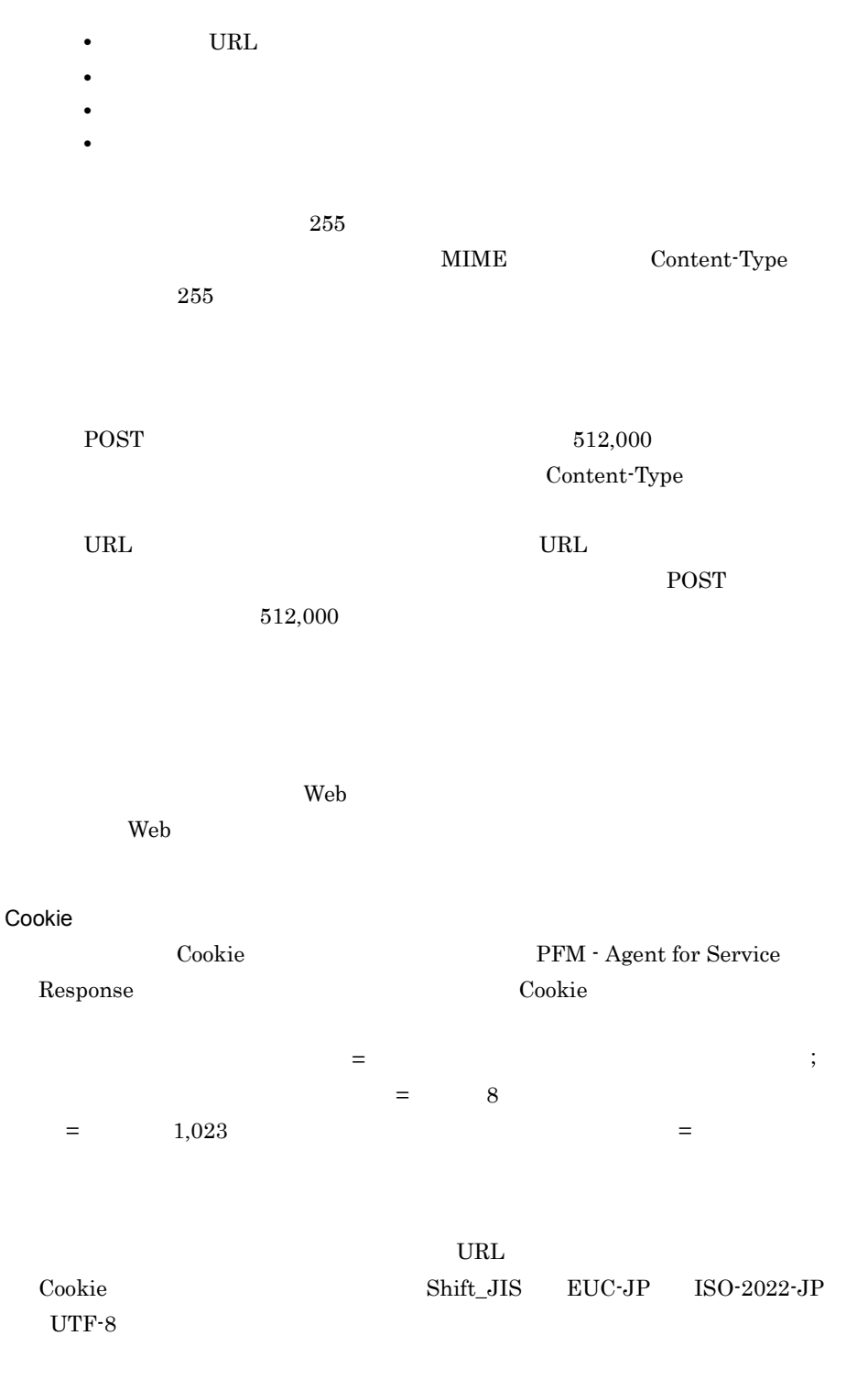

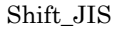

3 Web

 $\rm Web$ 

 $\overline{1}$ E  $\overline{1}$ 

6-29 Web

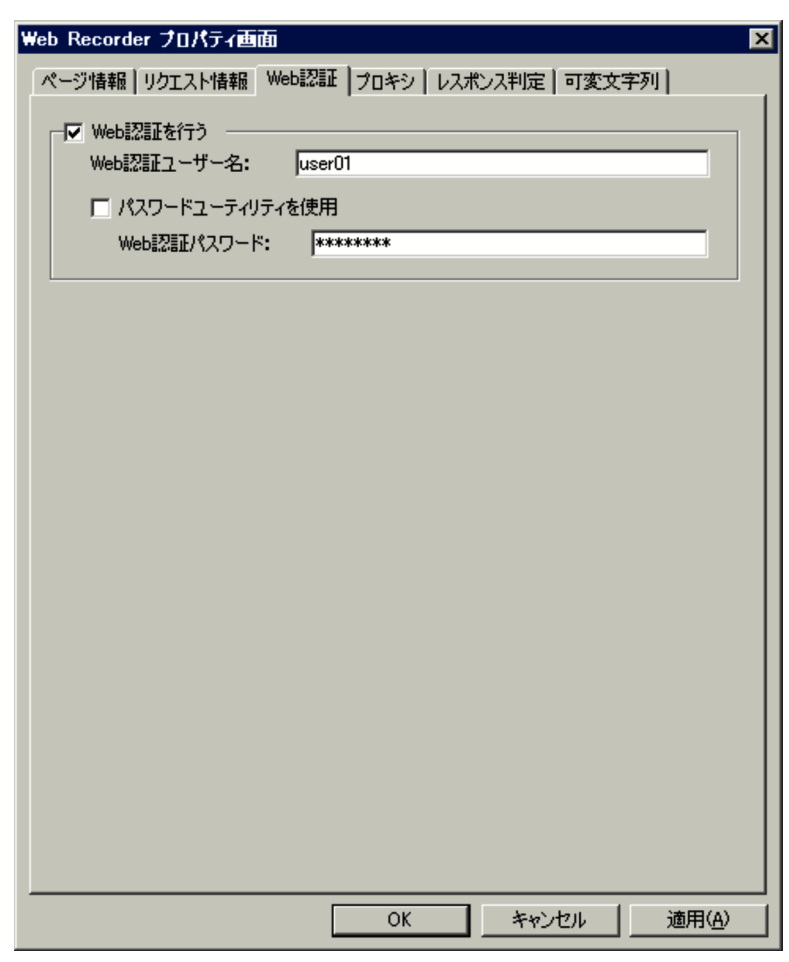

Web

Web 2000 to 2000 to 2000 to 2000 to 2000 to 2000 to 2000 to 2000 to 2000 to 2000 to 2000 to 2000 to 2000 to 20

Web

 $Web \t\t\t 64$   $Web$ 

 $\lambda$  Web  $\lambda$  $\rm Web$  $64$ 

web 2000 Web 2000 Web 2000 Web 2000 Web 2000 Web 2000 Web 2000 Web 2000 Web 2000 Web 2000 Web 2000 Web 2000 Web

 $4 \overline{z}$ 

 $\mathbf{Web}$ 

 $\overline{1}$ 

Web

6-30

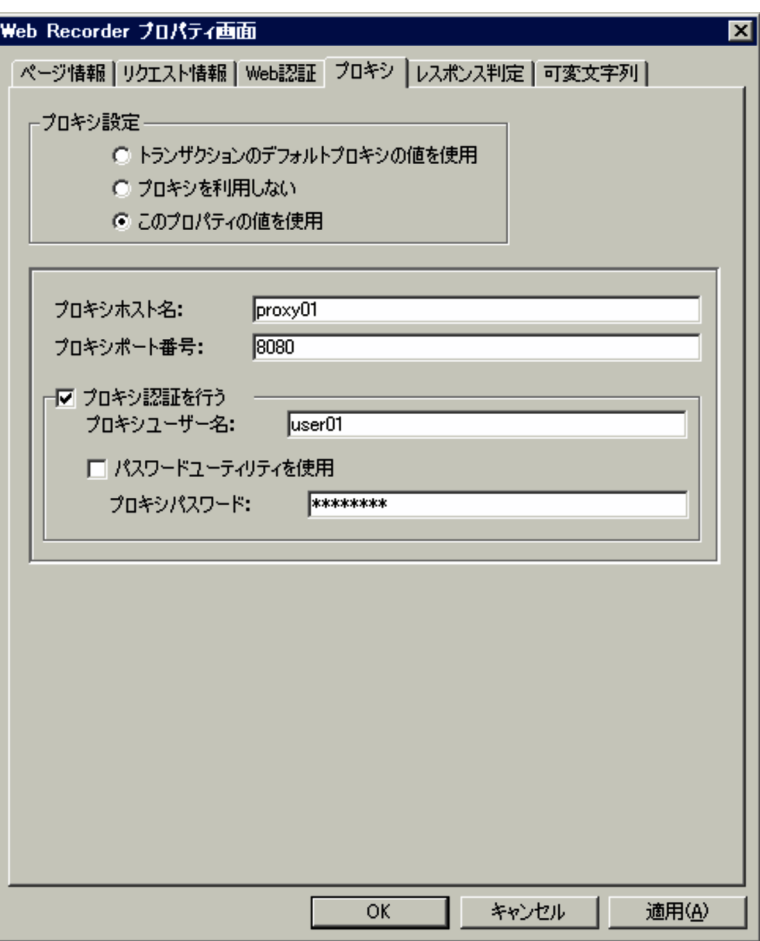

•<br> **•** 

•**[***T*]

•<br>**•** 

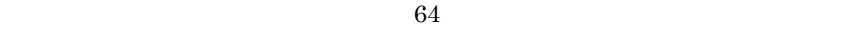

 $64$ 

 $\rm Web$ 

 $5$ 

 $\rm{Web}$ 

 $\overline{1E}$ 

 $H_{\rm TML}$ 

 $6-31$   $\overline{\phantom{a}}$ 

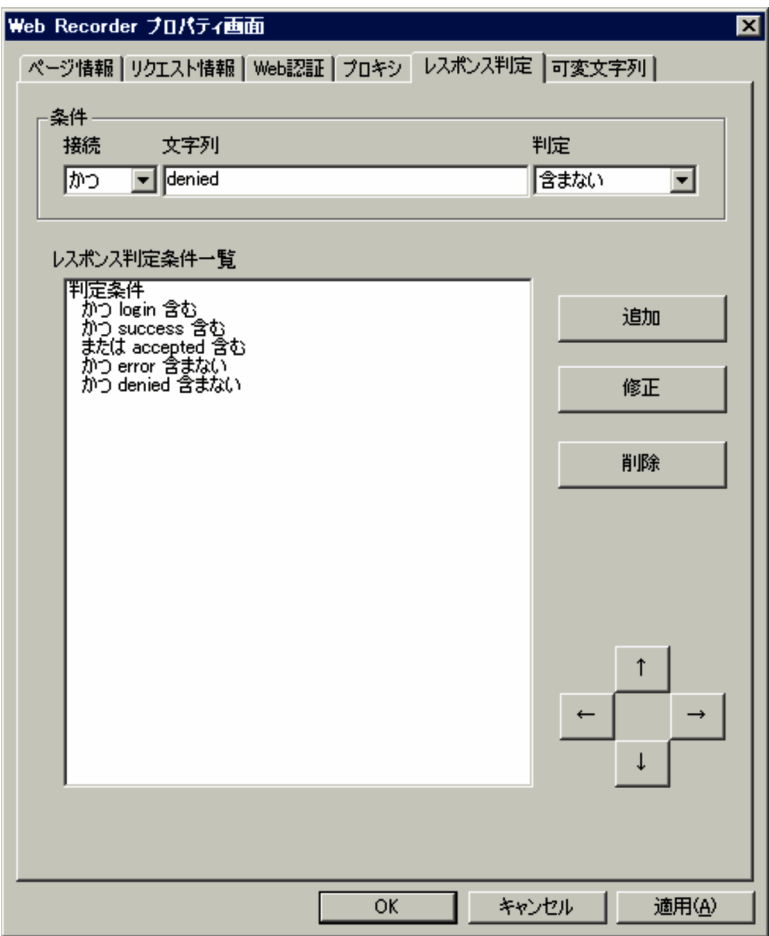

 $\{\}$ 

 $\mathbb{R}^n$ 

**•**[←]ボタン(左)

**•**[→]ボタン(右)

**•**[↑]ボタン(上)

•*•***•** 

6. 画面

 $6-32$   $\blacksquare$ 

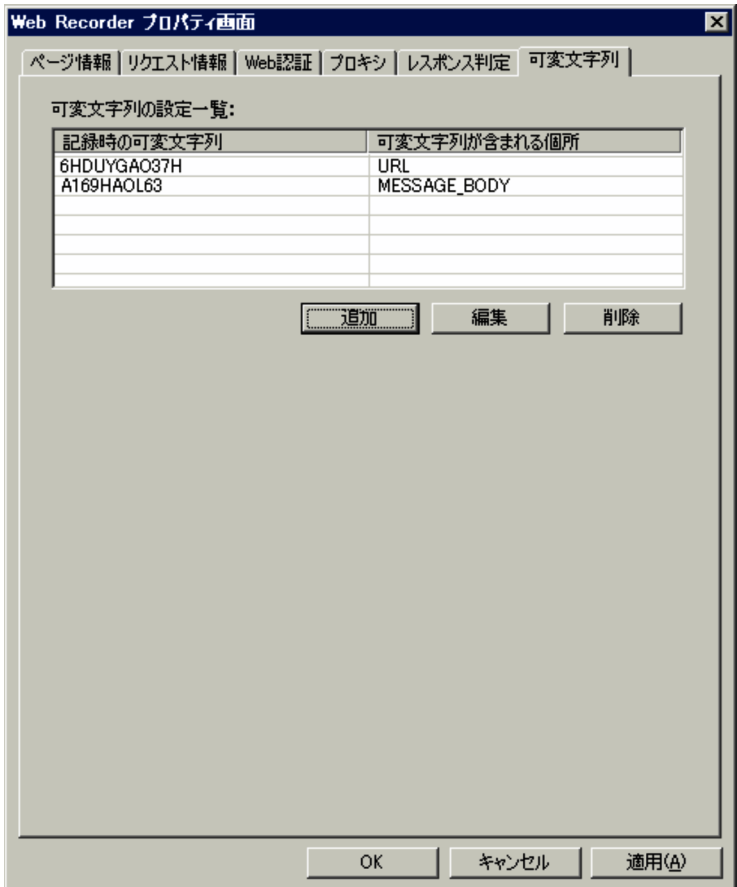

 $6.3.8$ 

 $1$ 

• •*••* 

url URL to the Cookie contract to the URL to the Cookie of  $\alpha$ 

 $6-33$   $9-33$ 

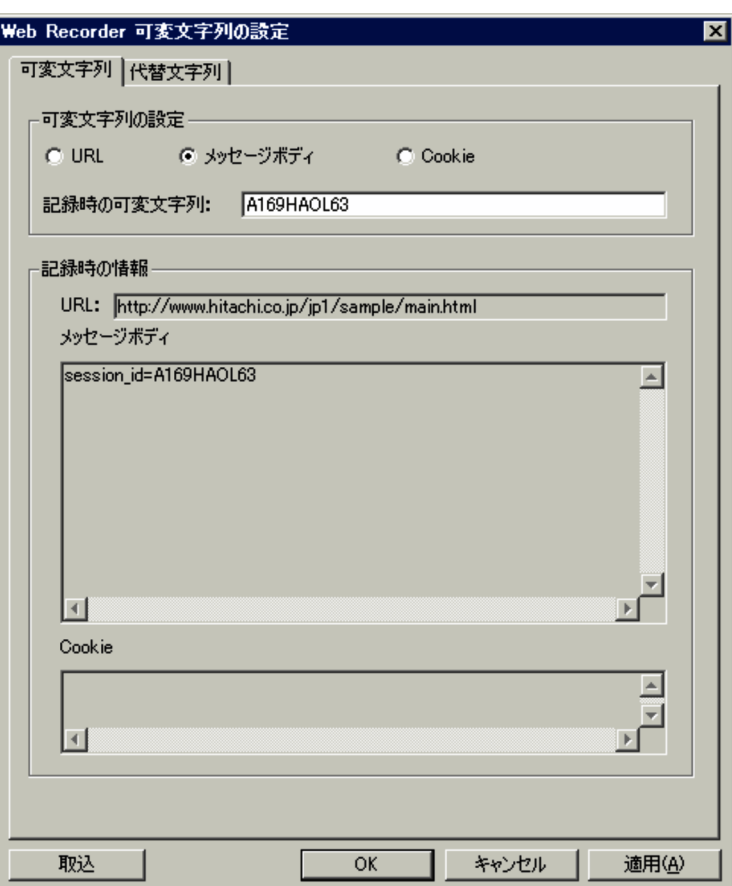

**TERL SERVICE SERVICE SERVICE SERVICE SERVICE SERVICE SERVICE SERVICE SERVICE SERVICE SERVICE SERVICE SERVICE S** ら選択します。デフォルトでは「URL」が選択されています。

 $1\quad 4,095$ 

URL Cookie

URL Cookie  $\texttt{\$VAR1\$} \qquad \texttt{\$VAR2\$} \qquad \qquad \texttt{\$VAR2\$} \qquad \qquad \texttt{\$VAR1\$} \qquad \qquad \texttt{\$VAR2\$} \qquad \qquad \texttt{\$VAR1\$} \qquad \qquad \texttt{\$VAR2\$} \qquad \qquad \texttt{\$VAR2\$} \qquad \qquad \texttt{\$VAR2\$} \qquad \qquad \texttt{\$VAR3\$} \qquad \qquad \texttt{\$VAR3\$} \qquad \qquad \texttt{\$VAR4\$} \qquad \qquad \texttt{\$VAR5\$} \qquad \qquad \texttt{\$VAR5\$} \qquad \qquad \texttt{\$VAR6\$} \qquad \$ Cookie

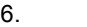

url, URL, Cookie is the URL, Cookie is the URL, The Scotland and The URL, The Scotland and The Scotland and The URL, The Scotland and The URL, The Scotland and The Scotland and The URL, The Scotland and The Scotland and Th

 $2 \angle$ 

#### $6-34$

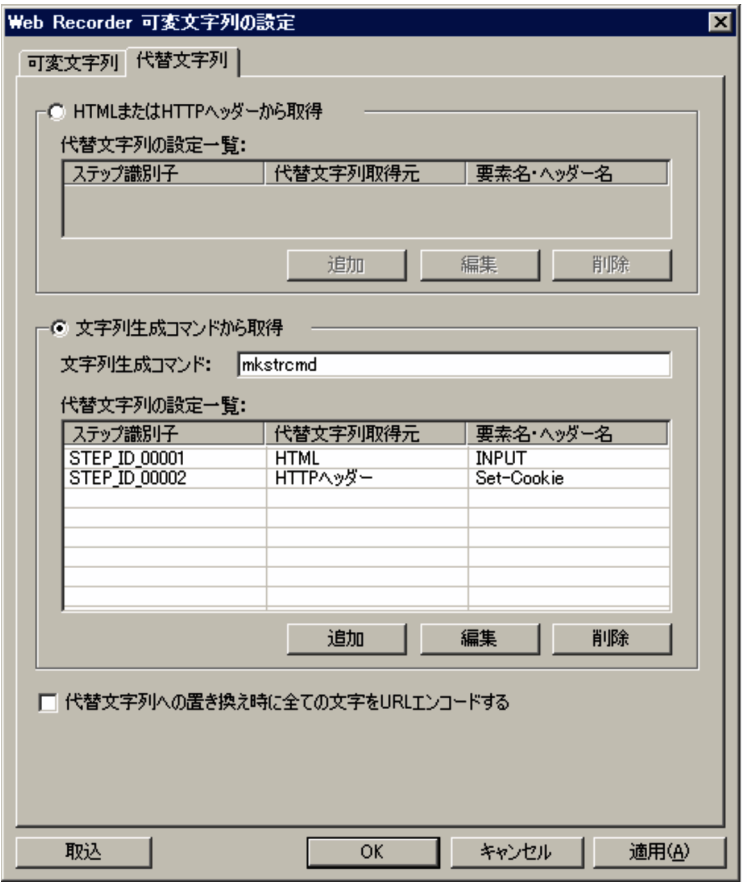

HTML HTTP

EXTERNAL TEXT HTML THAT HTTP

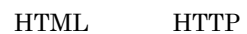

 $1\quad 4,095$ 

 $\mathbf{w}$ 

 $\mathbf{C}$  (  $\mathbf{C}$  )

 $6.$ 

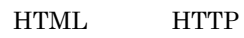

253

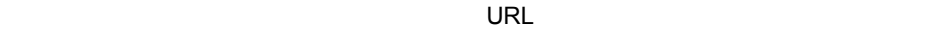

 $URL$ 

 $URL$ 

URL THE SERVICE SERVICE SERVICE SERVICE SERVICE SERVICE SERVICE SERVICE SERVICE SERVICE SERVICE SERVICE SERVICE

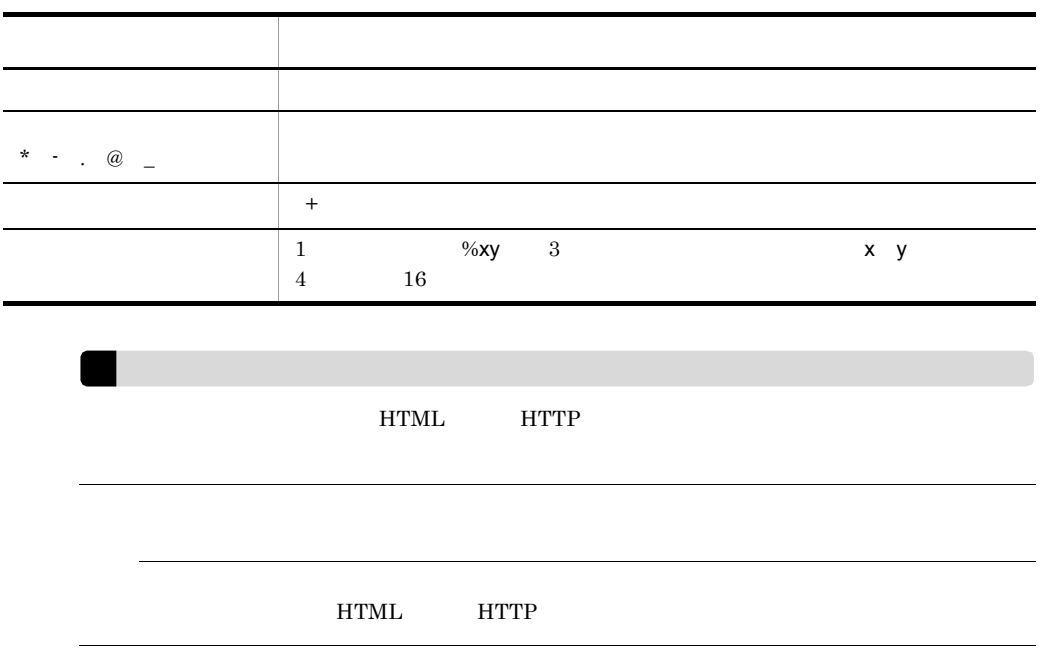

 $6.3.9$ 

### $6 - 35$

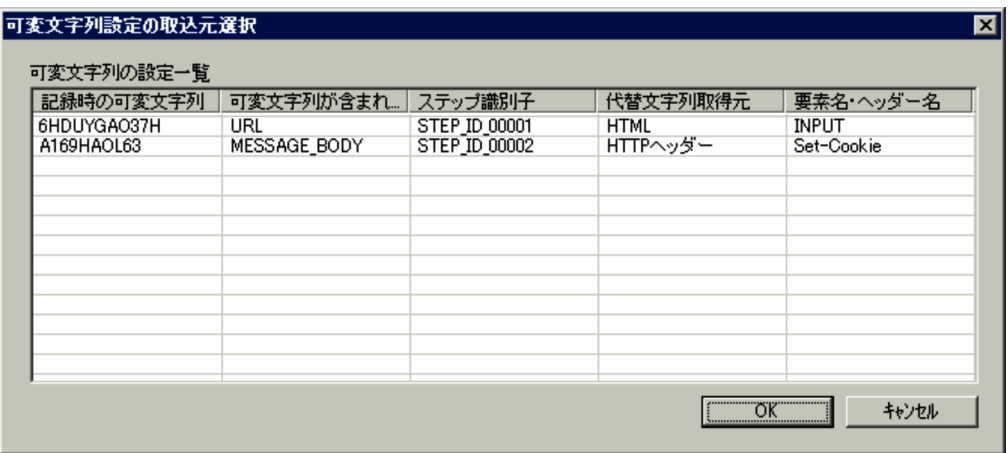

 $\overline{\text{OK}}$ 

### $6.3.10$

#### 6-36

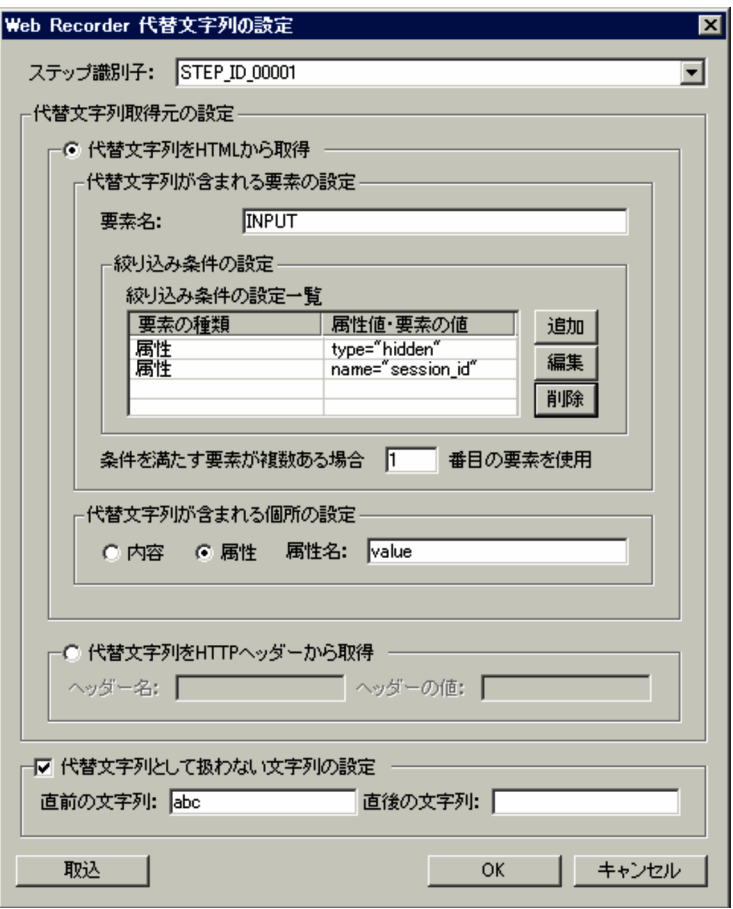

HTML HTML  $(1)$  HTML HTTP  $(HTTP)$  $(2)$  HTTP

#### HTML

 $1\quad 255$ 

囲を示す「"」や「'」は設定できません。

 $1$  255

1 HTML  $H\text{TML}$ 

HTML HTML **HTML** 

囲を示す「"」や「'」は設定できません。

**HTML** 

 $1 \t 1,023$ 

 $1$  1,023

2 HTTP

 $(HTTP)$ 

[編集]に「=」は語に「=」は:これに「=」は:これに「=」は)は<br>[編集]

**•**[削除]ボタン

**•**[追加]ボタン

**•**[編集]ボタン

 $\mathsf{R}$ 

 $\mathbf 1$ 

 $1 \t 1,023$ 

6. 画面

HTTP  $1 \quad 4,095$ 

 $6.3.11$ 

#### 6-37

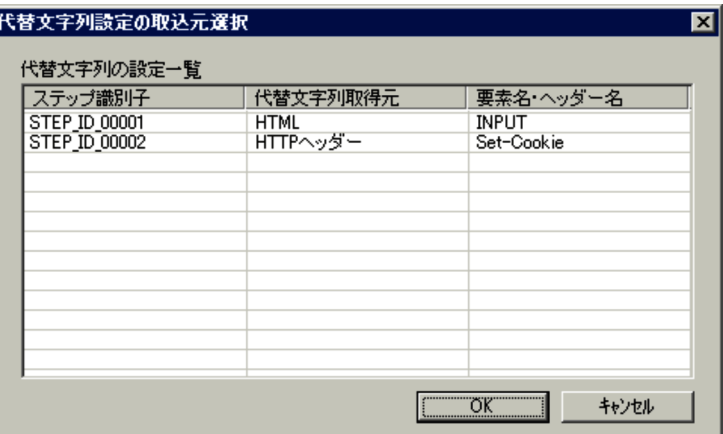

 $\overline{\text{OK}}$ 

 $6.3.12$ 

6-38

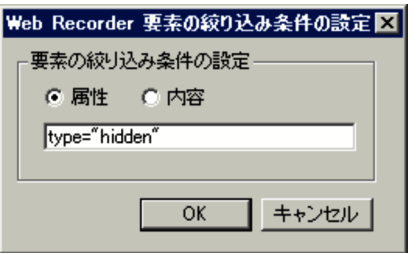

 $1 \quad 1,023$ 

 $1 \t 1,023$
# *7* 定義ファイル

PFM - Agent for Service Response

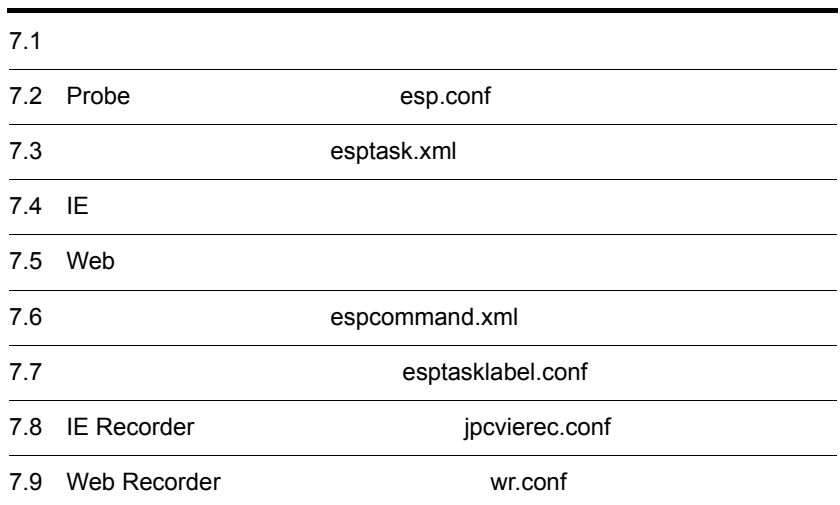

# $7.1$

#### PFM - Agent for Service Response

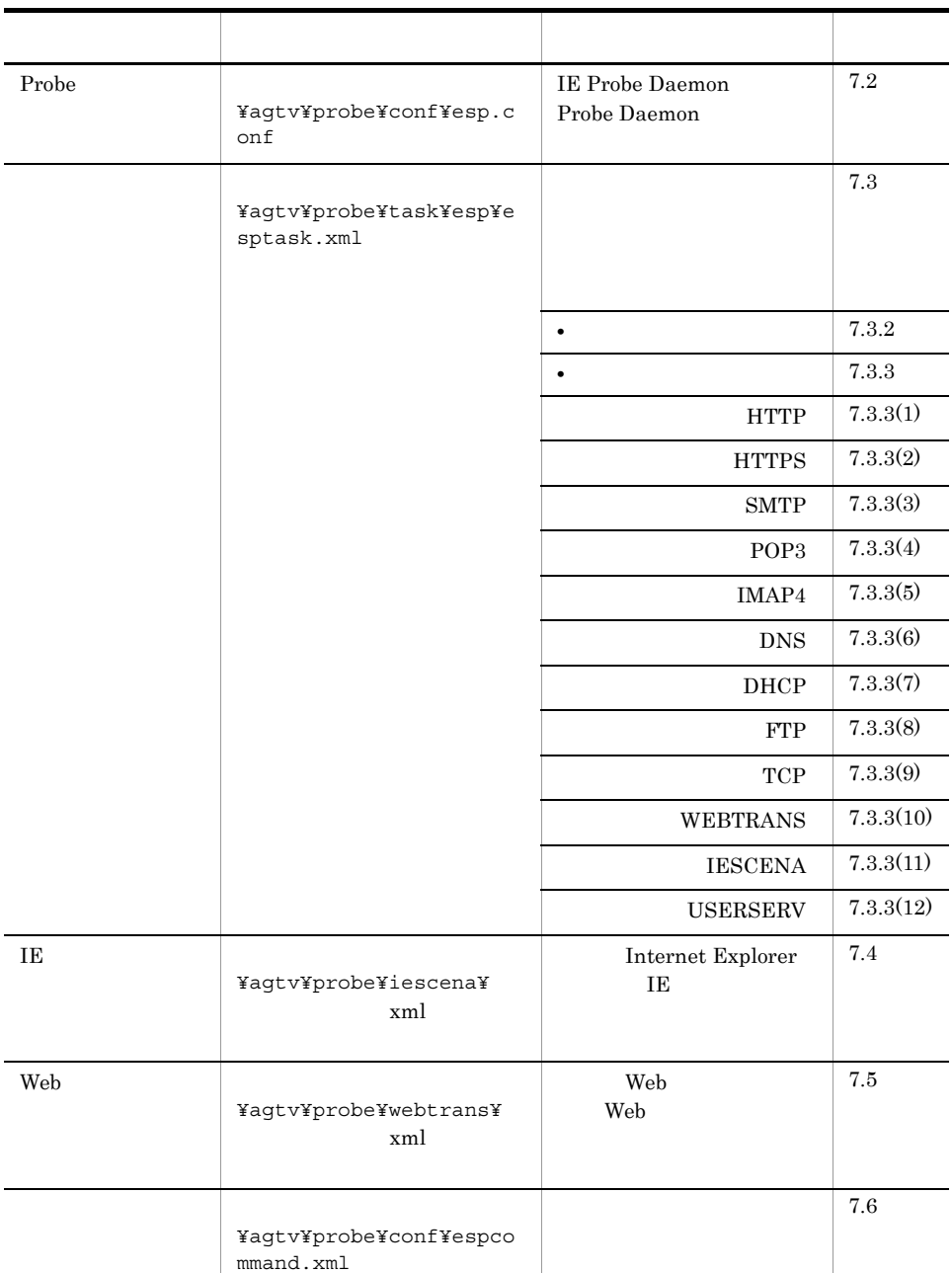

 $7-1$ 

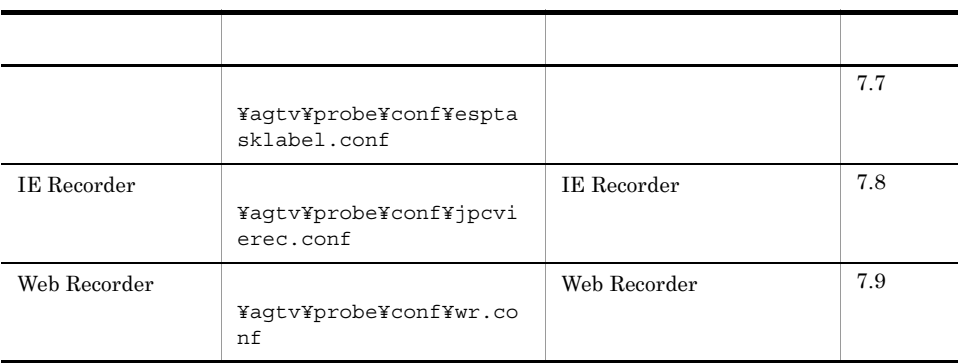

1 XML

 $XML$   $XML$ 

 $\mathbf{Web}$ 

 $\langle$   $\rangle$ 

 $XML$ 

 $<\!S\texttt{AMPLE\_TAG}\!> \qquad \qquad <\!/{\tt SAMPLE\_TAG}\!>$ 

 $<\!\!SAMPLE\_TAG\!\!> \qquad \qquad <\!\!SAMPLE\_TAG\!\!>$ 

 $<$ SAMPLE TAG/ $>$ 

 $XML$ 

7. 定義ファイル

 $7 - 2$ 

| &                 | &  |
|-------------------|----|
| ≺                 | <, |
| $\geq$            | >  |
| $^{\prime\prime}$ | "  |
|                   | '  |

 $\langle$ !-- $\longrightarrow$ 

なおり しょうしょう 一番 こうしょう

 $LF(0x0a)$ 

 $\mathbb{CRLF}(\alpha x \text{0d} \text{0a})$ 

## 7.2 Probe esp.conf

Probe **Probe Daemon** IE Probe Daemon Probe Daemon

**IE Probe Daemon** Probe Daemon

Probe Probe  $PFM - Agent$  for

Service Response

#### $\mathbf 1$

```
[General]
mode=ESP
number of probes=
max reportfile size=
ie_number_of_probes=IE
ie max reportfile size=IE
ie service flag=\{\overline{Y} \in N\}disable ssl protocol={NONE TLSV11}
[System Log]
printlog_flag={Y N}
[Cluster]
cluster flag={Y N}shared directory=
[WEBTRANS Probe]
max_keep_alive_session=
skip emb rsc error={Y N}post redirect method={GET POST}
[FTP Probe]
ignore_quit_resp_recv_error={Y N}
```
[IE Probe] html\_log\_flag={Y N} max\_number\_of\_html\_log=IE

Probe **Probe** 

- **•** キー名称と値は「=(イコール)」でつないで記述すること。
- **1 1 1 1 1**
- **•** 行頭は 1 カラム目から記述すること。
- $#$

#### General

PFM - Agent for Service Response IE

#### 7-3 General

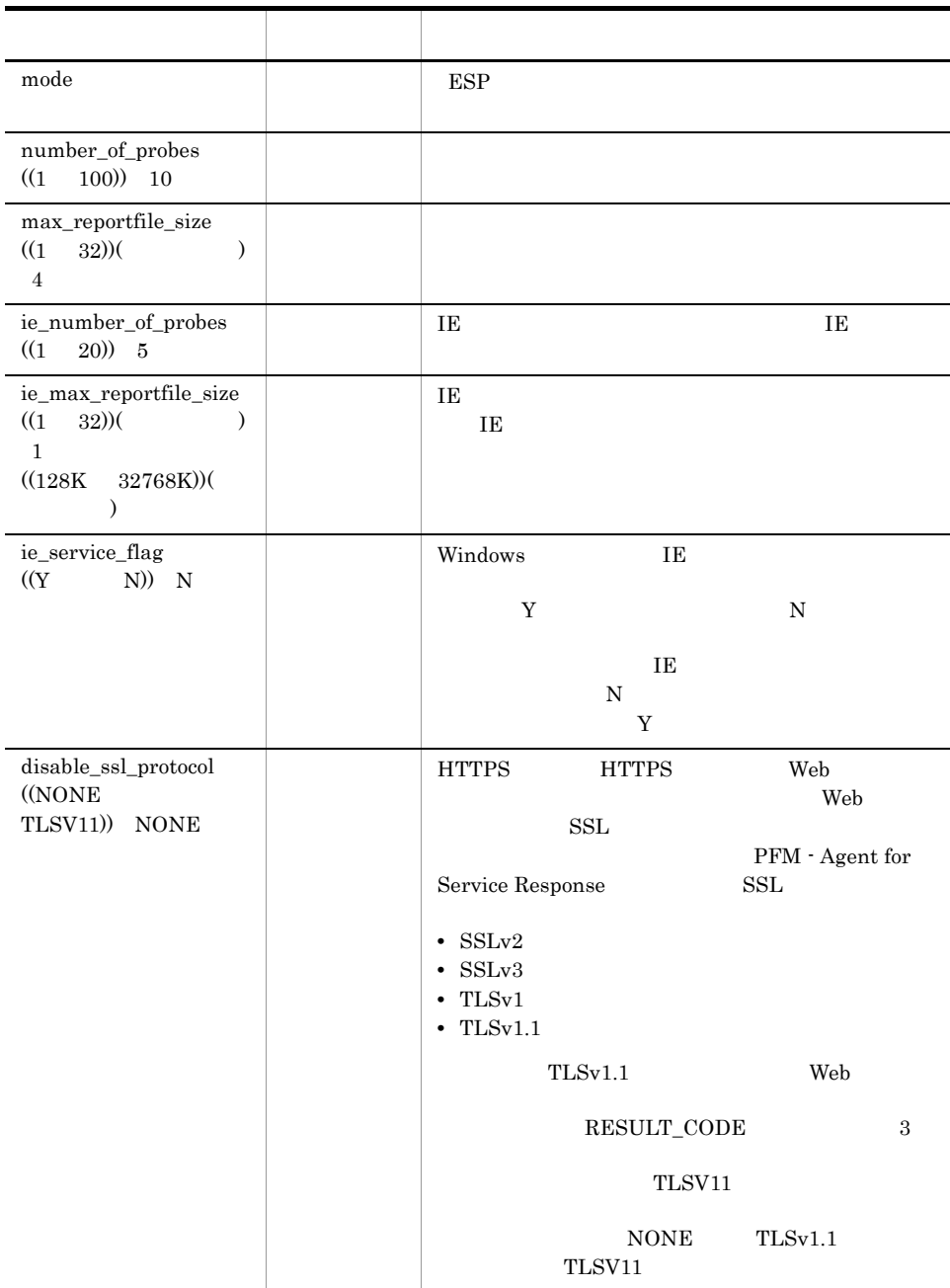

#### System Log

#### 7-4 System Log

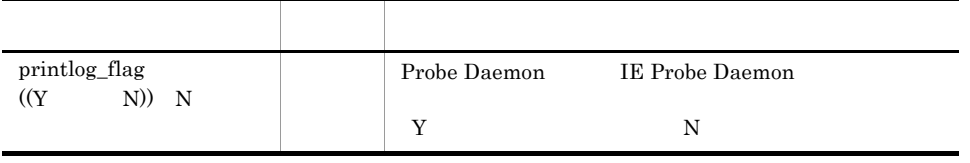

#### Cluster

#### 7-5 Cluster

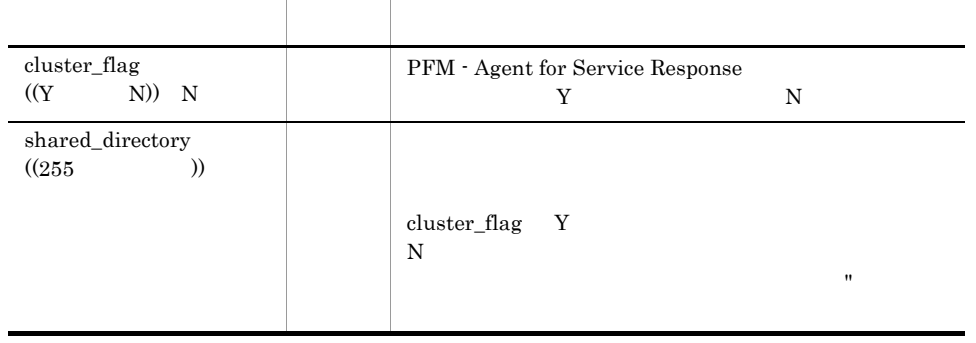

 $cluster\_flag$   $\quad$  Y

#### WEBTRANS Probe  $Web$

#### 7-6 WEBTRANS Probe

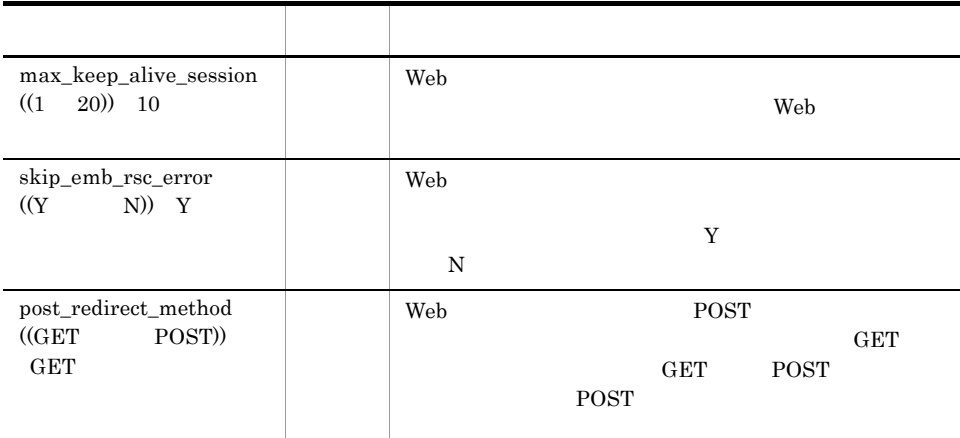

FTP Probe

FTP 0.0 the state extension of the state extension of the state extension of the state extension of the state extension of the state extension of the state extension of the state extension of the state extension of the sta

7-7 FTP Probe

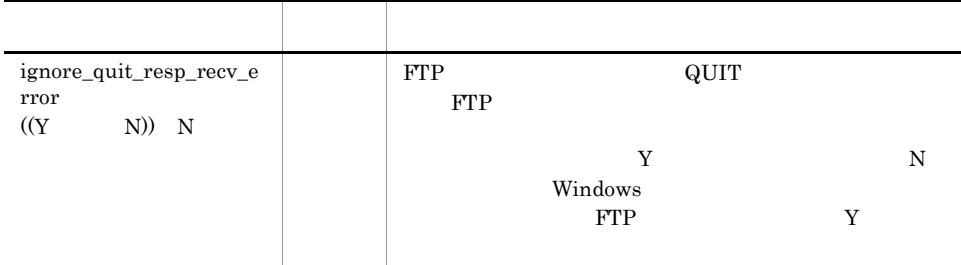

IE Probe

IE Probe the number of  $\overline{E}$ 

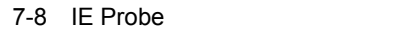

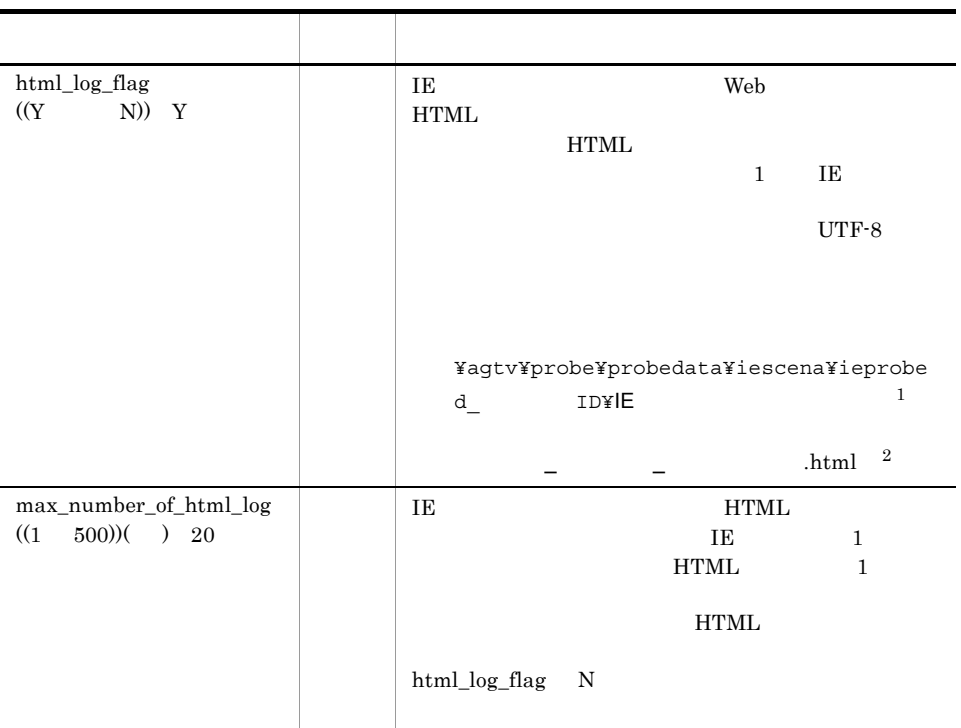

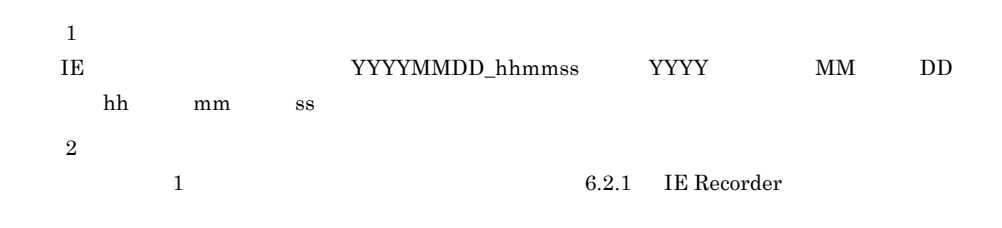

#### 3 記述例

Probe

```
[General]
mode=ESP
number of probes=10
max_reportfile_size=1
ie_number_of_probes=5
ie_max_reportfile_size=128K
ie_service_flag=N
disable_ssl_protocol=NONE
```
[System Log] printlog\_flag=Y

[Cluster]

```
cluster flag=N
shared directory=
```
[WEBTRANS Probe] max keep alive session=10 skip\_emb\_rsc\_error=Y post\_redirect\_method=GET

[FTP Probe] ignore\_quit\_resp\_recv\_error=N

[IE Probe] html\_log\_flag=Y max\_number\_of\_html\_log=10

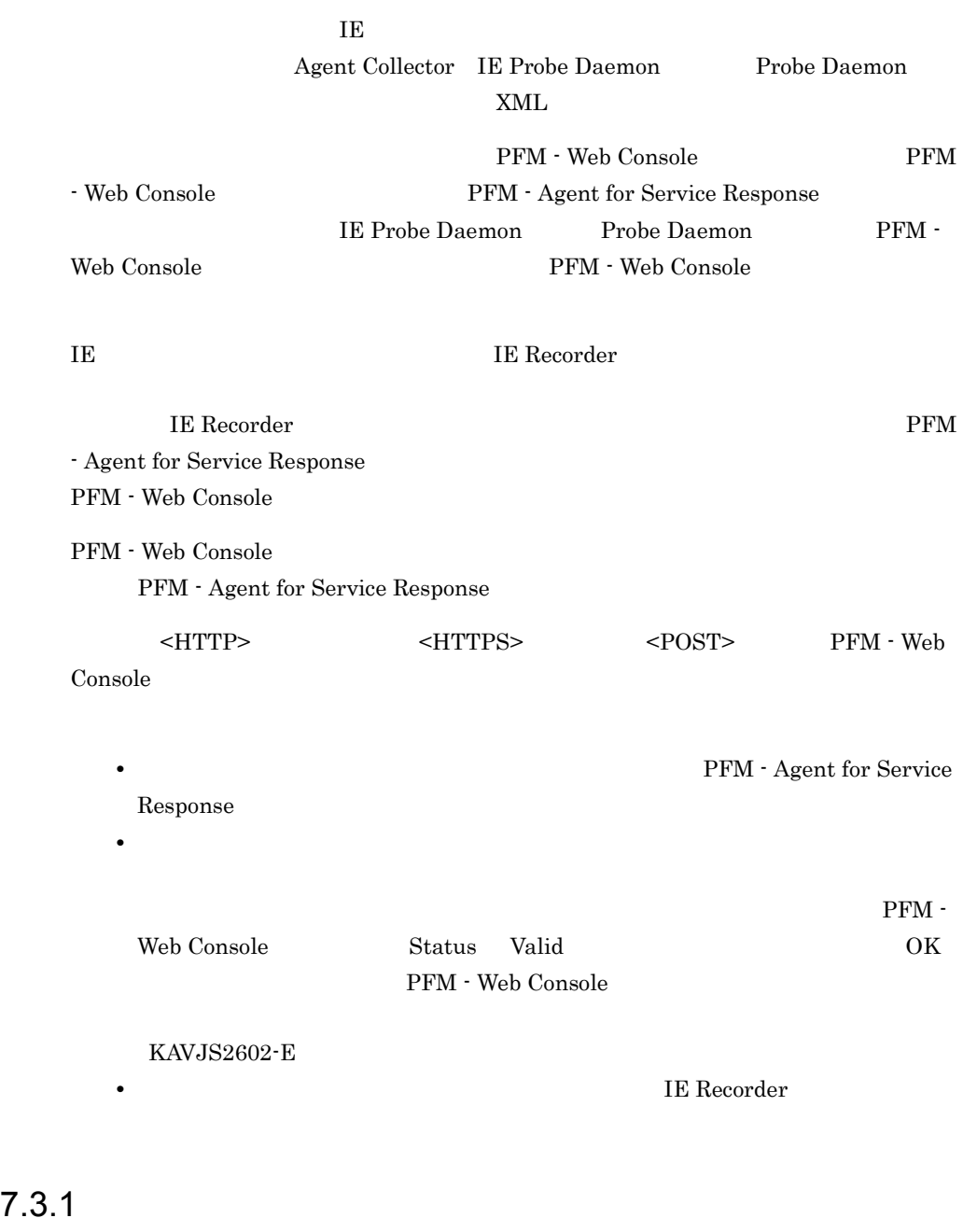

```
1 \blacksquare<?xml version="1.0" encoding="Shift_JIS" standalone="no"?>
<!DOCTYPE TASKLIST SYSTEM "esptask.dtd">
<TASKLIST>
   <\hspace{-4pt}\mathrm{TASK}\hspace{-4pt}>
```

```
 <GEN_PARAM>
\lt ! - - GEN PARAM -->
</GEN PARAM>
<SERV^-PARAM>
 <!--SERV_PARAM はサービスタイプ固有-->
    </SERV_PARAM>
  </TASK>
```
</TASKLIST>

#### 2 定義内容

a XML

1  $XML$   $2$  3

```
<?xml version="1.0" encoding="Shift_JIS" standalone="no"?>
<!DOCTYPE TASKLIST SYSTEM "esptask.dtd" [
j
```
#### $2 \quad 3$

<!DOCTYPE TASKLIST SYSTEM "esptask.dtd">

b XML

7-9 XML

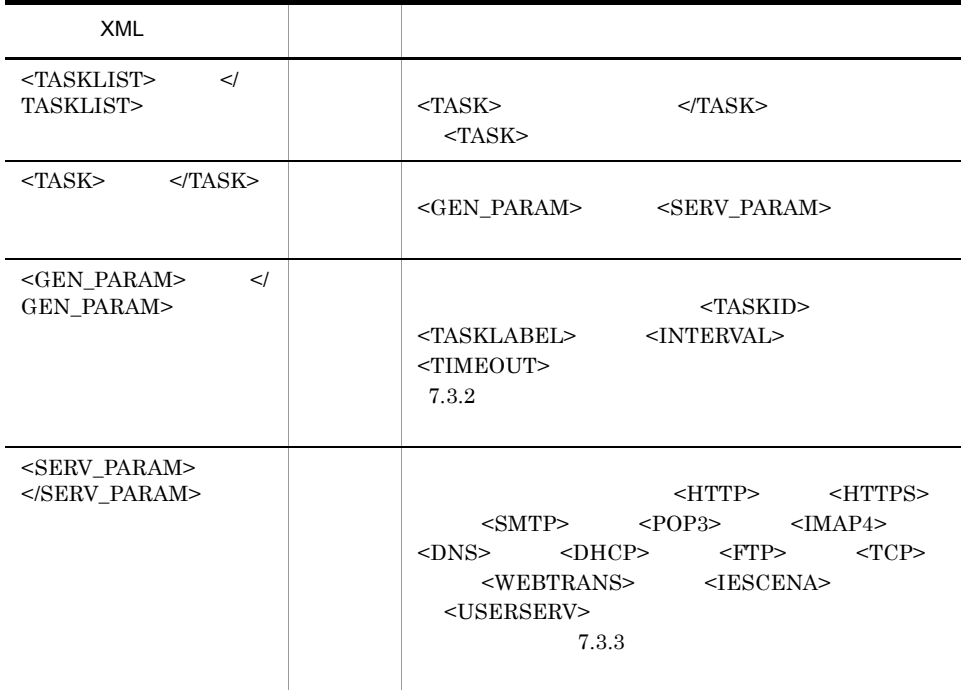

## $\overline{1}$

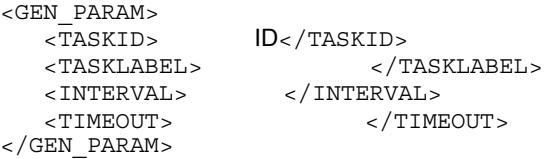

## 2 <GEN\_PARAM>

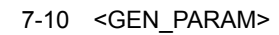

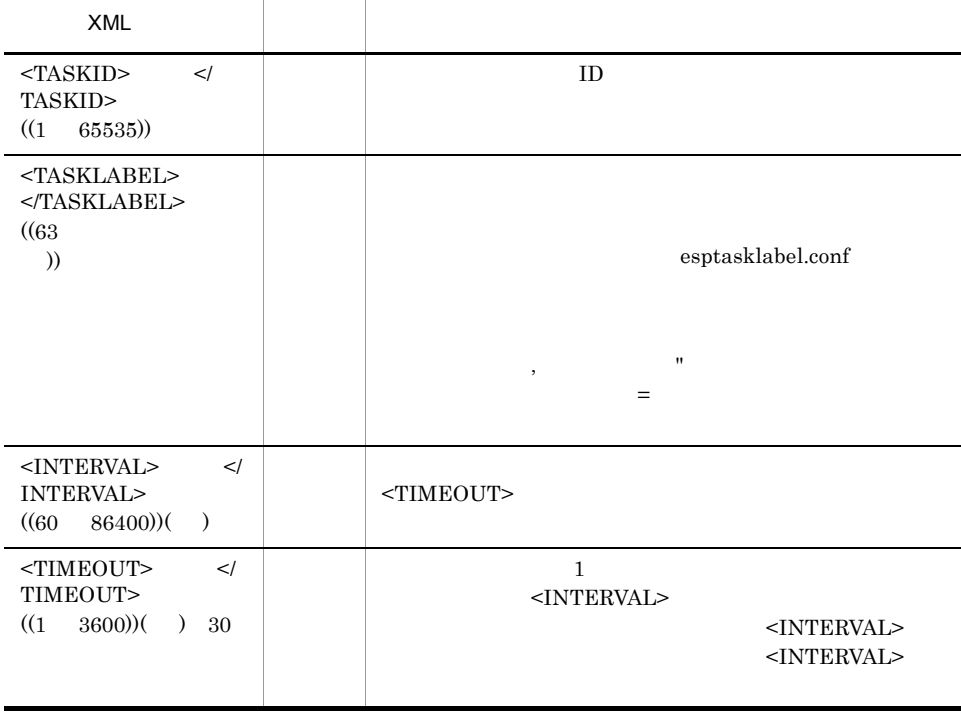

#### $7.3.3$

#### 12 SERVICE\_ID

#### 1 HTTP

#### HTTP **H**

```
a)書式
<SERV_PARAM>
  <H\overline{\text{T}}TP> <URL>URL</URL>
    <POST> <MESSAGE_BODY>メッセージボディ</MESSAGE_BODY>
     </POST>
 <DEPTH>深さ</DEPTH>
 <WEB_AUTH> 
      \ltWEB_USERNAME>Web \lt/WEB_USERNAME>
    </WEB_AUTH>
    \langlePROX\overline{Y}>
      <PROXY_HOSTNAME>
PROXY HOSTNAME>
       <PROXY_PORT>プロキシポート番号</PROXY_PORT>
                                    </PROXY_USERNAME>
    </PROXY>
   </HTTP>
</SERV_PARAM>
```
#### b <SERV\_PARAM> HTTP

#### 7-11 <SERV\_PARAM> HTTP  $XML$  $\le$ HTTP>  $\le$ /HTTP> HTTP  $\langle$ URL>  $\langle$ /URL>  $((255$  )) and Web URL URL Studies URL and Security URL Studies of the URL Studies of the URL Studies of the URL Studies of the URL Studies of the URL Studies of the URL Studies of the URL Studies of the URL Studies of the URL Studie http://  $80$ <post>
</post>  $\leq$ POST>  $\leq$ POST>  $\leq$ POST <MESSAGE\_BODY>  $<$ POST $>$  $GET$  $<\!\!{\rm {MESSAGE\_BODY\!\!>}}\qquad <\!\!\!\!{\rm /}$ MESSAGE\_BODY>  $((1 \t1.023 \t))$  $1 \mid \text{POST}$ POST

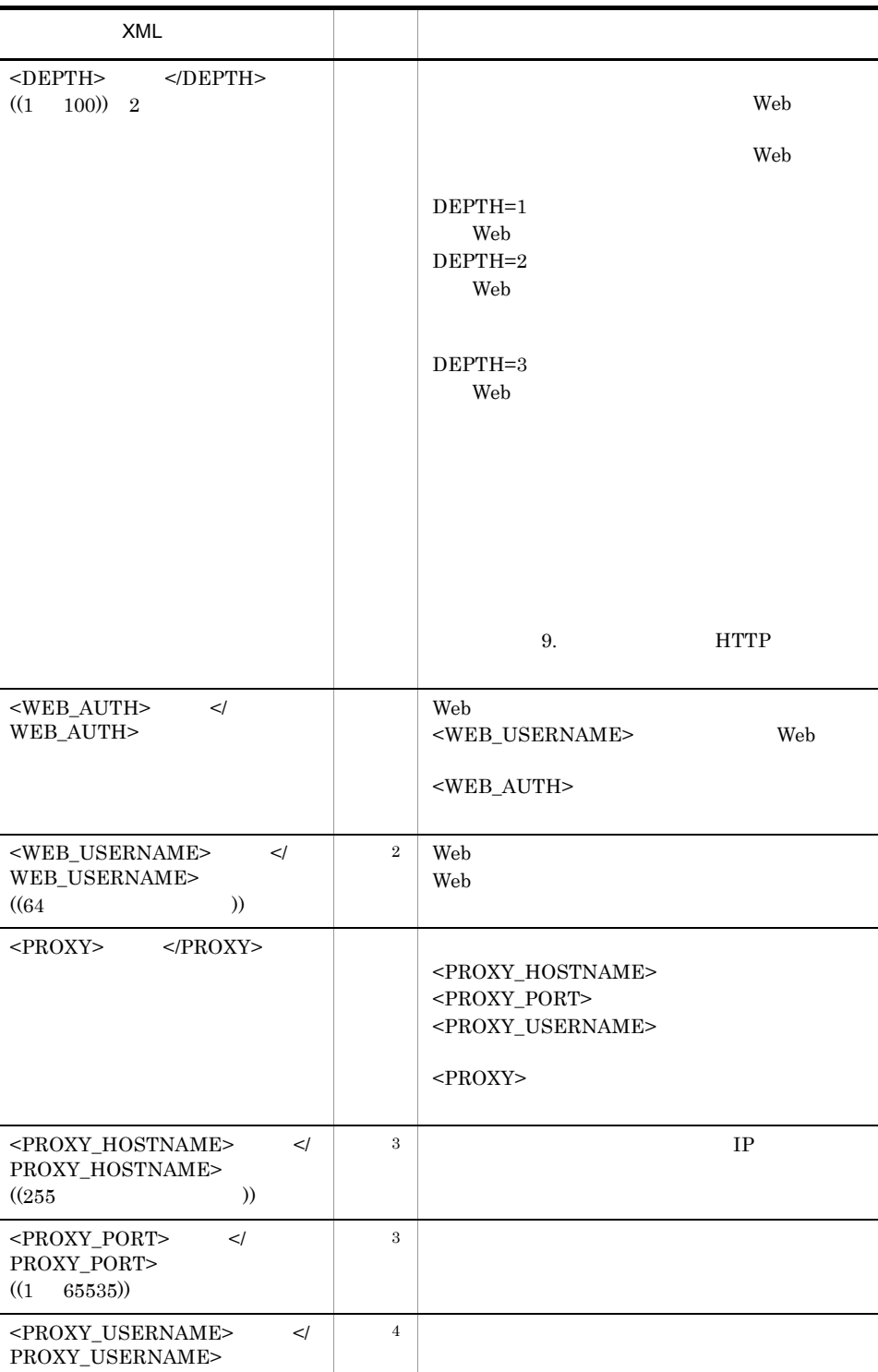

 $((64)$  )

```
注※ 1
<POST>\overline{2}<WEB_AUTH>\boldsymbol{3}<PROXY>
注※ 4
<PROXY>
```
#### 2 HTTPS

#### HTTPS *HTTPS*

#### a)書式

```
<SERV_PARAM>
  <HTTPS> <URL>URL</URL>
     <POST>
                           <MESSAGE_BODY>メッセージボディ</MESSAGE_BODY>
     </POST>
 <DEPTH>深さ</DEPTH>
 <WEB_AUTH> 
      \overline{E} USERNAME>Web \overline{E} /WEB USERNAME>
    </WEB AUTH>
    \langlePROX\overline{Y}>
      <PROXY_HOSTNAME>
PROXY HOSTNAME>
       <PROXY_PORT>プロキシポート番号</PROXY_PORT>
      <PROXY_USERNAME></PROXY_USERNAME>
     </PROXY>
      <SSL_AUTH_IGNORE></SSL_AUTH_IGNORE>
    <CLIENT_AUTH><br><CLIENT_CERT_FILE>
                                                \langle /CLIENT_CERT_FILE>
    </CLIENT\bar{A}UTH></HTTPS></SERV_PARAM>
```
#### b <SERV\_PARAM> HTTPS

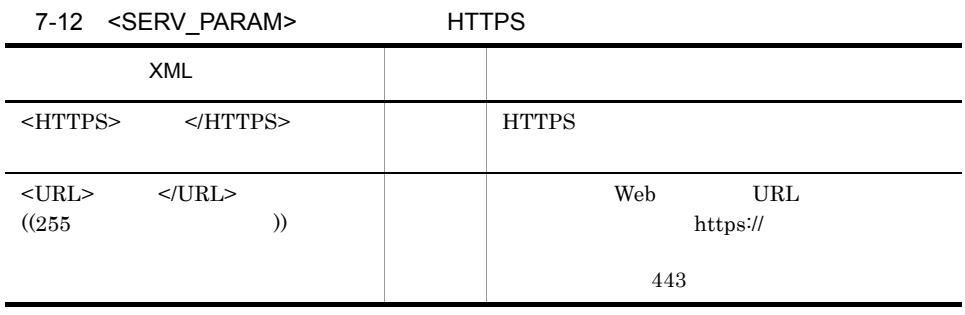

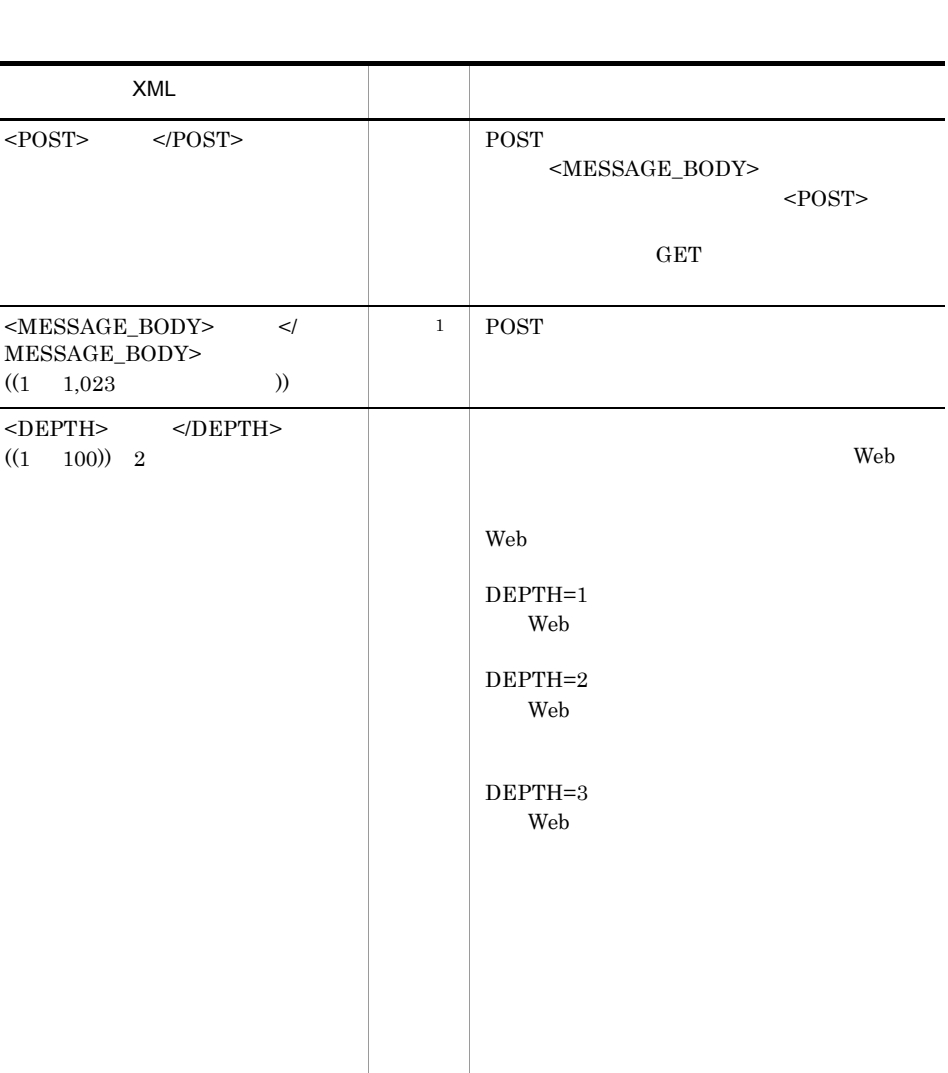

 $<$ POST>  $<$ /POST>

MESSAGE\_BODY>

 $((1 \t100))$  2

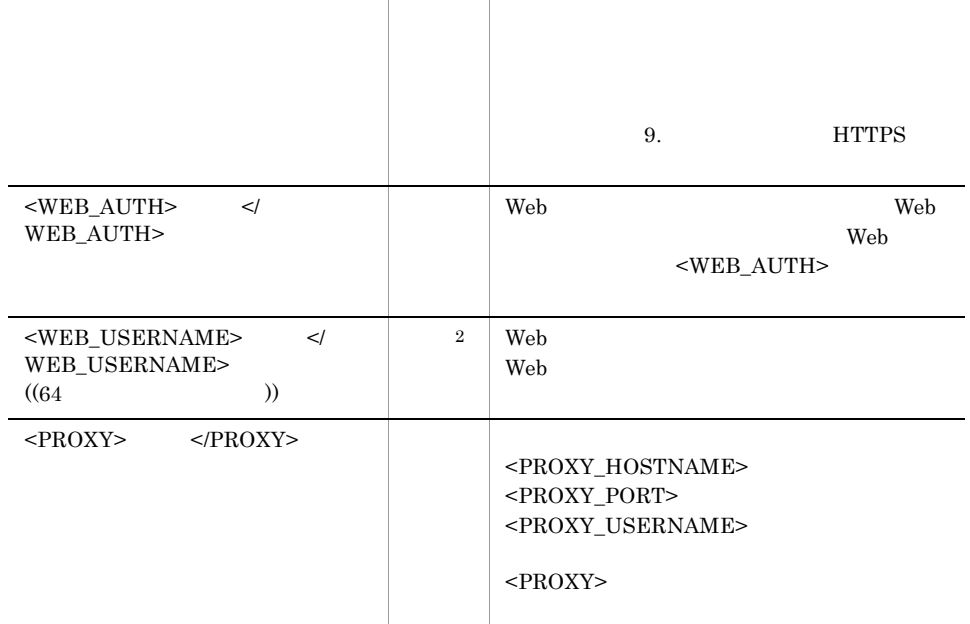

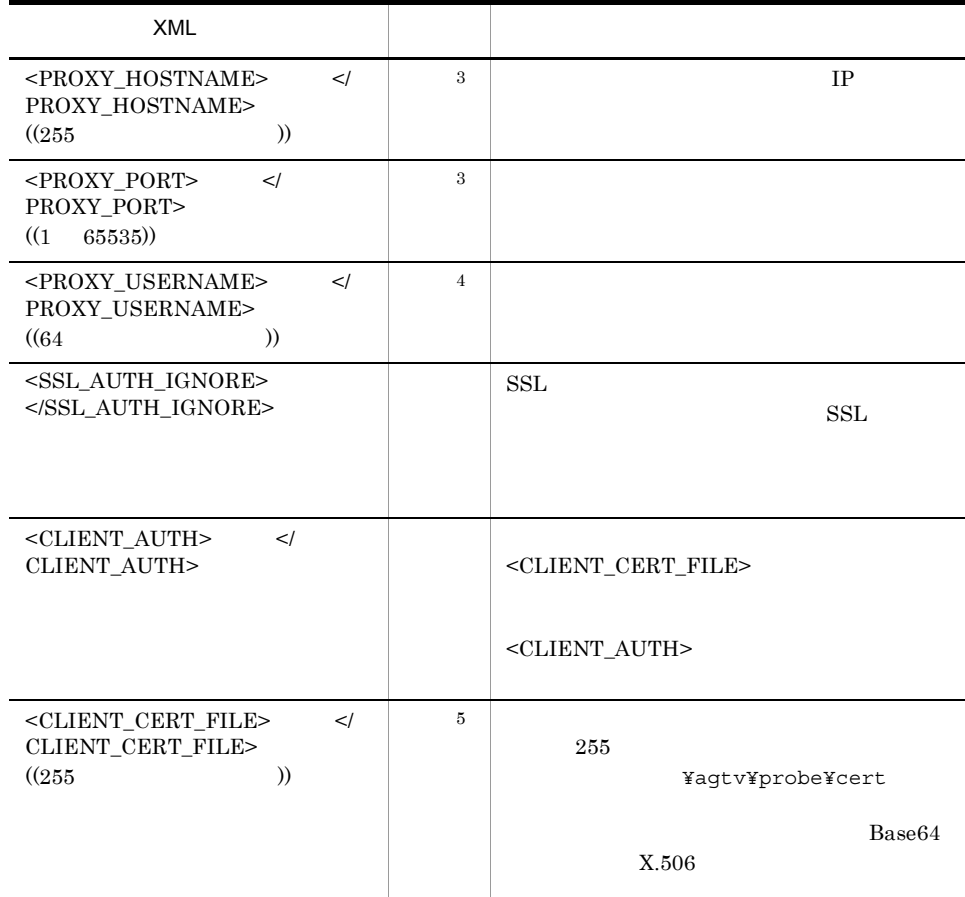

注※ 1  $<\!\!{\rm POST}\!\!>$  $\overline{2}$  $<\!\!{\rm WEB\_AUTH}\!\!>$ 注※ 3  $<$ PROXY></sub> 注※ 4  $<$ PROXY></sub>  $5<sup>5</sup>$  $\verb|$ 

#### 3 SMTP

 $SMTP$ 

```
a<sup>1</sup>
<SERV_PARAM>
   <S\overline{\text{M}}TP><HOSTNAME>
P \leftarrow \{HOSTNAME\}<PORT></port></
<MSG_SIZE> </MSG_SIZE>
      <DST_MAIL_ADDR>宛先メールアドレス</DST_MAIL_ADDR>
      <SRC_MAIL_ADDR>発信元メールアドレス</SRC_MAIL_ADDR>
     <POP\overline{3}_AUT\overline{H}>
      <POP3_HOSTNAME>POP3<br>
<POP3_PORT>POP3<br>
</POP3_PORT>
      <POP3_PORT>POP3<br><POP3_USERNAME>POP3<br><POP3_USERNAME>POP3
       \epsilonPOP3_USERNAME>POP3
     </POP3 \overline{\text{A}}UTH>
   </SMTP></SERV_PARAM>
```
#### b <SERV\_PARAM> SMTP

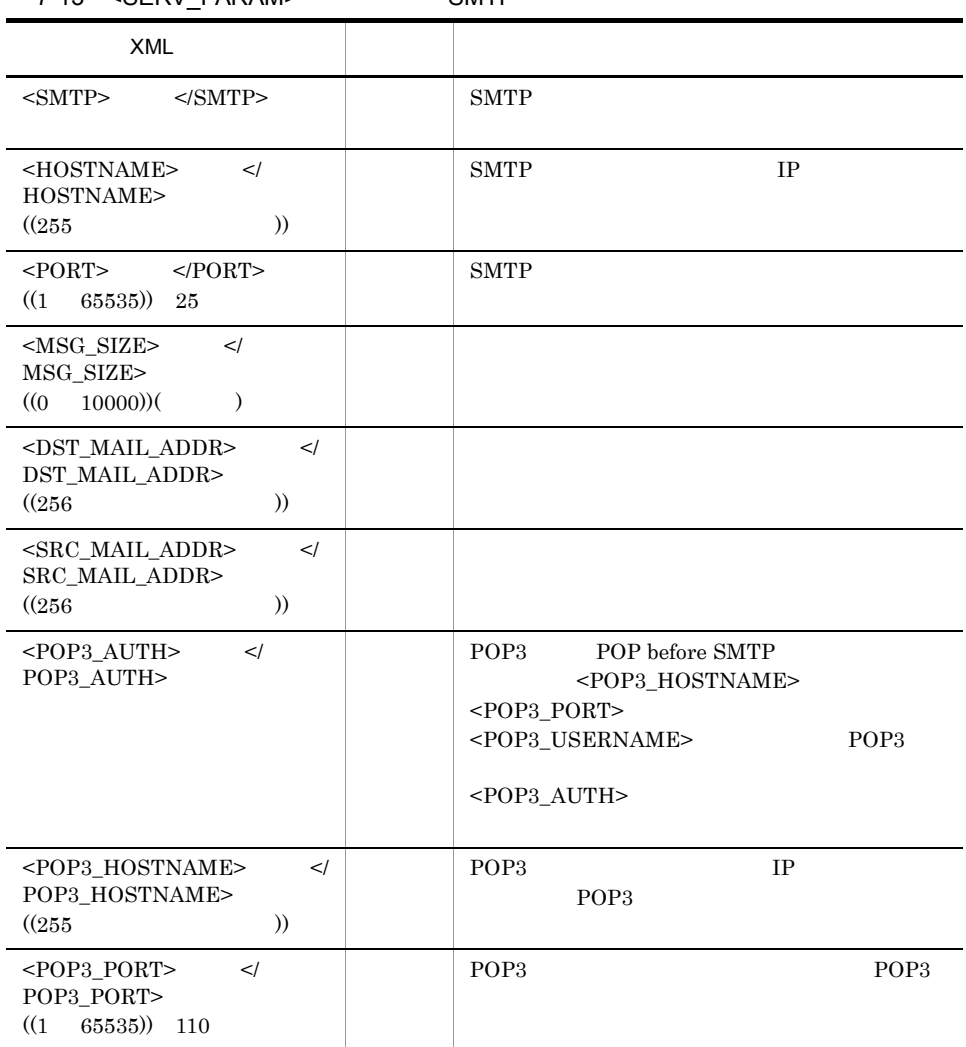

7-13 <SERV\_PARAM> SMTP

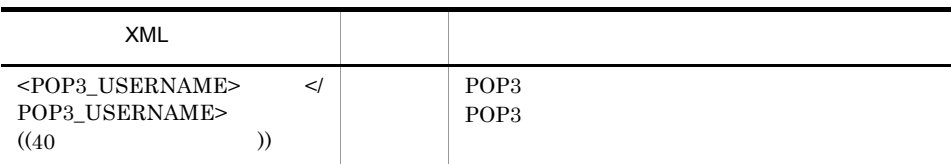

 $POP3_AUTH$ 

4 POP3

POP3 **the contract and set of the set of the set of the set of the set of the set of the set of the set of the set of the set of the set of the set of the set of the set of the set of the set of the set of the set of the s** 

```
a)書式
```

```
<SERV_PARAM>
  <\overline{POP3}><hostname>
IP
</hostname>
\mathsf{IP}<PORT></port></
<USERNAME>
\langleUSERNAME>
     <NON_DELETE_MAIL></NON_DELETE_MAIL>
  </POP3></SERV_PARAM>
```
b <SERV\_PARAM> POP3

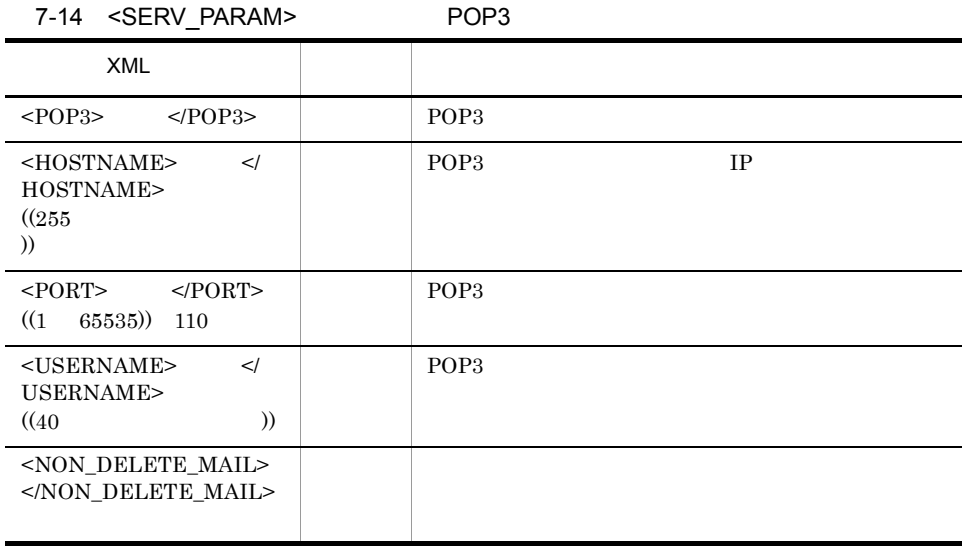

#### 5 IMAP4

#### IMAP4

#### a<sup>1</sup>

```
<SERV_PARAM>
  <IMAP4>
<HOSTNAME>
P \leftarrow \{HOSTNAME\}<PORT></PORT>
<USERNAME>
\langleUSERNAME>
    <DELETE_MAIL></DELETE_MAIL>
  </IMAP4></SERV_PARAM>
```
#### b <SERV\_PARAM> IMAP4

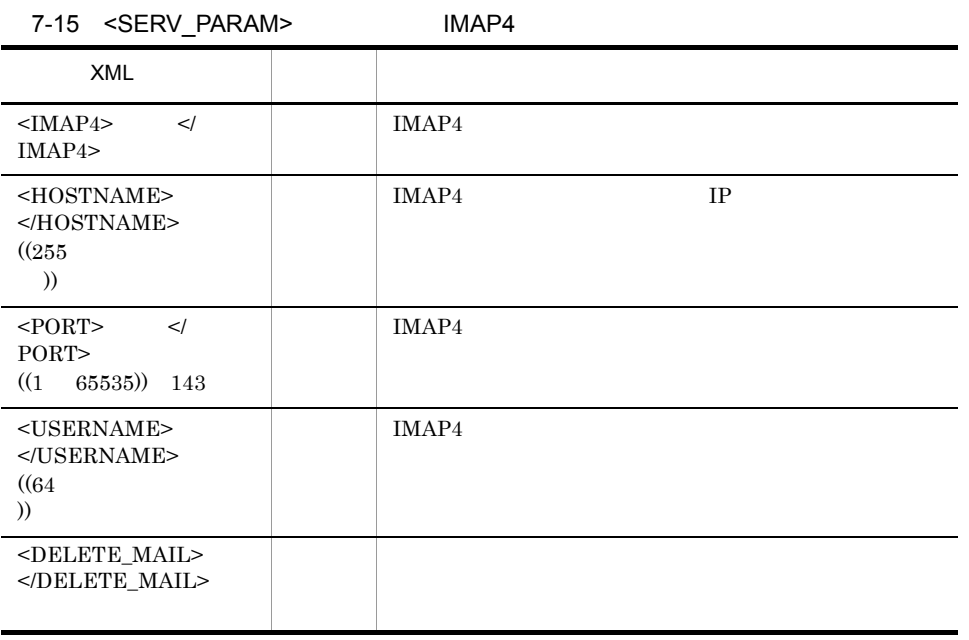

## 6 DNS

#### $\tt DNS$

```
a<sup>1</sup>
<SERV_PARAM>
  <D\overline{\text{NS}}>
<IPADDRESS>IP
</IPADDRESS>
<PORT></PORT>
 <QUERY>検索対象ホスト名</QUERY>
 <RETRY>リトライ回数</RETRY>
```

```
</DNS>
</SERV_PARAM>
```
b <SERV\_PARAM> DNS

```
7-16 <SERV_PARAM> DNS
     XML\langleDNS> \langle/DNS> \mid DNS
<IPADDRESS></IPADDRESS>
                          DNS IP IP IP
                                     {\rm DNS}\langlePORT>\langlePORT>
((1 \t 65535)) \t 53DNS
\langle <QUERY>\langleQUERY>
( (255)))
                     ○ 機能 はっしょう インター (の) はっしょう
\langleRETRY>\langleRETRY>
((1 5)) 1- リトライ回数を指定しております。ここで指定したリトライ回数を指定したリトライ回数を指定したリトライ回数を指定したリトライ回数を指定したリトライ回数を指定したリトライ
                               <\!\!\mathrm{GEN\_PARAM}\!\!> \qquad \qquad <\!\!\mathrm{TIME\_OUT}\!\!>\rightarrow +1
```
#### 7 DHCP

```
D H C P
```

```
a)書式
<SERV_PARAM>
   <br> <math>DECP</math><hostname>
IP
</hostname>
\blacksquare<PORT></PORT></PORT>
                                    </PROBE_PORT>
      <NON_ACCEPT_OFFER></NON_ACCEPT_OFFER>
   </DHCP></SERV_PARAM>
```
b <SERV\_PARAM> DHCP

```
7-17 <SERV_PARAM> DHCP
  XML\langleDHCP> \langle/DHCP> \vert DHCP
```
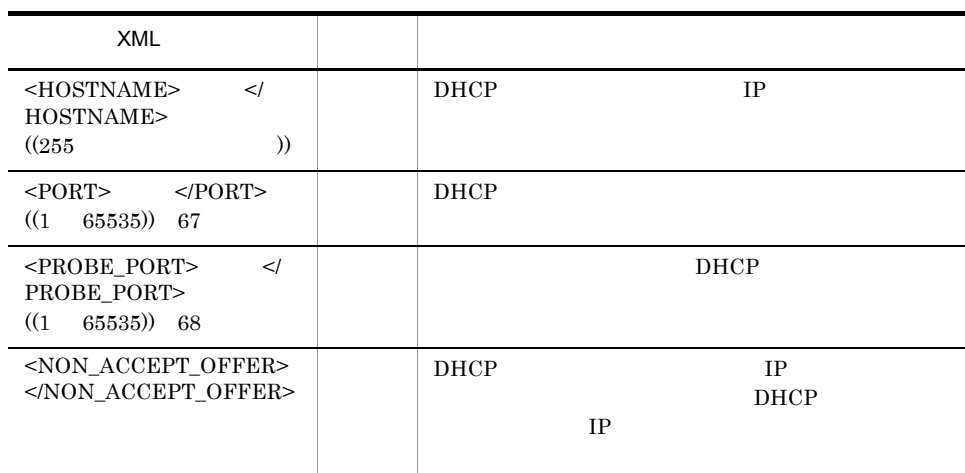

#### 8 FTP

#### FTP the state  $\mathbb{R}$

#### a)書式

<SERV\_PARAM>  $<sub>FTP></sub>$ </sub> <HOSTNAME>  $P \leftarrow \{HOSTNAME\}$  $<$ PORT> $<$ /PORT> <USERNAME>  $\langle$ USERNAME> <TRANS\_DIRECTION>転送方向</TRANS\_DIRECTION>  $\langle$ FILE\_NAME> $\langle$ /FILE\_NAME> <PASSIVE></PASSIVE>  $\rm  FTP  $>$$ </SERV\_PARAM>

#### b <SERV\_PARAM> FTP

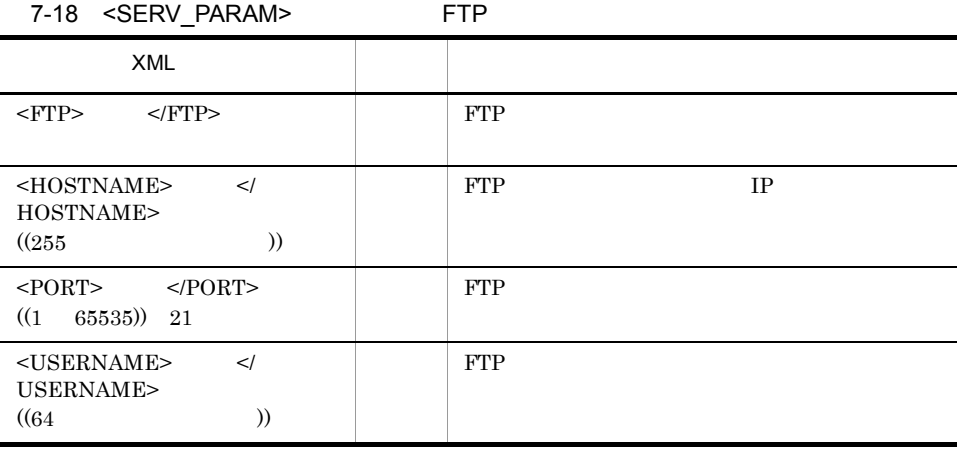

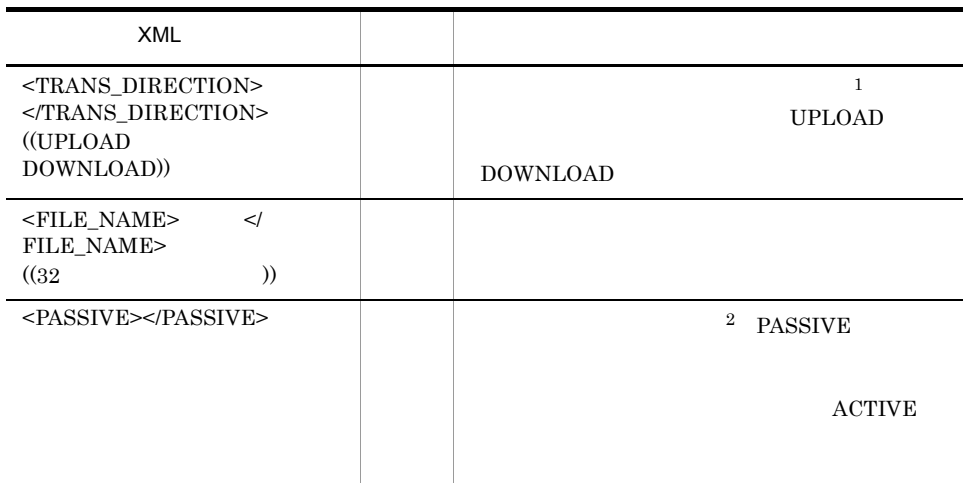

注※ 1

UPLOAD の場合:インストール先フォルダ ¥agtv¥probe¥probedata¥ftp DOWNLOAD **2 ACTIVE**  $FTP$ **PASSIVE**  $FTP$ 9 TCP TCP  $\Box$  $a$ <SERV\_PARAM>  $<\overline{TCP}>$ NOSTNAME>
REPORT>
XPORT>
XPORT>
XPORT>
XPORT>  $\langle$  PORT>  $<$ /TCP> </SERV\_PARAM> b <SERV\_PARAM> TCP 7-19 <SERV\_PARAM> TCP  $XML$ 

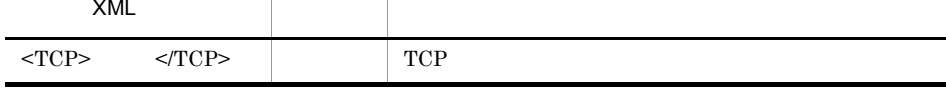

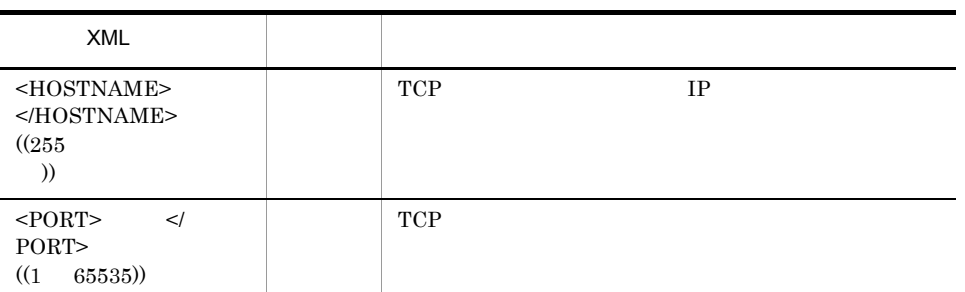

#### 10 WEBTRANS

WEBTRANS

a<sup>1</sup>

<SERV\_PARAM>  $<sub>W</sub>$ EBTRANS $>$ </sub>  $\leq$ TRANSACTION\_NAME>Web </WEBTRANS> </SERV\_PARAM>

<TRANSACTION\_FILE>Web
 </TRANSACTION\_FILE><br>
<TRANSACTION\_NAME>Web
</TRANSACTION\_NAME>

#### b <SERV\_PARAM> WEBTRANS

7-20 <SERV\_PARAM> WEBTRANS

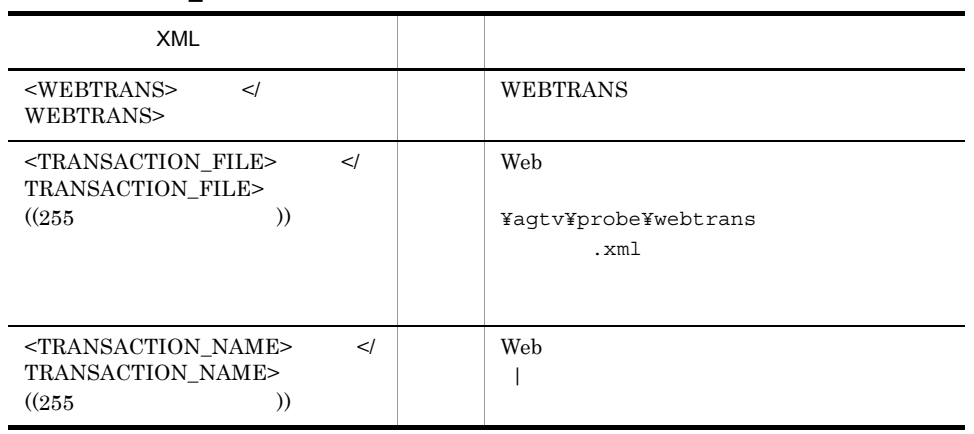

#### 11 IESCENA

IE  $\blacksquare$ 

a)書式 <SERV\_PARAM>  $<sub>I</sub>ESCENA>$ </sub> <IESCENA\_FILE>IEシナリオファイル名</IESCENA\_FILE> </IESCENA> </SERV\_PARAM>

#### b <SERV\_PARAM> IESCENA

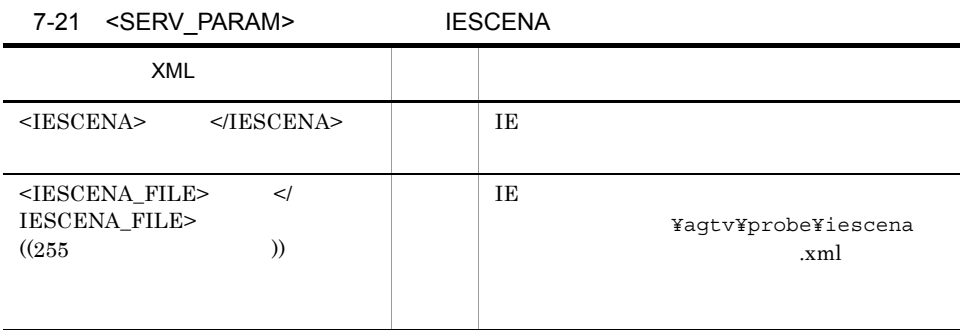

#### 12 USERSERV

a)書式

<SERV\_PARAM> <USERSERV><br><USER SERVICE ID> </USERSERV> </SERV\_PARAM>

 $ID$ </USER SERVICE ID>

#### b <SERV\_PARAM> USERSERV

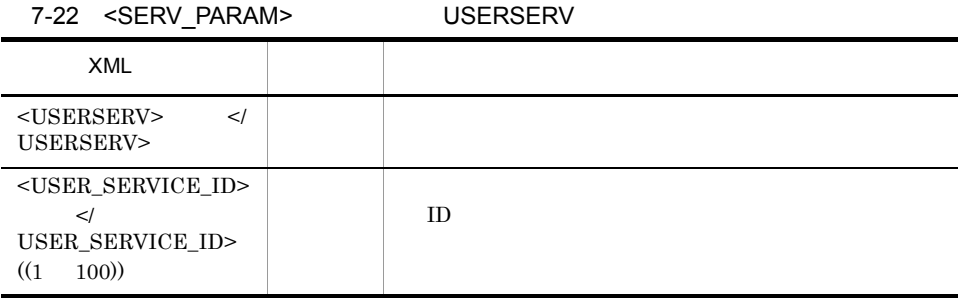

7. 定義ファイル

## $7.3.4$

#### IE  $\mathbf{I}$

```
<?xml version="1.0" encoding="Shift_JIS" standalone="no"?>
<!DOCTYPE TASKLIST SYSTEM "esptask.dtd">
<TASKLIST>
    <TASK>
      <GEN_PARAM>
        <TASKID>103</TASKID>
       <TASKLABEL>Internet Explorer </TASKLABEL>
        <INTERVAL>120</INTERVAL>
        <TIMEOUT>30</TIMEOUT>
      </GEN_PARAM>
      <SERV_PARAM>
       <IESCENA>
          <IESCENA_FILE>IESCENA1.xml</IESCENA_FILE>
        </IESCENA>
      </SERV_PARAM>
   \langleTASK></TASKLIST>
```
#### IE

```
<?xml version="1.0" encoding="Shift_JIS" standalone="no"?>
<! DOCTYPE TASKLIST SYSTEM "esptask.dtd">
<TASKLIST>
   <TASK> <GEN_PARAM>
        <TASKID>100</TASKID>
        <TASKLABEL>トップページの取得時間</TASKLABEL>
        <INTERVAL>120</INTERVAL>
        <TIMEOUT>30</TIMEOUT>
      </GEN_PARAM>
      <SERV_PARAM>
       <HTTP> <URL>www.hitachi.co.jp:80/index.htm</URL>
          <DEPTH>1</DEPTH>
       </HTTP> </SERV_PARAM>
   </TASK> <TASK>
      <GEN_PARAM>
        <TASKID>101</TASKID>
        <TASKLABEL>pfmuserへのメール送信時間</TASKLABEL>
        <INTERVAL>120</INTERVAL>
        <TIMEOUT>30</TIMEOUT>
      </GEN_PARAM>
     \simSERV\overline{\phantom{a}}PARAM>
       <SMTP> <HOSTNAME>smtp.hitachi.co.jp</HOSTNAME>
          <MSG_SIZE>3000</MSG_SIZE>
          <DST_MAIL_ADDR>pfmuser</DST_MAIL_ADDR>
       </SMTP> </SERV_PARAM>
   </TASK> <TASK>
      <GEN_PARAM>
        <TASKID>102</TASKID>
        <TASKLABEL>pfmuserのメール受信時間</TASKLABEL>
        <INTERVAL>120</INTERVAL>
        <TIMEOUT>30</TIMEOUT>
      </GEN_PARAM>
```

```
 <SERV_PARAM>
       <POP3>
          <HOSTNAME>pop3.hitachi.co.jp</HOSTNAME>
          <USERNAME>pfmuser</USERNAME>
       </POP3>
      </SERV_PARAM>
   </TASK><TASK> <GEN_PARAM>
        <TASKID>103</TASKID>
       <TASKLABEL>portal </TASKLABEL>
        <INTERVAL>120</INTERVAL>
        <TIMEOUT>30</TIMEOUT>
      </GEN_PARAM>
     <SERV^-PARAM><WEBTRANS> <TRANSACTION_FILE>hitachi.xml</TRANSACTION_FILE>
          <TRANSACTION_NAME>portal</TRANSACTION_NAME>
        </WEBTRANS>
      </SERV_PARAM>
   \langleTASK></TASKLIST>
```
## 7.4 IE

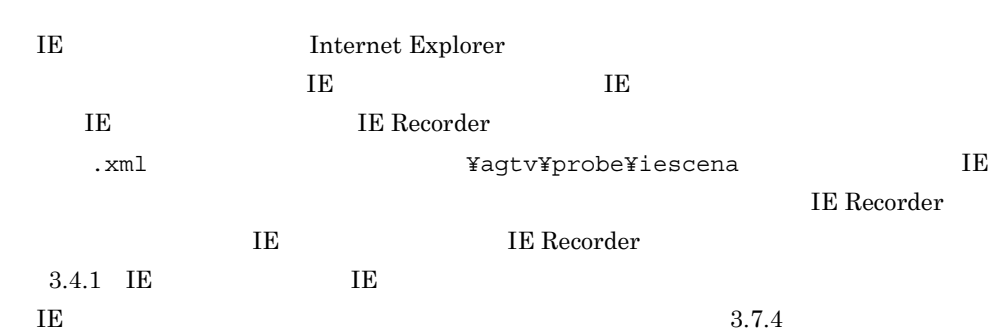

## 7.5 Web

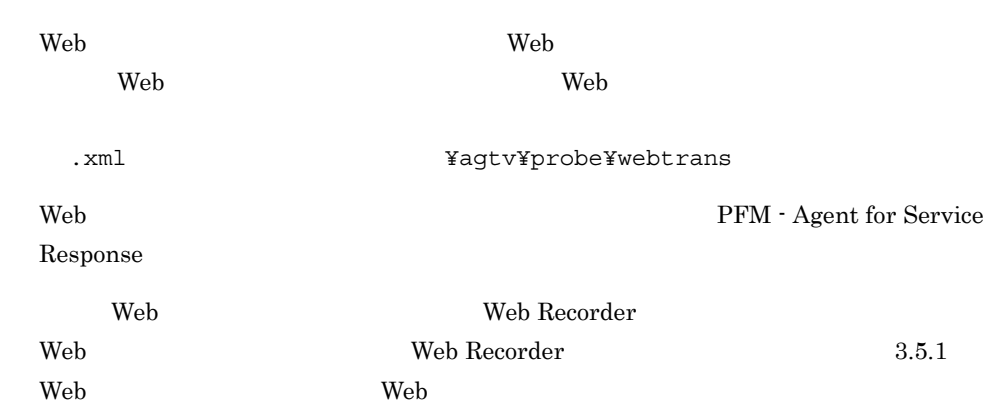

## 7.5.1 Web

```
\mathbf 1<?xml version="1.0" encoding="Shift_JIS" standalone="no"?>
<!DOCTYPE TRANSACTION_LIST SYSTEM "espwebtrans.dtd">
<TRANSACTION_LIST>
 <TRANSACTION>
    <TRANSACTION_PARAM>
      <!-- TRANSACTION_PARAM -->
   </TRANSACTION PARA\overline{M}>
   <STEP> <!-- STEP -->
   </STEP></TRANSACTION>
\texttt{<}/\texttt{TRANSACTION} LIST>
 2 定義内容
a XML
1 XML 2
<?xml version="1.0" encoding=" The "standalone="no"?>
<!DOCTYPE TRANSACTION_LIST SYSTEM "espwebtrans.dtd">
               Shift_JIS EUC-JP ISO-2022-JP UTF-8 US-ASCII
\lambda Web \lambda
```
7. 定義ファイル

#### b XML

#### 7-23 XML

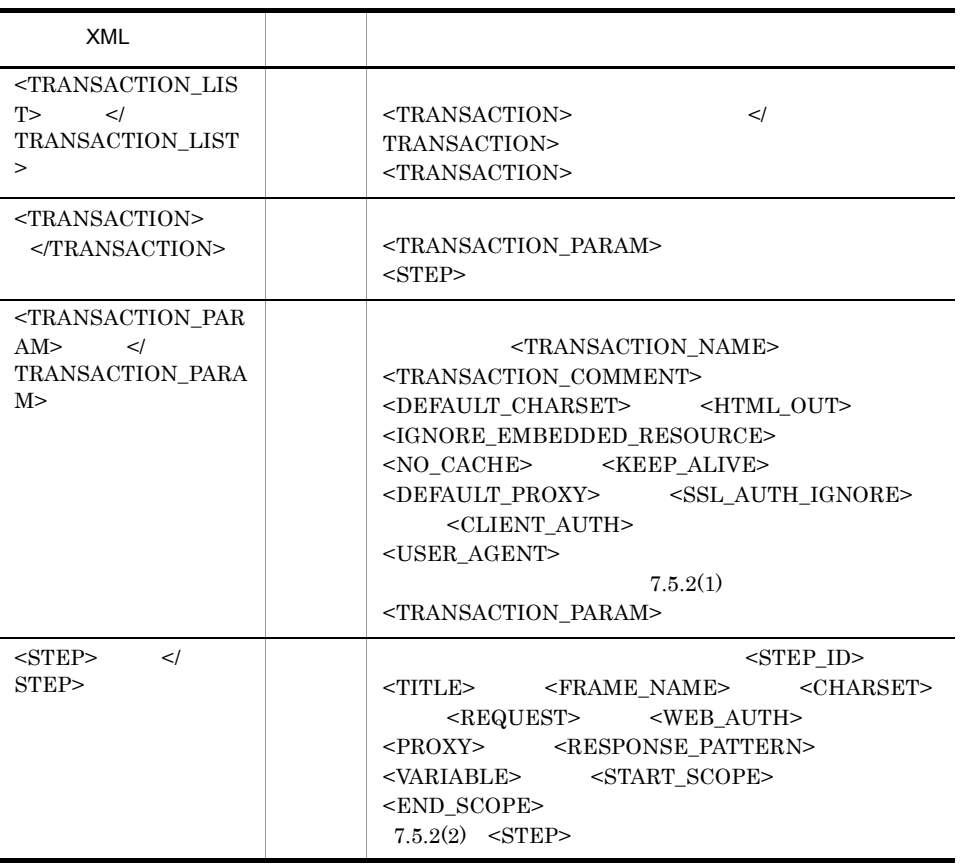

## 7.5.2 Web

#### 1 <TRANSACTION\_PARAM>

<TRANSACTION\_PARAM> Web

#### a)書式

<TRANSACTION\_PARAM> <TRANSACTION\_NAME>Web
</TRANSACTION\_NAME> <TRANSACTION\_COMMENT>コメント</TRANSACTION\_COMMENT> <DEFAULT\_CHARSET> </DEFAULT\_CHARSET>  $<$ HTML  $\text{OUT}$ > $<$ /HTML  $\text{OUT}$ > <IGNORE\_EMBEDDED\_RESOURCE></IGNORE\_EMBEDDED\_RESOURCE>  $<$ NO CACHE> $<$ /NO CACHE>

```
 <KEEP_ALIVE></KEEP_ALIVE>
  \leqDEFAULT_PROXY>
     <PROXY_HOSTNAME>接続先プロキシのホスト名またはIPアドレス</
PROXY HOSTNAME>
     <PROXY_PORT>接続先プロキシのポート番号</PROXY_PORT>
     <PROXY_USERNAME>プロキシ認証に使用するユーザー名</PROXY_USERNAME>
                                                           </PROXY_PASSWORD>
</DEFAULT PROXY>
 <SSL_AUTH_IGNORE></SSL_AUTH_IGNORE>
  \ltCLIENT AUTH>
    \nonumber \begin{array}{lll} \texttt{<CLIENT\_CERT\_FILE>} & \texttt{</CLIENT\_CERT\_FILE>} \\ \texttt{<CLIENT\_CERT\_PASSWORD>} & \texttt{</CLIENT_CERT\_PASSWORD>} \\ \end{array} <CLIENT_CERT_PASSWORD>秘密鍵パスワード</CLIENT_CERT_PASSWORD>
   </CLIENT_AUTH>
   <USER_AGENT>ユーザーエージェント名</USER_AGENT>
\langle/TRANSACTION_PARAM>
```

```
b)定義内容
```
#### 7-24 <TRANSACTION\_PARAM>

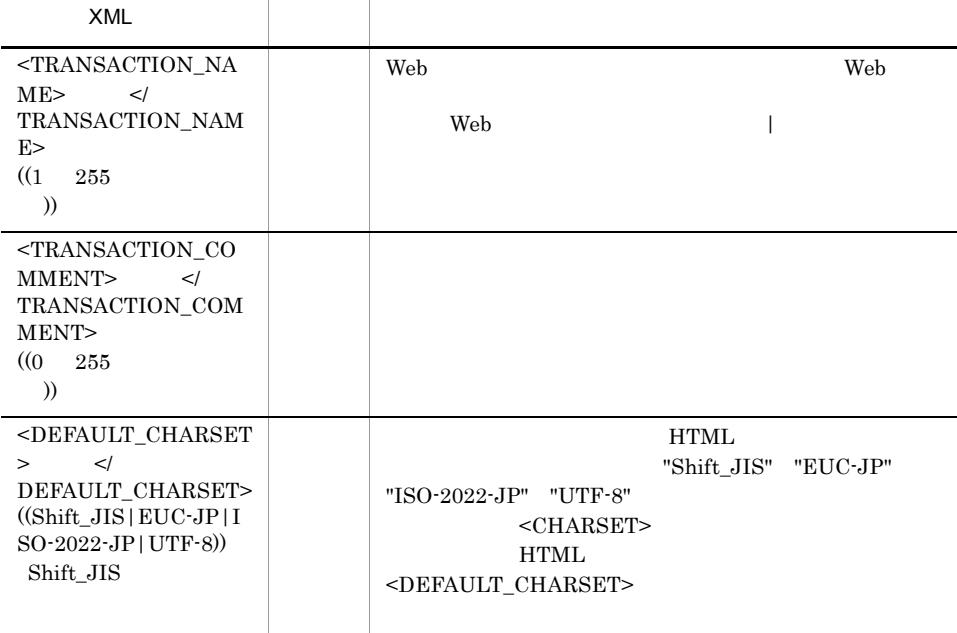

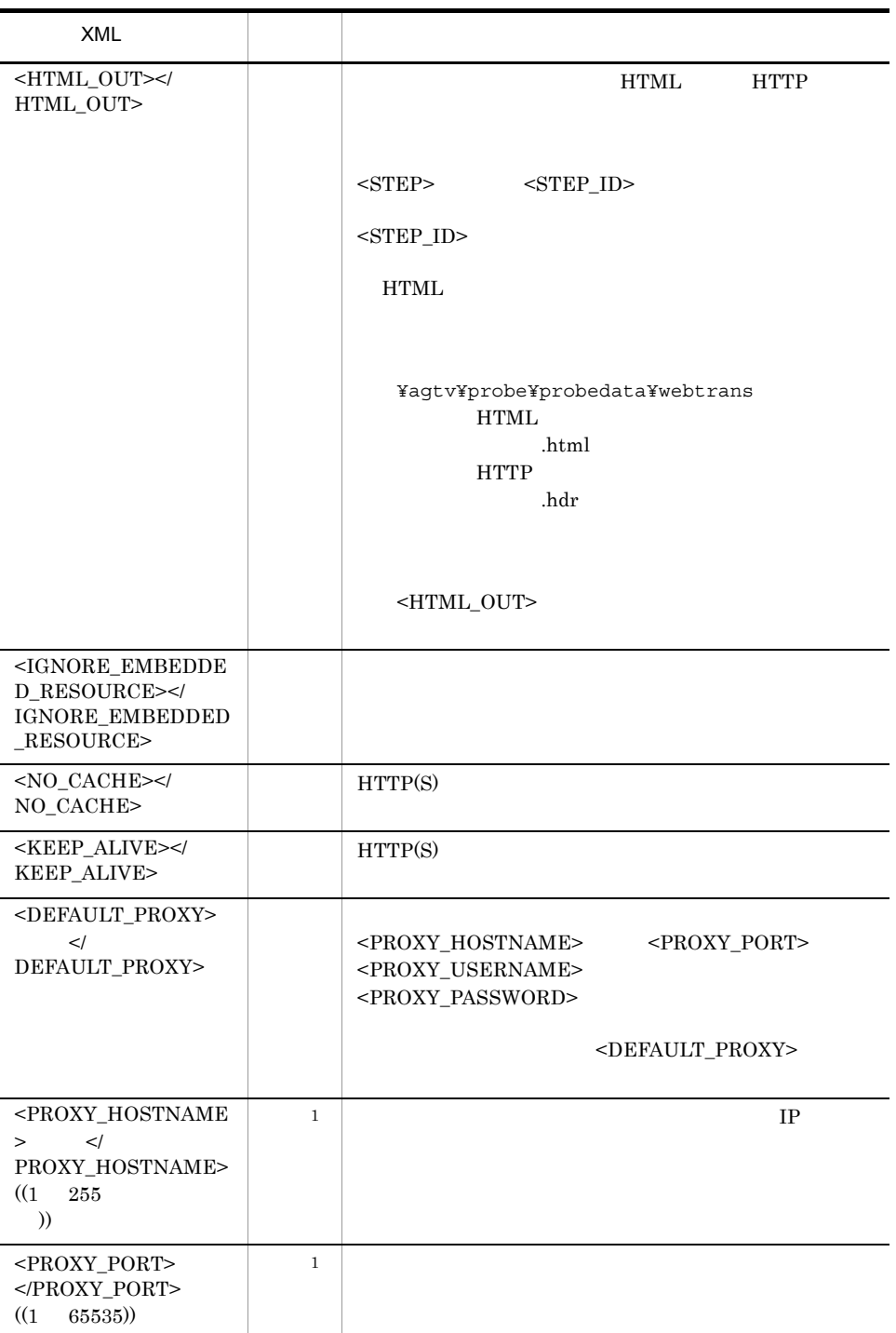

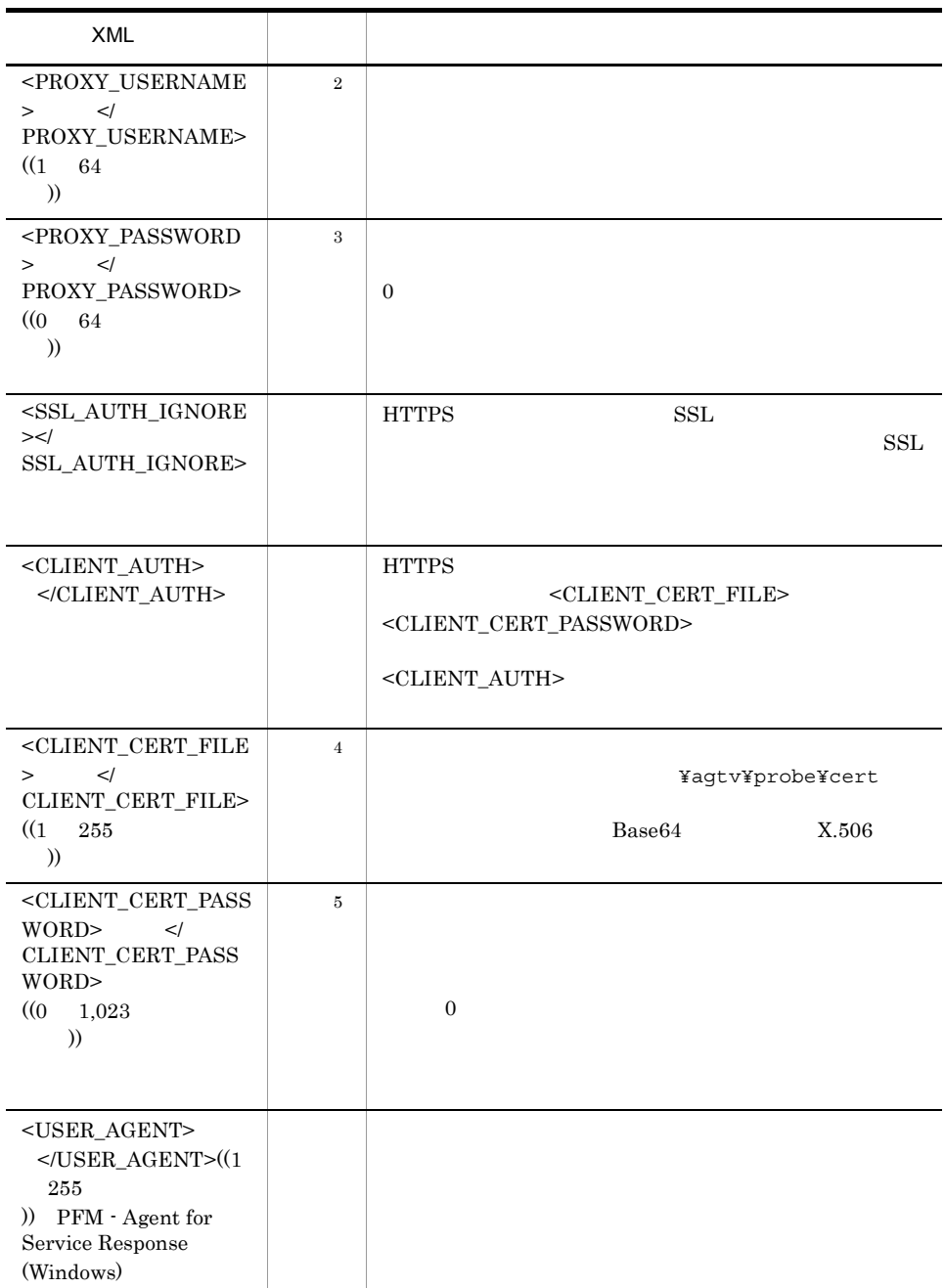

 $\,$  1

 $\overline{2}$ 

7. 定義ファイル

 $\overline{3}$  $\overline{4}$  $5^{\circ}$ 

#### 2 <STEP>

<STEP> Web

#### a<sup>1</sup>

```
<STEP><STEP_ID> </STEP_ID>
 <TITLE></TITLE></TITLE></TITLE></TERAME>
                      </FRAME NAME>
 \leqCHARSET>\leq/CHARSET>
  <REQUEST><br><REQUEST CHARSET>
   <REQUEST_CHARSET></REQUEST_CHARSET><URL>
                 URL < /URL ><POST> <CONTENT_TYPE>
```
application/x-www-form-urlencoded

<FORM\_URLENCODED></FORM\_URLENCODED>

text/plain <TEXT\_PLAIN></TEXT\_PLAIN>

multipart/form-data <MULTIPART\_FORM\_DATA> <BOUNDARY>メッセージボディのセパレータ</BOUNDARY> </MULTIPART\_FORM\_DATA>

<OTHER>Content-Type</OTHER>

 </CONTENT\_TYPE> <MESSAGE\_BODY></MESSAGE\_BODY> </POST> <COOKIE>Cookieヘッダー</COOKIE> </REQUEST> <WEB\_AUTH>  $\begin{array}{lcl}\n\leftarrow & \text{WEB\_USERNAME} \times \text{Web} \\
\leftarrow & \text{WEB\_USERNAME} \times \text{Web} \\
\leftarrow & \text{WEB\_PASSWORD} \times \text{Web} \\
\end{array}$  $<sub>WEB</sub>$  PASSWORD>Web</sub>  $<$ /WEB AUTH>  $\overline{P}$ ROX $\overline{Y}$ 

<PROXY\_NOUSE></PROXY\_NOUSE>

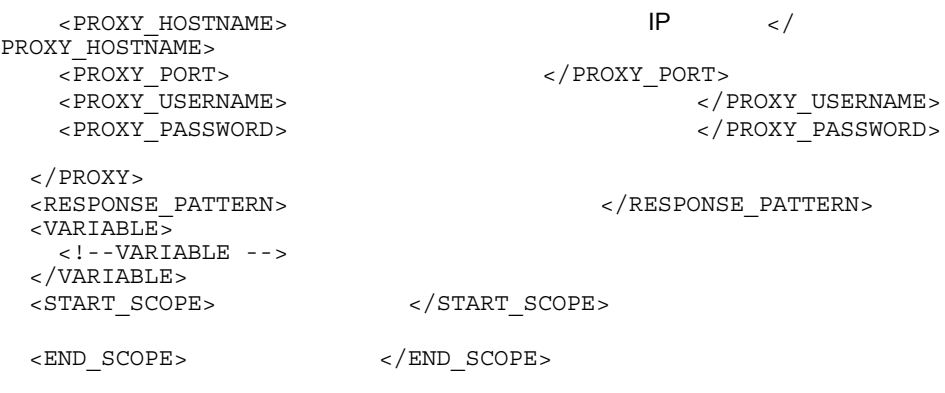

 $<$ /STEP>

 $b$ 

7-25 <STEP>

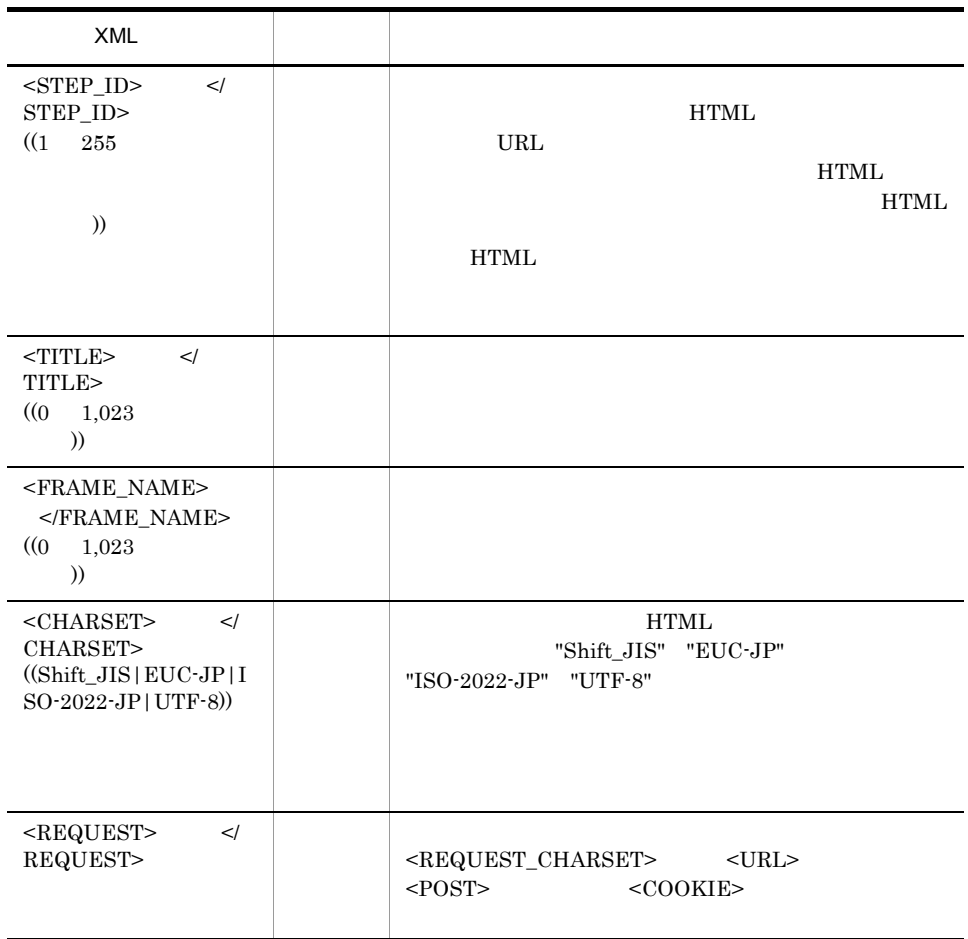
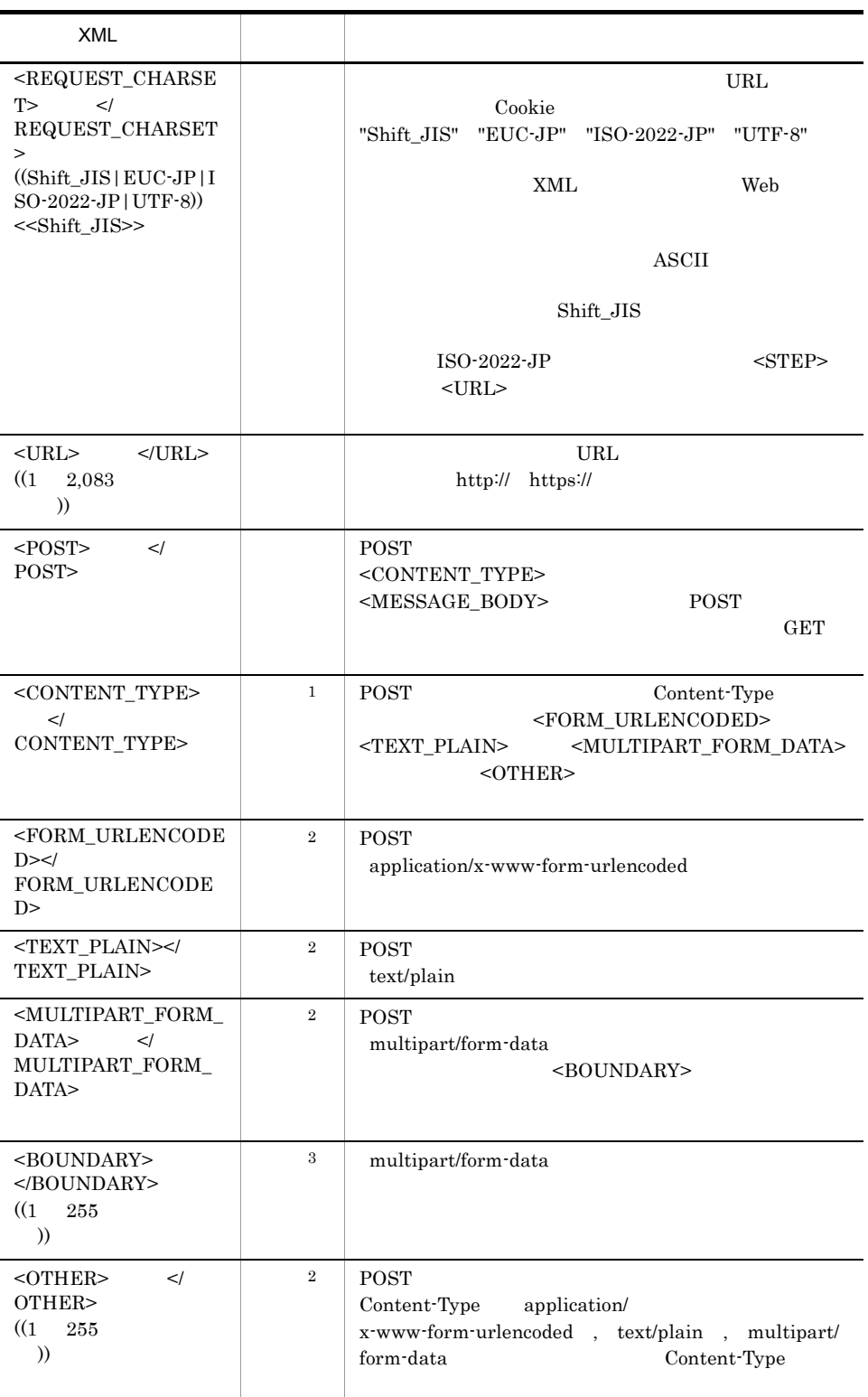

7. 定義ファイル

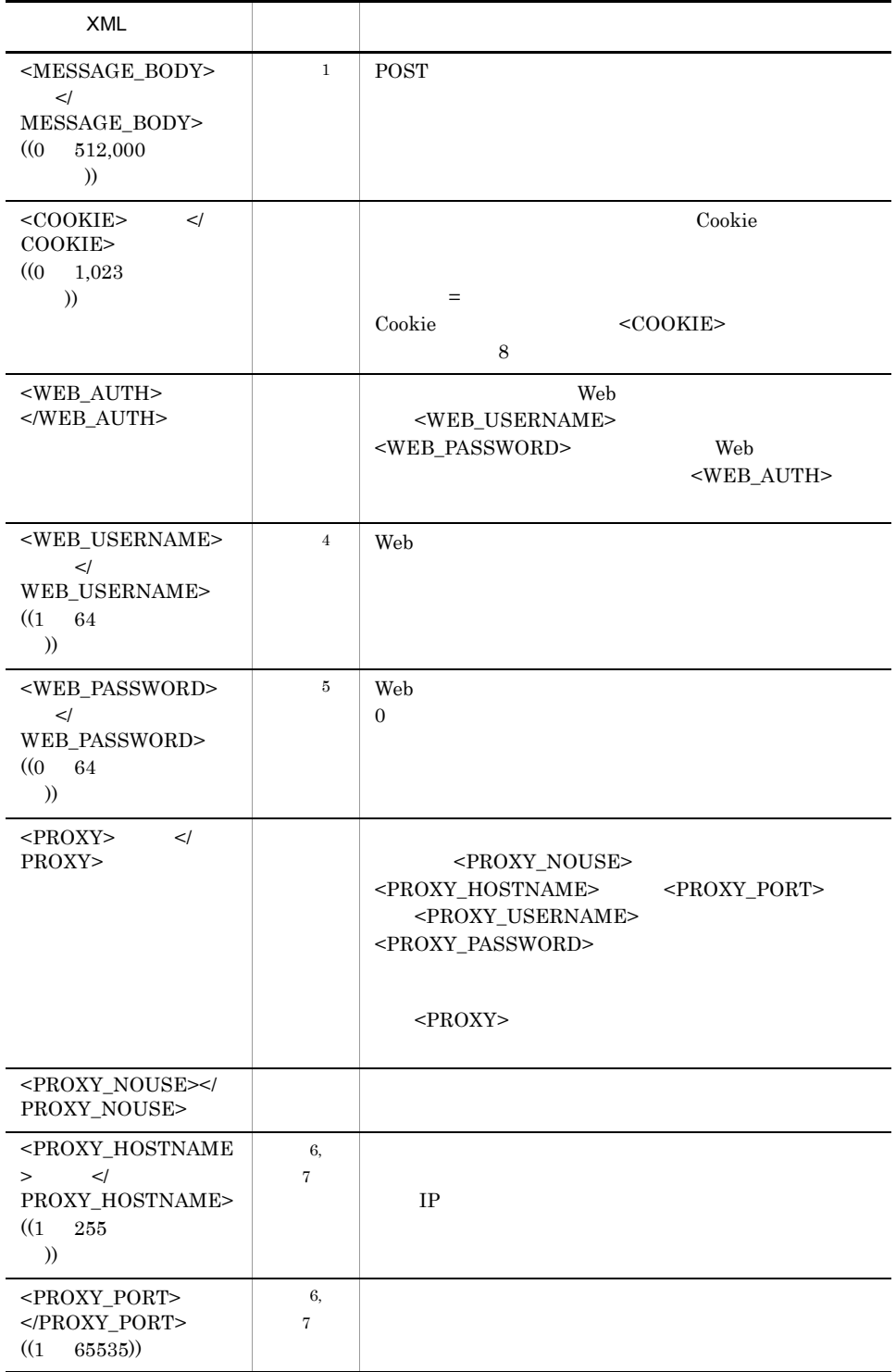

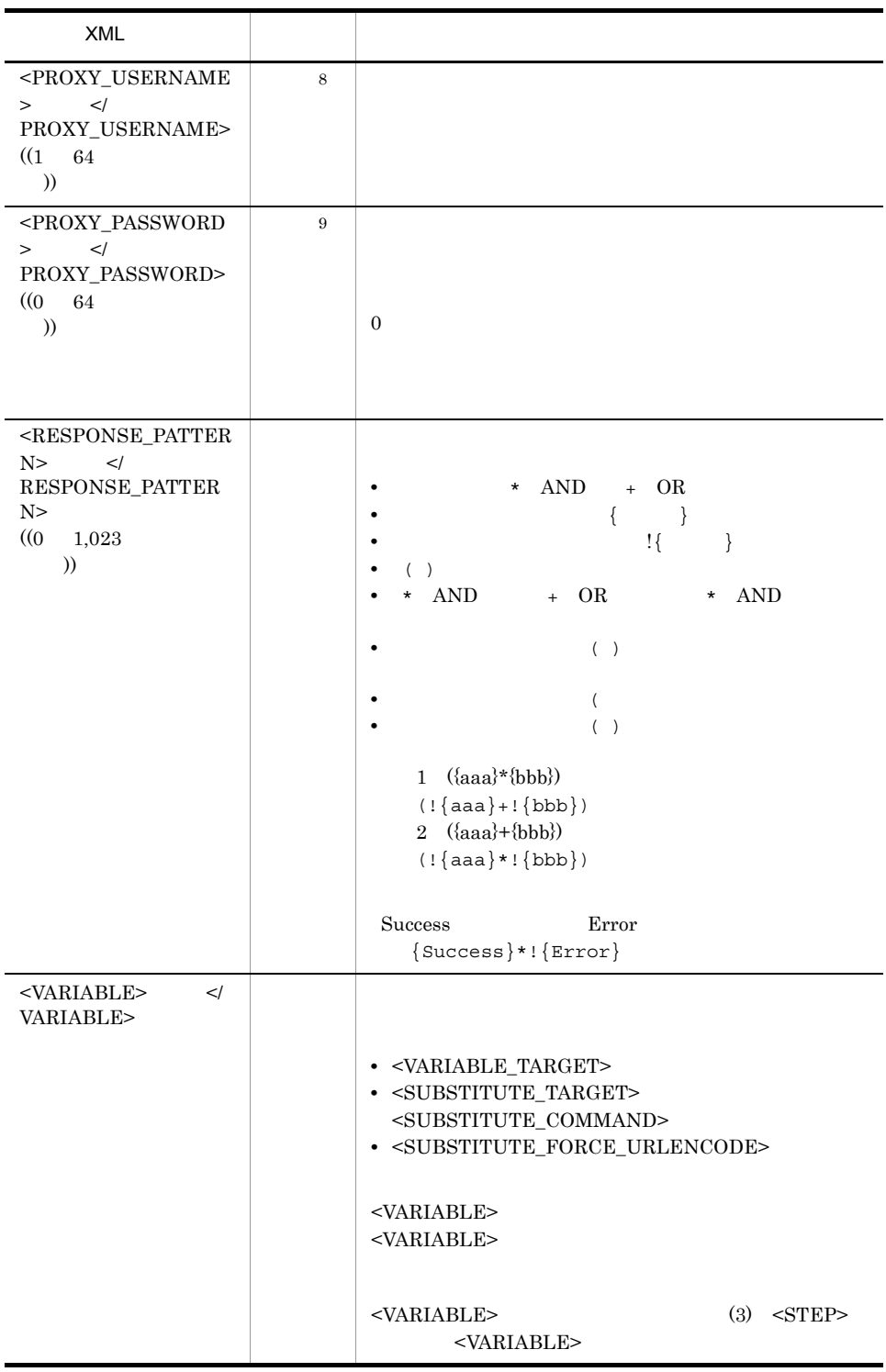

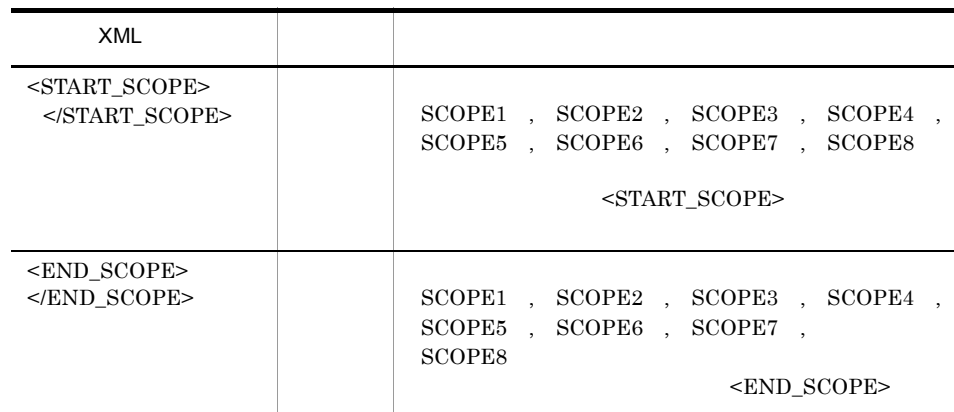

```
注※ 1
POST
注※ 2
{\tt \bf \color{red}{POST}} \hspace{1.5cm} {\tt \color{red}{<}FORM\_URLENCODED>}\hspace{1.5cm} {\tt \color{red}{<}TEXT\_PLAN>}<\!\!\mathrm{MULTIPART\_FORM\_DATA}\!\!> \qquad \qquad <\!\!\mathrm{OTHER}\!\!>注※ 3
<MULTIPART_FORM_DATA>注※ 4
\rm Web5^{\circ}Web6^{\circ}< PROXY_NOUSE >\,7注※ 8
\boldsymbol{9}
```
## 3 <STEP> <VARIABLE>

 $<$ VARIABLE> Web

<VARIABLE>

### $<$ SUBSTITUTE TARGET>

#### a)書式

<VARIABLE> <VARIABLE> <VARIABLE\_TARGET> <VARIABLE\_TYPE>可変文字列が含まれる個所</VARIABLE\_TYPE>  $<$ VARIABLE PART> </VARIABLE\_TARGET> 受信したデータに代替文字列が含まれる場合 <SUBSTITUTE\_TARGET> <!-- SUBSTITUTE\_TARGET -->  $<$ /SUBSTITUTE TARGET> <SUBSTITUTE\_COMMAND> <TARGET\_COMMAND\_LINE>実行するコマンドライン</TARGET\_COMMAND\_LINE>  $<$ TARGET $\overline{\phantom{a}}$ COMMAND $\overline{\phantom{a}}$ ARG>  $<$ SUBSTITUTE TARGET> <!-- SUBSTITUTE\_TARGET --> </SUBSTITUTE\_TARGET>  $<$ /TARGET COMMAND ARG> … </SUBSTITUTE\_COMMAND>

<SUBSTITUTE\_FORCE\_URLENCODE></SUBSTITUTE\_FORCE\_URLENCODE>

</VARIABLE>

…

…

### <SUBSTITUTE\_TARGET>

<SUBSTITUTE\_TARGET> <TARGET\_STEP\_ID></TARGET\_STEP\_ID>

HTML <TARGET\_ELEMENT>  $<$ TARGET ELEMENT NAME>

> </TARGET\_ELEMENT\_NAME> <TARGET\_ELEMENT\_ATTRIBUTE>

</TARGET\_ELEMENT\_ATTRIBUTE>

<TARGET\_ELEMENT\_CONTENT>

</TARGET\_ELEMENT\_CONTENT>

<TARGET\_ELEMENT\_POSITION>

 $<$ /TARGET\_ELEMENT\_POSITION> </TARGET\_ELEMENT>

<SUBSTITUTE\_TYPE>

<TYPE\_CONTENT></TYPE\_CONTENT>

<TYPE\_ATTRIBUTE>代替文字列が含まれる属性の属性名</TYPE\_ATTRIBUTE>

 </SUBSTITUTE\_TYPE> **HTTP**  <TARGET\_HEADER> <TARGET\_HEADER\_NAME> </TARGET\_HEADER\_NAME> <TARGET\_HEADER\_VALUE> </TARGET\_HEADER\_VALUE>  $<$ /TARGET\_HEADER>  $<$ SUBSTITUTE RANGE>  $\begin{array}{ll}\n\texttt{$  $\langle$  / SUBSTITUTE\_RANGE>  $<$ /SUBSTITUTE\_TARGET>

 $<$ /AFTER RANGE>

 $b$ 

7-26 <VARIABLE>

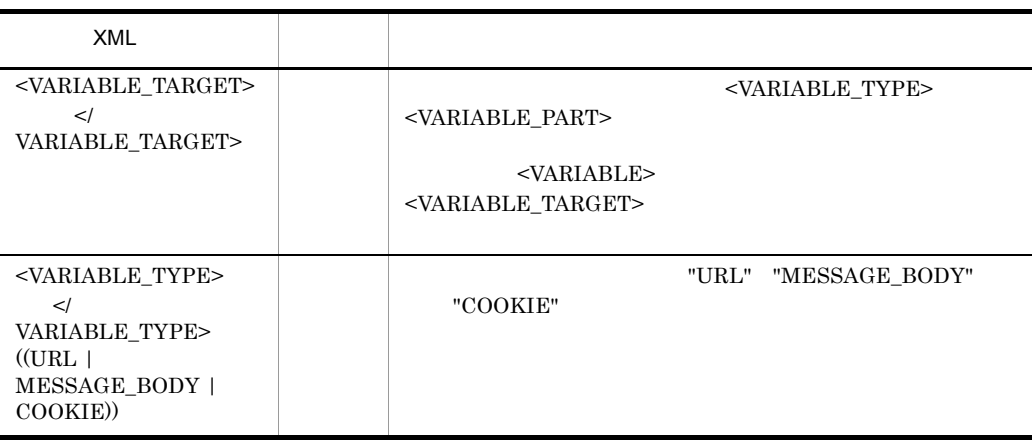

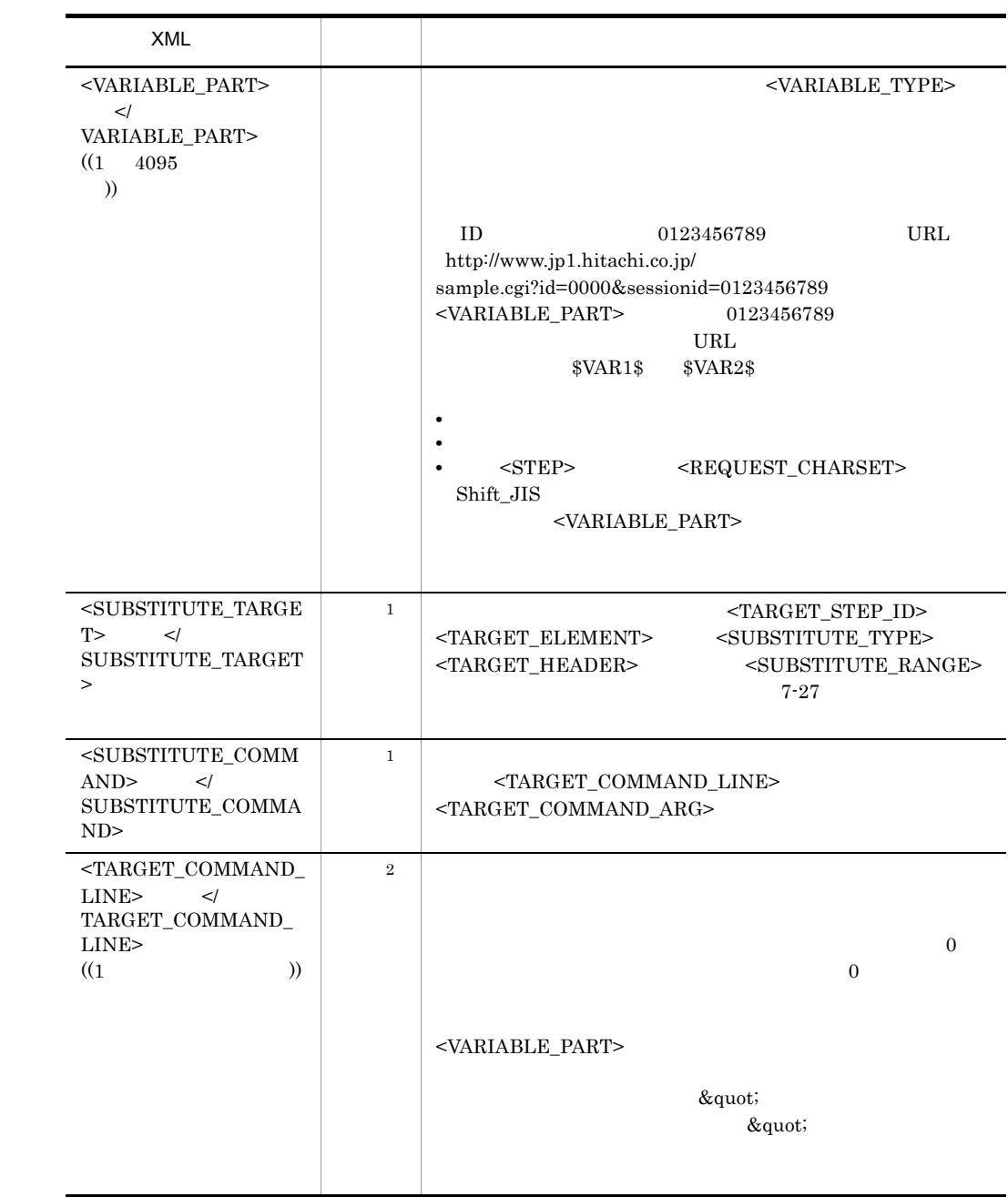

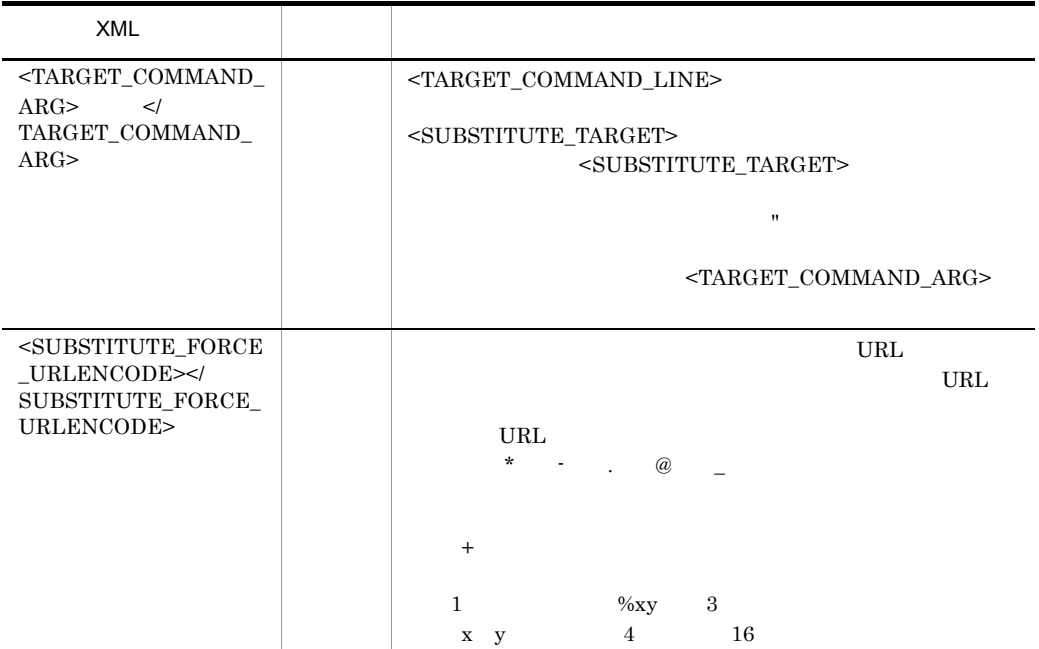

## $<$  VARIABLE>  $\,$

 $<$  VARIABLE>  $\,$ 

注※ 1

 $<\!\! \texttt{SUBSTITUTE\_TARGET}> \qquad \qquad <\!\! \texttt{SUBSTITUTE\_COMMAND}>$ 

注※ 2

 $<$ SUBSTITUTE\_COMMAND $>$ 

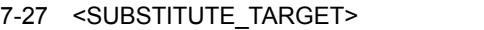

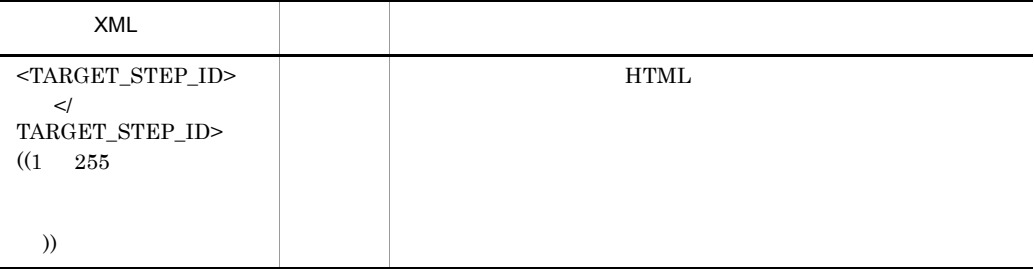

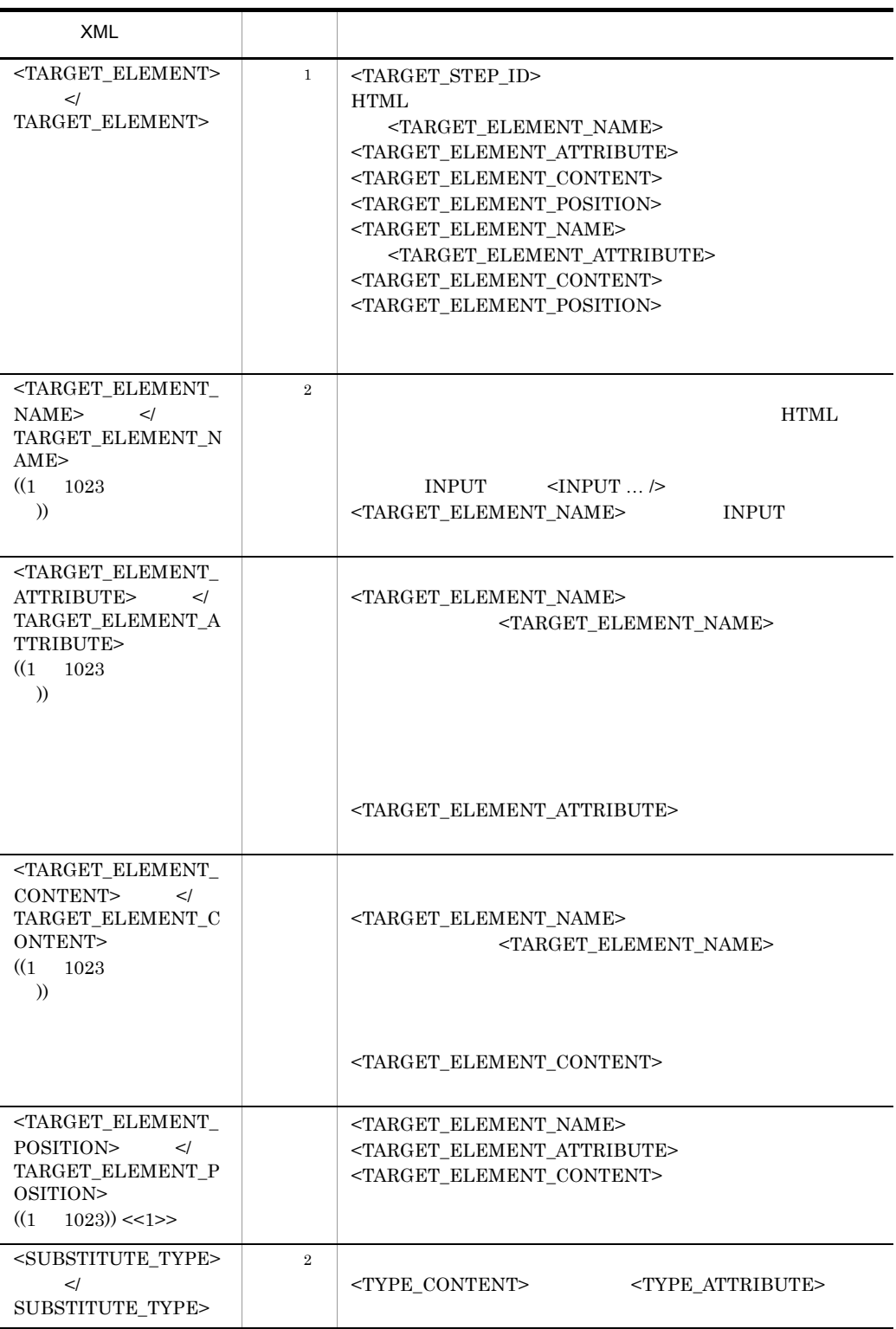

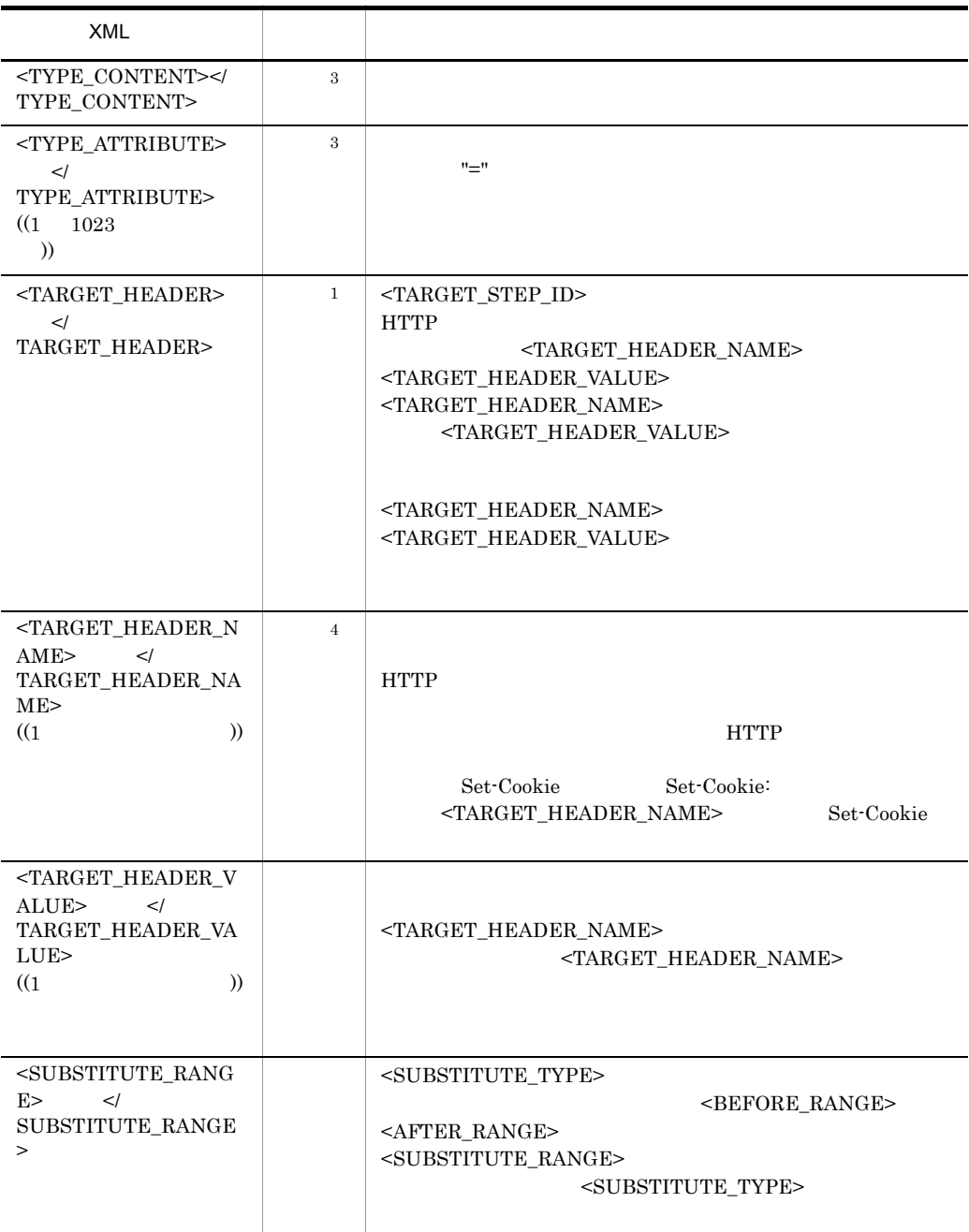

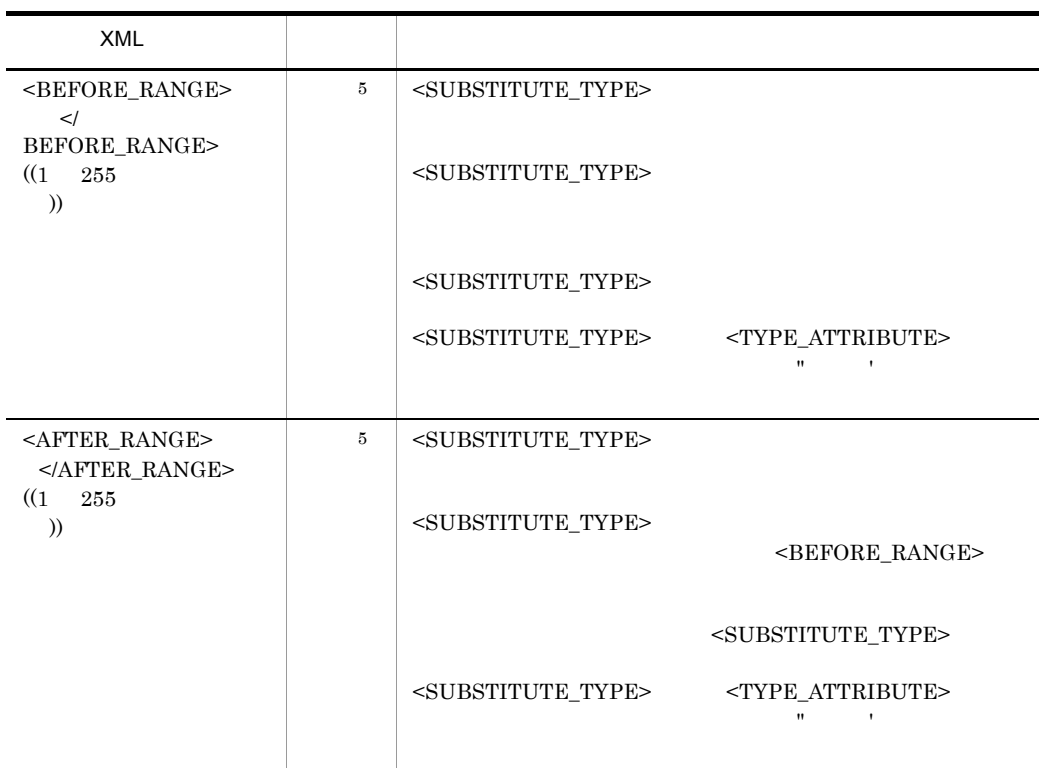

## $<$ SUBSTITUTE\_TARGET $>$  $<$ SUBSTITUTE\_TARGET> 注※ 1  $<\!\!{\rm TARGET\_ELEMENT}\!\!> \qquad \qquad <\!\!{\rm TARGET\_HEADER}\!\!>$  $\overline{2}$  $<$  TARGET\_ELEMENT>  $\,$

 $\overline{3}$  $<\!\!{\rm TYPE\_CONTENT}\!\!> \qquad \qquad \!\!>\!{\rm TYPE\_ATTRIBUTE}\!\!>\!\!$  $\overline{4}$  $<$  TARGET\_HEADER>  $\,$  $5^{\circ}$  $<$ SUBSTITUTE\_RANGE>

### 4

Web  $\lambda$ 

<?xml version="1.0" encoding="Shift\_JIS" standalone="no"?> <!DOCTYPE TRANSACTION\_LIST SYSTEM "espwebtrans.dtd">

7. 定義ファイル

7. 定義ファイル

```
<TRANSACTION_LIST>
<TRANSACTION>
   <TRANSACTION_PARAM>
    <TRANSACTION NAME>
    </TRANSACTION NAME>
     <IGNORE_EMBEDDED_RESOURCE></IGNORE_EMBEDDED_RESOURCE>
    <NO CACHE></NO CACHE>
    KEEP ALIVE></\overline{K}EEP ALIVE>
   </TRANSACTION_PARAM>
  <STEP> <TITLE>ログイン画面</TITLE>
     <REQUEST>
       <URL>http://www.xxx.co.jp/login.jsp</URL>
     </REQUEST>
     <START_SCOPE>SCOPE1</START_SCOPE>
  </STEP><STEP> <FRAME_NAME>subframe</FRAME_NAME>
     <REQUEST>
       <URL>http://www.xxx.co.jp/subframe.html</URL>
     </REQUEST>
     <END_SCOPE>SCOPE1</END_SCOPE>
  </STEP<STEP> <TITLE>ログイン成功画面</TITLE>
     <REQUEST>
       <URL>http://www.xxx.co.jp/login_exec.jsp</URL>
      <POST> <CONTENT_TYPE>
           <FORM_URLENCODED></FORM_URLENCODED>
        </CONTENT TYPE>
        <MESSAGE BODY>login name=hoge&amp;password=hogehoge
         </MESSAGE_BODY>
      </POST>
     </REQUEST>
     <RESPONSE_PATTERN>{ログイン成功}*(!{失敗}*!{エラー})
    \langle/RESPONSE PATTERN>
  </STEP>
</TRANSACTION>
</TRANSACTION_LIST>
```
308

## $7.6$ espcommand.xml

Probe Daemon

PFM - Agent for Service

Response

```
\overline{1}<?xml version="1.0" encoding="Shift_JIS" standalone="no"?>
   <!DOCTYPE COMMAND_LIST SYSTEM "espcommand.dtd">
   <COMMAND_LIST>
     <ESP_NAME/>
      <COMMAND>
        <USER_COMMAND_ID>\overline{10} <USER_COMMAND>ユーザー定義コマンド</USER_COMMAND>
         <EXECUTION_TIME></EXECUTION_TIME>
      </COMMAND>
   ・・・
</COMMAND_LIST>
    2 定義内容
    a XML
   1 NML 2<?xml version="1.0" encoding="Shift_JIS" standalone="no"?>
   <!DOCTYPE COMMAND_LIST SYSTEM "espcommand.dtd">
   b XML
     7-28 XML
        XML<COMMAND LIST>\qquadCOMMAND_LIST>
                         ついて コマンド コマンド こうしょうかい
                                 \langle COMMAND> \langle /
                             \verb|COMMAND> <math display="inline">\verb|<COMMAND><ESP_NAME/>
```
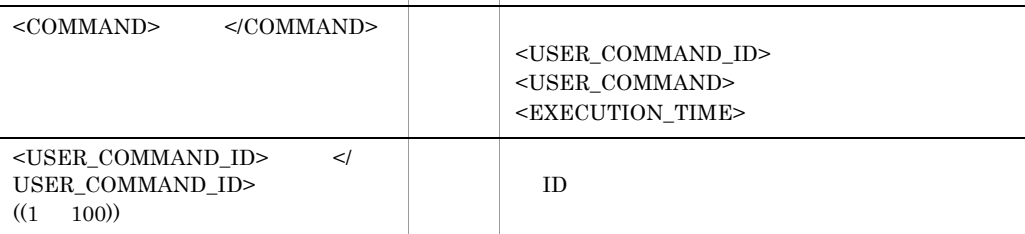

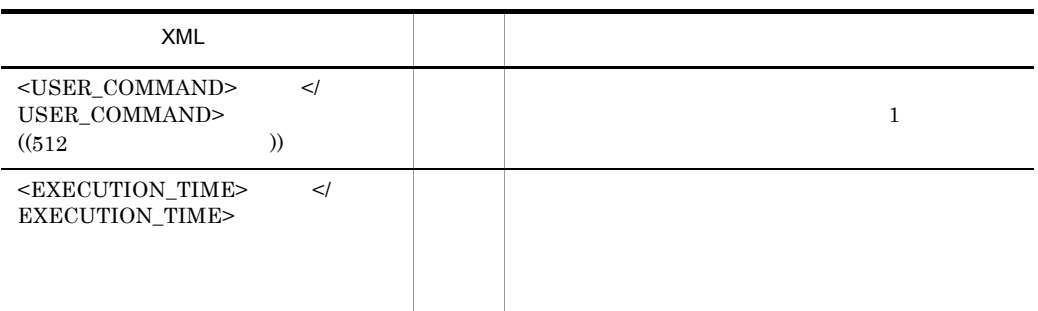

3 記述例

```
<?xml version="1.0" encoding="Shift_JIS" standalone="no"?>
<!DOCTYPE COMMAND_LIST SYSTEM "espcommand.dtd">
<COMMAND_LIST>
   <ESP \overline{\text{NAME}}/>
    <COMMAND>
 <USER_COMMAND_ID>1</USER_COMMAND_ID>
 <USER_COMMAND>command1.exe</USER_COMMAND>
   </COMMAN\overline{D}>
    <COMMAND>
       <USER_COMMAND_ID>2</USER_COMMAND_ID>
       <USER_COMMAND>command2.exe</USER_COMMAND>
       <EXECUTION_TIME></EXECUTION_TIME>
    </COMMAND>
</COMMAND_LIST>
```
# $7.7$ esptasklabel.conf

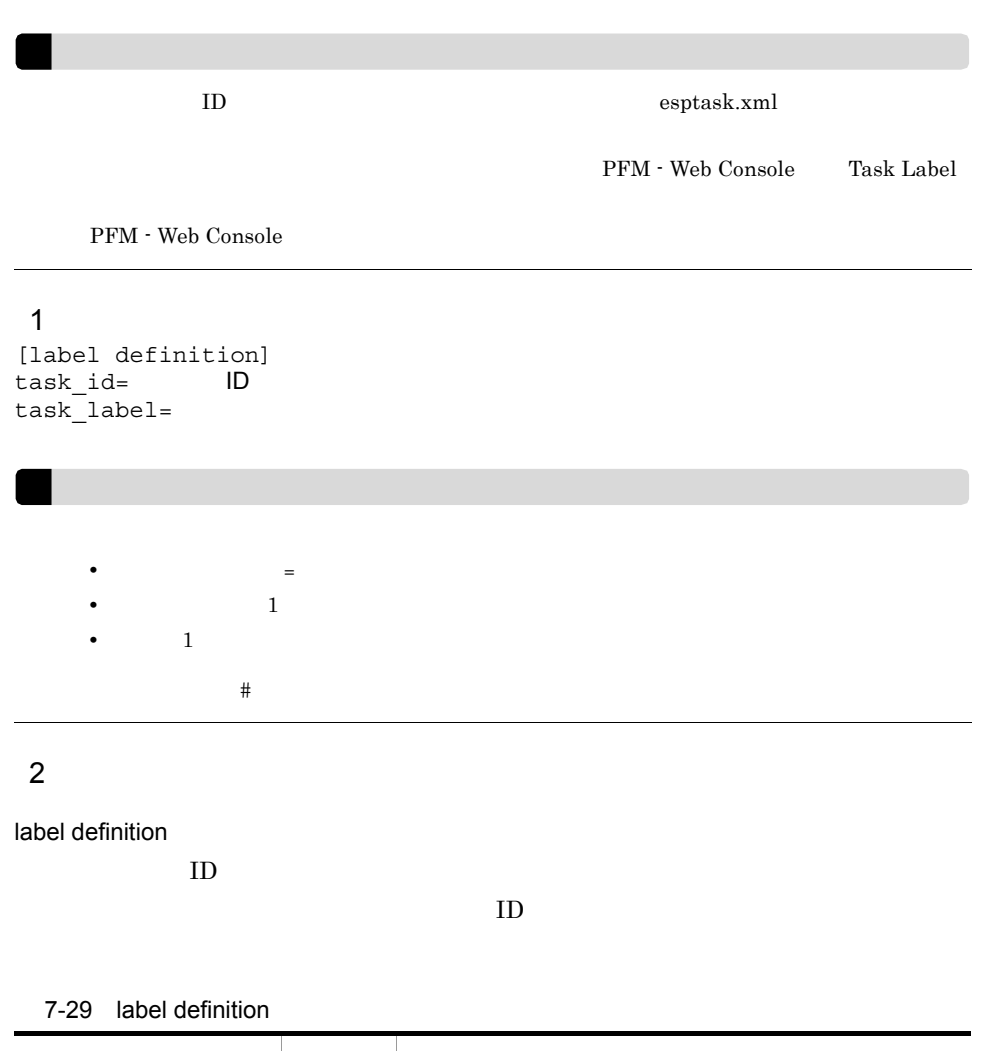

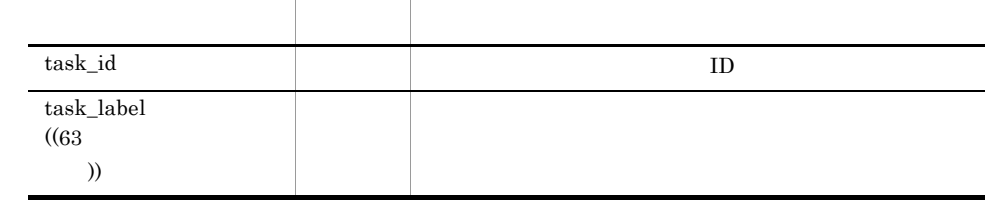

3 記述例

[label definition] task\_id=1 task\_label=HTTP A Server task\_id=2 task\_label=HTTPS Shopping Server task\_id=3 task\_label=POP3 Mail Server

,  $\qquad$   $\qquad$   $\q$ 

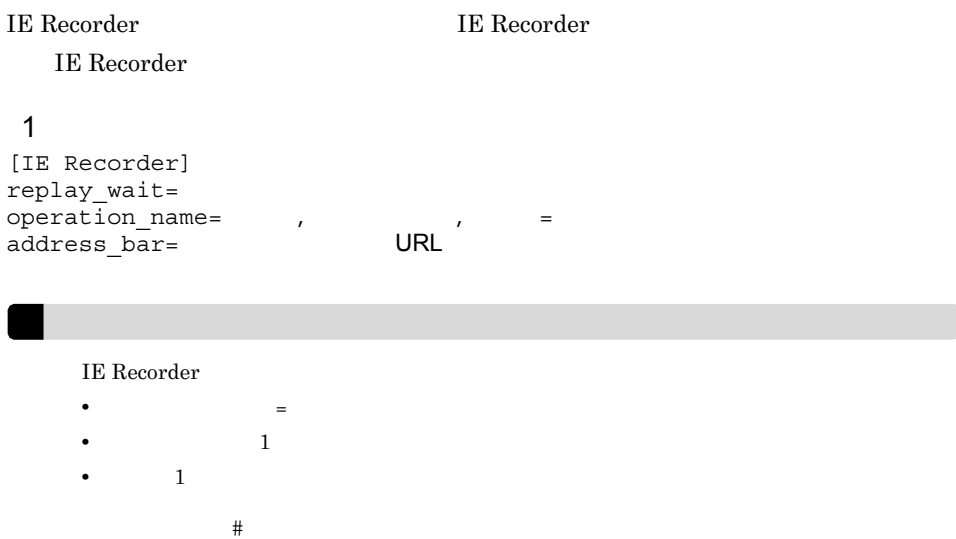

## 2 定義内容

IE Recorder

IE Recorder

7-30 IE Recorder

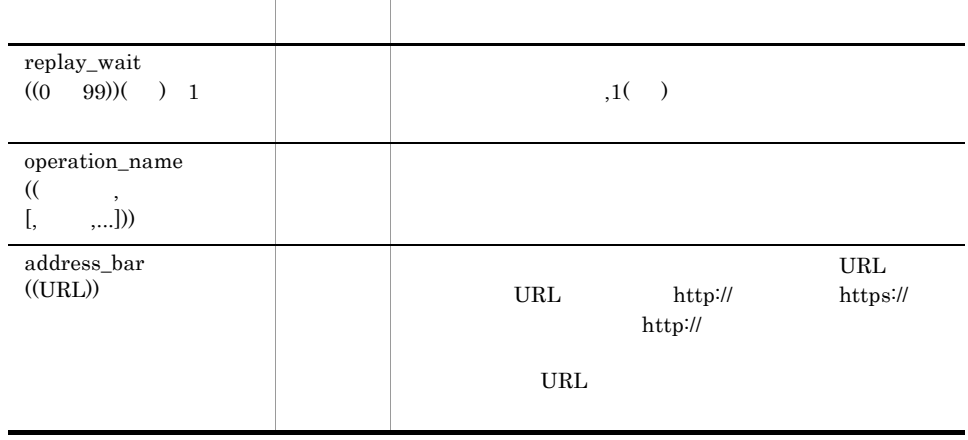

## 3 記述例

IE Recorder

```
[IE Recorder]
replay_wait=0
operation_name=
name=
name=
name=
heta=
heta=
heta=
heta=
heta=
heta=
heta=
heta=
heta=
heta=
heta=
heta=
heta=
heta=
heta=
heta=
heta=
heta=
heta=
heta=
heta=
heta=
heta=
heta=
heta=
heta=
heta=
heta=
heta=
heta=
heta=
he
operation_name=
operation_name= , select<br>operation_name= , textarea
operation_name=
address_bar=
```

```
operation_name=
,input,type=radio<br>
operation name=
,input,type=check
                                                            , input, type=checkbox
operation_name=
mannellinum name=
factor contraction name=
factor contraction name=
factor contraction name=
factor contraction name=
factor contraction name=
factor contraction name=
factor contraction name=
factor contra
                                                                     , input, type=password
operation_name=
mandle the state operation of the state of the state of the state of the state of the state of the state of the state of the state of the state of the state of the state of the state of the state of the sta
operation_name=
\begin{array}{ccc} , & \text{input, type} = \text{submit} \\ \text{operation name} = & , \text{input, type} = \text{reset} \end{array}, input, type=reset
operation_name=ボタンクリック,input,type=button
                                                   operational metalling.<br>
The select select
```
属性は, 属性名 = 属性値」で指定します。属性は省略したり,複数指定したりできます。

Web Recorder **CENET Web Recorder** Web Recorder

## $\overline{1}$

[Web Recorder] IE\_flag=Internet Explorer

Web Recorder

- **•** キー名称と値は「=(イコール)」でつないで記述すること。
- **1 1 1 1 1**
- **•** 行頭は 1 カラム目から記述すること。

 $#$ 

## 2 定義内容

Web Recorder Web Recorder

7-31 Web Recorder

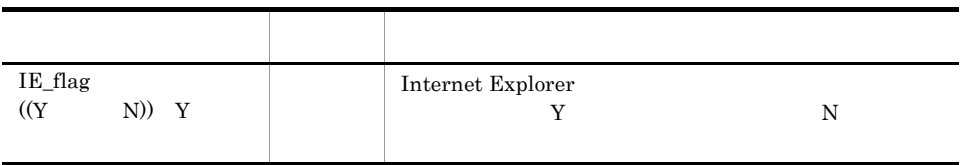

### $\overline{3}$

[Web Recorder] IE flag=Y

# 監視テンプレート

PFM - Agent for Service Response

Performance Management

PFM - Agent PFM - Agent

PFM - Agent

PFM - Agent for Service Response

JP1/Performance

Management

- Web Console

Console

このアラームの主な設定値を表で説明します。この表では,アラームの設定値と,PFM

PFM - Web

## PFM - Agent for Service Response PFM SR Template Alarms 09.00  $09.00$

 $\overline{2}$ 

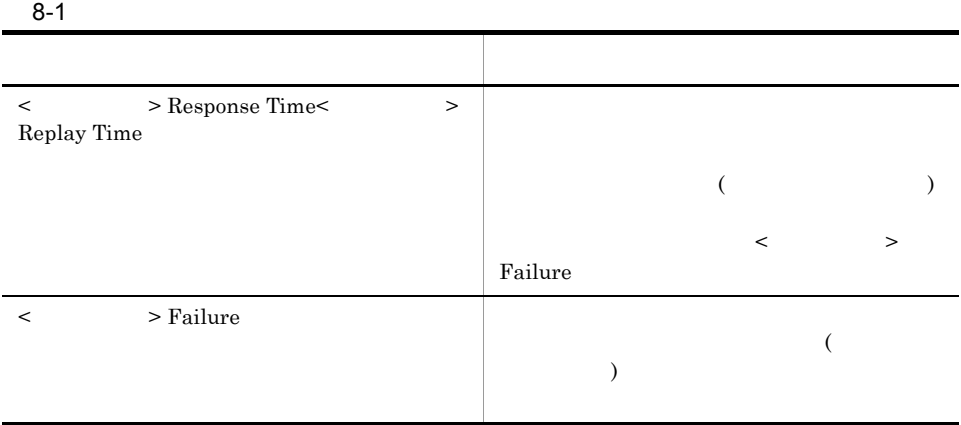

PFM - Web Console 8ervice

Response

 $8 - 2$ 

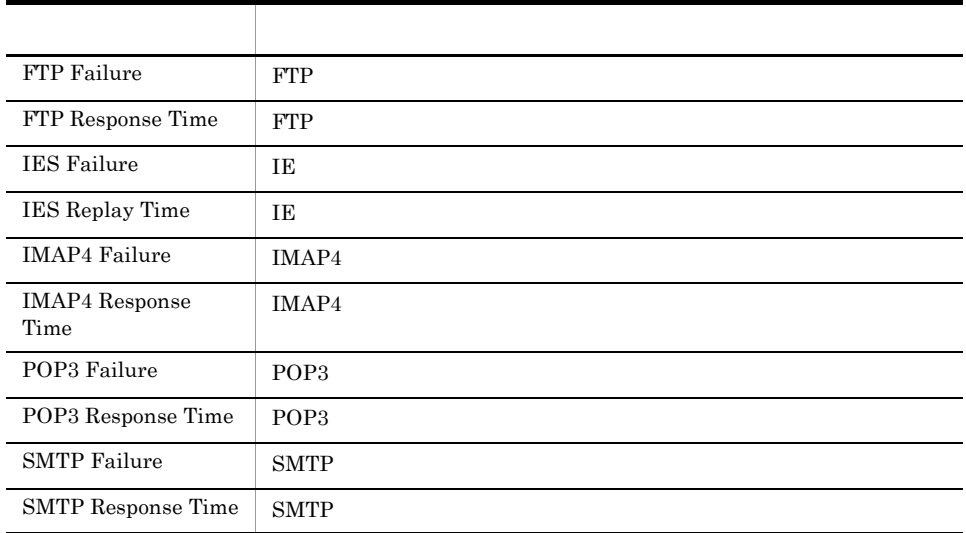

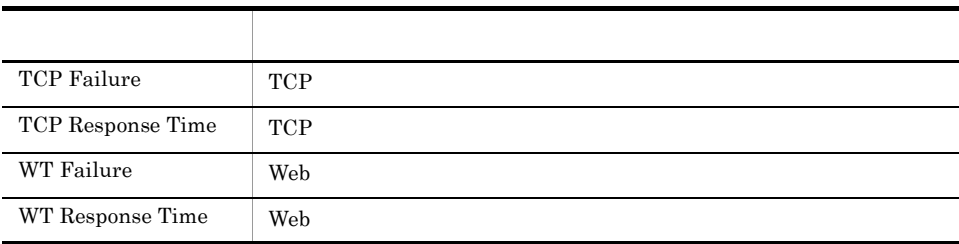

# FTP Failure

FTP Failure FTP

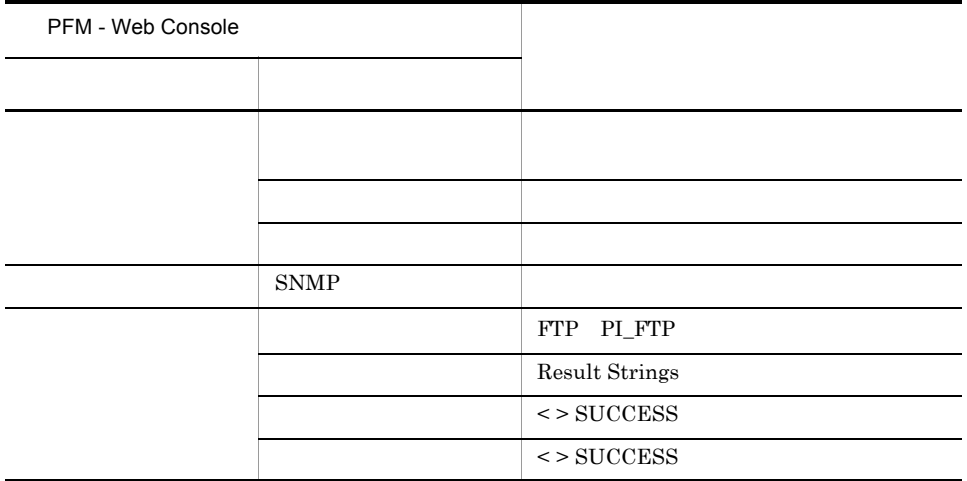

Reports/Service Response/Troubleshooting/Recent Past/FTP Response Time Summary

# FTP Response Time

FTP Response Time FTP

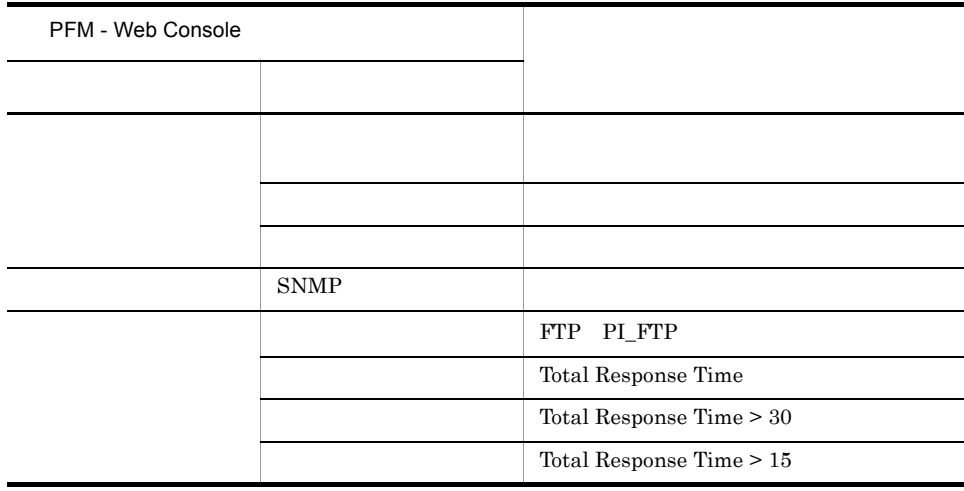

Reports/Service Response/Troubleshooting/Recent Past/FTP Response Time Summary

# IES Failure

**IES Failure TE** 

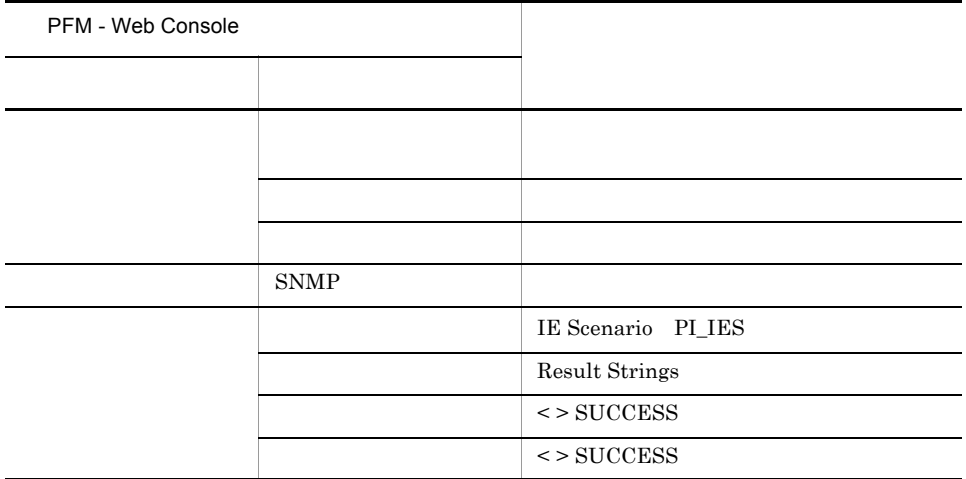

Reports/Service Response/Troubleshooting/Recent Past/IE Scenario Replay Time Summary

# IES Replay Time

IES Replay Time IE

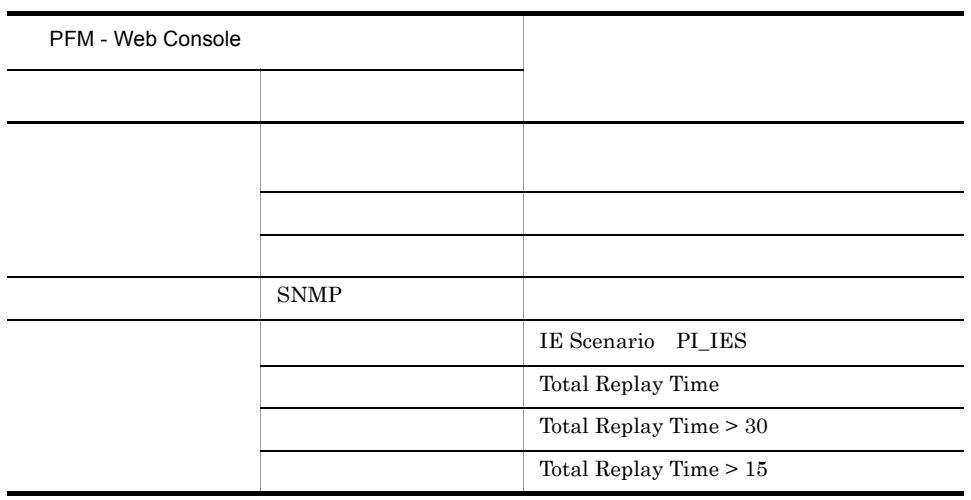

Reports/Service Response/Troubleshooting/Recent Past/IE Scenario Replay Time Summary

# IMAP4 Failure

IMAP4 Failure IMAP4

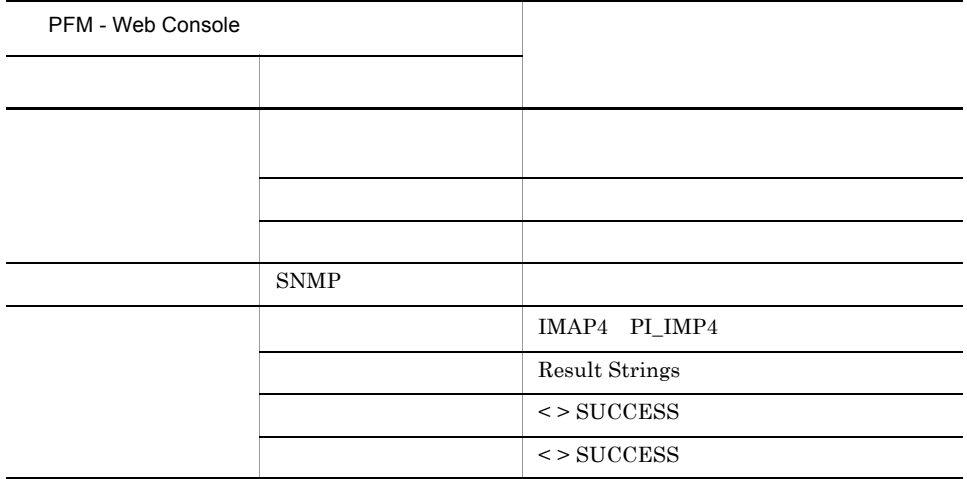

Reports/Service Response/Troubleshooting/Recent Past/IMAP4 Response Time Summary

# IMAP4 Response Time

IMAP4 Response Time IMAP4

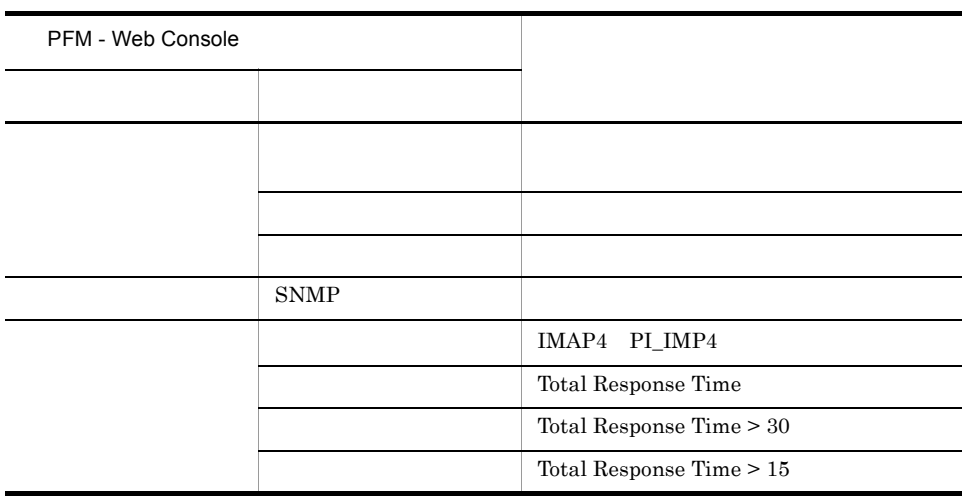

Reports/Service Response/Troubleshooting/Recent Past/IMAP4 Response Time Summary

# POP3 Failure

POP3 Failure POP3

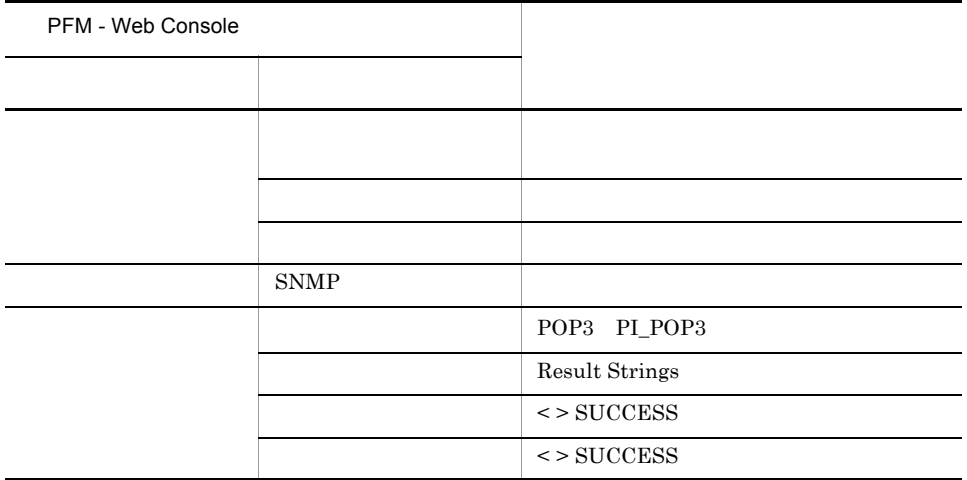

Reports/Service Response/Troubleshooting/Recent Past/POP3 Response Time Summary

# POP3 Response Time

POP3 Response Time POP3

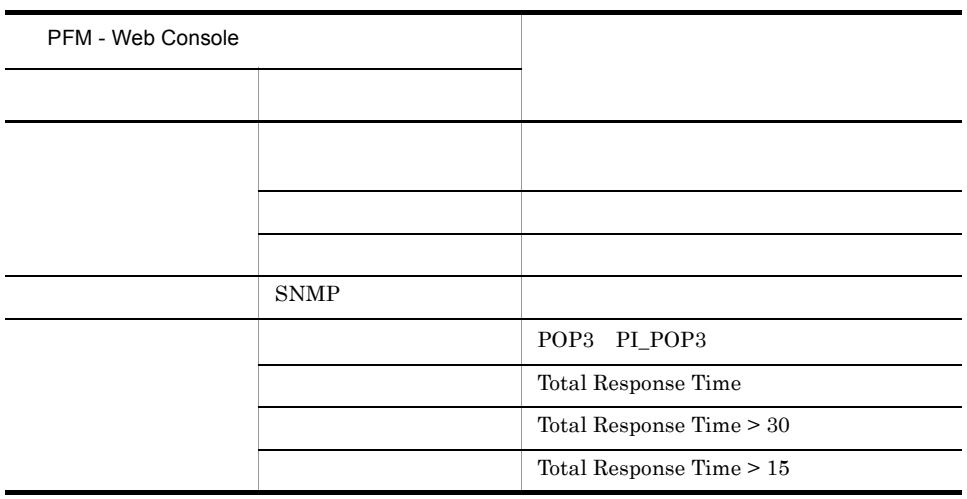

Reports/Service Response/Troubleshooting/Recent Past/POP3 Response Time Summary

## SMTP Failure

SMTP Failure SMTP

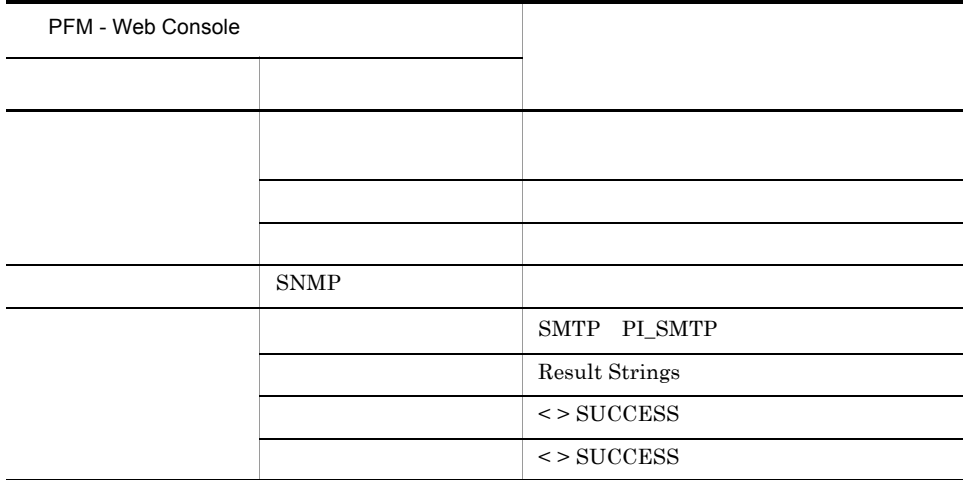

Reports/Service Response/Troubleshooting/Recent Past/SMTP Response Time Summary

# SMTP Response Time

SMTP Response Time SMTP

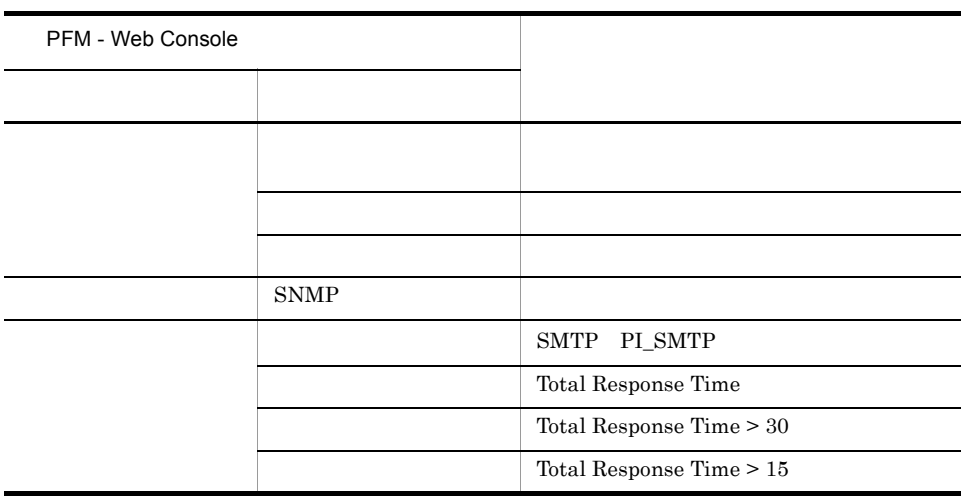

Reports/Service Response/Troubleshooting/Recent Past/SMTP Response Time Summary

# **TCP Failure**

TCP Failure TCP

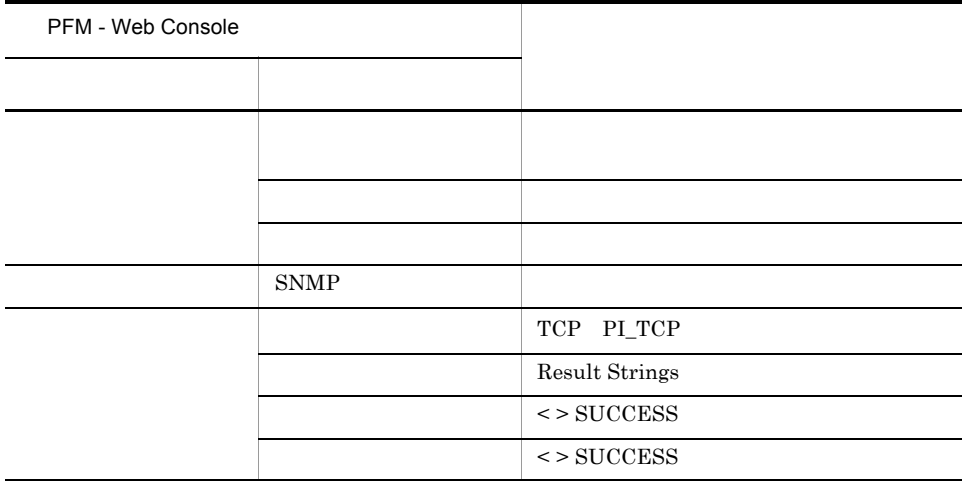

Reports/Service Response/Troubleshooting/Recent Past/TCP Response Time Summary
# TCP Response Time

TCP Response Time TCP

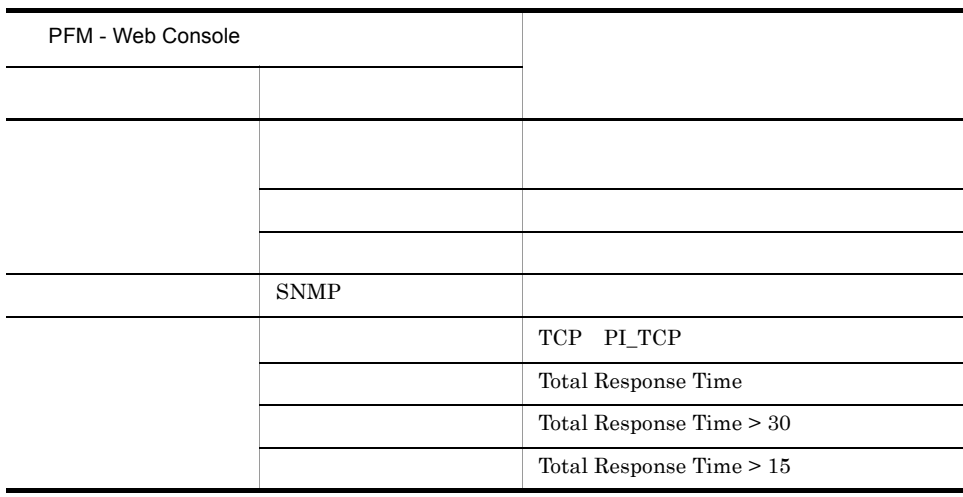

Reports/Service Response/Troubleshooting/Recent Past/TCP Response Time Summary

### WT Failure

WT Failure Web

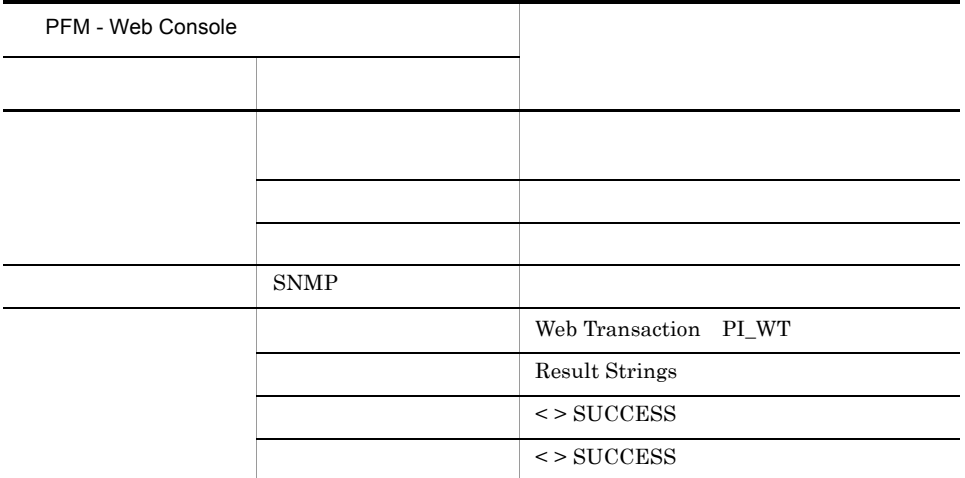

Reports/Service Response/Troubleshooting/Recent Past/Web Transaction Response Time Summary

## WT Response Time

WT Response Time **Web** 

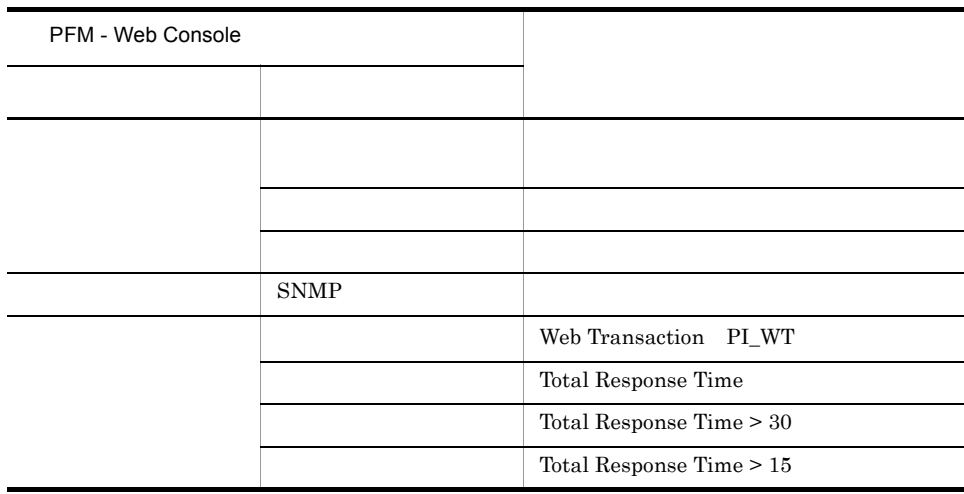

Reports/Service Response/Troubleshooting/Recent Past/Web Transaction Response Time Summary

PFM - Web Console

 $Log = Yes$ 

PFM - Web Console

PFM - Web Console

JP1/Performance Management

PFM - Agent for Service Response  $\langle \rangle$ 

```
<Service Response>
  +-- <Monthly Trend>
        | +-- DHCP Response Time Trend
        | +-- DNS Response Time Trend
        | +-- FTP Response Time Trend
        | +-- HTTP Response Time Trend
        | +-- HTTPS Response Time Trend
        | +-- IE Scenario Replay Time Trend
        | +-- IMAP4 Response Time Trend
        | +-- POP3 Response Time Trend
        | +-- SMTP Response Time Trend
        | +-- TCP Response Time Trend
        | +-- User Defined Service Response Time Trend
        | +-- Web Transaction Response Time Trend
  +-- <Status Reporting>
        | +-- <Daily Trend>
               | | +-- DHCP Response Time Status
               | | +-- DNS Response Time Status
               | | +-- FTP Response Time Status
              +-- HTTP Response Time Status
              +-- HTTPS Response Time Status
               | | +-- IE Scenario Replay Time Status
              +-- IMAP4 Response Time Status
              +-- POP3 Response Time Status
               | | +-- SMTP Response Time Status
              +-- TCP Response Time Status
              +-- User Defined Service Response Time Status
               | | +-- Web Transaction Response Time Status
         -- <Real-Time>
               | +-- DHCP Response Time Status
               | +-- DNS Response Time Status
               | +-- FTP Response Time Status
               | +-- HTTP Response Time Status
               | +-- HTTPS Response Time Status
               | +-- IE Scenario Replay Time Status
               | +-- IMAP4 Response Time Status
               | +-- POP3 Response Time Status
               | +-- SMTP Response Time Status
              +-- TCP Response Time Status
               | +-- User Defined Service Response Time Status
               | +-- Web Transaction Response Time Status
  +-- <Troubleshooting>
        +-- <Real-Time>
               | +-- FTP Top 10
              +-- HTTP Top 10
               | +-- HTTPS Top 10
               | +-- IE Scenario Scope Detail
| +-- IE Scenario Scope Rate
| +-- IE Scenario Top 10
               | +-- IMAP4 Top 10
               | +-- POP3 Top 10
               | +-- SMTP Top 10
               | +-- Web Transaction Scope Detail
               | +-- Web Transaction Scope Rate
               | +-- Web Transaction Top 10
               | +-- <Drilldown Only>
```
| +-- FTP Rate

 | +-- HTTP Rate | +-- HTTPS Rate | +-- IE Scenario Detail | +-- IMAP4 Rate | +-- POP3 Rate | +-- Scope Detail | +-- SMTP Rate | +-- Transaction Detail +-- <Recent Past> +-- DHCP Response Time Summary +-- DNS Response Time Summary +-- FTP Response Time Summary +-- HTTP Response Time Summary +-- HTTPS Response Time Summary +-- IE Scenario Logged Message +-- IE Scenario Replay Time Summary +-- IMAP4 Response Time Summary +-- POP3 Response Time Summary +-- SMTP Response Time Summary +-- TCP Response Time Summary +-- User Defined Service Response Time Summary +-- Web Transaction Response Time Summary

#### Monthly Trend

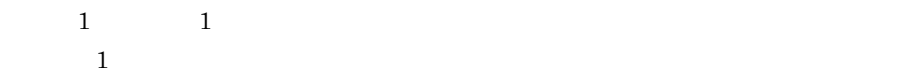

**Status Reporting** 

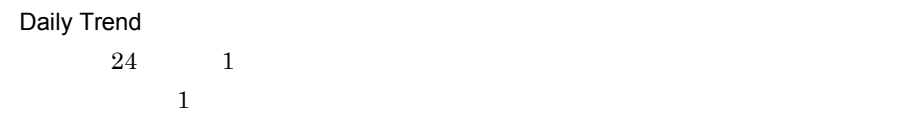

Real-Time

Troubleshooting

#### Real-Time

• Drilldown Only

Recent Past

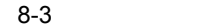

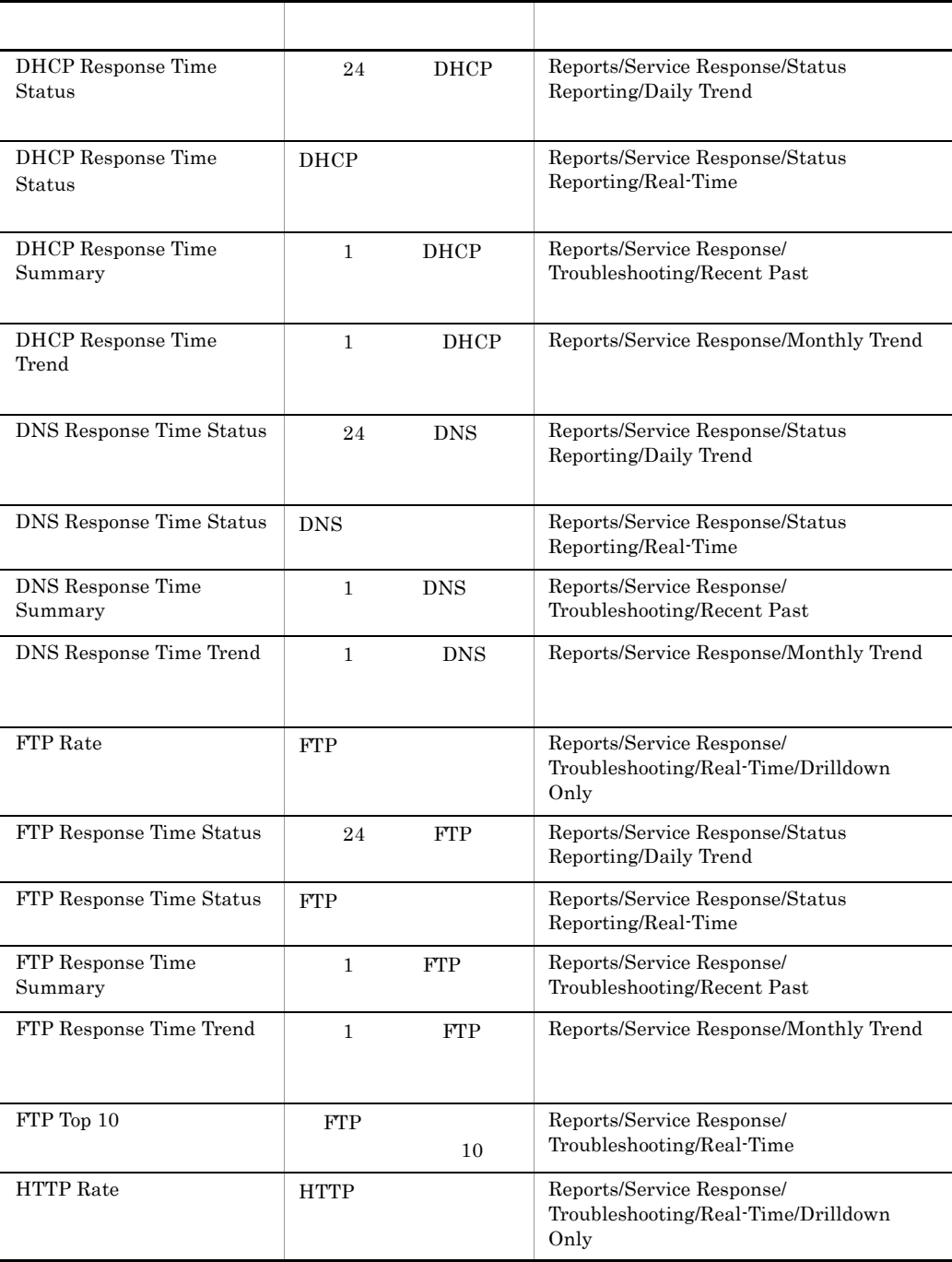

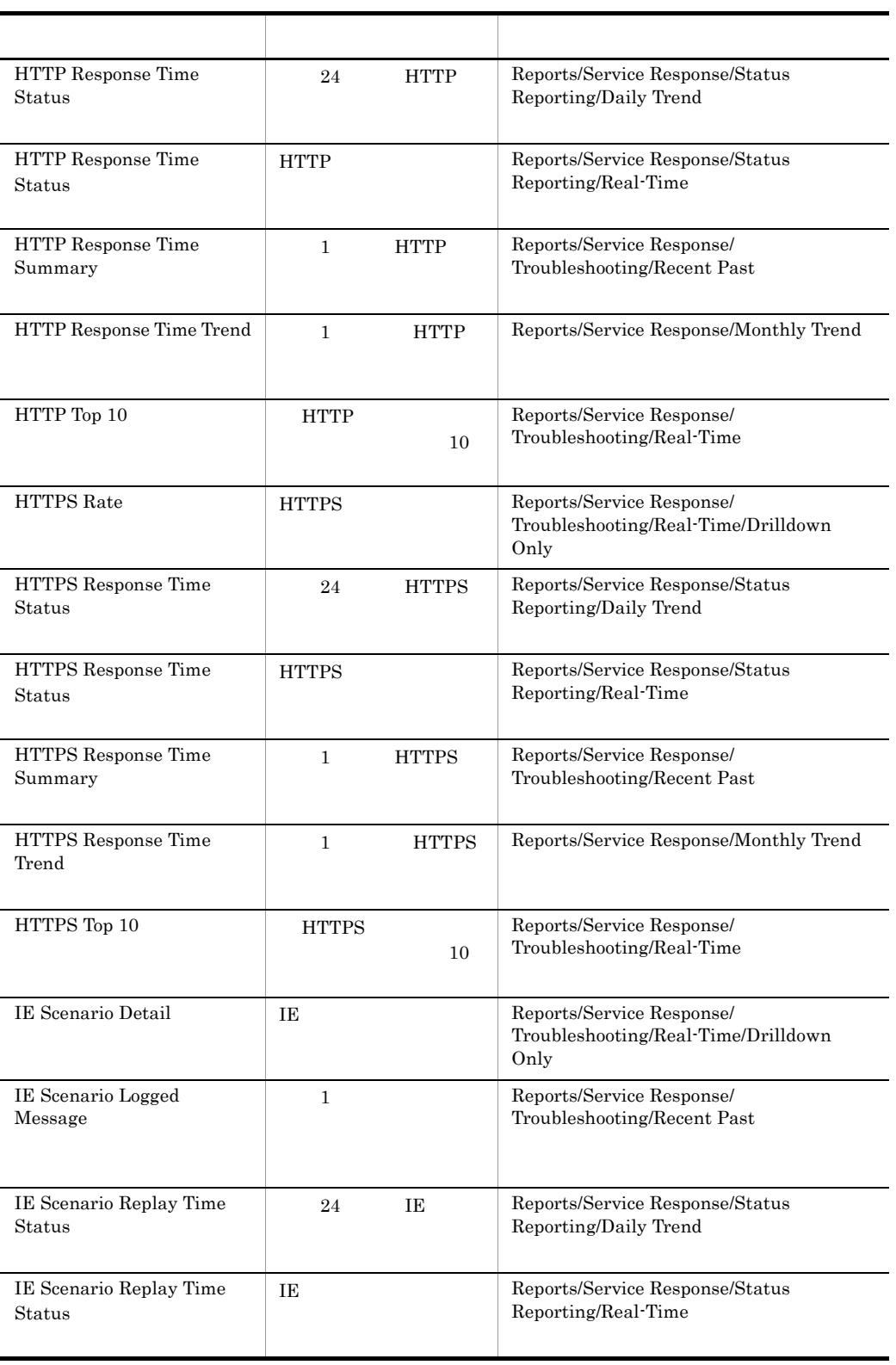

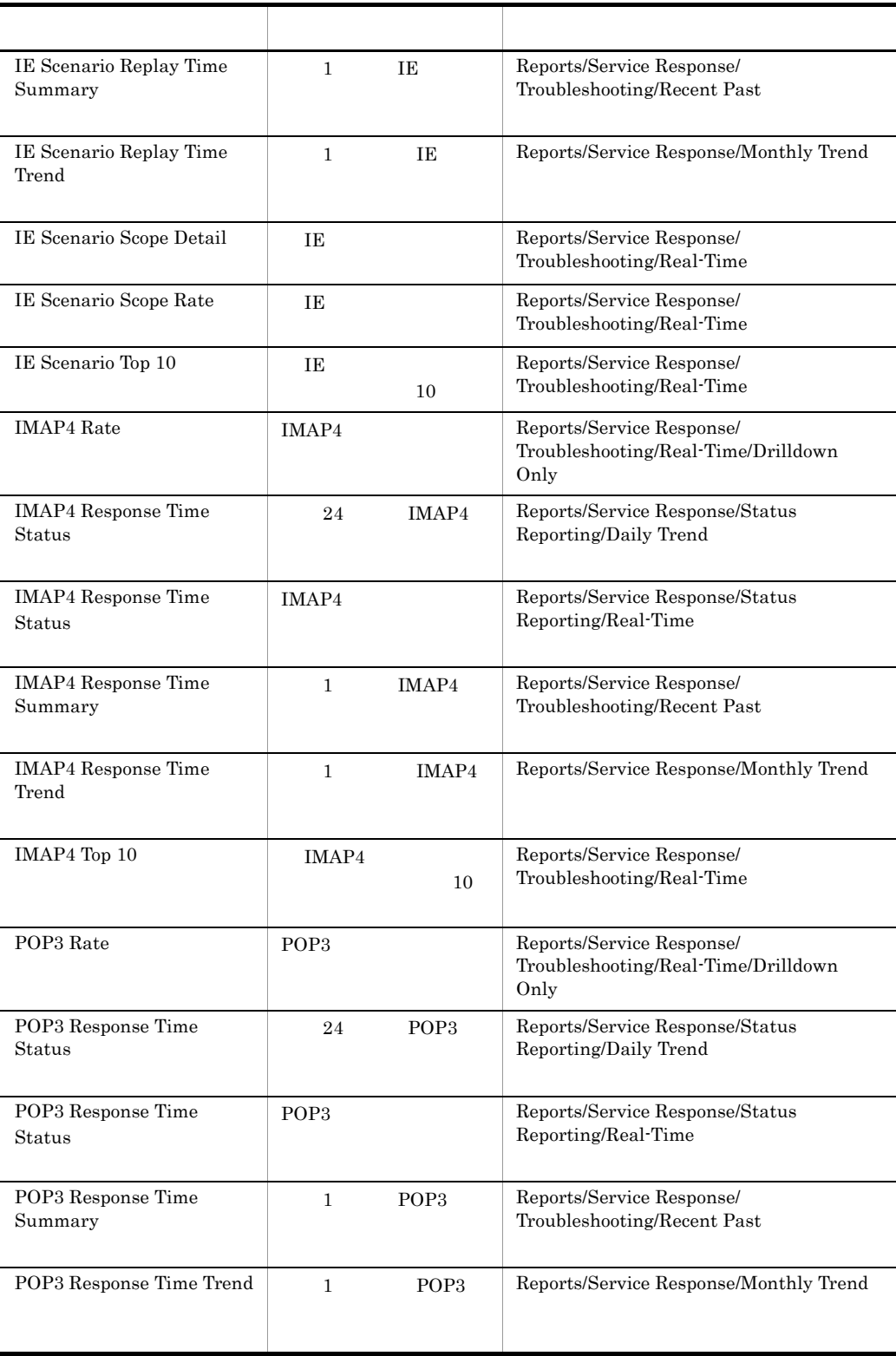

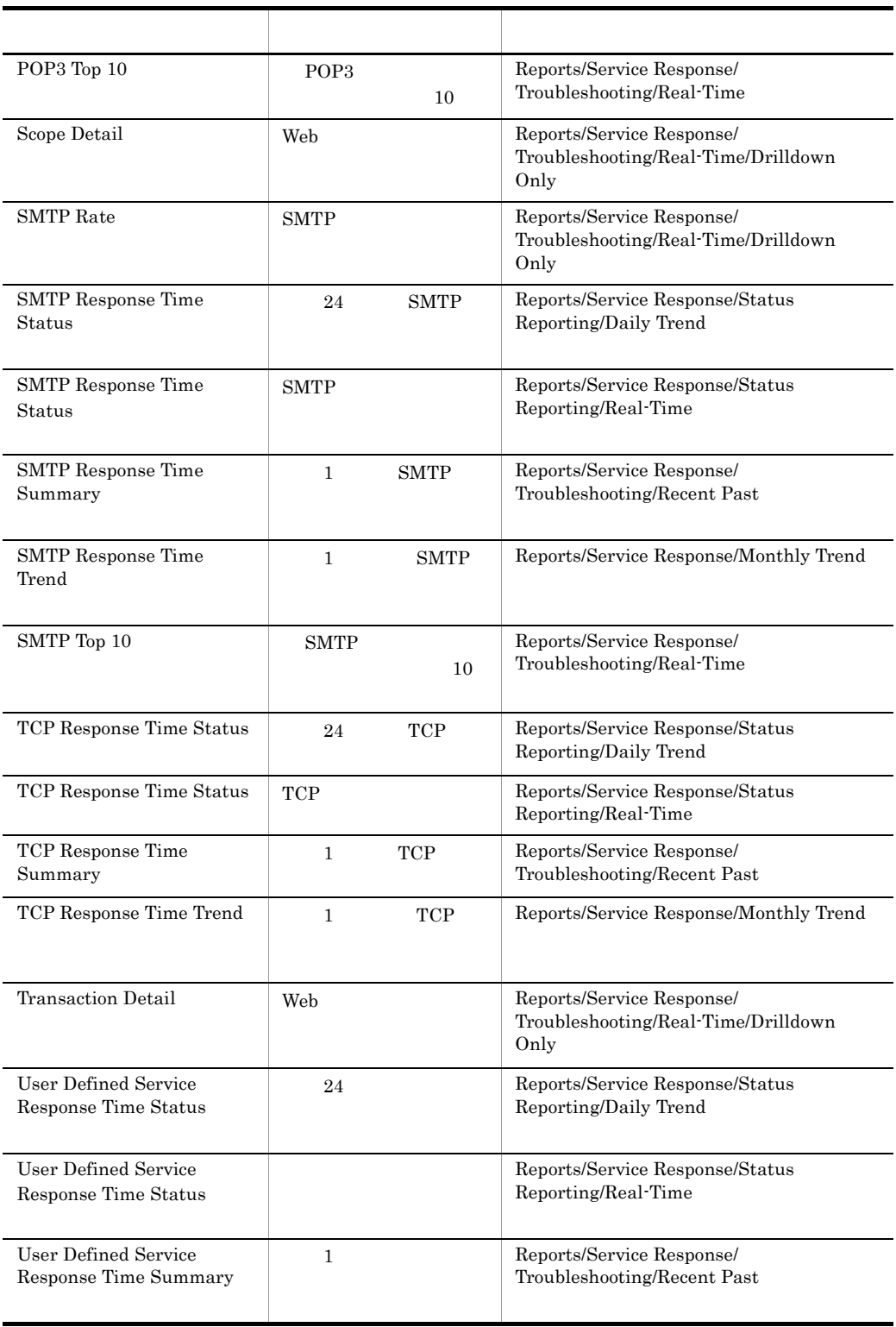

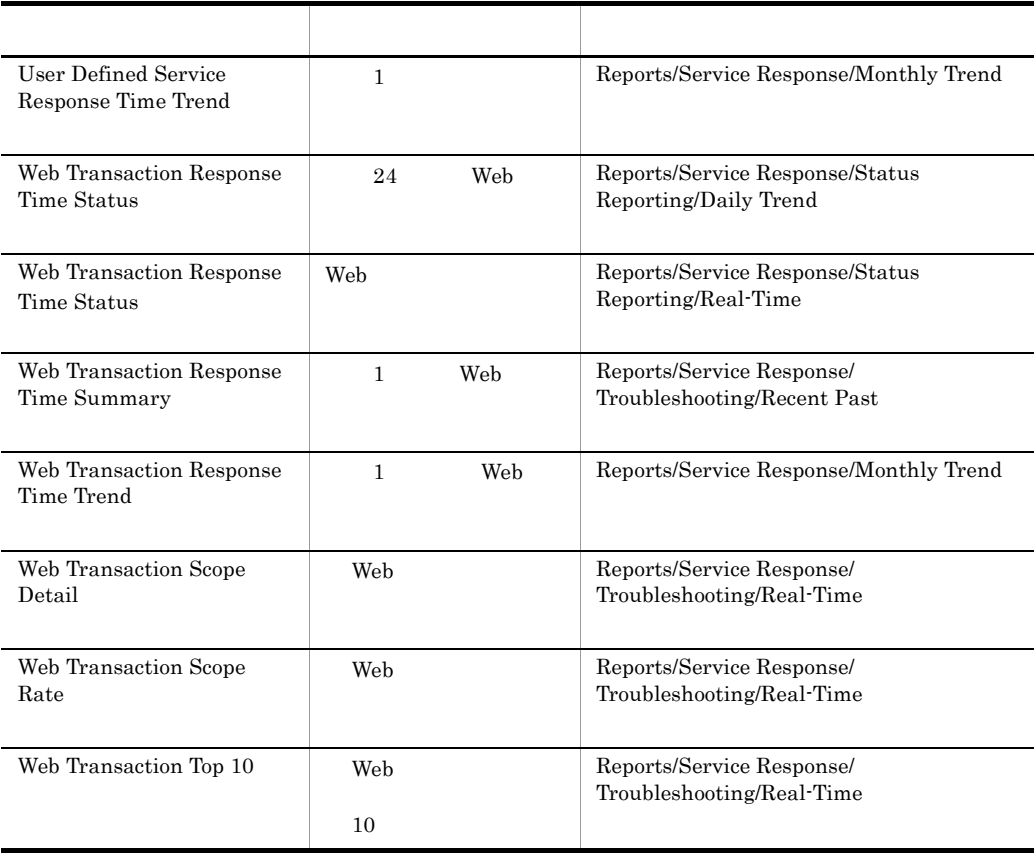

# DHCP Response Time Status

 $\begin{minipage}{0.9\linewidth} \textbf{DHCP Response Time Status} \end{minipage} \begin{minipage}{0.9\linewidth} \textbf{0.1}\footnotesize \textbf{1.2}\footnotesize \textbf{0.2}\footnotesize \textbf{1.3}\footnotesize \textbf{1.4}\footnotesize \textbf{1.5}\footnotesize \textbf{2.6}\footnotesize \textbf{1.6}\footnotesize \textbf{2.7}\footnotesize \textbf{1.7}\footnotesize \textbf{2.8}\footnotesize \textbf{2.9}\footnotesize \textbf{2.9}\footnotesize \textbf{2.1}\footnotesize \textbf{2.1}\footnotesize \textbf{2.1}\footnotesize$ 

Reports/Service Response/Status Reporting/Daily Trend

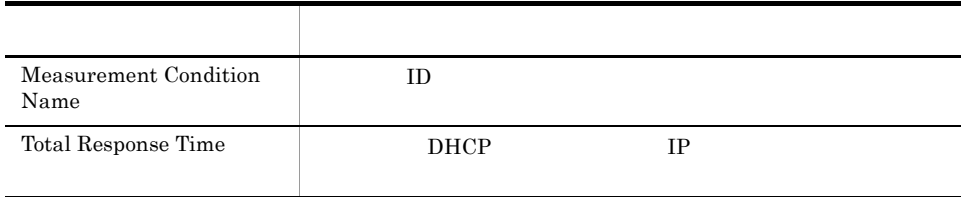

8. 監視テンプレート

### DHCP Response Time Status

DHCP Response Time Status DHCP

Reports/Service Response/Status Reporting/Real-Time

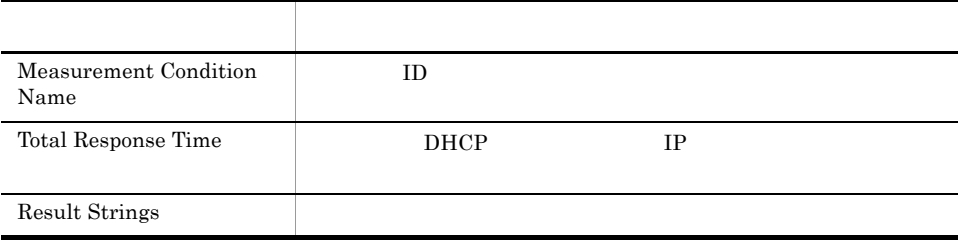

# DHCP Response Time Summary

DHCP Response Time Summary 1 DHCP

Reports/Service Response/Troubleshooting/Recent Past

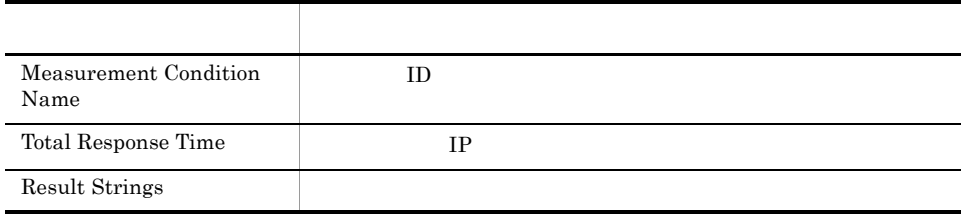

# DHCP Response Time Trend

DHCP Response Time Trend 1 DHCP

Reports/Service Response/Monthly Trend

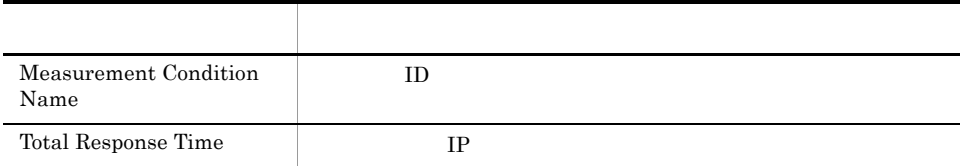

# DNS Response Time Status

DNS Response Time Status レポートは,最近 24 時間の DNS に関する応答時間を 1

Reports/Service Response/Status Reporting/Daily Trend

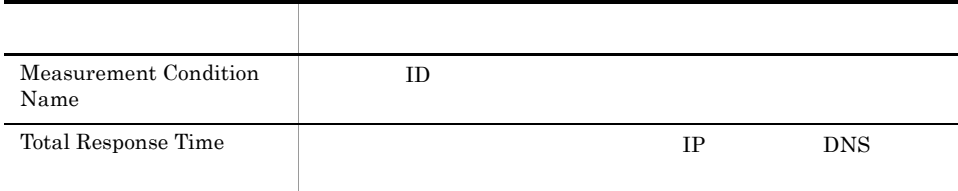

8. 監視テンプレート

### DNS Response Time Status

DNS Response Time Status DNS

Reports/Service Response/Status Reporting/Real-Time

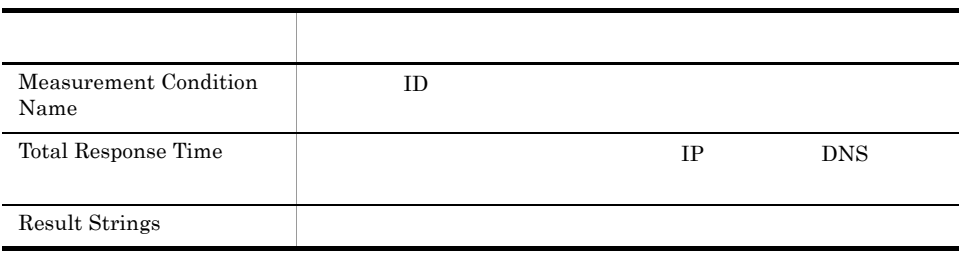

# DNS Response Time Summary

DNS Response Time Summary 1 BNS

Reports/Service Response/Troubleshooting/Recent Past

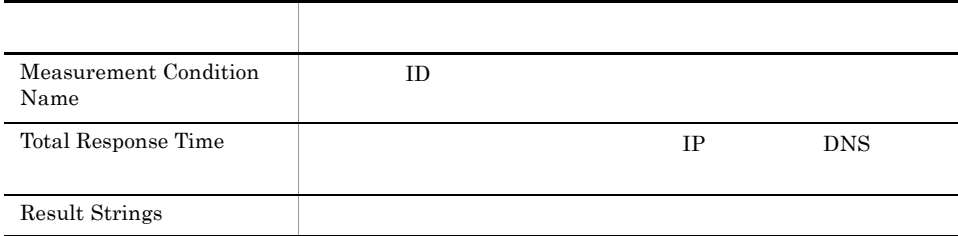

## DNS Response Time Trend

DNS Response Time Trend 1 DNS

Reports/Service Response/Monthly Trend

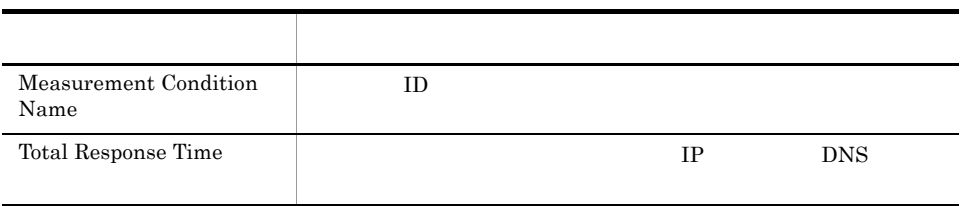

### FTP Rate

FTP Rate FTP

Reports/Service Response/Troubleshooting/Real-Time/Drilldown Only

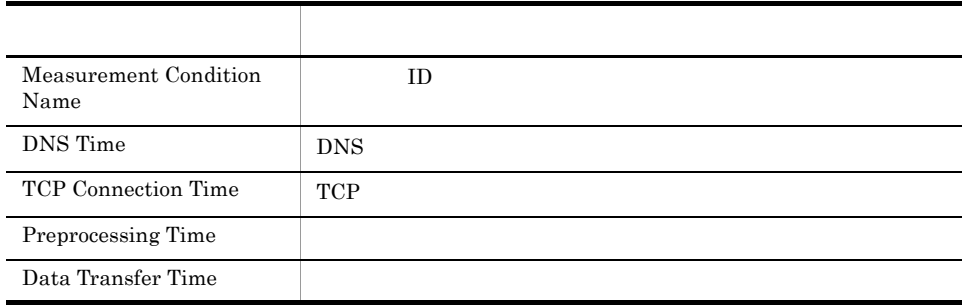

# FTP Response Time Status

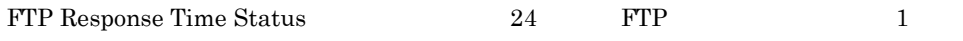

Reports/Service Response/Status Reporting/Daily Trend

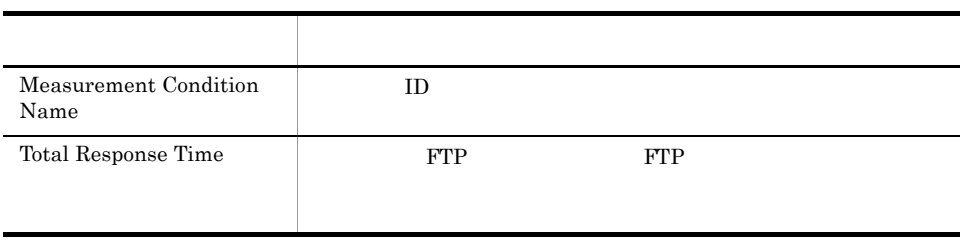

# FTP Response Time Status

FTP Response Time Status FTP

Reports/Service Response/Status Reporting/Real-Time

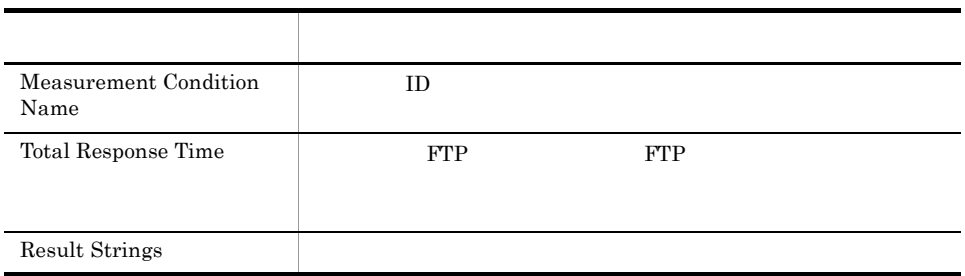

## FTP Response Time Summary

FTP Response Time Summary  $1$  FTP

Reports/Service Response/Troubleshooting/Recent Past

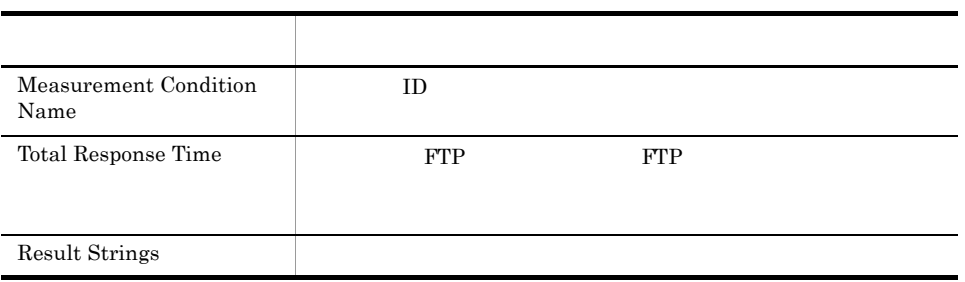

# FTP Response Time Trend

FTP Response Time Trend 1 TTP Response Time Trend

Reports/Service Response/Monthly Trend

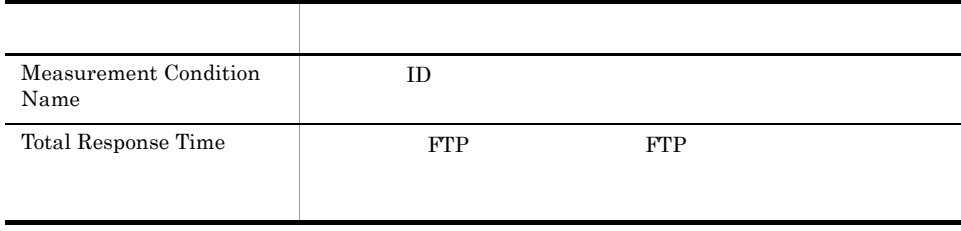

# FTP Top 10

FTP Top 10  $\text{FTP}$   $\qquad \qquad 10$ 

8. 監視テンプレート

Reports/Service Response/Troubleshooting/Real-Time

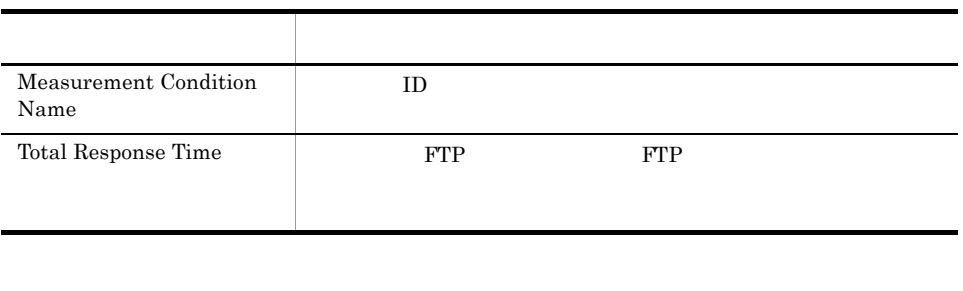

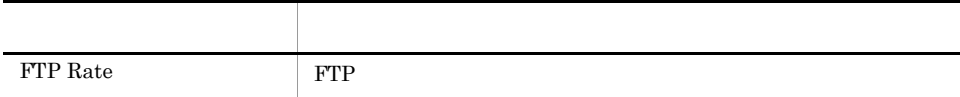

### HTTP Rate

HTTP Rate HTTP

Reports/Service Response/Troubleshooting/Real-Time/Drilldown Only

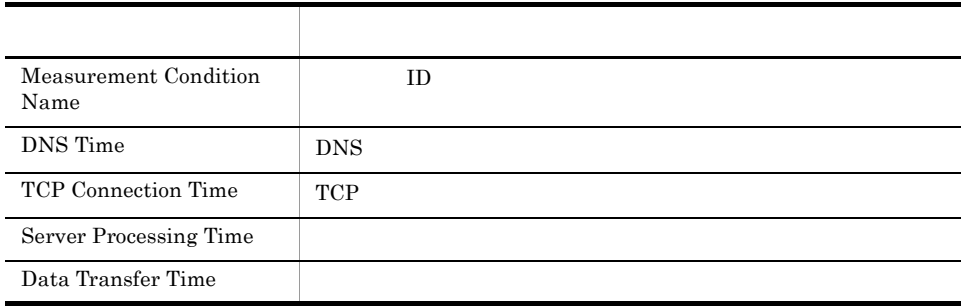

## HTTP Response Time Status

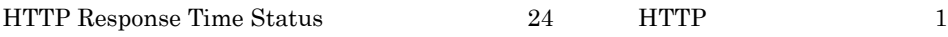

Reports/Service Response/Status Reporting/Daily Trend

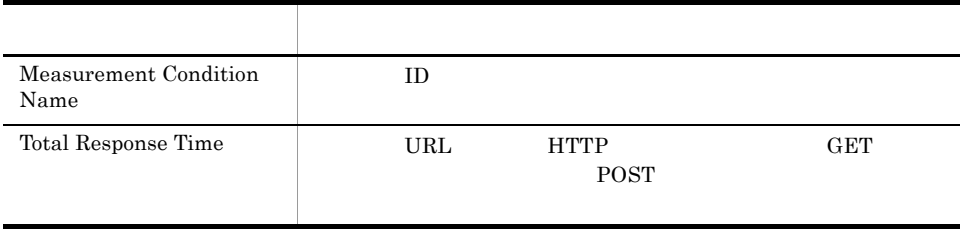

## **HTTP Response Time Status**

HTTP Response Time Status HTTP

Reports/Service Response/Status Reporting/Real-Time

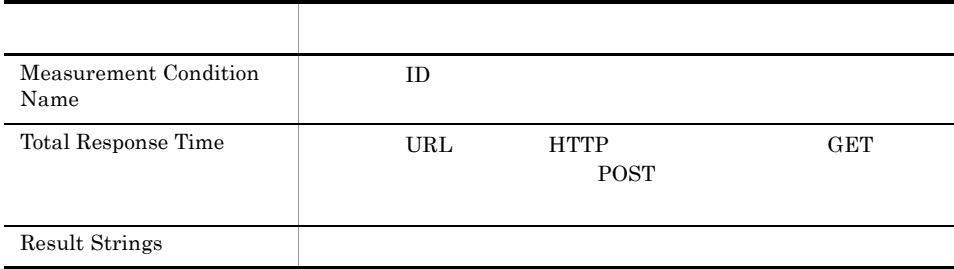

## HTTP Response Time Summary

HTTP Response Time Summary  $1$  HTTP

Reports/Service Response/Troubleshooting/Recent Past

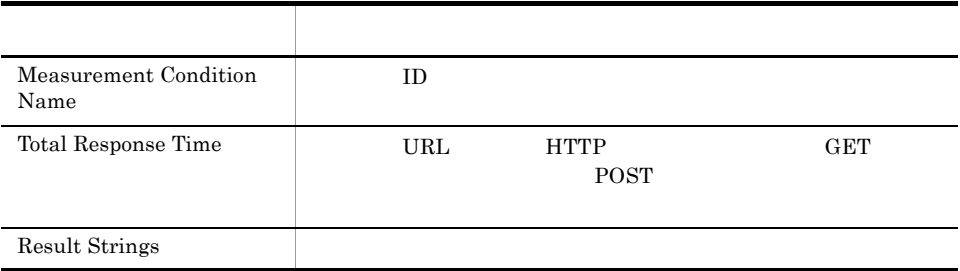

# HTTP Response Time Trend

HTTP Response Time Trend 1 HTTP

Reports/Service Response/Monthly Trend

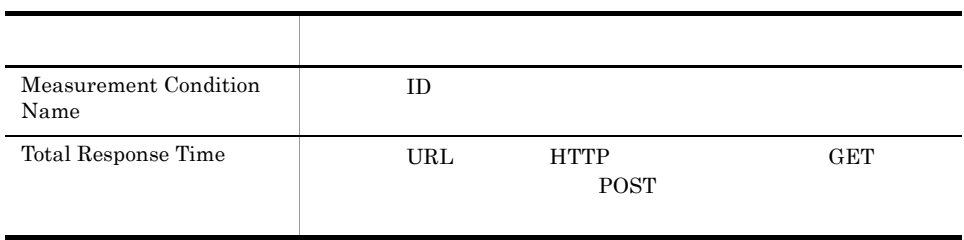

## HTTP Top 10

HTTP Top 10  $\blacksquare$  HTTP  $\blacksquare$  10

8. 監視テンプレート

Reports/Service Response/Troubleshooting/Real-Time

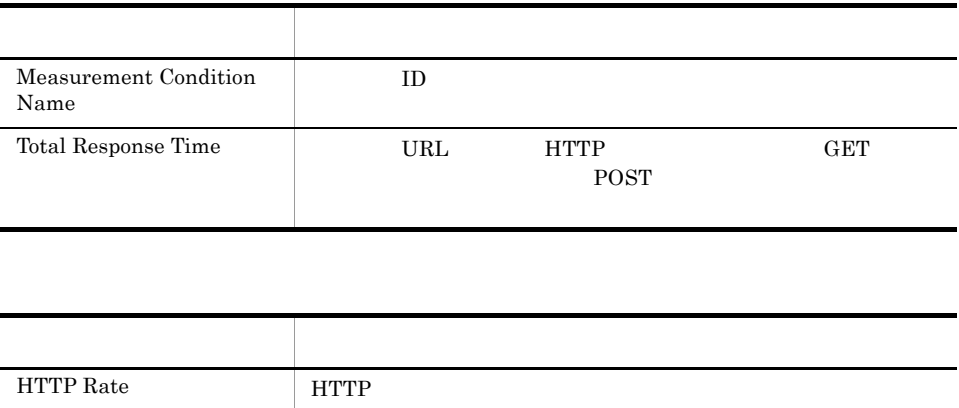

## HTTPS Rate

HTTPS Rate HTTPS

Reports/Service Response/Troubleshooting/Real-Time/Drilldown Only

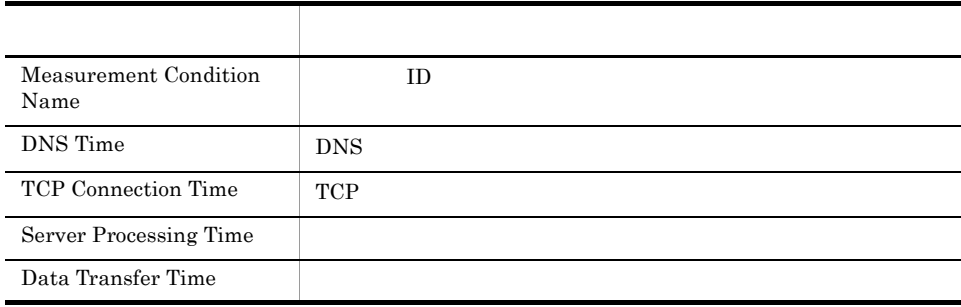

# HTTPS Response Time Status

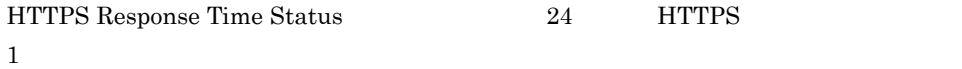

Reports/Service Response/Status Reporting/Daily Trend

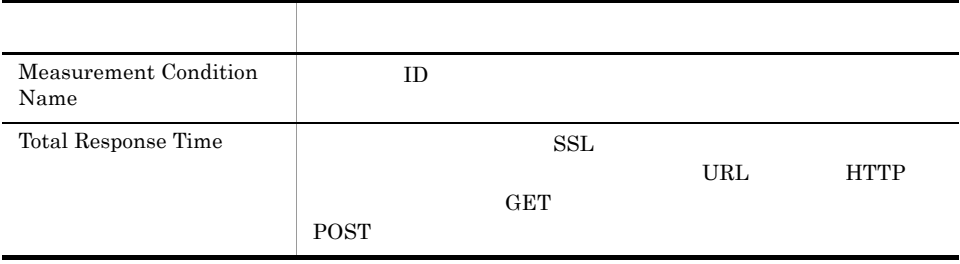

# **HTTPS Response Time Status**

HTTPS Response Time Status HTTPS

Reports/Service Response/Status Reporting/Real-Time

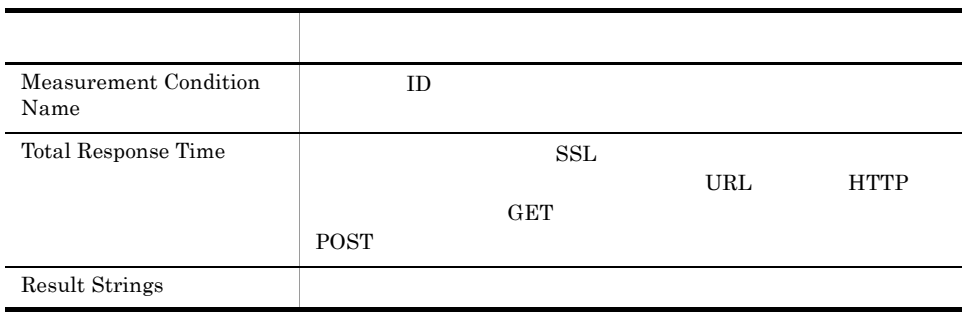
## HTTPS Response Time Summary

HTTPS Response Time Summary 1 HTTPS

Reports/Service Response/Troubleshooting/Recent Past

#### HTTPS (PI\_HTPS)

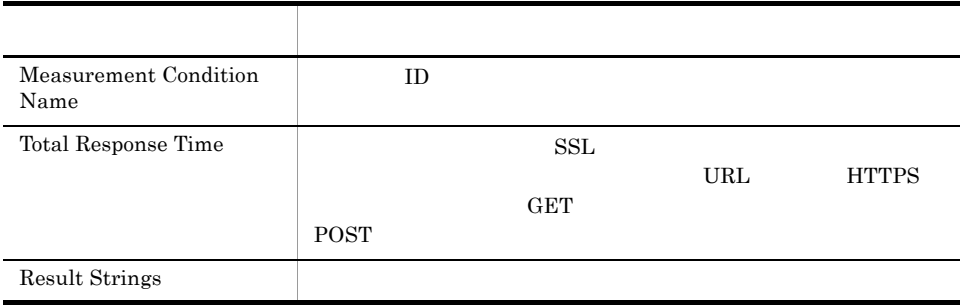

# HTTPS Response Time Trend

HTTPS Response Time Trend 1 HTTPS

Reports/Service Response/Monthly Trend

#### HTTPS (PI\_HTPS)

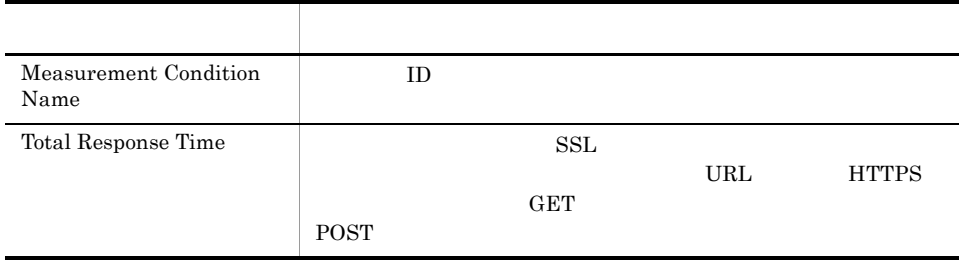

# HTTPS Top 10

HTTPS Top 10 HTTPS **HTTPS** 10

8. 監視テンプレート

Reports/Service Response/Troubleshooting/Real-Time

## HTTPS (PI\_HTPS)

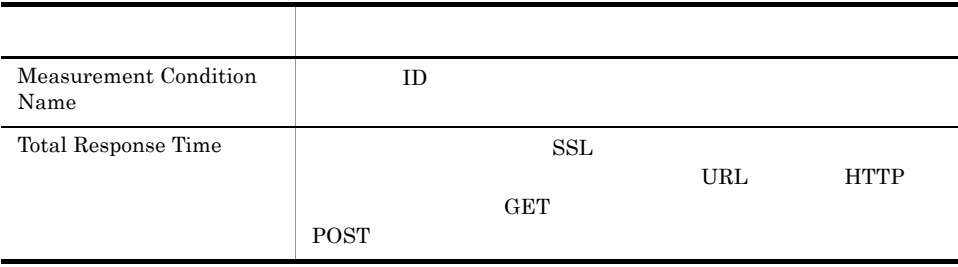

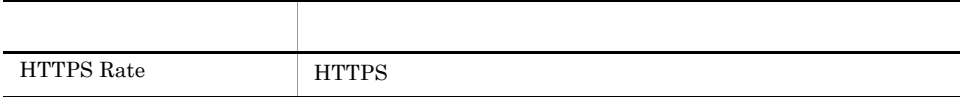

## IE Scenario Detail

IE Scenario Detail LE

 $\mathbf 1$ Measurement Condition Name  $\overline{2}$ 

Scope Name

Reports/Service Response/Troubleshooting/Real-Time/Drilldown Only

Total Replay Time <> "0"

AND Scope  $ID \ll 0$ "

IE Scenario(PI\_IES)

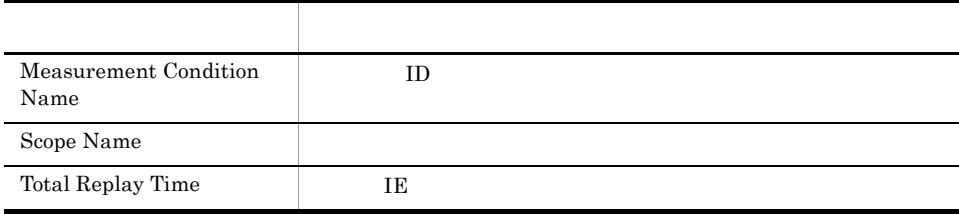

# IE Scenario Logged Message

IE Scenario Logged Message 1 to 1 and 1  $\frac{1}{100}$ 

Reports/Service Response/Troubleshooting/Recent Past

Logged Message for IE Scenario(PL\_IESM)

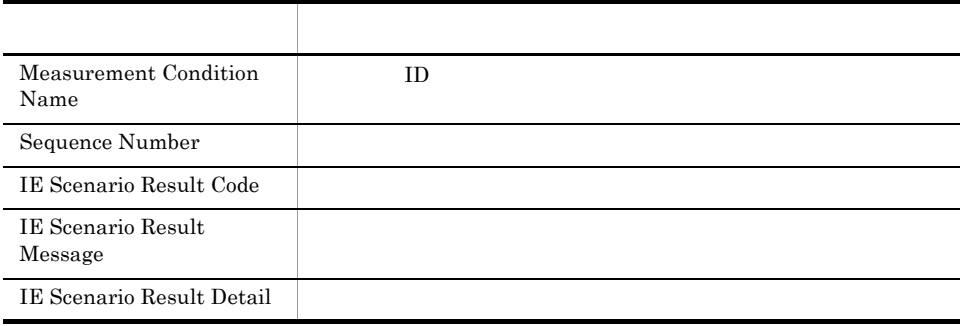

## IE Scenario Replay Time Status

IE Scenario Replay Time Status 24 IE  $1$ 

Y Total Replay Time

 $\mathbf 1$ Measurement Condition Name

 $\overline{2}$ 

Scope Name

Reports/Service Response/Status Reporting/Daily Trend

Total Replay Time > "0"

IE Scenario (PI\_IES)

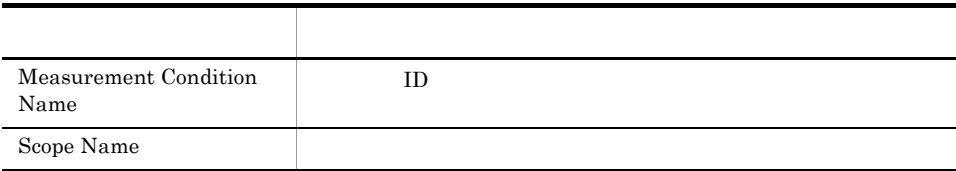

8. 監視テンプレート

## IE Scenario Replay Time Status

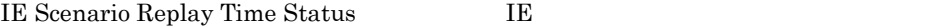

Y Total Replay Time

 $\mathbf 1$ Measurement Condition Name

 $\mathbf 2$ Scope Name

Reports/Service Response/Status Reporting/Real-Time

Total Replay Time > "0"

IE Scenario (PI\_IES)

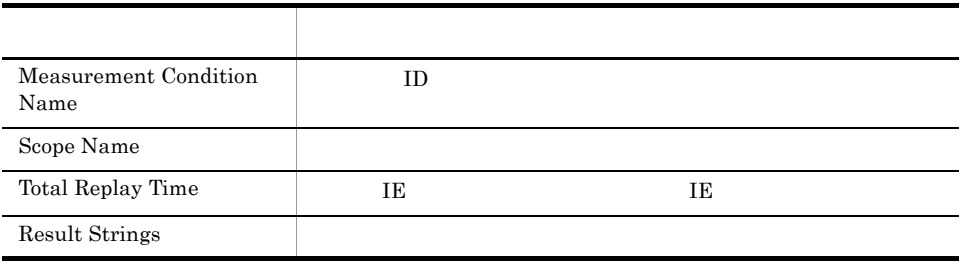

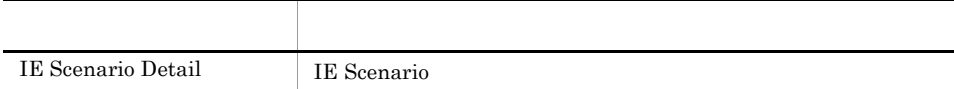

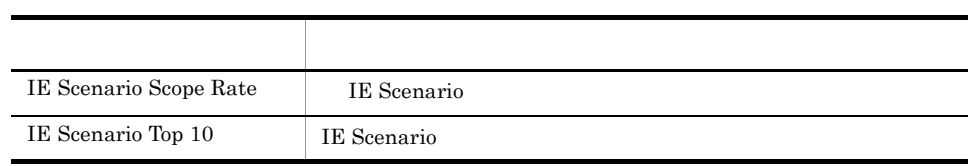

# IE Scenario Replay Time Summary

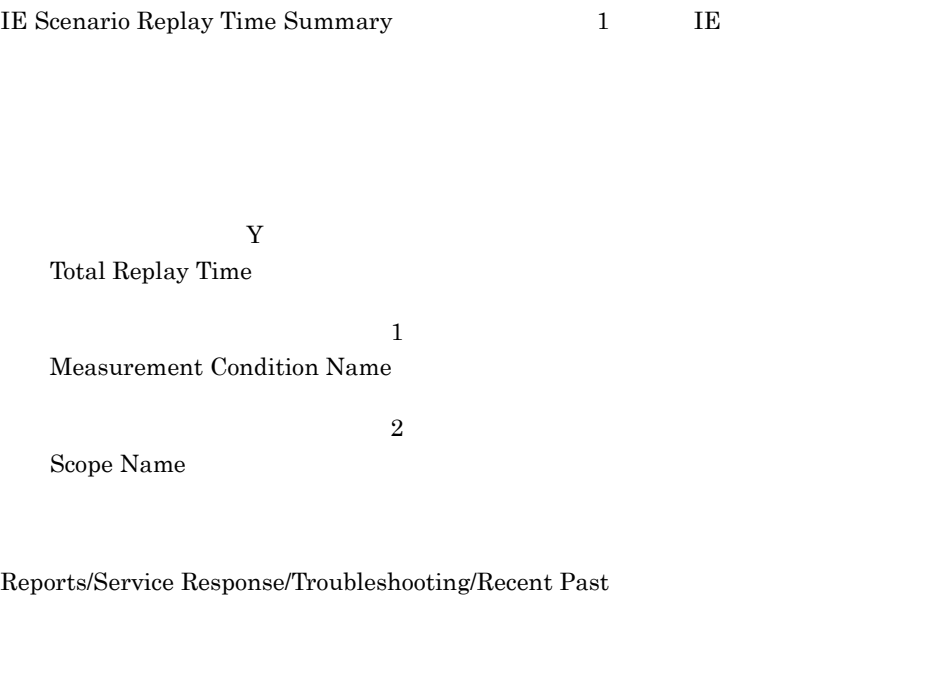

Total Replay Time > "0"

IE Scenario (PI\_IES)

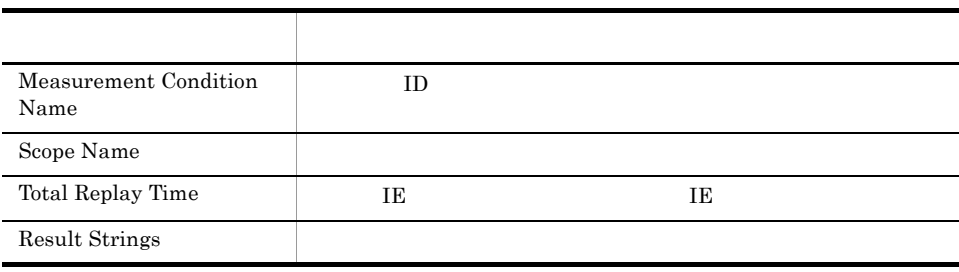

# IE Scenario Replay Time Trend

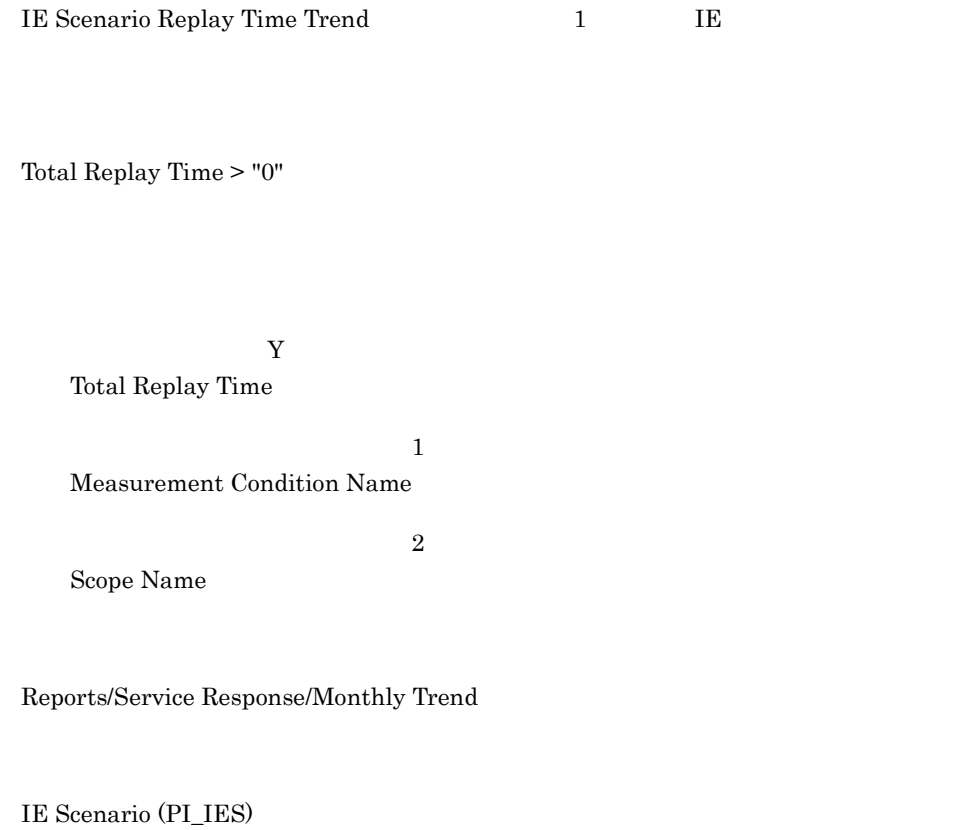

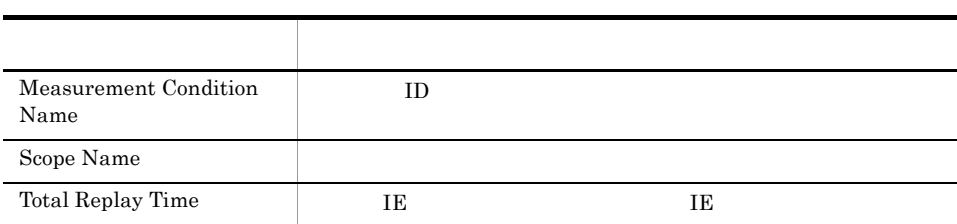

## IE Scenario Scope Detail

IE Scenario Scope Detail LE

Y Total Replay Time

Measurement Condition Name

Reports/Service Response/Troubleshooting/Real-Time

IE Scenario Overview (PI\_IESO)

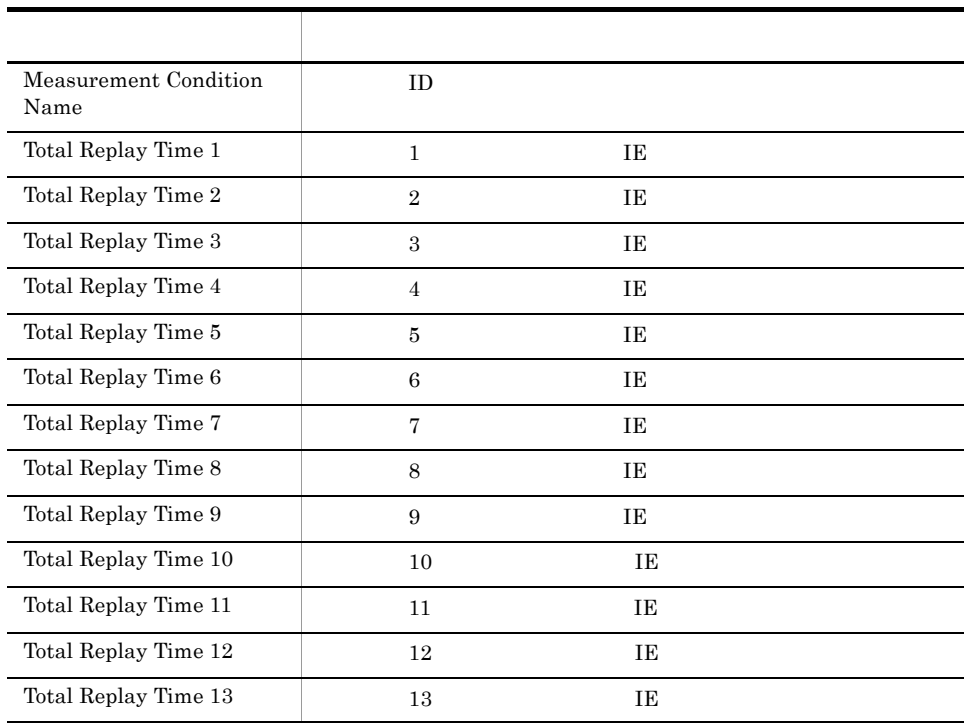

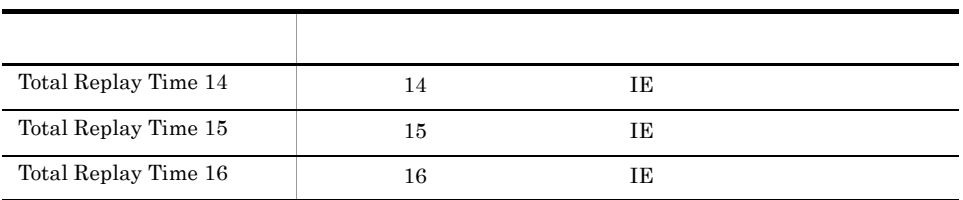

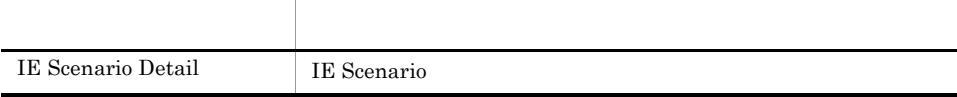

## IE Scenario Scope Rate

IE Scenario Scope Rate LE

Reports/Service Response/Troubleshooting/Real-Time

#### IE Scenario Overview (PI\_IESO)

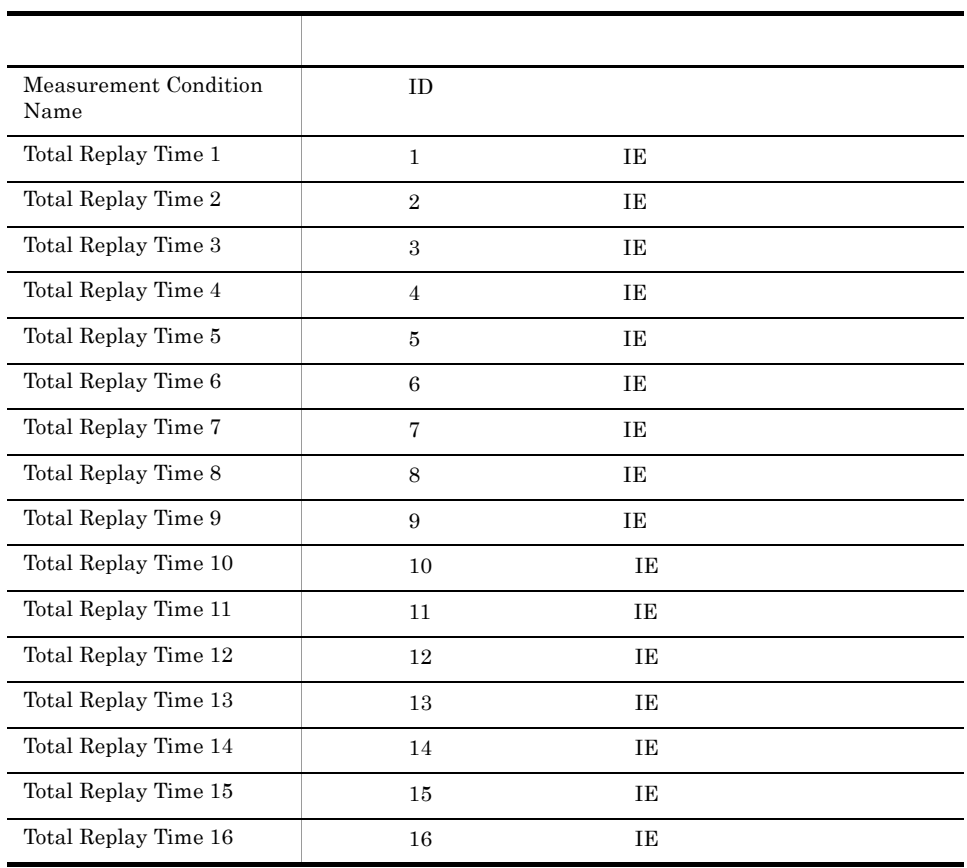

## IE Scenario Top 10

IE Scenario Top 10 UE VERSCHEF SCENARIO TOP 10

Y Total Replay Time

Measurement Condition Name

 $\mathbf 1$ 

Reports/Service Response/Troubleshooting/Real-Time

IE Scenario Overview (PI\_IESO)

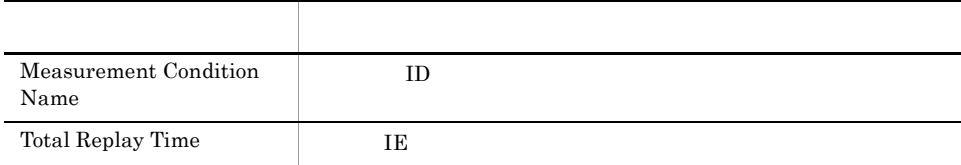

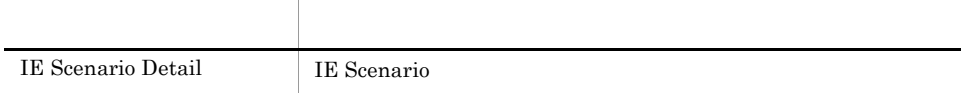

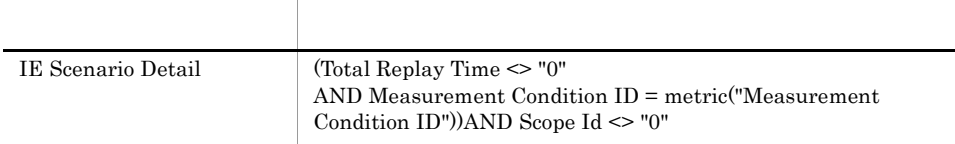

8. 監視テンプレート

## IMAP4 Rate

IMAP4 Rate IMAP4

Reports/Service Response/Troubleshooting/Real-Time/Drilldown Only

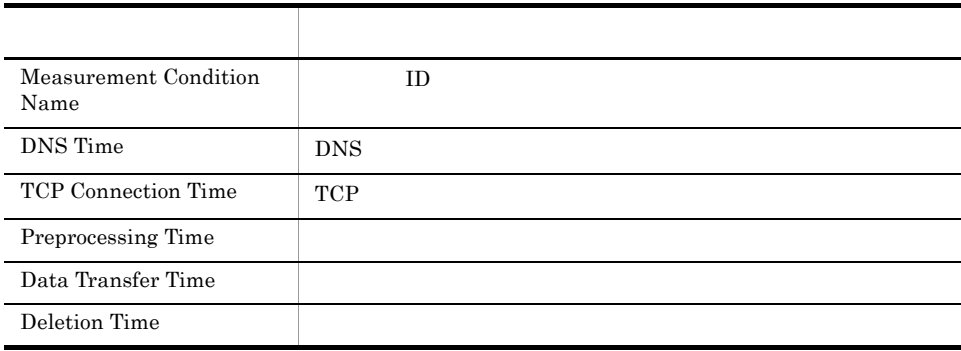

## IMAP4 Response Time Status

IMAP4 Response Time Status 24 IMAP4  $1$ 

Reports/Service Response/Status Reporting/Daily Trend

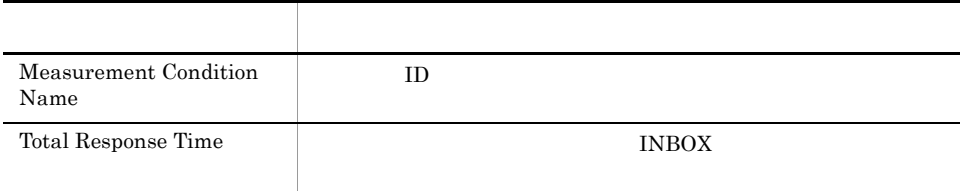

8. 監視テンプレート

## IMAP4 Response Time Status

IMAP4 Response Time Status IMAP4

Reports/Service Response/Status Reporting/Real-Time

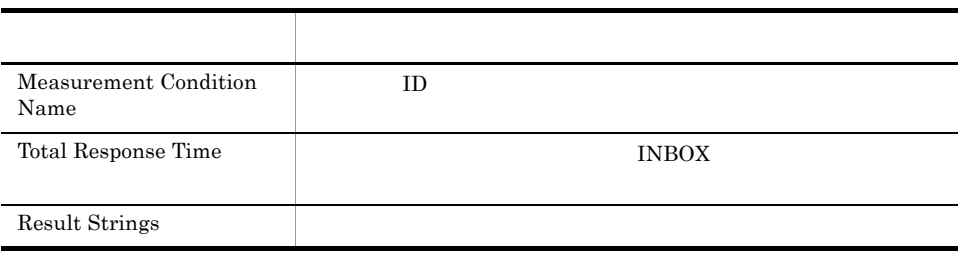

## IMAP4 Response Time Summary

IMAP4 Response Time Summary 1 IMAP4

Reports/Service Response/Troubleshooting/Recent Past

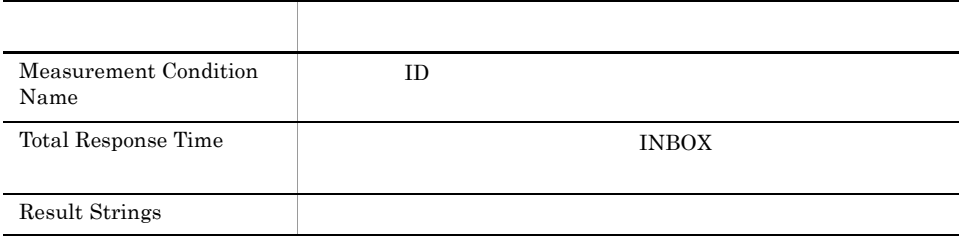

## IMAP4 Response Time Trend

IMAP4 Response Time Trend 1 IMAP4

Reports/Service Response/Monthly Trend

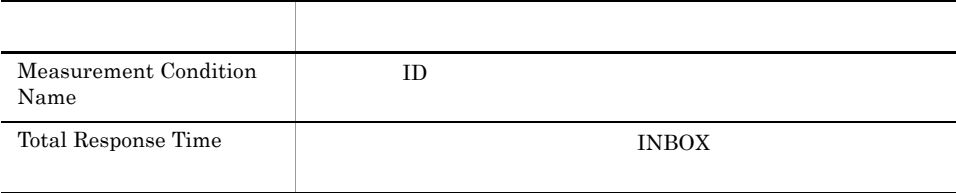

## IMAP4 Top 10

 $\rm IMAP4\ Top\ 10\qquad \qquad IMAP4\qquad \qquad 10$ 

Reports/Service Response/Troubleshooting/Real-Time

## IMAP4 (PI\_IMP4)

 $IMAP4 Rate$   $IMAP4$ 

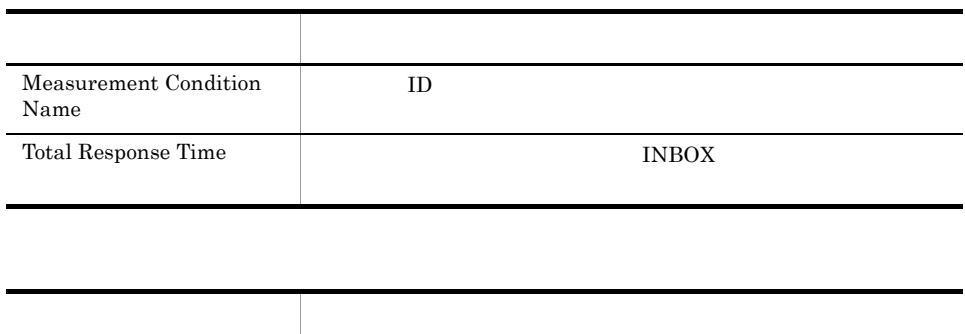

8. 監視テンプレート

## POP3 Rate

POP3 Rate POP3

Reports/Service Response/Troubleshooting/Real-Time/Drilldown Only

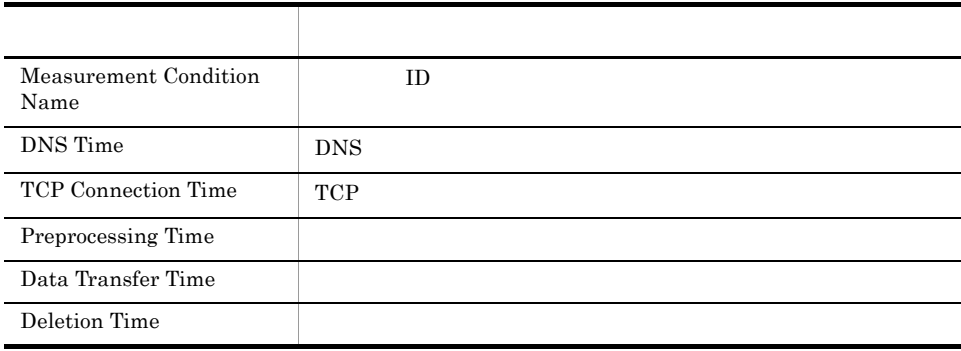

## POP3 Response Time Status

POP3 Response Time Status 24 POP3  $1$ 

Reports/Service Response/Status Reporting/Daily Trend

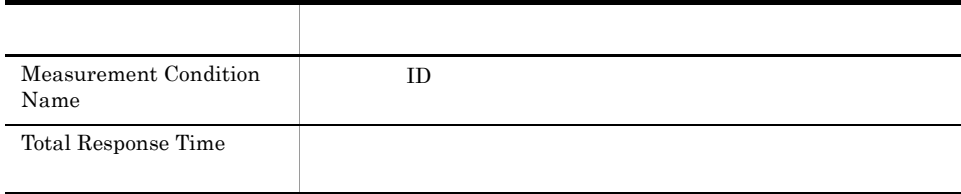

## POP3 Response Time Status

POP3 Response Time Status POP3

Reports/Service Response/Status Reporting/Real-Time

### POP3 (PI\_POP3)

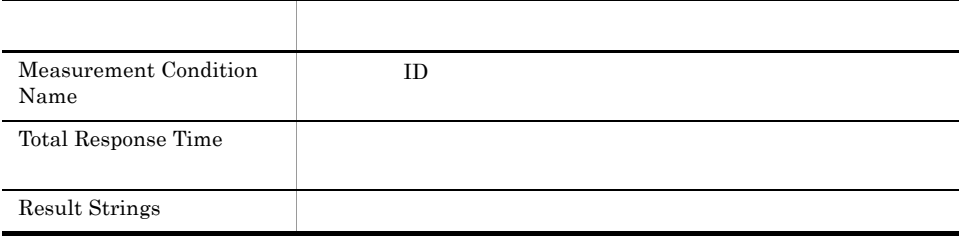

8. 監視テンプレート

## POP3 Response Time Summary

POP3 Response Time Summary  $1$  POP3

Reports/Service Response/Troubleshooting/Recent Past

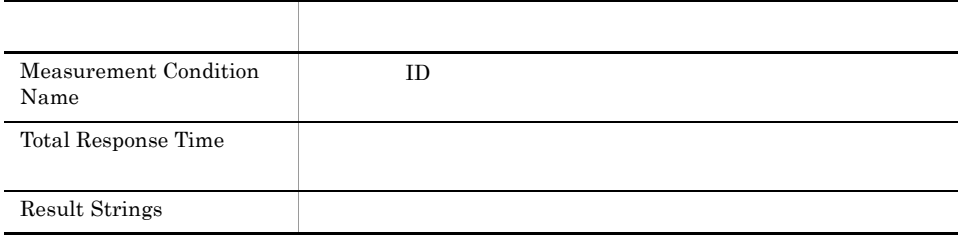

## POP3 Response Time Trend

POP3 Response Time Trend 1 POP3

Reports/Service Response/Monthly Trend

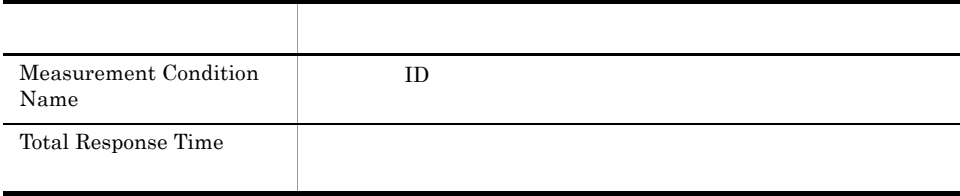

# POP3 Top 10

POP3 Top 10 POP3 10

Reports/Service Response/Troubleshooting/Real-Time

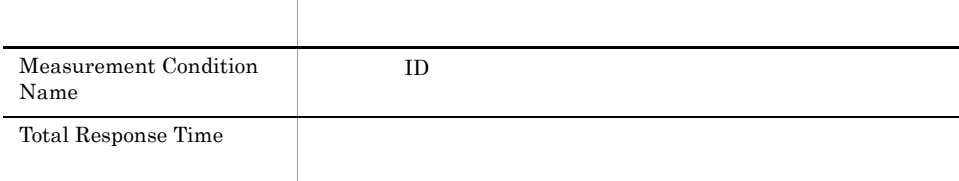

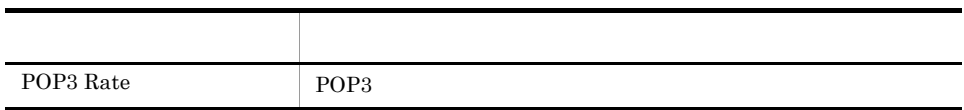

8. 監視テンプレート

## Scope Detail

Scope Detail Web

Reports/Service Response/Troubleshooting/Real-Time/Drilldown Only

Web Transaction (PI\_WT)

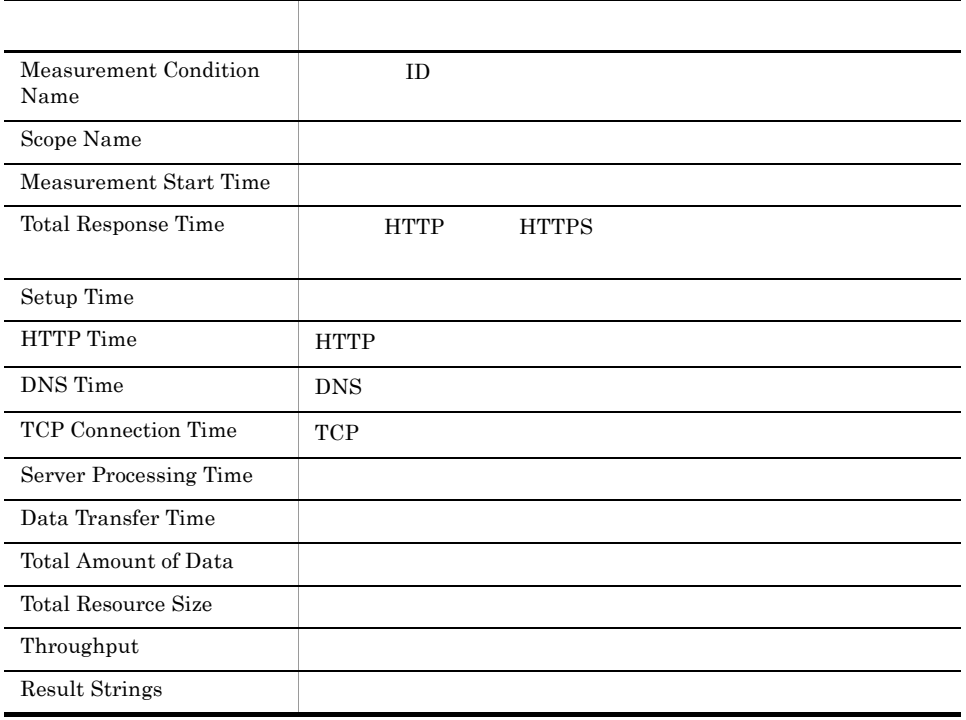

## SMTP Rate

SMTP Rate SMTP

Reports/Service Response/Troubleshooting/Real-Time/Drilldown Only

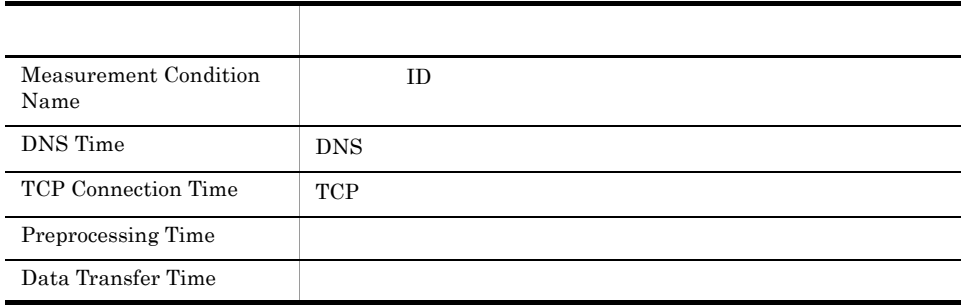

## SMTP Response Time Status

 $\begin{tabular}{ll} SMTP Response Time Status & \rule{0pt}{2mm} \multicolumn{2}{l}{{\bf SMTP}} \\ \multicolumn{2}{l}{{\bf SMTP}} & \multicolumn{2}{l}{{\bf SMTP}} \\ \multicolumn{2}{l}{{\bf SMTP}} & \multicolumn{2}{l}{{\bf }} \\ \multicolumn{2}{l}{{\bf SMTP}} & \multicolumn{2}{l}{{\bf SMTP}} \\ \multicolumn{2}{l}{{\bf$ **1** 

Reports/Service Response/Status Reporting/Daily Trend

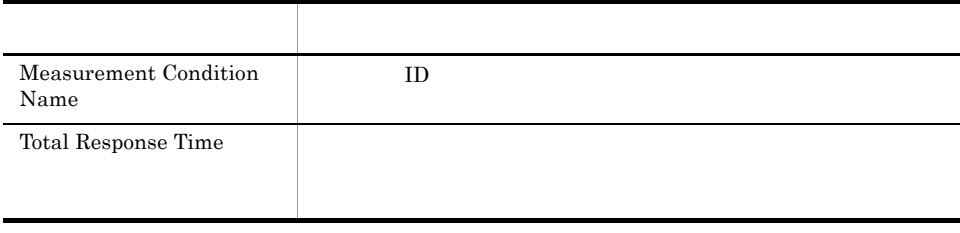

## **SMTP Response Time Status**

SMTP Response Time Status SMTP

Reports/Service Response/Status Reporting/Real-Time

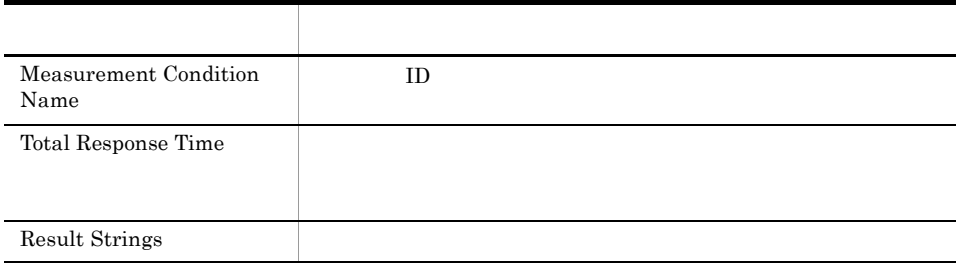

## SMTP Response Time Summary

SMTP Response Time Summary 1 5MTP

Reports/Service Response/Troubleshooting/Recent Past

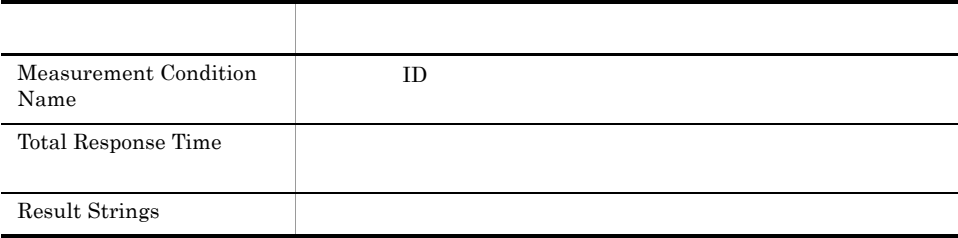

# SMTP Response Time Trend

SMTP Response Time Trend 1 SMTP

Reports/Service Response/Monthly Trend

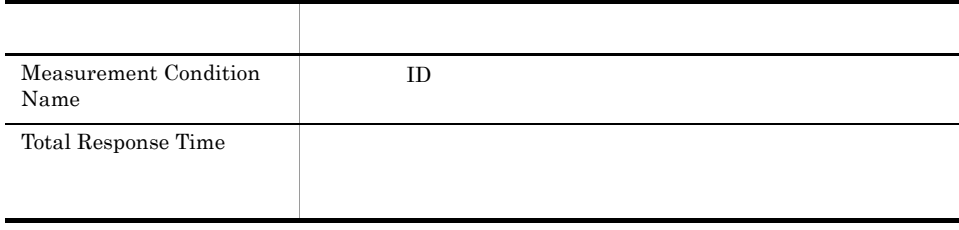

## SMTP Top 10

 $\begin{tabular}{ll} SMTP Top 10 & \text{SMTP} & \text{3D} \\ \end{tabular}$ 

8. 監視テンプレート

Reports/Service Response/Troubleshooting/Real-Time

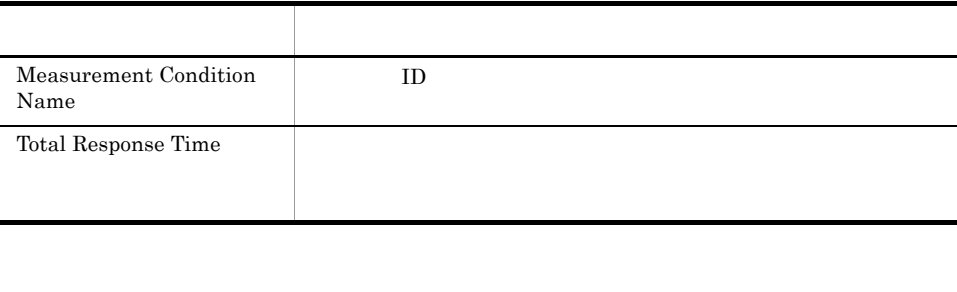

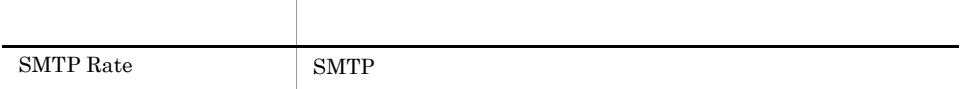

# TCP Response Time Status

 $\begin{tabular}{ll} TCP Response Time Status & \multicolumn{2}{c|}{\textbf{$24$}} & TCP & \multicolumn{2}{c|}{\textbf{$1$}}\\ \end{tabular}$ 

Reports/Service Response/Status Reporting/Daily Trend

### TCP (PI\_TCP)

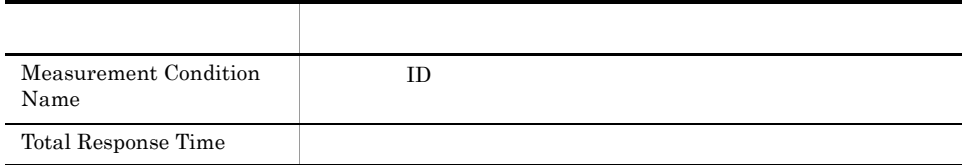

8. 監視テンプレート

## TCP Response Time Status

TCP Response Time Status TCP

Reports/Service Response/Status Reporting/Real-Time

### TCP (PI\_TCP)

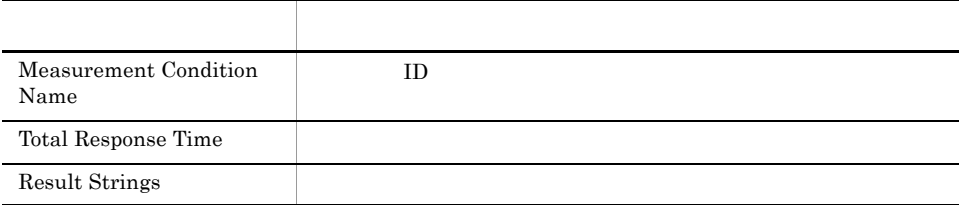

# TCP Response Time Summary

TCP Response Time Summary 1 TCP

Reports/Service Response/Troubleshooting/Recent Past

### TCP (PI\_TCP)

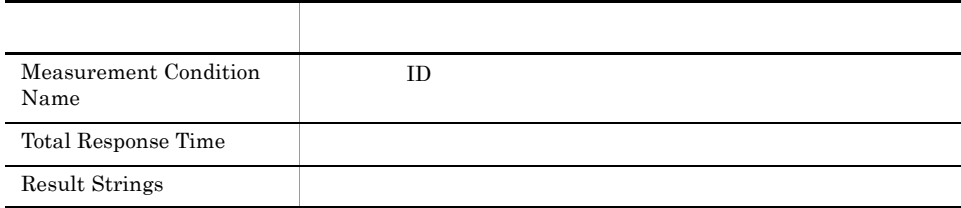
## TCP Response Time Trend

 $\begin{tabular}{ll} \textsc{TCP Response Time} \end{tabular} \begin{tabular}{ll} \hspace*{-0.1cm} \textsc{1} & \hspace*{-0.1cm} \textsc{TCP} \end{tabular} \end{tabular} \begin{tabular}{ll} \textsc{Top} \end{tabular} \begin{tabular}{ll} \textsc{Input} \end{tabular} \end{tabular} \begin{tabular}{ll} \textsc{Input} \end{tabular} \end{tabular} \begin{tabular}{ll} \textsc{Input} \end{tabular} \end{tabular} \begin{tabular}{ll} \textsc{Input} \end{tabular} \end{tabular} \begin{tabular}{ll} \textsc{Input} \end{tabular} \$ 

Reports/Service Response/Monthly Trend

TCP (PI\_TCP)

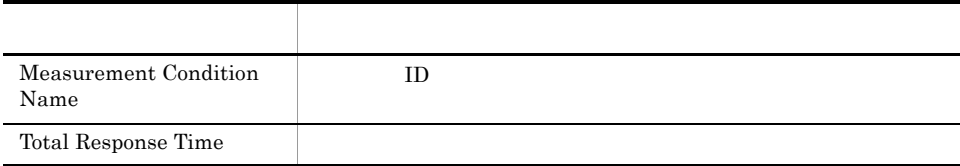

## Transaction Detail

Transaction Detail Web

Reports/Service Response/Troubleshooting/Real-Time/Drilldown Only

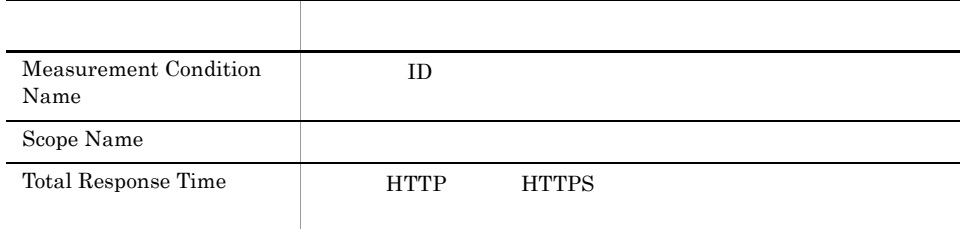

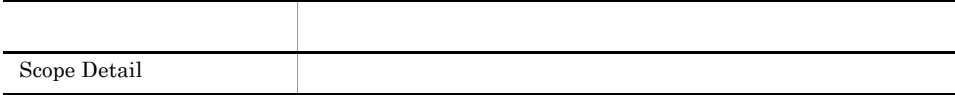

## User Defined Service Response Time Status

User Defined Service Response Time Status 24

Reports/Service Response/Status Reporting/Daily Trend

 $1$ 

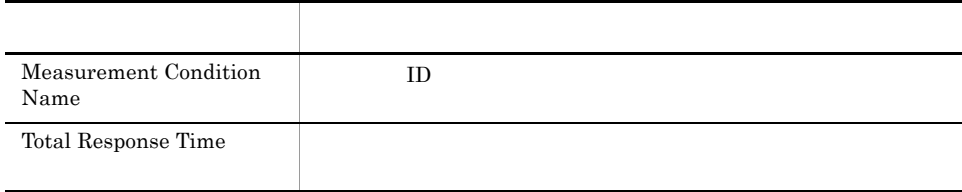

## User Defined Service Response Time Status

User Defined Service Response Time Status

Reports/Service Response/Status Reporting/Real-Time

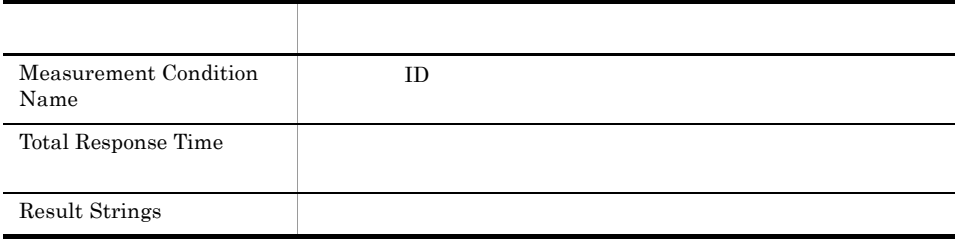

## User Defined Service Response Time Summary

User Defined Service Response Time Summary 1 1

Reports/Service Response/Troubleshooting/Recent Past

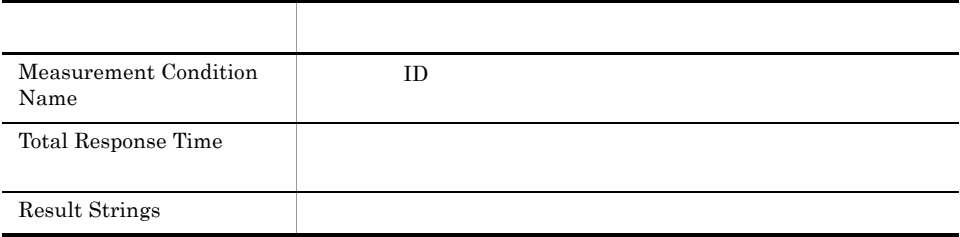

## User Defined Service Response Time Trend

User Defined Response Time Trend 1

Reports/Service Response/Monthly Trend

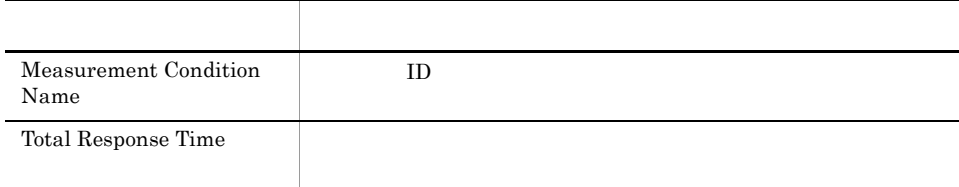

## Web Transaction Response Time Status

Web Transaction Response Time Status  $24$  Web  $24$  $1$ 

Reports/Service Response/Status Reporting/Daily Trend

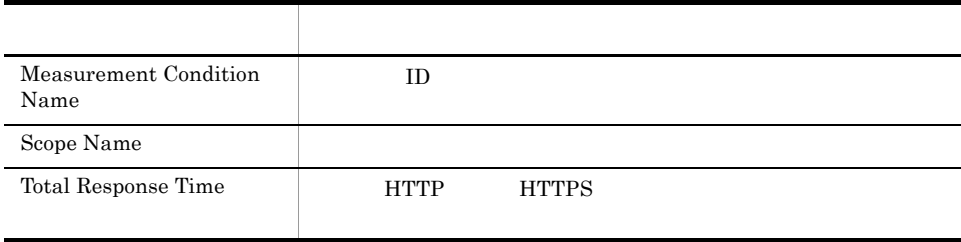

## Web Transaction Response Time Status

Web Transaction Response Time Status Web

Reports/Service Response/Status Reporting/Real-Time

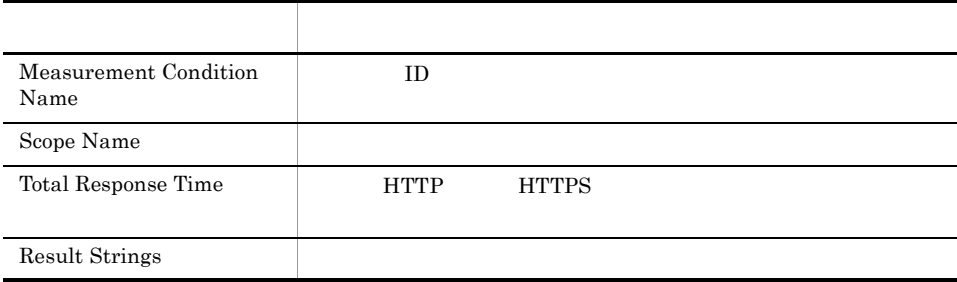

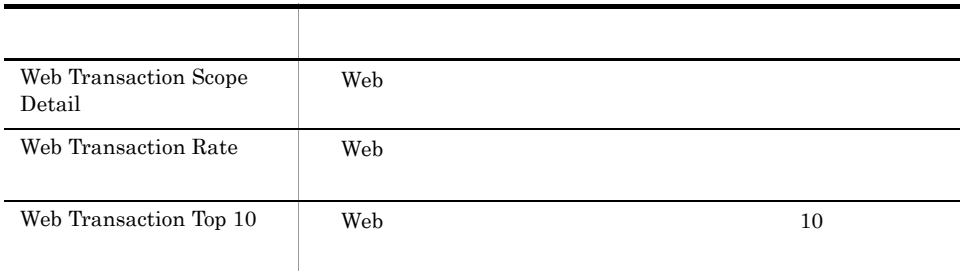

## Web Transaction Response Time Summary

Web Transaction Response Time Summary  $1$  Web

Reports/Service Response/Troubleshooting/Recent Past

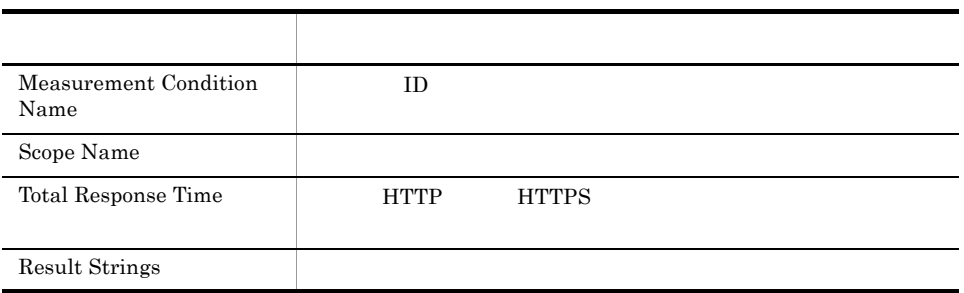

## Web Transaction Response Time Trend

Web Transaction Response Time Trend 1 Web  $1$ 

Reports/Service Response/Monthly Trend

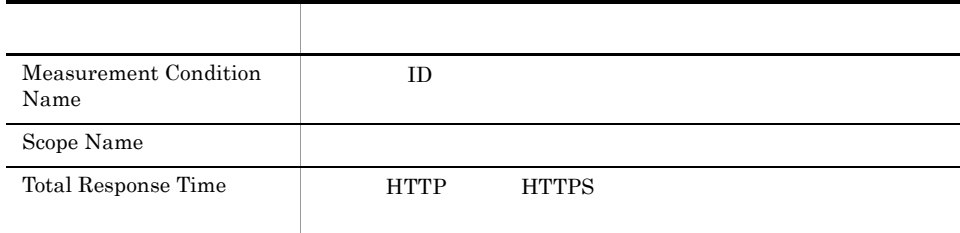

## Web Transaction Scope Detail

Web Transaction Scope Detail Web

Reports/Service Response/Troubleshooting/Real-Time

Web Transaction Overview (PI\_WTO)

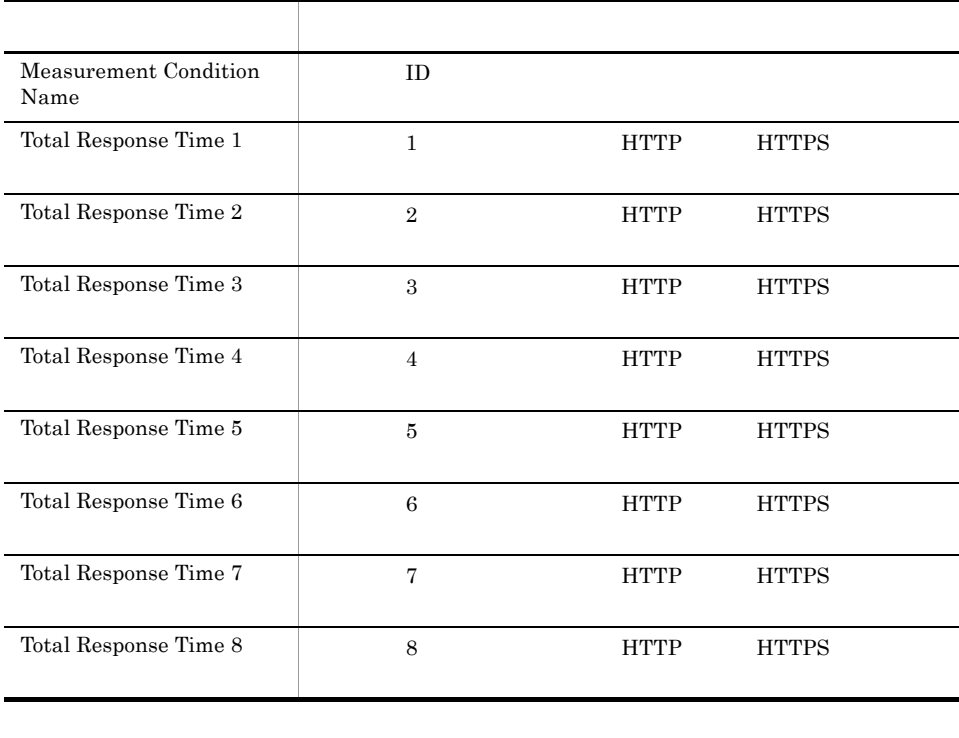

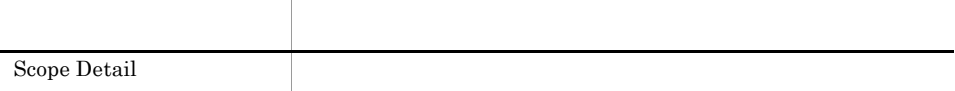

## Web Transaction Scope Rate

Web Transaction Scope Rate **Web** 

Reports/Service Response/Troubleshooting/Real-Time

Web Transaction Overview (PI\_WTO)

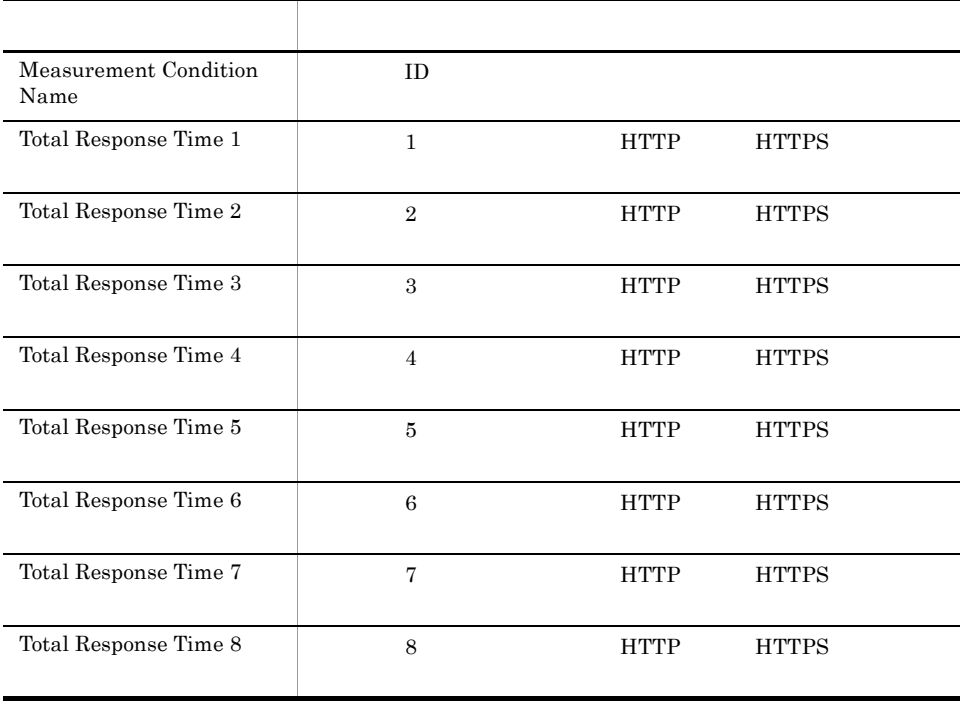

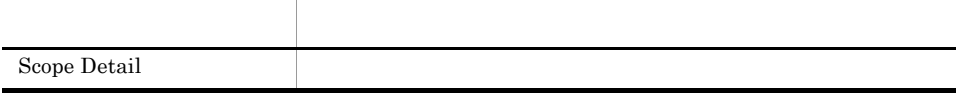

## Web Transaction Top 10

Web Transaction Top 10 Web  $10$ 

Reports/Service Response/Troubleshooting/Real-Time

Web Transaction Overview (PI\_WTO)

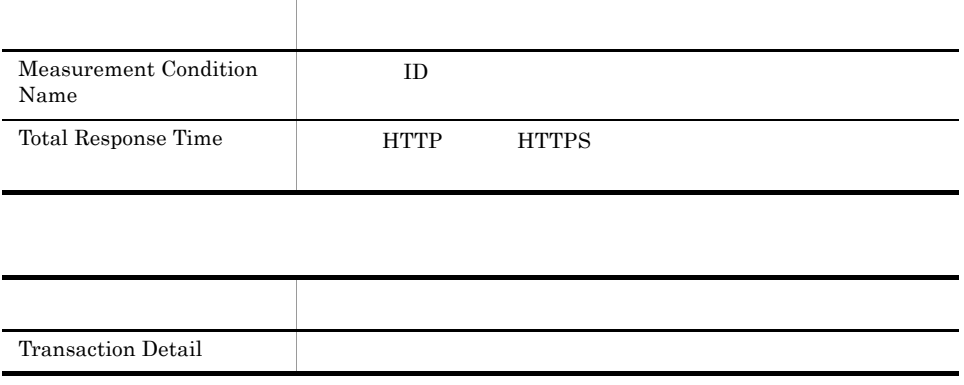

# *9* レコード

PFM - Agent for Service Response

Management

JP1/Performance Management Performance Management JP1/Performance

ODBC

Store データベースに記録されるときだけ

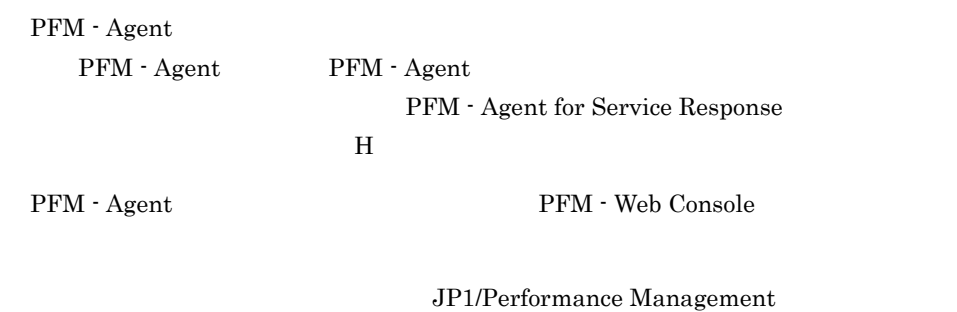

Performance Management

PFM - Agent for Service Response

#### JP1/Performance Management

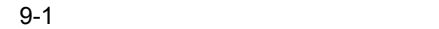

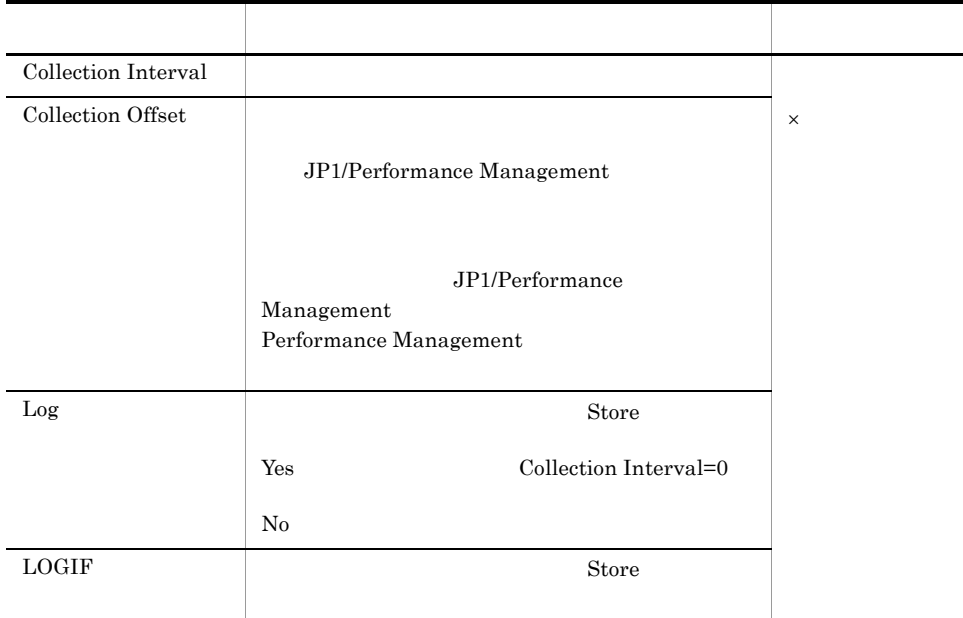

### ODBC

PFM - Manager SQL Store

 $ODBC$  ODBC  $ODBC$ 

#### $ODBC$

ODBC

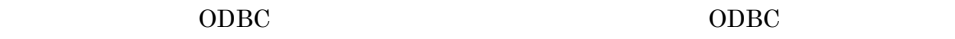

 $ODBC$ JP1/Performance Management 運用ガイド」の,ODBC 準拠のアプリケーションプロ

JP1/Performance Management

Performance Management

 $1$ 

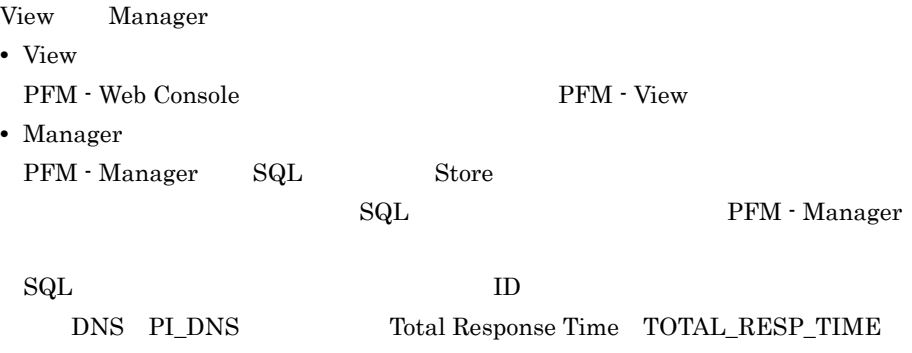

#### PI\_DNS\_TOTAL\_RESP\_TIME

Agent Store

char float  $\gamma$ 

#### $9.$ ODBC

## ODBC

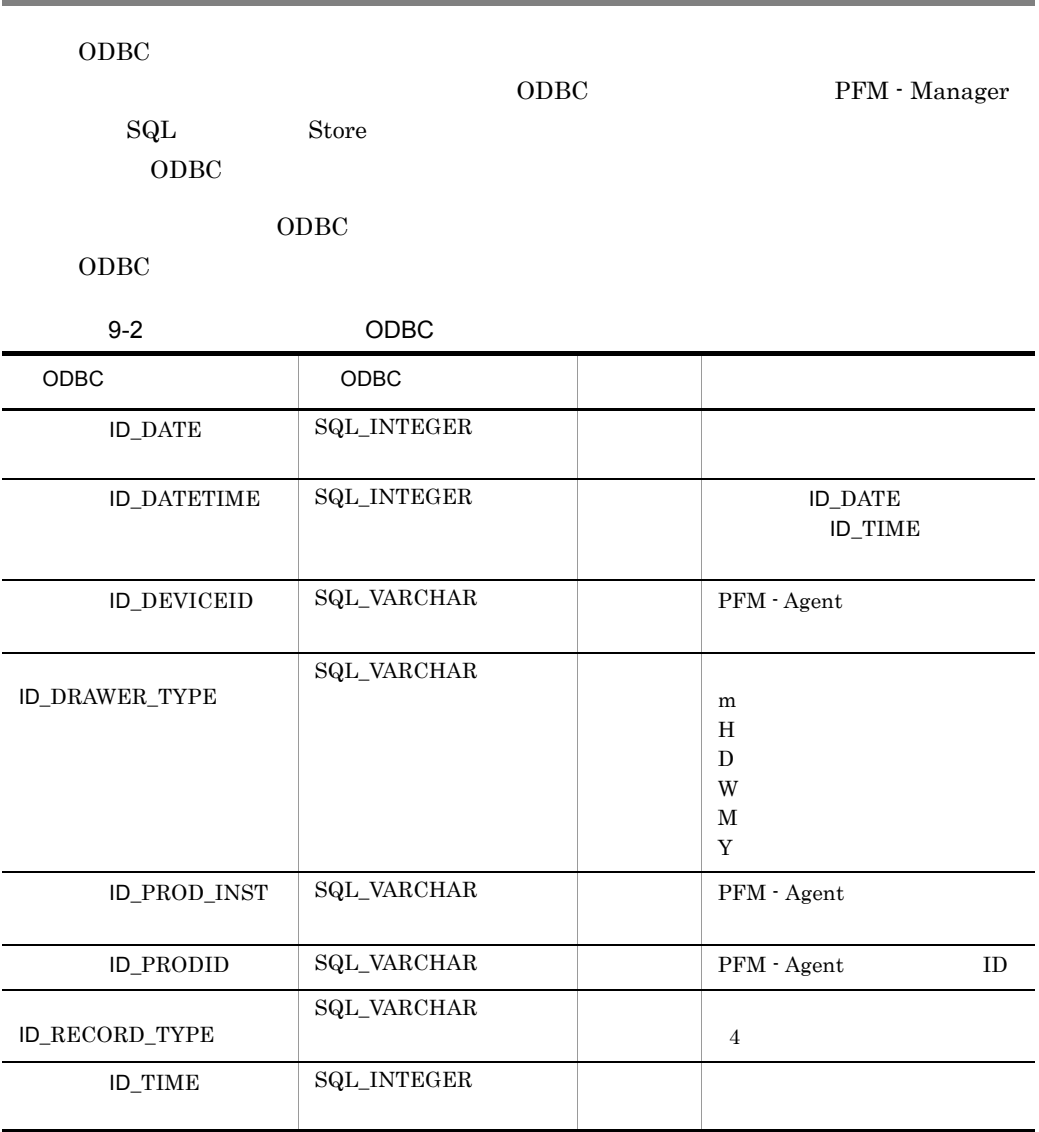

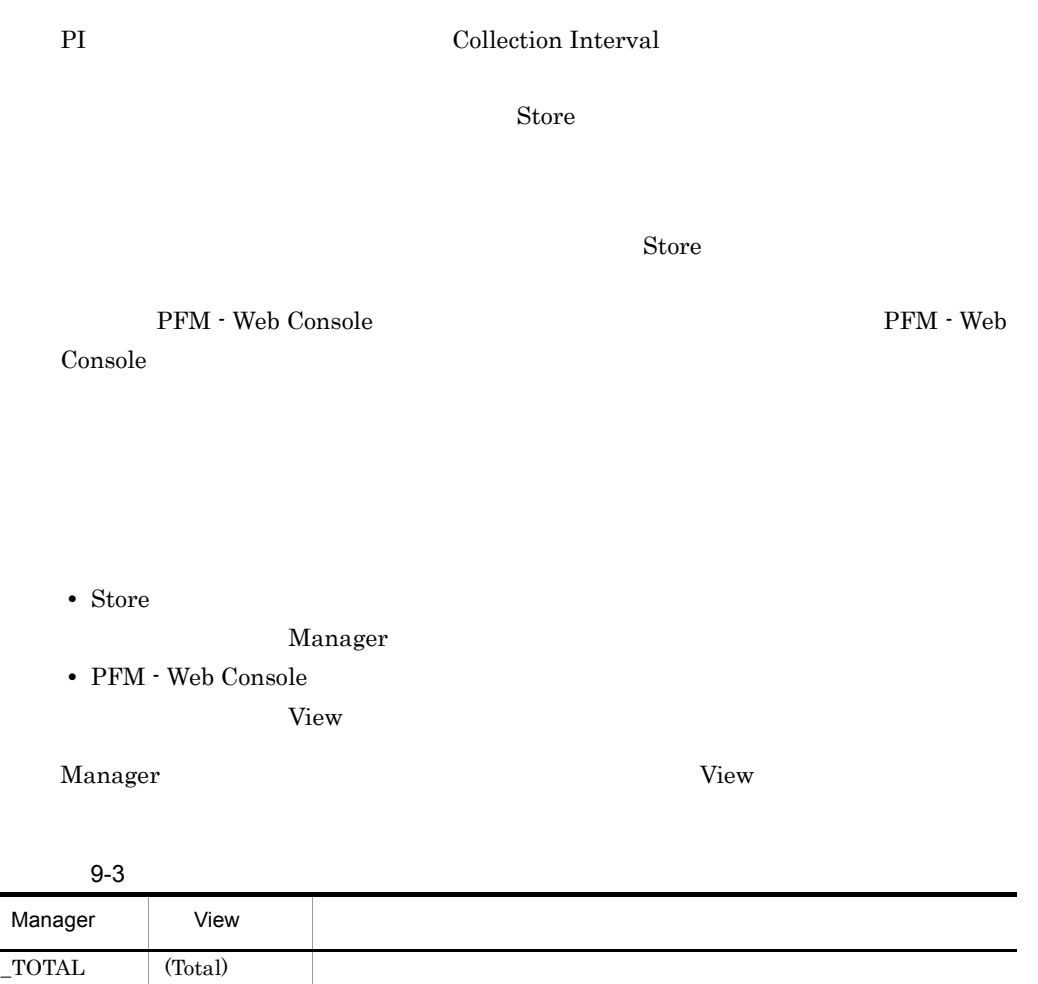

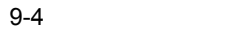

 $\_$ COUNT

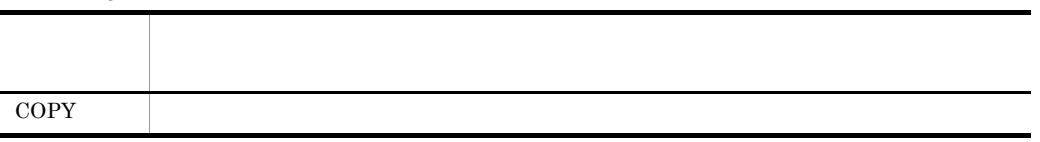

 $-HI$  (Max)  $\text{LO}$  (Min)

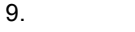

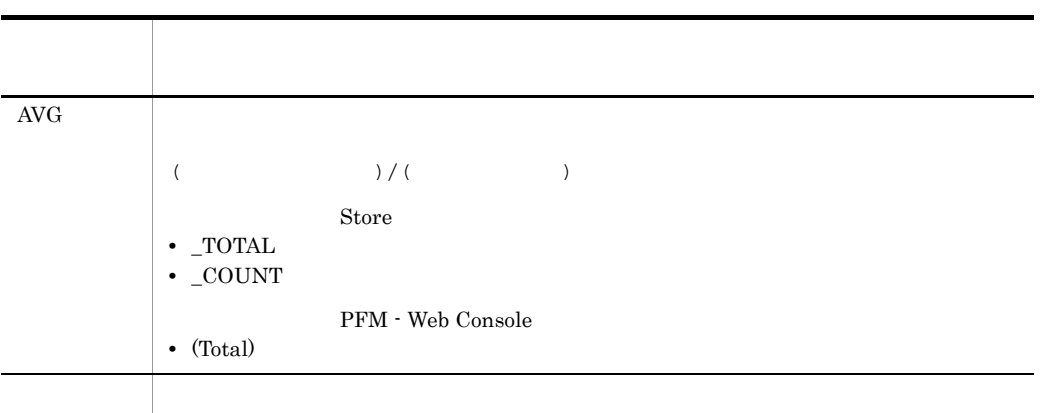

 $\rm C \qquad C^{++}$ 

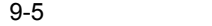

l,

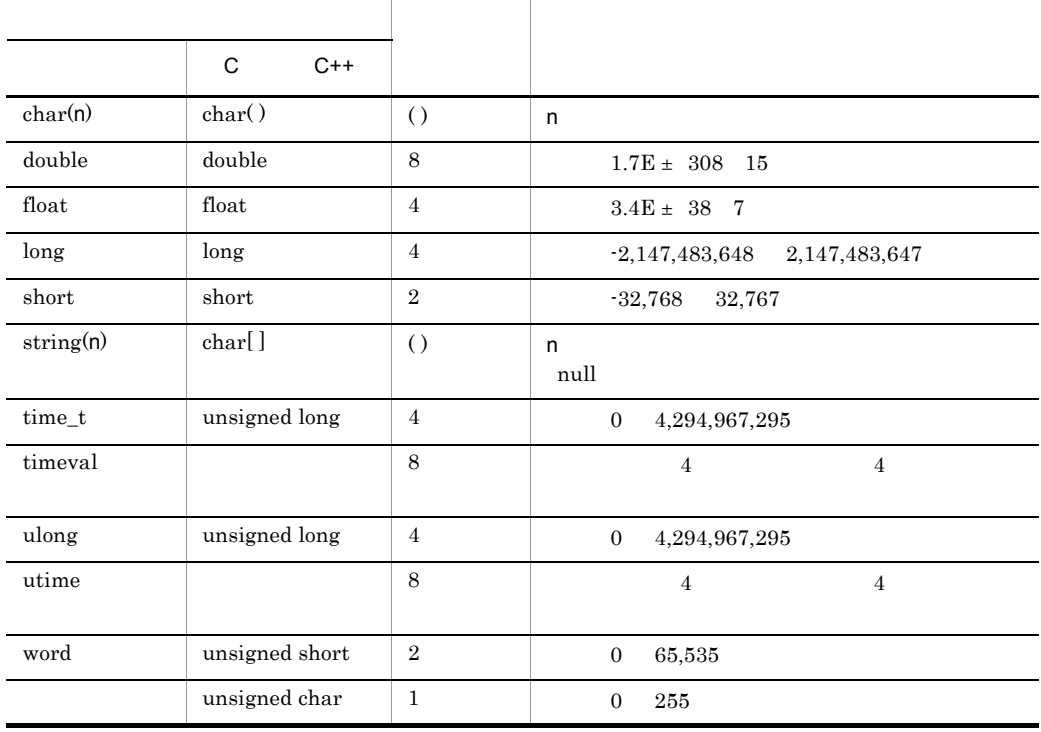

#### Performance Management

PFM - Agent for Service Response Manual IE Probe Daemon IE Probe Daemon **IE** Probe Daemon **IE** Probe Daemon

 $1$  and  $3$  2  $4$  ,  $7$  ,  $1$ 

PFM - Agent for Service Response

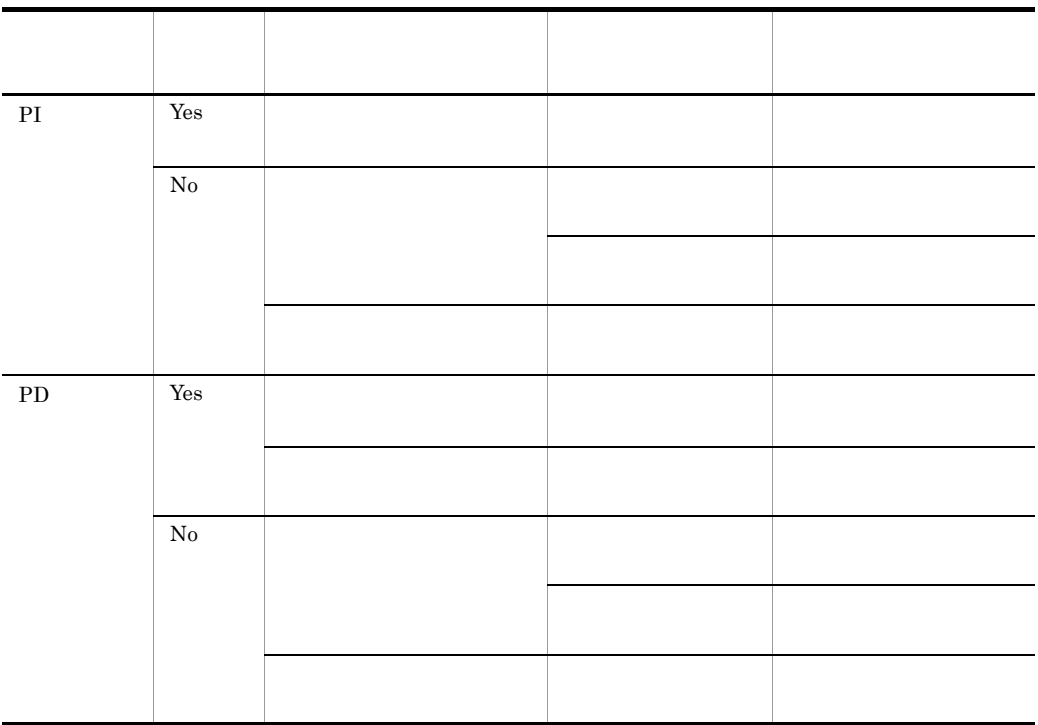

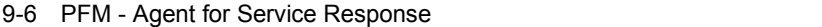

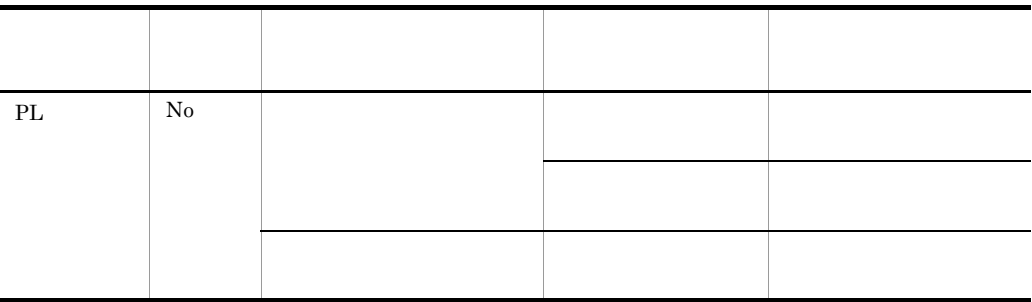

PFM - Web Console

•  $\longrightarrow$ 

• Properties

## Store

#### Store  $\mathcal{L}$

9-7 Store

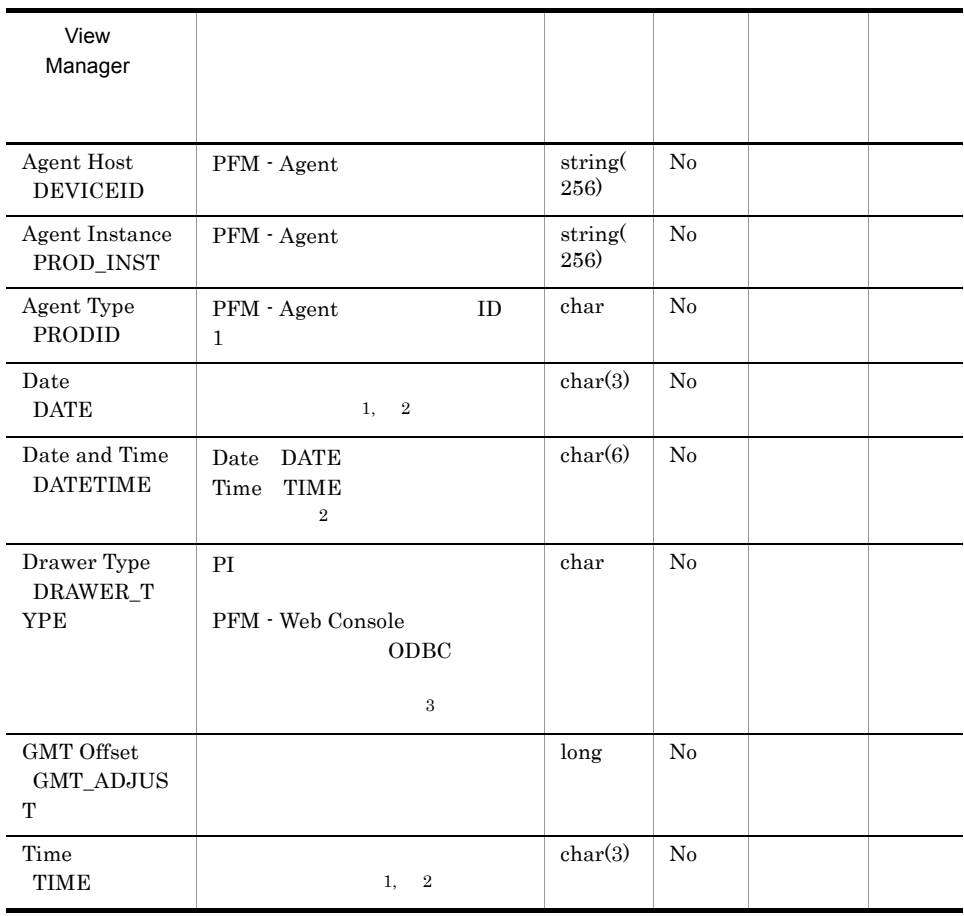

PI  $\blacksquare$ 

Store データベースに記録されるときだけ

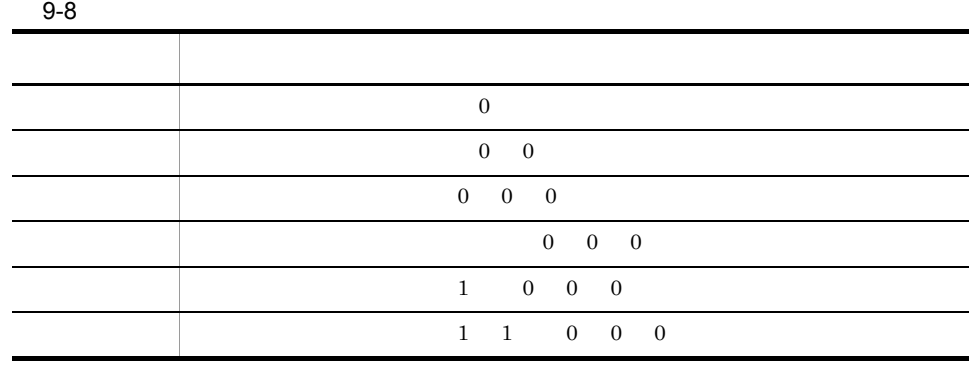

 $\overline{2}$ 

- $\rm ODBC$
- "Date" **YYYYMMDD**
- "Date and Time" **YYYYMMDD** hh:mm:ss
- "Time" hh:mm:ss

注※ 3

- PFM Web Console 0DBC
- $9-9$

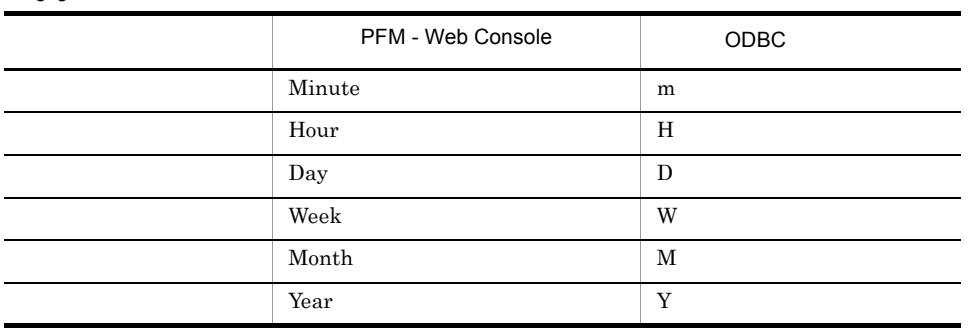

#### PFM - Agent for Service Response

#### 9-10 PD PI PL View Manager この デル デル デル デル デル デル デル デル Interval INTERVAL and ADD ulong Yes Agent Collector Record Time RECORD\_T IME  $COPY$  time\_t No Agent Collector Record Type INPUT\_RE CORD\_TYPE 9-14 ID  $PD$  I L  $_XXXX$  $\boldsymbol{\mathsf{XXX}}$ COPY string(8) ) No Agent Collector

#### PFM - Agent for Service Response

PI  $\blacksquare$ 

9-11 PI

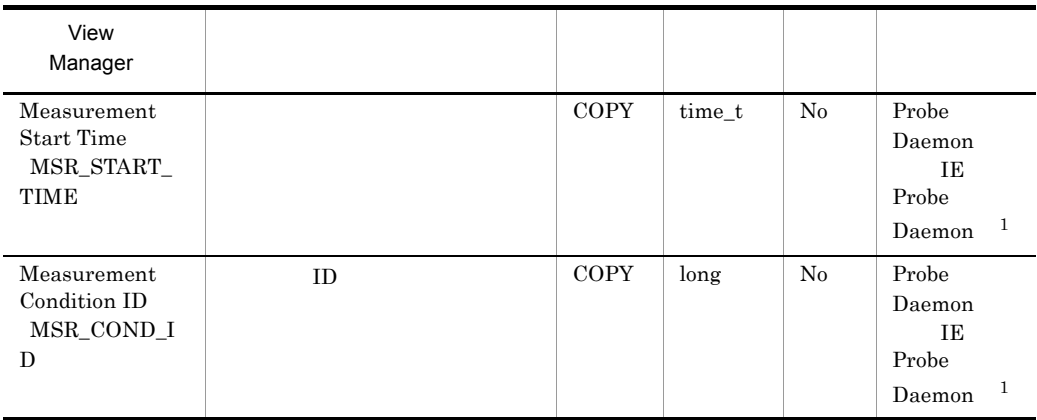

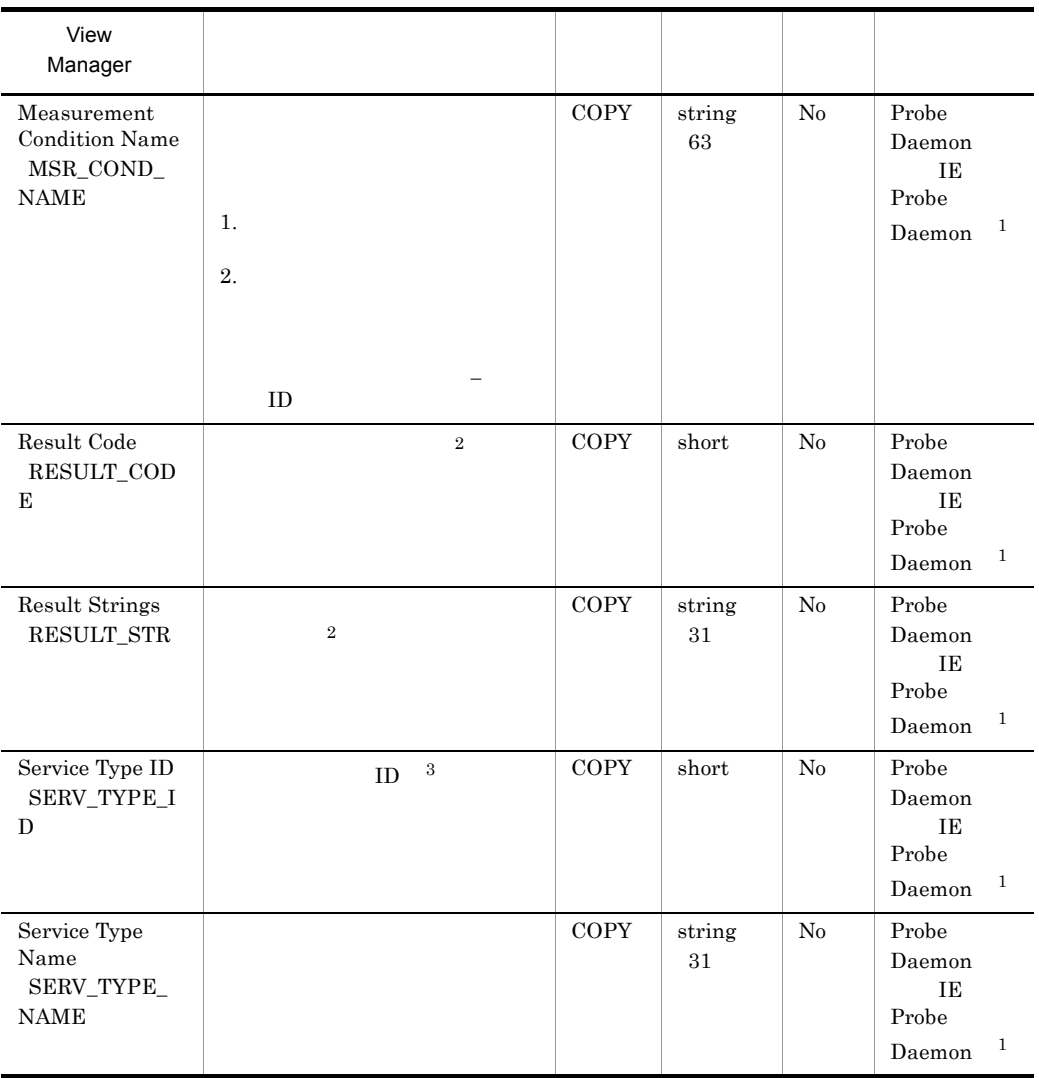

 $\,$  1

IE Scenario(PI\_IE) IE Scenario Overview(PI\_IEO) Logged Message for IE Scenario(PL\_IESM) UE Probe Daemon

Probe Daemon

 $\overline{2}$ 

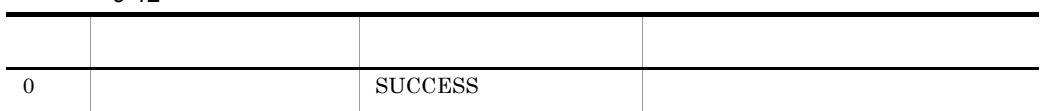

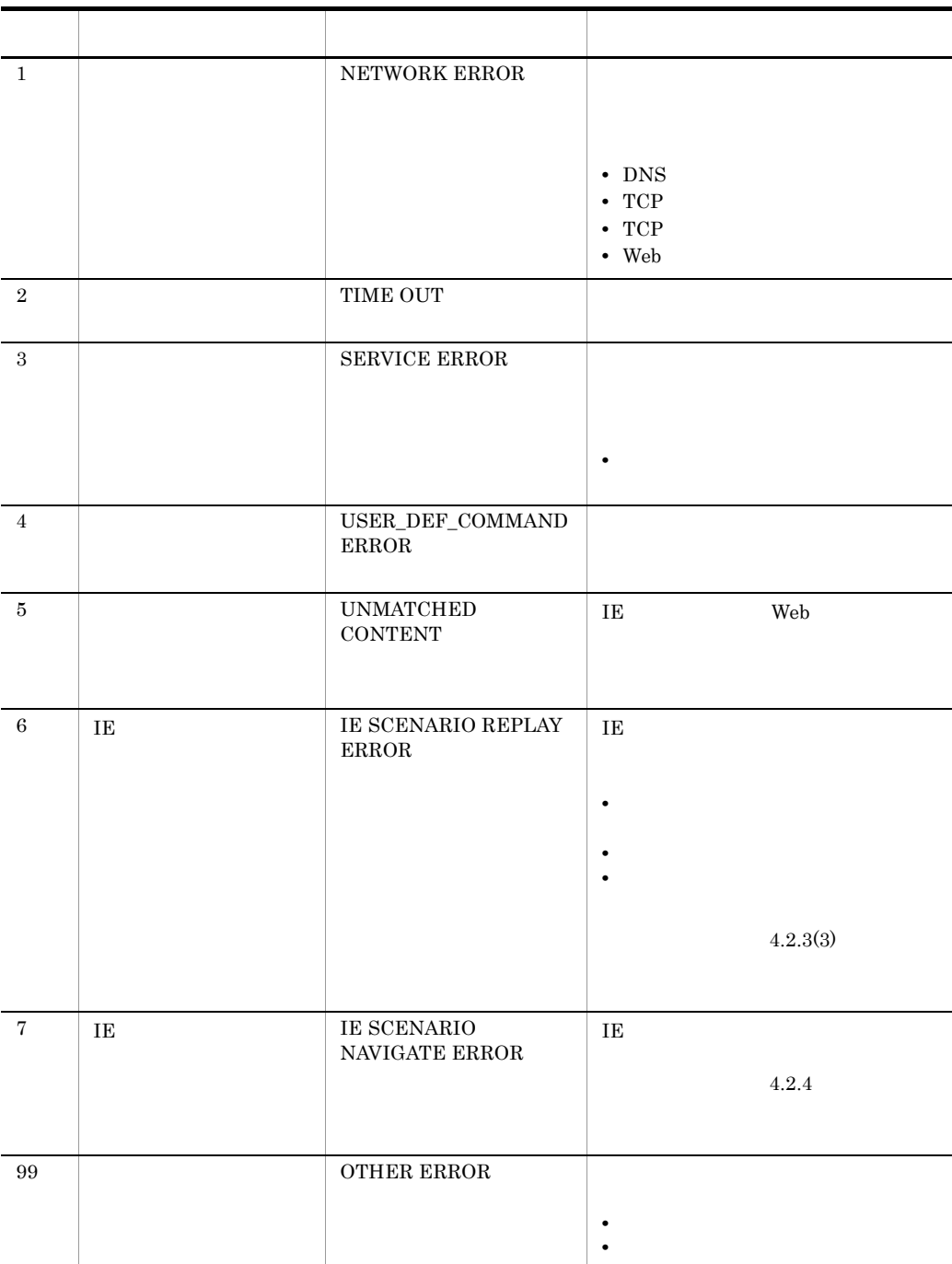

 $\sqrt{3}$ 

 $ID$ 

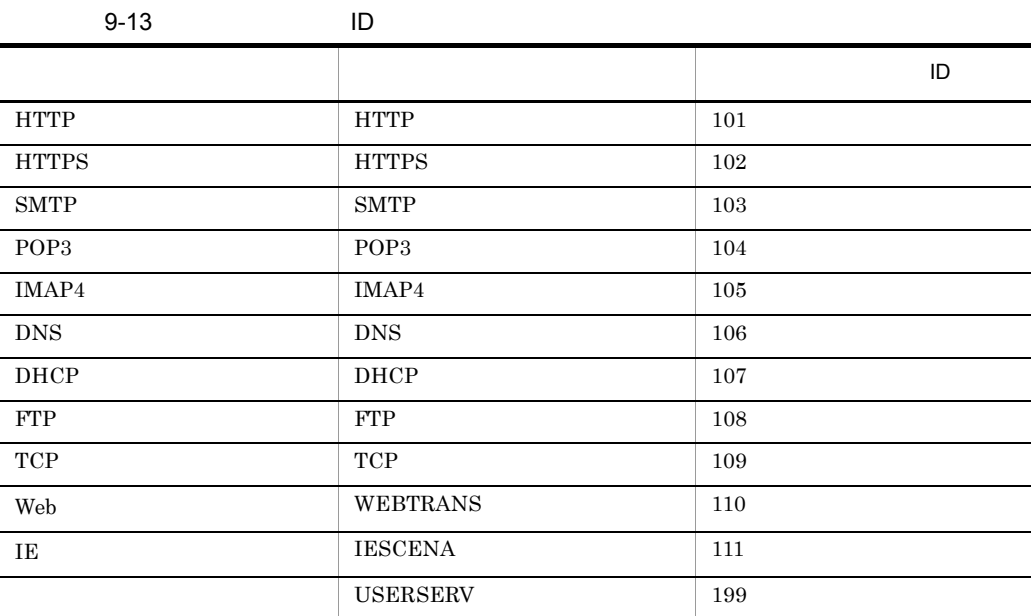

#### PFM - Agent for Service Response

**View** 

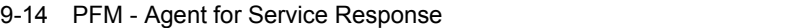

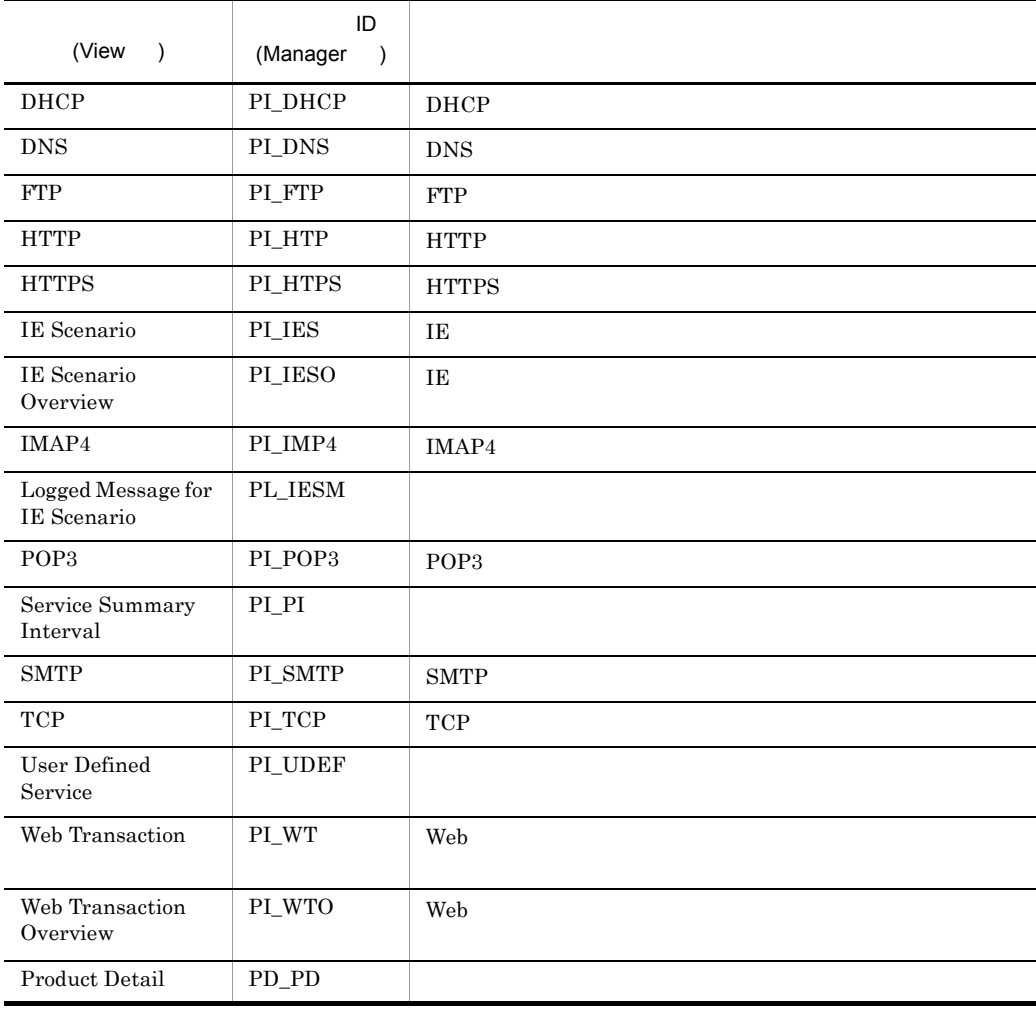

## DHCP PI\_DHCP

#### $\begin{minipage}{0.9\linewidth} \begin{tabular}{lcccc} DHCP & PI\_DHCP & \multicolumn{2}{c}{\textbf{DHCP}} \\ \multicolumn{2}{c}{\textbf{DHCP}} & $\multicolumn{2}{c}{\textbf{DHCP}} \\ \multicolumn{2}{c}{\textbf{DHCP}} & $\multicolumn{2}{c}{\textbf{DHCP}} \\ \multicolumn{2}{c}{\textbf{DHCP}} & $\multicolumn{2}{c}{\textbf{DHCP}} \\ \multicolumn{2}{c}{\textbf{DHCP}} & $\multicolumn{2}{c}{\textbf{DHCP}} \\ \multicolumn{2}{c}{\textbf{DHCP}} & $\multicolumn{2}{c}{$

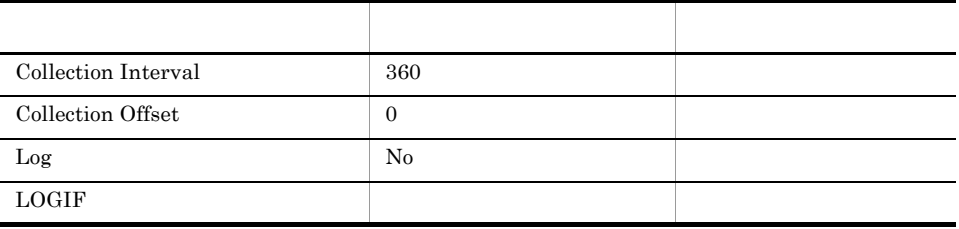

#### ODBC

PI\_DHCP\_MSR\_COND\_ID

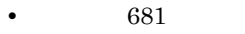

•  $220$ 

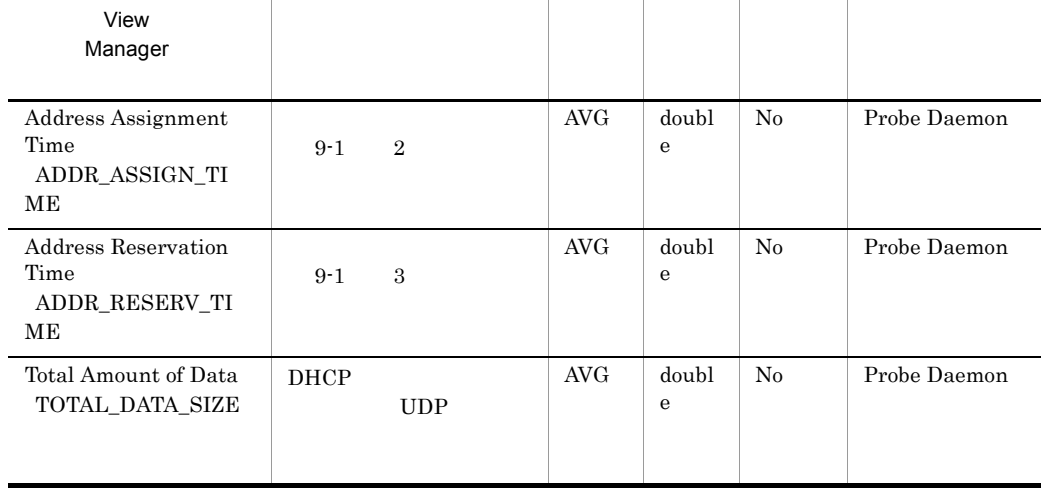

#### $9.$ DHCP PI\_DHCP

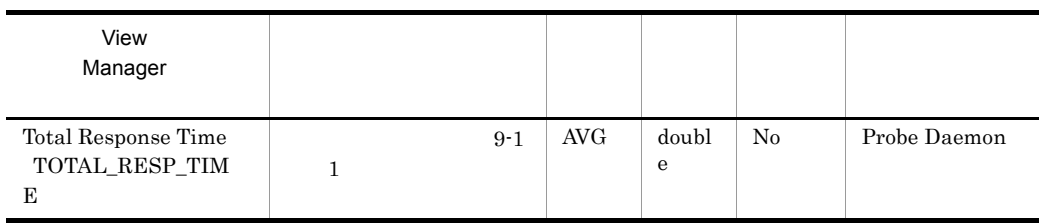

#### $DHCP$

#### 9-1 DHCP

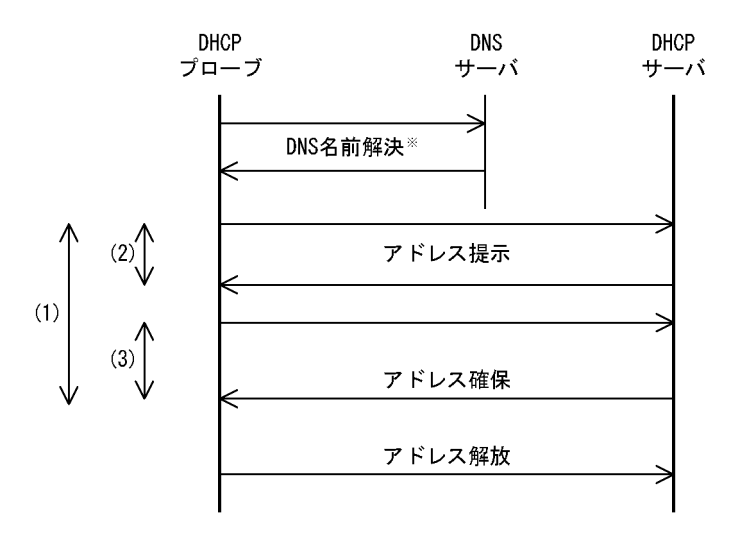

注※ 計測条件のDHCPサーバホスト名を、IPアドレスで指定した場合、 DNSによる名前解決は行いません。

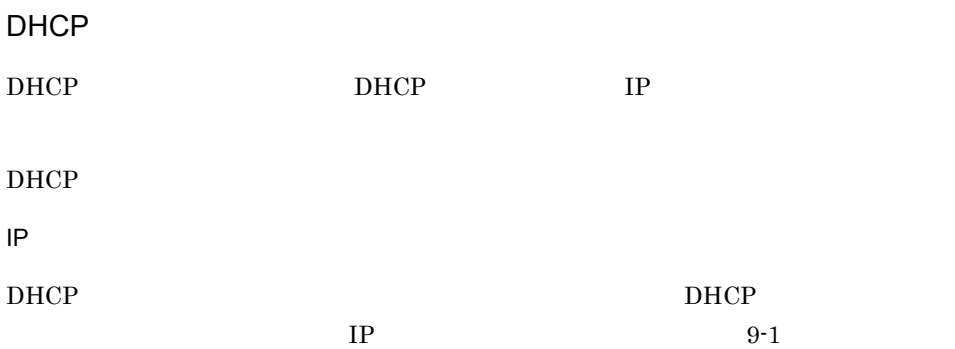

 $IP$  9-1  $9-1$  IP

 $D HCP$   $D HCP$ 

準拠する RFC

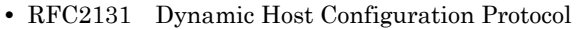

**•** RFC2132 DHCP Options and BOOTP Vendor Extensions

 $\rm RFC$ 

 $IP$ 

## DNS PI\_DNS

 $\begin{minipage}{0.9\linewidth} \begin{tabular}{l} \hline \texttt{DNS} & \texttt{PI\_DNS} \end{tabular} \end{minipage} \begin{minipage}{0.9\linewidth} \begin{tabular}{l} \texttt{DNS} \end{tabular} \end{minipage} \begin{minipage}{0.9\linewidth} \begin{tabular}{l} \hline \texttt{NNS} \end{tabular} \end{minipage} \end{minipage} \begin{minipage}{0.9\linewidth} \begin{tabular}{l} \hline \texttt{NNS} \end{tabular} \end{minipage} \end{minipage} \begin{minipage}{0.9\linewidth} \begin{tabular}{l} \hline \text$ 

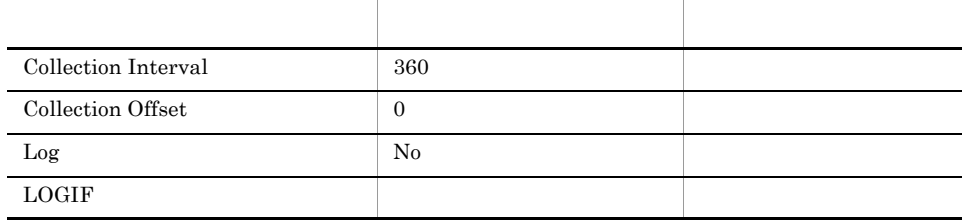

#### ODBC

PI\_DNS\_MSR\_COND\_ID

• 681

• 180

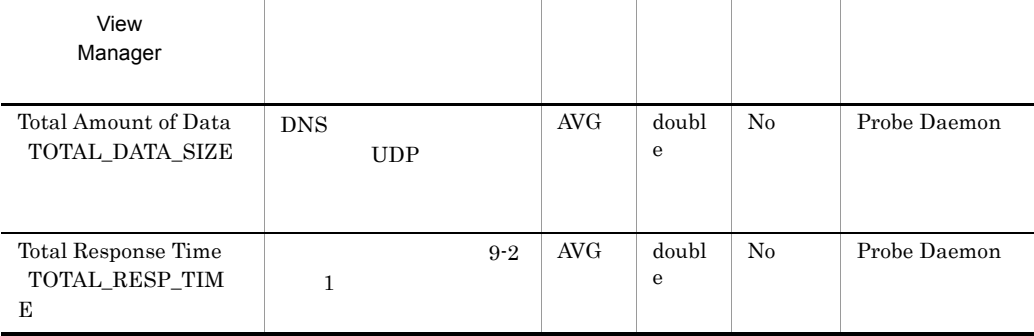

 $DNS$
9-2 DNS DNS<br>プローブ DNS<br>サーバ DNS要求 (1) 総応答時間 DNS応答 DNS  $\text{DNS} \hspace{1.5cm} \text{IP} \hspace{1.5cm} \text{DNS}$  $\tt DNS$  $\ddot{\textbf{z}}$  +1 +1

 $IP$ 

準拠する RFC

- **•** RFC1034 DOMAIN NAMES CONCEPTS AND FACILITIES
- **•** RFC1035 DOMAIN NAMES IMPLEMENTATION AND SPECIFICATION

# FTP PI\_FTP

FTP PI\_FTP FTP FTP

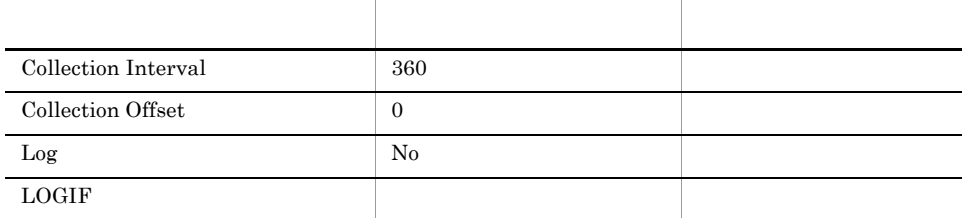

## $ODBC$

PI\_FTP\_MSR\_COND\_ID

• 681

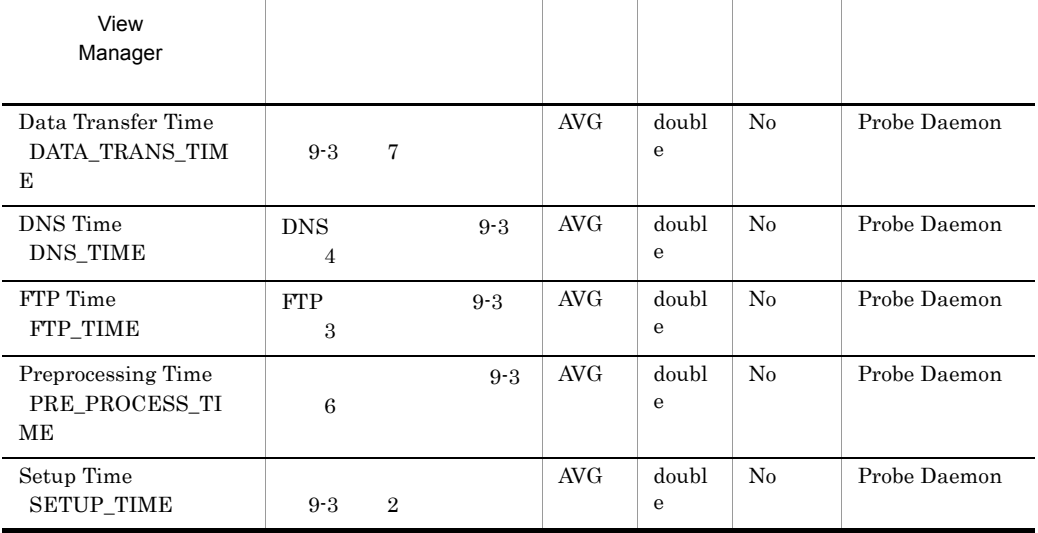

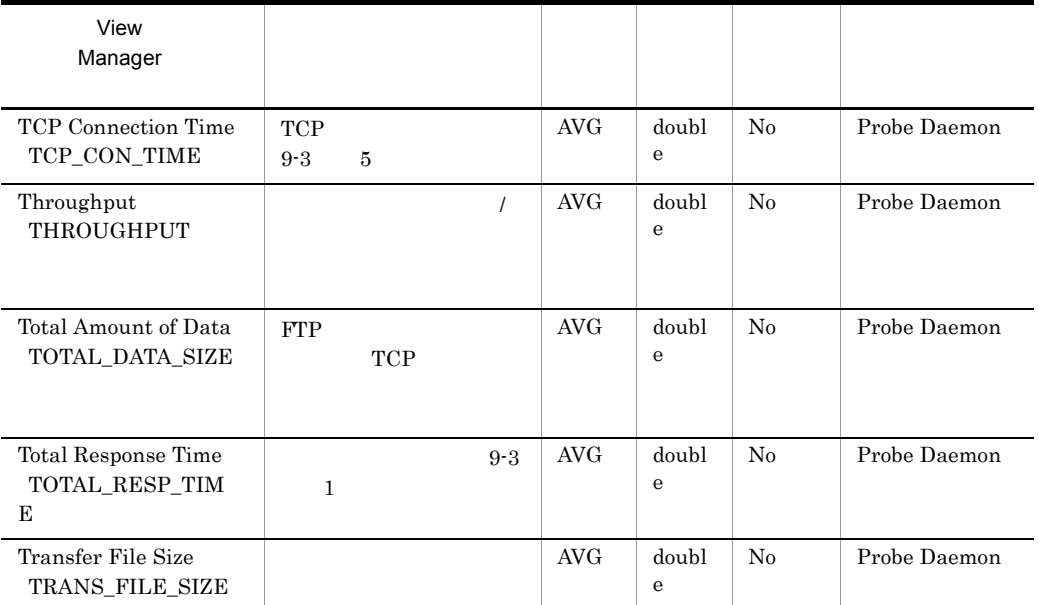

FTP

9-3 FTP

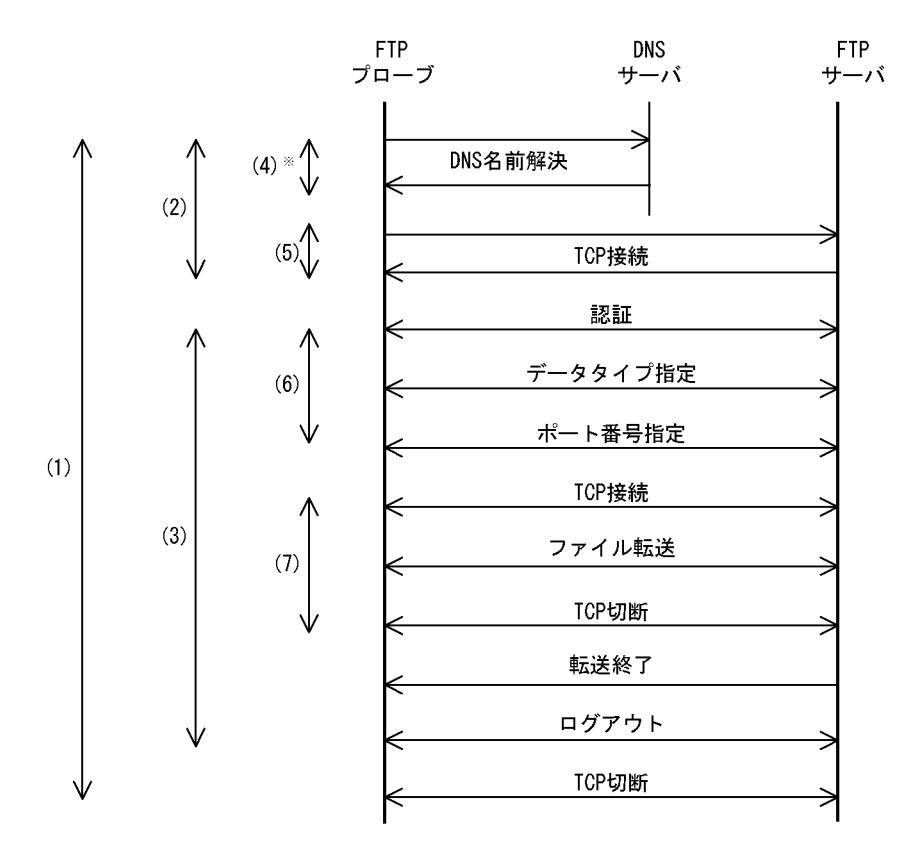

注※ 計測条件のFTPサーバホスト名を、IPアドレスで指定した場合、 DNSによる名前解決は行いません。

FTP FTP FTP FTP FTP  $\Box$ • FTP ¥agtv¥probedata¥ftp • FTP

FTP 30 and 30 and 30 and 30 and 30 and 30 and 30 and 30 and 30 and 30 and 30 and 30 and 30 and 30 and 30 and 30

```
UPLOAD
```
 $FTP$ 

DOWNLOAD

 $\mathbf 1$ 

FTP ASCII THE SECOND ASSESSED ASSESSED ASSESSED ASSESSED ASSESSED ASSESSED ASSESSED ASSESSED ASSESSED ASSESSED ASSESSED ASSESSED ASSESSED ASSESSED ASSESSED ASSESSED ASSESSED ASSESSED AND A LOCAL AND A LOCAL AND A LOCAL AND

準拠する RFC

**•** RFC959 FILE TRANSFER PROTOCOL FTP

# HTTP PI\_HTP

### HTTP PI\_HTP)レコードには,HTTP サービスに関する応答時間の情報が格納されま

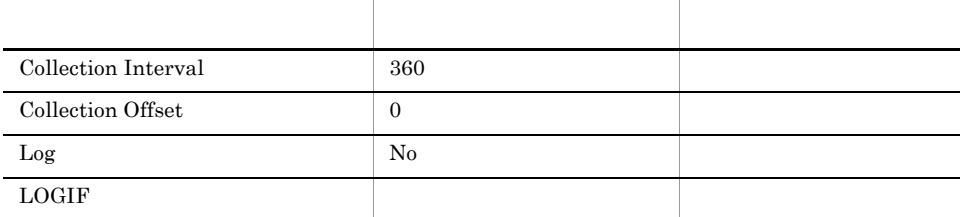

## $ODBC$

PI\_HTP\_MSR\_COND\_ID

• 681

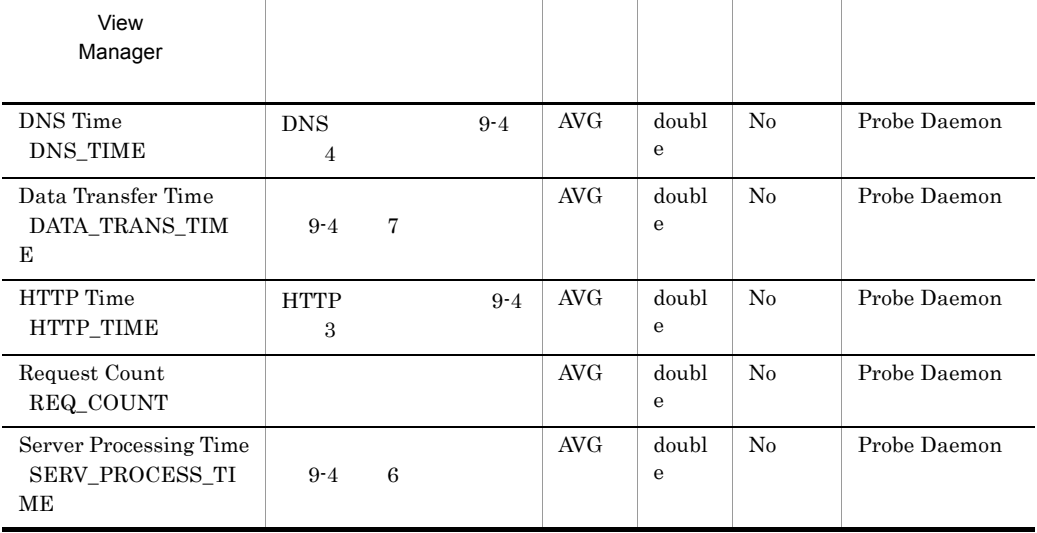

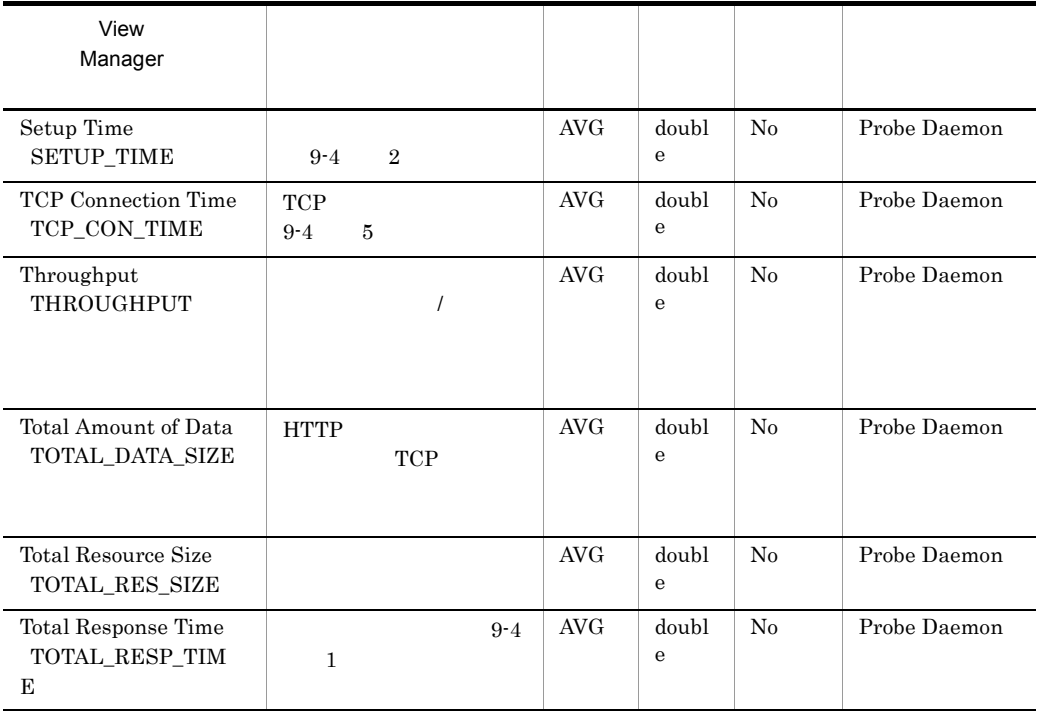

 $\overline{2}$ 

HTTP

9-4 HTTP

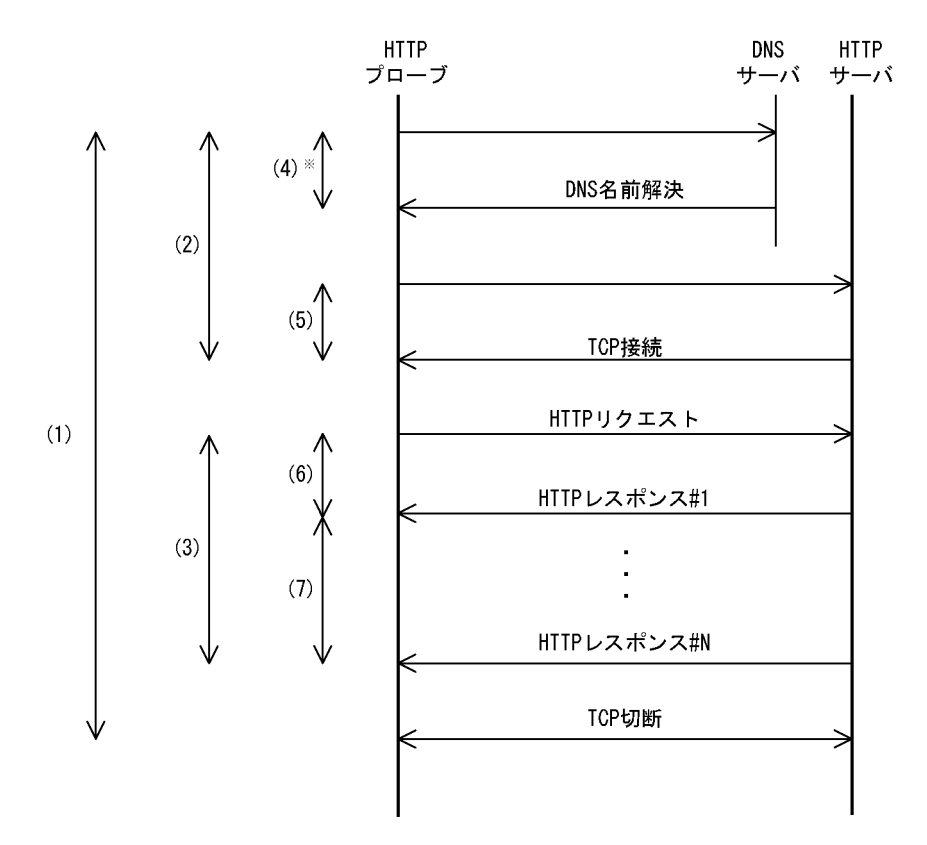

注※ 計測条件のHTTPサーバホスト名を、IPアドレスで指定した場合 DNSによる名前解決は行いません。

HTTP

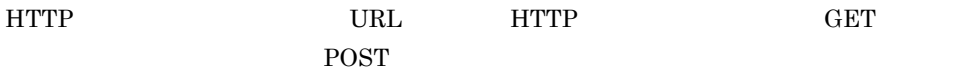

HTTP **DESIGNATION** 

Web

#### Basic Authentication

Cookie

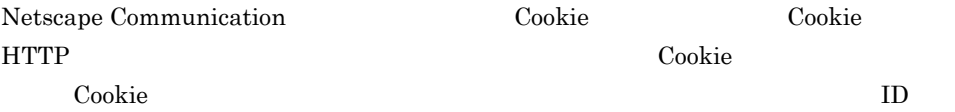

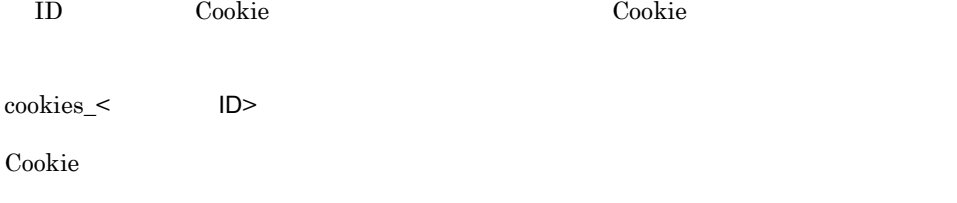

¥agtv¥probe¥probedata¥http

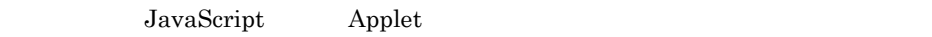

 $2 \qquad \qquad \text{URL}$ 

#### $HTML$

 $9-15$   $9-15$ 

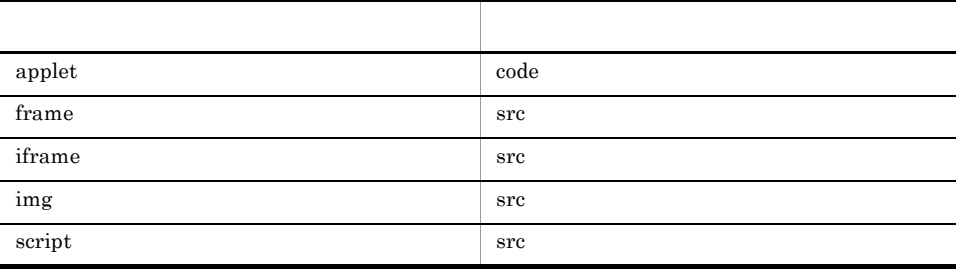

 $gzip \quad \text{compress} \quad \text{HTML}$ 

URL Web

### **HTTP**

 $HTTP/1.0$ 

#### RFC

- **•** RFC1866 Hypertext Markup Language 2.0
- **•** RFC2616 Hypertext Transfer Protocol HTTP/1.1

 $9.$ HTTP PI\_HTP

**•** RFC2396 Uniform Resource Identifiers (URI): Generic Syntax

## HTTPS PI\_HTPS

### HTTPS PI\_HTPS NTTPS

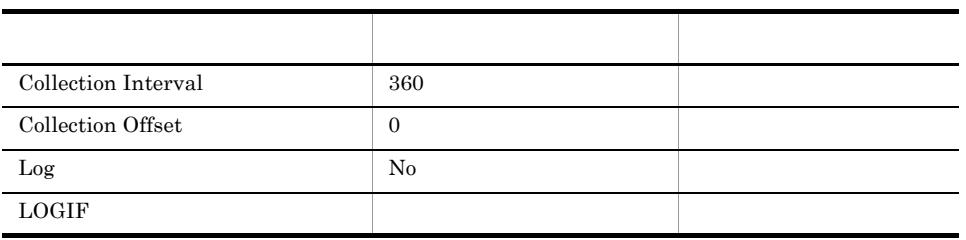

## ODBC

PI\_HTPS\_MSR\_COND\_ID

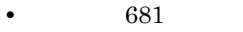

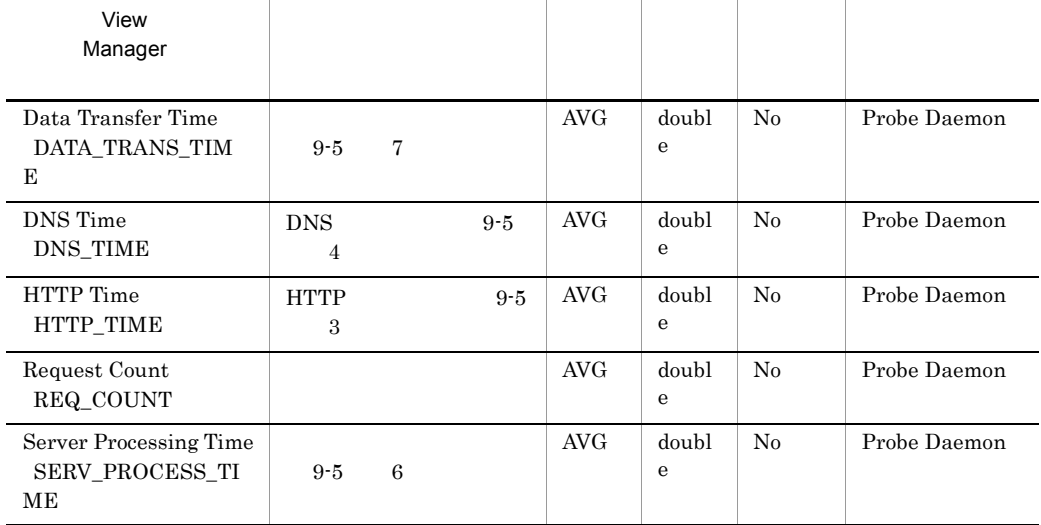

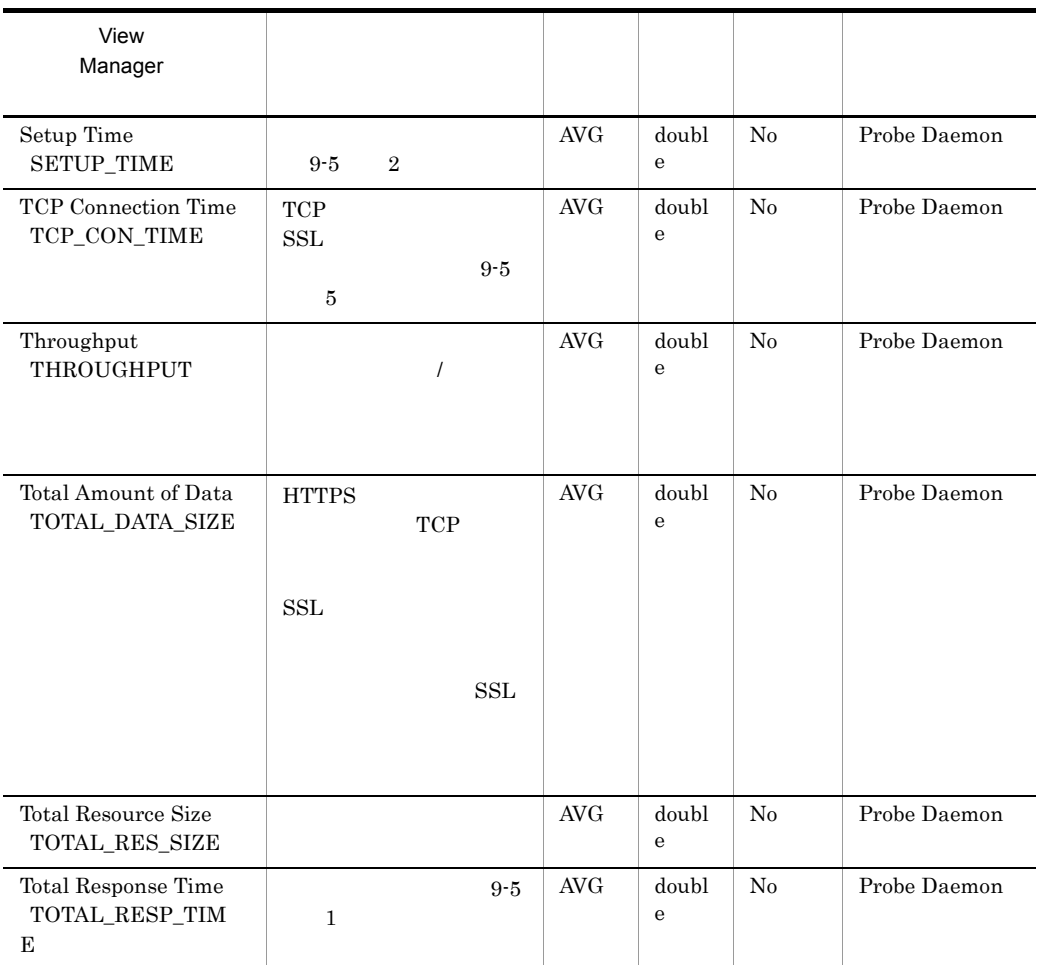

 $\sim$  2

#### 9-5 HTTPS

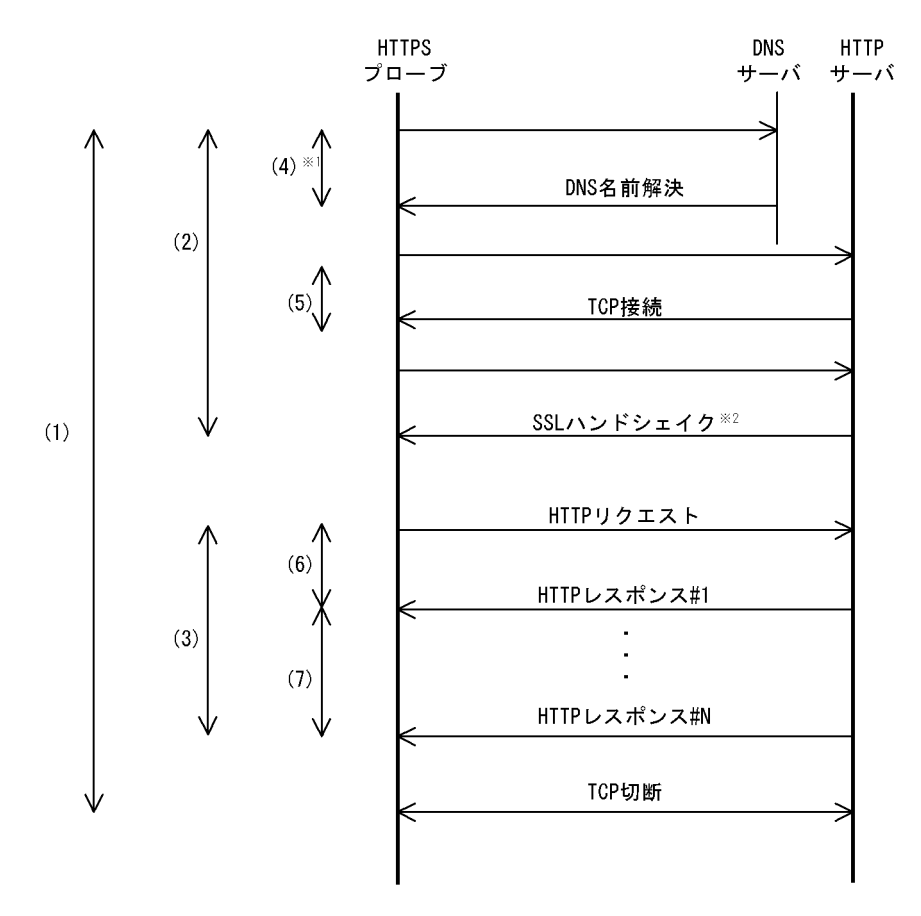

注※1 計測条件のHTTPサーバホスト名を、IPアドレスで指定した場合, DNSによる名前解決は行いません。

注※2 HTTPの埋め込みリソースやフレームを取得する場合は、実行されません。

#### **HTTPS**

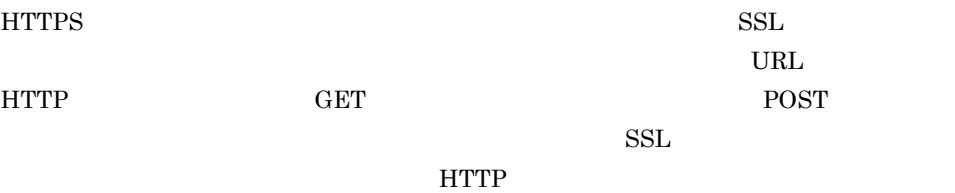

**HTTPS** 

Web

Basic Authentication

### $9.$ HTTPS PI\_HTPS

Cookie

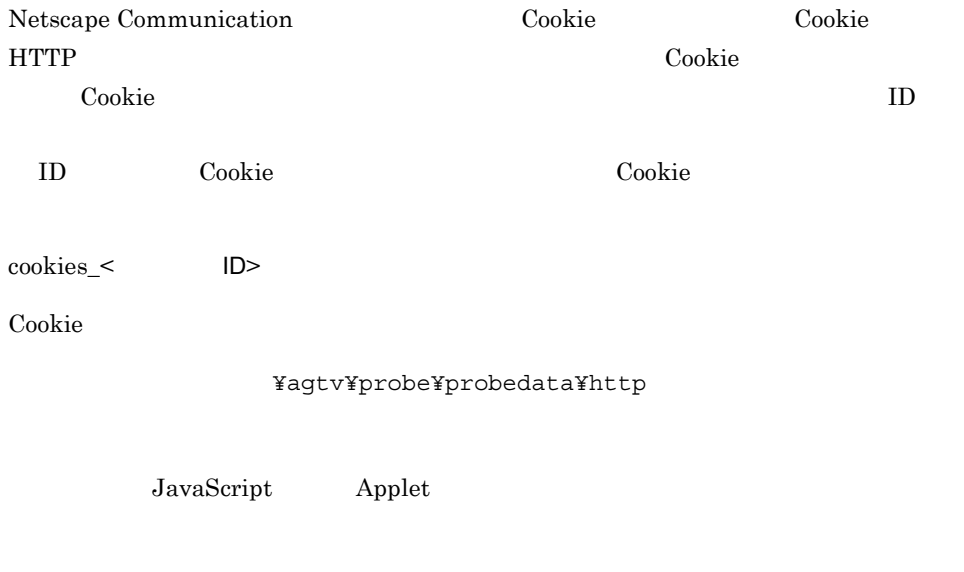

 $2 \qquad \qquad \text{URL}$ 

 $HTML$ 

 $9-16$   $9-16$ 

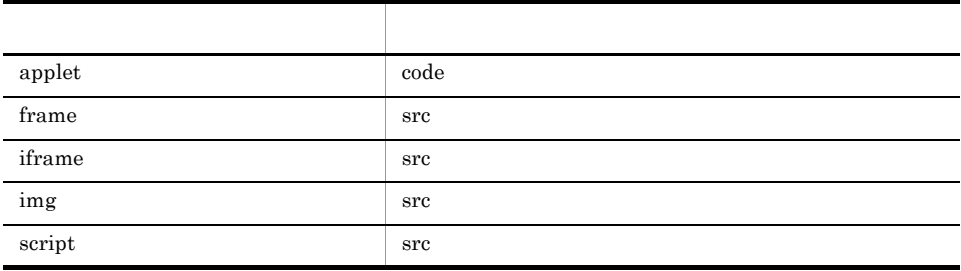

URL Web

HTTPS THE SERIES EXERCISE TO THE SERIES WE SERIES AND THE SERIES WE SERIES AND THE SERIES OF SERIES AND THE SERIES OF SERIES OF SERIES OF SERIES AND THE SERIES OF SERIES OF SERIES OF SERIES OF SERIES OF SERIES OF SERIES OF

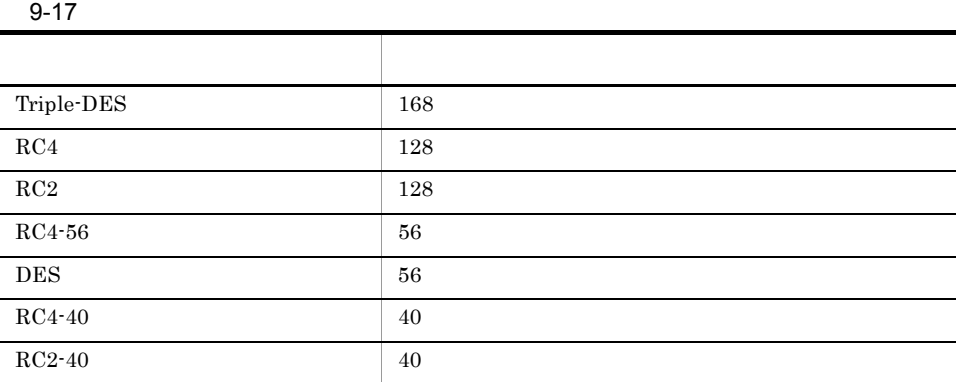

#### $HTTP$

Web PEM  $P$ Internet Explorer 6.0  $1.$  $2.$  $3.$ Internet Explorer

 $4.$ 

### Base64 encoded X.509(.CER)

c:¥cacert.cer .cer

cacert.cer .pem

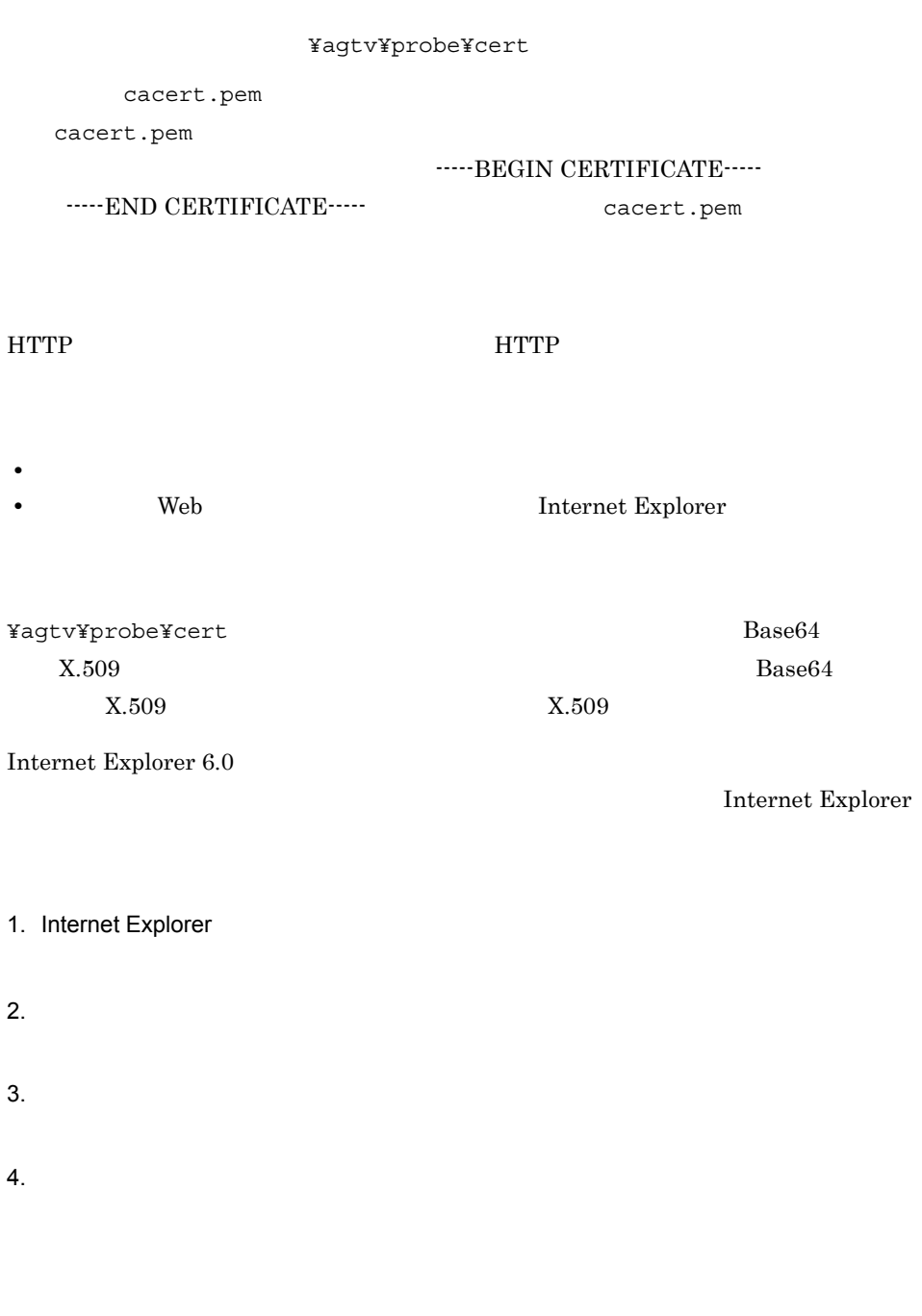

Personal Information Exchange-PKCS#12(PFX)

5. THE PKCS#12 Base64 X.509

6. The state of the state of the state of the state of the state of the state  $\frac{1}{2}$  and  $\frac{1}{2}$ 

### 準拠する RFC

- **•** RFC1866 Hypertext Markup Language 2.0
- **•** RFC2616 Hypertext Transfer Protocol HTTP/1.1
- **•** RFC2396 Uniform Resource Identifiers (URI) : Generic Syntax
- **•** RFC2818 HTTP over TLS

# IE Scenario PI\_IES

IE Scenario PI\_IES IE

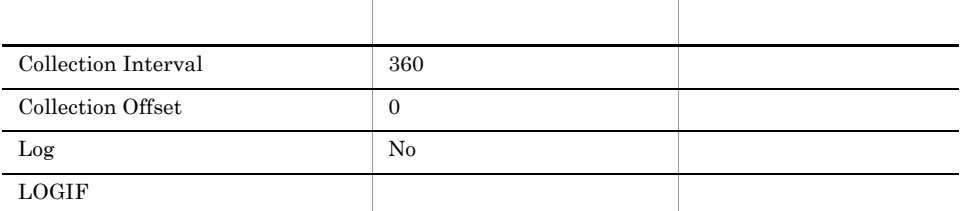

## ODBC

PI\_IES\_MSR\_COND\_ID PI\_IES\_SCOPE\_ID

- 681
- 312

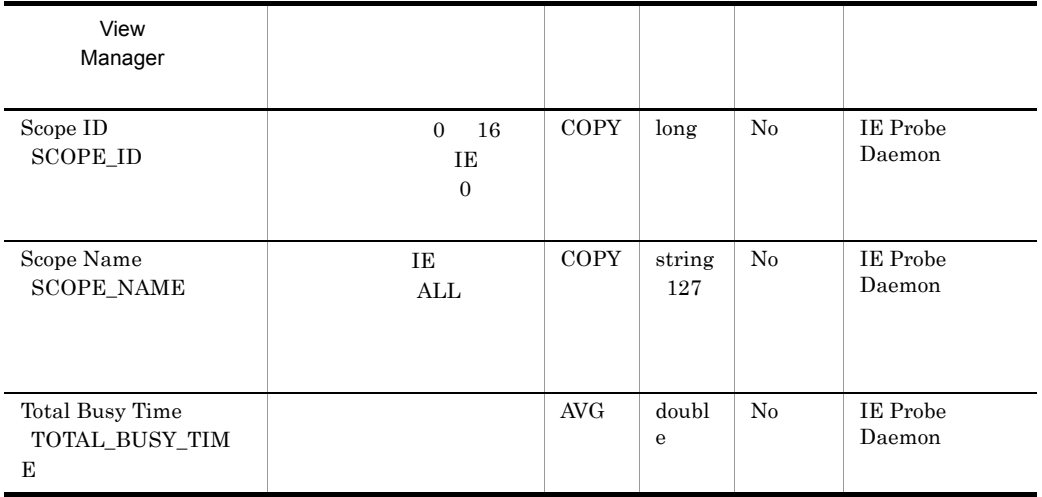

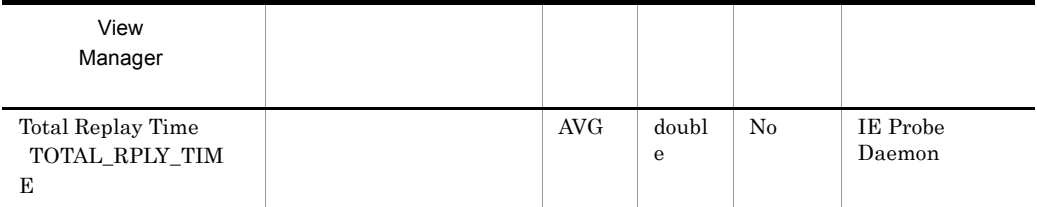

# IE Scenario Overview PI\_IESO

IE Scenario Overview PI\_IESO IE

IE  $\overline{E}$ 

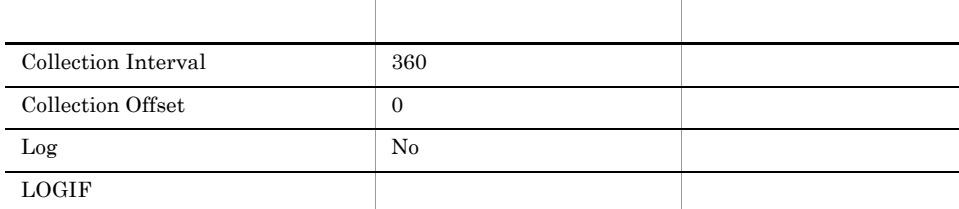

## ODBC

PI\_IESO\_MSR\_COND\_ID

• 681

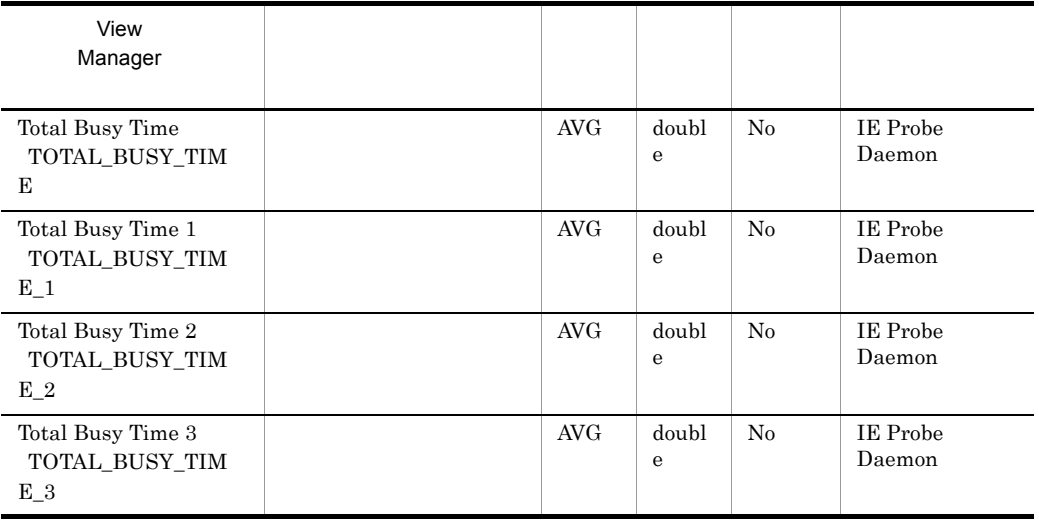

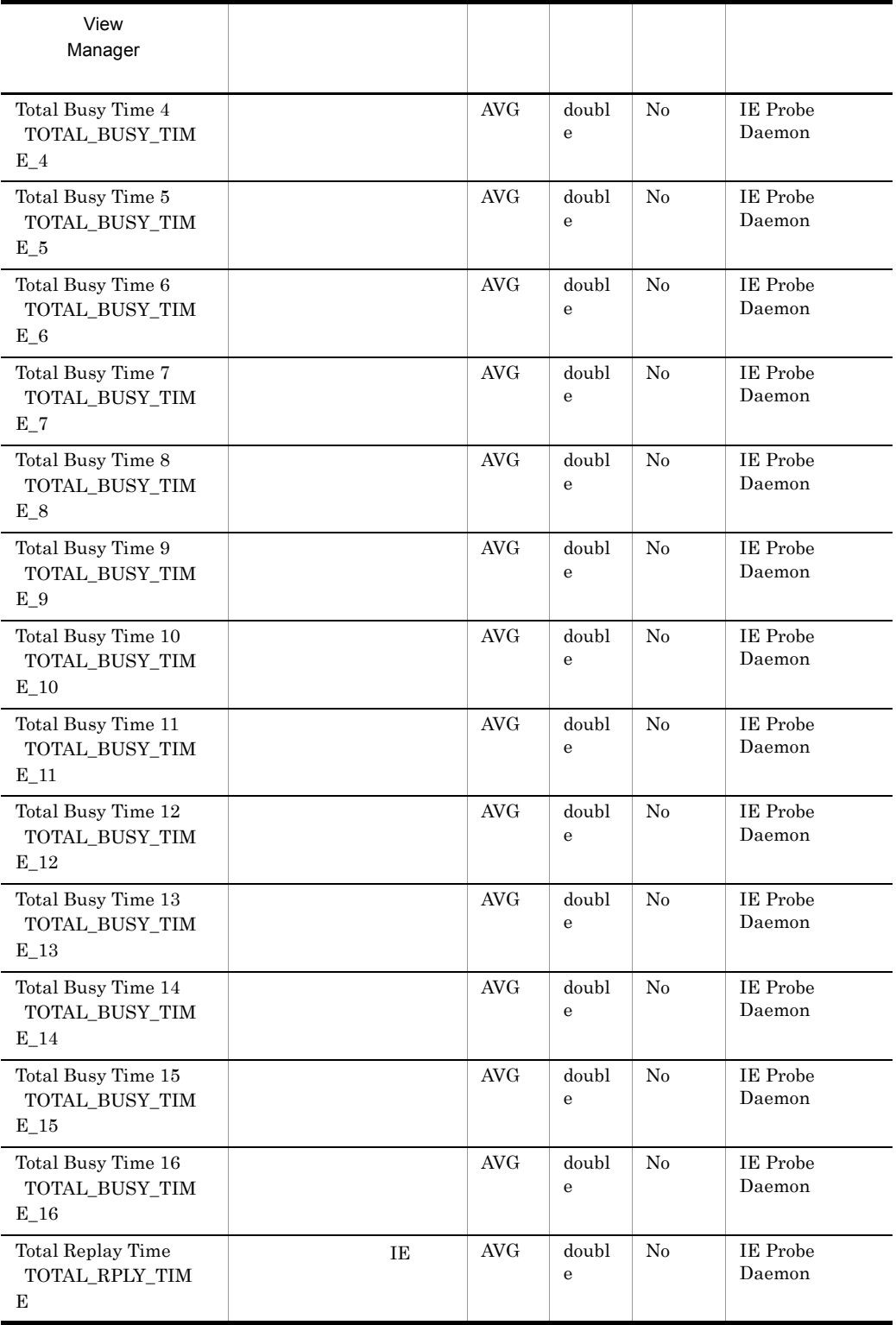

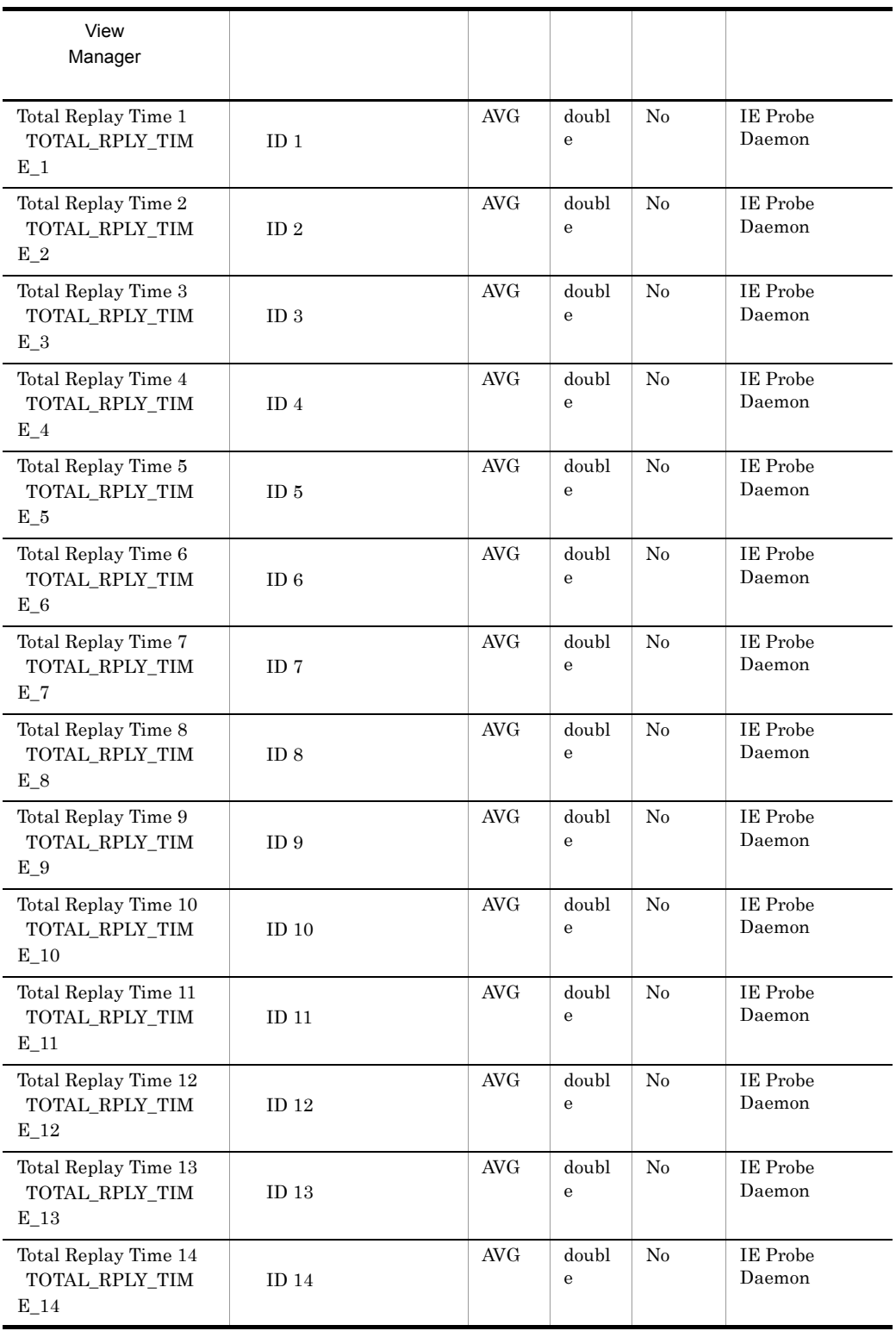

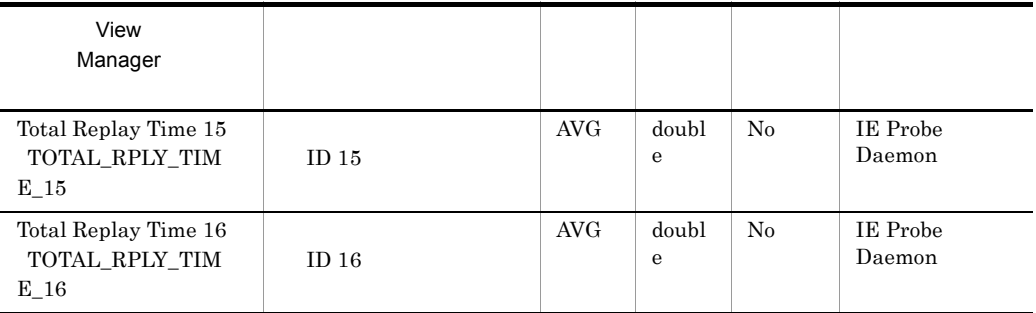

# IMAP4 PI\_IMP4

 $\begin{minipage}{0.9\linewidth} \begin{tabular}{l} \hline \text{IMAP4} & \text{PI\_IMP4} \end{tabular} \end{minipage} \begin{minipage}{0.9\linewidth} \begin{tabular}{l} \hline \text{IMAP4} \end{tabular} \end{minipage} \end{minipage} \begin{minipage}{0.9\linewidth} \begin{tabular}{l} \hline \text{IMAP4} \end{tabular} \end{minipage} \end{minipage} \begin{minipage}{0.9\linewidth} \begin{tabular}{l} \hline \text{IMAP4} \end{tabular} \end{minipage} \end{minipage} \begin{minipage}{0.9\linewidth} \$ 

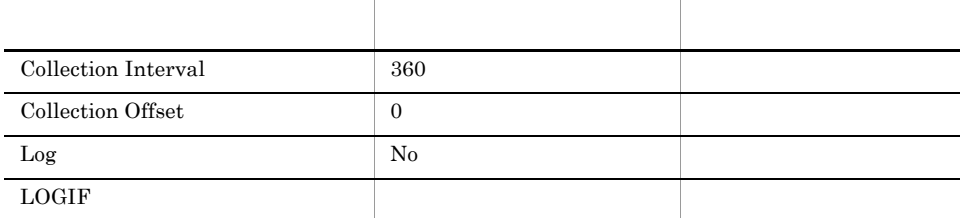

### $ODBC$

PI\_IMP4\_MSR\_COND\_ID

• 681

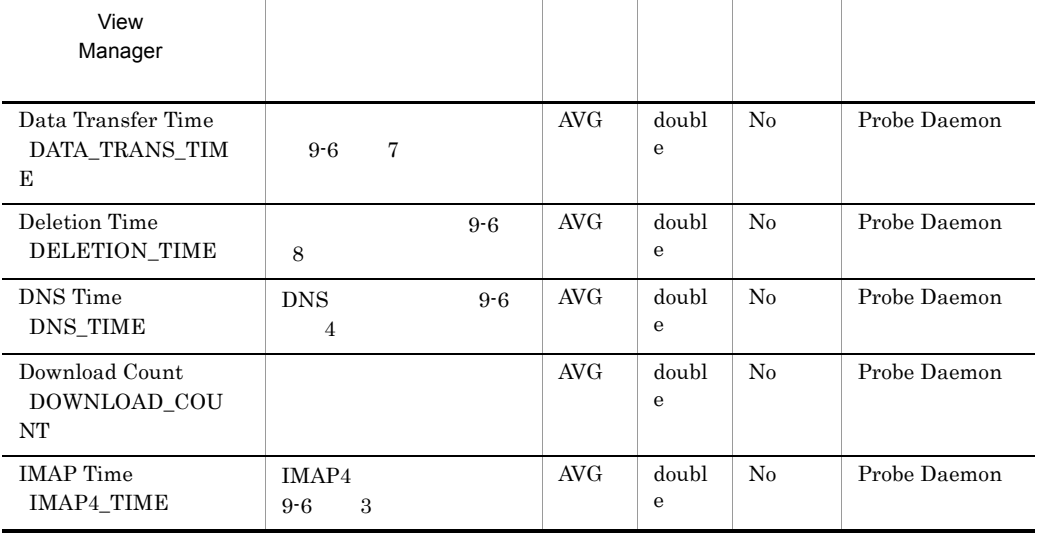

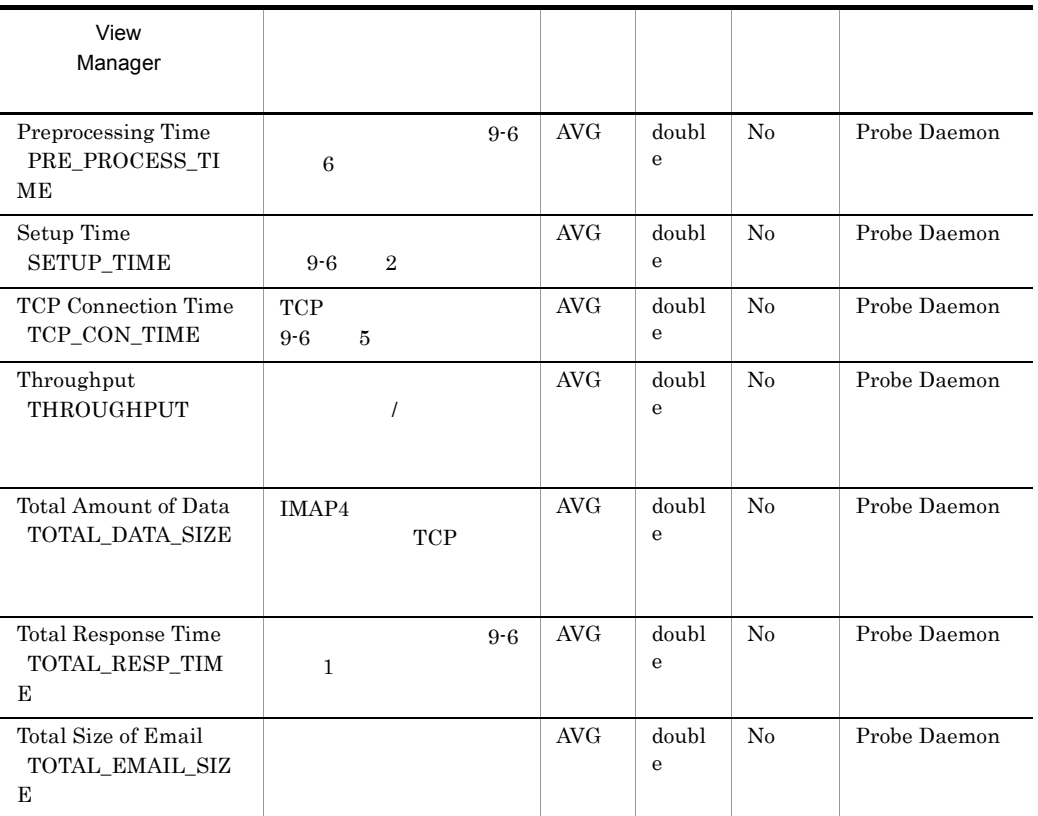

IMAP4

9-6 IMAP4

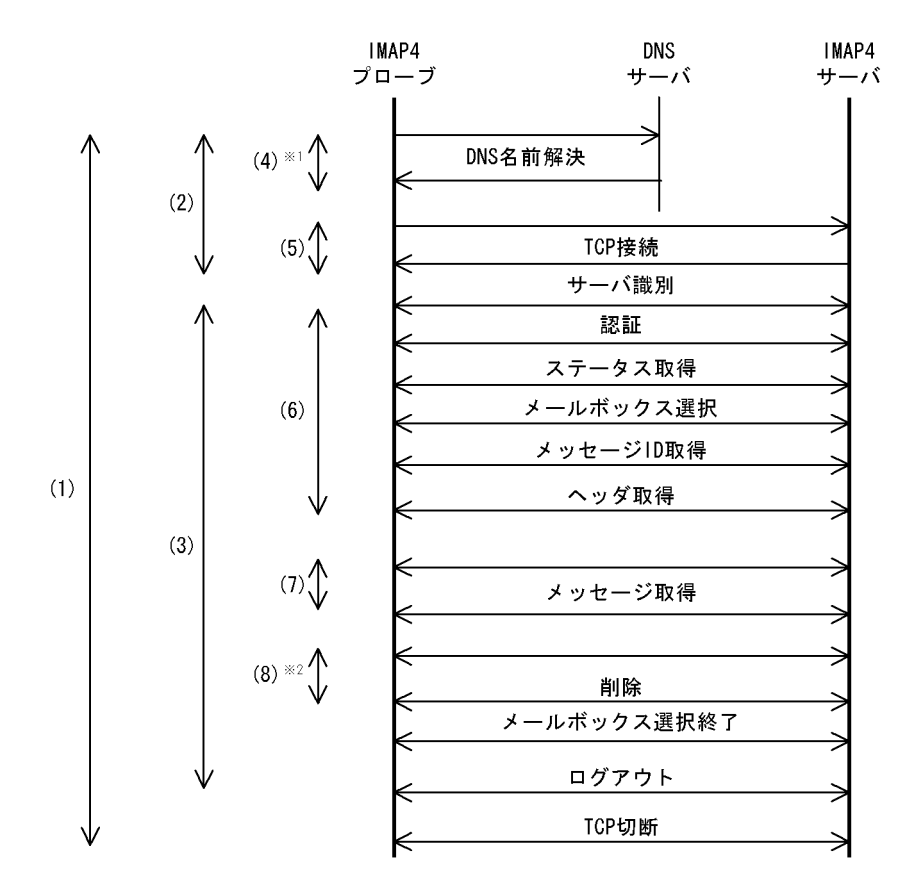

注※1 計測条件のIMAP4サーバホスト名を、IPアドレスで指定した場合、 DNSによる名前解決は行いません。

注※2 IMAP4サーバ上のメールを削除しない場合、削除時間は発生しません。

IMAP4

 $\rm IMAP4$ 

 $IMAP4$ 

 $\text{IMAP4}$ 

 $IMAP4$   $INBOX$ 

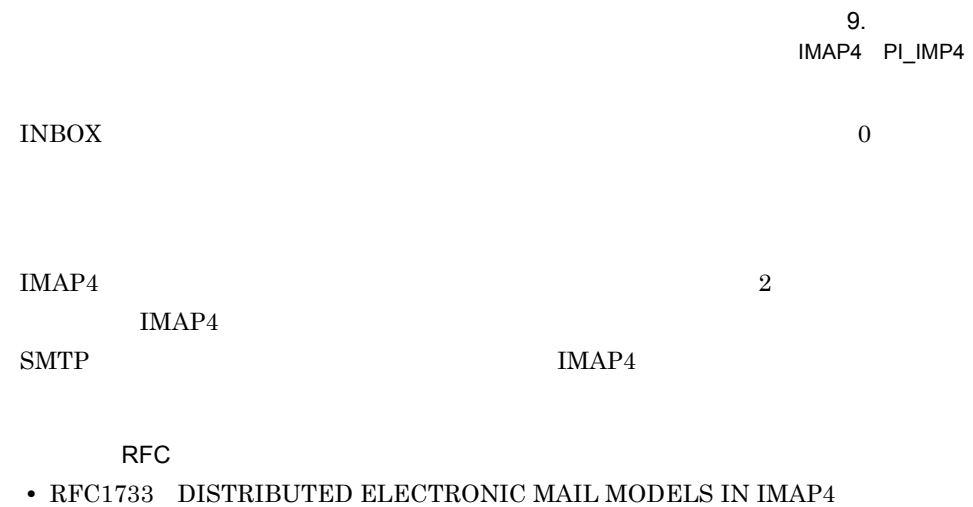

- **•** RFC2060 INTERNET MESSAGE ACCESS PROTOCOL VERSION 4rev1
- **•** RFC2683 IMAP4 Implementation Recommendations
- **•** RFC2822 Internet Message Format

# Logged Message for IE Scenario PL\_IESM

Logged Message for IE Scenario PL\_IESM

 $1$ 

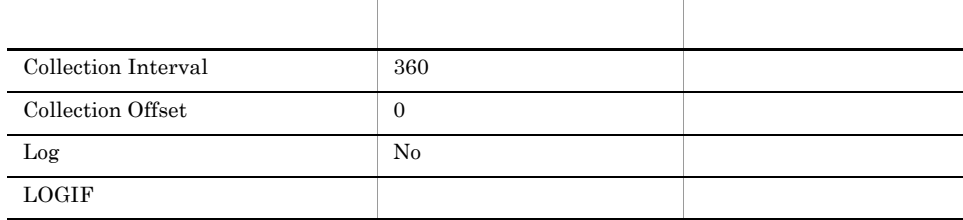

 $\mathbf 1$ 

### ODBC

PL\_IESM\_MSR\_COND\_ID

• 681

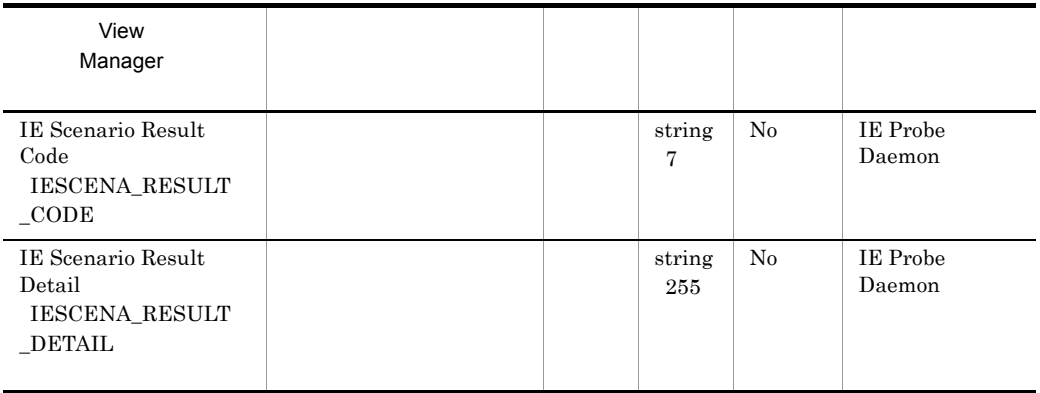

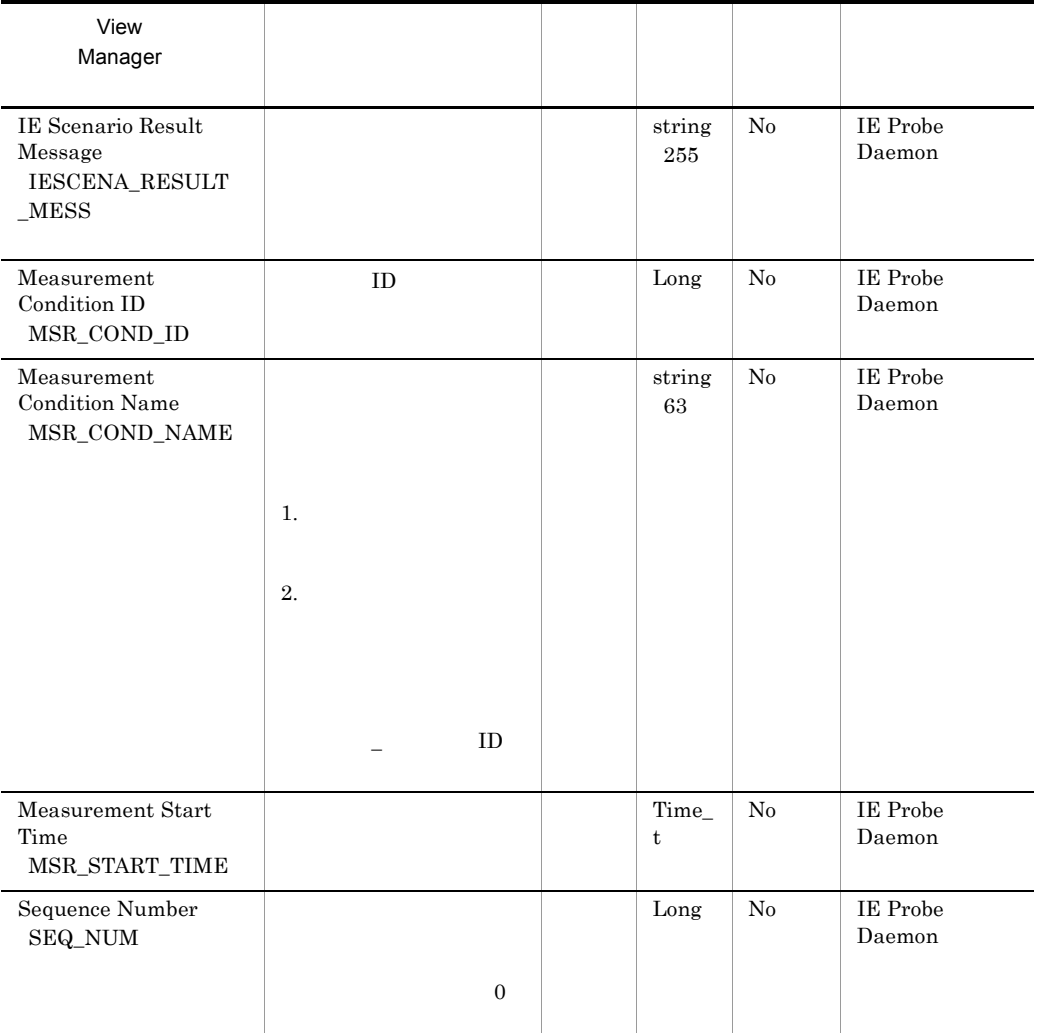

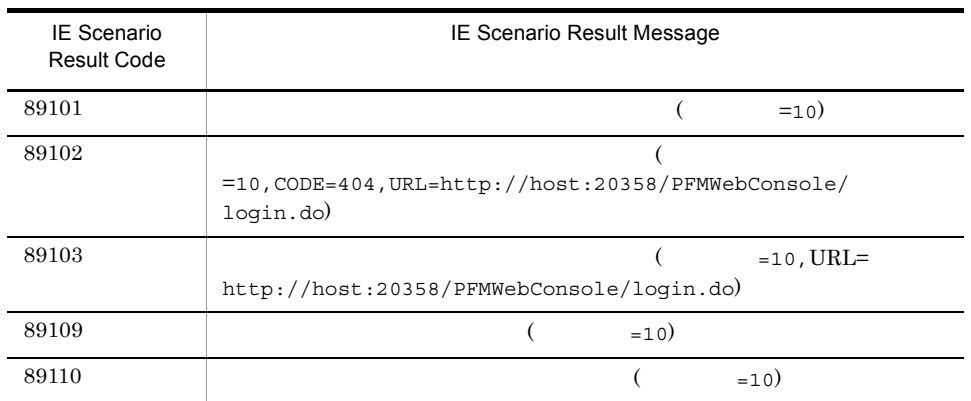

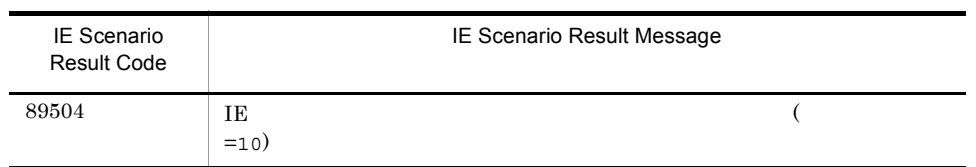

## POP3 PI\_POP3

### POP3 PI\_POP3 POP3

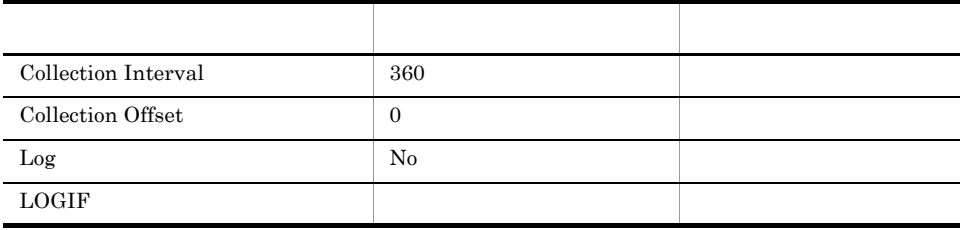

## ODBC

PI\_POP3\_MSR\_COND\_ID

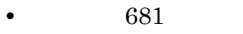

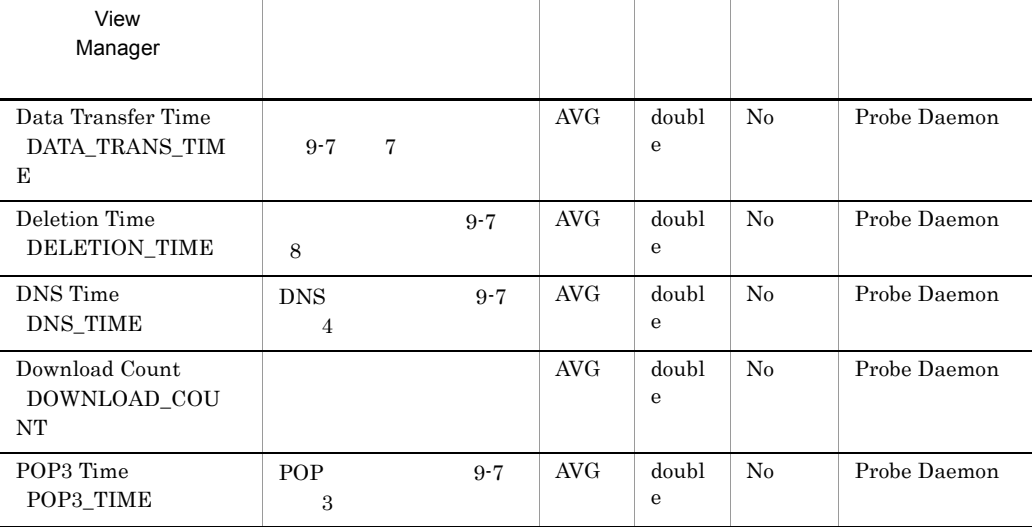

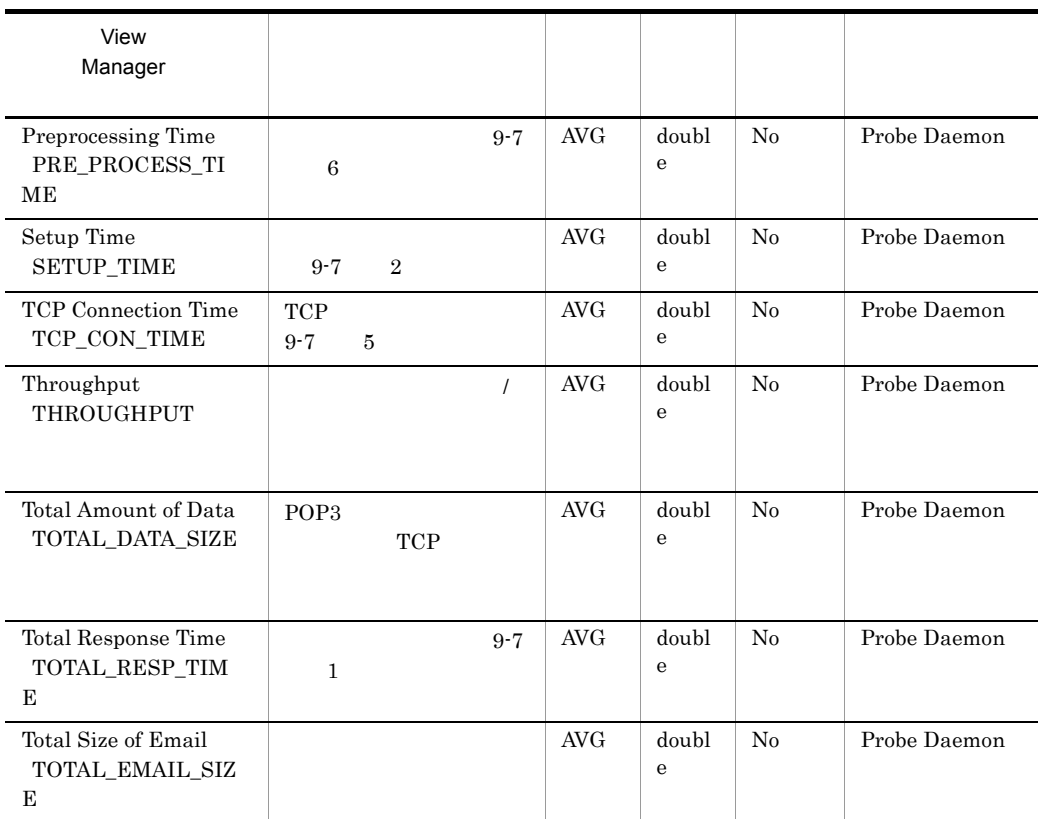

POP<sub>3</sub>

#### 9-7 POP3

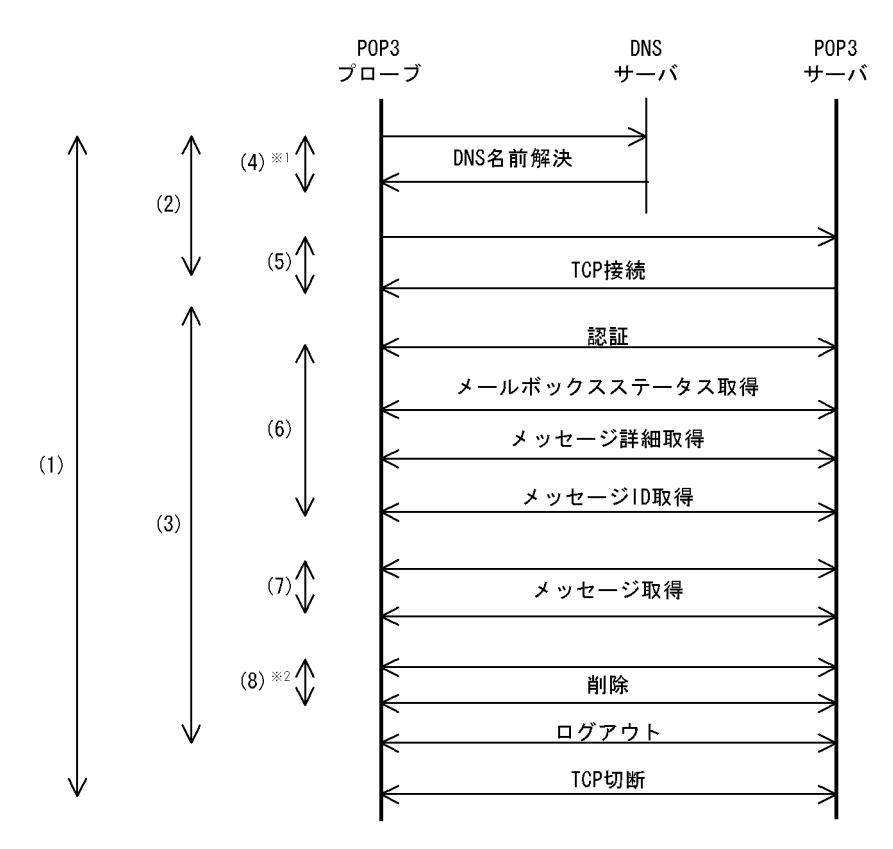

- 注※1 計測条件のPOP3サーバホスト名を、IPアドレスで指定した場合, DNSによる名前解決は行いません。
- 注※2 POP3サーバ上のメールを削除しない場合、削除時間は発生しません。

### POP<sub>3</sub>

POP3  $\blacksquare$ 

POP3  $\blacksquare$ 

POP3  $\overline{P}$ 

9. レコード POP3 PI\_POP3

準拠する RFC

- **•** RFC1939 Post Office Protocol Version 3
- **•** RFC2822 Internet Message Format

# Service Summary Interval PI\_PI

Service Summary Interval PI\_PI

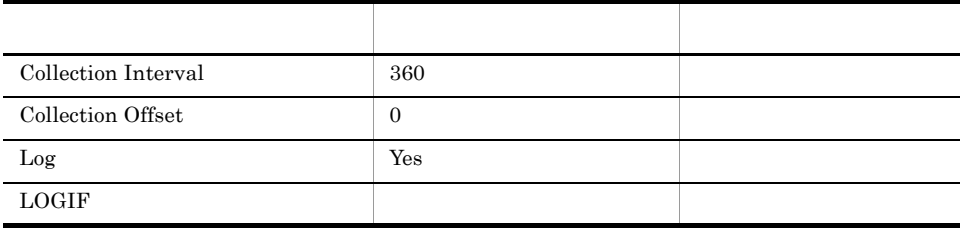

### ODBC

PI\_MSR\_COND\_ID

• 681

**160** 

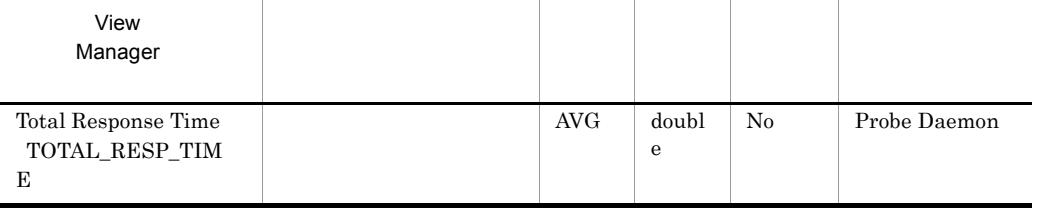

# SMTP PI\_SMTP

 $\begin{tabular}{ll} \bf SMTP & \bf PI\_SMTP & \bf SMTP \\ \end{tabular}$ 

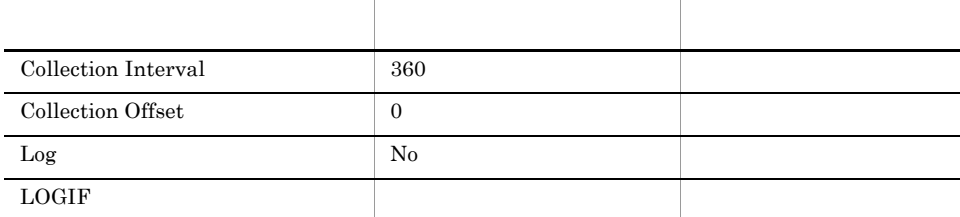

## $ODBC$

PI\_SMTP\_MSR\_COND\_ID

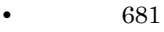

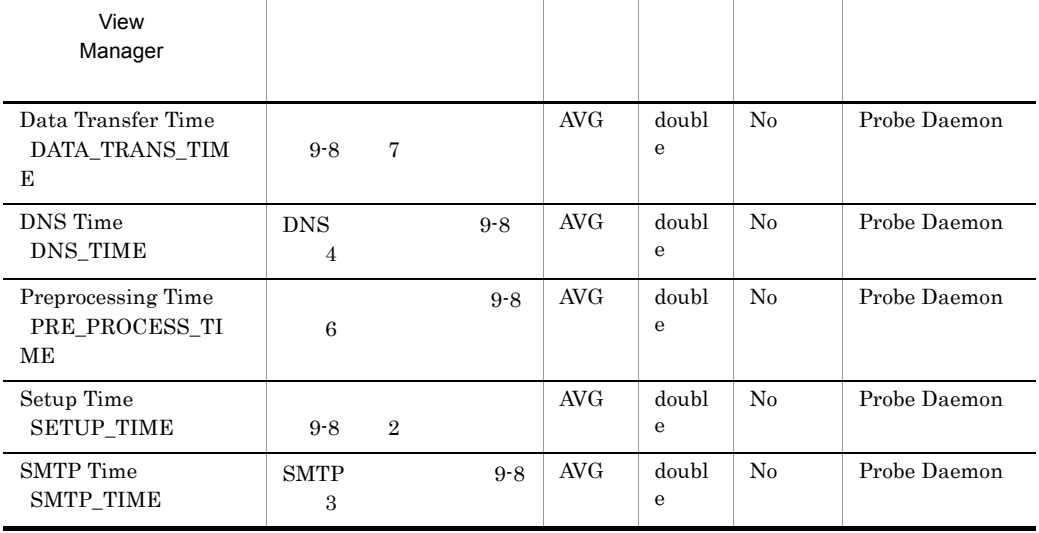
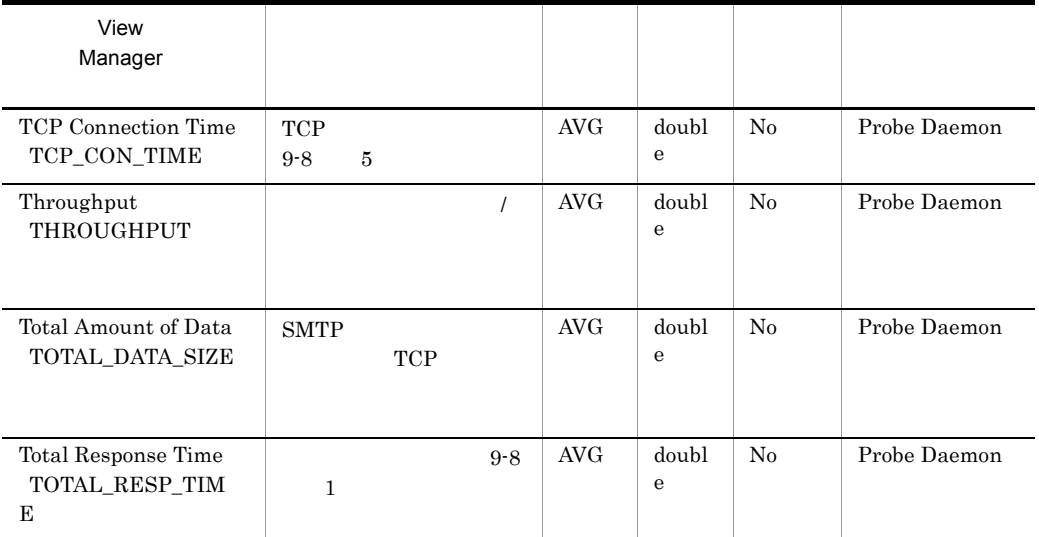

 $SMTP$ 

9-8 SMTP

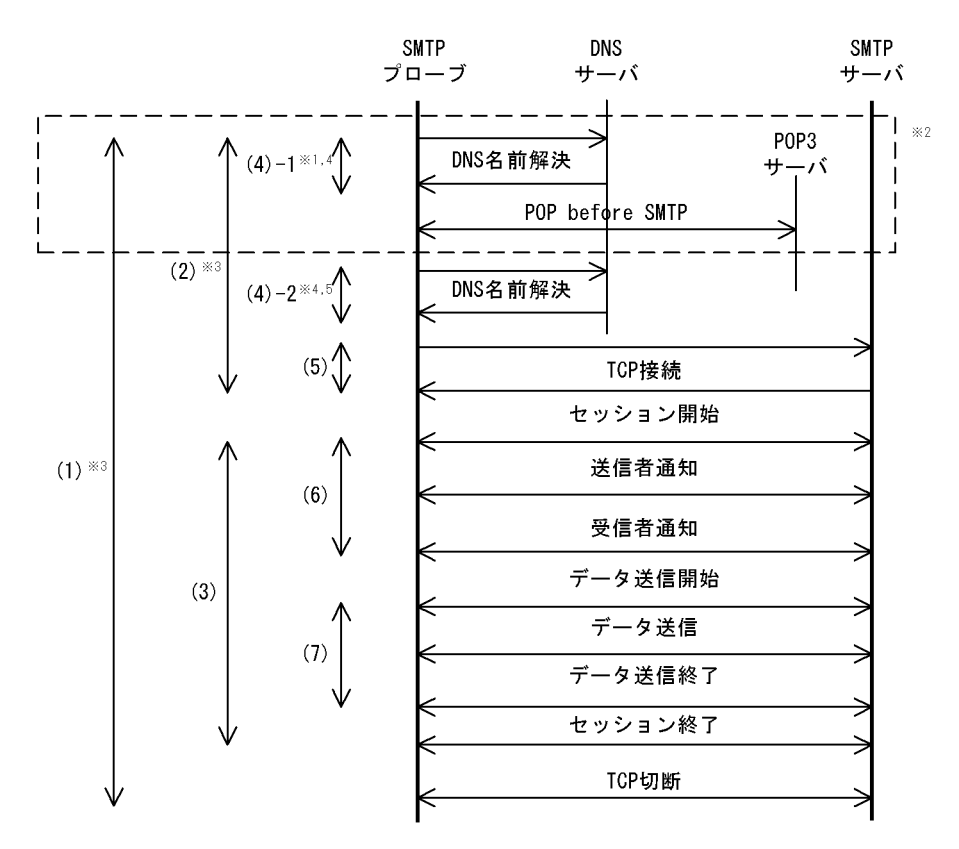

- 注※1 計測条件のPOP3サーバホスト名を、IPアドレスで指定した場合, DNSによる名前解決は行いません。
- 注※2 POP before SMTP実行時の処理です。
- 注※3 POP3認証をしない場合,総応答時間((1))とセットアップ時間((2))には, POP3サーバのDNS名前解決時間と、POP before SMTPの時間は含まれません。
- 注※4 POP3認証をしない場合, DNS時間 ((4)-1と(4)-2の合計) には, POP3サーバのDNS名前解決時間は含まれません。
- 注※5 計測条件のSMTPサーバホスト名をIPアドレスで指定した場合, DNSによる名前解 決 ((4)-2) は行いません。

#### **SMTP**

 $\text{SMTP}$ 

#### $\text{SMTP}$

Subject

Subject "Test mail from PFM - Agent for Service

Response."

 $\overline{a}$ 

#### $\text{SMTP}$

 $\text{SMTP}$ 

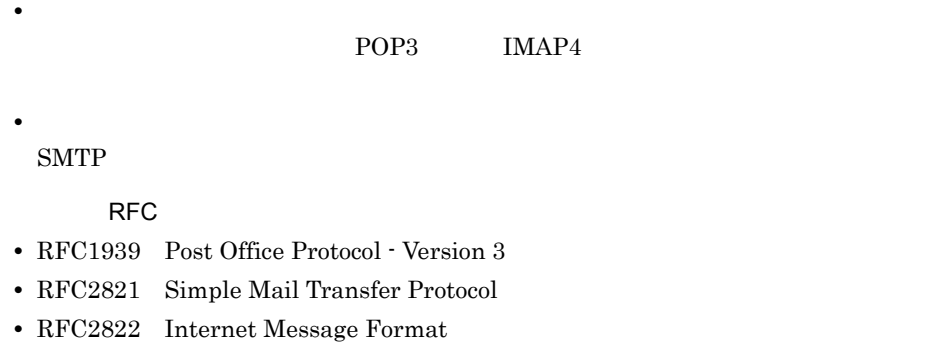

 $\rm RFC$ 

## TCP PI\_TCP

TCP PI\_TCP TCP

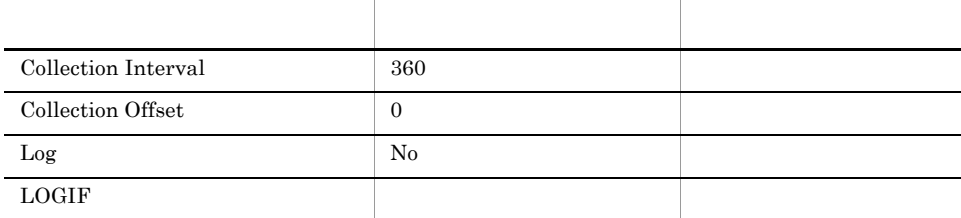

#### $ODBC$

PI\_TCP\_MSR\_COND\_ID

• 681

• 200

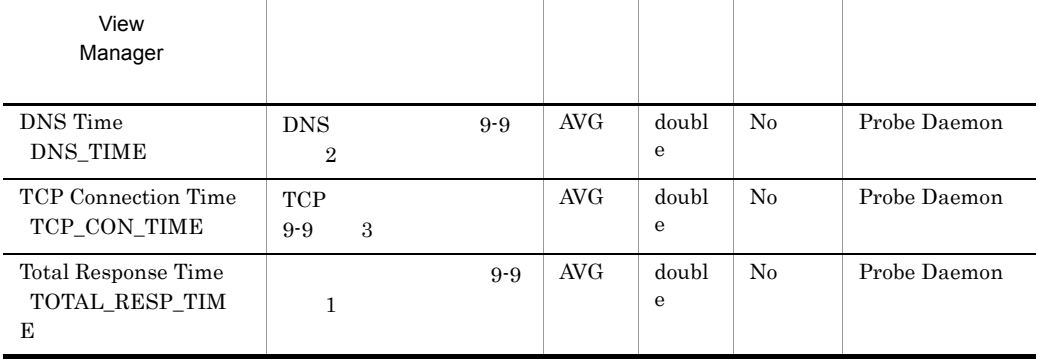

TCP

9-9 TCP

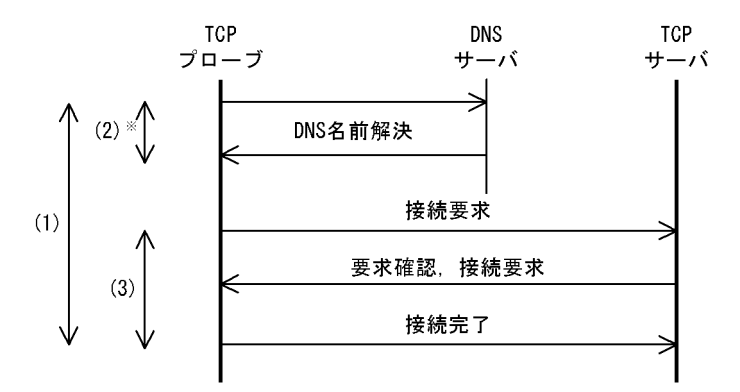

注※ 計測条件のTCPサーバホスト名を、IPアドレスで指定した場合, DNSによる名前解決は行いません。

TCP

TCP TCP TCP  $T$ 

TCP  $\Box$ 

RFC

**•** RFC793 TRANSMISSION CONTROL PROTOCOL

## User Defined Service PI\_UDEF

User Defined Service PI\_UDEF

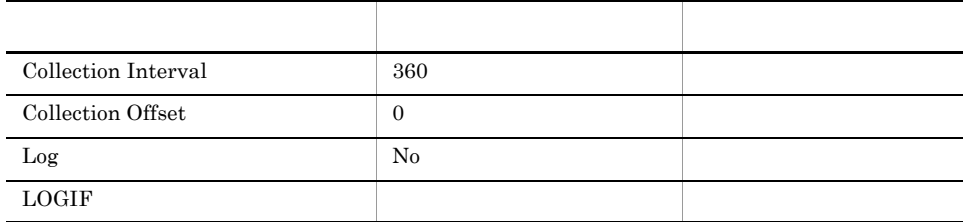

#### ODBC

PI\_UDEF\_MSR\_COND\_ID

• 681

• 160

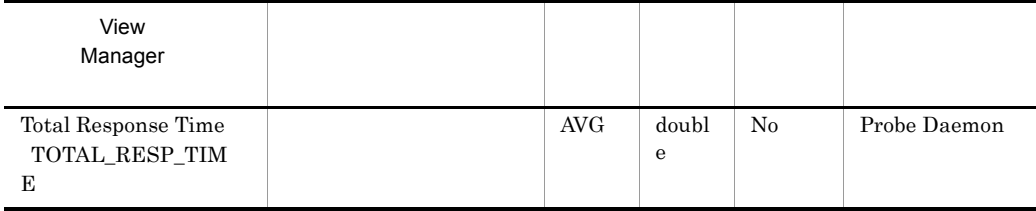

## Web Transaction PI\_WT

Web Transaction PI\_WT Web

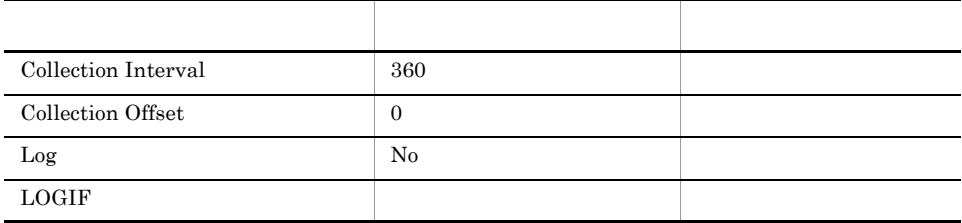

#### ODBC

PI\_WT\_MSR\_COND\_ID PI\_WT\_SCOPE\_NAME

- 681
- 392

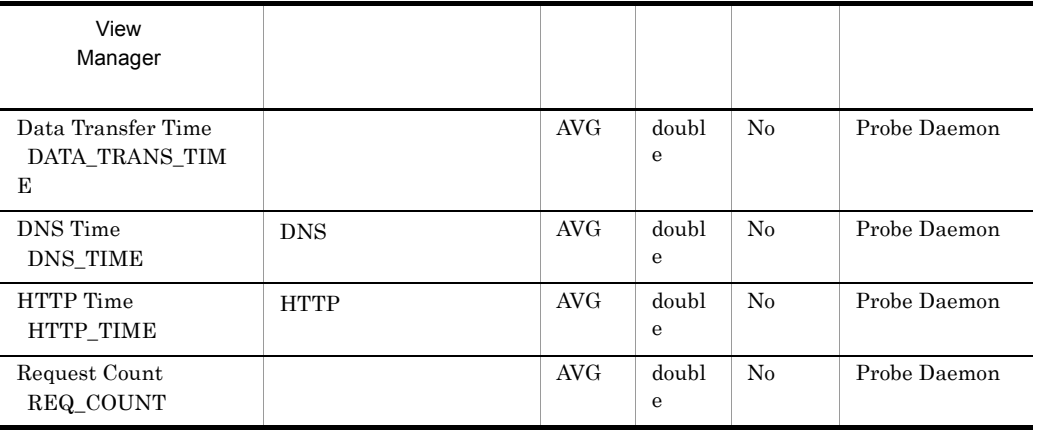

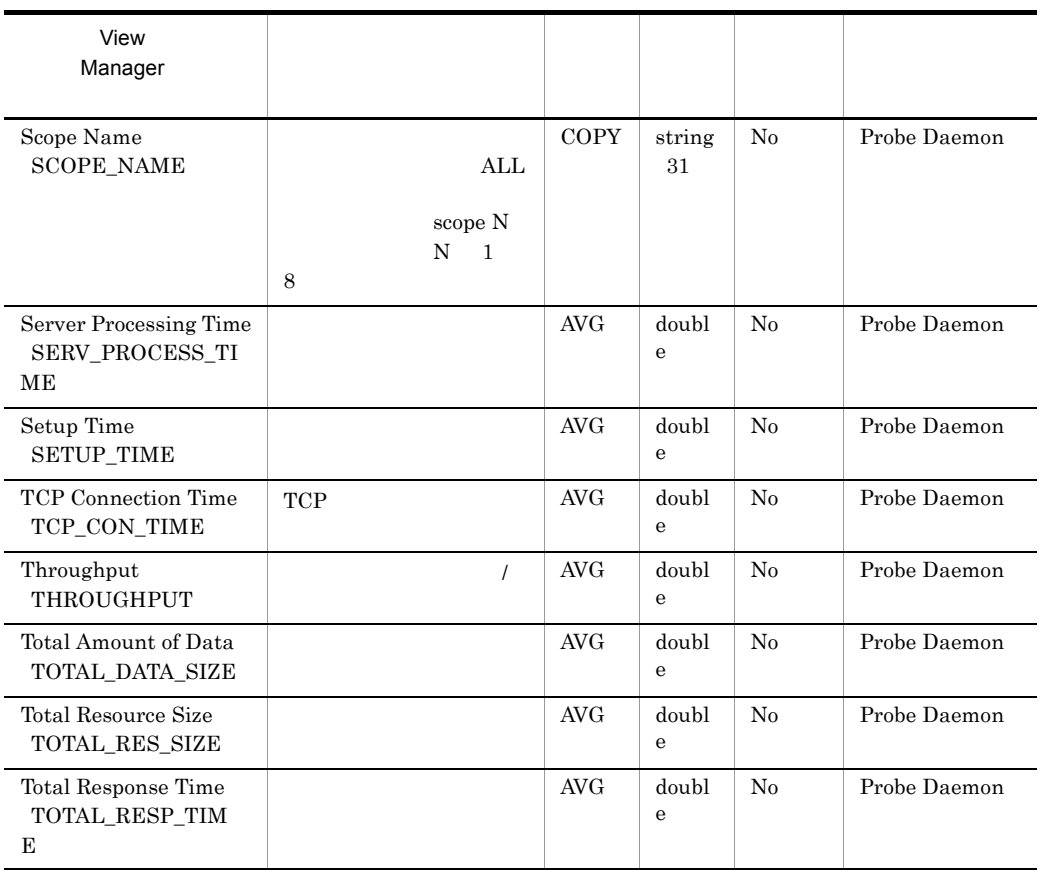

#### $\mathsf{Web}$

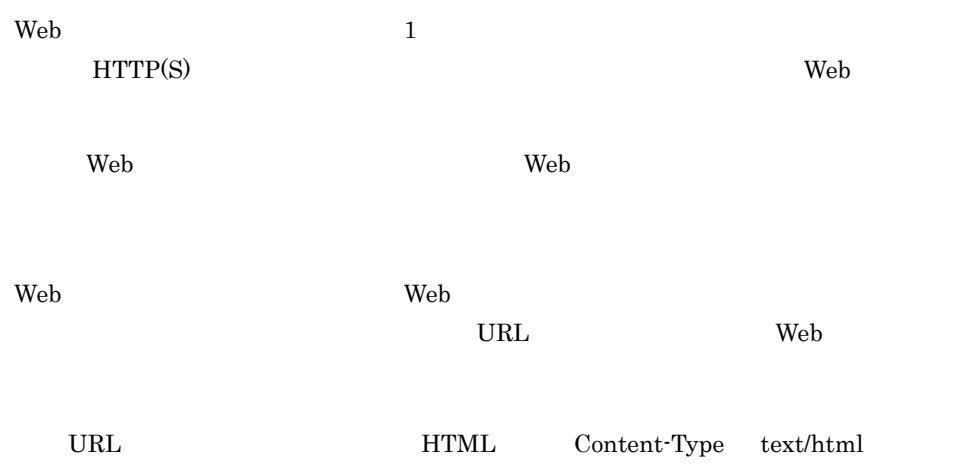

 $\rm Web$ 

- HTML
- JavaScript
- トランザクション トランザクション トランザクション トランザクション トランザクション トランザクション トランザクション トランザクション トランザクション トランザクション トランザクション トランザクション

#### $HTML$

#### $9-18$

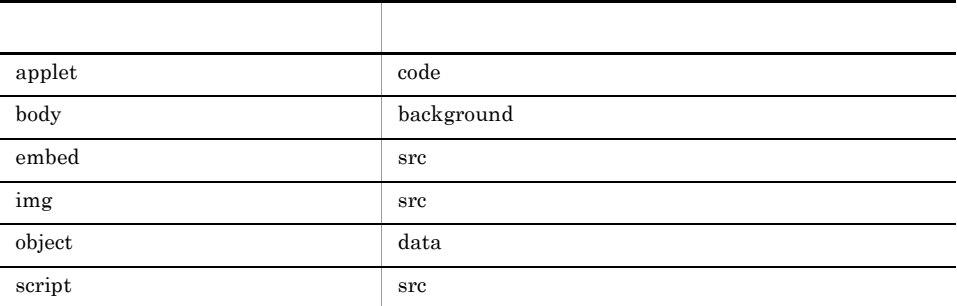

#### • JavaScript

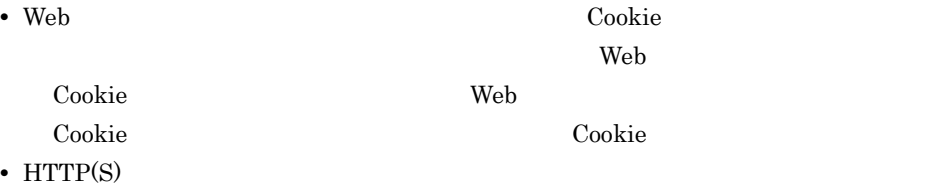

PFM - Agent for Service Response (Windows)

- **•** Neb **Web**  $\bullet$
- **•** Neb **Web**  $\bullet$
- Web **Basic Authentication**
- Cookie Netscape Communication Cookie • **URL** Web
- Web **HTTPS HTTPS**

#### **HTTPS**

• **•**  $\bullet$ 

#### $HTTPS$

**HTTPS** 

HTTP

 $HTTP/1.0$ 

Referer

トランザクションプローバー Referer Referer トランザクション Referer トランザクション

RFC

- **•** RFC1866 Hypertext Markup Language 2.0
- **•** RFC2616 Hypertext Transfer Protocol HTTP/1.1
- **•** RFC2396 Uniform Resource Identifiers (URI) : Generic Syntax
- **•** RFC2818 HTTP over TLS

 $\rm RFC$ 

## Web Transaction Overview PI\_WTO

Web Transaction Overview PI\_WTO Web

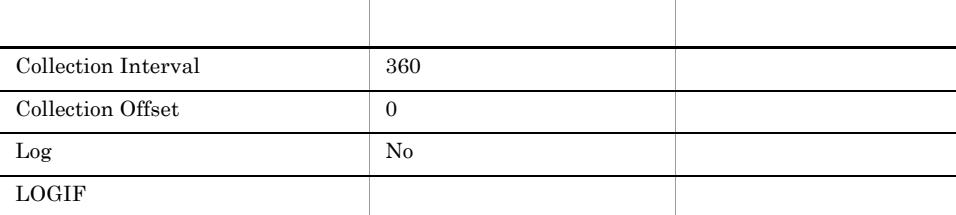

#### ODBC

PI\_WTO\_MSR\_COND\_ID

- 681
- $520$

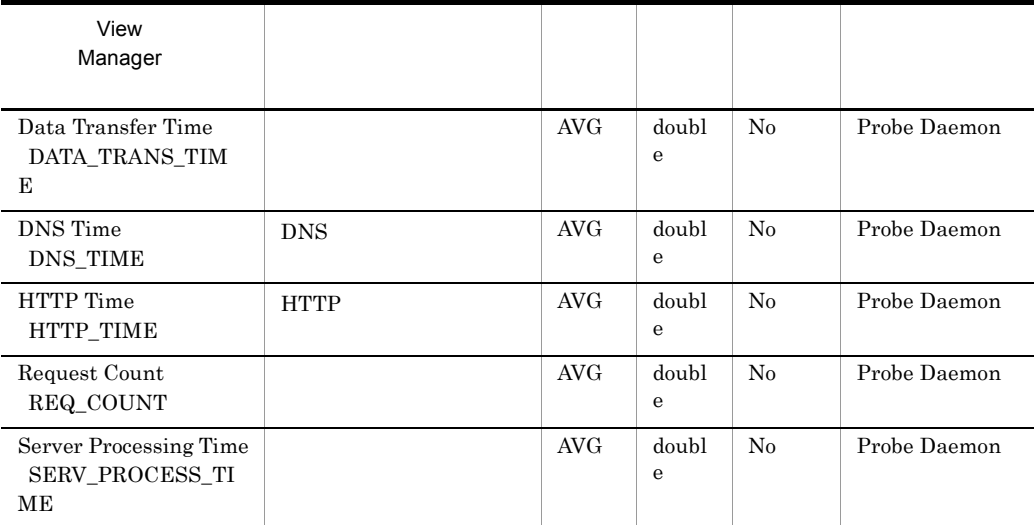

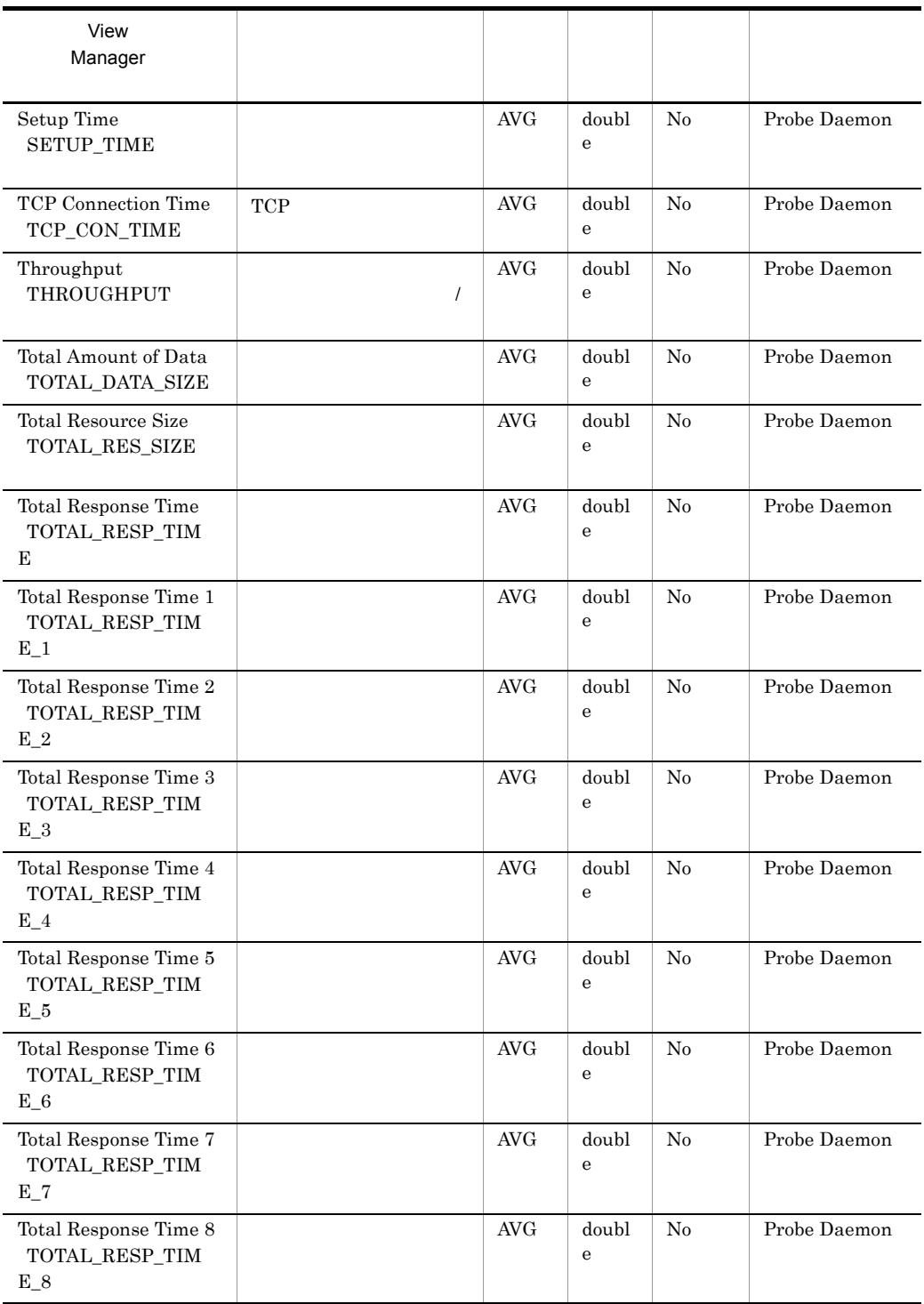

# コマンド

PFM - Agent for Service Response

#### PFM - Agent for Service Response

#### 10-1 PFM - Agent for Service Response

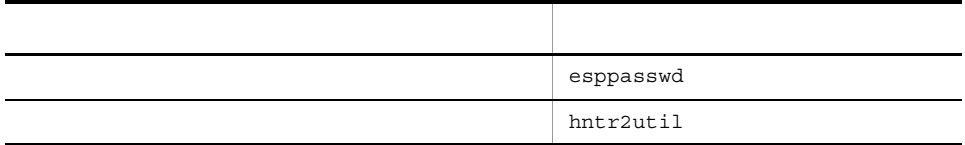

PFM - Agent for Service Response

インストール先フォルダ ¥agtv¥probe¥bin

システムドライブ ¥Program Files¥Hitachi¥HNTRLib2¥bin

## esppasswd

```
esppasswd \{\{-a \mid -c \mid -d\} -s -o -u -u-1 [ -f ]}
```
- esppasswd **Web**
- **•**  $\mathcal{O}(\mathcal{O}_\mathcal{O})$
- <sub>\*</sub>
- 

Administrators

#### ¥agtv¥probe¥bin

- -a
- -c
- -d
- -s パスワード識別名
- $-<sub>O</sub>$
- -u ユーザー名

-f

-l

 $10-2$ 

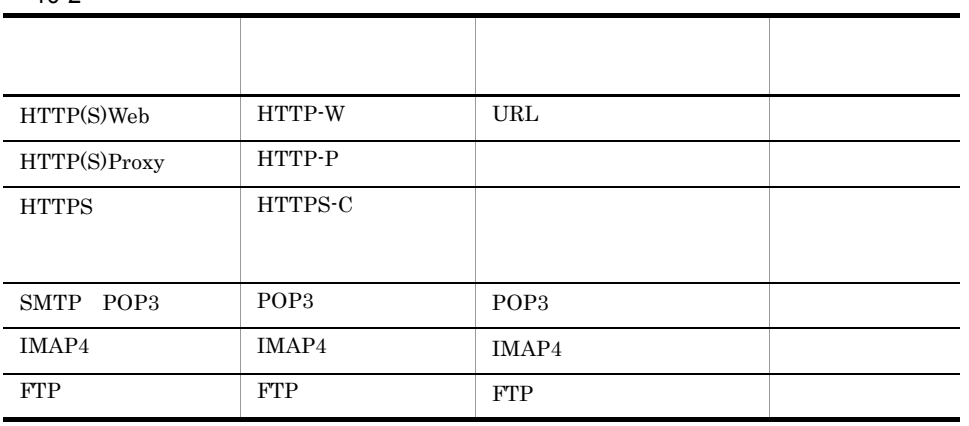

 $\pm 1$ 

¥agtv¥probe¥cert

- <sub>1</sub>
- <sub>1</sub>
- 
- <sub>1</sub>
- 
- 
- 2000年 2000年 2000年 2000年 2000年 2000年 2000年 2000年 2000年 2000年 2000年 2000年 2000年 2000年 2000年 2000年 2000年 2000年 2000年 2000年 2000年 2000年 2000年 2000年 2000年 2000年 2000年 200
- TRL URL PRESS NATURE 2018
- *•*  $\mathbf{P} = \mathbf{P} \times \mathbf{P}$

0  $\qquad \qquad$  $1$  $2$  $0 \quad 1 \quad 2$ 

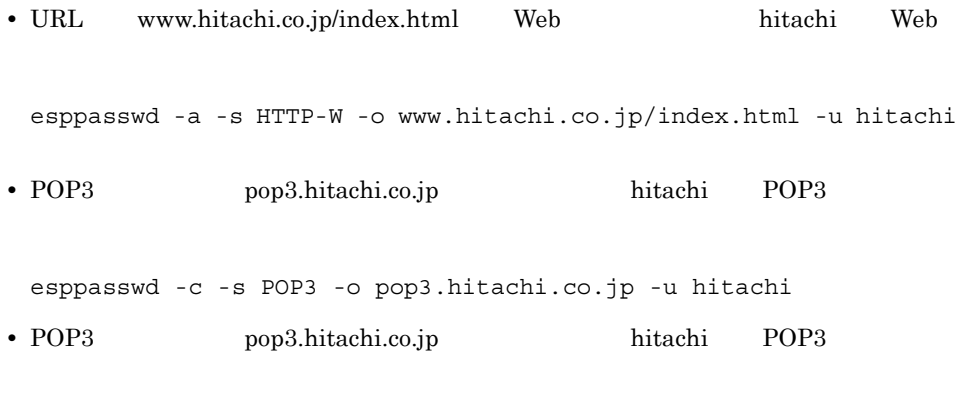

esppasswd -d -s POP3 -o pop3.hitachi.co.jp -u hitachi

esppasswd -l

出力例

項番, パスワード識別名, 認証対象, ユーザー名 1, HTTP-W, www. hitachi.co. jp/index.html, hitachi 2, HTTP-P, proxy. hitachi. co. jp, hitachi 3, POP3, pop3. hitachi. co. jp, hitachi 4. IMAP4, imap4. hitachi.co. jp, hitachi 5, FTP, ftp. hitachi.co. jp, hitachi 6, FTP, 192. 168. 1. 21, hitachi 7, HTTPS-C, clientcert.pem,

• **•** pwdkey

• **•**  $\mathbf{r} = \mathbf{r} \cdot \mathbf{r} + \mathbf{r} \cdot \mathbf{r} + \mathbf{r} \cdot \mathbf{r} + \mathbf{r} \cdot \mathbf{r} + \mathbf{r} \cdot \mathbf{r} + \mathbf{r} \cdot \mathbf{r} + \mathbf{r} \cdot \mathbf{r} + \mathbf{r} \cdot \mathbf{r} + \mathbf{r} \cdot \mathbf{r} + \mathbf{r} \cdot \mathbf{r} + \mathbf{r} \cdot \mathbf{r} + \mathbf{r} \cdot \mathbf{r} + \mathbf{r} \cdot \mathbf{r} + \mathbf{r} \cdot \mathbf{r$ 

esppasswd -l -f pwdkey

hntr2util

hntr2util

#### HNTRLib<sub>2</sub>

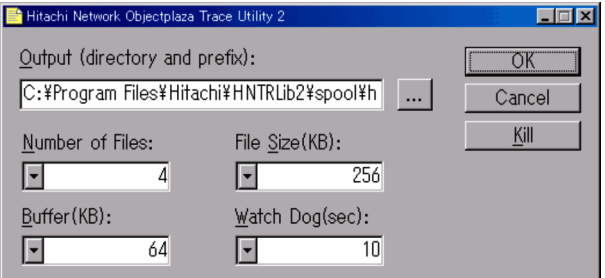

Output directory and prefix :

¥Program Files Hitachi¥HNTRLib2¥spool¥hntr2[n].log

Number of Files:

Output  $\overline{O}(1)$  $4$ 

File Size  $\qquad \qquad :$ 

 $256$ 

 $\begin{array}{lcccc}\text{Buffer} & \hspace{1.5cm} \text{if} & \hspace{1.5cm} \text{Watch Dog} & \hspace{1.5cm} \text{if} & \hspace{1.5cm} \text{if} & \hspace{1.5cm} \text{B} & \hspace{1.5cm} \text{or} & \hspace{1.5cm} \text{if} & \hspace{1.5cm} \text{I} & \hspace{1.5cm} \text{I} & \hspace{1.5cm} \text{I} & \hspace{1.5cm} \text{I} & \hspace{1.5cm} \text{I} & \hspace{1.5cm} \text{I} & \hspace{1.5cm} \text$ 

Kill

 $10.$ hntr2util

> Hitachi Network Objectplaza Trace Monitor 2 Windows

Administrators

システムドライブ ¥Program Files¥Hitachi¥HNTRLib2¥bin

# *11*メッセージ

### PFM - Agent for Service Response Windows

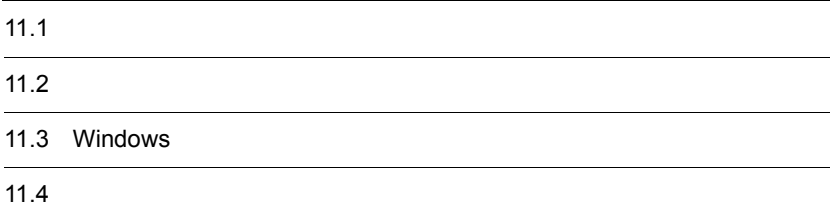

## $11.1$

PFM - Agent for Service Response  $11.1.1$ PFM - Agent for Service Response  $ID$ KAVXnnnnn-Y  $ID$ K AVX  ${\rm PFM}$  - Agent  $\hbox{\tt\large \bf }$  $F$  K nnnn Y **•** E:エラー • W **•** I:情報 Windows -E **•** レベル:エラー **•** 意味:エラーメッセージ。  $ID$ メッセージ ID S O  $12.$  $\cos$ Windows PFM - Agent for Service Response

- -W
	- **•** レベル:警告 **•** 意味:警告メッセージ。
	-
- $-\mathbf{I}$ **•** レベル:情報
	- **•** 意味:付加情報メッセージ。

### $11.1.2$

## $11.2$

PFM - Agent for Service Response

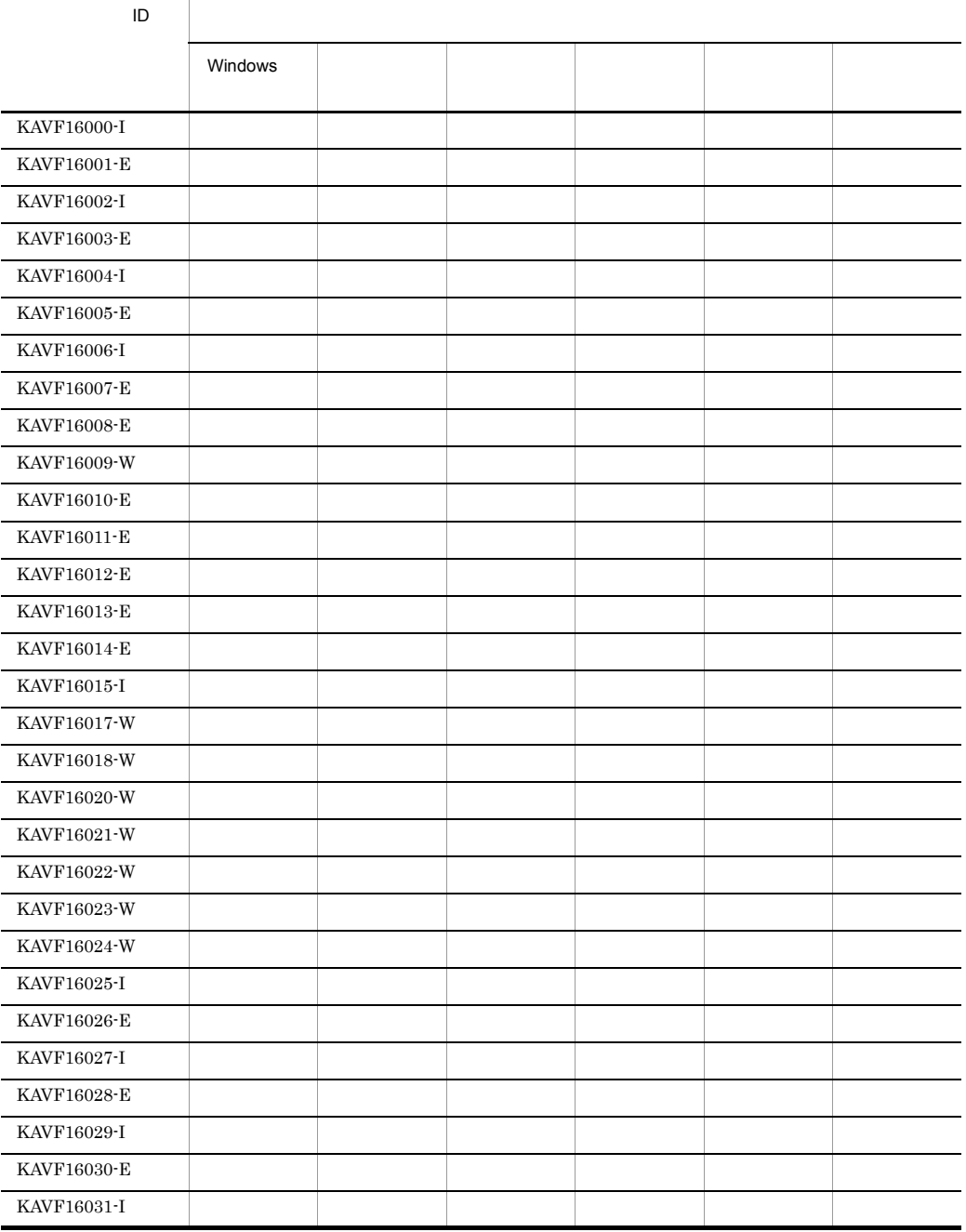

#### 11-1 PFM - Agent for Service Response

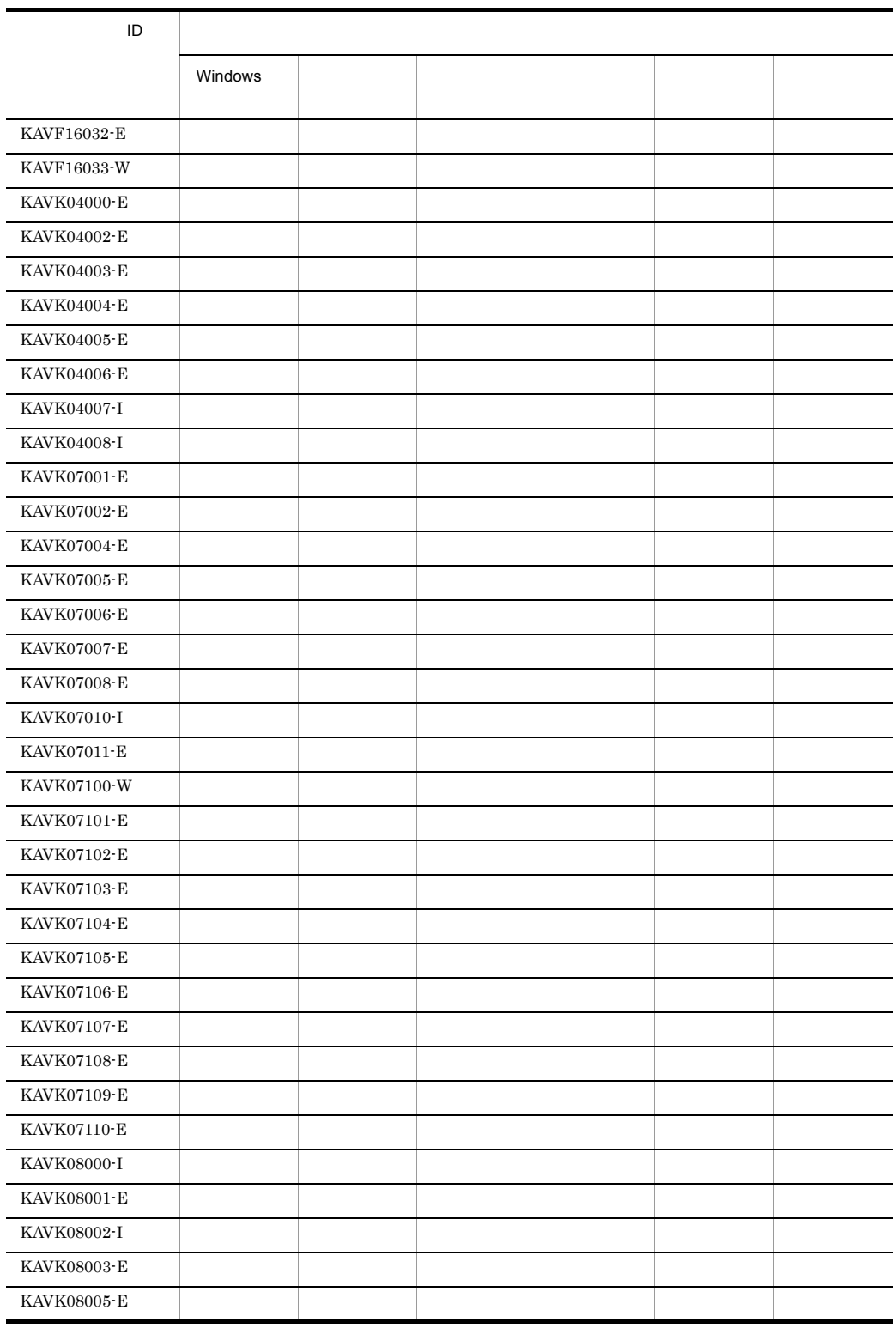

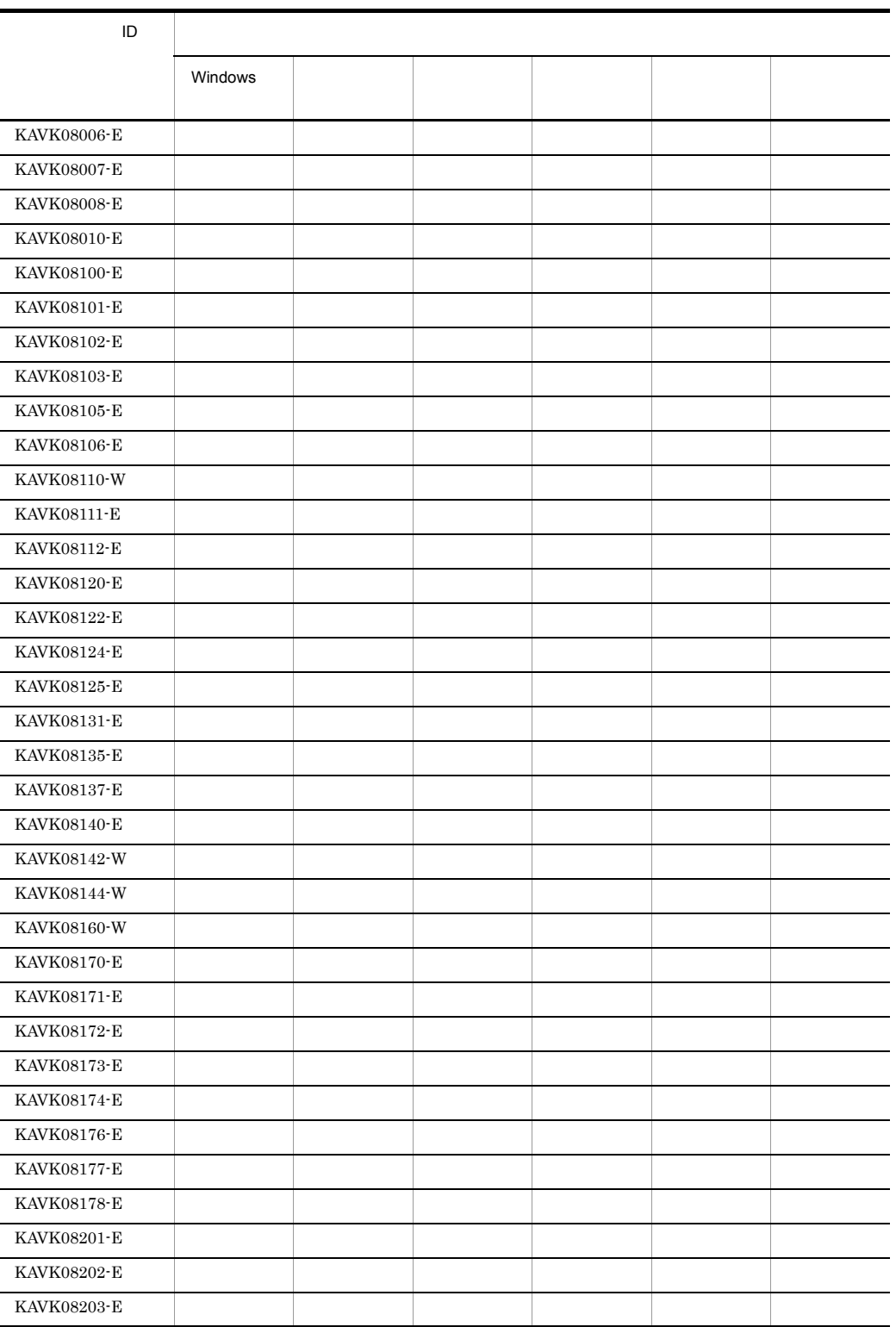

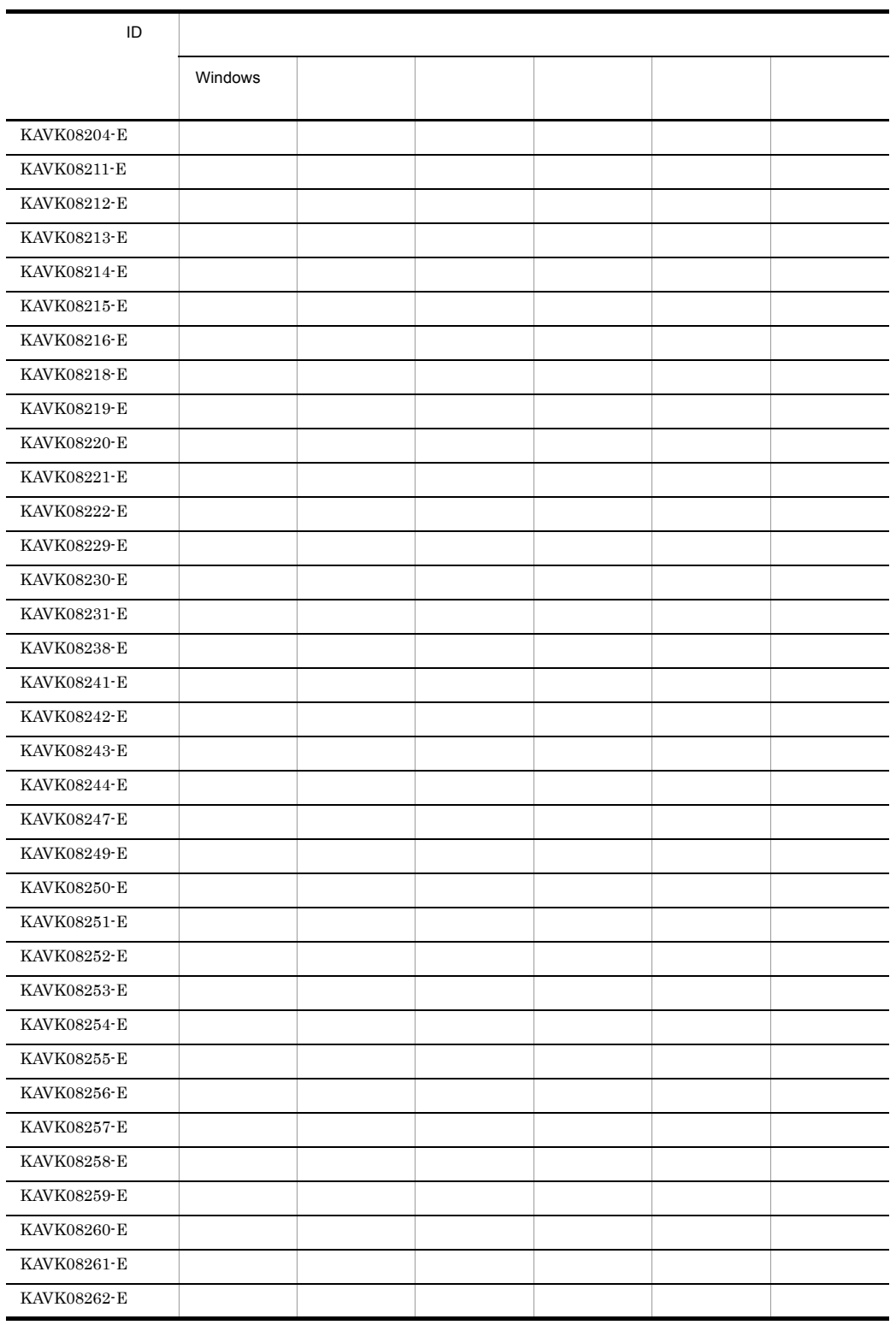

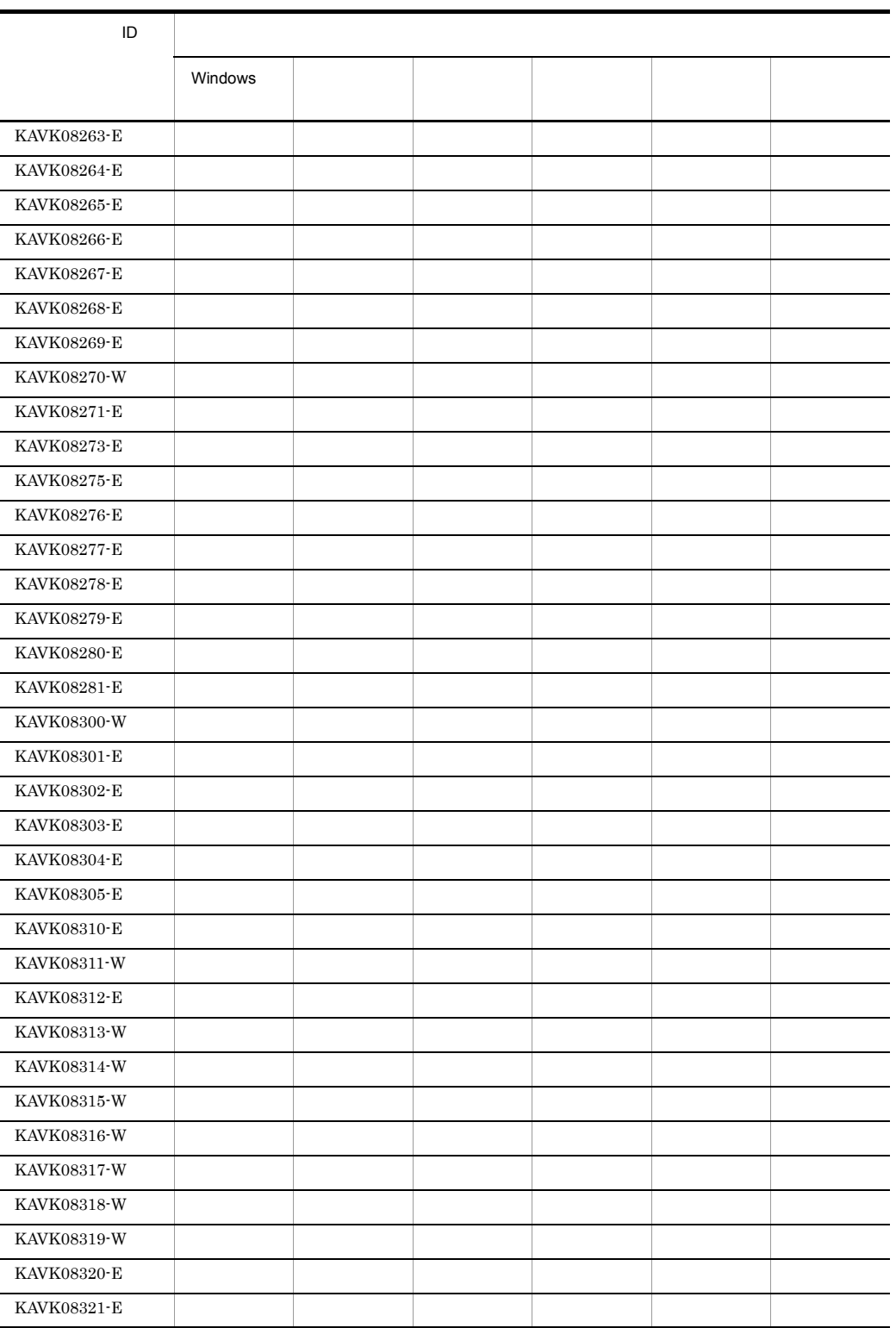

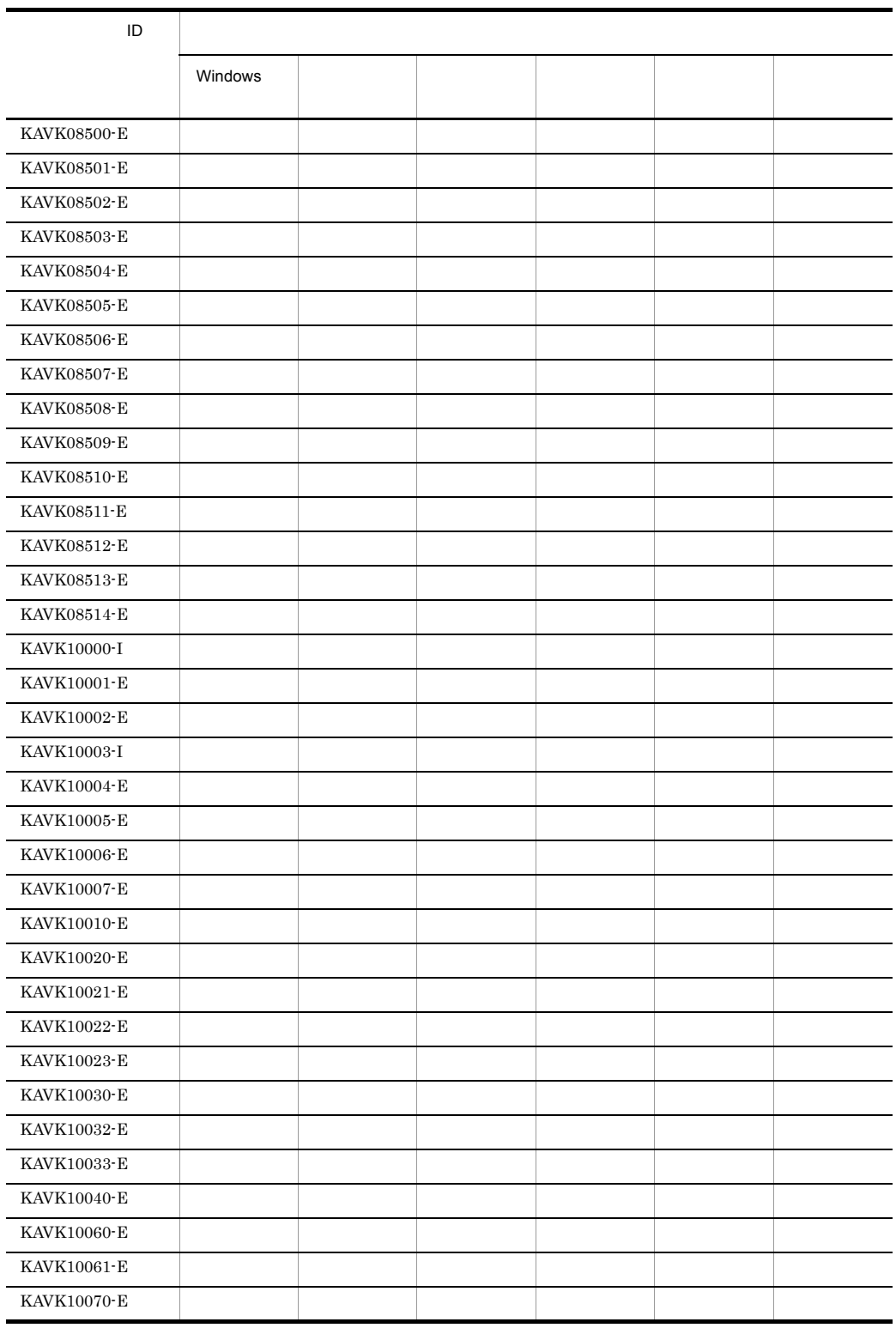

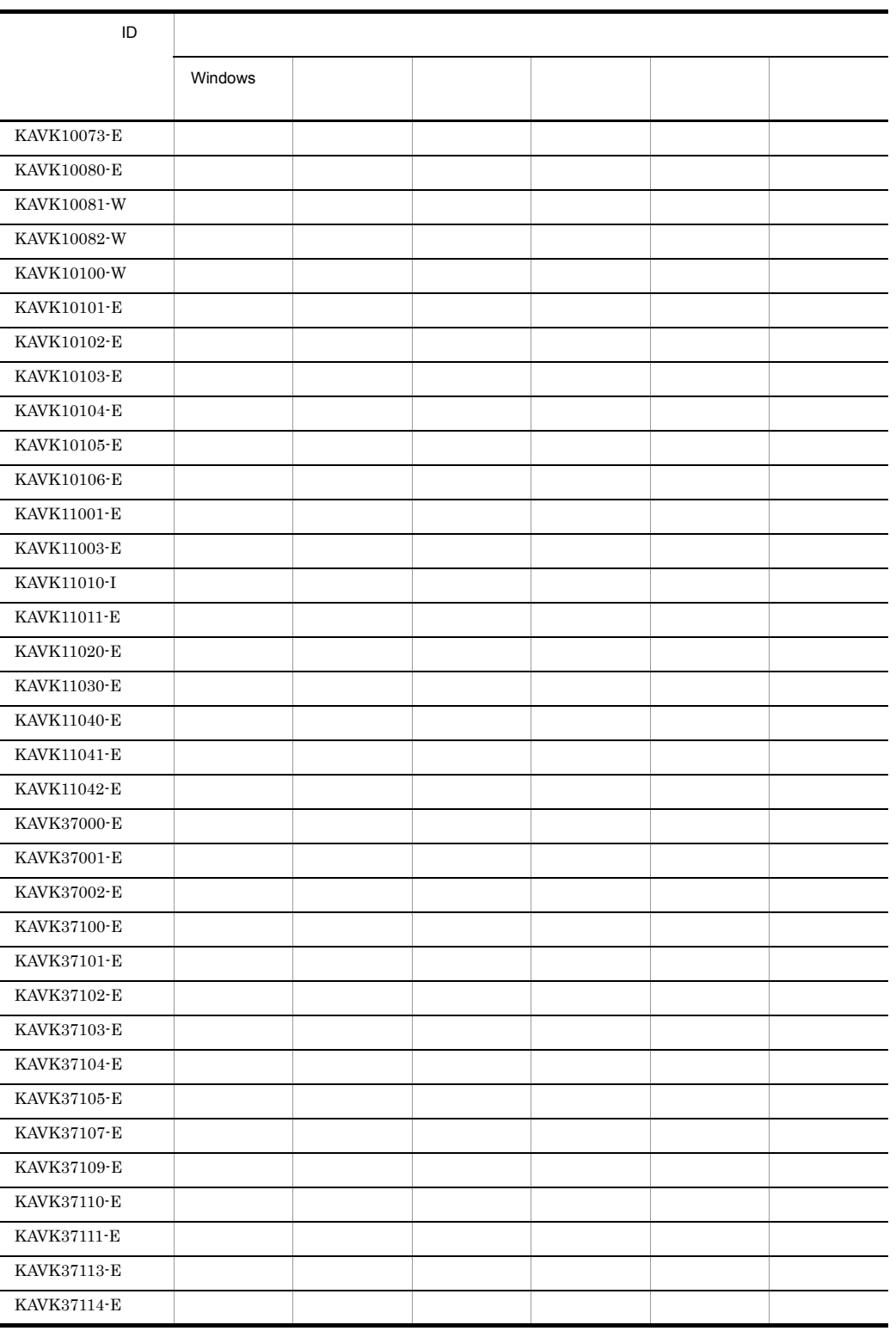

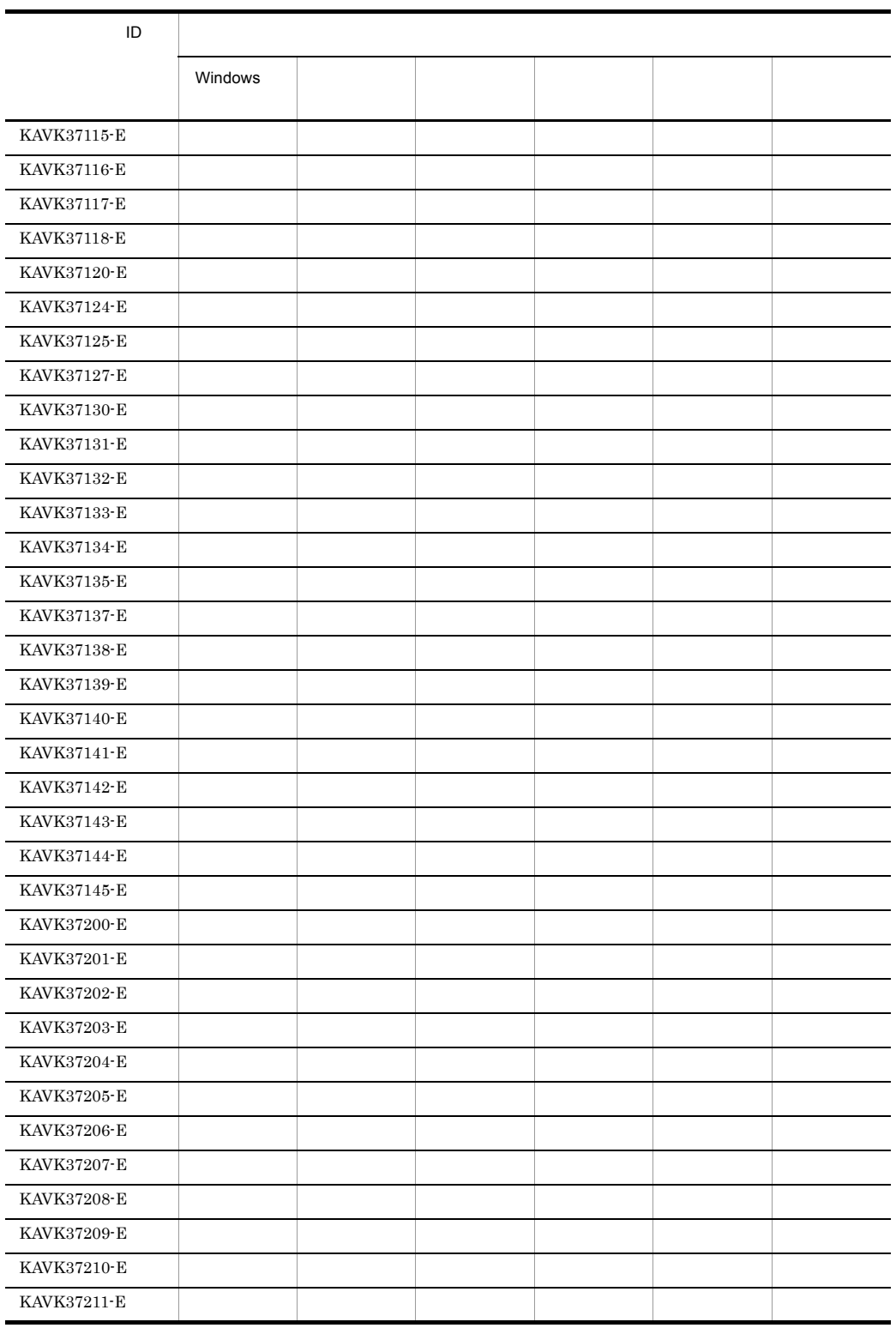

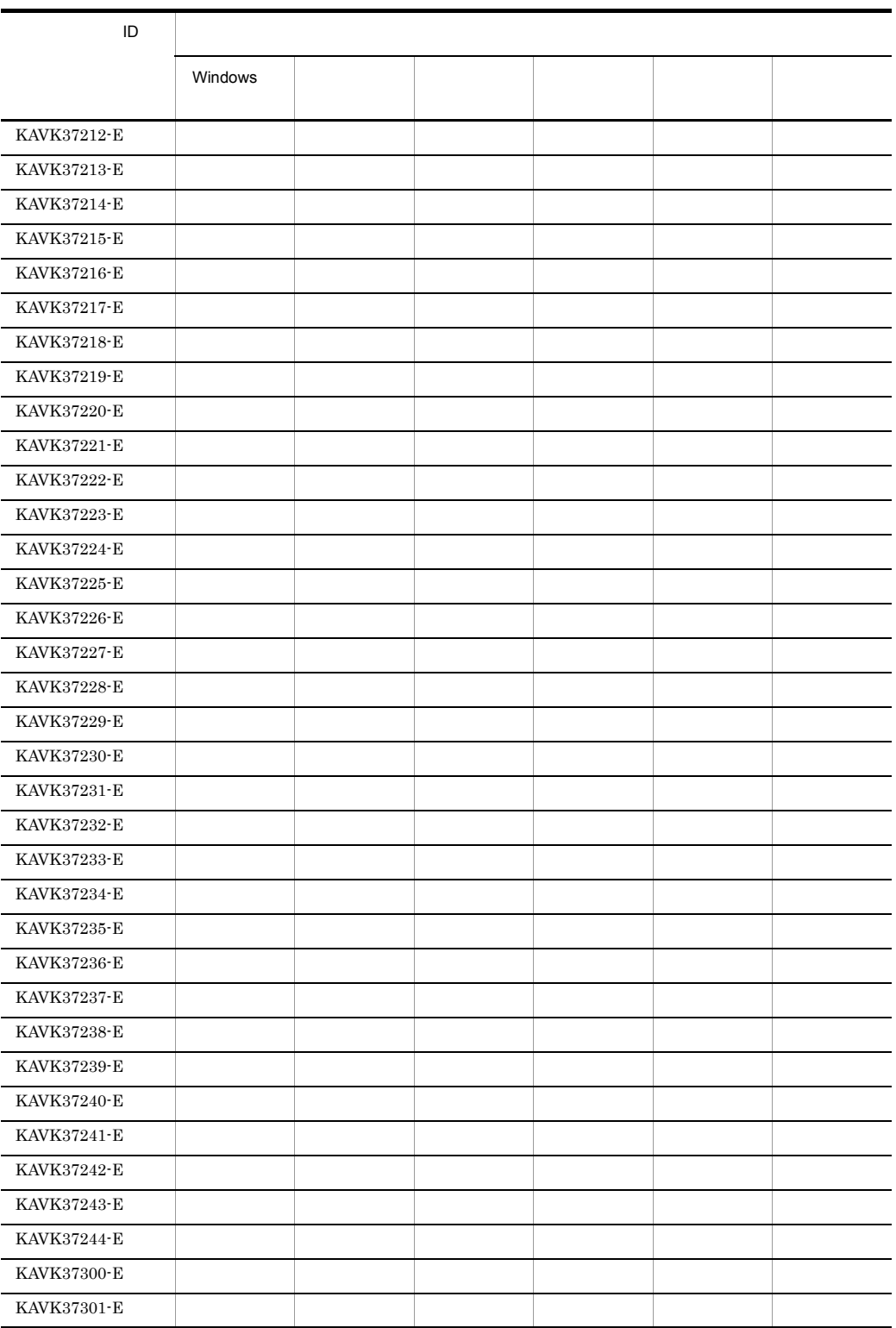

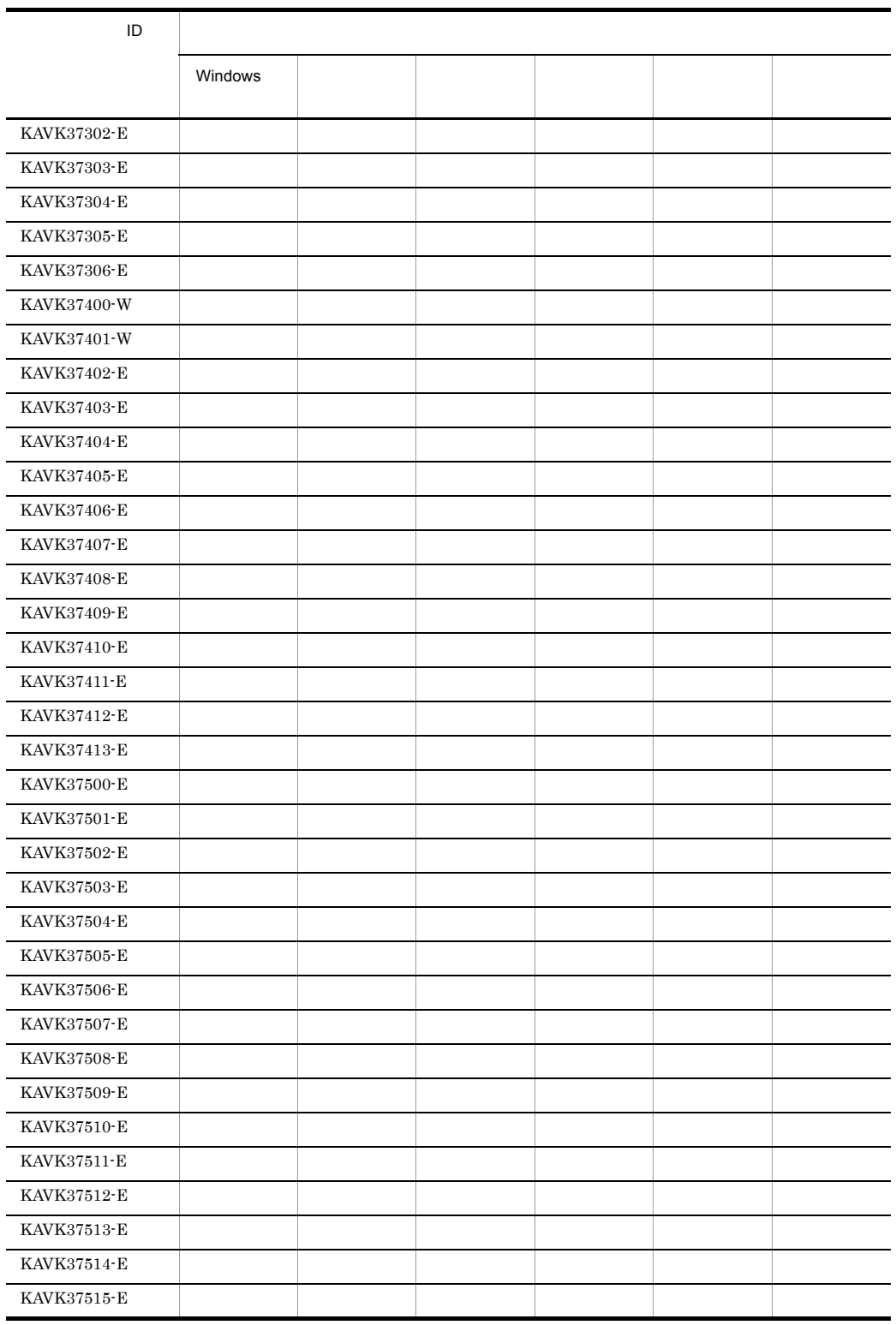

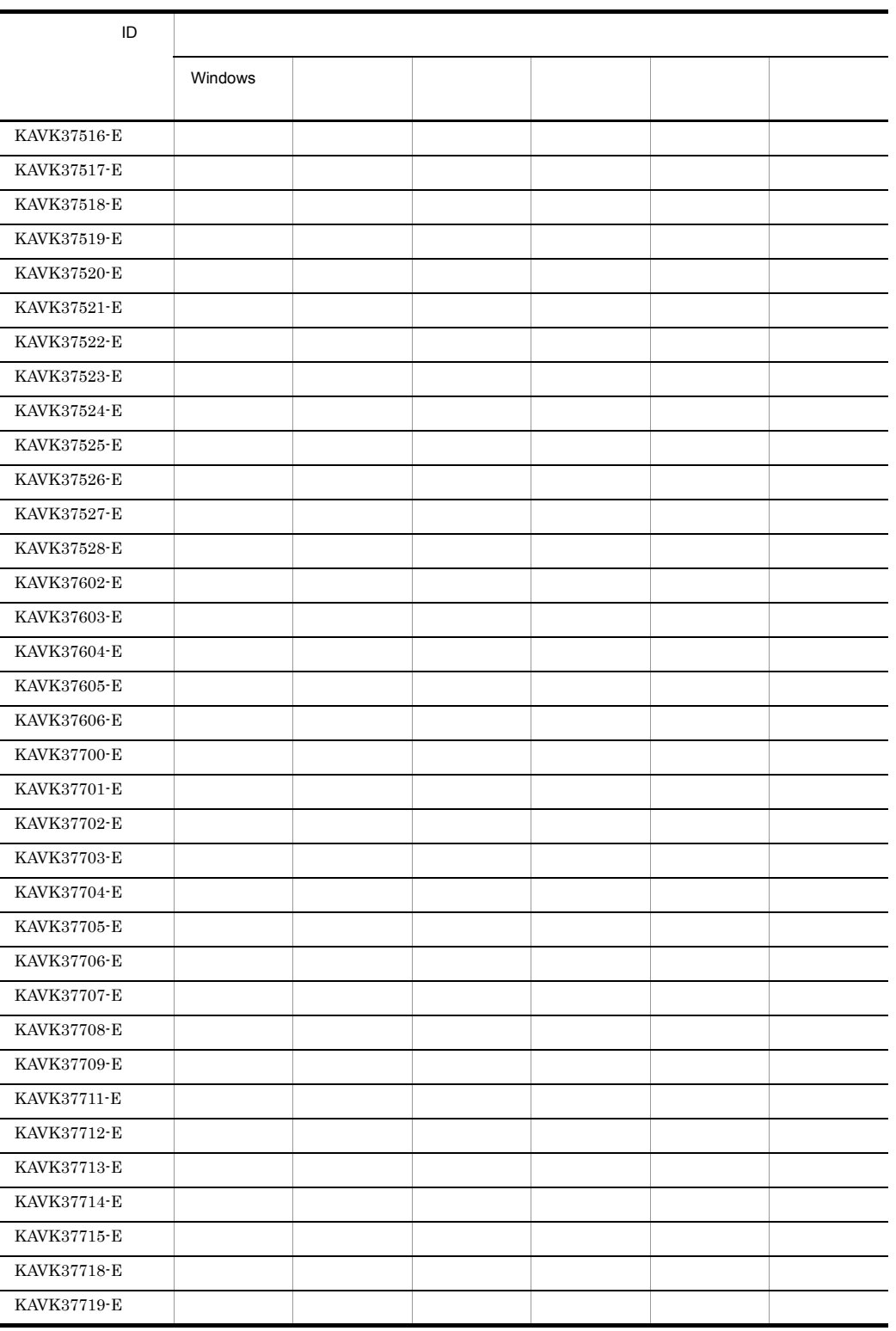

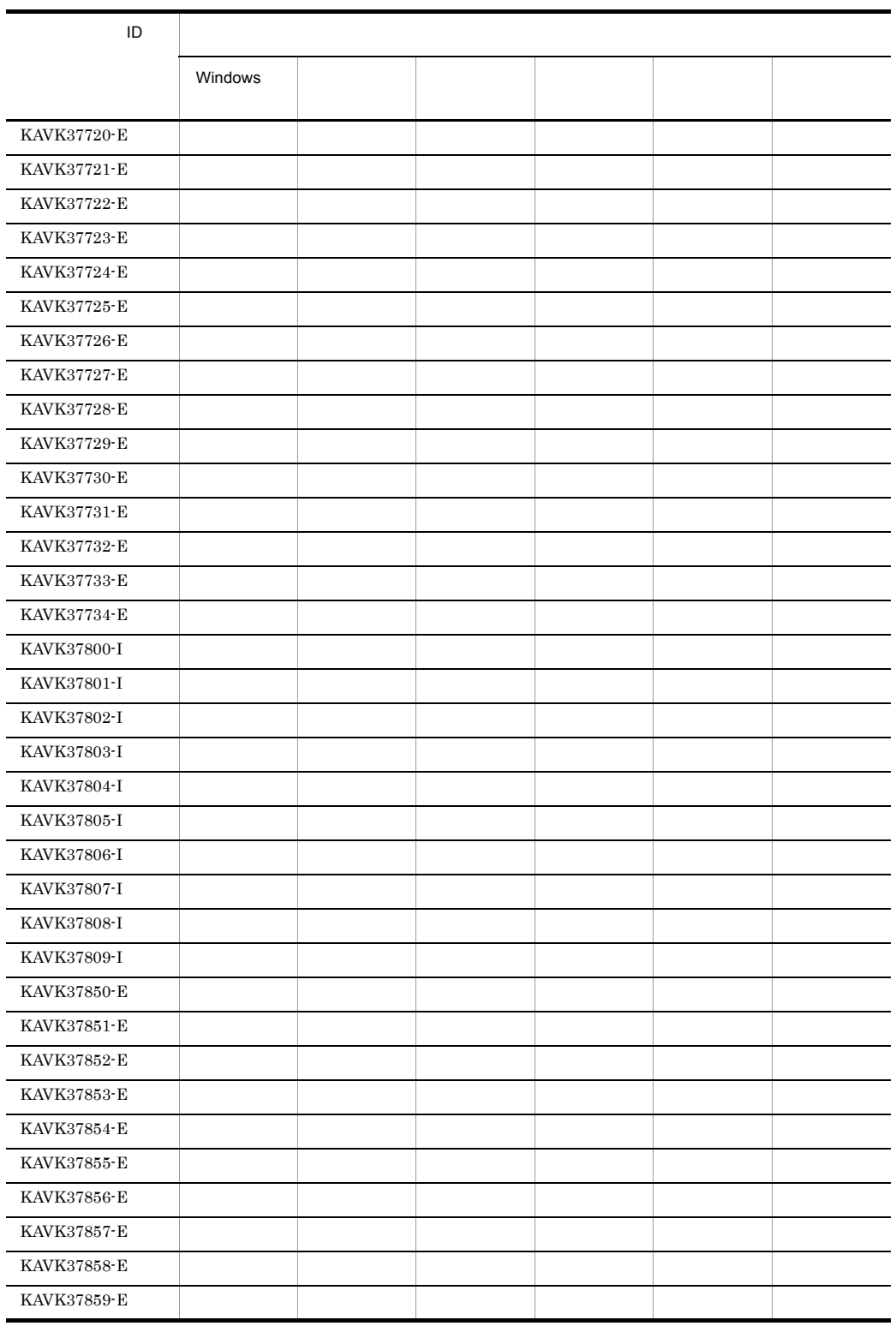

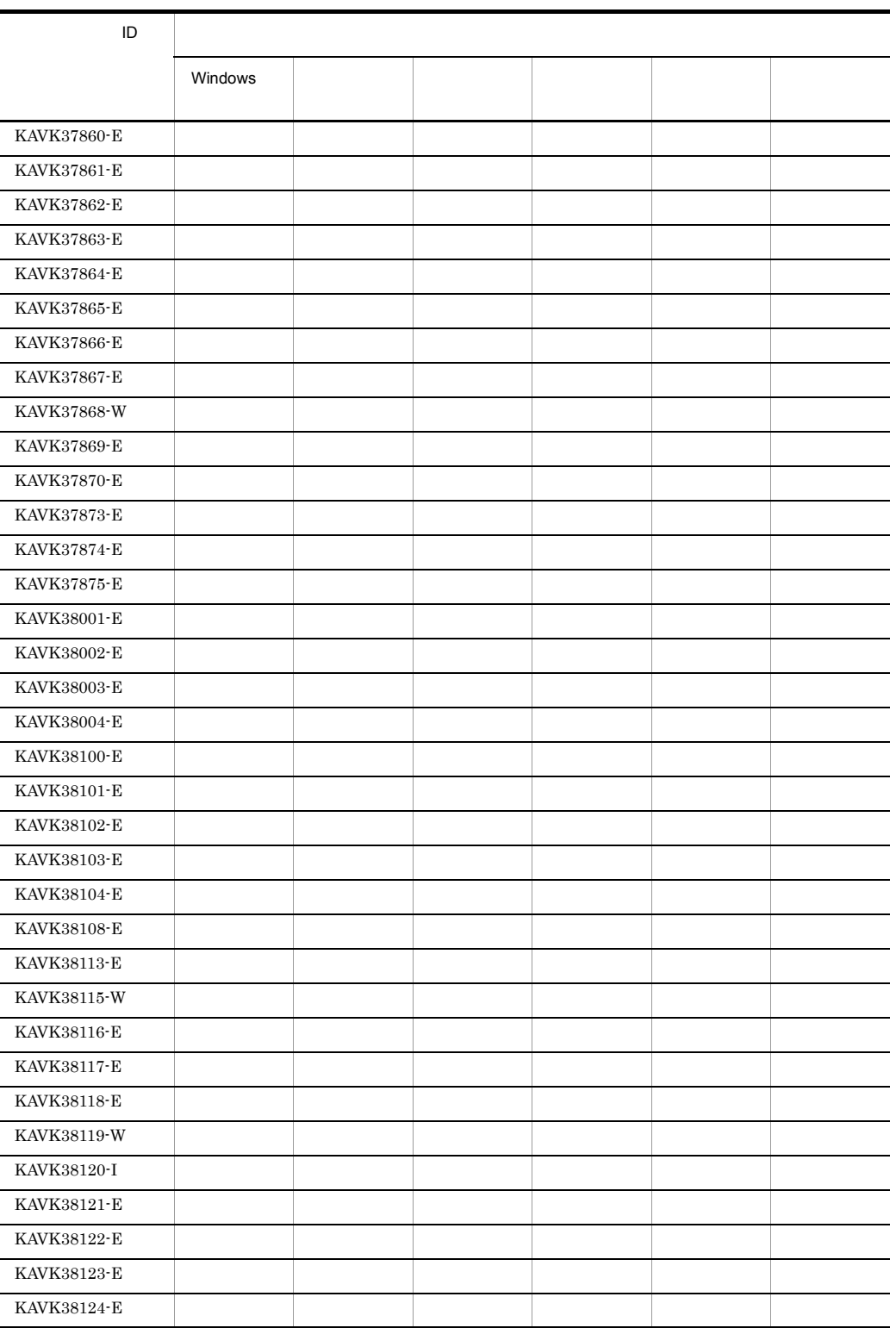

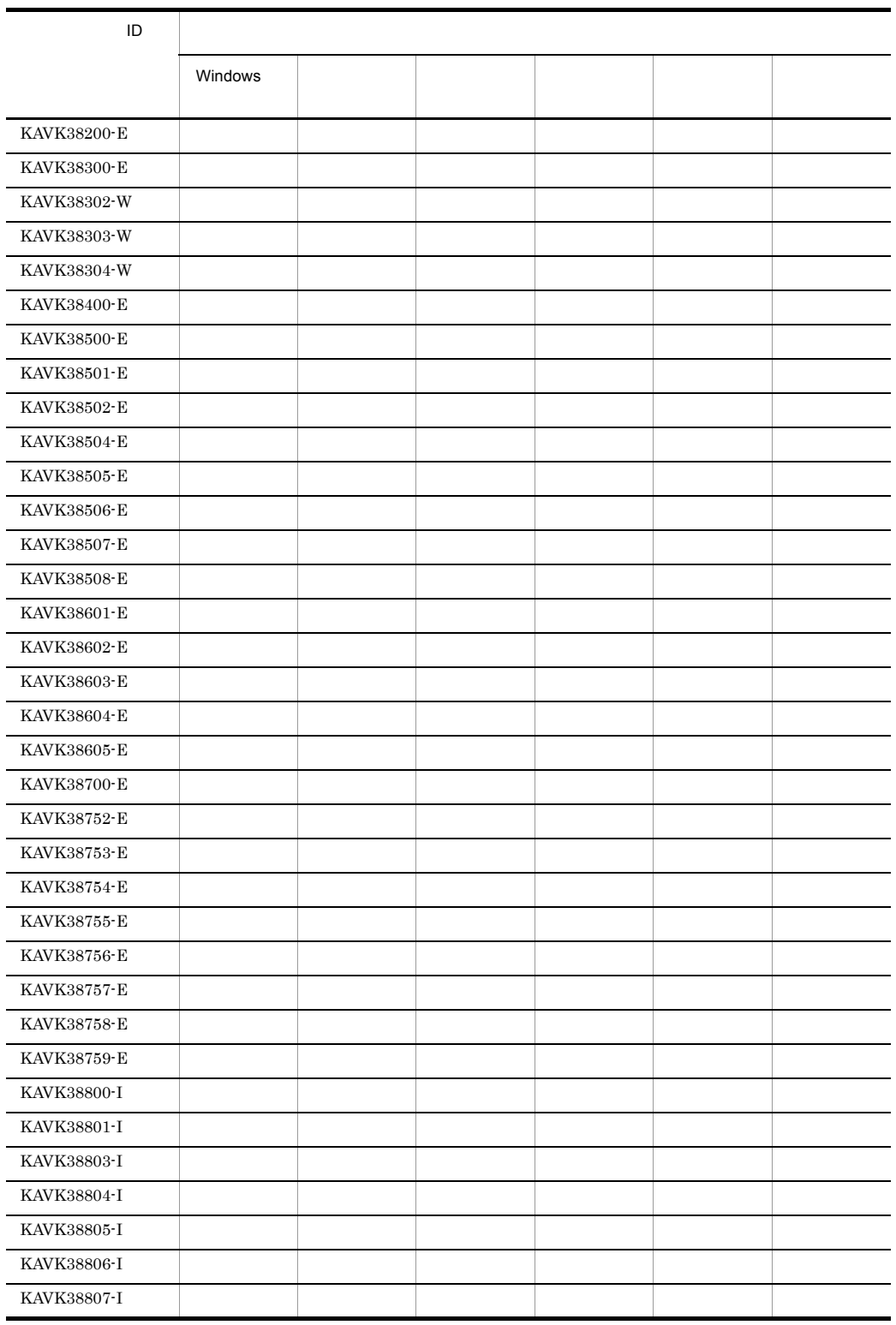
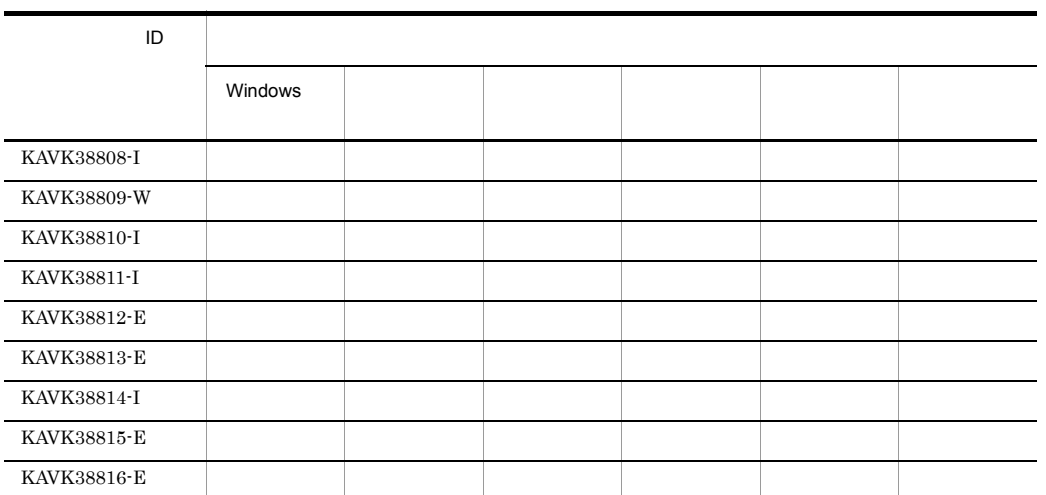

# 11.3 Windows

PFM - Agent for Service Response Windows

Windows

PFM - Agent for Service Response

PFM-ServiceResponse

PFM - Agent for Service Response Windows

Windows

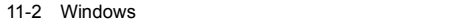

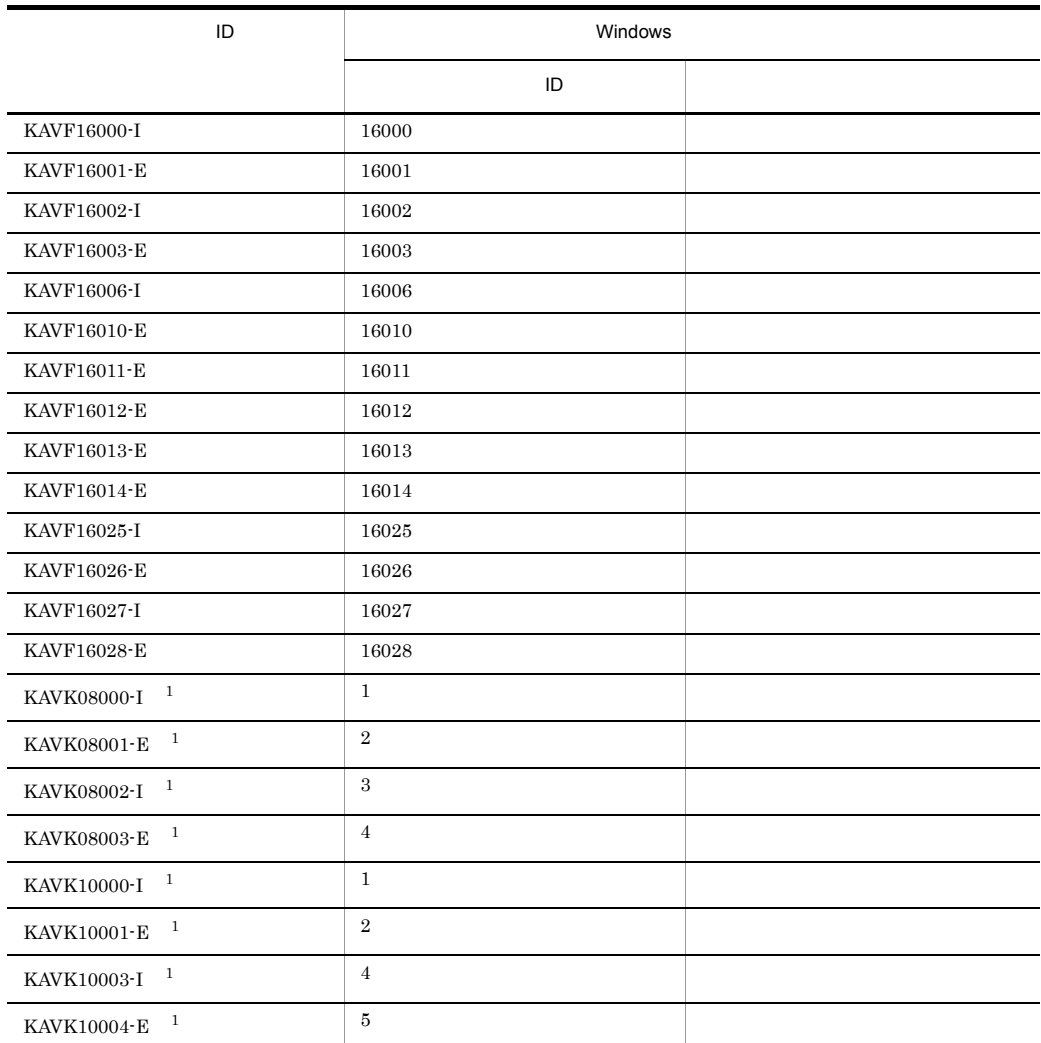

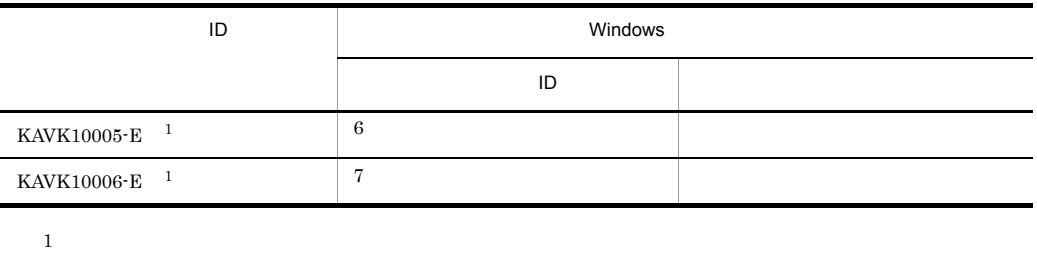

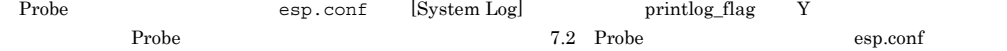

# 11.4

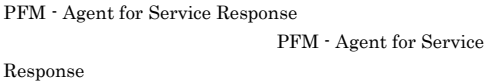

#### KAVF16000-I

Agent Collector has started. (host=
, service=  $<$ SR $>$ ) Agent Collector (host=  $\alpha$ , service=  $<$ SR $>$ )

S

#### KAVF16001-E

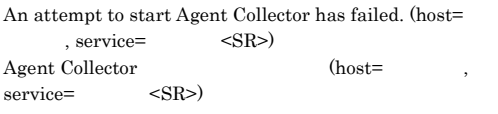

S

O

#### KAVF16002-I

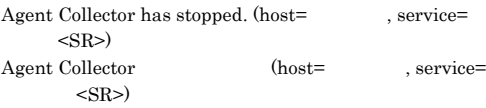

S

#### KAVF16003-E

Agent Collector stopped abnormally. (host= service=
<SR>
>
<service=  $\langle$ SR>  $\rangle$  $\begin{aligned} \text{Agent Collection} \qquad & \text{(host=} \\ \text{service=} \qquad & & \text{}\end{aligned} \tag{host=} \qquad ,$ service=

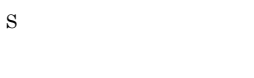

O

#### KAVF16004-I

Probe Daemon was started. Probe Daemon

S

S

O

#### KAVF16005-E

An attempt to start Probe Daemon has failed. Probe Daemon

#### KAVF16006-I

Probe Daemon was stopped. Probe Daemon

#### S

#### KAVF16007-E

An attempt to stop Probe Daemon has failed. Probe Daemon

S

#### O

Probe Daemon

#### KAVF16008-E

Reception of a signal interrupted service processing.  $(signal=$  $(signal =)$ 

Agent Collector

#### S

#### KAVF16009-W

Reception of a signal caused the service to stop. (signal=  $\overline{\phantom{a}}$  $\qquad \qquad \textbf{(signal=)}$ Agent Collector

S

#### KAVF16010-E

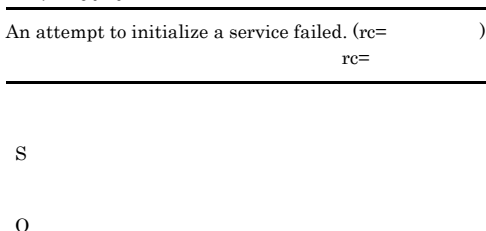

#### JP1/Performance Management

#### KAVF16013-E

Memory is insufficient.

S **•** 起動中にこのエラーが発生した場合

- Agent Collector **•** 起動完了後(運用中)にこのエラーが発生した場合
- Agent Collector

O

#### KAVF16014-E

 $\lambda$ 

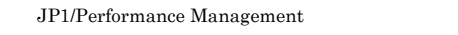

#### KAVF16011-E

You cannot start the service because it is already running.

O

S

S

O jpctool service list(jpcctrl list)

#### KAVF16012-E

Data could not be collected.

S

O

Probe Daemon IE Probe Daemon

#### KAVF16015-I

There is no measurement data.

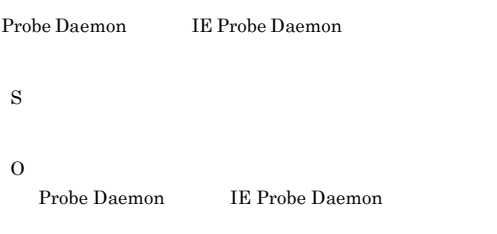

An attempt to create a pipe has failed. (
()

パイプの生成に失敗しました (保守コード(GetLastError

#### KAVF16017-W

The acquired data is incorrect.

Probe Daemon IE Probe Daemon

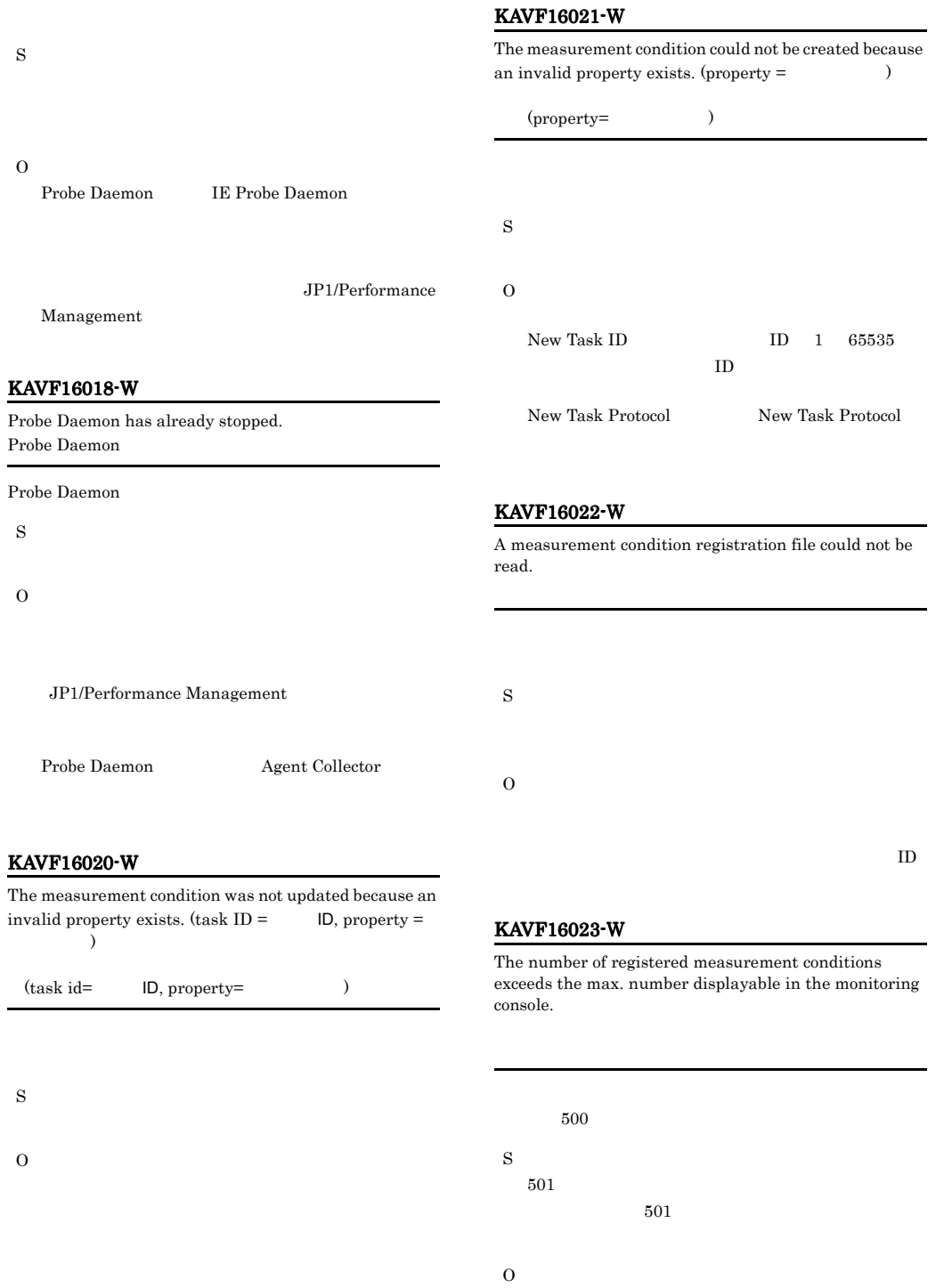

Agent Collector

#### KAVF16024-W

The measurement condition registration file contains a measurement condition that has invalid properties. (task  $ID =$   $ID$ , property =  $)$ 

 $(task id =$  ID, property=  $\lambda$ S O

#### KAVF16025-I

Processing to reload the Probe daemon has ended. Probe Daemon Probe Daemon

S Probe Daemon

#### KAVF16026-E

Processing to reload the Probe daemon has failed. Probe Daemon

Probe Daemon

S

O

#### KAVF16027-I

Processing to reload the IE Probe daemon has ended. IE Probe Daemon

**IE Probe Daemon** 

S

#### Daemon

KAVF16028-E

Processing to reload the IE Probe daemon has failed. IE Probe Daemon

**IE Probe Daemon** 

- S
- O

#### KAVF16029-I

IE Probe Daemon was started.

IE Probe Daemon

IE  $\overline{E}$ 

(S)

IE  $\blacksquare$ 

#### KAVF16030-E

An attempt to start IE Probe Daemon has failed.

IE Probe Daemon

IE  $\overline{E}$ 

(S)

(O)

#### KAVF16031-I

IE Probe Daemon was stopped. IE Probe Daemon

IE  $\blacksquare$ 

(S)

#### KAVF16032-E

An attempt to stop IE Probe Daemon has failed. IE Probe Daemon

#### IE  $\overline{E}$

(S)

#### (O)

IE Probe

IE Probe Daemon

#### KAVF16033-W

IE Probe Daemon has already stopped.

IE Probe Daemon

IE Probe Daemon

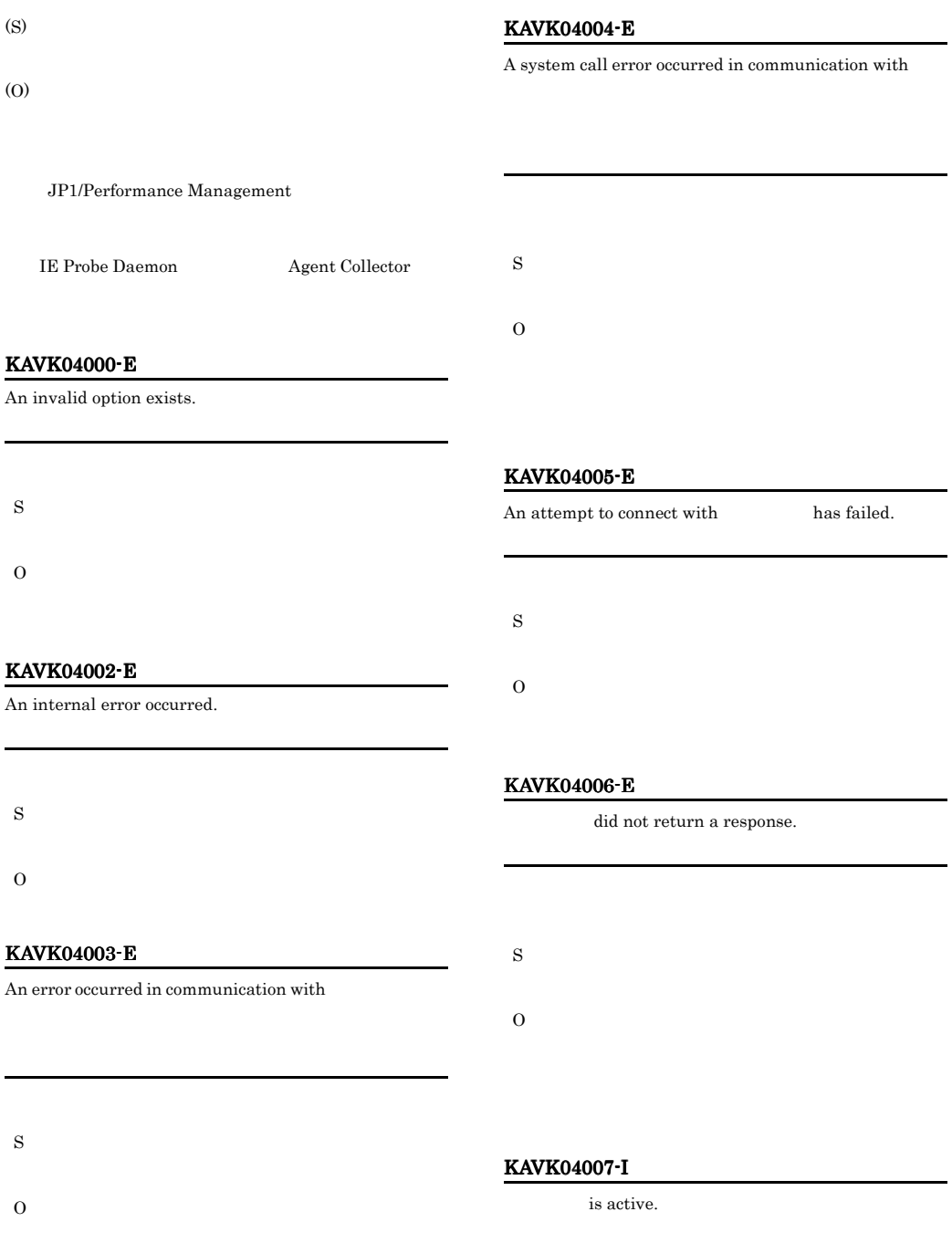

#### KAVK04008-I KAVK07010-I

#### KAVK04008-I

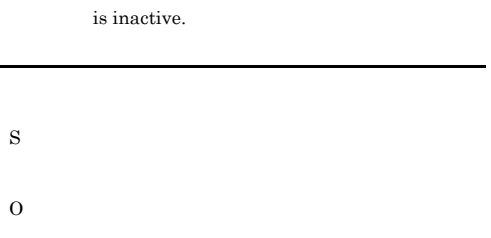

#### KAVK07001-E

An attempt to read the password registration file has failed.

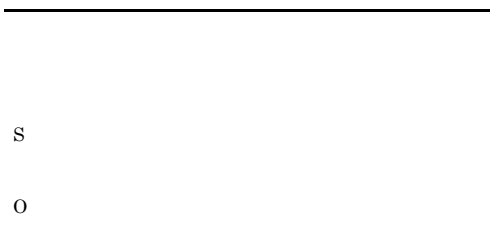

#### KAVK07005-E

An installation path could not be acquired.

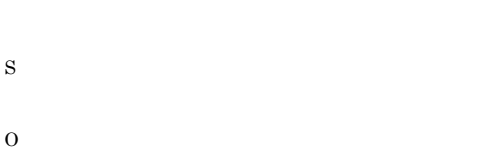

#### KAVK07006-E

An attempt to reserve memory has failed.

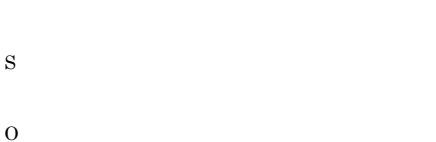

#### KAVK07007-E

S

O

S

O

The specification of an option is invalid.

#### KAVK07002-E

An attempt to write to the password registration file has failed.

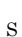

O

#### KAVK07004-E

An unexpected error occurred.

S

O

KAVK07008-E

A running esppasswd exists.  $\tt{esppasswd}$ 

esppasswd

esppasswd

#### KAVK07010-I

The execution of the command has succeeded.

#### KAVK07011-E KAVK07107-E

#### KAVK07011-E

#### An attempt to execute the command has failed.

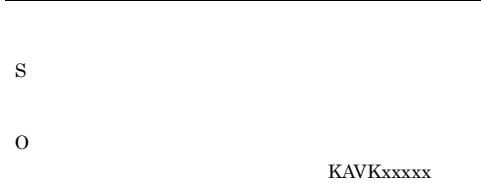

#### KAVK07100-W

The password is not registered.

#### S

S

O

#### KAVK07101-E

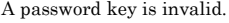

#### O

 $40 \,$ 

#### KAVK07104-E

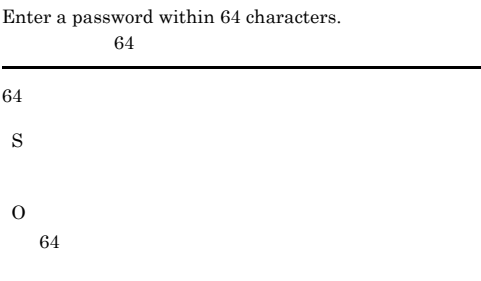

#### KAVK07105-E

S

O

An attempt to delete the backup file of a password file has failed.

# KAVK07106-E

#### An attempt to rename the backup file of a password file has failed.

#### KAVK07102-E

The password does not match the password entered first. Check and enter the password.

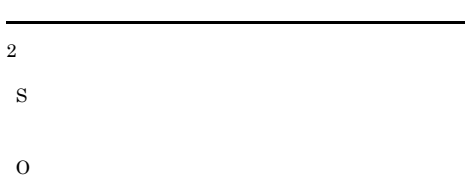

#### KAVK07103-E

Enter a password within 40 characters.  $40$ 

 $40$ 

S

# S O

#### KAVK07107-E

An attempt to generate the backup file of a password file has failed.

#### 522

#### esprobed

O Probe  $\Box$ 

#### KAVK07108-E

An attempt to output the password key file has failed.

S

O

#### KAVK07109-E

An invalid character was used in the password.

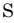

#### O

#### KAVK07110-E

Enter a password within 1023 characters. 1023

 $1023$ 

S

O

 $1023$ 

#### KAVK08000-I

esprobed was started. esprobed

#### esprobed

#### S

esprobed

#### KAVK08001-E

Starting of esprobed has failed. esprobed

esprobed

S

#### KAVK08002-I

esprobed was stopped.

esprobed

esprobed

S

esprobed

#### KAVK08003-E

esprobed abnormally ended. esprobed

 $\operatorname{esprobed}$ 

S

esprobed

O

KAVKxxxxx

#### KAVK08005-E

An unexpected error occurred.

S

esprobed

O

#### KAVK08006-E

The installation path could not be acquired.

S

esprobed

O

#### KAVK08007-E

An attempt to reserve memory has failed.

#### KAVK08008-E KAVK08105-E

S esprobed

O

#### KAVK08008-E

The capacity of the disk is insufficient.

S

esprobed

O

#### KAVK08010-E

The abnormal termination of SCM was detected. SCM

SCM

S

esprobed

O

#### KAVK08100-E

An attempt to open the Probe action condition definition file has failed. Probe

#### Probe **Probe**

S

#### esprobed

O

Probe  $\Box$ 

Probe

#### KAVK08101-E

Information could not be acquired from the Probe action condition definition file. Probe

Probe **Frobe** 

S

esprobed

O Probe **Probe** 

#### KAVK08102-E

The content of a definition in the Probe action condition definition file is invalid. Probe

#### Probe **Probe**

S

esprobed

Probe

O

#### KAVK08103-E

There is not necessary directory on the shared disk in the cluster operation. Necessary directory=

S

esprobed

O

- Probe
- <sub>\*</sub>
- <sub>\*</sub>

#### KAVK08105-E

Information could not be acquired from the command registration file.

#### S

esprobed

O

# 在しません。必要なディレクトリ=必要なディレクトリ

#### KAVK08106-E

The content of a definition in the command registration file is invalid.  $\hfill\Box$ 

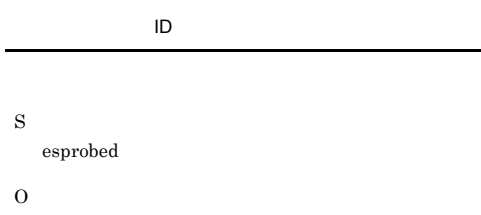

#### KAVK08110-W

esprobed will be ended because measuring conditions do not exist.

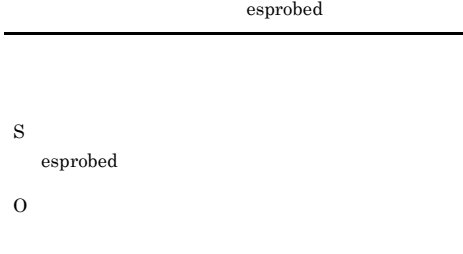

#### KAVK08120-E

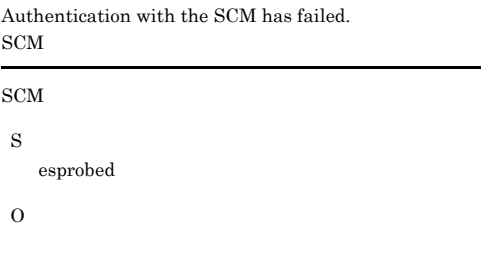

#### KAVK08122-E

An attempt to initialize communication has failed.

S

O

S

O

esprobed

Probe  $\Box$ 

#### KAVK08124-E

A system call error occurred in communication.

#### KAVK08111-E

The content of a definition in the measuring condition registration file is invalid.  $ID =$   $ID, TAG =$  $ID=$ ID,TAG=

 $\operatorname{esprobed}$ 

O

S

#### KAVK08112-E

The format of a definition in the measuring condition registration file is invalid.

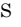

esprobed

O

#### KAVK08125-E

 $\operatorname{esprobed}$ 

An unexpected error occurred in communication.

S

esprobed

O

#### KAVK08131-E KAVK08160-W

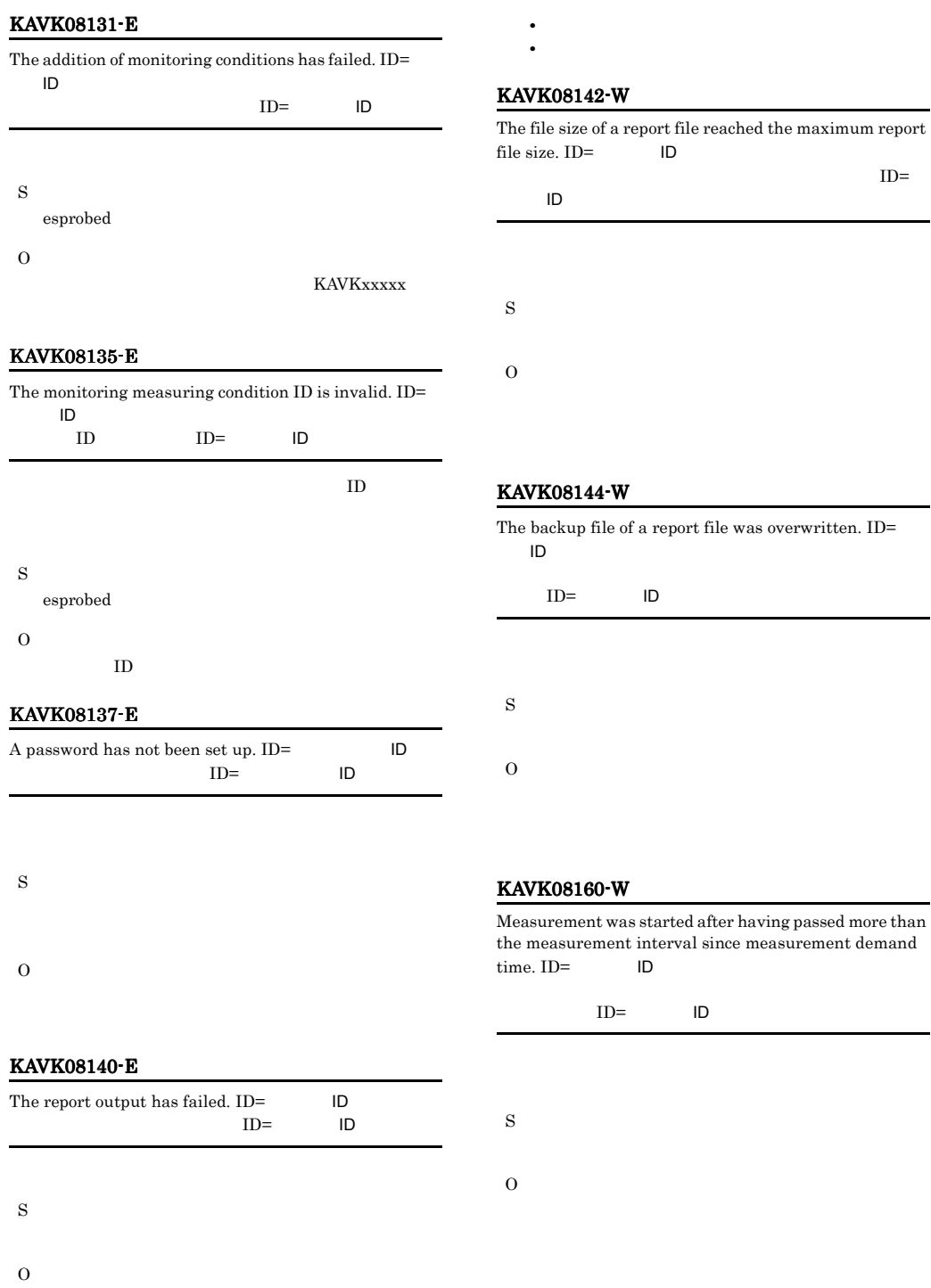

• **•**  $\mathcal{L} = \{ \mathcal{L} \mid \mathcal{L} \leq \mathcal{L} \}$ • **•**  $\mathbf{r} = \mathbf{r} \cdot \mathbf{r} + \mathbf{r} \cdot \mathbf{r} + \mathbf{r} \cdot \mathbf{r} + \mathbf{r} \cdot \mathbf{r} + \mathbf{r} \cdot \mathbf{r} + \mathbf{r} \cdot \mathbf{r} + \mathbf{r} \cdot \mathbf{r} + \mathbf{r} \cdot \mathbf{r} + \mathbf{r} \cdot \mathbf{r} + \mathbf{r} \cdot \mathbf{r} + \mathbf{r} \cdot \mathbf{r} + \mathbf{r} \cdot \mathbf{r} + \mathbf{r} \cdot \mathbf{r} + \mathbf{r} \cdot \mathbf{r$ 

#### KAVK08170-E

The reading of a web transaction file has failed. Web 2000 and the set of the set of the set of the set of the set of the set of the set of the set of the set of the set of the set of the set of the set of the set of the set of the set of the set of the set of the set of

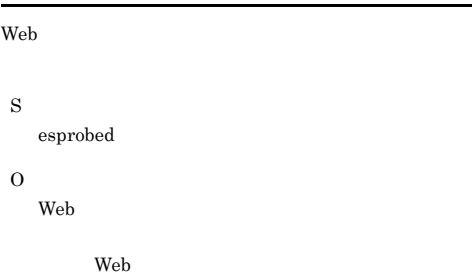

#### KAVK08171-E

There is no Web transaction.  $ID =$   $ID$ , File=Web , Web transaction=Web

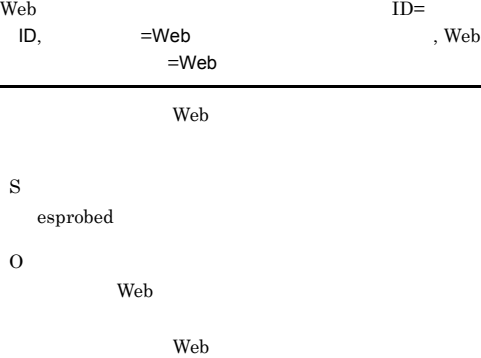

#### KAVK08172-E

The format of a definition in the web transaction file is invalid. File=Web

#### **Web** Web **Sales and The Sales Science States**

 $=$ Web Web  $\hspace{0.2cm}$ S esprobed O  $Web$ 

#### KAVK08173-E

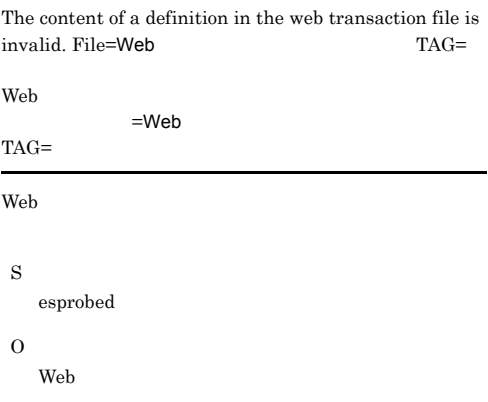

#### KAVK08174-E

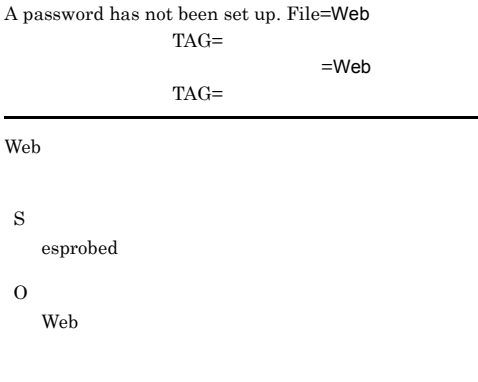

#### KAVK08176-E

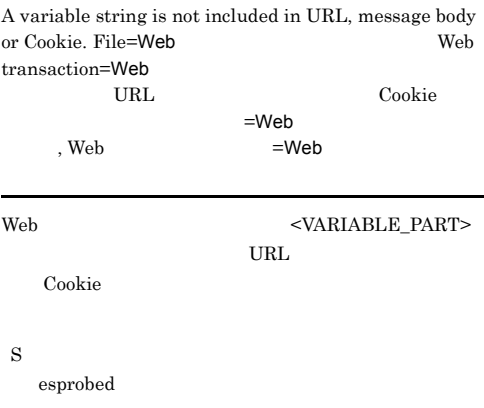

O

#### KAVK08177-E KAVK08211-E

#### KAVK08177-E

KAVK08178-E

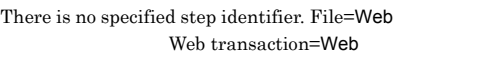

S

## $=$ Web  $=$ Web  $<\!\!{\rm TARGET\_STEP\_ID}\!\!>$

S esprobed O

O

#### KAVK08203-E

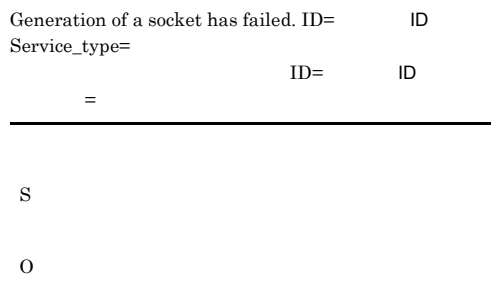

A variable string is duplicated. File=Web Web transaction=Web

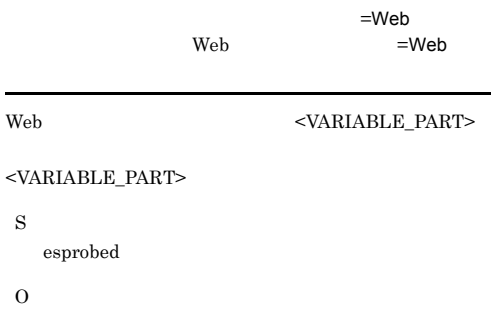

#### KAVK08201-E

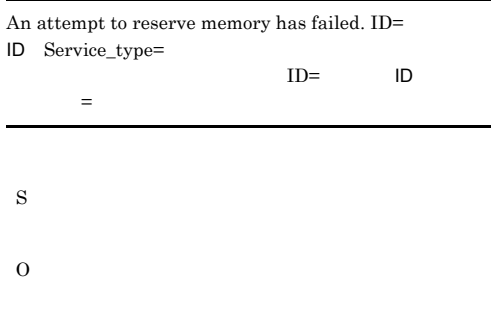

#### KAVK08204-E

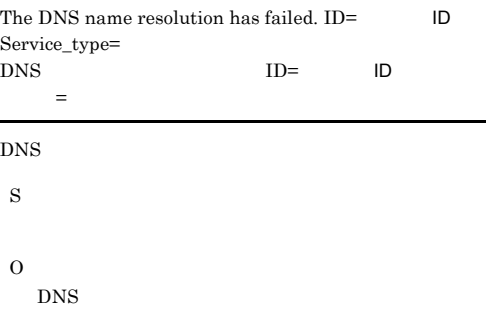

#### KAVK08211-E

O

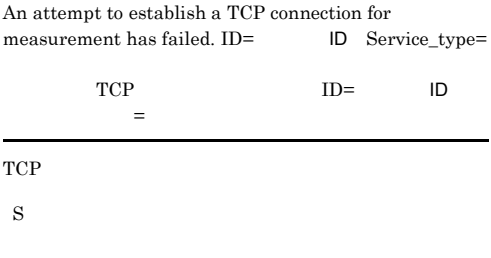

#### KAVK08202-E

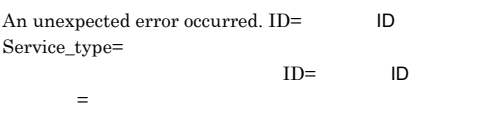

#### KAVK08212-E

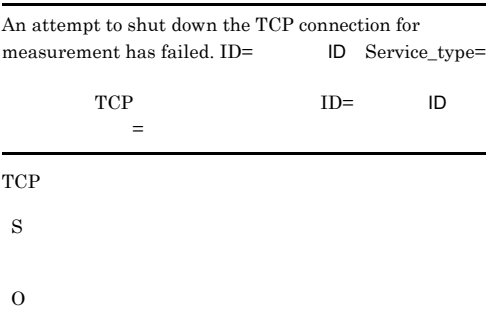

#### KAVK08213-E

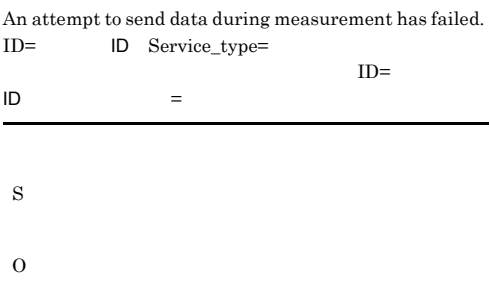

O

#### KAVK08216-E

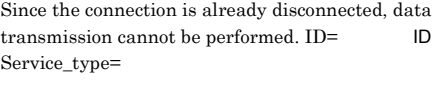

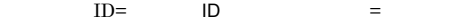

S

O

S

O

#### KAVK08218-E

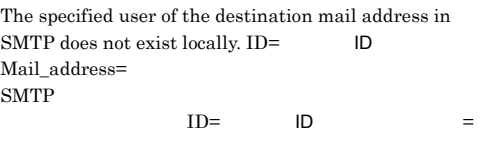

#### KAVK08214-E

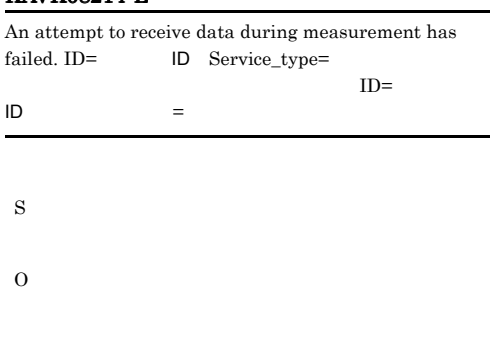

#### KAVK08215-E

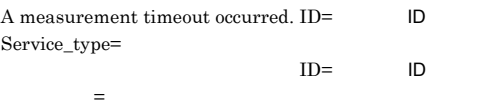

S

#### KAVK08219-E

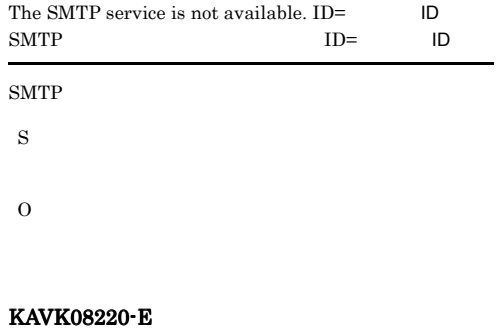

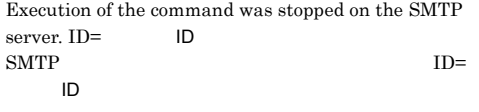

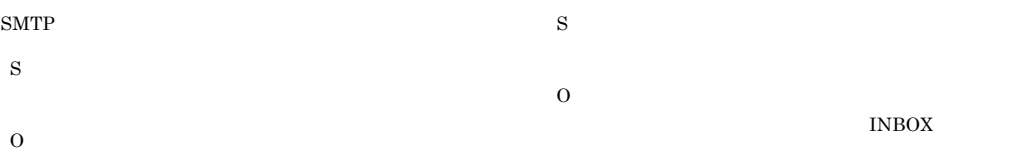

#### KAVK08221-E

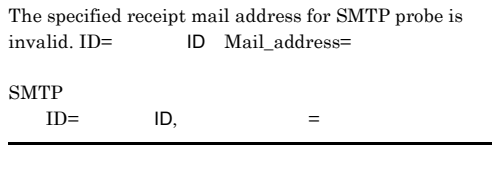

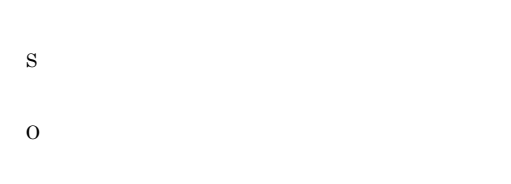

### The file transmission by FTP has failed.  $ID=$   $ID$ File=<br> $_{\rm FTP}$  $FTP$  ID=  $ID =$ FTP  $\Box$ S O

#### KAVK08222-E

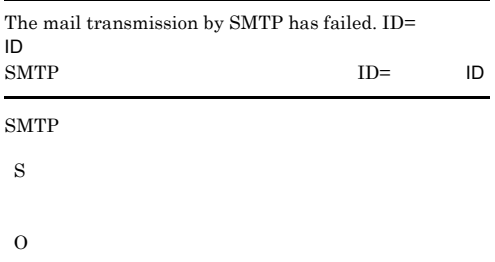

#### KAVK08229-E

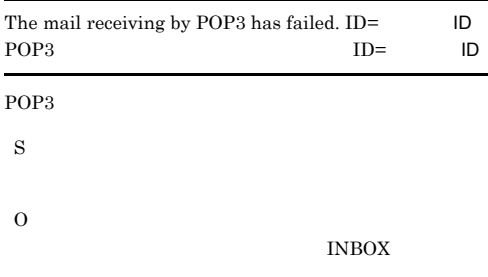

#### KAVK08230-E

The mail receiving by IMAP4 has failed. ID=  $ID =$  ID= IMAP4 ID

#### $IMAP4$

#### KAVK08238-E

KAVK08231-E

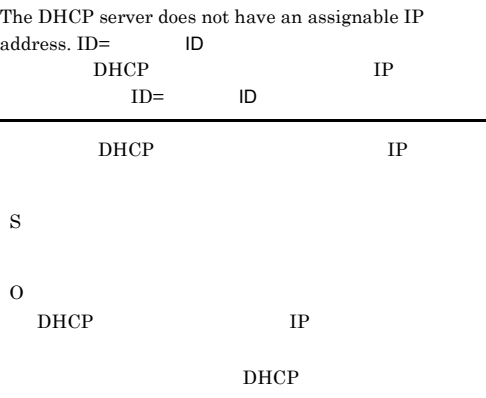

#### KAVK08241-E

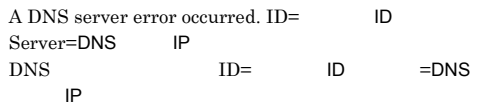

#### DNS

S

O

#### KAVK08242-E

The domain name is not registered in the DNS server. ID= ID Query= 指定されたホスト名はDNSサーバに登録されていませ  $ID =$   $ID =$ DNS  $-$ S

O

#### KAVK08243-E

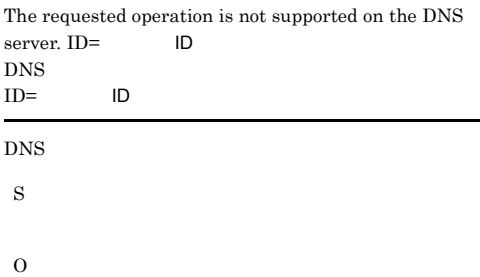

#### KAVK08244-E

The request was refused by the policy setup of a DNS server. ID=  $ID$ DNS  $ID =$  ID DNS  $\sim$ 

O

S

#### KAVK08245-E

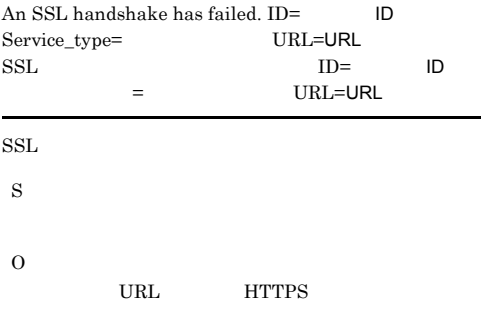

#### KAVK08247-E

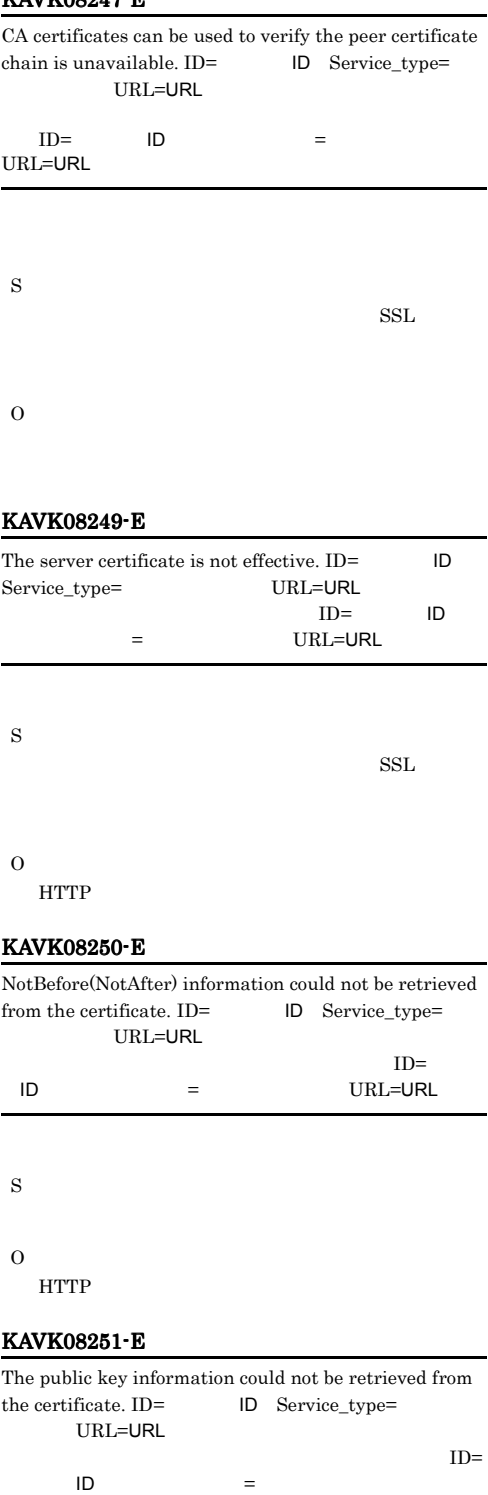

URL=URL

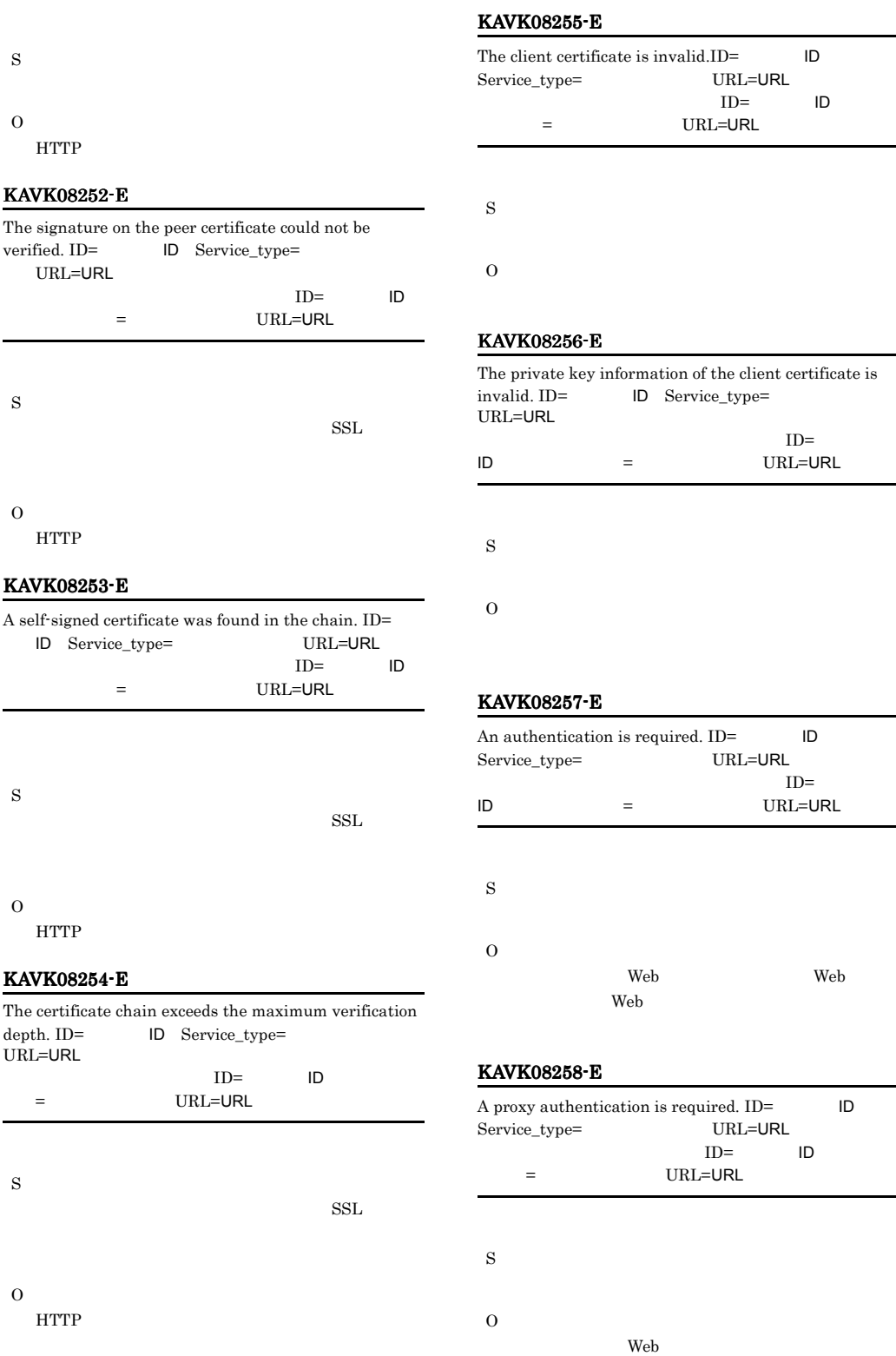

 $\operatorname{HTTP}$ 

#### KAVK08259-E

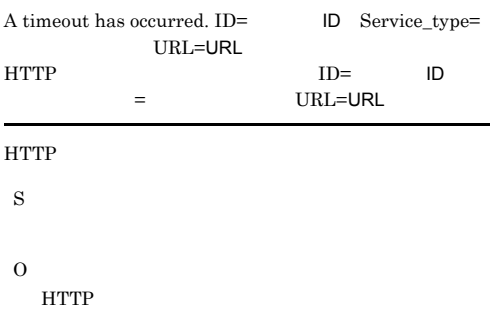

#### KAVK08260-E

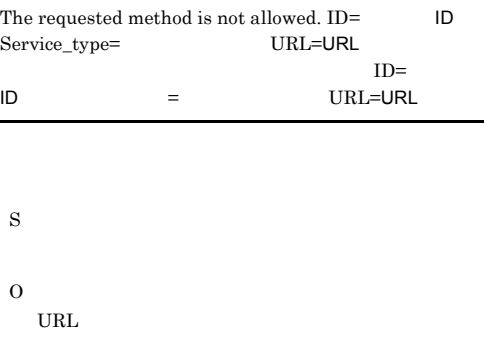

#### KAVK08261-E

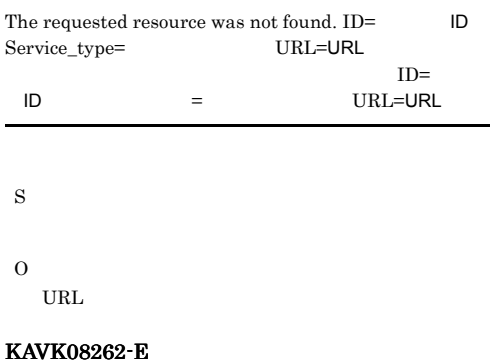

The user does not have permission for the requested operation. ID= ID Service\_type= URL=URL  $ID=$  $ID = URL=URL$ 

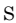

#### KAVK08263-E

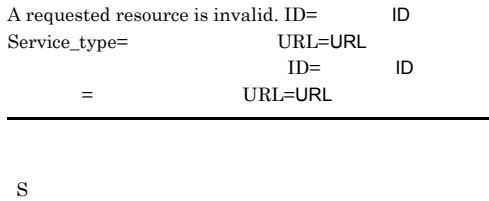

O

#### KAVK08264-E

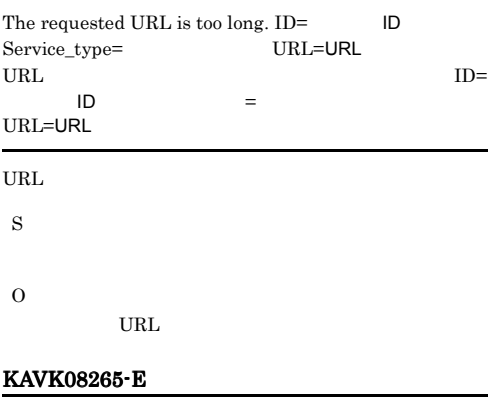

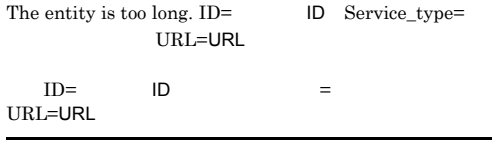

S O

#### KAVK08266-E

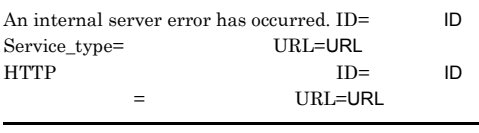

**HTTP** 

S

HTTP

#### KAVK08267-E

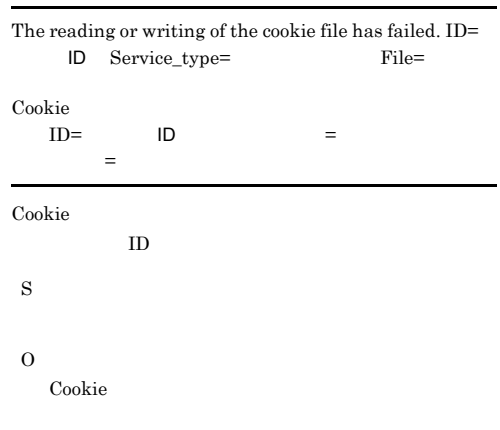

#### KAVK08268-E

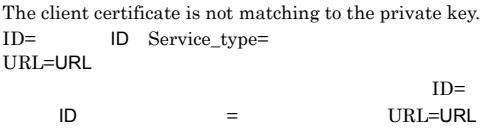

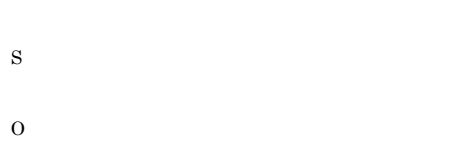

#### KAVK08269-E

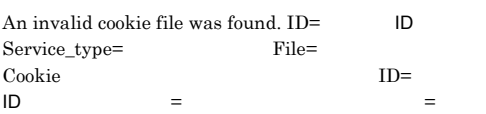

#### Cookie

S

#### O

Cookie

#### KAVK08270-W

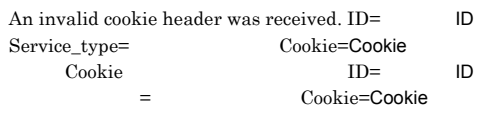

Cookie

Cookie S

S

O

#### KAVK08271-E

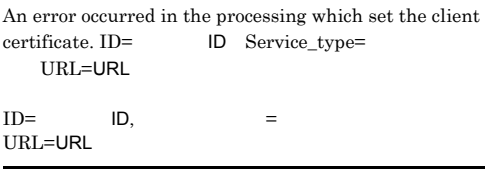

#### KAVK08273-E

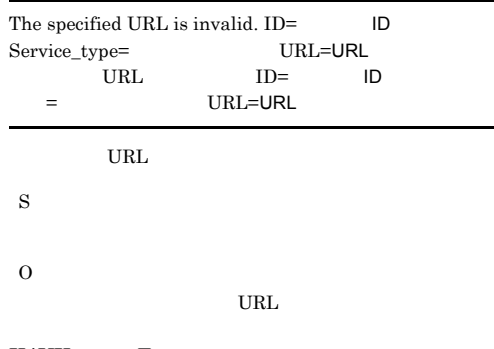

#### KAVK08275-E

The creation of the new process for the user-defined command has failed. There are too many processes. ID= ID User\_defined\_command=

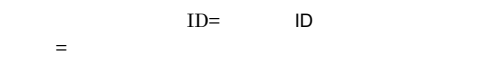

#### KAVK08276-E

The opening of the user-defined command file has failed. ID= ID User\_defined\_command=  $ID=$  ID,  $=$ S

O

#### KAVK08277-E

The user-defined command file was not found. ID= ID User\_defined\_command=  $ID =$  $\blacksquare$ S O

#### KAVK08278-E

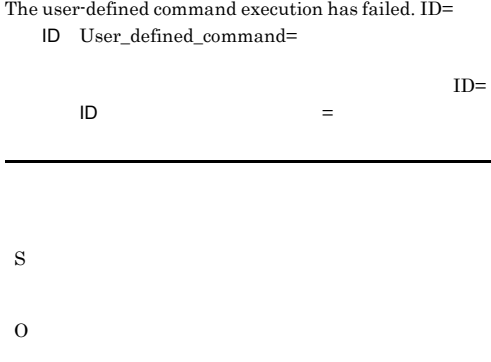

#### KAVK08279-E

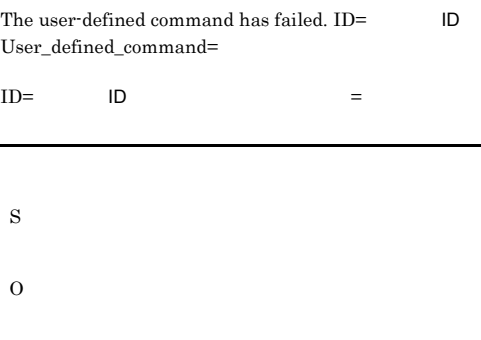

#### KAVK08280-E

The output of the user-defined command is invalid. ID= ID User\_defined\_command=

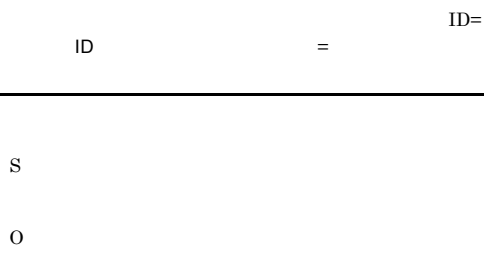

#### KAVK08281-E

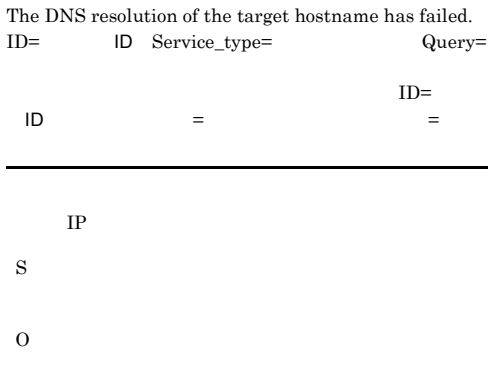

#### KAVK08300-W

An attempt to set up the timer precision has failed.

 $5$  and  $10$ 

S

#### KAVK08301-E KAVK08311-W

#### KAVK08301-E

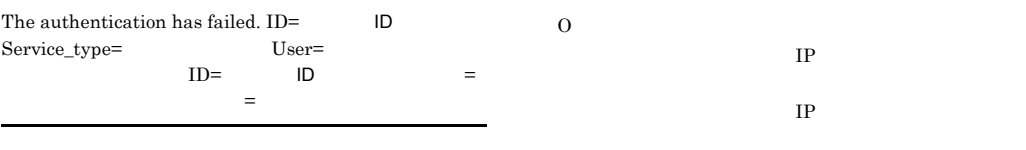

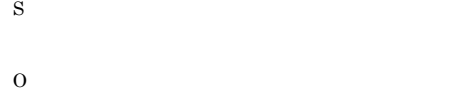

#### KAVK08302-E

The server returned an unexpected response. ID=

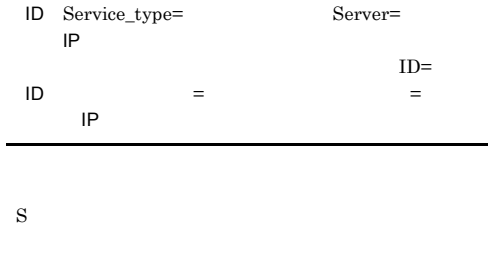

O RFC  $RFC$ 

#### KAVK08303-E

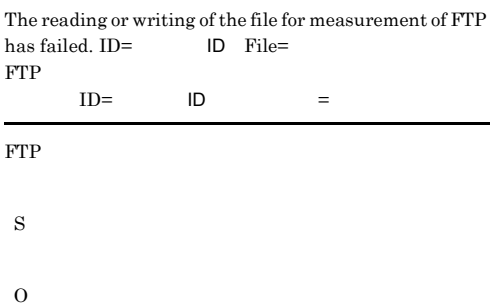

#### KAVK08304-E

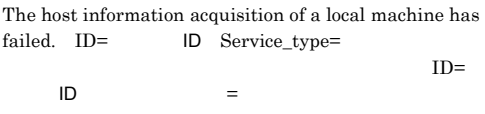

#### KAVK08305-E

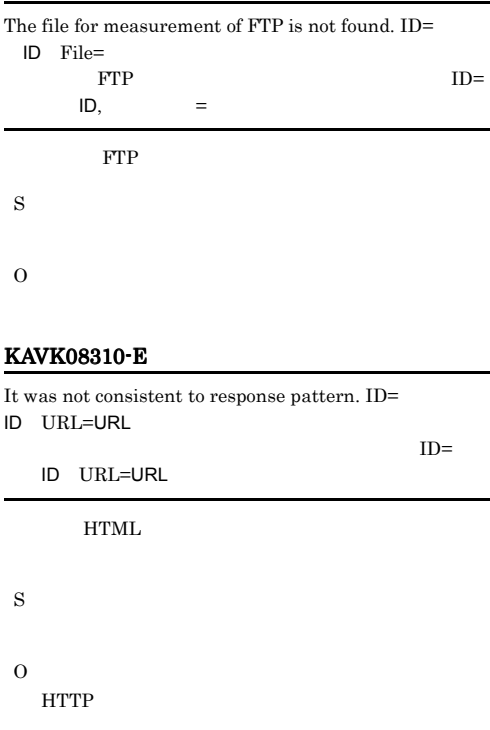

#### KAVK08311-W

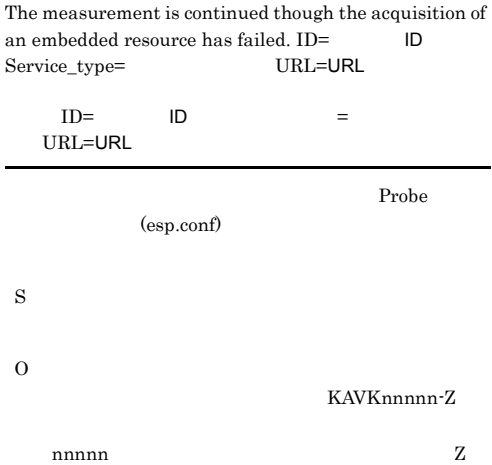

S

#### KAVK08312-E

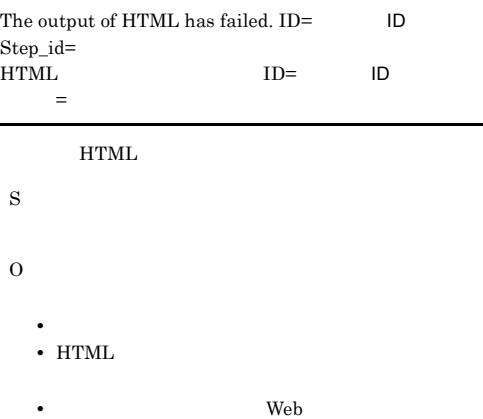

#### KAVK08313-W

The element including substitute string does not exists. ID= ID Element\_name=

 $ID=$  $ID =$ HTML

S

O

- $\bullet$   $\,$   $\rm <$  TARGET\_STEP\_ID>  $\,$
- <TARGET\_ELEMENT>
- Web

#### KAVK08314-W

The HTML including substitute string does not exists. ID= ID Step id= HTML ID=  $ID =$  $<$  TARGET\_STEP\_ID>  $\,$ **HTML** S O  $<$ TARGET\_STEP\_ID> HTML

#### KAVK08315-W

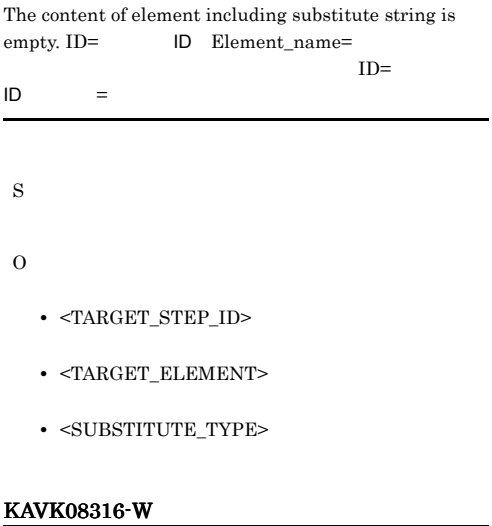

The attribute of element including substitute string does not exists. ID= ID Element name= Attribute\_name=

 $ID=$   $ID =$   $=$ 

<TYPE\_ATTRIBUTE>

- S
- O
- <TARGET STEP ID>
- $\bullet$  <TARGET\_ELEMENT>
- <SUBSTITUTE\_TYPE>

#### KAVK08317-W

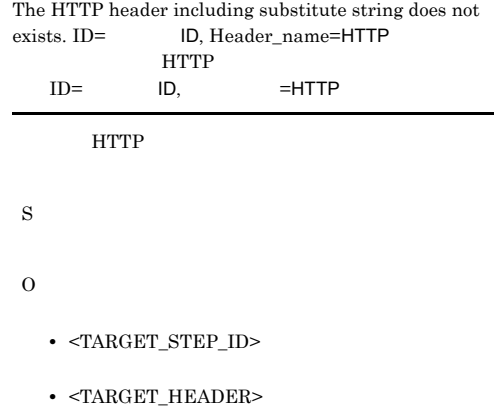

• Web  $\overline{\phantom{a}}$ 

#### KAVK08318-W

The content of HTTP header including substitute string is empty. ID= ID, Header\_name=HTTP

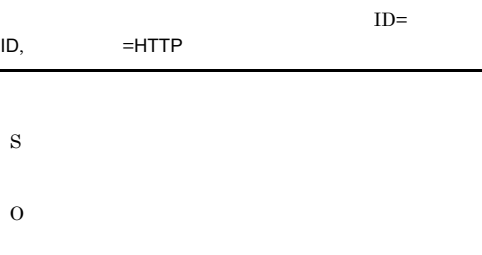

- $\bullet$   $<$  TARGET\_STEP\_ID>
- $\bullet~$  <TARGET\_HEADER>

#### KAVK08319-W

Execution of the command that generates substitute string has failed. ID= ID, Command=

 $ID =$  $ID,$   $=$ 

#### S

- O
- 
- **•** 指定したコマンドが存在するか。 • <TARGET\_COMMAND\_LINE>
- <TARGET\_COMMAND\_ARG>
- **• •**  $\mathbf{r} = \mathbf{r} \times \mathbf{r}$
- **0**

#### KAVK08320-E

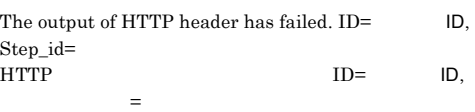

#### $HTTP$

- S
- 

O

• **•**  $\mathbf{r} = \mathbf{r} \cdot \mathbf{r} + \mathbf{r} \cdot \mathbf{r} + \mathbf{r} \cdot \mathbf{r} + \mathbf{r} \cdot \mathbf{r} + \mathbf{r} \cdot \mathbf{r} + \mathbf{r} \cdot \mathbf{r} + \mathbf{r} \cdot \mathbf{r} + \mathbf{r} \cdot \mathbf{r} + \mathbf{r} \cdot \mathbf{r} + \mathbf{r} \cdot \mathbf{r} + \mathbf{r} \cdot \mathbf{r} + \mathbf{r} \cdot \mathbf{r} + \mathbf{r} \cdot \mathbf{r} + \mathbf{r} \cdot \mathbf{r$ • HTML

• **Web**  $\blacksquare$ 

#### KAVK08321-E

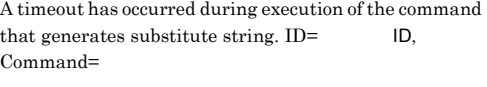

 $ID=$  ID,  $=$ 

S O • *•*  $\mathcal{O}(\mathcal{O}_\mathcal{O})$ 

• **•**  $\mathcal{P}$ • **•**  $\mathbf{P} = \{ \mathbf{P}_1, \mathbf{P}_2, \ldots, \mathbf{P}_N \}$ 

#### KAVK08500-E

Insufficient memory occurred.

S

jpcviesvc

O

#### KAVK08501-E

An internal error occurred.

S

jpcviesvc

O

#### KAVK08502-E

The error occurred in communication with

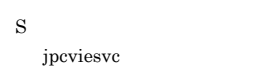

O

#### KAVK08503-E

A system call error occurred in communication with

#### KAVK08506-E

An internal error occurred.

S

jpcviesvc

O

#### KAVK08507-E

Starting of jpcviesvc has failed. jpcviesvc

jpcviesvc

S

O

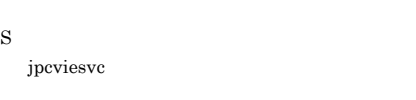

O

#### KAVK08504-E

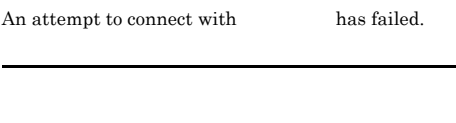

S jpcviesvc

O

#### KAVK08505-E

did not return a response.

S

jpcviesvc

O

#### KAVK08508-E

IE Probe

jpcviesvc abnormally ended. jpcviesvc jpcviesvc S

Probe  $\Box$ 

O

KAVKxxxxx

#### KAVK08509-E

The content of a definition in the Probe action condition definition file is invalid. Probe

Probe

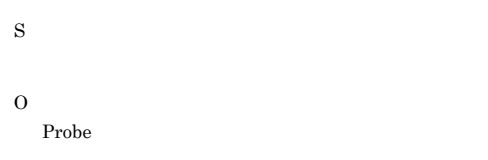

#### KAVK08510-E

Starting of jpcviemd has failed. jpcviemd

jpcviemd

S

O

KAVKxxxxx

#### KAVK08511-E

jpcviesvc has been already started. jpcviesvc

jpcviesvc

S

jpcviesvc

O

jpcviesvc jpcviesvc

#### KAVK08512-E

A prerequisite program is not installed. IE Probe Daemon

IE Probe Daemon

S

jpcviesvc

O

IE  $\qquad \qquad$  IE Probe Daemon

Framework 2.0

#### KAVK08513-E

An internal error occurred.

S jpcviesvc

O

#### KAVK08514-E

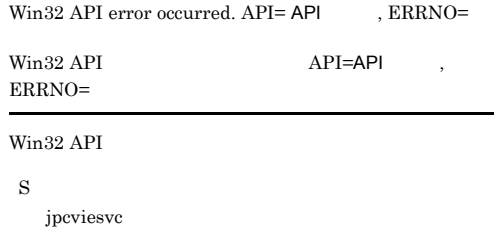

KAVK10000-I

O

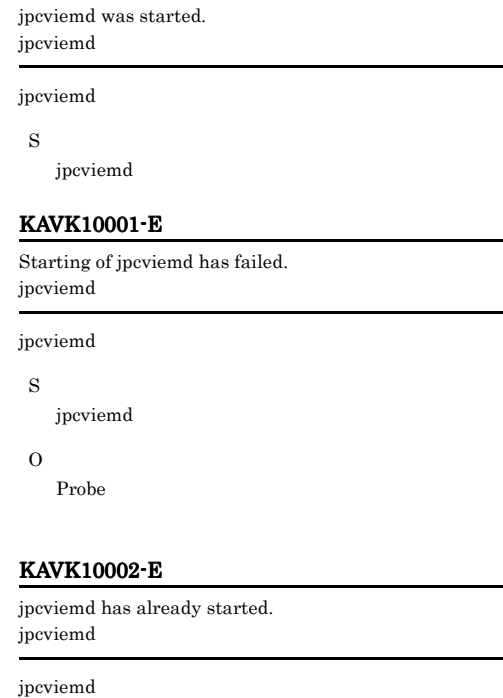

S

jpcviemd

O

.NET

jpcviemd jpcviemd

#### KAVK10003-I

jpcviemd was stopped. jpcviemd

jpcviemd

S

jpcviemd

#### KAVK10004-E

jpcviemd abnormally ended. jpcviemd

jpcviemd

S

jpcviemd

O

KAVKxxxxx

#### KAVK10005-E

Abnormal termination of jpcvieprobed was detected. jpcvieprobed

jpcvieprobed

S

#### O

jpcvieprobed

#### KAVK10006-E

A failure to start jpcvieprobed was detected. jpcvieprobed

jpcvieprobed

S

#### O

jpcvieprobed

#### KAVK10007-E

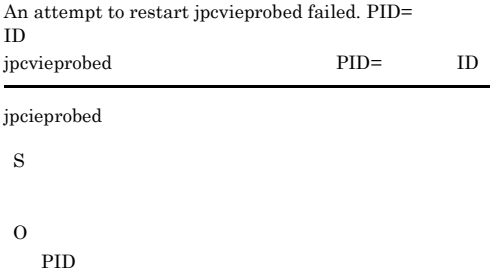

#### KAVK10010-E

A prerequisite program is not installed. IE Probe Daemon **IE Probe Daemon** S jpcviemd O IE Probe Daemon NET Framework  $2.0$ 

#### KAVK10020-E

An attempt to open the Probe action condition definition file has failed.

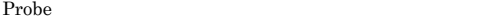

#### Probe **Probe**

S jpcviemd

O

Probe

Probe Probe

#### KAVK10021-E

Information could not be acquired from the Probe action condition definition file. Probe

#### Probe **Probe**

S jpcviemd

O

Probe **Probe** 

#### KAVK10022-E

The content of a definition in the Probe action condition definition file is invalid. Probe

Probe **Probe** 

S

jpcviemd

Probe

#### KAVK10023-E

The specified directory is not on the shared disk.  $(directory =$ 

ん。ディレクトリ=指定された共有ディスク上のディレク

S

jpcviemd

O

- Probe
- <sub>\*</sub>
- <sub>\*</sub>

#### KAVK10030-E

An attempt to open the measurement condition registration file has failed.

S

jpcviemd

O

#### KAVK10032-E

The format of a definition in the measurement condition registration file is invalid. (The set of  $\sim$ 

S

jpcviemd

O

#### KAVK10033-E

The content of a definition in the measurement condition registration file is invalid.  $(ID = 1D, tag = 0)$  $ID=$ ID,TAG= S jpcviemd

O

#### KAVK10040-E

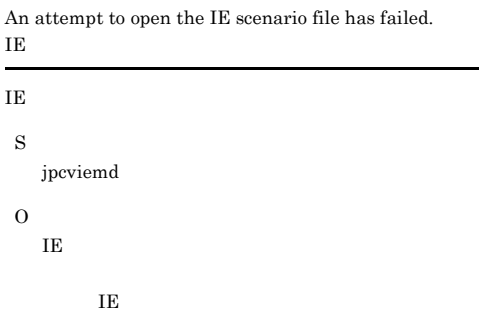

#### KAVK10060-E

An attempt to reserve memory has failed.

S

jpcviemd

O

#### KAVK10061-E

The capacity of the disk is insufficient.

S

jpcviemd

#### KAVK10070-E

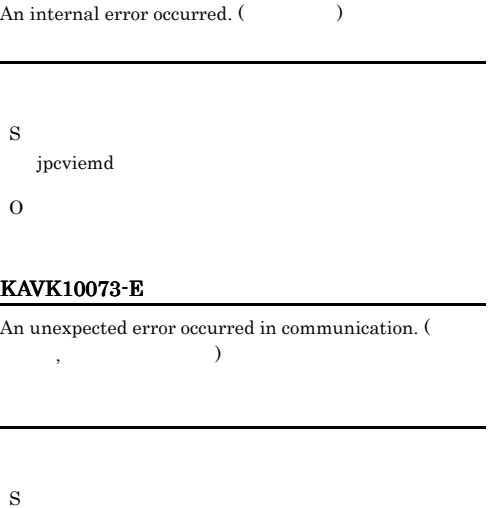

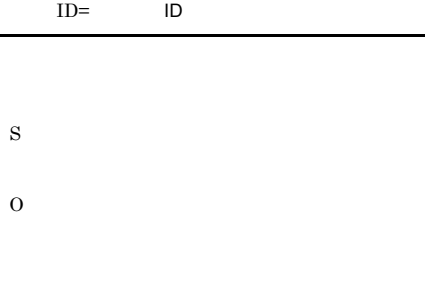

The backup file of a report file was overwritten. (ID  $\!=$ 

#### KAVK10100-W

KAVK10082-W

測条件ID)

L.

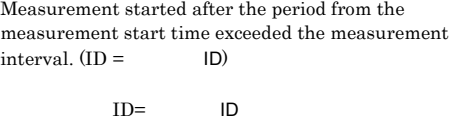

#### KAVK10080-E

jpcviemd

O

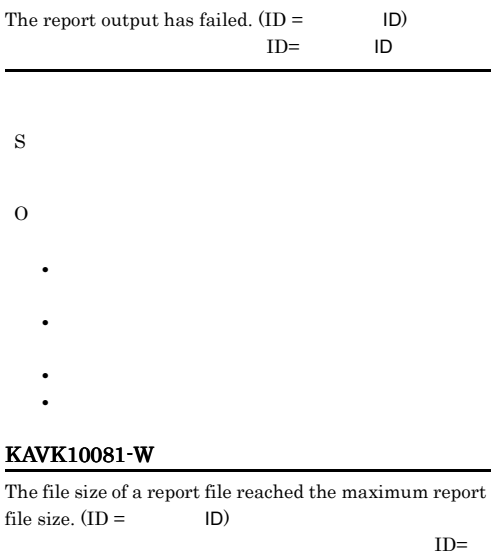

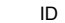

# S

O

KAVK10101-E

S

O

are

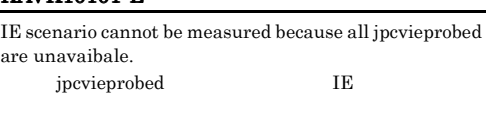

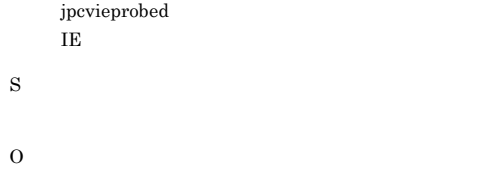

#### KAVK10102-E

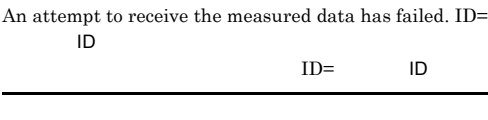

S

#### KAVK10103-E

Authentication with the SCM has failed. SCM

SCM

S

jpcviemd

O

#### KAVK10104-E

An attempt to initialize communication has failed.

S

jpcviemd

O

#### KAVK10105-E

A system call error occurred in communication.

S jpcviemd

O

#### KAVK10106-E

The abnormal termination of SCM was detected. SCM

#### SCM

S

jpcviemd

O

#### KAVK11001-E

Starting of jpcvieprobed has failed. jpcvieprobed

jpcvieprobed

S jpcvieprobed

O

KAVKxxxxx

#### KAVK11003-E

jpcvieprobed abnormally ended. jpcvieprobed

jpcvieprobed

jpcvieprobed

O

S

KAVKxxxxx

#### KAVK11010-I

Normal termination of jpcviemd was detected. jpcviemd

#### jpcviemd

S

jpcvieprobed

#### KAVK11011-E

Abnormal termination of jpcviemd was detected. jpcviemd

#### jpcviemd

S

jpcvieprobed

#### O

jpcviemd

#### KAVK11020-E

An attempt to reserve memory has failed.

jpcvieprobed

O

#### KAVK11030-E

An internal error occurred.

S

jpcvieprobed

O

#### KAVK11040-E

An attempt to initialize communication has failed.

S

jpcvieprobed

O

#### KAVK11041-E

A system call error occurred in communication. (  $\,$ ,  $\,$ ,  $\,$ ,  $\,$ )

S

jpcvieprobed

O

#### KAVK11042-E

An unexpected error occurred in communication. (

コード, 詳細エラーコード)

S

jpcvieprobed

O

#### KAVK37000-E

An attempt to start Web Recorder has failed. Web Recorder

Web Recorder

S

Web Recorder

O

KAVKxxxxx

#### KAVK37001-E

Web Recorder has ended abnormally. Web Recorder

Web Recorder

S

Web Recorder

O

KAVKxxxxx

#### KAVK37002-E

An attempt to initialize the logging function has failed.

S

Web Recorder

O

#### KAVK37100-E

The definition of the Web Recorder action condition definition file is invalid. section: Web Recorder

Web Recorder

S

O

#### KAVK37101-E KAVK37109-E

#### KAVK37101-E

An attempt to read the Web Recorder action condition definition file has failed. Web Recorder

Web Recorder

S

O

Web Recorder

Web Recorder

#### KAVK37102-E

An attempt to read the web transaction data has failed. filename:

Web 2000 and the set of the set of the set of the set of the set of the set of the set of the set of the set of the set of the set of the set of the set of the set of the set of the set of the set of the set of the set of

Web トランザクション トランザクション しゅうしゃ しゅうしゅうしゅ

S

Web  $\hspace{1cm}$ 

#### KAVK37103-E

An irreparable error occurred while processing web transaction data. Read web transaction data is lost. Web  $\hspace{1cm}$ 

Web

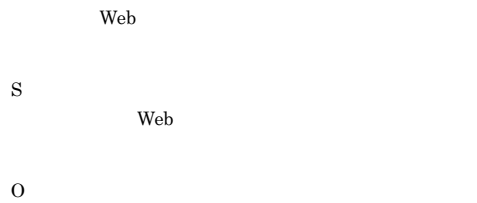

#### KAVK37104-E

The directory where web transaction file is saved does not exist. Web **Sales and the Sales Science All Science All Science All Science All Science All Science All Science All Science All Science All Science All Science All Science All Science All Science All Science All Science All Scien**  S Web  $\lambda$ 

O Web **Example** 

#### KAVK37105-E

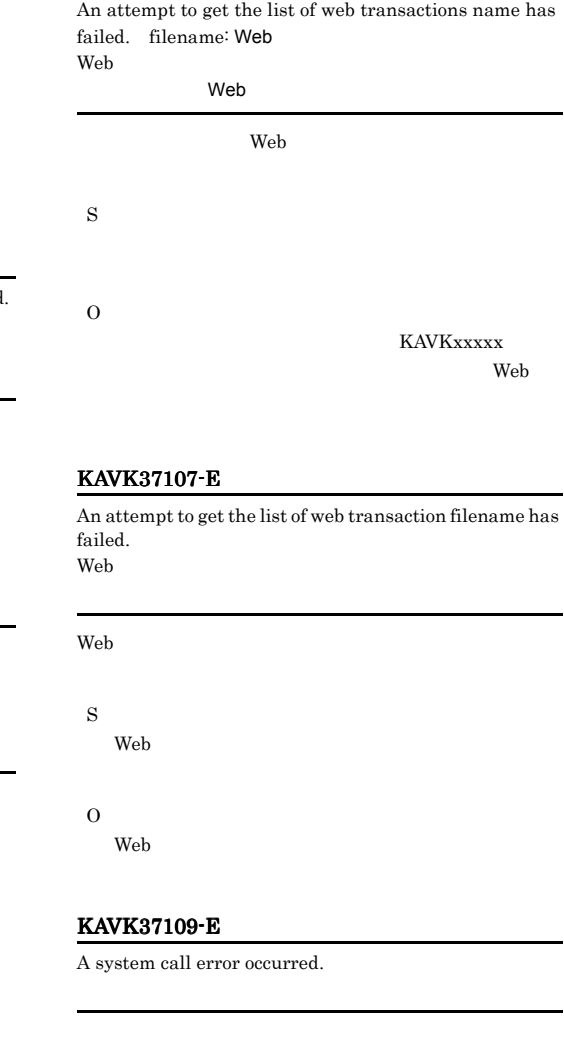

S

O

Web  $\lambda$ 

#### KAVK37110-E

You do not have access permissions in the selected directory. directory name:

#### KAVK37115-E

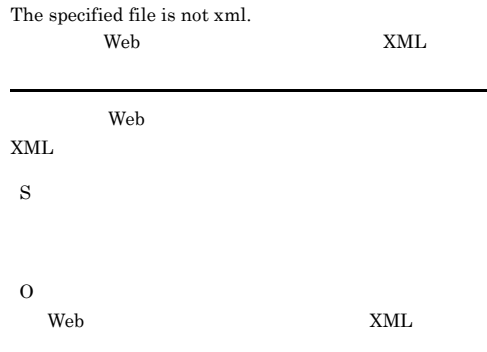

#### KAVK37111-E

S

O

You do not have access permissions in the selected file.  $\operatorname{filename}:$ 

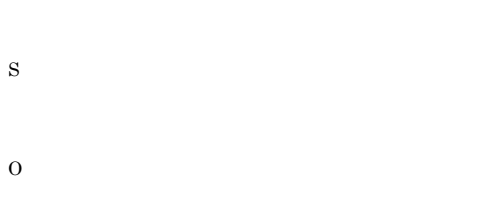

#### KAVK37116-E

An attempt to get web transaction filename has failed. Web 2000 and 2000 and 2000 and 2000 and 2000 and 2000 and 2000 and 2000 and 2000 and 2000 and 2000 and 2000 and 2000 and 2000 and 2000 and 2000 and 2000 and 2000 and 2000 and 2000 and 2000 and 2000 and 2000 and 2000 and 20

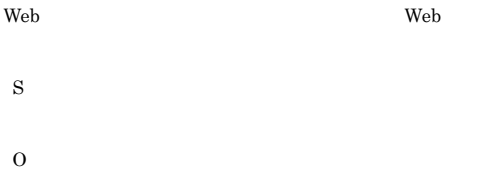

#### KAVK37113-E

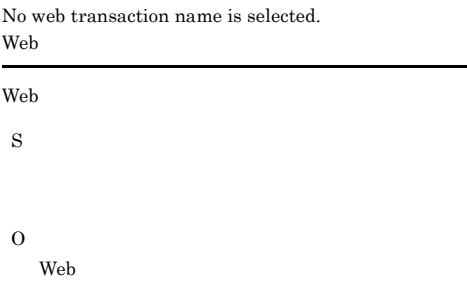

#### KAVK37114-E

No web transaction filename is selected. Web 2000 and 2000 and 2000 and 2000 and 2000 and 2000 and 2000 and 2000 and 2000 and 2000 and 2000 and 2000 and 2000 and 2000 and 2000 and 2000 and 2000 and 2000 and 2000 and 2000 and 2000 and 2000 and 2000 and 2000 and 20

#### Web  $\hspace{1cm}$

S

O

Web  $\lambda$ 

#### KAVK37117-E

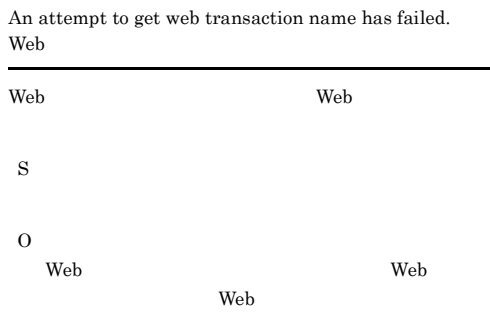

#### KAVK37118-E

The specified file is not found. filename:

 $\mathbf{Web}$ 

#### KAVK37120-E

#### The delete object is not found.

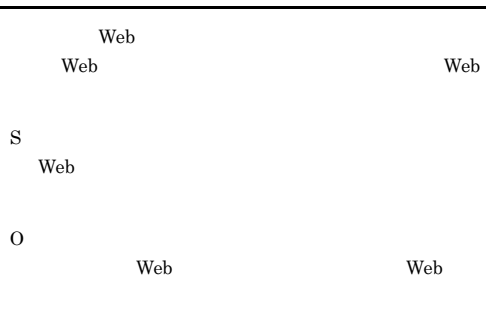

## KAVK37130-E

S

O

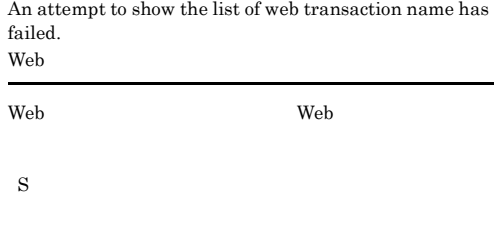

An attempt to create a web transaction has failed. Web 2000 and the set of the set of the set of the set of the set of the set of the set of the set of the set of the set of the set of the set of the set of the set of the set of the set of the set of the set of the set of

O

#### KAVK37124-E

The disk is full.

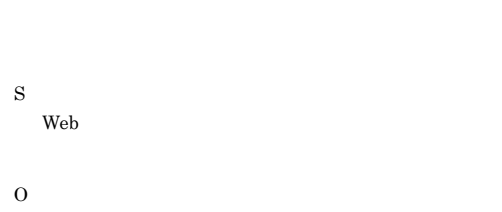

#### KAVK37125-E

The specified web transaction data does not exist. Web

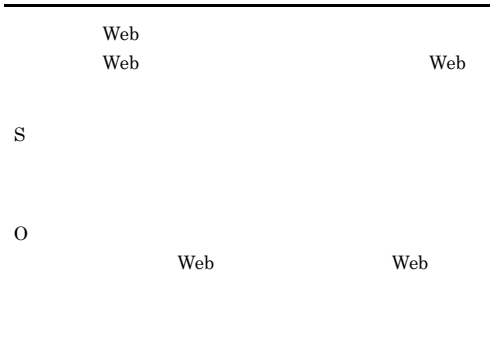

# Web  $\lambda$

KAVK37131-E

S

O

S

O

#### KAVK37132-E

The specified file does not exist. filename:

KAVK37127-E

An attempt to show filename has failed. Web 2000 and 2000 and 2000 and 2000 and 2000 and 2000 and 2000 and 2000 and 2000 and 2000 and 2000 and 2000 and 2000 and 2000 and 2000 and 2000 and 2000 and 2000 and 2000 and 2000 and 2000 and 2000 and 2000 and 2000 and 20

Web トランザクション トランザクション トランザクション
# KAVK37133-E

An attempt to save the specified web transaction has failed. filename: Web

web  $\lambda$ S **Web**  $\blacksquare$ O KAVKxxxxx

# KAVK37134-E

An attempt to delete the specified web transaction has failed.

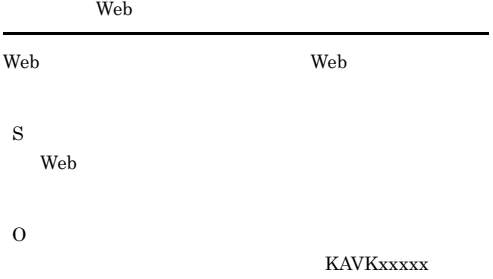

## KAVK37135-E

A web transaction file does not exist. Web 2000 and 2000 and 2000 and 2000 and 2000 and 2000 and 2000 and 2000 and 2000 and 2000 and 2000 and 2000 and 2000 and 2000 and 2000 and 2000 and 2000 and 2000 and 2000 and 2000 and 2000 and 2000 and 2000 and 2000 and 20

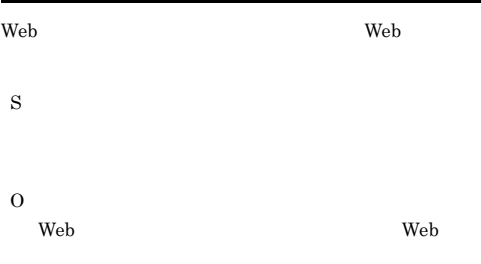

# KAVK37137-E

An invalid character does exist in filename.

O

# KAVK37138-E

The specified web transaction name is already used. Web

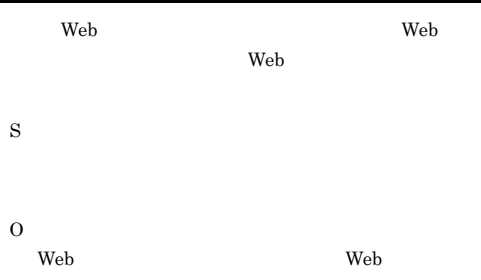

# KAVK37139-E

The step definition does not exist.

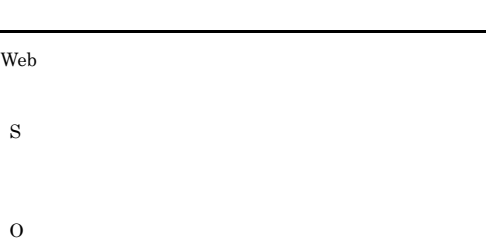

# KAVK37140-E

The scope definition is invalid.

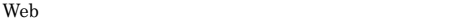

S

O

# KAVK37141-E

The size of web transaction name was over bytes.

Web **Solution** 

Web  $\lambda$ 

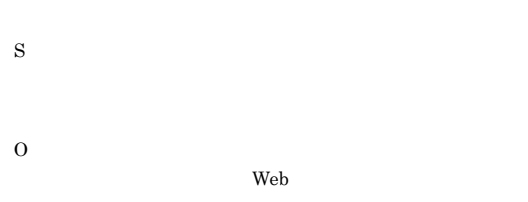

# KAVK37142-E

The size of web transaction filename was over bytes. Web **Sales and the South America**  $\mathcal{O}(\mathcal{A})$ 

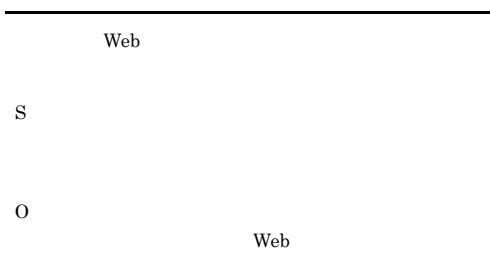

# KAVK37143-E

An attempt to open the version dialog box has failed.

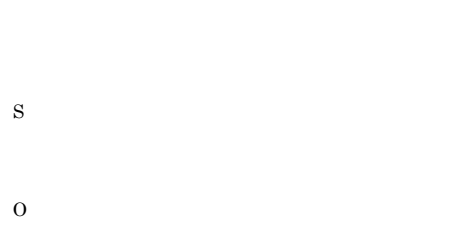

# KAVK37144-E

A valid web transaction file does not exist. Web Web  $\lambda$ **Web**  $\blacksquare$ Web  $\lambda$ S  $Web$ O Web  $\lambda$ Web  $\lambda$ 

# KAVK37145-E

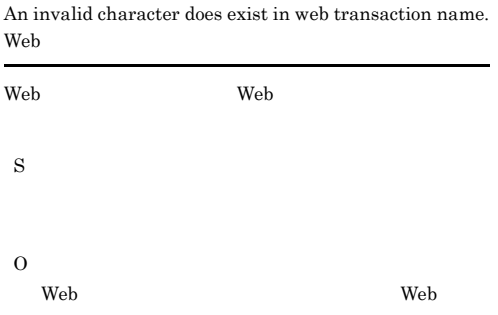

# KAVK37200-E

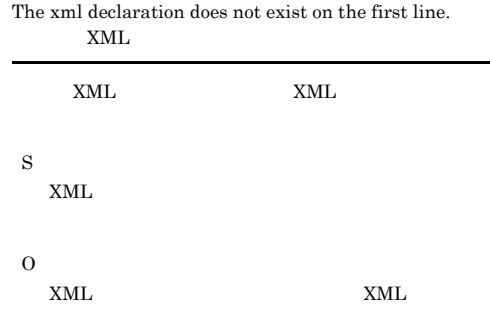

# KAVK37201-E

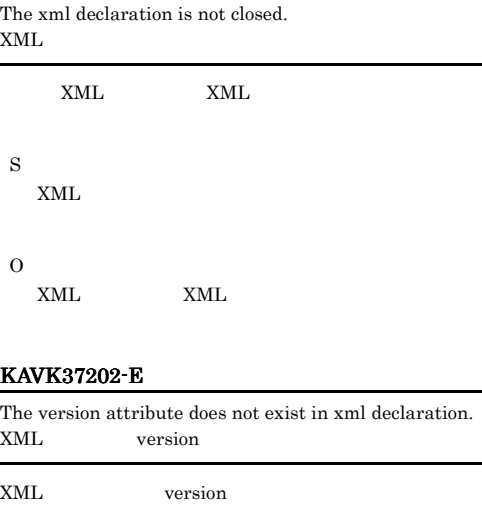

S  $XML$ 

O

XML version

# KAVK37203-E

Each item in xml declaration is needed separating with a space.  $\mbox{XML}$ 

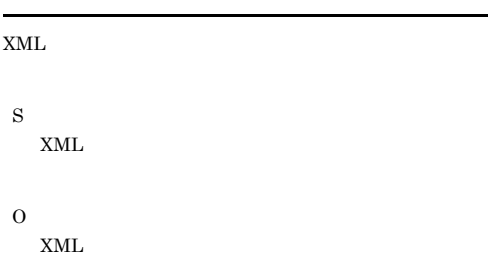

# KAVK37204-E

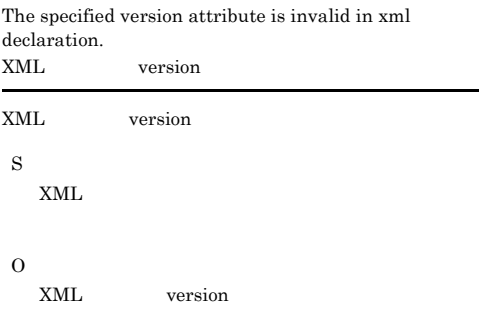

# KAVK37205-E

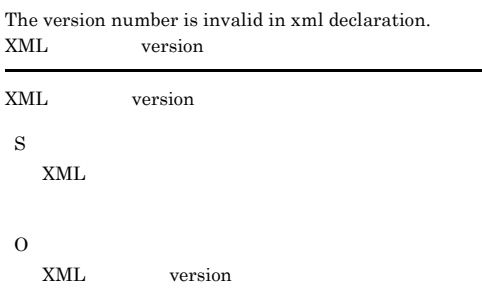

# KAVK37206-E

The encoding attribute does not exist in xml declaration. XML encoding

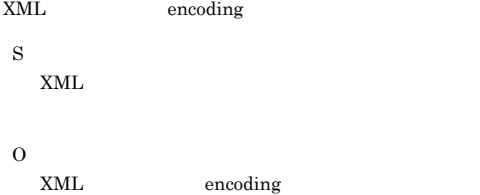

# KAVK37207-E

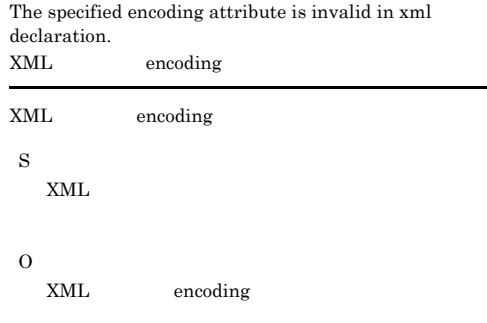

# KAVK37208-E

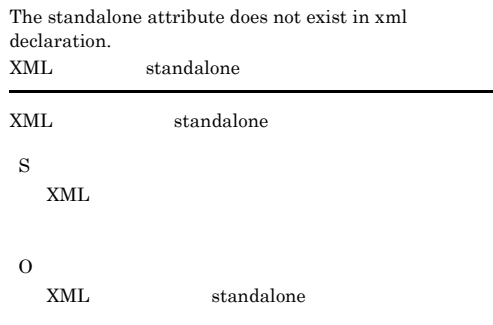

# KAVK37209-E

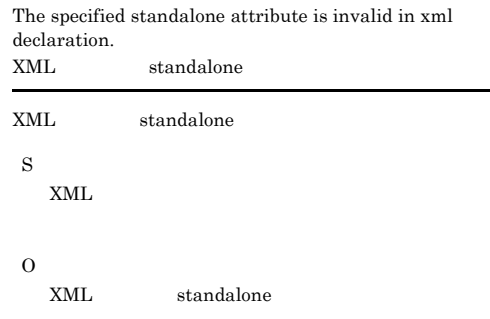

# KAVK37210-E

The xml document declaration does not exist on the second line.

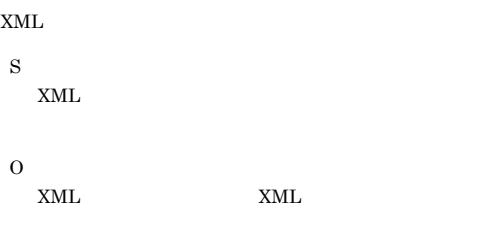

S

O

 $\,$  XML

# KAVK37211-E KAVK37218-E

# KAVK37211-E

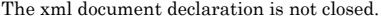

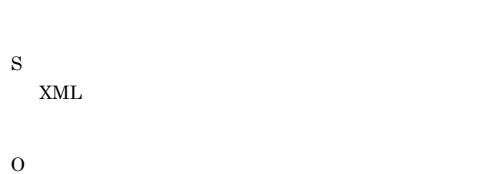

# KAVK37212-E

does not exist in the xml document declaration.

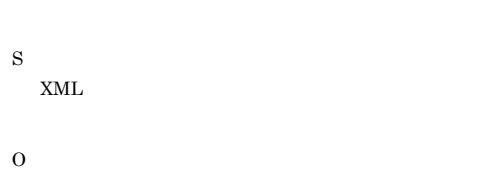

# KAVK37213-E

Each item in xml document declaration is needed separating with a space.

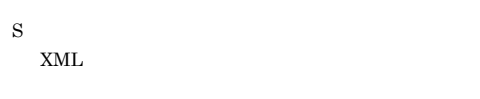

O

# KAVK37214-E

The start tag of transaction list does not exist.

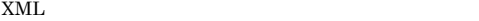

# S

 $XML$ 

# O

# KAVK37215-E

The end tag of transaction list does not exist.

# $XML$

S  $XML$ 

O

# KAVK37216-E

# The comment is not closed.

XML

S

O

# KAVK37217-E

The invalid string (  $\cdot \cdot$  ) exists in comment. コメント・トラックス -- ) XML 2000 PM AND 2000 PM AND 2000 PM AND 2000 PM AND 2000 PM AND 2000 PM AND 2000 PM AND 2000 PM AND 2000 PM AND 2000 PM AND 2000 PM AND 2000 PM AND 2000 PM AND 2000 PM AND 2000 PM AND 2000 PM AND 2000 PM AND 2000 PM AND 20 はいけない文字列(--)があります。 S  $XML$ O コメントのようなので、

 $XML$ 

## KAVK37218-E

The invalid string exists.

S

 $XML$ 

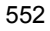

# KAVK37219-E

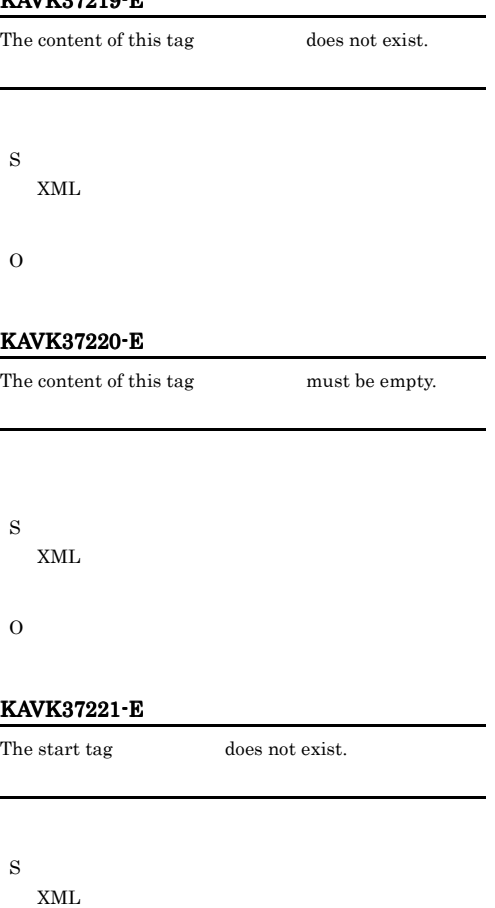

# $XML$

O & &

# KAVK37224-E

S

![](_page_580_Picture_280.jpeg)

S XML

O  $7.1(1)$  XML

# KAVK37225-E

![](_page_580_Picture_281.jpeg)

S  $XML$ 

O

# KAVK37226-E

S  $XML$ 

O

![](_page_580_Picture_282.jpeg)

![](_page_580_Picture_283.jpeg)

XML  $\lambda$ 

O

KAVK37222-E

The end tag  $\qquad \qquad$  does not exist.

# KAVK37227-E KAVK37234-E

![](_page_581_Picture_227.jpeg)

# O

 $<\!\mathrm{COOKIE}\!\!>\qquad \qquad ;$ 

# KAVK37235-E

The specified data of COOKIE tag is invalid. Cookie

Cookie

S

 $XML$ 

O

Cookie

# KAVK37236-E

The specified data of RESPONSE\_PATTERN tag is invalid. (The state of the state of the state of the state of the state of the state of the state of the state of the state of the state of the state of the state of the state of the state of the state of the state of the  $<\!\!{\rm RESPONSE\_PATTERN}\!\!>$ 

![](_page_582_Picture_368.jpeg)

S

 $XML$ 

O

 $<$ RESPONSE\_PATTERN>

# KAVK37237-E

 $\overline{\phantom{a}}$ 

An attempt to analyze the specified xml file has failed.(

XML  $\lambda$ 

XML

![](_page_582_Picture_369.jpeg)

 $XML$ 

O

KAVKxxxxx

# KAVK37238-E

A number of cookie tag is too many. <COOKIE>

#### $<$ COOKIE $>$

S

 $XML$ 

# O

 $<$ COOKIE> $<$ COOKIE>

# KAVK37239-E

![](_page_582_Picture_370.jpeg)

# KAVK37240-E

The correspond end scope is not defined. (scope number:  $)$ 

# S  $XML$

O

# KAVK37241-E

This empty  $tag($ ) must not be used.

# S

 $XML$ 

O

# KAVK37242-E

A variable string is duplicated.

# $<\!\!\mathrm{VARIABLE\_PART}\!\!>$

# $<$ VARIABLE PART>

# KAVK37243-E KAVK37304-E

 $XML$ 

O

# KAVK37243-E

There is no specified step identifier.

![](_page_583_Picture_255.jpeg)

# KAVK37244-E

A variable string is not included in URL, message body or cookie. URL, Cookie

![](_page_583_Picture_256.jpeg)

Cookie

# KAVK37300-E

Reservation of memory has failed.

S

Web Recorder

 $\overline{O}$ 

# KAVK37301-E

An attempt to create popup menu of url list has failed. URL URL

URL  $\Box$ 

O

S

O

S

O

URL 9.9 THE URL 3.0 TH STATE STATE STATE STATE STATE STATE STATE STATE STATE STATE STATE STATE STATE STATE STATE STATE STATE STATE STATE STATE STATE STATE STATE STATE STATE STATE STATE STATE STATE STATE STATE STATE STATE S

# KAVK37302-E

An attempt to create the list that show the list of the web transaction name has failed. Web **Web** Web  $\lambda$ 

Web  $\lambda$ 

# KAVK37303-E

An attempt to show the list of available start scopes has failed.

# KAVK37304-E

An attempt to show the list of available end scopes has failed.

# KAVK37305-E

An available start scope does not exist.

![](_page_584_Picture_278.jpeg)

# KAVK37306-E

An available end scope does not exist.

![](_page_584_Picture_279.jpeg)

# KAVK37401-W

![](_page_584_Picture_280.jpeg)

# KAVK37402-E

![](_page_584_Picture_281.jpeg)

# KAVK37400-W

Closing IE window on main window will be cancelled because it cannot be closed.  $IE$ 

![](_page_584_Picture_282.jpeg)

# KAVK37403-E

![](_page_584_Picture_283.jpeg)

![](_page_584_Picture_284.jpeg)

![](_page_585_Picture_282.jpeg)

IE

O IE  $\overline{E}$  $Content$ -Type

# KAVK37412-E

![](_page_586_Picture_226.jpeg)

# KAVK37413-E

The size of input value of The separator(boundary) was over bytes. boundary

![](_page_586_Picture_227.jpeg)

# KAVK37500-E

An attempt to insert the step has failed.

![](_page_586_Picture_228.jpeg)

# KAVK37501-E

An attempt to add the step has failed.

![](_page_586_Picture_229.jpeg)

# KAVK37502-E

S

O

An attempt to edit the step has failed.

- S
- O

#### KAVK37503-E

An attempt to create the step has failed.

- S
	-

# KAVK37504-E

An irreparable error occurred in the add step processing. Active data is lost.

![](_page_586_Picture_230.jpeg)

S

O

# KAVK37505-E KAVK37512-E

# KAVK37505-E

An irreparable error occurred in the delete step processing. Active data is lost.

O

S

O

S

O

S

O

![](_page_587_Picture_163.jpeg)

# KAVK37506-E

An irreparable error occurred in the edit step processing. Active data is lost.

![](_page_587_Picture_164.jpeg)

# KAVK37510-E

KAVK37509-E

An attempt to delete the end scope has failed.

An attempt to delete the start scope has failed.

![](_page_587_Picture_165.jpeg)

An attempt to delete the correspond scope has failed.

# KAVK37507-E

An attempt to add the start scope has failed.

S

O

# KAVK37508-E

An attempt to add the end scope has failed.

# KAVK37512-E

An irreparable error occurred in the add start scope processing. Active data is lost.

 $URL$ 

560

O

S

# O

# KAVK37513-E

An irreparable error occurred in the add end scope processing. Active data is lost.

![](_page_588_Picture_208.jpeg)

## KAVK37514-E

An irreparable error occurred in the delete start scope processing. Active data is lost.

![](_page_588_Picture_209.jpeg)

# KAVK37515-E

An irreparable error occurred in the delete end scope processing. Active data is lost.

 $URL$ 

S

## KAVK37516-E

An irreparable error occurred in the delete correspond scope processing. Active data is lost.

![](_page_588_Picture_210.jpeg)

# KAVK37517-E

Selected item of url list is a scope. A step must be selected. URL URL

![](_page_588_Picture_211.jpeg)

![](_page_588_Picture_212.jpeg)

KAVK37518-E

Selected item of url list is a step. A scope must be selected. URL URL

S

URL URL

S

# O

 $\rm{URL}$ 

# KAVK37519-E

No item of url list is selected. A scope must be selected. URL URL

![](_page_589_Picture_199.jpeg)

POST

# KAVK37603-E

S

O

S

O

KAVK37604-E

The proxy user name is not input.

The port number is invalid. Specify the port number between 1-65535.

 $1$  65535

# KAVK37527-E

O

The web auth user name is not input. Web

![](_page_590_Picture_198.jpeg)

# KAVK37528-E

The protocol identifier of url is invalid. URL  $\,$  $URL$ URL 0 S O URL 0

## KAVK37602-E

The hostname is not input.

# $\operatorname{SSL}$

KAVK37605-E

The client cert filename is not input.

S

O

S

# KAVK37606-E

S

O

The port number is not input.

O

# KAVK37703-E

A number of closed braces (  $\}$  ) is not enough. ты на  $\}$ ы каталарды жана каталарды

O

S

# KAVK37700-E

An attempt to parse response determination information has failed.

![](_page_591_Picture_189.jpeg)

# KAVK37701-E

An error occurred in the response determination information processing.

![](_page_591_Picture_190.jpeg)

# KAVK37702-E

An invalid char does exist in operator position.

## KAVK37704-E

An invalid char or an invalid white space does exist.

![](_page_591_Picture_191.jpeg)

# KAVK37705-E

![](_page_591_Picture_192.jpeg)

# KAVK37706-E

A number of closed parenthesis[ ) ] is not enough.  $)$  $)$  $($ 

![](_page_592_Picture_149.jpeg)

# KAVK37707-E

A number of terms of logical expression is not enough.

![](_page_592_Picture_150.jpeg)

# O

# KAVK37708-E

An attempt to create response determination information has failed.

![](_page_592_Picture_151.jpeg)

# KAVKxxxxx

# KAVK37709-E

This item can not be deleted.

S O

# KAVK37711-E

An irreparable error occurred in the delete item processing of list. All items of list are lost.

O

S

# KAVK37712-E

An irreparable error occurred in the change item processing of list. All items of list are lost.

O

S

O

S

# KAVK37713-E

An irreparable error occurred in the item processing of list. All items of list are lost.

KAVK37714-E

No item of the list is selected.

S

# KAVK37715-E KAVK37724-E

# KAVK37715-E This item can not be changed.  $1$ S O KAVK37718-E The rank of this item cannot be raised any more. S O KAVK37719-E The rank of this item cannot be lowered any more. S O KAVK37720-E The string of condition is not input. KAVK37721-E The conjunction of a condition is not selected. S O KAVK37722-E The determine of a condition is not selected. S O KAVK37723-E An invalid parenthesis does exist. S O KAVK37724-E An attempt to add a condition to the list has failed. S

O

S

# KAVK37725-E

An attempt to delete a condition of the list has failed.

# KAVK37729-E

S

O

S

O

S

O

KAVK37731-E

An irreparable error occurred in the condition processing of the list. All items of list are lost.

![](_page_594_Picture_150.jpeg)

# KAVK37726-E

An irreparable error occurred in the delete condition processing of the list. All items of list are lost.

### KAVK37730-E

An irreparable error occurred in the change condition processing of the list. All items of list are lost.

The size of input value of The response determination information was over bytes.

![](_page_594_Picture_151.jpeg)

# KAVK37727-E

An attempt to change a condition of the list has failed.

![](_page_594_Picture_152.jpeg)

S

O

# KAVK37728-E

An attempt to process a condition of the list has failed.

# S

# KAVK37732-E

An empty string is specified.

O

# KAVK37733-E

# This item of the list cannot be moved there.

 $\overline{2}$ 

# S

O

S

O

#### KAVK37734-E

A specified string includes a curly bracket ({,}).

# KAVK37802-I

The scope( START(END)  $)$  will be deleted.

### START(END)

S

S

S

S

# KAVK37803-I

The scope( START(END)  $\qquad$  ) will be deleted. Do you want to continue? START(END)

# KAVK37804-I

Would you like to remove the correspond scope? START(END)

# KAVK37800-I

The web transaction that has the same name as specified web transaction was already existing. Would you like to overwrite this? Web

![](_page_595_Picture_254.jpeg)

# KAVK37805-I

![](_page_595_Picture_255.jpeg)

# KAVK37801-I

A selected step will be removed. Would you like to continue?

# KAVK37806-I

![](_page_596_Picture_260.jpeg)

S

## KAVK37807-I

The check scope processing has ended.

S

# KAVK37808-I

Web transaction data being edited now will be removed from web transaction file. Would you like to continue? web **Web** 

![](_page_596_Picture_261.jpeg)

Neb  $\lambda$ 

# KAVK37809-I

Web transaction data being edited now will be discarded. Would you like to continue? Web

![](_page_596_Picture_262.jpeg)

# KAVK37850-E

The variable string is not input.

 $\overline{\text{OK}}$ 

# KAVK37851-E

S

O

The command is not input.

 $\overline{\text{OK}}$ S O

KAVK37852-E

#### The step ID is not input.

 $\overline{\text{OK}}$ S O

## KAVK37853-E

The element name is not input.

![](_page_596_Picture_263.jpeg)

The attribute name is not input.

# $\operatorname{HTML}$

![](_page_597_Picture_214.jpeg)

# O

S

O

# KAVK37865-E

A substitute string does not exist.

# KAVK37862-E An invalid character does exist in step ID. • **•** [<sup>77</sup>]  $\alpha$  [  $\alpha$ ]  $\alpha$  [  $\alpha$ ]  $\overline{\text{OK}}$ • Web  $0K$

S O

# KAVK37866-E

A step ID does not set.

O

 $ID$ S

# KAVK37863-E

S

O

An invalid character does exist in prifix of step ID.

# KAVK37867-E

The step ID of web transaction does not exist.

![](_page_598_Picture_242.jpeg)

![](_page_598_Picture_243.jpeg)

• Web  $OK$ 

![](_page_598_Picture_244.jpeg)

# KAVK37868-W

[Output the acquired HTML and HTTP header in a file] is chosen, but there is no step information to be output. Would you like to continue? HTML HTTP

HTML HTTP S O HTML HTTP

# KAVK37869-E

![](_page_599_Picture_263.jpeg)

# KAVK37870-E

An invalid character does exist in attribute name.

![](_page_599_Picture_264.jpeg)

# KAVK37873-E The format that attribute is invalid. • **•** [Between  $\mathbb{R}$ ]  $\overline{\text{OK}}$

いちじょう [編性名]に「=」は

![](_page_599_Picture_265.jpeg)

# KAVK37874-E

![](_page_599_Picture_266.jpeg)

# KAVK37875-E

S

O

The value in which elements how many is used is specified is invalid. Specify the value between 1-1023.

 $1 \quad 1023$  $\overline{\text{OK}}$ 

# KAVK38001-E

![](_page_600_Picture_340.jpeg)

# KAVK38002-E

![](_page_600_Picture_341.jpeg)

# KAVK38003-E

An attempt to initialize the logging function has failed.

![](_page_600_Picture_342.jpeg)

![](_page_600_Picture_343.jpeg)

S

O

# KAVK38101-E

An attempt to read the IE Recorder action condition definition file has failed. IE Recorder

![](_page_600_Picture_344.jpeg)

IE Recorder

# KAVK38102-E

![](_page_600_Picture_345.jpeg)

# KAVK38103-E

![](_page_600_Picture_346.jpeg)

IE Recorder

![](_page_601_Figure_1.jpeg)

# KAVK38104-E

An irreparable error occurred while processing IE scenario data. The IE scenario data was lost. IE IE State that the state of the state of the state of the state of the state of the state of the state of the state of the state of the state of the state of the state of the state of the state of the state of the state of  $\overline{1}$ E  $\overline{2}$ 

S 読み込んだ IE シナリオ情報を破棄し,アプリケー O

# KAVK38108-E

![](_page_601_Picture_287.jpeg)

S

# KAVK38113-E

O

![](_page_601_Picture_288.jpeg)

# KAVK38115-W

The IE scenario file name must be no more than characters. IE  $\rm IE$ S O IE  $\overline{E}$ 

# KAVK38116-E

An attempt to open the version dialog box has failed.

# KAVK38117-E

S

O

Measurement conditions could not be registered because Agent Collector is running. Agent Collector

![](_page_601_Picture_289.jpeg)

# KAVK38118-E

The measurement condition registration file could not be opened because Agent Collector is running. Agent Collector

Agent Collector

# KAVK38119-W KAVK38300-E

![](_page_602_Picture_251.jpeg)

 $Collector$ 

# KAVK38119-W

This IE scenario file will not be measured if it is saved in this folder. Do you want to continue?

![](_page_602_Picture_252.jpeg)

# KAVK38120-I

The measurement condition has been registered successfully.

![](_page_602_Picture_253.jpeg)

# KAVK38121-E

Registration of measurement conditions has failed.

![](_page_602_Figure_11.jpeg)

#### KAVK38122-E

The measurement condition registration file could not be opened.

![](_page_602_Picture_254.jpeg)

# KAVK38123-E

An attempt to load the measurement condition registration file has failed.

S O

# KAVK38124-E

A measurement condition registration file was not found.

- S
	-

# O

KAVK38200-E

The IE scenario file is invalid. IE $\overline{E}$ 

- 
- IE  $\overline{E}$
- S

IE Recorder

O

IE Recorder IE

# KAVK38300-E

Reservation of memory has failed.

S

IE Recorder

# KAVK38302-W

The scope name includes an invalid character. A comma or double quotation mark cannot be specified.

![](_page_603_Figure_3.jpeg)

# KAVK38303-W

The scope name exceeded bytes.

![](_page_603_Picture_191.jpeg)

# KAVK38304-W

The scope name is not specified.

![](_page_603_Picture_192.jpeg)

# KAVK38500-E

An irreparable error while operation information was being deleted. Active data was lost.

# O

# KAVK38501-E

An attempt to set the start scope has failed.

S O

# KAVK38502-E

An attempt to set the end scope has failed.

![](_page_603_Picture_193.jpeg)

# KAVK38504-E

An irreparable error occurred during processing to set the start scope. Active data was lost.

S  $\Omega$ 

# KAVK38505-E

An irreparable error occurred during processing to set the end scope. Active data was lost.

# KAVK38601-E

The Internet Options window of Internet Explorer could not be opened. Internet Explorer

Internet Explorer

S

O Internet Explorer

# KAVK38602-E

An error occurred while recording operations. Recording will be canceled.

S

O

Internet Explorer IE

KAVK38603-E

An error occurred while replaying operations. Replaying will be canceled.

S

O Internet Explorer BE

# KAVK38604-E

An attempt to display HTML source code has failed. HTML

![](_page_604_Picture_224.jpeg)

# KAVK38506-E

An irreparable error occurred during processing to cancel scope settings. Active data was lost.

S

O

O

# KAVK38507-E

An attempt to get operation settings data has failed. Active data was lost.

S

O

#### KAVK38508-E

An attempt to set scope information has failed. Active data was lost.

S

![](_page_605_Figure_1.jpeg)

# KAVK38700-E

The response pattern conditions were not satisfied.

![](_page_605_Picture_263.jpeg)

# KAVK38754-E

 $4, 2, 4(4)$ 

There is no frame that will be target of the operation. S IE  $\blacksquare$ O  $\mathbf{Web}$  TE

# KAVK38752-E

There is no tag that will be target of the operation on specified position.

![](_page_605_Figure_9.jpeg)

# KAVK38755-E

There is no tab that will be target of the operation.

![](_page_605_Picture_264.jpeg)

# KAVK38756-E

A dialog which is not recorded in IE scenario is poped up. IE

IE  $\overline{E}$ 

S

IE  $\blacksquare$ 

# KAVK38757-E KAVK38803-I

![](_page_606_Picture_294.jpeg)

# KAVK38757-E

An error occurred while replaying of the page navigation.  $(detail code =$   $)$ 

![](_page_606_Picture_295.jpeg)

# KAVK38758-E

An error occurred while recording of the page navigation. (detail code :  $\hspace{1cm}$  )

![](_page_606_Picture_296.jpeg)

 $4.2.4(3)$ 

# KAVK38759-E

![](_page_606_Picture_297.jpeg)

# KAVK38800-I

The selected operation information will be deleted. Do you want to continue?

S

# KAVK38801-I

![](_page_606_Picture_298.jpeg)

S

# KAVK38803-I

An end scope does not exist for a start scope. Do you want to set the final operation as the end scope? (scope name =  $)$ 

# KAVK38804-I

A start scope does not exist for a end scope. Do you want to set the first operation as the start scope? (scope name =スコープ名)

S

# KAVK38805-I

Operation information after the selection will be deleted. Do you want to continue?

# KAVK38808-I

コープID )

The start scope is after the end scope. Do you want to switch the start scope and end scope? (scope  $ID =$ ID)

 $($  ID :

S

# KAVK38809-W

Different passwords were entered. Please enter the same password in both text boxes.

# KAVK38806-I

All tabs will close. Do you want to continue?

IE  $\overline{E}$ 

S

S

#### KAVK38807-I

The end scope is before the start scope. Do you want to switch the start scope and end scope? (scope  $ID =$ ID)

![](_page_607_Picture_222.jpeg)

 $($  ID : コープID )

S

# KAVK38810-I

The IE scenario file has modified. Do you want to save the file? (file name=  $\qquad \qquad$ ) IE  $\overline{E}$ 

IE  $\blacksquare$ 

S

S

O

# KAVK38811-I

The IE scenario will be replayed once. Do you want to continue? IE  $\overline{E}$ 

IE  $\overline{E}$ 

 $IE$ 

# KAVK38816-E

S

O

The file name is invalid.

# KAVK38812-E

The start scope has not been set. Please complete the scope settings. (scope name =  $\qquad\qquad$  )

S

O

# KAVK38813-E

The end scope has not been set. Please complete the scope settings. (scope name =  $\qquad\qquad$  )

OK レスト・コント アイトランド

S OK レスト・コント アイトランド

O

# KAVK38814-I

The IE scenario file has modified. Do you want to save the file? IE  $\overline{E}$ 

IE  $\overline{E}$ 

S

# KAVK38815-E

An attempt to get information from browser has failed.

 $OK$ 

S

O

 $OK$ 

.xml

# $4$

# *12*トラブルへの対処方法

# Performance Management

PFM - Agent

Performance Management

Performance Management

![](_page_610_Picture_90.jpeg)

 $JPI/$ 

# $12.1$

Performance Management

- **•** トラブルが発生したときの現象
- **•**  $\mathcal{A} = \{ \mathcal{A} \mid \mathcal{A} \leq \mathcal{A} \}$
- •<br>•<br>
+ The transfer distribution of the transfer distribution of the transfer distribution of the transfer distribution

 $11.$ 

Performance Management 12.3

 $12.4$ 

 $12.5$
## Performance Management Performance Management

Performance Management

 $12-1$ 

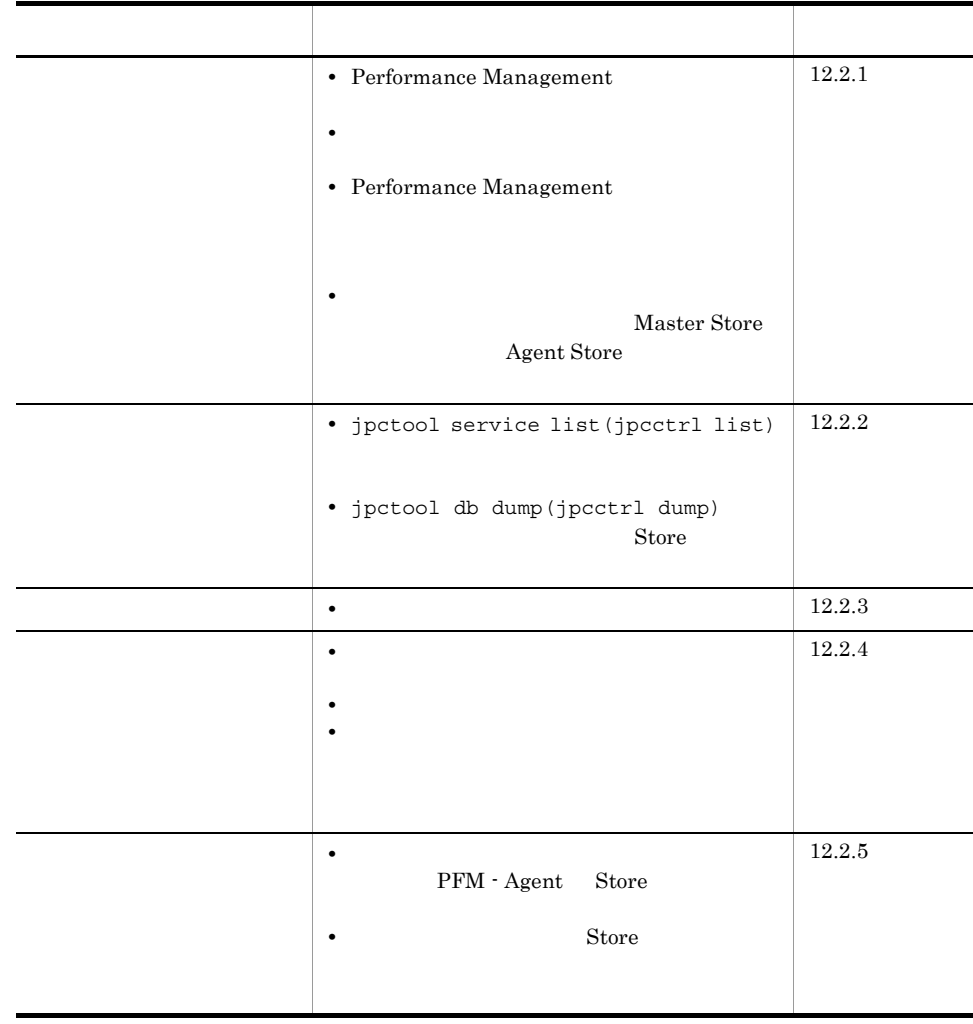

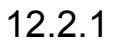

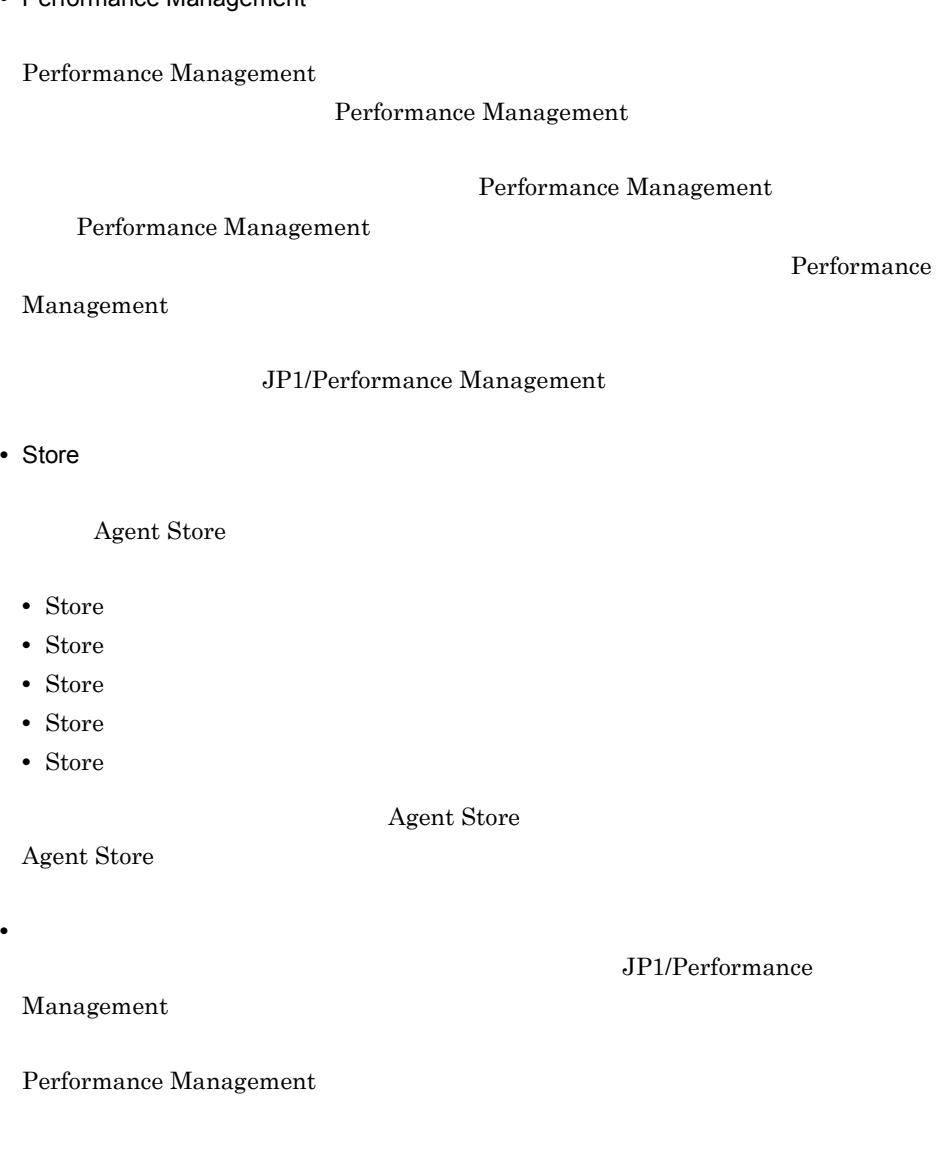

# 1 Performance Management

• PFM - Manager  ${\rm PFM}\cdot{\rm Management} \qquad {\rm PFM}\cdot{\rm Agreement} \qquad {\rm PFM}\cdot{\rm Management} \qquad {\rm PFM}\cdot{\rm Management} \qquad {\rm Minkler} \qquad {\rm PFM}\cdot{\rm Management} \qquad {\rm Minkler} \qquad {\rm Minkler} \qquad {\rm Ninkler} \qquad {\rm Ninkler} \qquad {\rm Ninkler} \qquad {\rm Ninkler} \qquad {\rm Ninkler} \qquad {\rm Ninkler} \qquad {\rm Ninkler} \qquad {\rm Ninkler} \qquad {\rm Ninkler} \qquad {\rm Ninkler} \qquad {\rm Ninkler} \qquad {\rm Ninkler} \qquad {\rm Ninkler} \qquad {\rm Ninkler} \qquad {\rm$ PFM - Agent **PFM - Manager** PFM - Manager

 $JPI/$ 

Performance

Performance Management Performance Management

• Performance Management

Aanagement

- -
	-
	-
	-

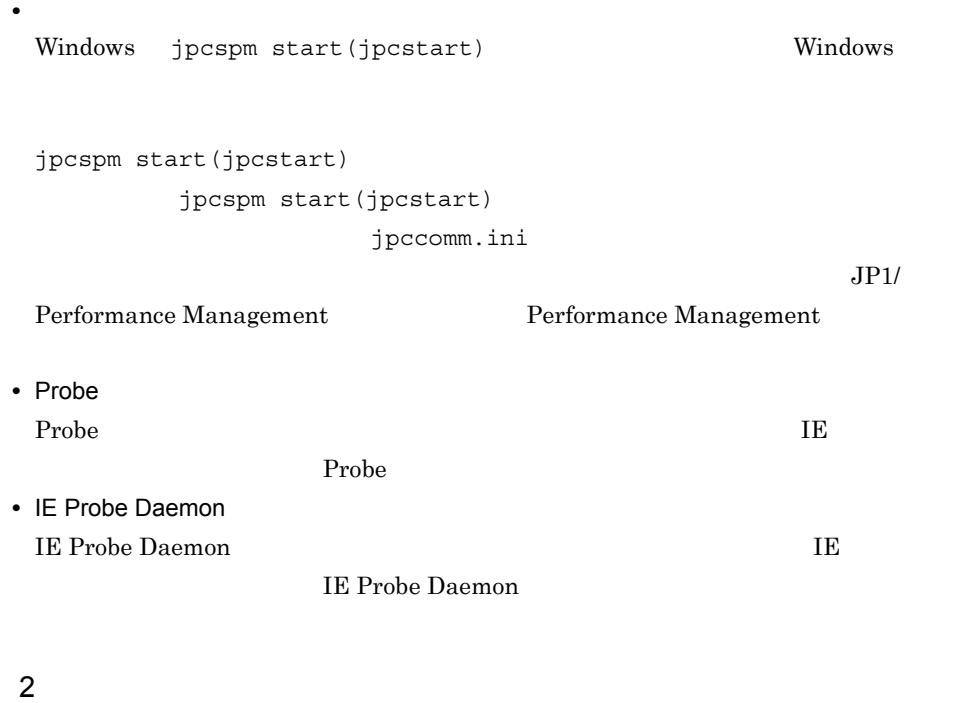

jpcspm start(jpcstart)

 $2$ 

- スタンドアロン<del>モードではないようなことがある。</del>
- **•** システム停止時にサービスを自動で停止させる設定をしないで,システムを再起動し Store  $\overline{\mathrm{Store}}$
- **Store**
- **Example 3** Store **Store**

Store Store  $\frac{1}{2}$ 

3 Performance Management

Performance Management

• Performance Management

Performance Management

JP1/Performance Management

• TCP\_TIMEWAIT TCP\_TIMEWAIT

- Windows Server 2003 Windows Server 2008 2
- 
- $4$ Master Store **helt and Agent Store Agent Store**

Store データベースが使用しているデータが使用している。<br>Store データベースが使用しているデータが

JP1/Performance

Naster Store **Agent Store** 

Store Store  $\sim$  $S$ tore  $S$ 

 $A$  Store

Management

• Store Store データベースの保存条件を認定し、Store データベースの保存条件を調査し、Store データベースの保存条件を調査し、

 $\text{Store}$ 

**•** 十分なディスク容量を確保する

JP1/Performance Management

Naster Store **Agent Store** 

 $12.$ 

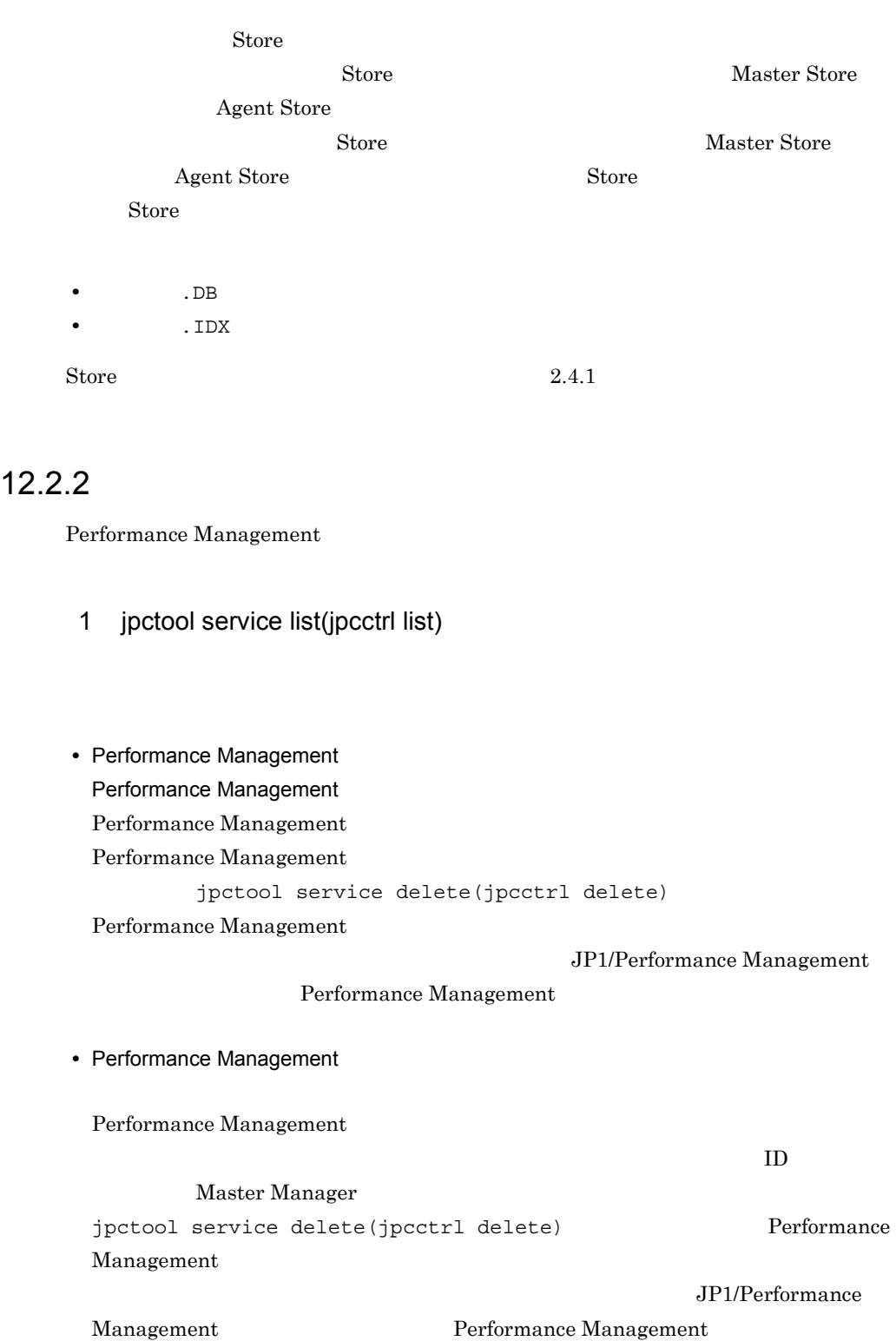

# $2$

2 jpctool db dump(jpcctrl dump) Store データベースと異なるデータが出力される。

Master Store  $\qquad \qquad$  Agent Store jpctool db dump(jpcctrl dump)

Master Store **heat** Store **heat** Store **heat** Store **heat** Store **heat** Store **heat** Store **heat** Store **heat** Store **heat** Store **heat** Store **heat** Store **heat** Store **heat** Store **heat** Store **heat** Store **heat** Store dump(jpcctrl dump) **Store**  $\blacksquare$ JP1/Performance Management

# $12.2.3$

Performance Management

# $1$

PFM - Agent

# 12.2.4

Performance Management

## $1$

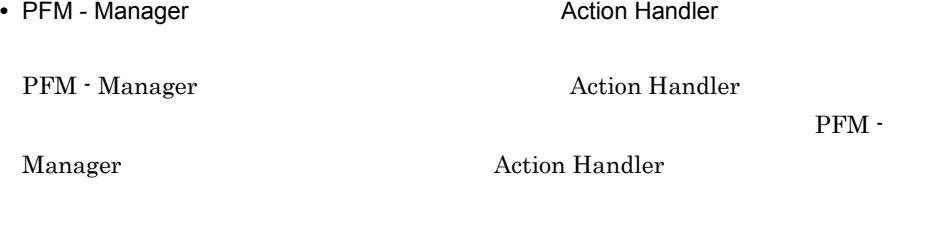

• PFM - Manager PFM - Manager PFM - Agent

PFM - Manager

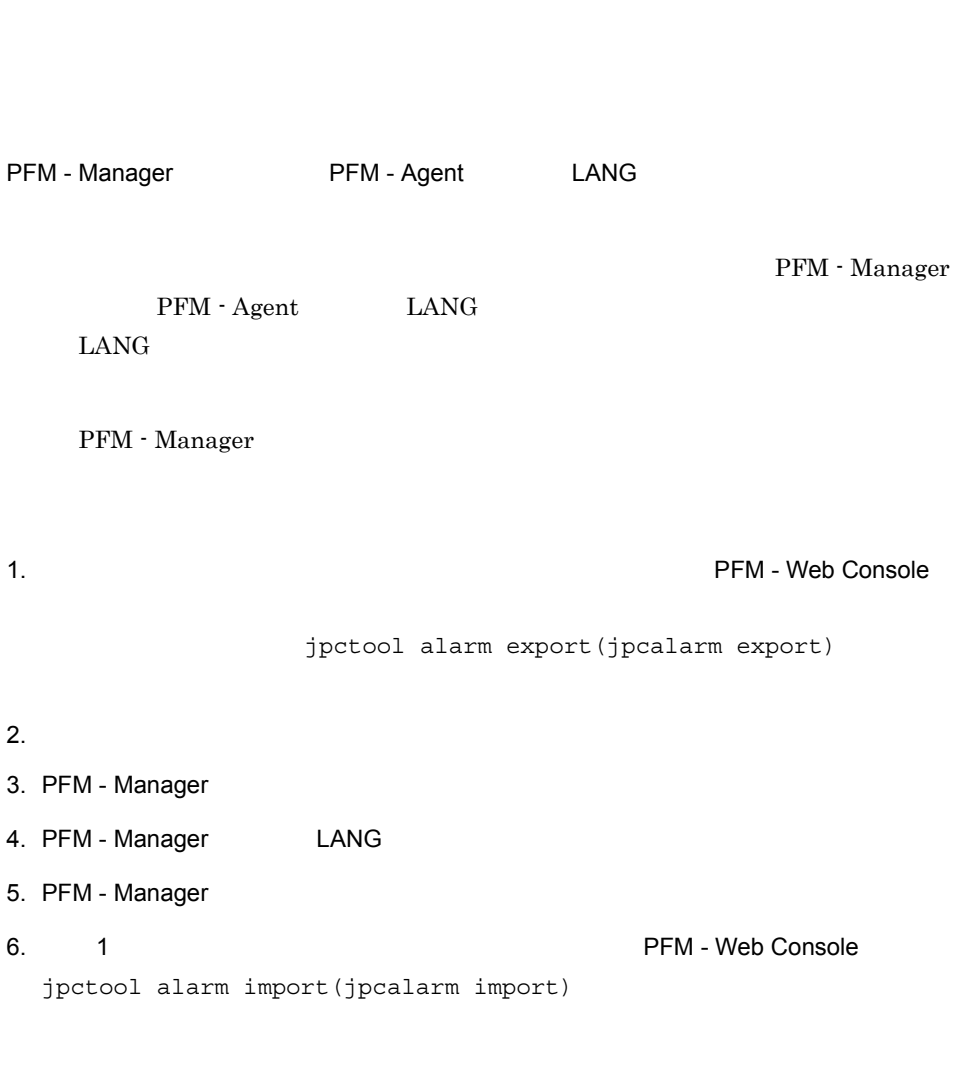

 $3$ 

 $JPI/Performance$  Management

# 12.2.5

Performance Management

# 1 The Second Research Second Research Second PFM - Agent

Store

Store 1.0 Store  $\frac{1}{2}$ 

 $S$ tore  $S$ 

#### $\rm JP1/Performance$ Management

## Store  $\overline{S}$

JP1/Performance Management

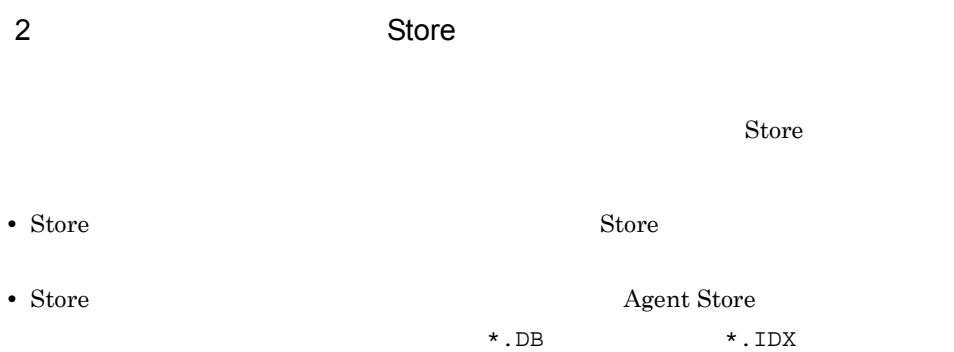

# $12.2.6$

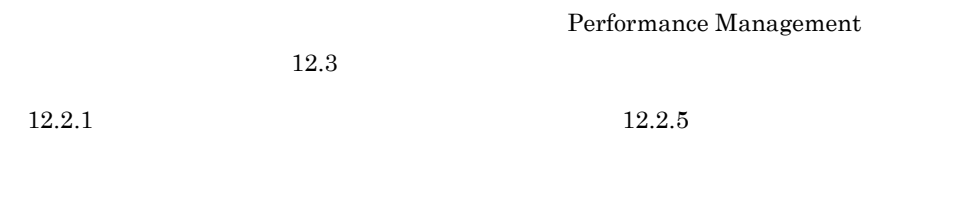

 $12.4$ 

 $12.5$ 

# $12.3$

#### Performance Management

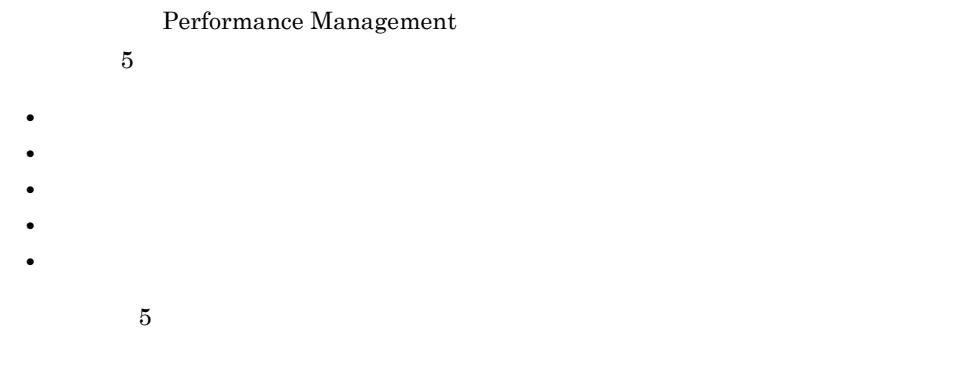

# $12.3.1$

1  $\sim$   $\sim$   $\sim$ 

JP1/Performance Management

## Performance Management Performance Management

2  $\sim$ 

 $12.3.2$ 

JP1/Performance

Management

# $3 \sim$ PFM - Web Console JP1/Performance Management JP1/Performance Management 4 トレースログ

Performance Management

#### Performance Management

 $JPI/$ 

 $5<sub>1</sub>$ 

HNTRLib<sub>2</sub> PFM - Agent for Service Response HNTRLib2

# $12.3.2$

Performance Management

Performance Management

1  $\sim$ 

 $12 - 2$ 

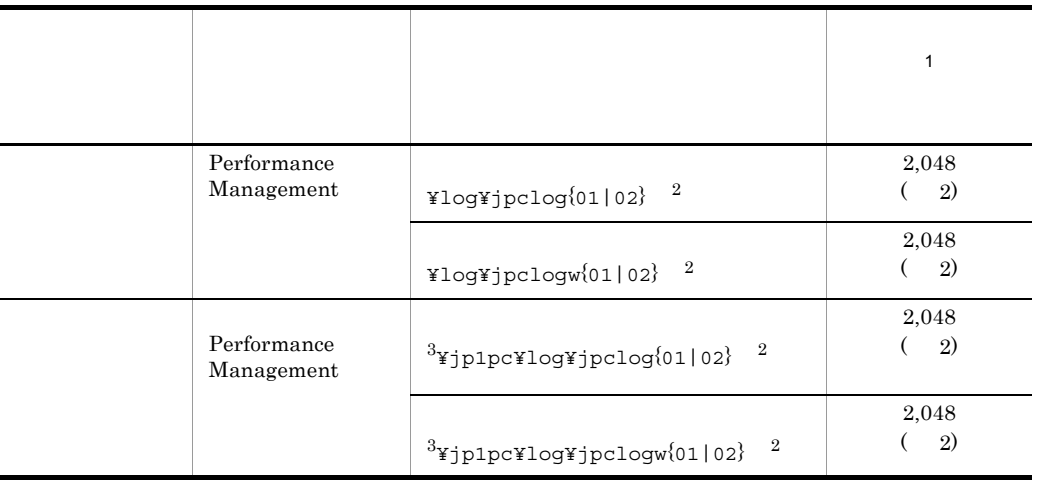

注※ 1

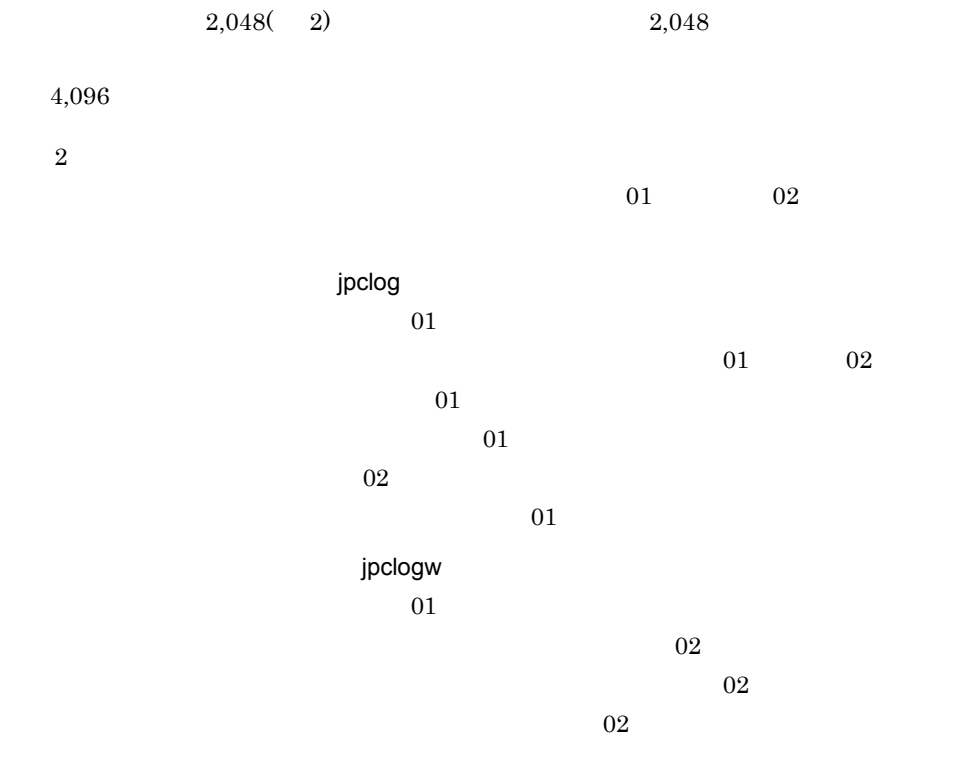

JP1/Performance Management

 $\sqrt{3}$ 

 $2$ 

Performance Management PFM - Agent

 $12-3$ 

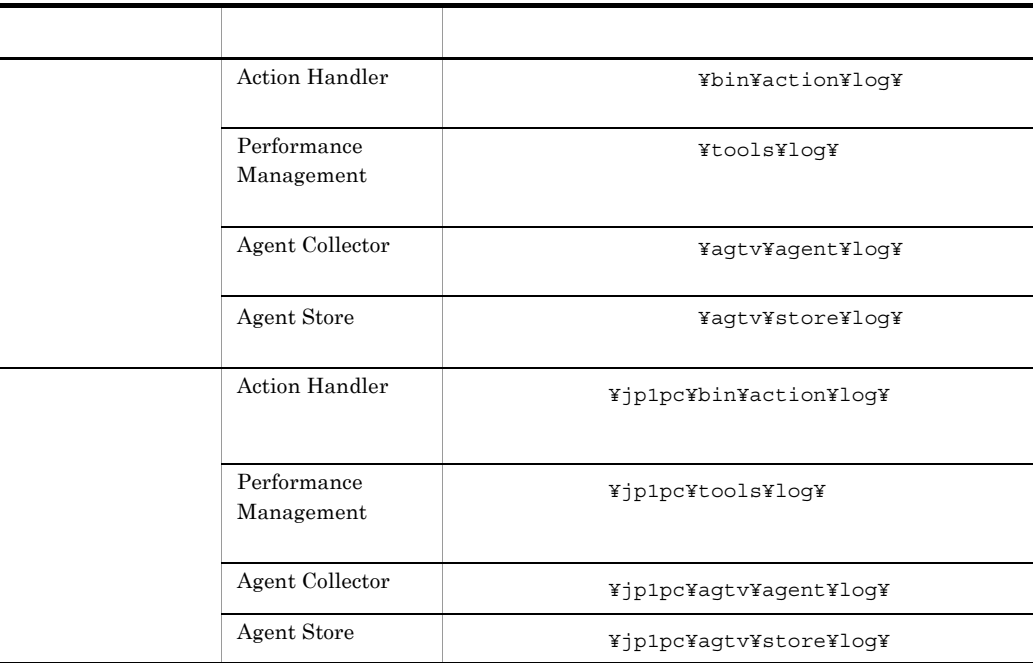

## $3 \thinspace$

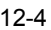

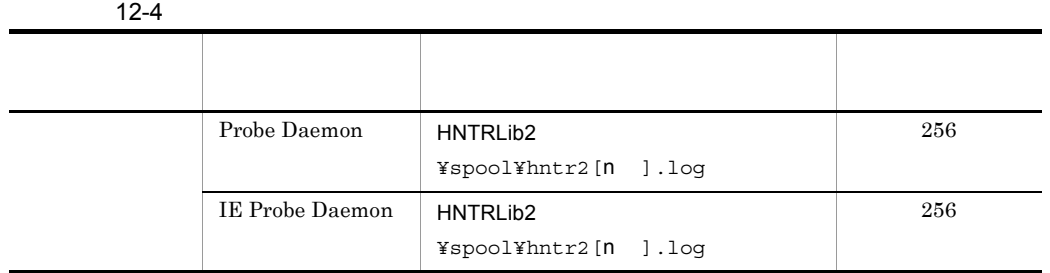

 $n \t 1 \t 4$ 

# $12.4$

 $12.2$ 

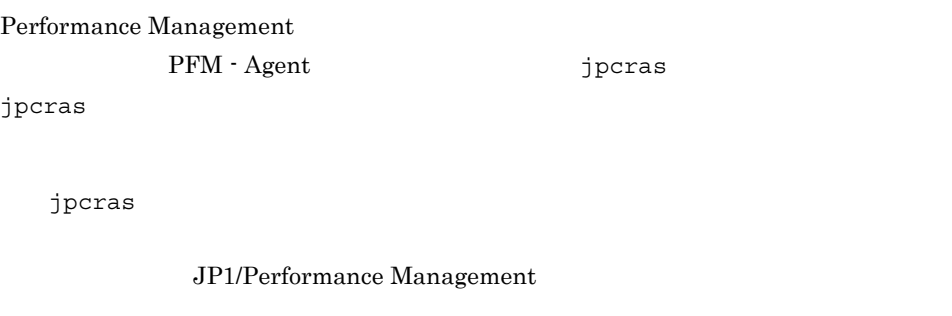

• **• <b>Performance Management** 

**•** フェールオーバー時の問題を調査するには,フェールオーバーの前後の資料が必

jpcras

Performance Management Performance Management

Performance

Management

# 12.4.1 Windows

1 OS

OS <sub>c</sub>

12-5 OS

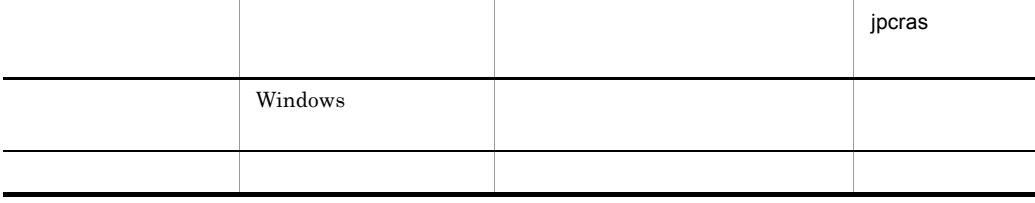

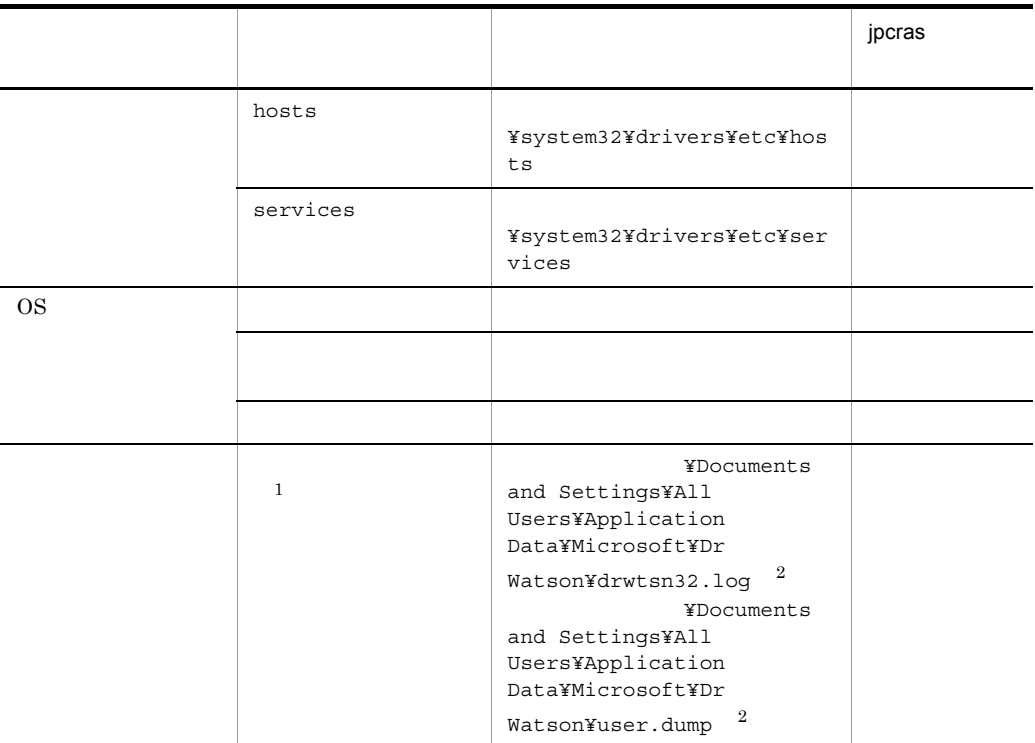

注※ 1 Windows Server 2008

 $\overline{2}$ 

# 2 Performance Management

12-6 Performance Management

|  |                                                                      |                                                                                                    | jpcras |
|--|----------------------------------------------------------------------|----------------------------------------------------------------------------------------------------|--------|
|  |                                                                      |                                                                                                    |        |
|  | Performanc<br>$\mathbf{e}$<br>Manageme<br>$\mathop{\rm nt}\nolimits$ | $\overline{\phantom{a}}$<br>$\texttt{ilogYjpclog}{}$ (01 02}                                                  |        |
|  | Performanc<br>${\bf e}$<br>Manageme<br>$\mathop{\rm nt}\nolimits$    | $\overline{1}$<br>$\texttt{YlogYjpclogw}\{01 02\}$                                                            |        |
|  |                                                                      |                                                                                                    |        |
|  |                                                                      |                                                                                                    |        |
|  | jpctool<br>service<br>list(jpcc<br>trl list)                         |                                                                                                    |        |
|  |                                                                      |                                                                                                    |        |
|  |                                                                      |                                                                                                    |        |
|  | Agent Store                                                          | $\bullet$ Store<br>$1.0\,$<br>¥agtv¥store¥*.DB<br>¥agtv¥store¥*.IDX<br>• Store<br>$2.0\,$<br>¥agtv¥store¥STPD |        |
|  |                                                                      | ¥agtv¥store¥STPI<br>$^\star$ . DB<br>$^\star$ . IDX                                                           |        |

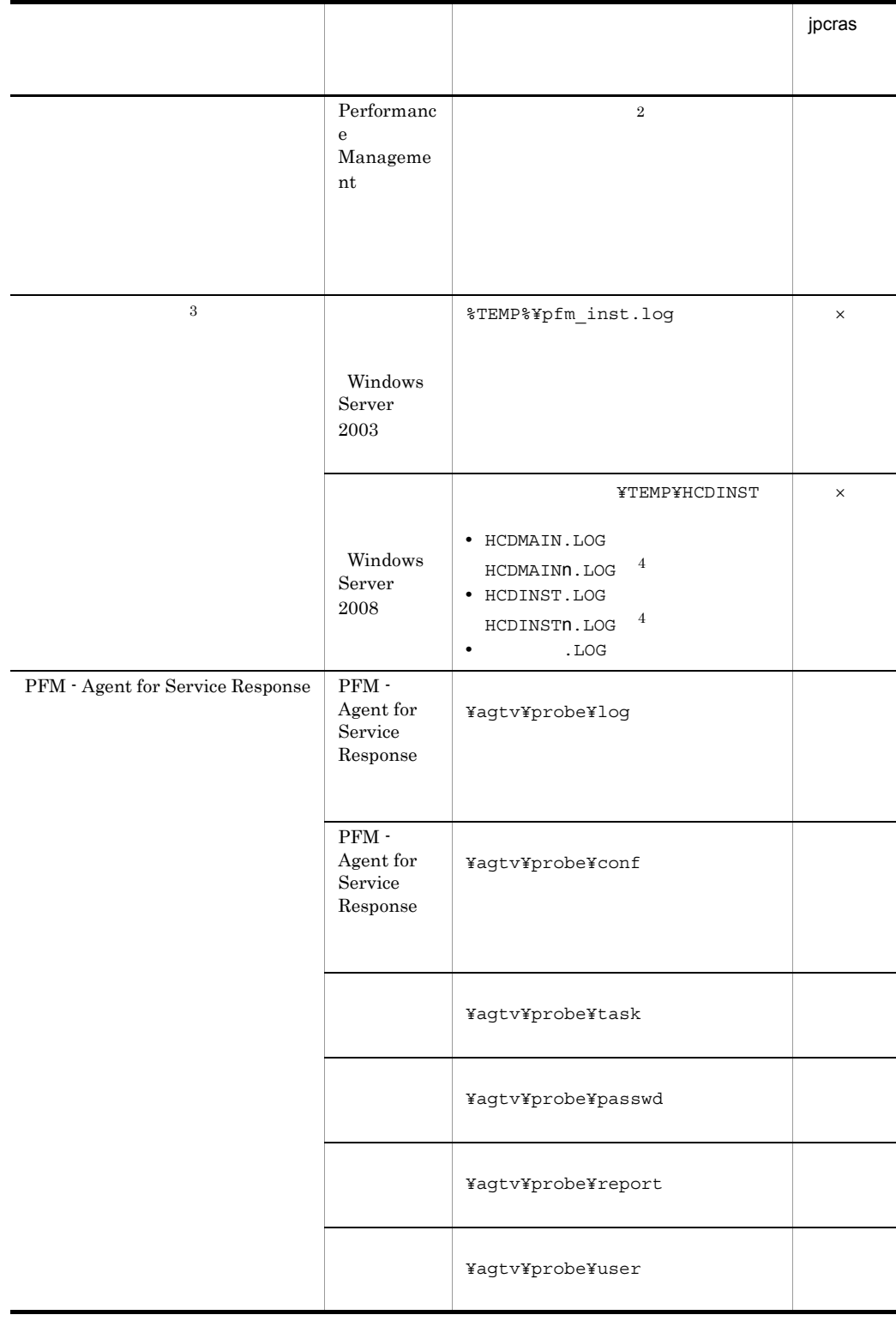

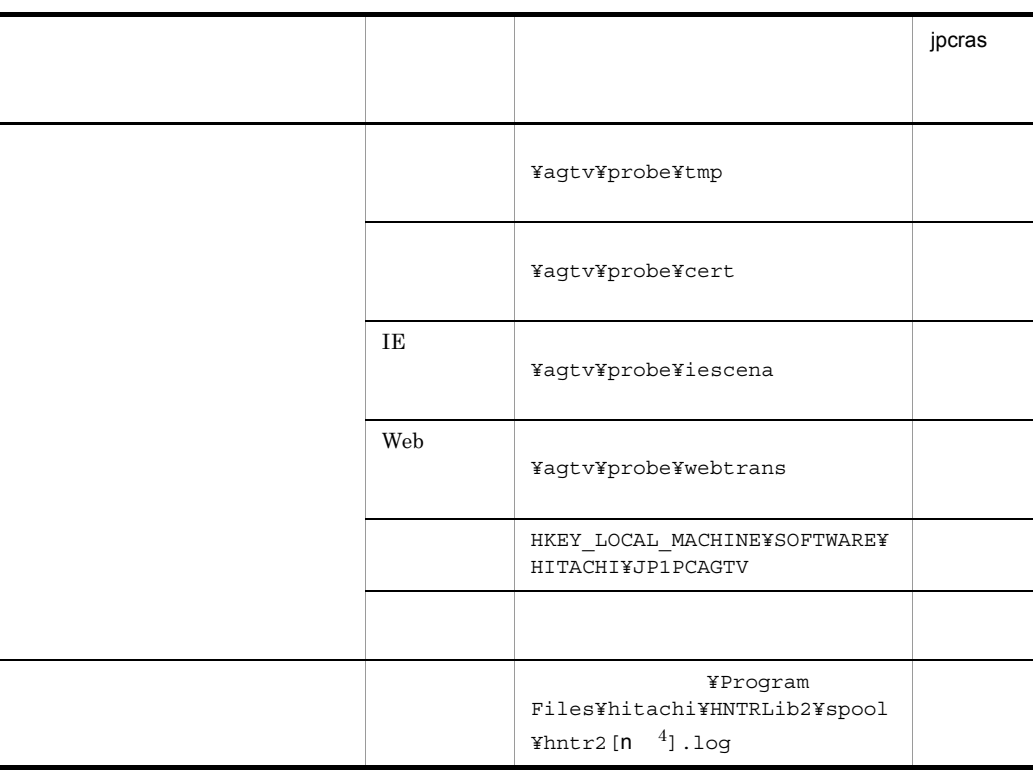

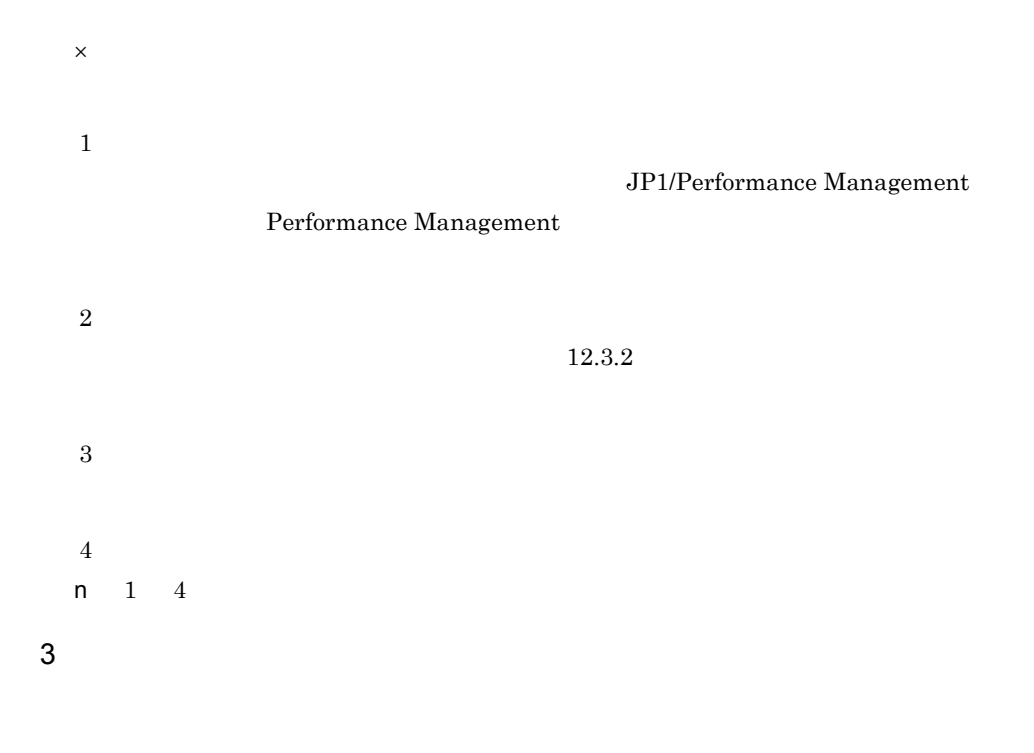

**•** オペレーション内容の詳細 **•** トラブル発生時刻 •  $\overline{OS}$  OS  $\overline{PFM}$  - Manager  $\overline{PFM}$  - Agent **•** 再現性の有無 • PFM - Web Console **Performance** Management  $4 \pm 1$ • **•**  $\mathbb{R}^n$ • **•** The Second Contract  $\mathcal{L}$  and  $\mathcal{L}$  and • コマンド<sup>・</sup> コマンドプロング トラブル スター・コマンド アイディング データ・コマンド 5 Windows Server 2008 Windows Server 2008 Performance Management 6 Windows Server 2008 Windows Server 2008 Performance Management

- $7$
- Windows
- **•**[アクセサリ]-[システムツール]-[システム情報]の内容
- **•**  $\overline{\phantom{a}}$

# 12.5.1 Windows

```
1 (Windows Server 2008 )
Windows Server 2008
1. \overline{\phantom{a}}2.3.システムドライブ¥Users¥ユーザー名¥AppData¥Local¥Temp
4. 332 \anglejpcras
\overline{\text{OS}}Administrators
1. \blacksquare2.cmd /E:ON
3.jpcras c:¥tmp¥jpc¥agt
 jpcras c:¥tmp¥jpc¥agt all all
j pcras \hspace{1cm} PFM
     jpctool service list -id * -host *(jpcctrl list *
host=*) Performance
Management
           jpctool service list -id * -host
*(jpectr1 list * host*)JPC_COLCTRLNOHOST 1    ipctool
```
service list -id \* -host \*(jpcctrl list \* host=\*)

jpcras JP1/Performance Management

Windows Server 2008

OS UAC

 $3$ 

#### Performance Management

 $\lambda$  -state of the state of the state of the state  $\lambda$ 

 $\overline{\text{OS}}$ 

Administrators

1. 共有ディスクをオンラインにする。

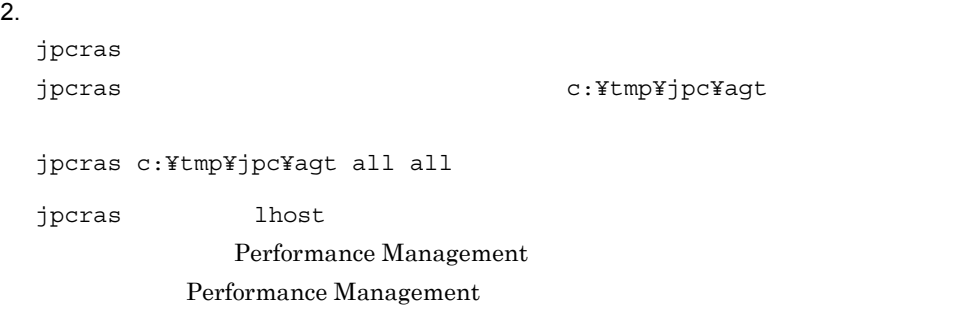

jpcras

jpcras PFM **Internal PFM** 

jpctool service list -id \* -host \*(jpcctrl list \*

```
host=*) Performance
 Management
                    jpctool service list -id * -host
 *(jpcctrl list * host=*)
               JPC_COLCTRLNOHOST 1 between jpctool
 service list -id * -host *(jpcctrl list * host=*)
 jpcras JP1/Performance Management
3.Performance Management
                                      Performance
 Management
Windows Server 2008
  OS UAC
4 Windows
Windows いちらんのことをつけることをつけることをつけることをつけることになっています。<br>それは、Mindows からしいために、Mindows からしいために、これは、Mindows からしいために、
5• オペレーション内容の詳細
• トラブル発生時刻
• • OS OS PFM - Manager PFM - Agent
• 再現性の有無
• PFM - Web Console Performance
 Management
6
```
• **•**  $\mathbb{R}^n$   $\mathbb{R}^n$   $\mathbb{R}$ 

• **•** The state  $\mathbb{R}$ 

 $\mathbf{E}$ 

## Windows Server 2003 Windows Server 2008

- $\mathbf{u}$ **•**[オプション]タブの[編集オプション]
- $500$
- $7$

OS

- 
- **•**  $\overline{\phantom{a}}$
- **•**[アクセサリ]-[システムツール]-[システム情報]の内容

#### Windows Server 2003

• Windows

## Windows Server 2008

• Windows **Windows** 

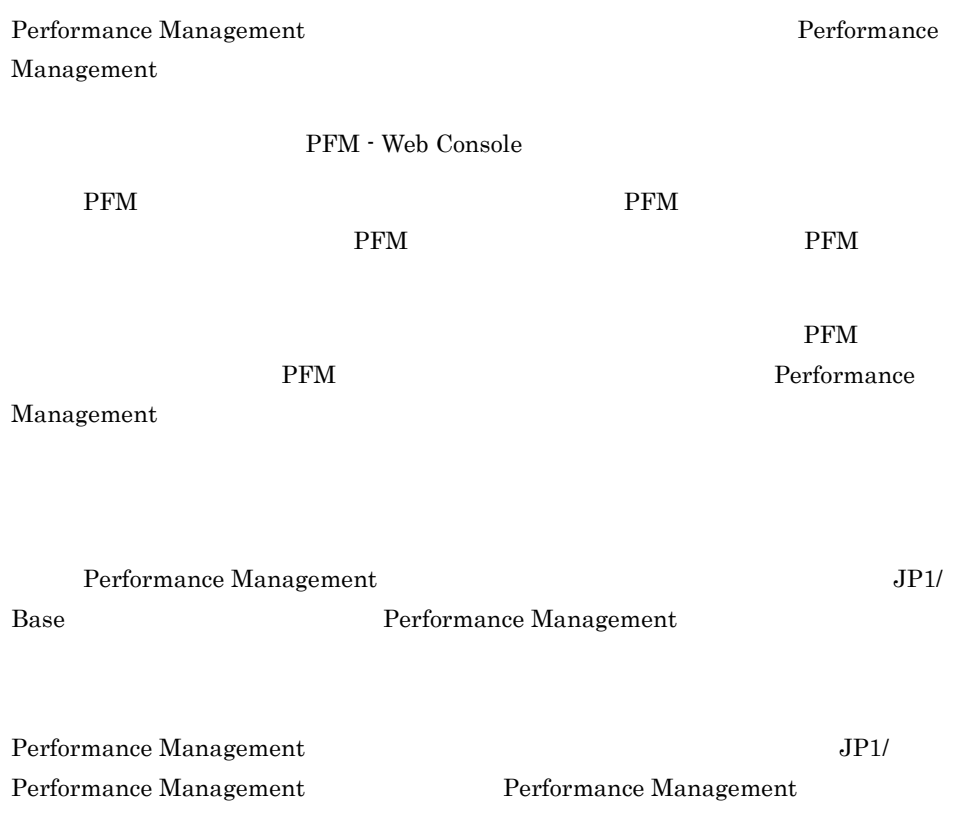

# 12.7 Performance Management

Performance Management

JP1/Performance

Management

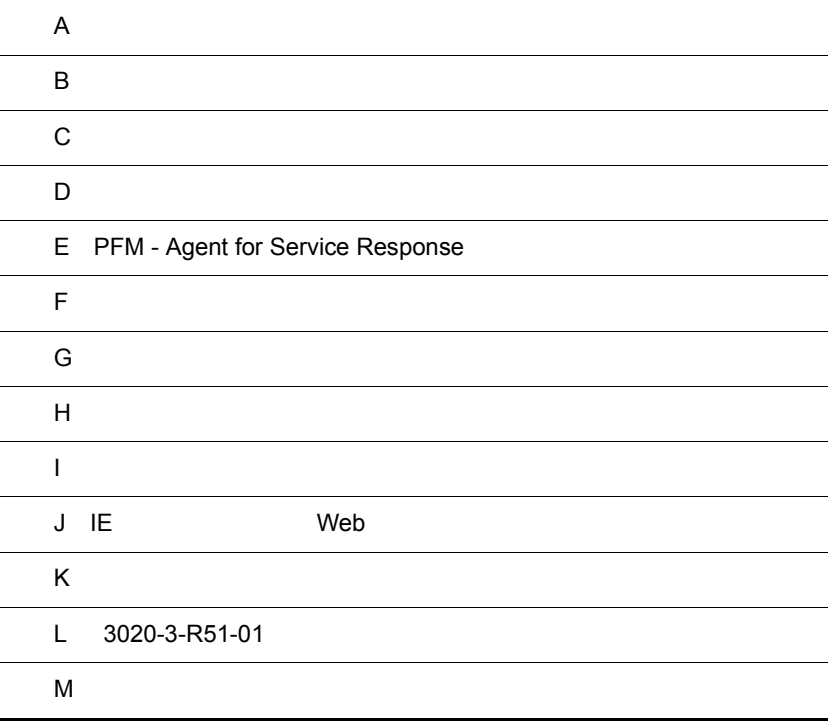

# $\overline{A}$

PFM - Agent for Service Response PFM - Agent for Service Response

# $A.1$

PFM - Agent for Service Response

## 1  $\blacksquare$

PFM - Agent for Service Response

#### a IE Probe Daemon

#### Windows Server 2003

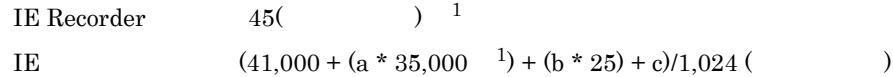

#### Windows Server 2008

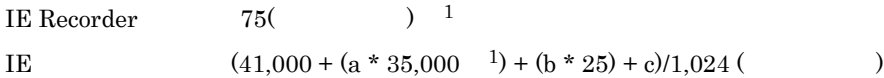

a IE b IE c IE

 $\mathbf 1$ 

#### b Probe Daemon

Windows Server 2003 Web Recorder  $15($ 

Weib **Kecorder**

\n
$$
(37,000 + (a * 100) + (b * 25))/1,024
$$
\n(37,000 + (a \* 100)) + (b \* 25)/1,024

#### Windows Server 2008

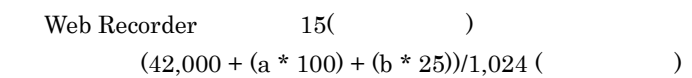

 $a \sim 70$  $\mathbf b$ 2  $\sim$ Windows Server  $2003$  (1)  $a=10$  $b=8$  $(37,000 + (10 * 100) + (8 * 25))/1,024$  ()  $=(37,000 + 1,000 + 200)/1,024$ =38,200/1,024

# $A.2$

 $= 37$ 

#### PFM - Agent for Service Response

#### 1 システム全体のディスク占有量

#### $A-1$

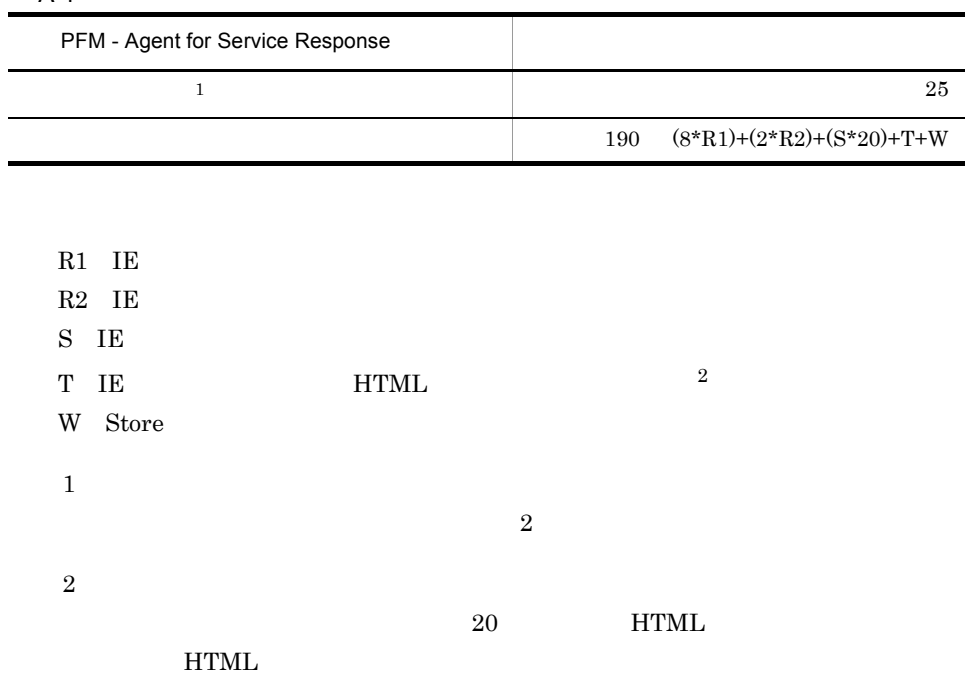

 $\overline{A}$ 

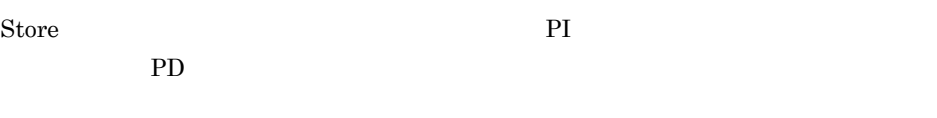

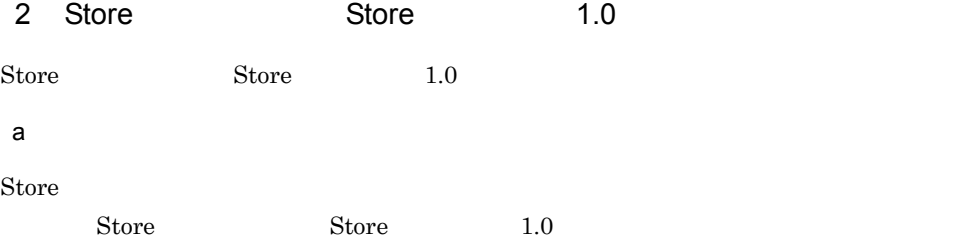

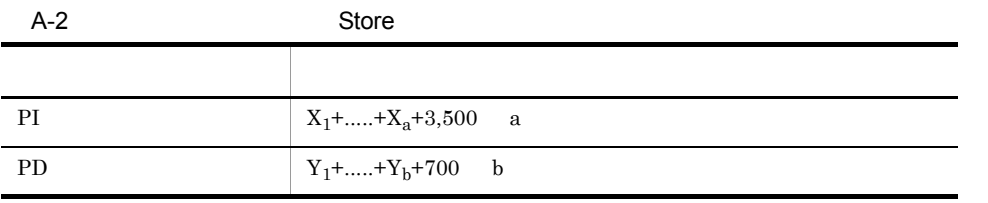

#### X PI <del>Lateral Structure and Alexander</del>

```
XX=\{d \quad e+(c+1,900) \quad \{(d \quad e)/(65,250-c)+1\} \quad 1 \} \quad f \quad 1.5Y PD
YY=\{d \text{ g}+(c+1,900) \} \{(d \text{ e})/(65,250-c)+1\} \{1 \} (g/e) \{2\} 1.5a PI \blacksquareb PD \blacksquarec: \frac{3}{2}d \,e \frac{1}{3}fせん) 5
g = \frac{1}{\sqrt{2\pi}}注※ 1
{(d \quad e)/(65,250 \cdot c)+1}
```
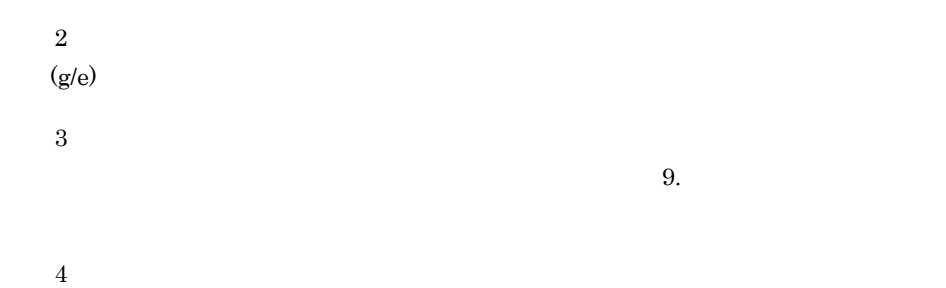

 $A-3$ 

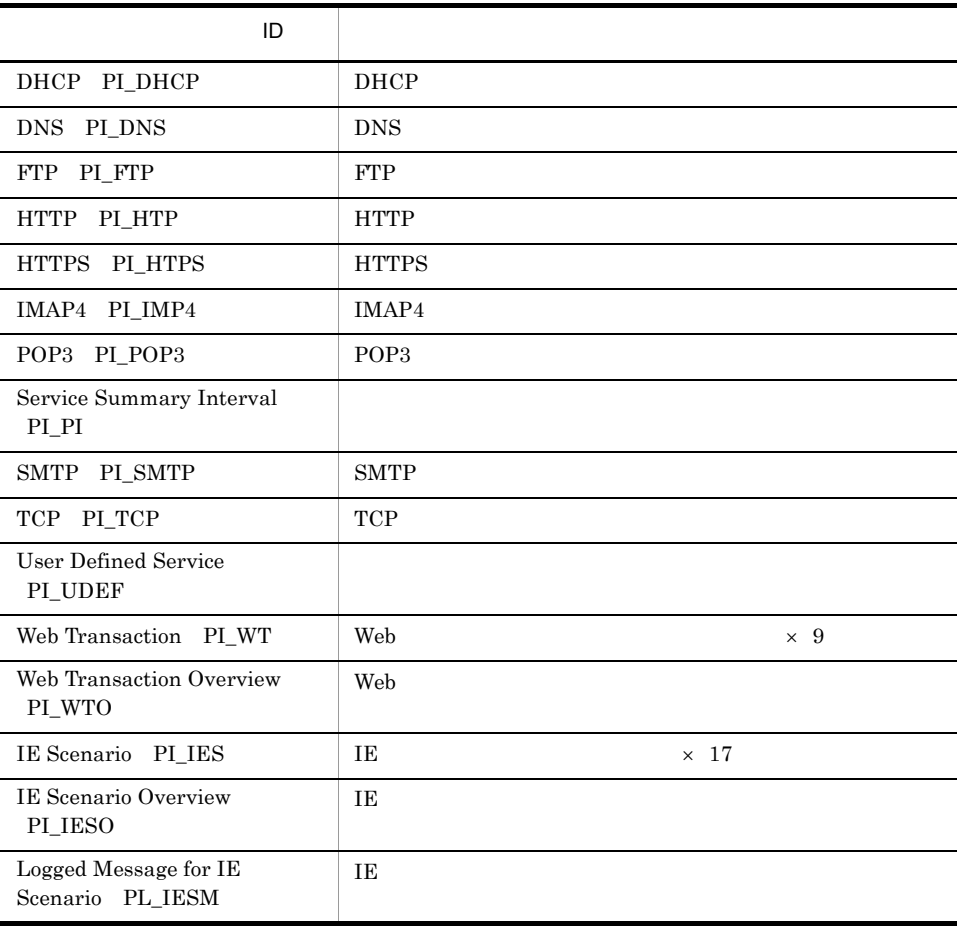

 $\bf 5$ 

PI  $\blacksquare$ 

 $\overline{A}$ 

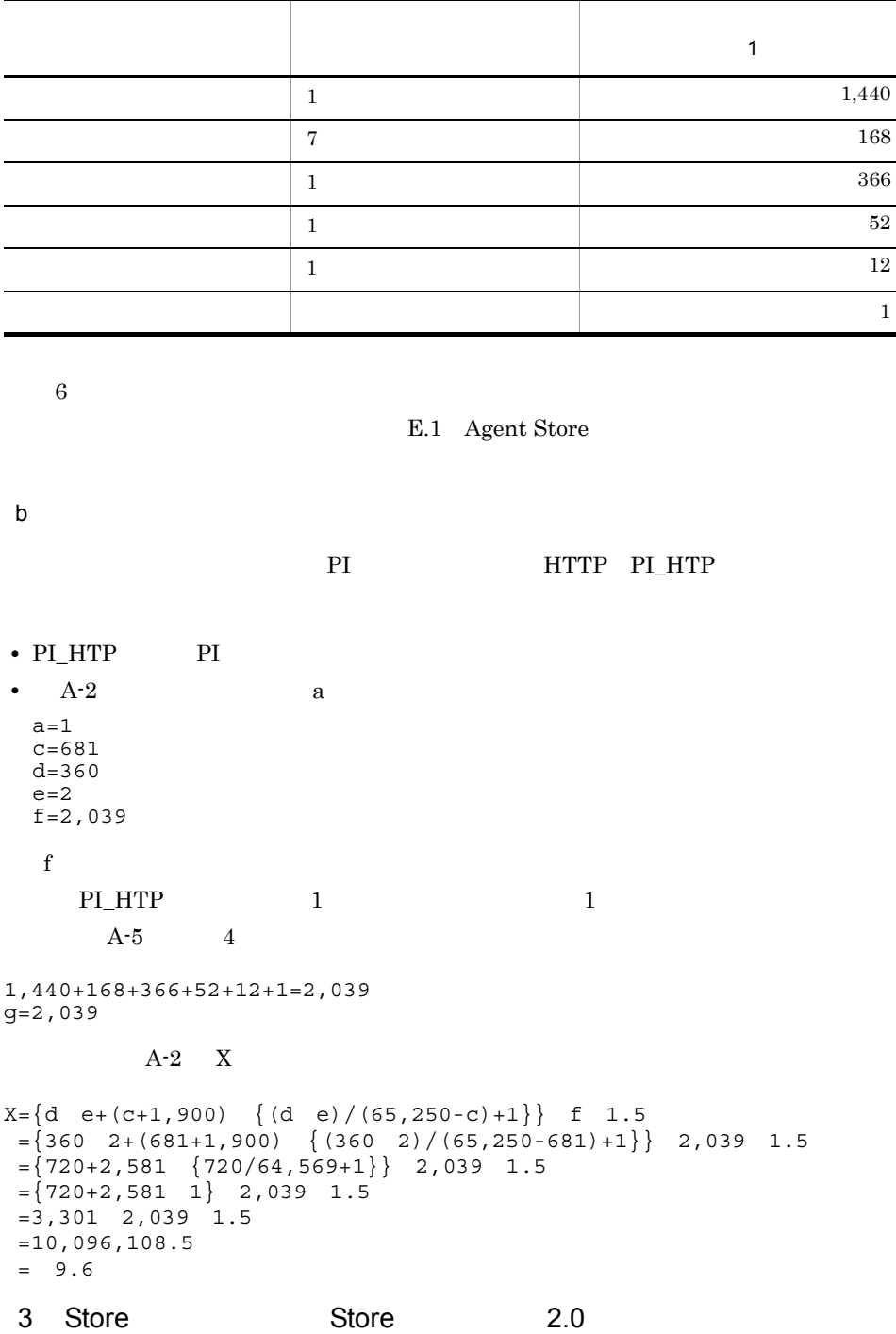

 $A-4$ 

 $\text{Store}$  Store  $2.0$ 

 $\mathsf{A}$ 

 $a$ 

 $\mathop{\rm Store}$ 

PI  $\mathbb{P}$ 

Store  $S$ 

 $\begin{tabular}{ll} \text{Store} & \text{1.0} & \text{(2)} \text{Store} \end{tabular}$ Store  $1.0$  $X$  $X = \{(e+2) \quad f + (d+60) \quad \{(e+2) \quad f \}/(65,250-d)+1\}$   $\begin{matrix} 1 \end{matrix}$  a/b  $(c+1)$ 1.1 a  $A-5$ b  $A-5$ 2 c:  $\frac{3}{2}$  $A-5$ d  $\,$ e  $\overline{a}$  $f$  $\begin{array}{ccc} 1 & \phantom{+}5 & \phantom{+}2 & \phantom{+}4 \\ \end{array}$  $2 \qquad \qquad \text{f=4}$  13 f=16  $1 \t f=1$ 

 $A-5$  a b c

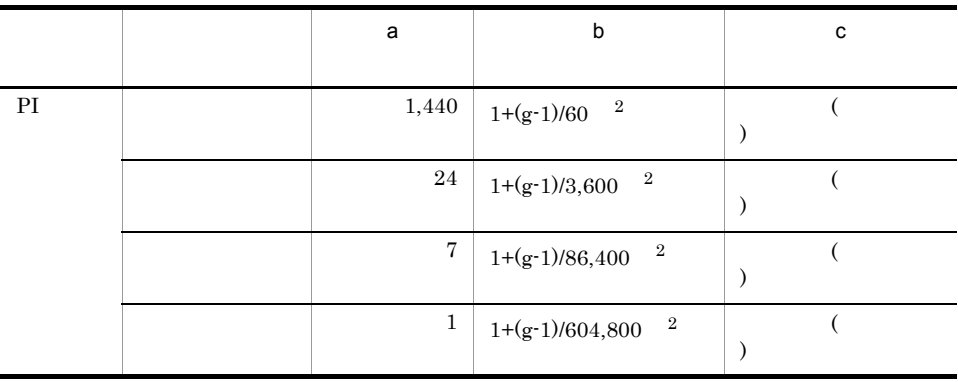

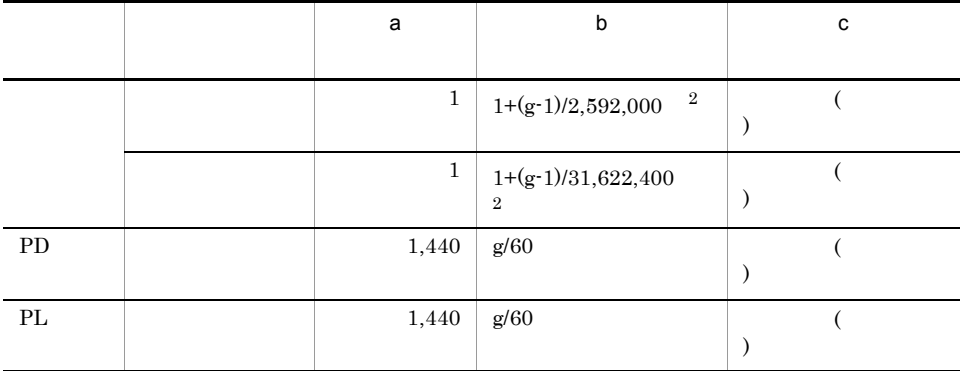

 $g$ 

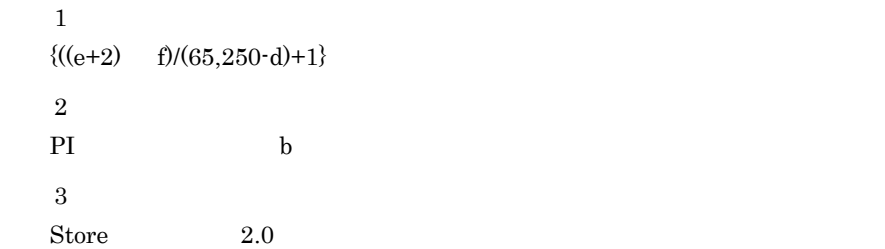

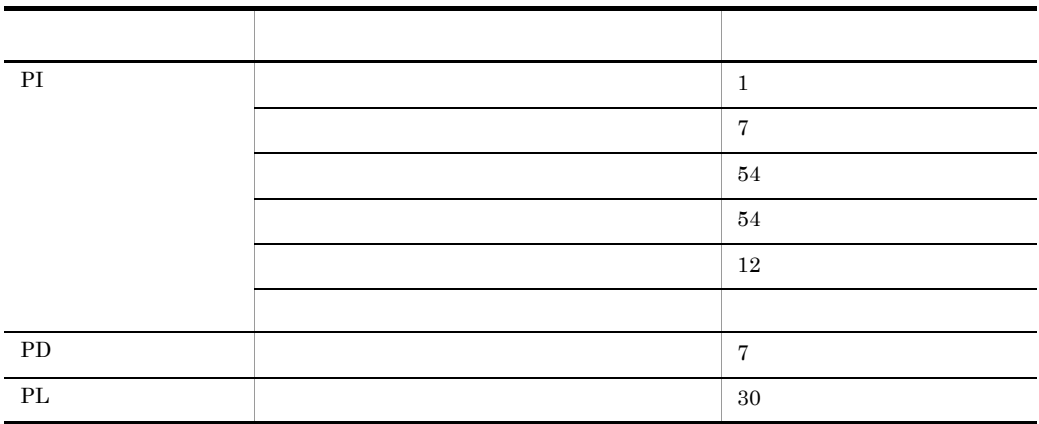

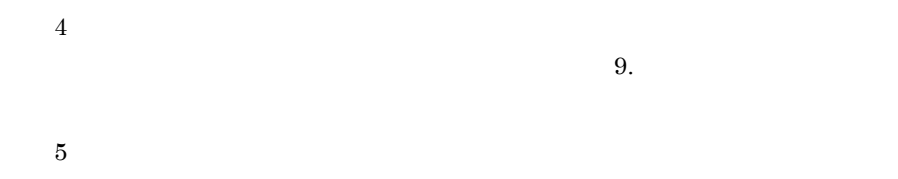

 $1.0$ 

(2) Store Store

 $\overline{A}$ 

Store N

 $N=20+2$  (  $(A11+A12+\ldots+A1m+m) +$  $(A21+A22+...+A2m+m) +$  $(A31+A32+...+A3m+m) +$  $(A41+A42+\ldots+A4m+m) +$  $(A51+A52+...+A5m+m) +$  $(11 \, m) +$  (B1+B2+...+Bn+n)  $(C1+C2+\ldots+Co+O)$  $\overline{\phantom{a}}$ m PI n PD o PL A11 A1m PI  $A21$   $A2m$  PI A31 A3m PI A41 A4m PI A51 A5m PI B1 Bn PD  $\blacksquare$ C1 Co PL Store N N=25+2 ((A1max)+(A2max)+(A3max)+(A4max)+(A5max)+11+(Bmax)+(Cmax)) A1max PI A2max PI

A3max PI

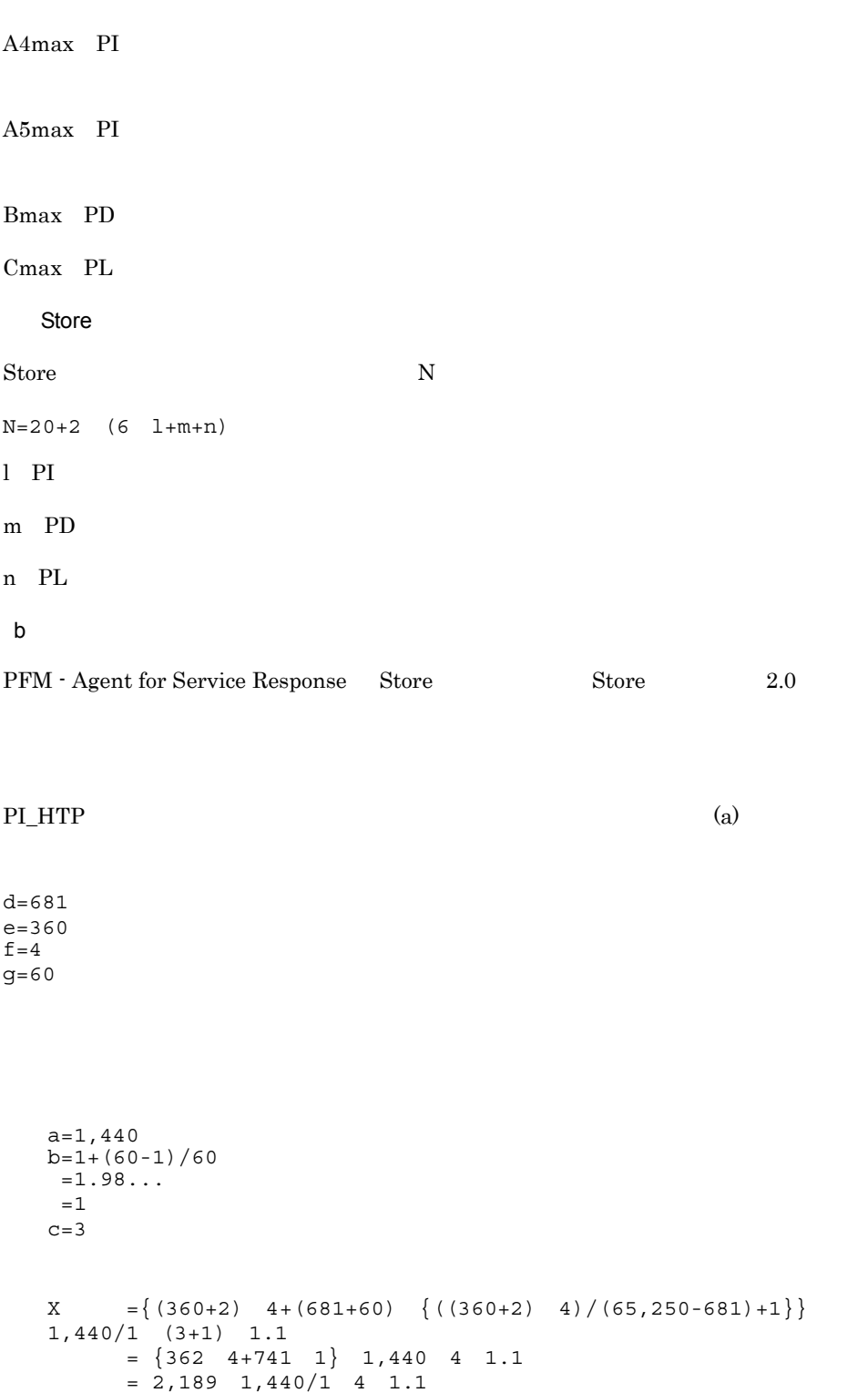

 $= 13,869,504$ 

 $=$  13
```
a = 24b=1+(60-1)/3,600=1.01...=1c=3X = \{(360+2) 4+(681+60) \{((360+2) 4)/(65,250-681)+1 \} 24/1 (3+1) 1.1
      = \{362 \quad 4+741 \quad 1\} 24 4 1.1
      = 2,189 24 4 1.1
      = 231, 158.4= 0.2a=7b=1+(60-1)/86,400=1.00...=1c=1X = \{(360+2) 4+(681+60) {\{(360+2) 4)/(65,250-681)+1}\} 7/1(1+1) 1.1
      = \{362 \quad 4+741 \quad 1\} 7 2 1.1
     = 2,189 7 2 1.1
     = 33710.6= 0.03a=1b=1+(60-1)/604,800
=1.00...=1c=1X = \{(360+2) 4+(681+60) {\{(360+2) 4)/(65,250-681)+1}\} 1/1(1+1) 1.1
      = \{362 \quad 4+741 \quad 1 \} \quad 1 \quad 2 \quad 1.1= 2,189 \quad 1 \quad 2 \quad 1.1= 4815.8= 0.005a=1b=1+(60-1)/2,592,000
=1.00...=1c=1
```
 $\overline{A}$ 

```
(1+1) 1.1
          = \{362 \quad 4+741 \quad 1 \} \quad 1 \quad 2 \quad 1.1= 2,189 \quad 1 \quad 2 \quad 1.1= 4815.8= 0.005a=1b=1+(60-1)/31,622,400
    =1.00...=1c=10X = \{(360+2) 4+(681+60) \{((360+2) 4)/(65,250-681)+1\}\} 1/1(10+1) 1.1
          = \{362 \quad 4+741 \quad 1 \} \quad 1 \quad 11 \quad 1.1= 2,189 1 11 1.1
          = 26486.9= 0.03PI_HTP
\mathbf{X} \qquad \quad =\mathbf{X} \qquad \quad +\mathbf{X} \qquad \quad +\mathbf{X} \qquad \quad +\mathbf{X} \qquad \quad +\mathbf{X} \qquad \quad +\mathbf{X}=13.27= 13PI_HTP PI_HTPS (a)
m=2n=A11 A1m=3
A21 A2m=3
A31 A3m=1A41 A4m=1
A51 A5m=1
B1 Bn=
Store N
N=20+2 (
          (A11+A12+\ldots+A1m+m) +(A21+A22+...+A2m+m) +(A31+A32+...+A3m+m) +(A41+A42+\ldots+A4m+m) +(A51+A52+...+A5m+m) + (11 m)
          )
 =20+2 (3+3+2)+(3+3+2)+(1+1+2)+(1+1+2)+(1+1+2)=20+2 \{8+8+4+4+4\}=20+2 28
```
 $X = \{(360+2) 4+(681+60) {\{(360+2) 4)/(65,250-681)+1}\} 1/1$ 

```
\overline{A}
```
 $=76$ 

#### PI\_HTP PI\_HTPS

#### $(a)$

```
A1max=3
PI_HTP 2 PI_HTPS 3
A2max=3A3max=1A4max=1A5max=1Bmax=
```
#### Store N

```
N=25+2 ((A1max)+(A2max)+(A3max)+(A4max)+(A5max)+11+(Bmax))
 =25+2 (3+3+1+1+1+11)
 =25+2 20
 =65
```
#### Store

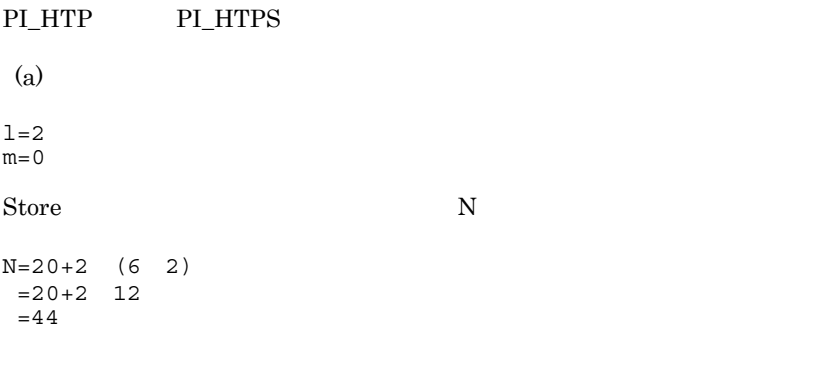

 $A.3$ 

# 付録 B 識別子一覧

 ${\rm PFM}\cdot{\rm Agent}\ {\rm for}$ Service Response

PFM - Agent for Service Response PFM - Agent for Service Response Service Response PFM - Agent for

 $\mathop{\mathrm{SQL}}$ 

Performance Management

ODBC

TD pcav PFM - Agent for Service Response

 $JPI/$ 

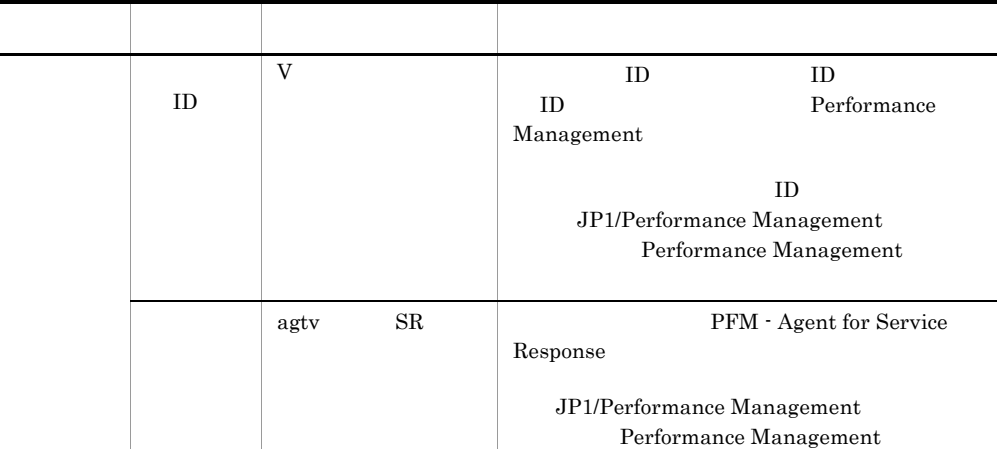

**SERVICERESPON** 

SE

#### B-1 PFM - Agent for Service Response

ODBC

# 付録 C プロセス一覧

PFM - Agent for Service Response

PFM - Manager PFM - Web Console PFM - Base JP1/Performance Management

PFM - Agent for Service Response

#### C-1 PFM - Agent for Service Response

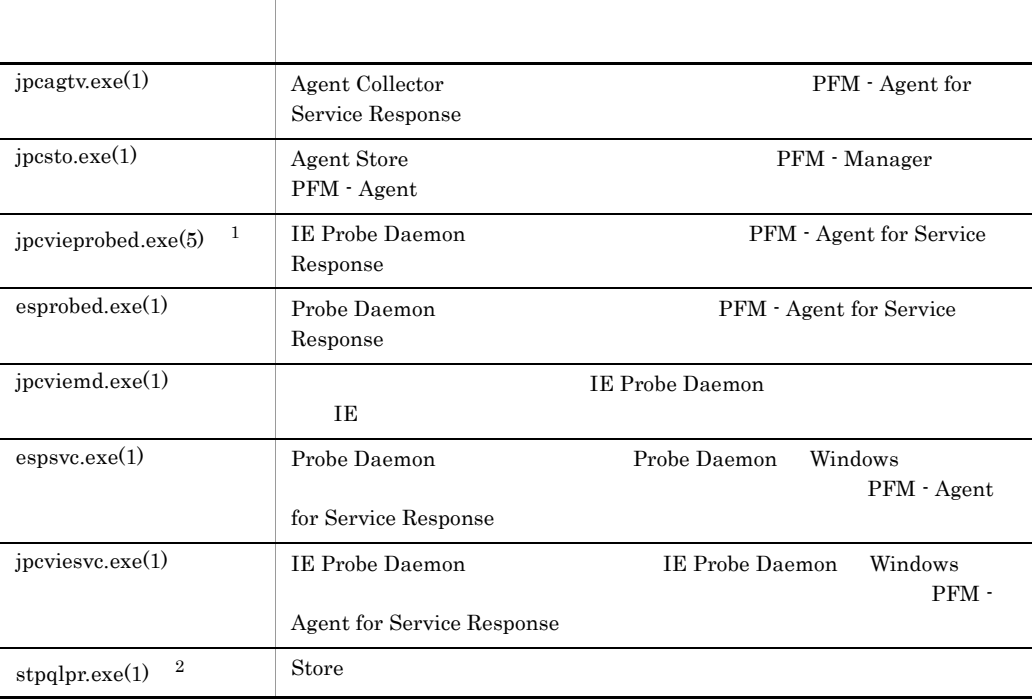

 $\mathbf 1$ 

 $\overline{2}$ jpcsto

# D a  $\Box$

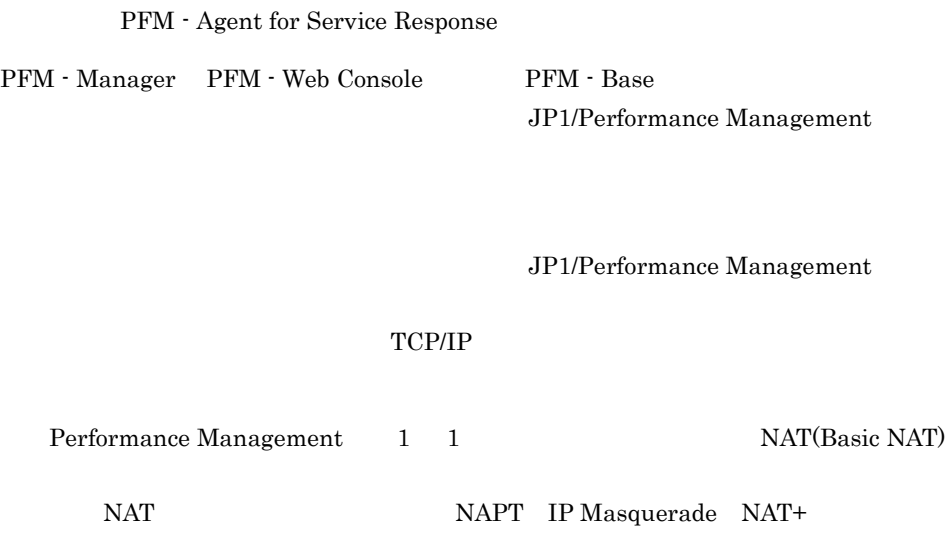

# D.1 PFM - Agent for Service Response

PFM - Agent for Service Response

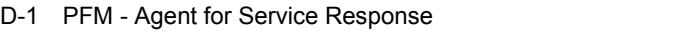

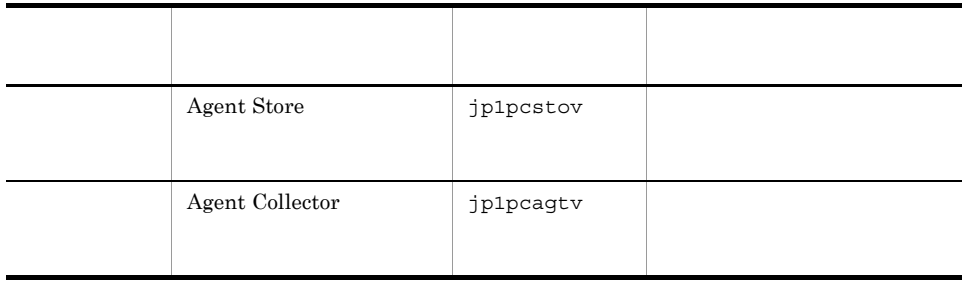

 $D.2$ 

 $1$ 

PFM - Manager PFM - Agent for Service Response PFM - Manager PFM - Agent

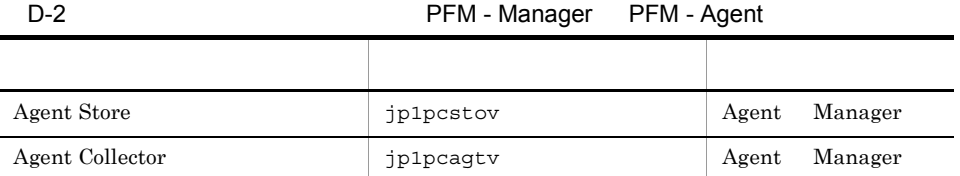

Manager PFM - Manager Agent PFM - Agent

 $D-1$  os

 $OS$ 

Agent Manager Manager  $\Lambda$ gent  $\sim$ 

PFM - Agent jpctool db dump(jpcctrl dump) jpctool service list(jpcctrl list)

- jpctool db dump(jpcctrl dump) **J**pctool service list(jpcctrl list) proxy PFM - Manager jpctool db dump(jpcctrl dump) jpctool service list(jpcctrl list) proxy JP1/Performance Management
- PFM Agent
- 

D-3 PFM - Agent

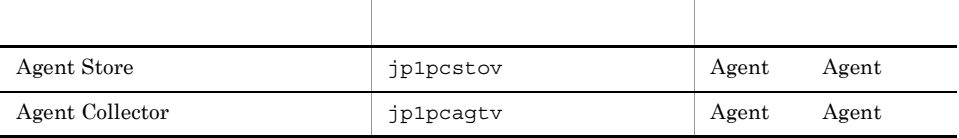

Agent PFM - Agent

D  $\blacksquare$ 

 $2$ 

#### PFM - Manager PFM - Agent for Service Response PFM - Manager PFM - Agent

D-4 **D-4 PFM - Manager PFM - Agent** 

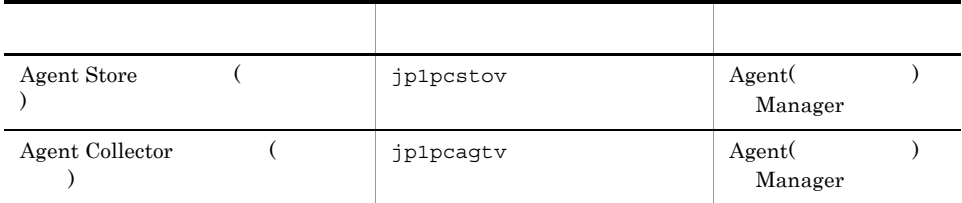

Manager PFM - Manager Agent( ) PFM - Agent

#### $D-1$  os

 $OS$ 

Manager Agent Agent Agent Only and Secretary Agent Agent Only at Agent and  $\Lambda$ 

 $D.3$   $/NAT$ 

PFM - Agent for Service Response  $\overline{NAT}$ 

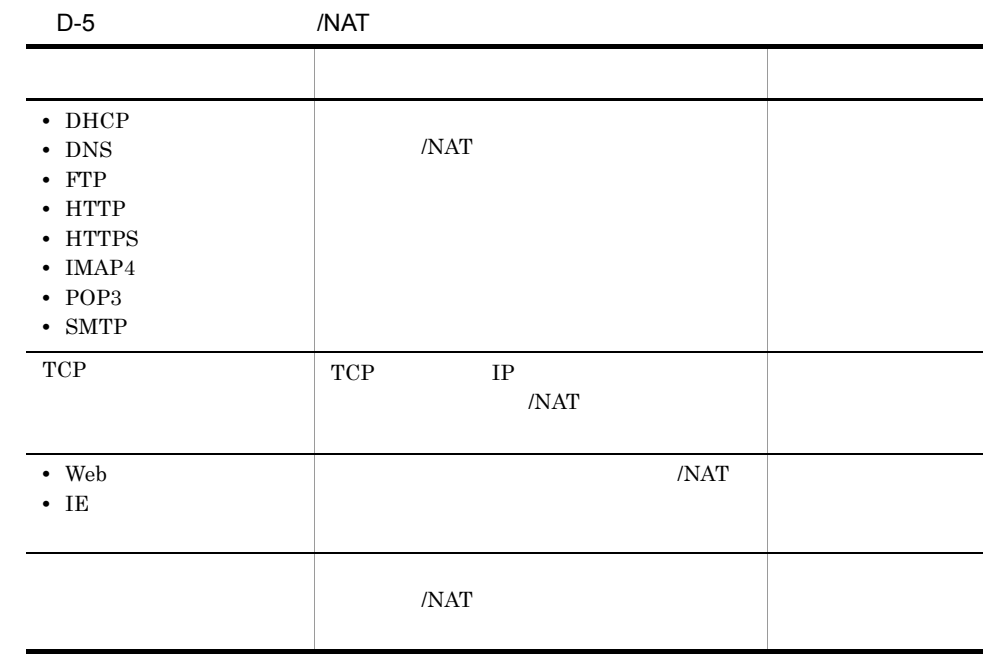

# E PFM - Agent for Service Response

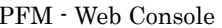

PFM - Agent for Service Response Agent Store  $\qquad \qquad$  Agent Collector

## E.1 Agent Store

PFM - Agent for Service Response Agent Store

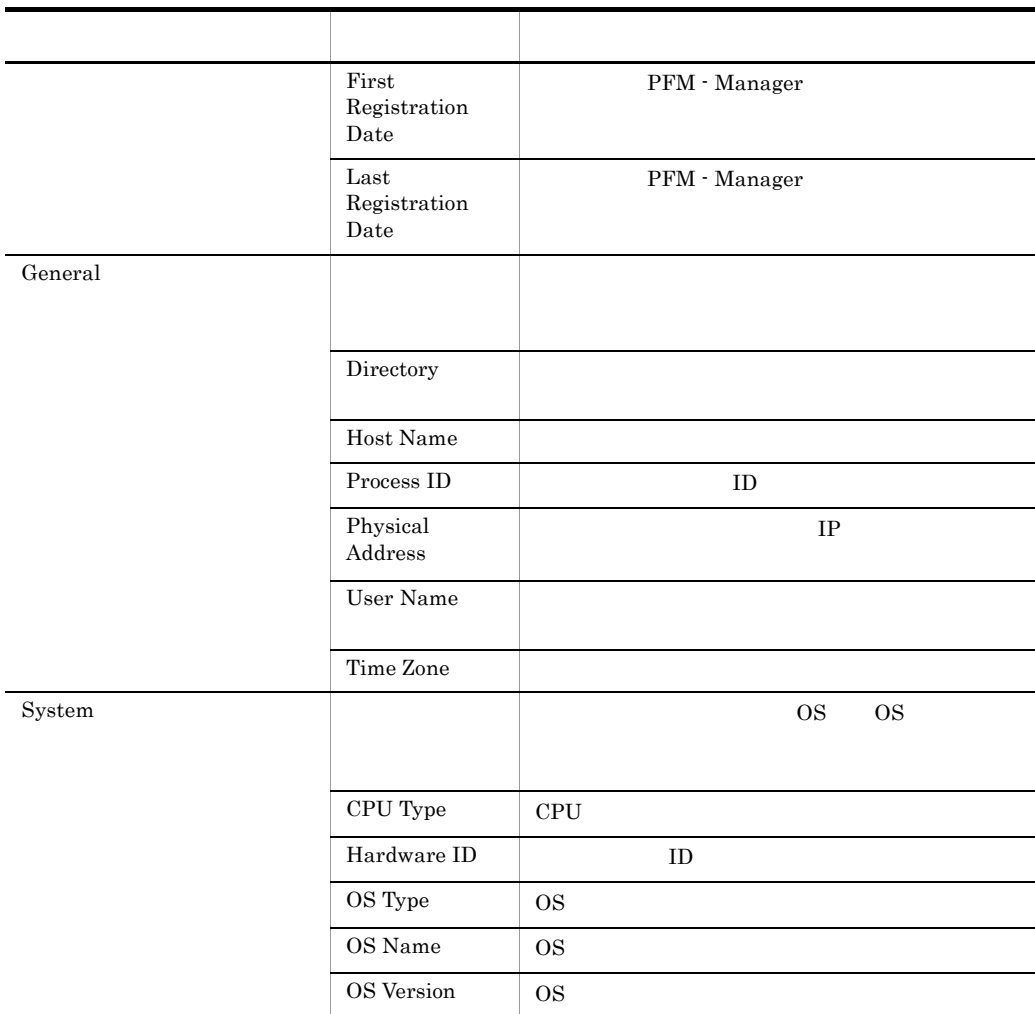

#### E-1 PFM - Agent for Service Response Agent Store

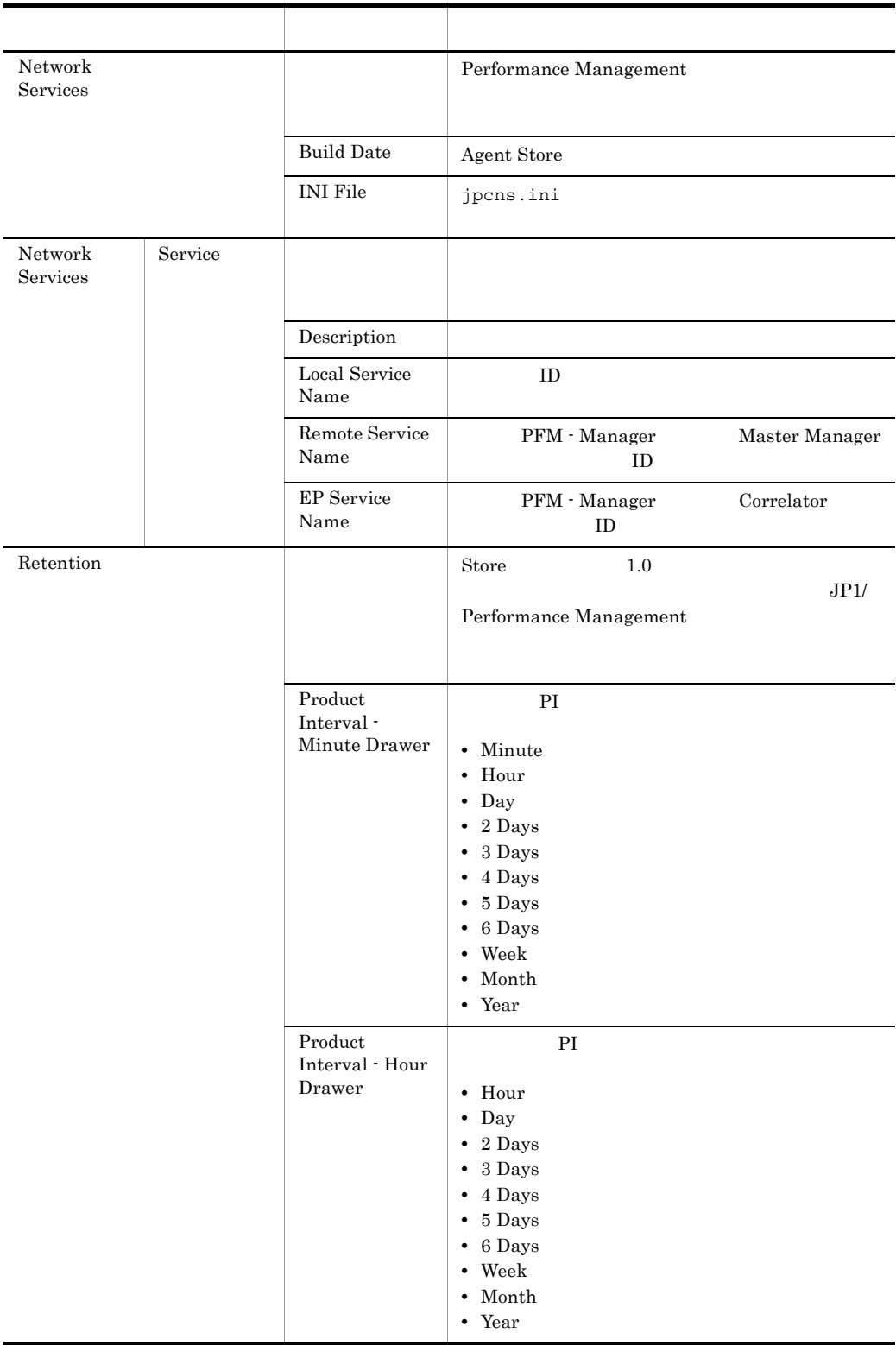

#### E PFM - Agent for Service Response

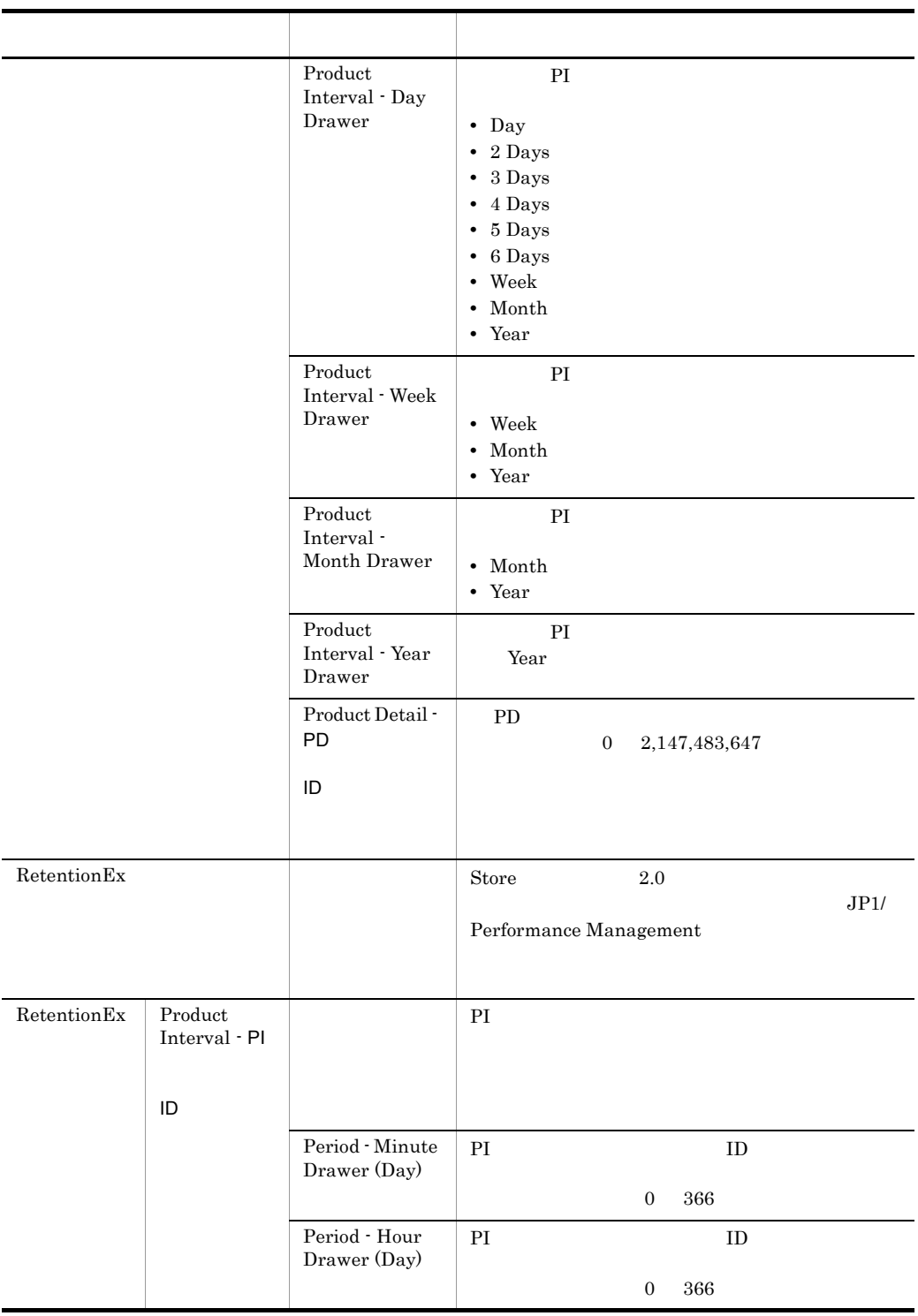

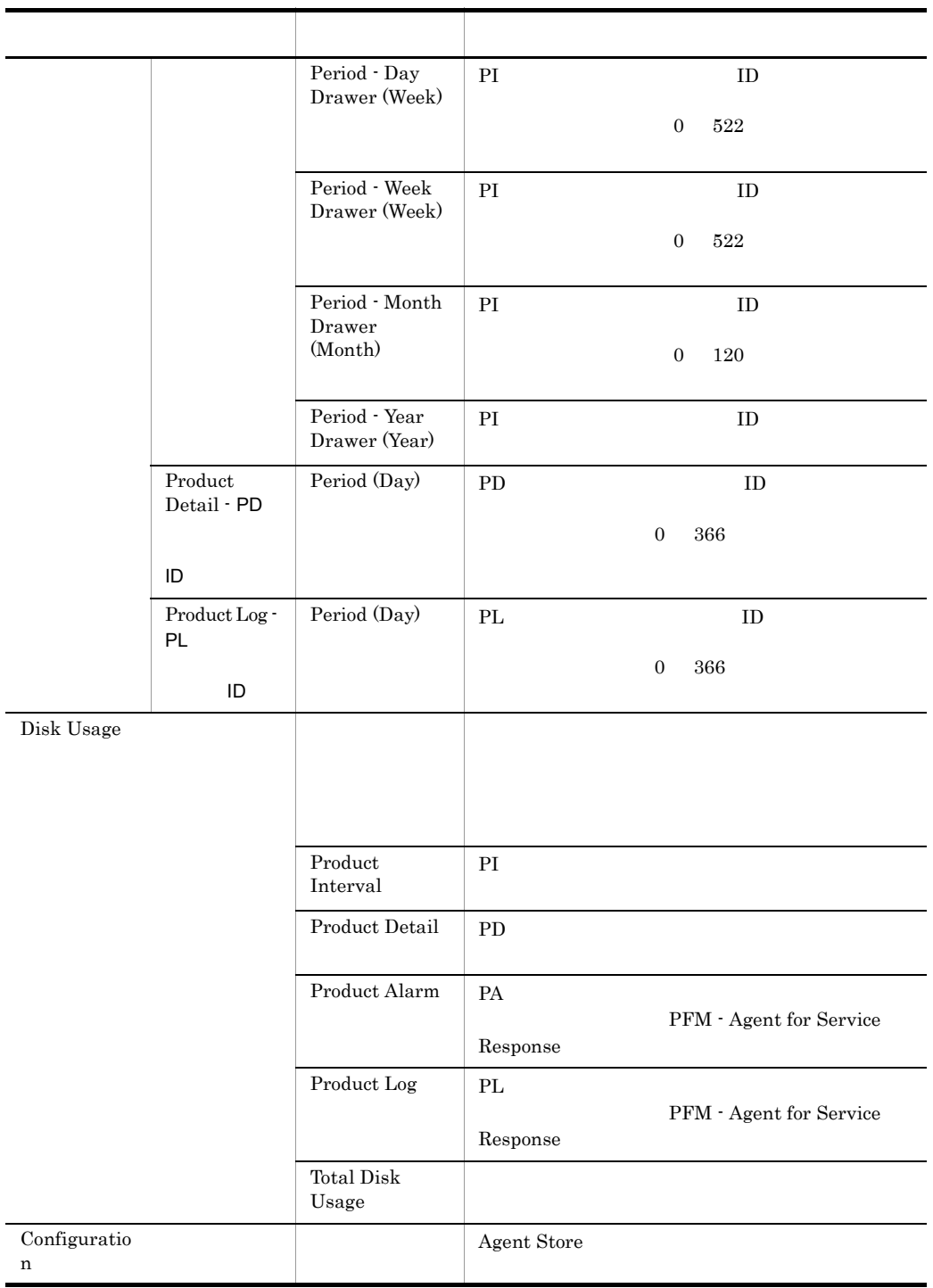

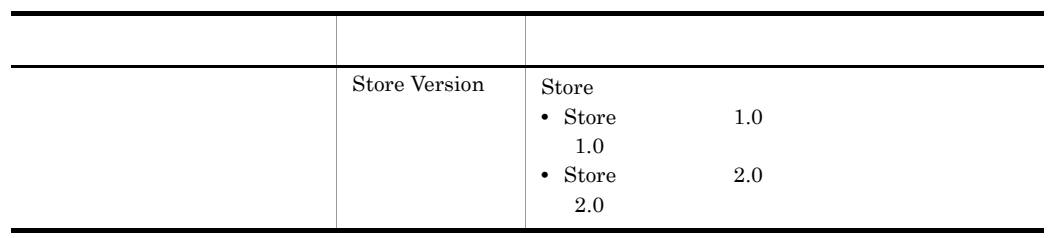

# E.2 Agent Collector

PFM - Agent for Service Response Agent Collector

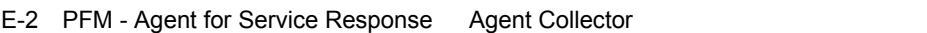

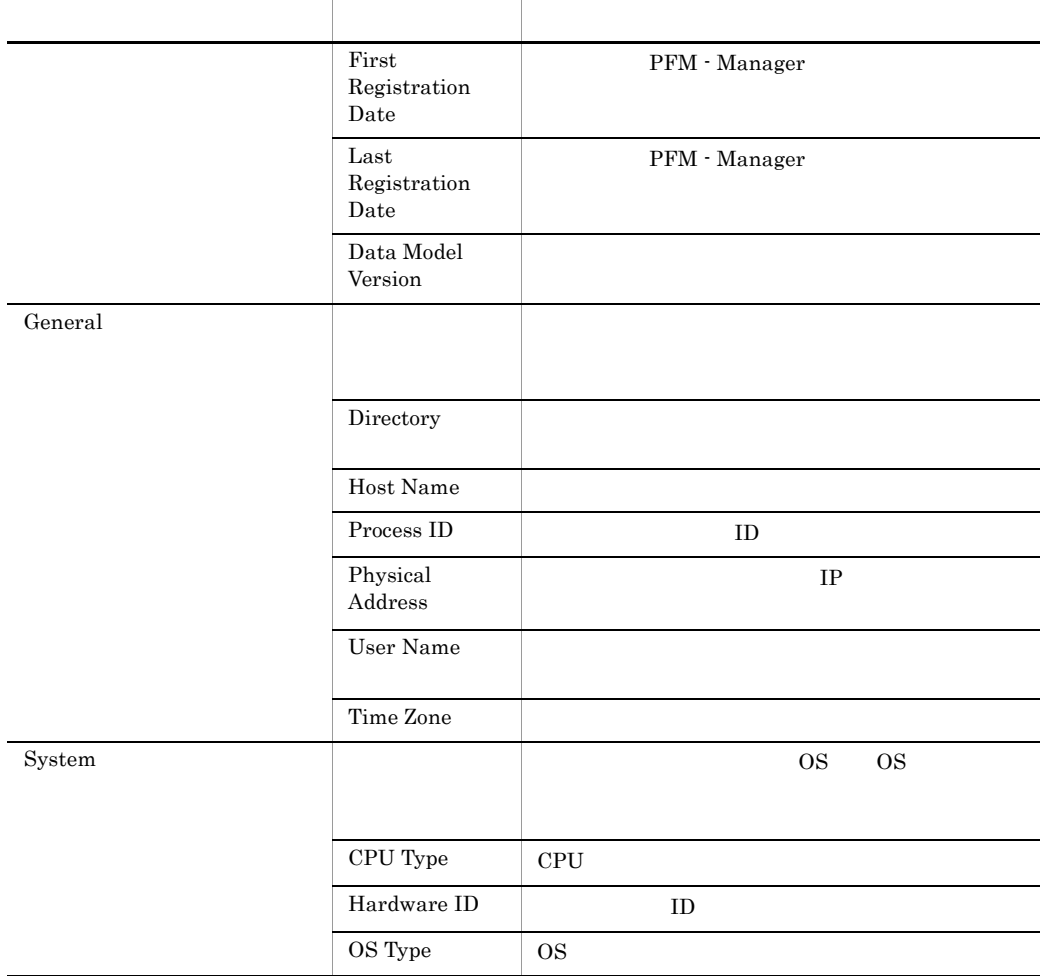

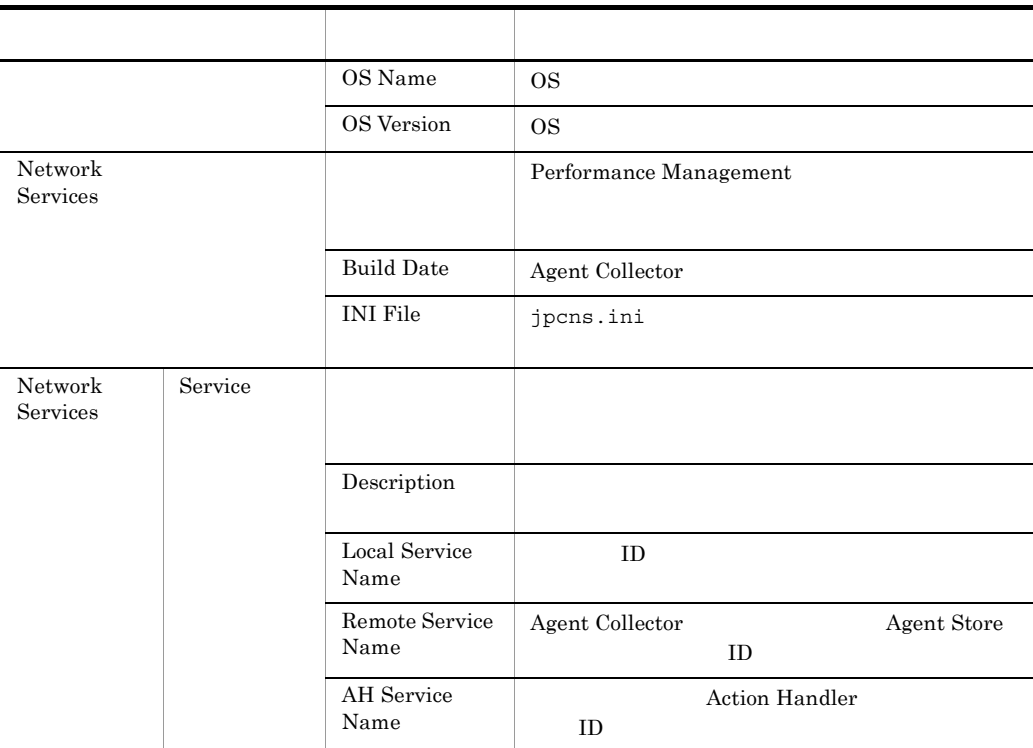

### E PFM - Agent for Service Response

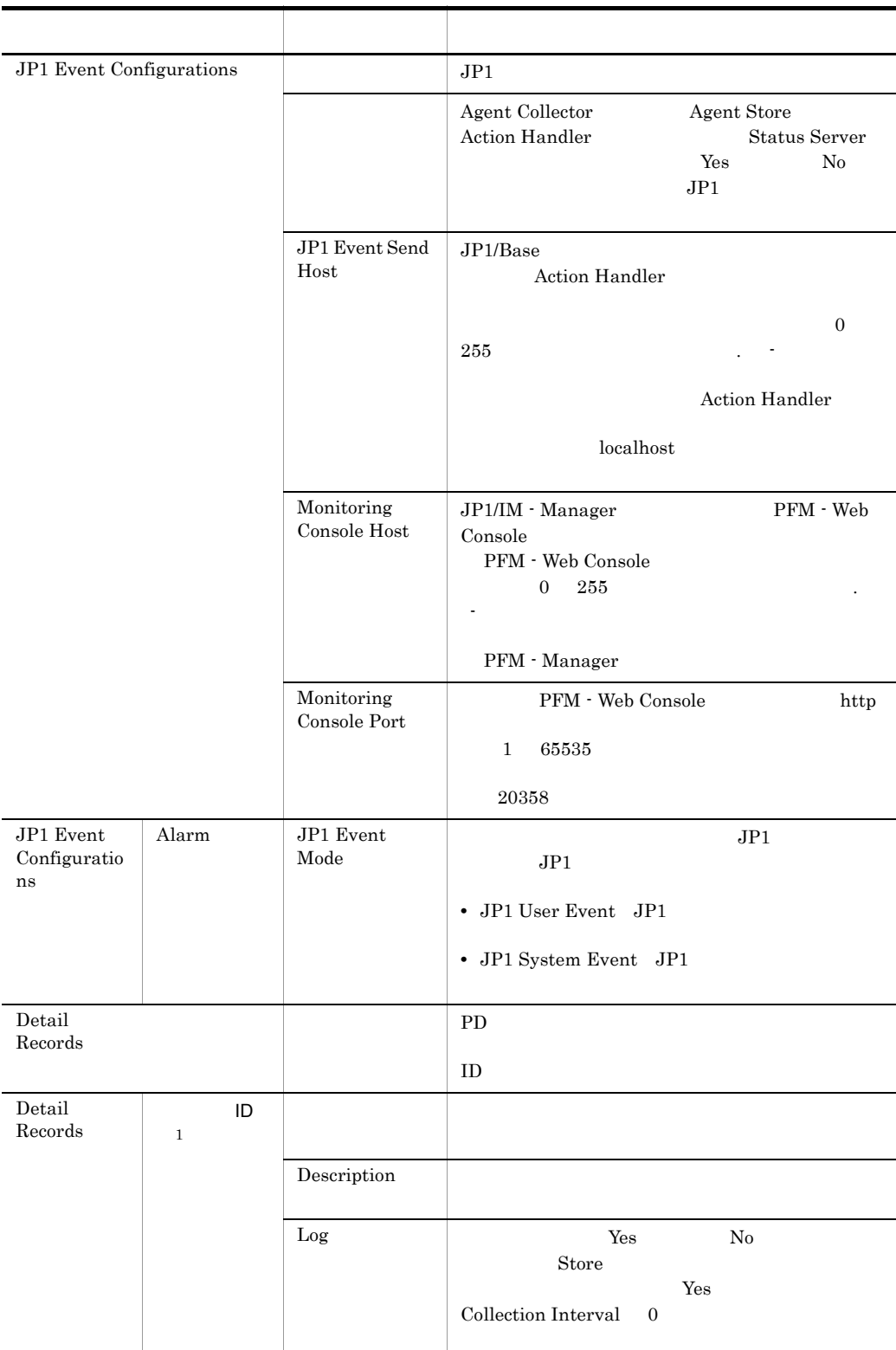

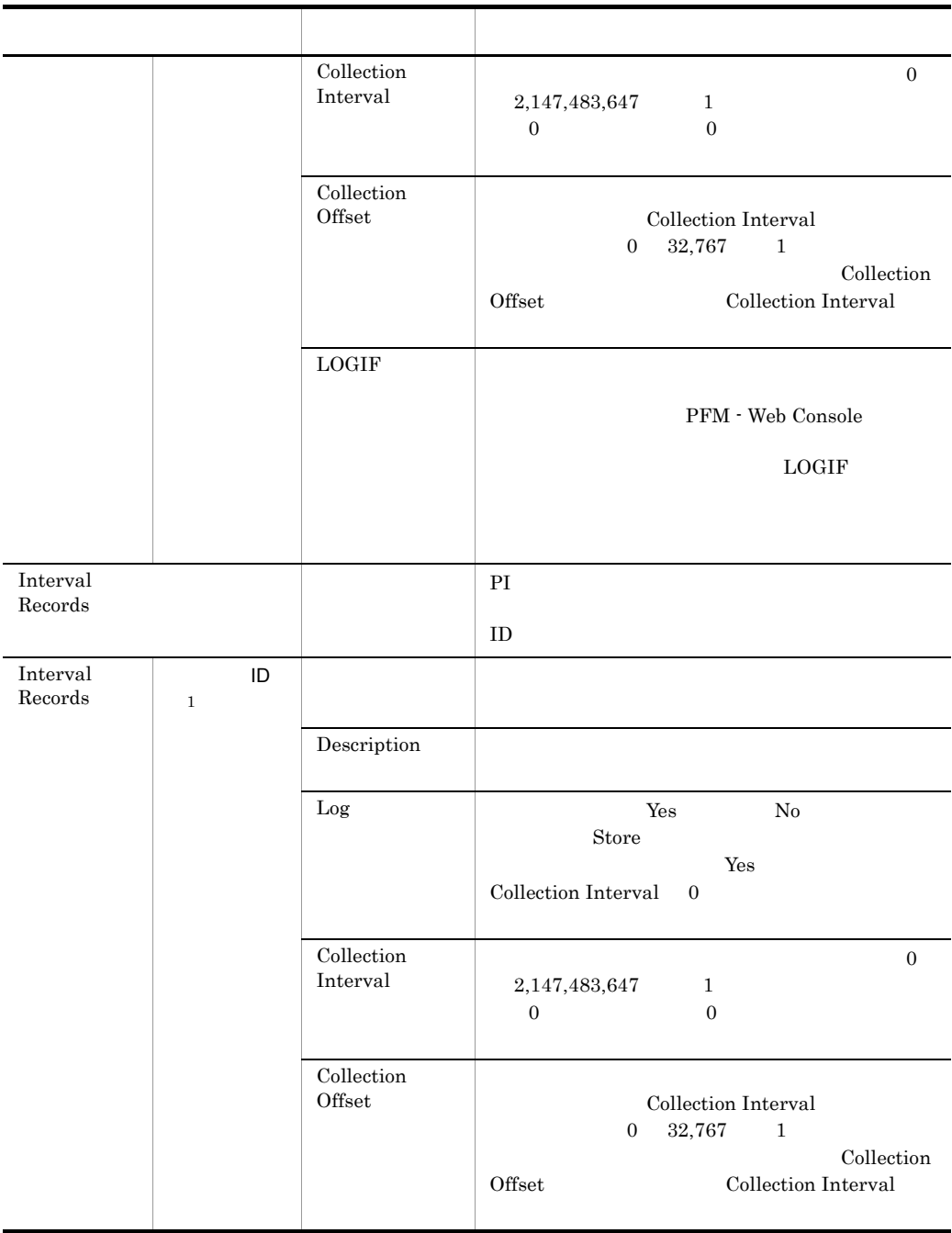

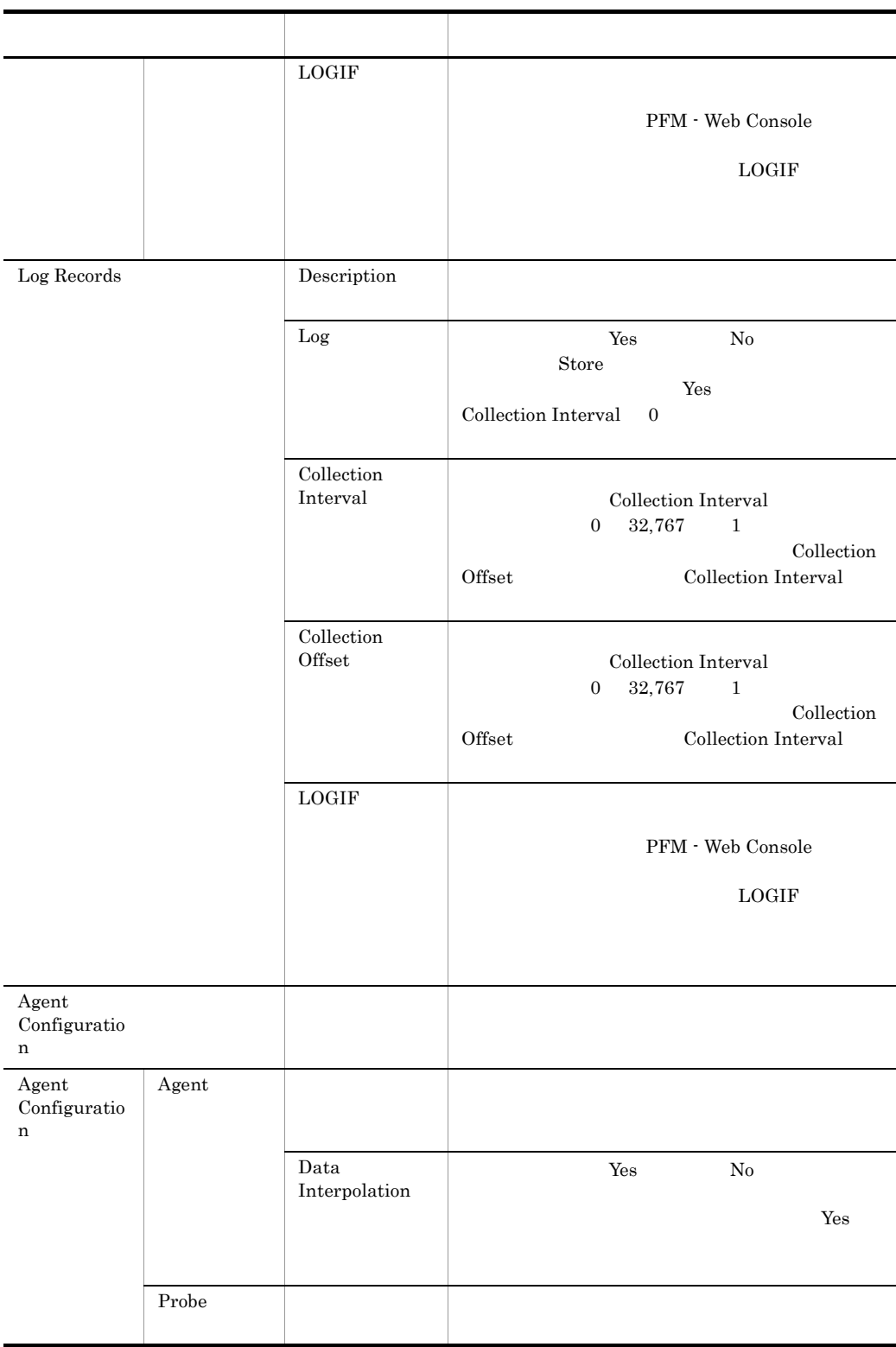

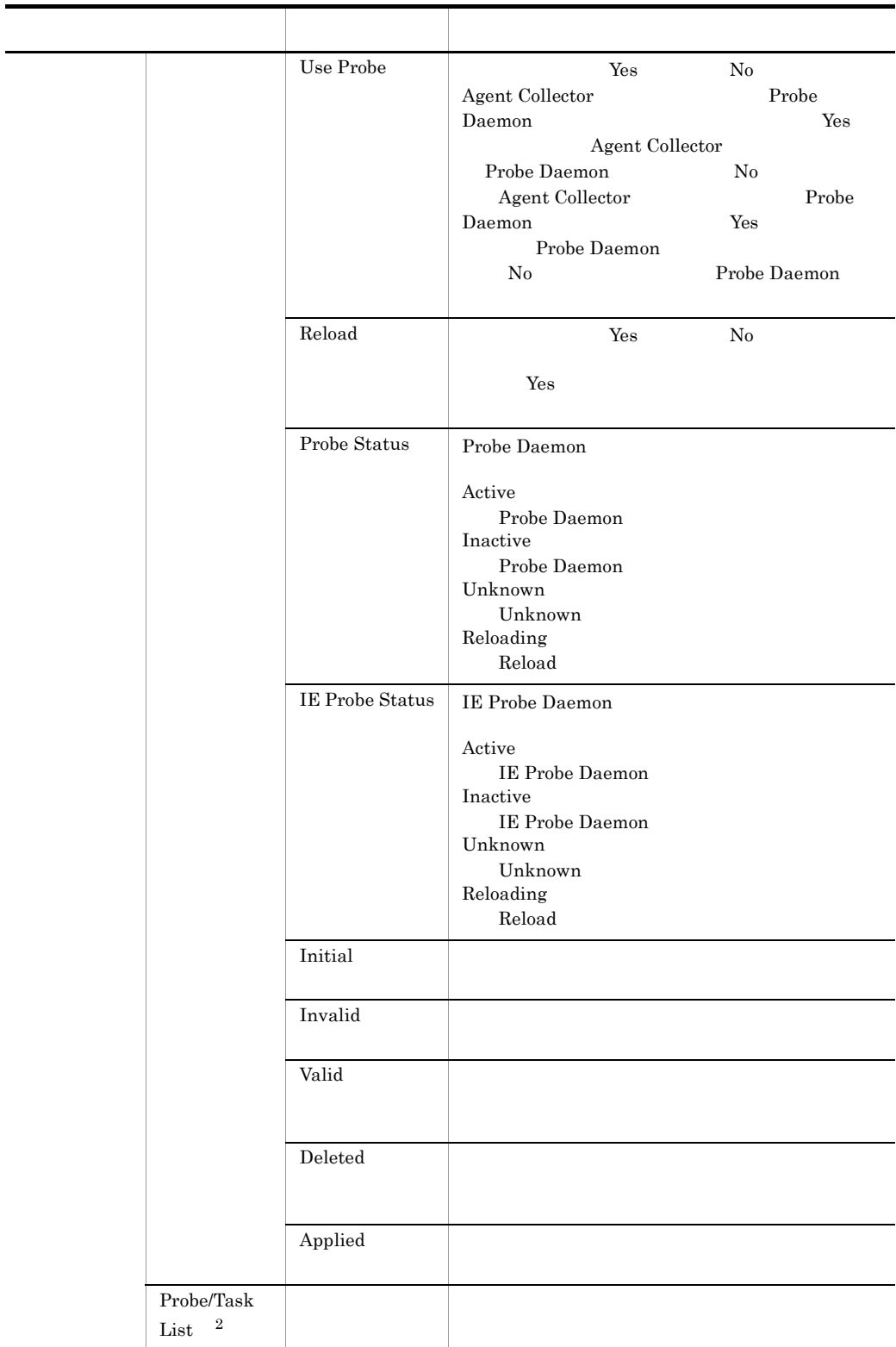

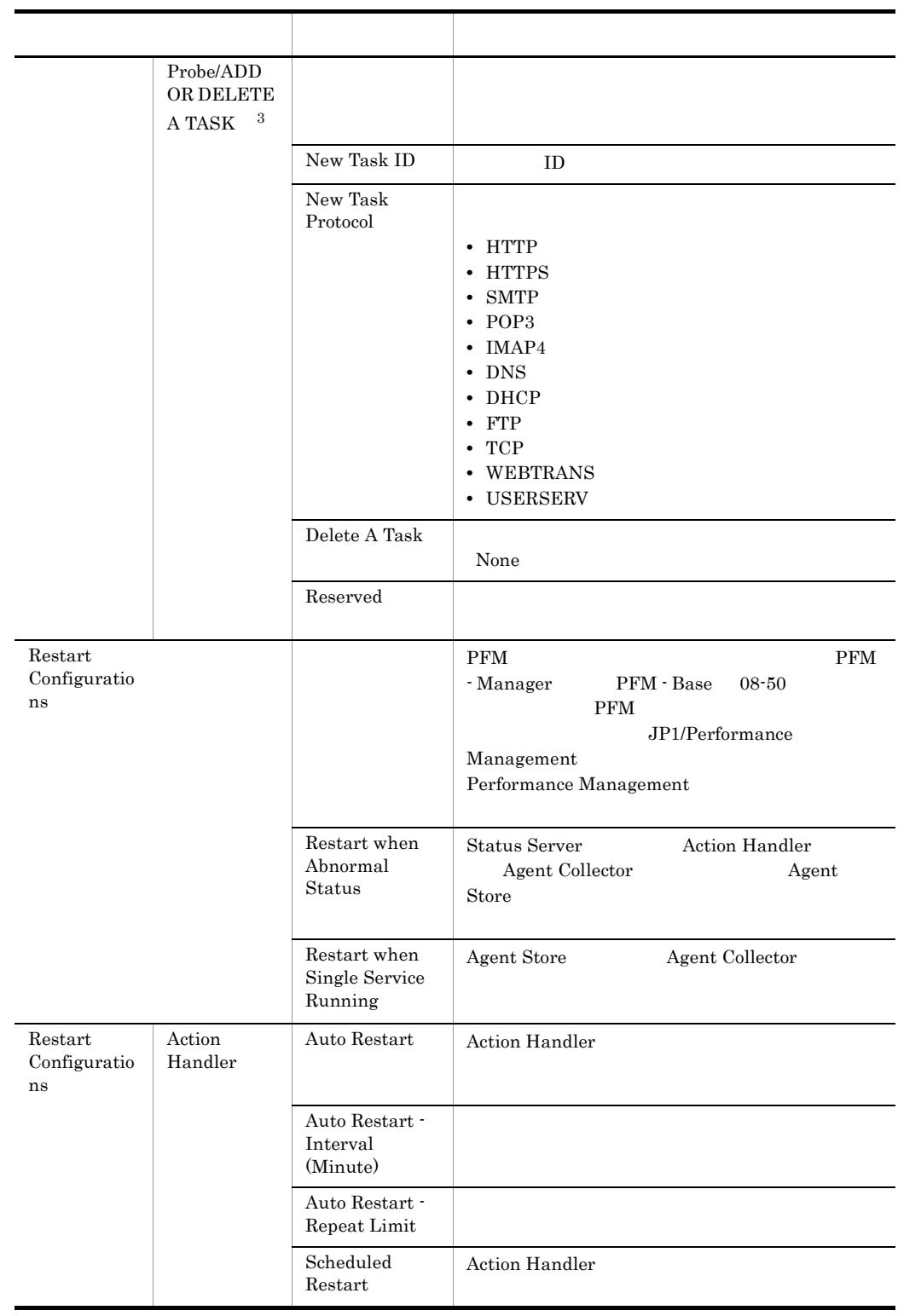

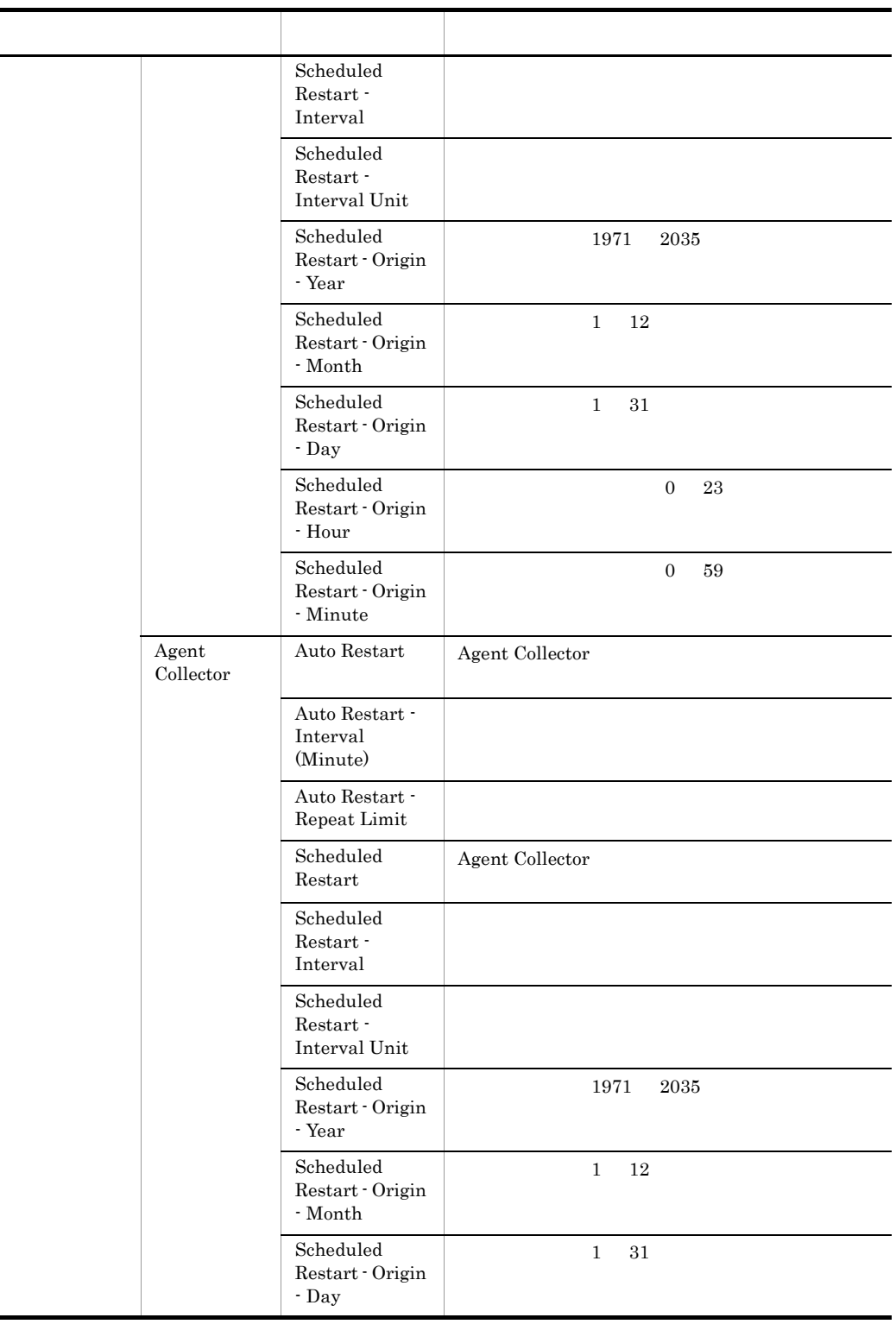

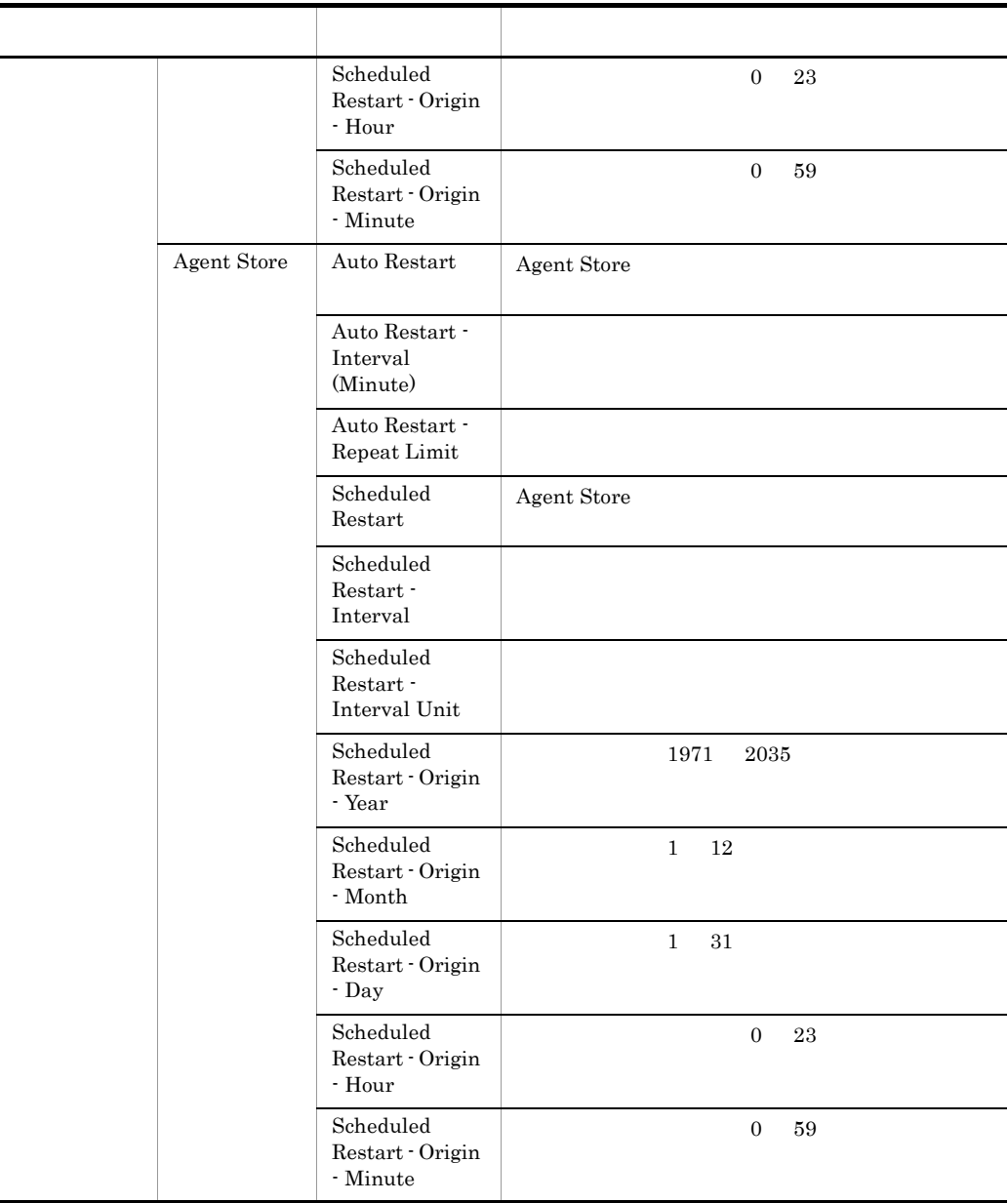

 $\,1$ フォルダ名には,データベース ID を除いたレコード ID が表示されます。各レコー  $ID$   $9.$  $\overline{2}$ 

Probe Task List

642

 $E-3$ 

 $\overline{3}$ Probe ADD OR DELETE A TASK

 $E-3$ 

PFM - Agent for Service Response Agent Collector /Agent Configuration/Probe/Task List

E-3 the state  $\sim$  1.1  $\sim$  1.1  $\sim$  1.1  $\sim$  1.1  $\sim$  1.1  $\sim$  1.1  $\sim$  1.1  $\sim$  1.1  $\sim$  1.1  $\sim$  1.1  $\sim$  1.1  $\sim$  1.1  $\sim$  1.1  $\sim$  1.1  $\sim$  1.1  $\sim$  1.1  $\sim$  1.1  $\sim$  1.1  $\sim$  1.1  $\sim$  1.1  $\sim$  1.1  $\sim$  1.1  $\sim$  1.1 1  $\overline{\smash{\big)}\ xM\mathsf{ML}}$   $\overline{\smash{2}}$  $XXX[0.9]+$   $XXX$   $HTTP$   $HTTPS$  SMTP POP3 IMAP4 DNS DHCP FTP TCP WEBTRANS USERSERV Task ID Status Task Label Interval Timeout  $\frac{1}{\sqrt{1-\frac{1}{\sqrt{1-\frac{1$ Task ID <TASKID> ID Status Probe Daemon Applied Probe Daemon Deleted Probe Daemon Initial  $\overline{\text{OK}}$ Invalid Invalid Valid Probe Daemon

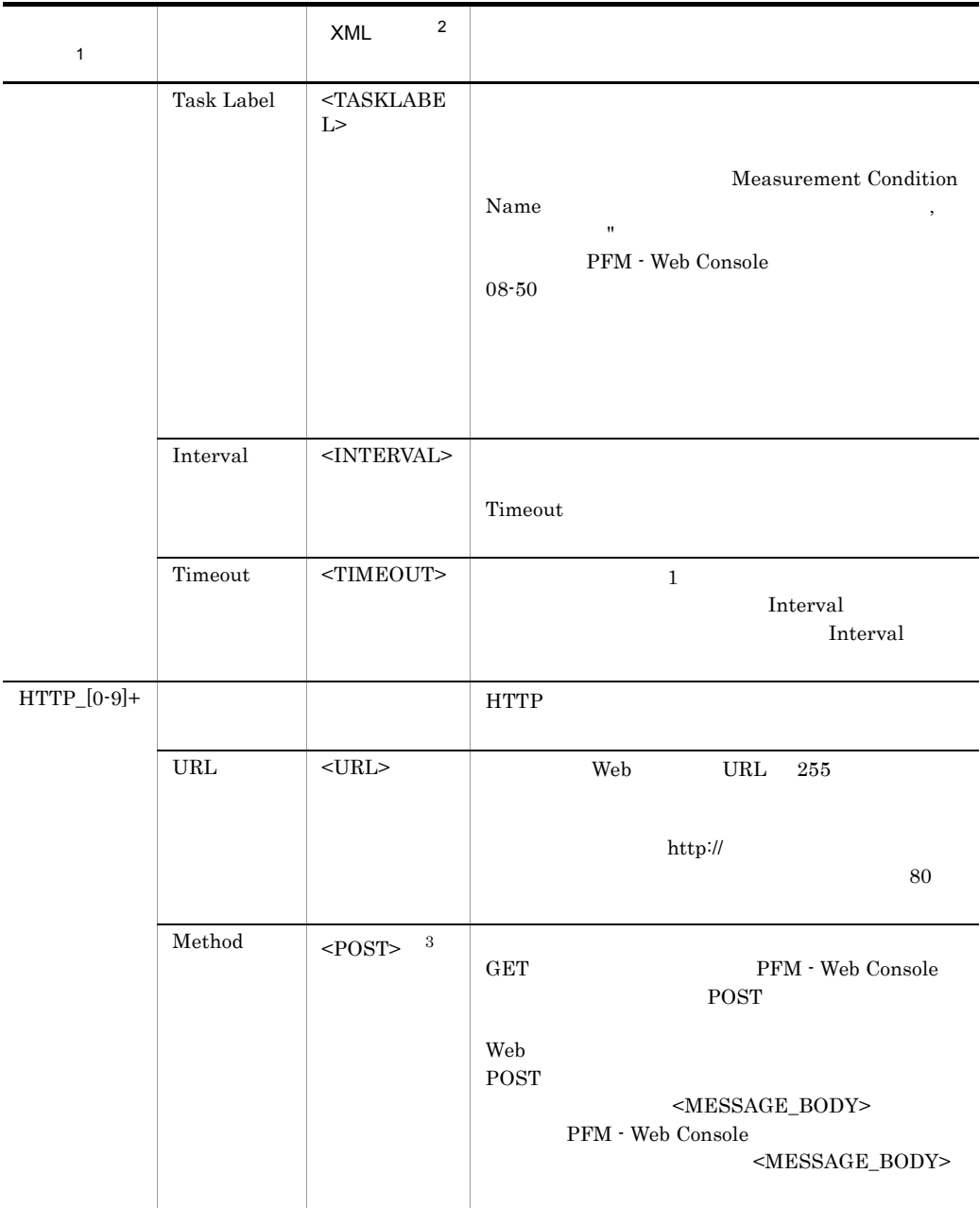

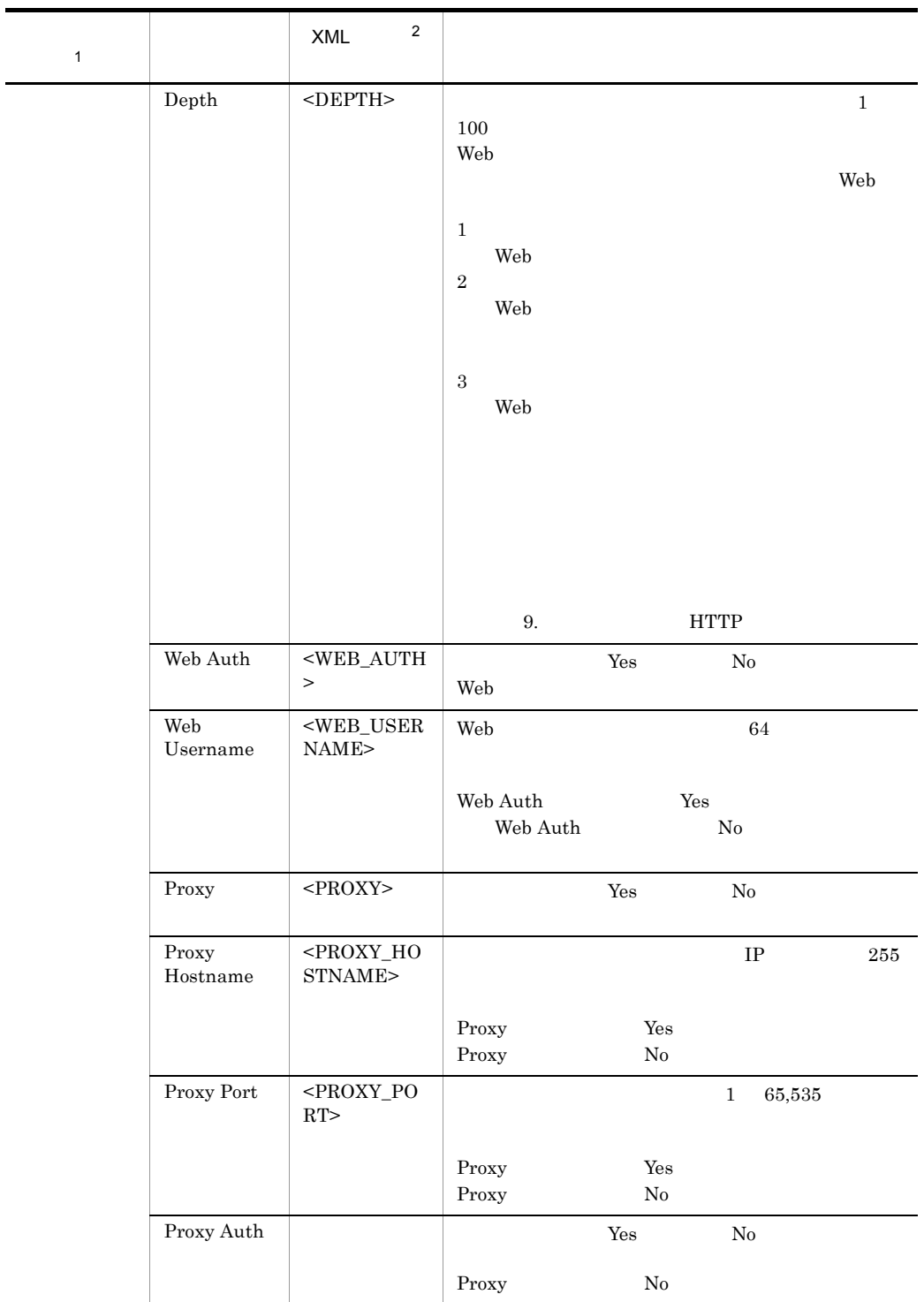

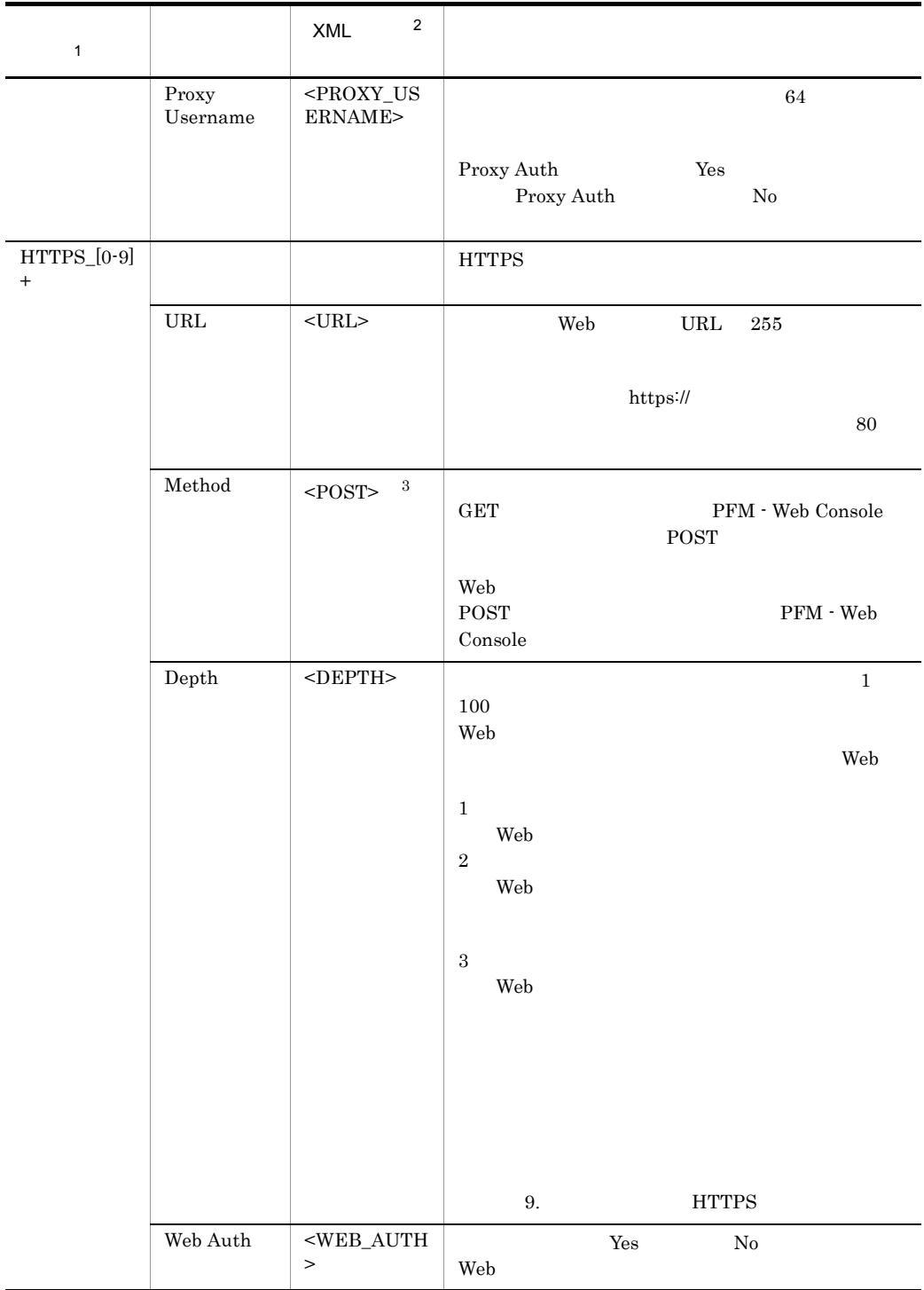

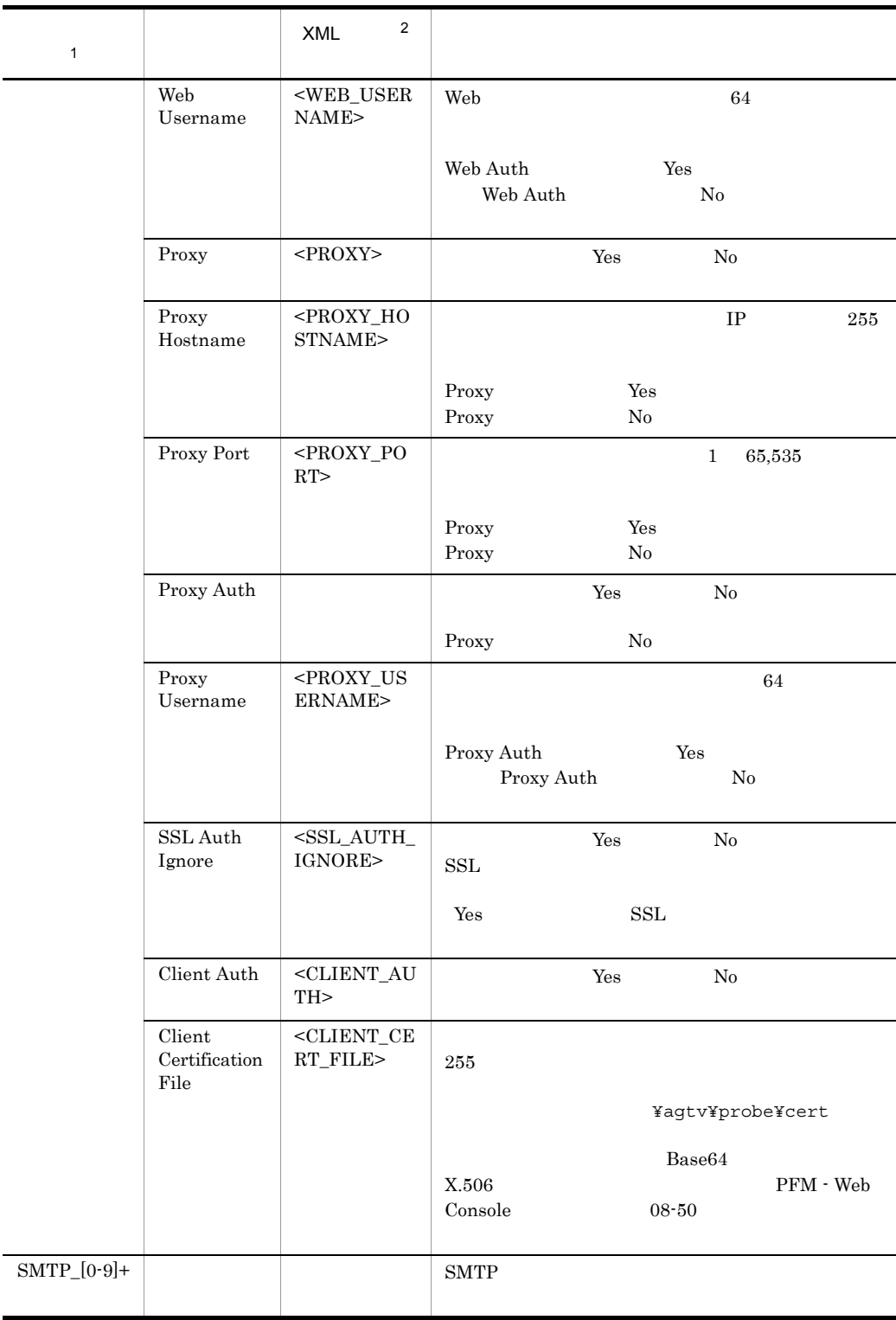

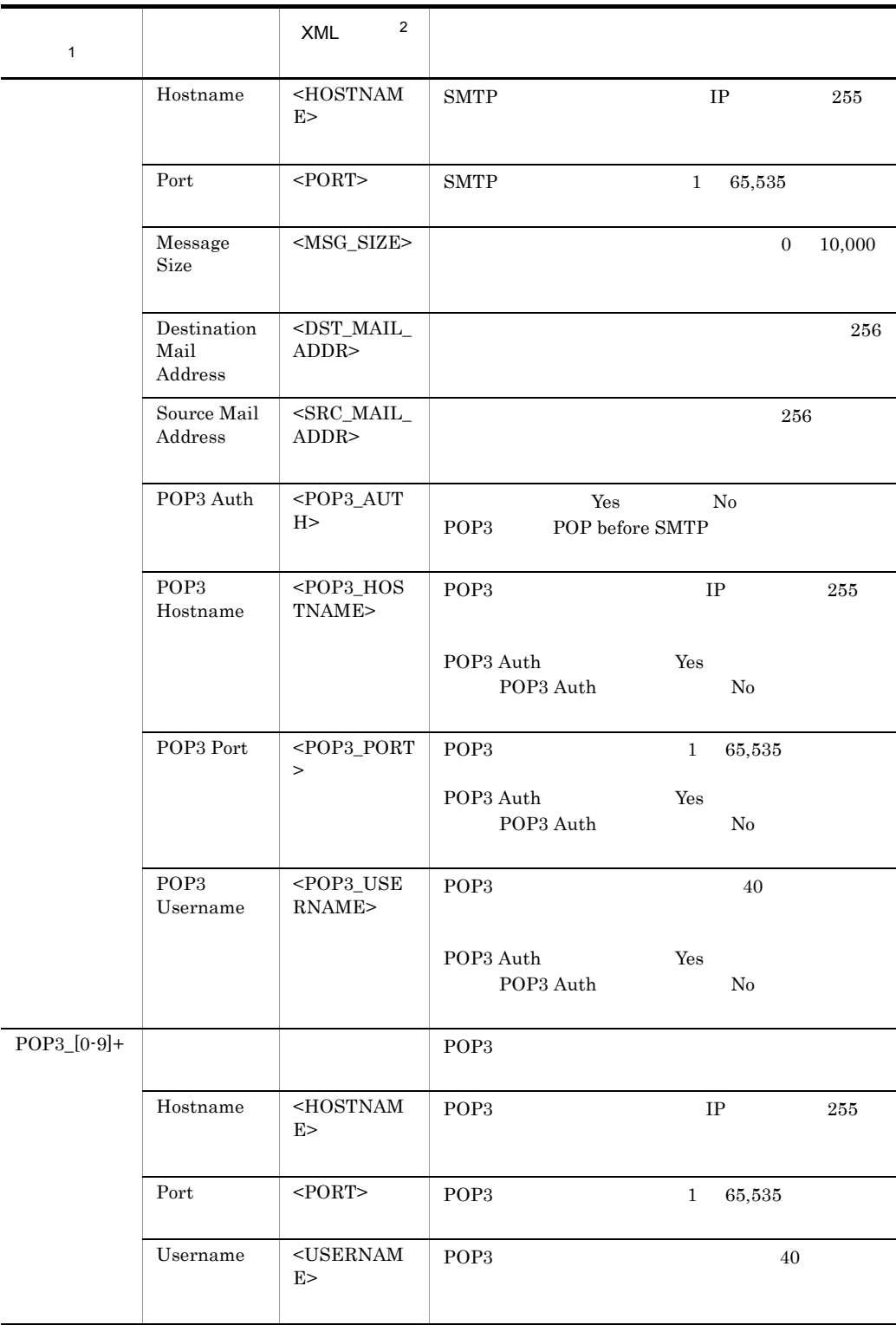

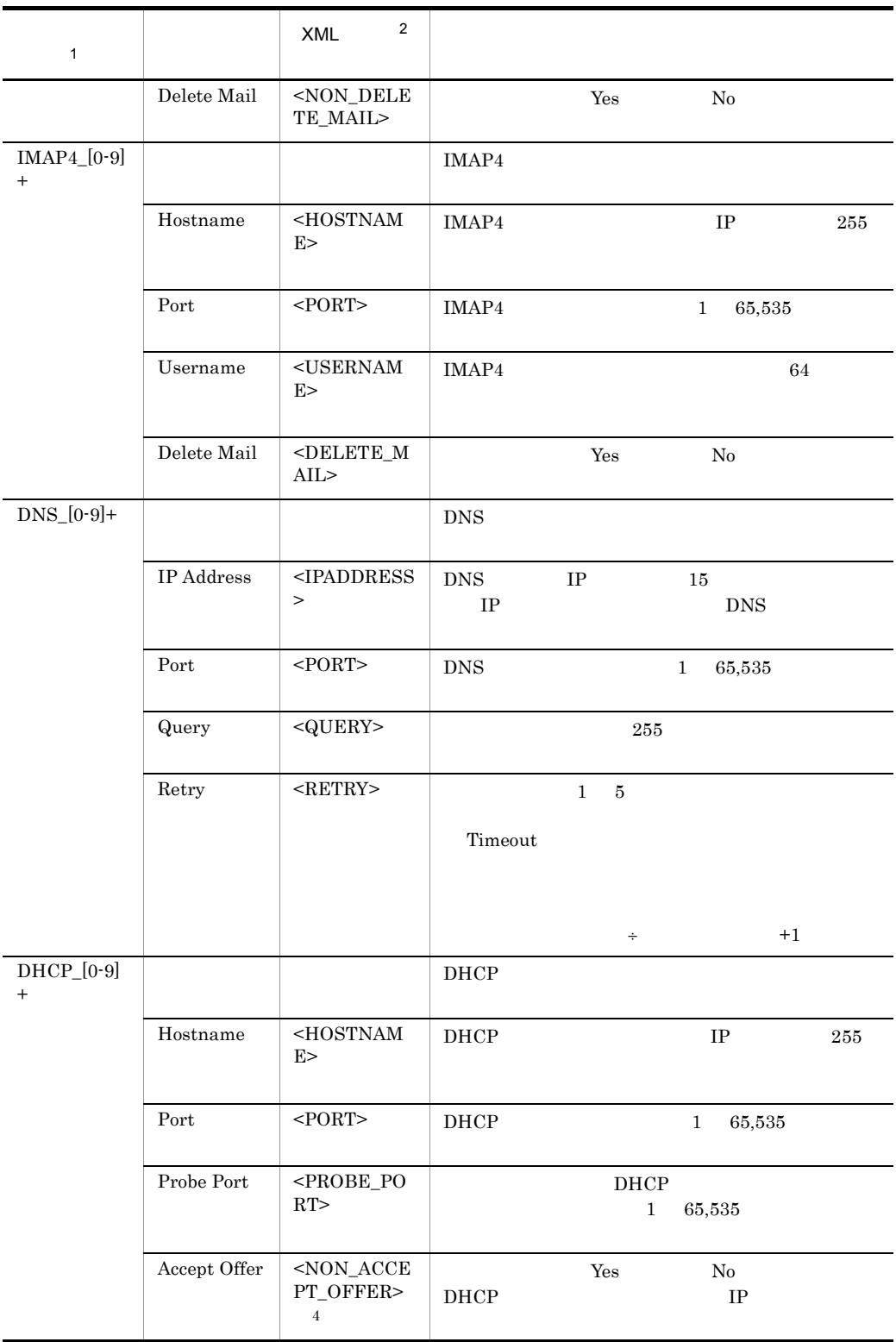

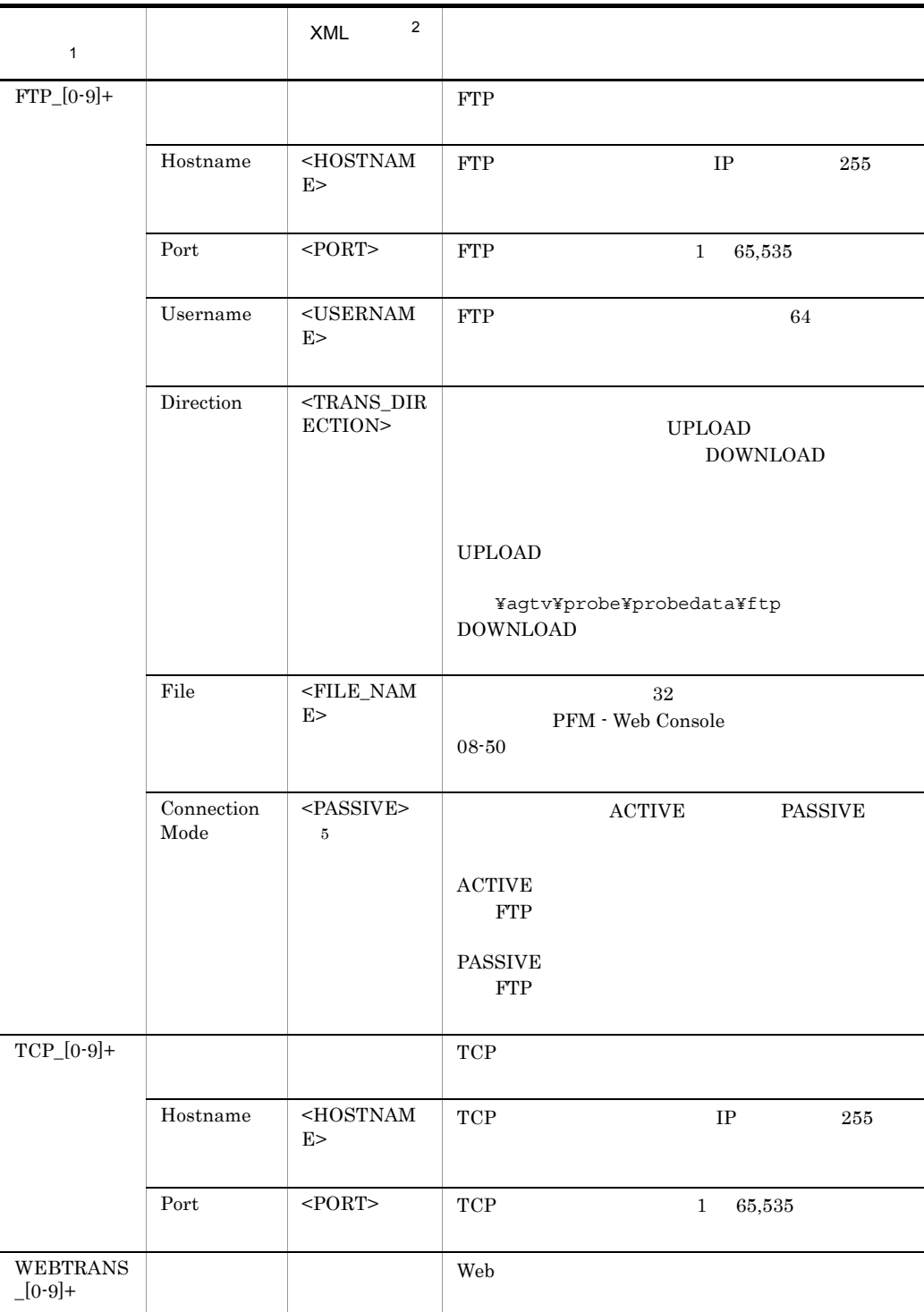

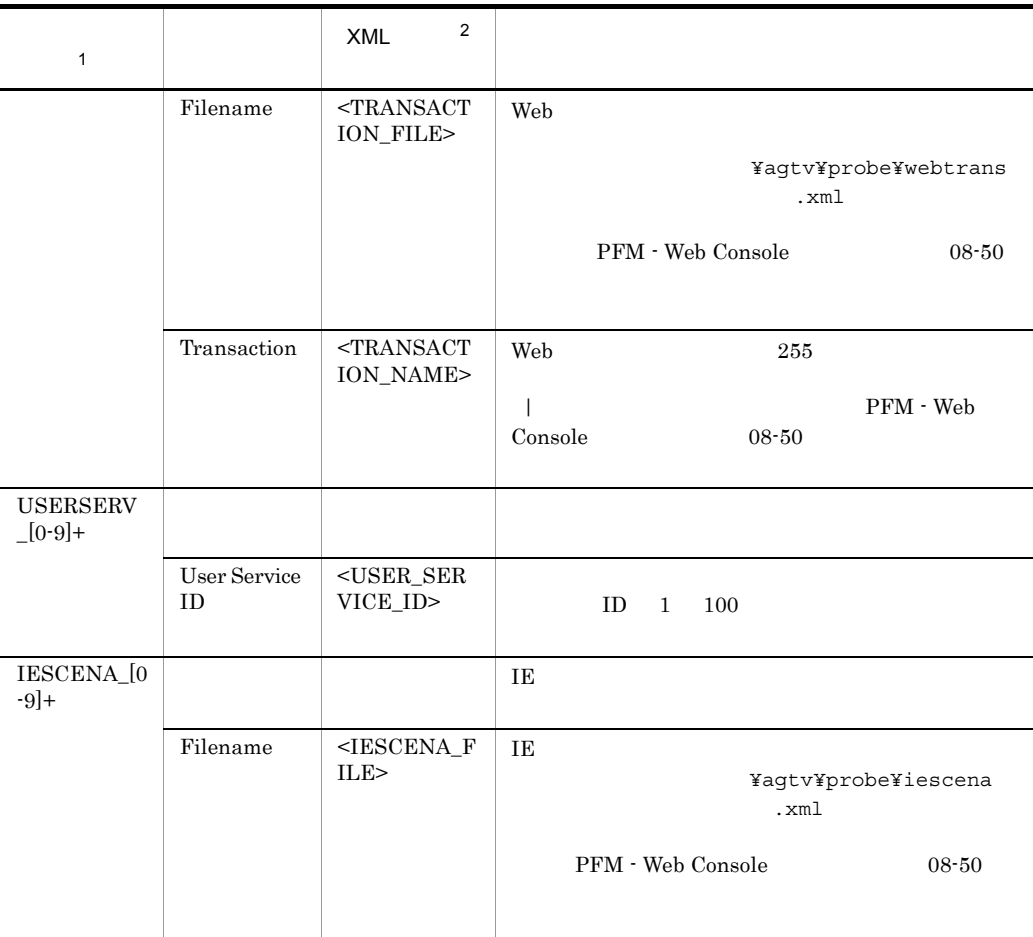

 $\mathbf{1}$ /Agent Configuration/Probe/Task List  $[0-9]+$ 

 $ID$  $ID \t 100 \t Web$ 

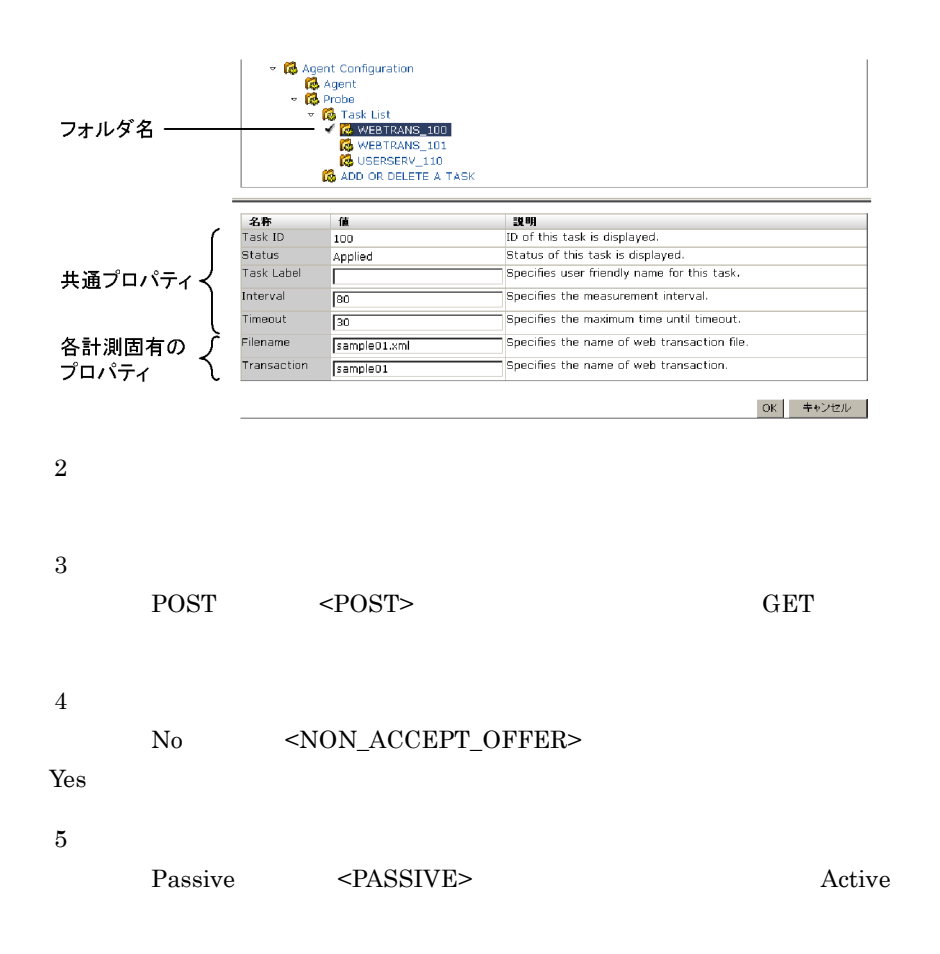

# 付録 F ファイルおよびフォルダ一覧

PFM - Agent for Service Response

Performance Management

Windows Server 2003 (x64) 64 Windows Server 2008 システムドライブ ¥Program Files(x86)¥Hitachi¥jp1pc¥

システムドライブ ¥Program Files¥Hitachi¥jp1pc¥

PFM - Agent for Service Response

F-1 PFM - Agent for Service Response

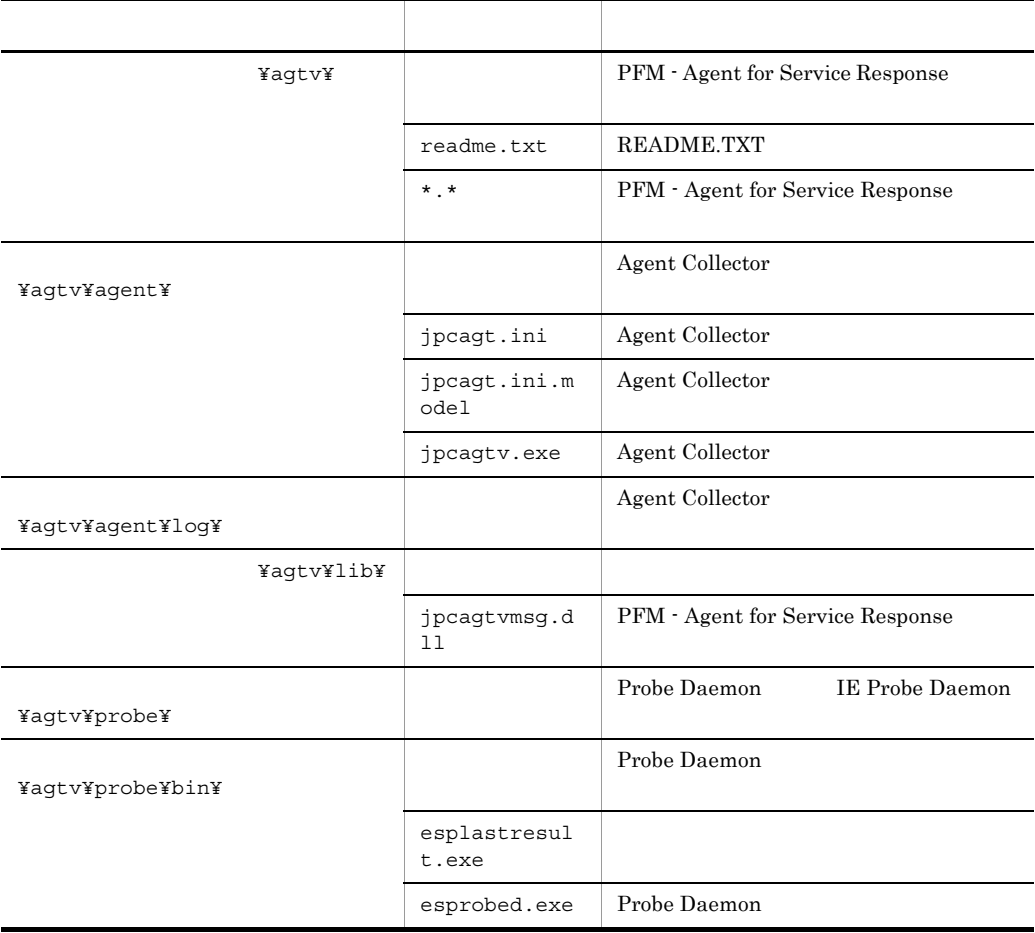

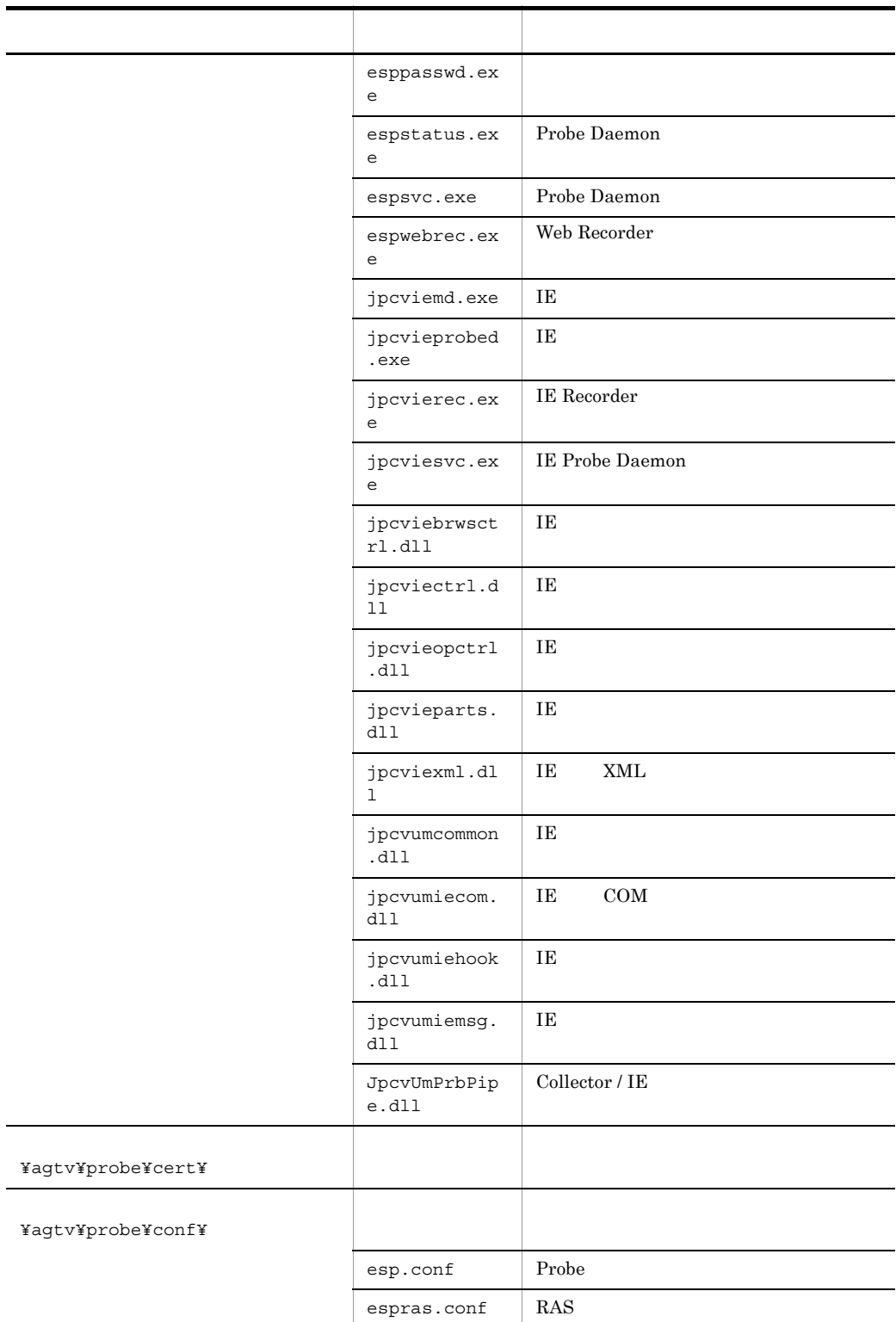

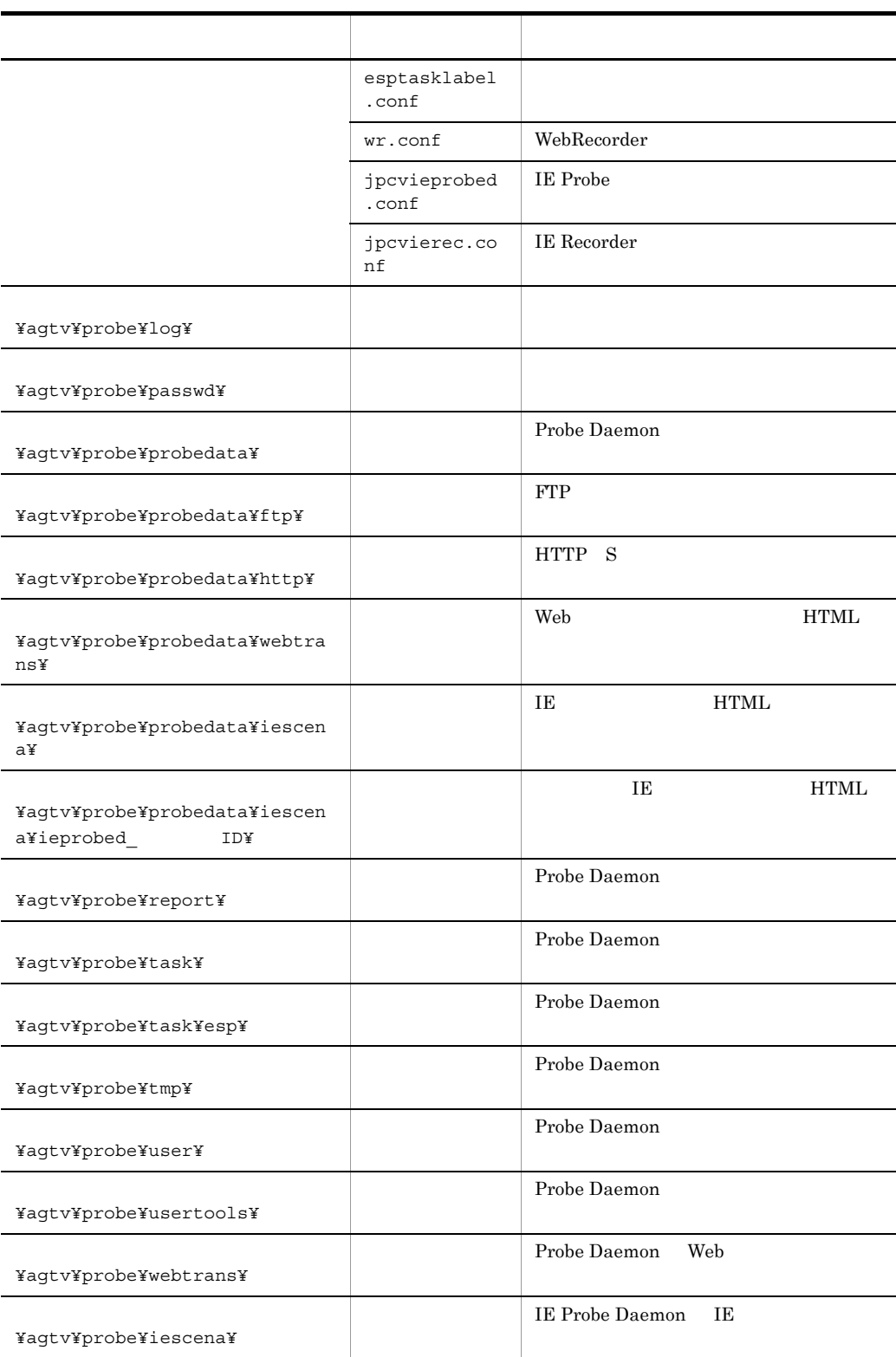

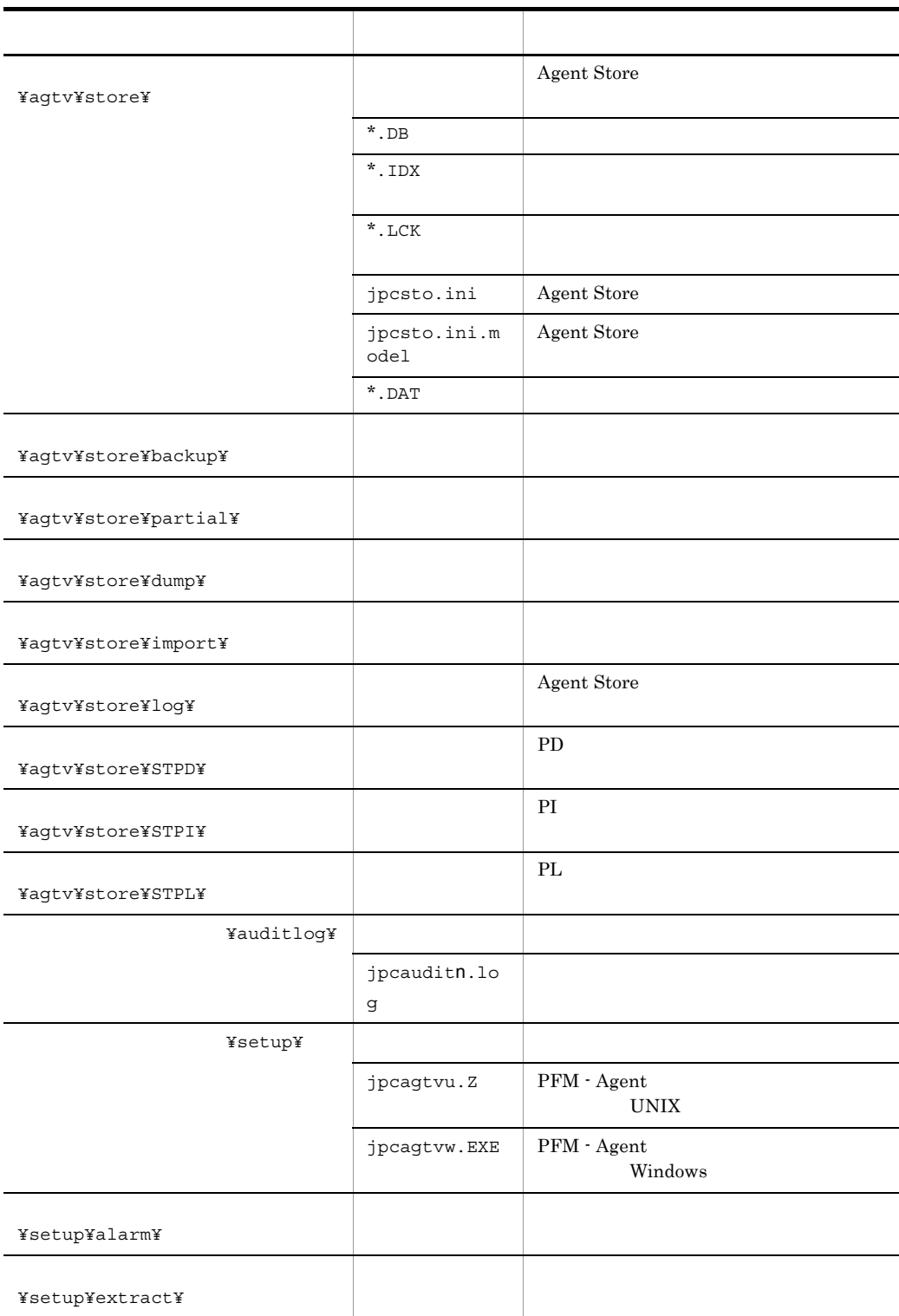
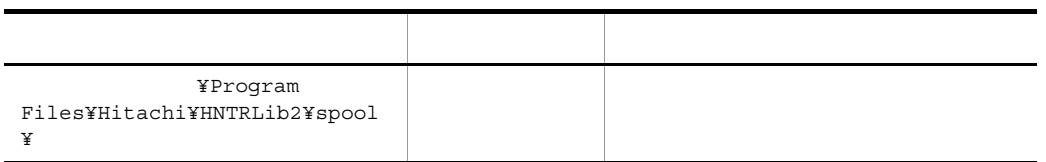

n 
n 
jpccomm.ini

# $G$

<span id="page-685-1"></span><span id="page-685-0"></span>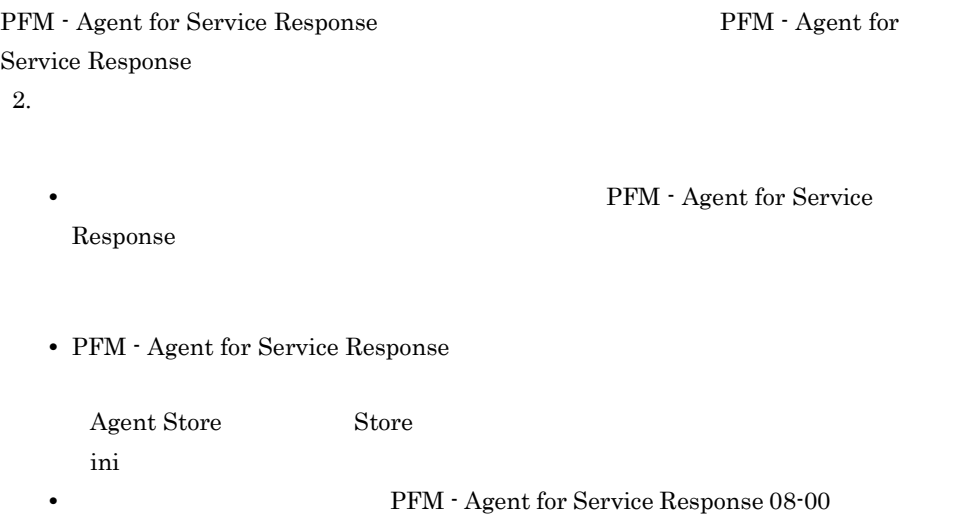

 $5.3.4$ 

#### <span id="page-686-0"></span>付録 H バージョン互換

# 付録 H バージョン互換

PFM - Agent

PFM - Agent for Service Response

H-1 PFM - Agent for Service Response

| PFM - Agent for Service<br>Response |     |       |
|-------------------------------------|-----|-------|
| 08-00                               | 4.0 | 8.00  |
| $08 - 50$                           | 4.0 | 8.00  |
| $09 - 00$                           | 5.0 | 09.00 |

PFM - Agent for Service Response PFM - Web Console

Performance Management

Performance Management

JP1/Performance Management

# 付録 I 動作ログの出力

<span id="page-687-0"></span>Performance Management

PFM PFM + Manager  ${\rm PFM}\cdot{\rm Management} \qquad {\rm PFM}\cdot{\rm Base} \qquad 08\text{-}10$  $\text{CSV}\phantom{\Big(}\nonumber$ 

jpccomm.ini PFM - Agent PFM - Base

# $1.1$

PFM - Agent PFM - Base

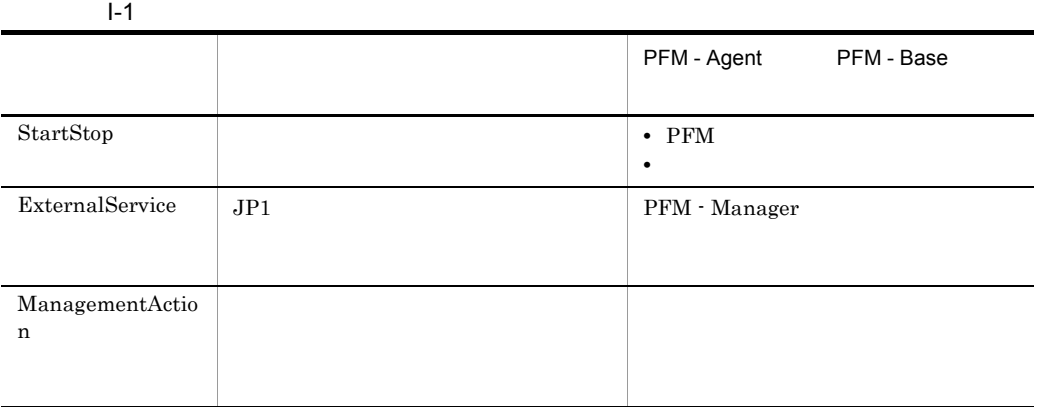

1. <br>
1. 
and the property of the property of the property in the property of the property of the property of the property of the property of the property of the property of the property of the property of the property of t

 $2.$ 

 $+1$ 

jpcaudit.log

jpcaudit1.log

jpcaudit1.log

jpcaudit1.log jpcaudit2.log

jpccomm.ini

 $3.$ 

jpccomm.ini

jpccomm.ini I.4

# $1.3$

Performance Management

 $\mathbf 1$ • **•**  $\bullet$ • コマンドを実行した場合:コマンドを実行したホストに出力した<sub>まで</sub> 1  $\blacksquare$ 

CALFHM  $x.x$ ,  $1= 1$ ,  $2= 2,...,$  n= n

 $\overline{2}$ 

¥auditlog¥

jpccomm.ini ファイルのコンピュータの開発を受けている。jpccomm.ini  $I.4$ 

 $JPI$ 

a)

 $\rm PFM$  -

Manager

 $I-2$ 

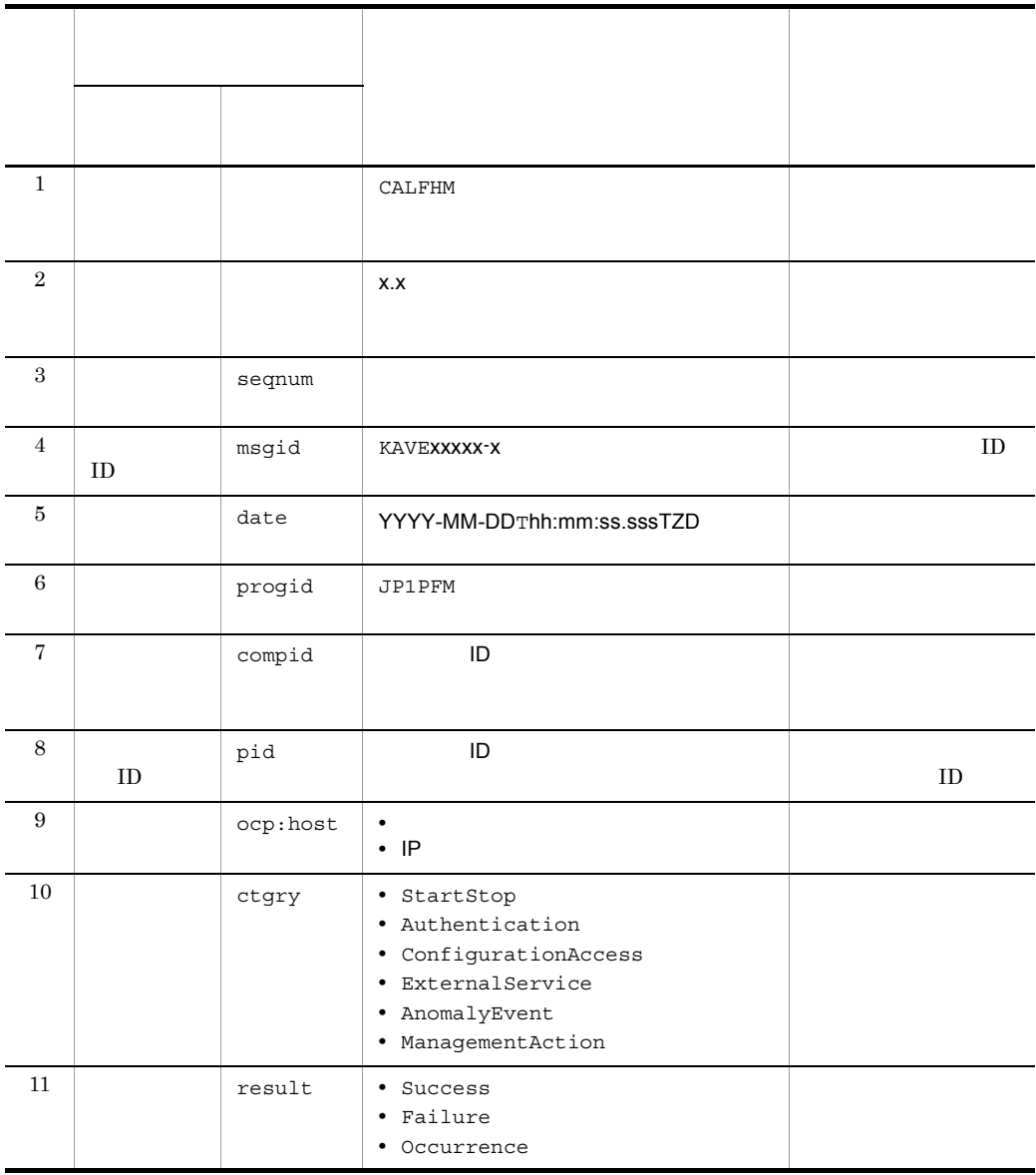

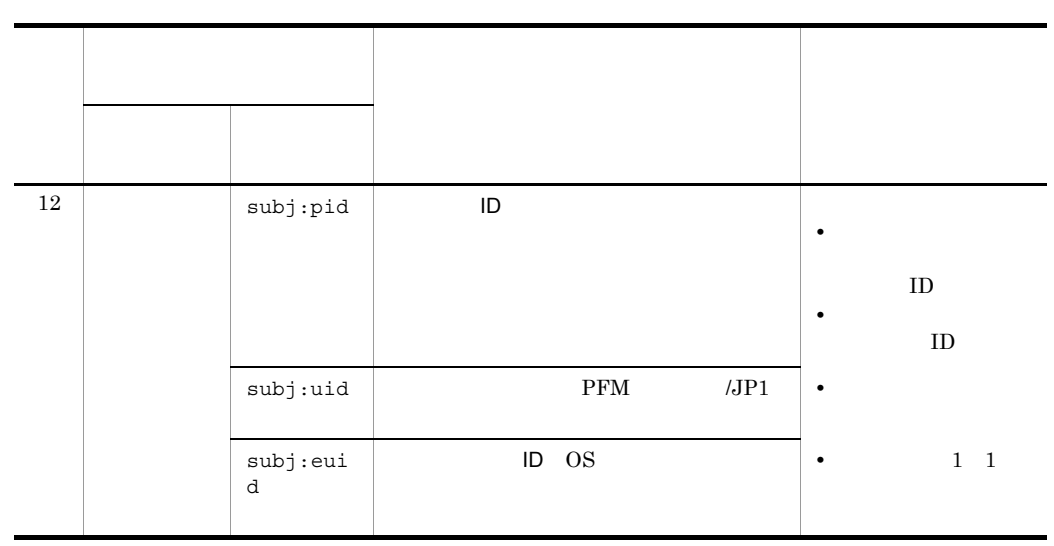

 $T$ TZD なんなんだいがく しゅうしょく しゅうしょく しゅうしょく +hh:mm UTC hh:mm -hh:mm UTC hh:mm Z UTC

 $b$ 

Manager

 $\rm PFM$  -

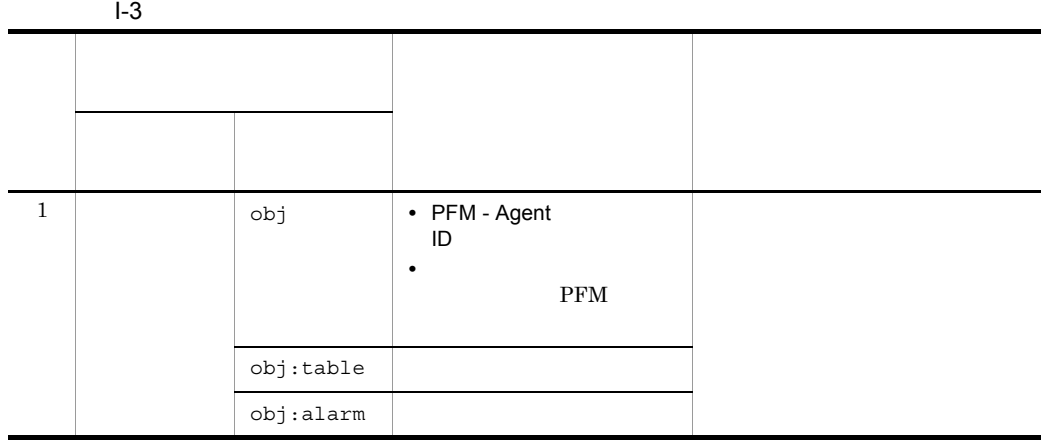

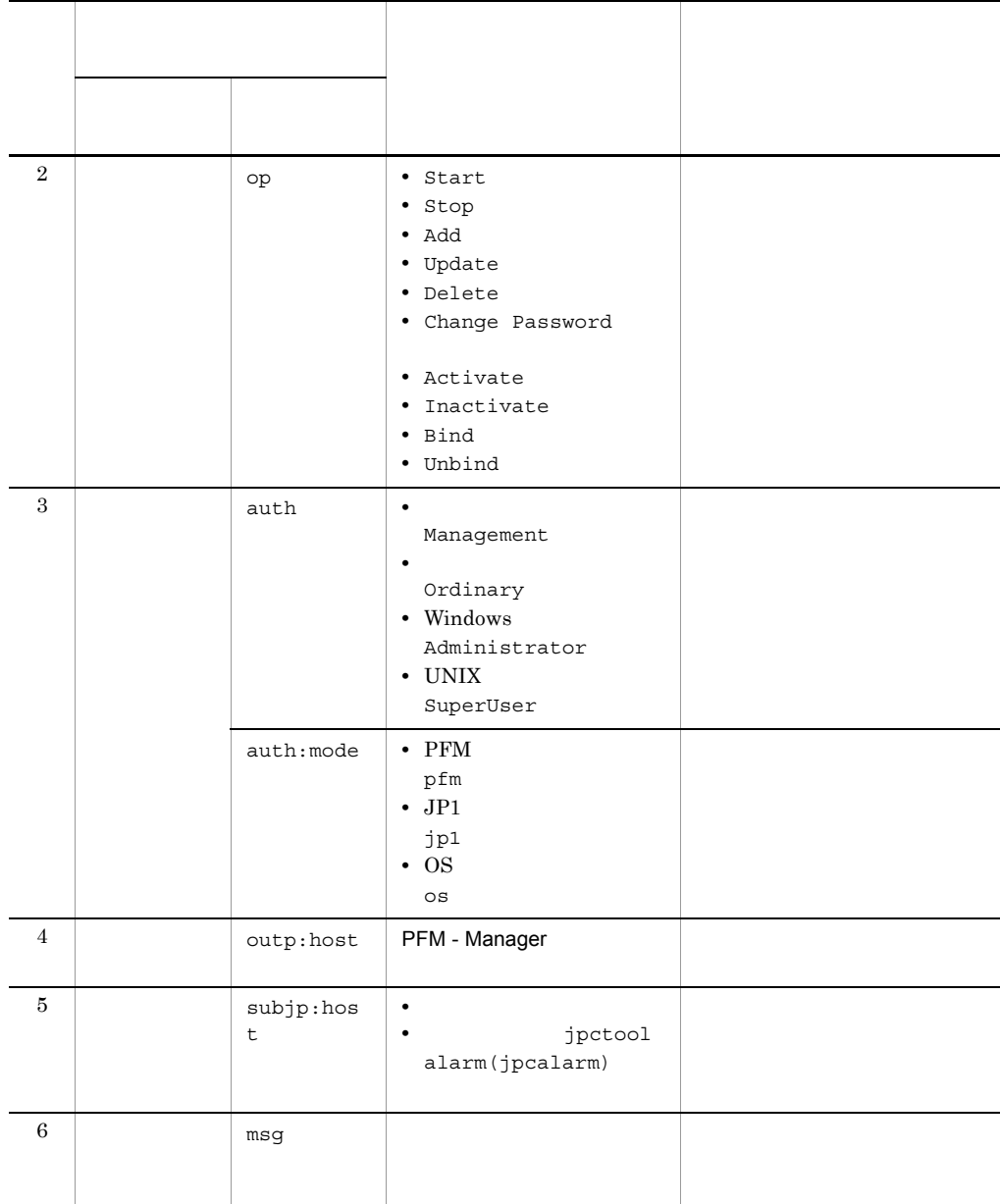

۰

L

 $ID$ 

PFM StartStop

• **•**  $\frac{1}{\sqrt{2}}$ :  $\frac{1}{\sqrt{2}}$ :  $\frac{1}{$ • **•**  $\frac{1}{2}$ :

付録 I 動作ログの出力

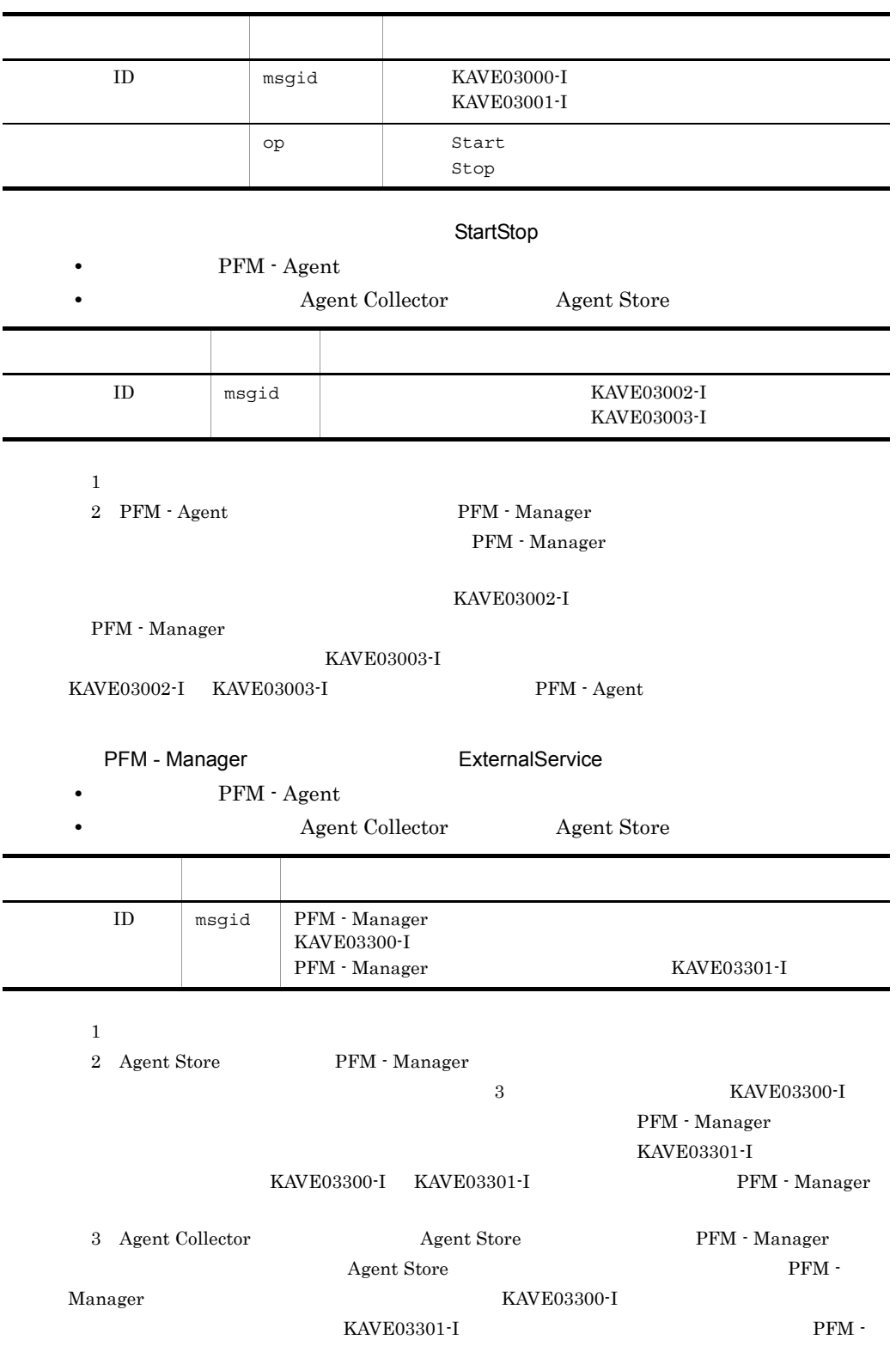

付録 I 動作ログの出力

付録 I 動作ログの出力

Manager

#### ManagementAction

• **•**  $\mathcal{L} = \mathcal{L} \times \mathcal{L} \times \mathcal{L}$ : アクション

**Action Handler** 項目名 属性名 値 ID msgid  $\blacksquare$  KAVE03500-I KAVE03501-W E-mail KAVE03502-I E-mail KAVE03503-W  $msg$   $cmd=$ E-mail mailto=

KAVE03500-I

4

CALFHM 1.0, seqnum=1, msgid=KAVE03000-I, date=2007-01-18T22:46:49.682+09:00, progid=JP1PFM, compid=TA1host01, pid=2076, ocp:host=host01, ctgry=StartStop, result=Occurrence, subj:pid=2076,op=Start

# $1.4$

jpccomm.ini

1  $\sim$ 

1. PFM

2. <sub>Jpccomm.ini</sub>

3. jpccomm.ini

#### 2 jpccomm.ini

jpccomm.ini

a and a set of  $\mathbf{a}$ 

#### $b$

jpccomm.ini

- **• •**  $\mathbf{r} = \mathbf{r} \cdot \mathbf{r}$
- **• •**  $\mathbf{r} = \mathbf{r} \cdot \mathbf{r}$
- **• •**  $\mathbf{r} = \mathbf{r} \cdot \mathbf{r}$
- **• •**  $\mathbf{r} = \mathbf{r} \cdot \mathbf{r} + \mathbf{r} \cdot \mathbf{r} + \mathbf{r} \cdot \mathbf{r} + \mathbf{r} \cdot \mathbf{r} + \mathbf{r} \cdot \mathbf{r} + \mathbf{r} \cdot \mathbf{r} + \mathbf{r} \cdot \mathbf{r} + \mathbf{r} \cdot \mathbf{r} + \mathbf{r} \cdot \mathbf{r} + \mathbf{r} \cdot \mathbf{r} + \mathbf{r} \cdot \mathbf{r} + \mathbf{r} \cdot \mathbf{r} + \mathbf{r} \cdot \mathbf{r} + \mathbf{r} \cdot \$
- "  $" = " =$

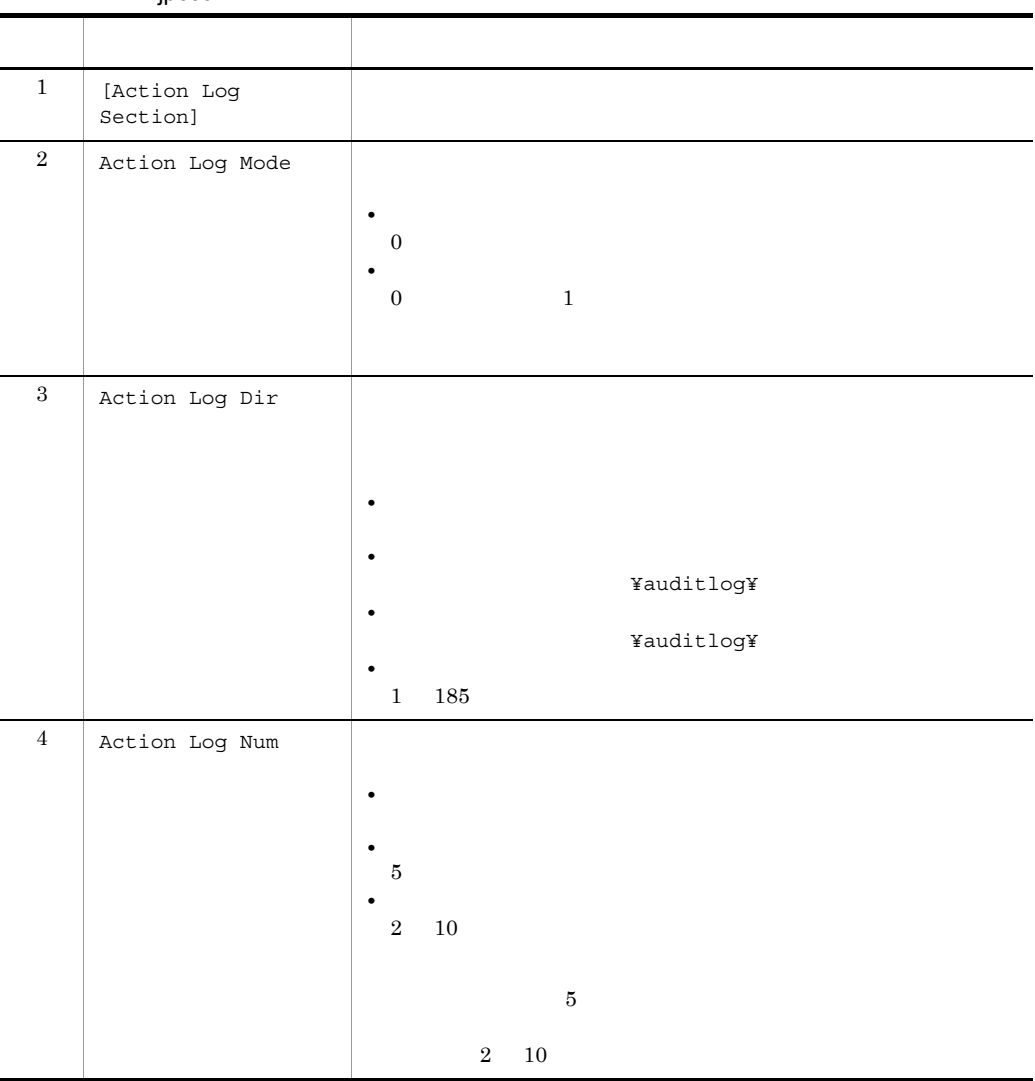

### I-4 jpccomm.ini

 $\mathbf{I}$ 

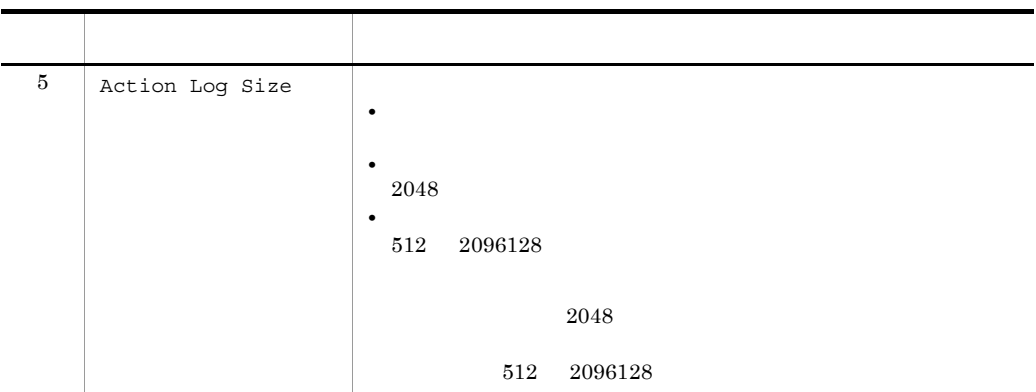

<span id="page-696-0"></span>J IE Web トランザクション Web トランザクション

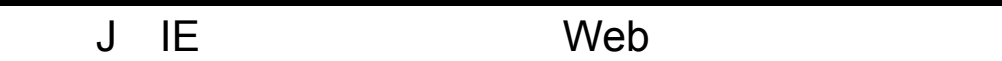

IE Web

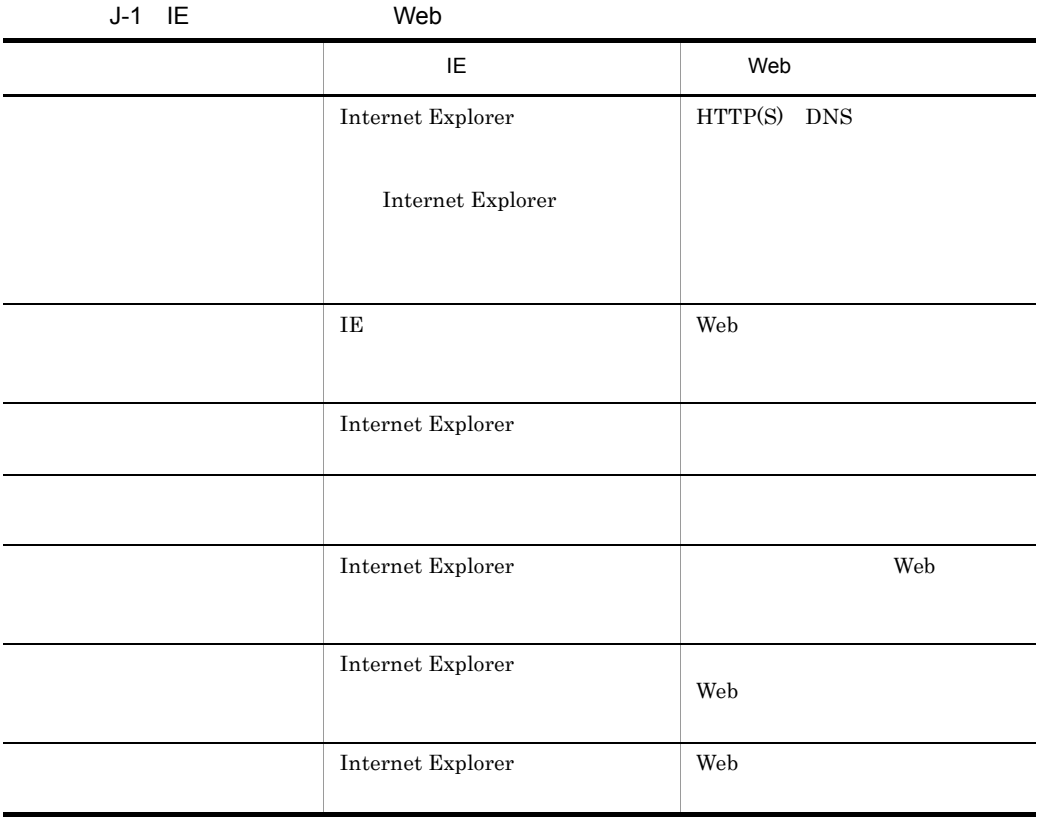

# $K$

# $K.1$  09-00

 $08-51$ 

09-00 08-51 PFM - Agent for Service Response OS OS **•** Windows Server 2008 IE Probe Daemon IE Product Log

- **•** IES Failure
- **•** IES Replay Time
- **•** IE Scenario Detail
- **•** IE Scenario Logged Message
- **•** IE Scenario Replay Time Status
- IE Scenario Replay Time Status
- **•** IE Scenario Replay Time Summary
- **•** IE Scenario Replay Time Trend
- **•** IE Scenario Scope Detail
- **•** IE Scenario Scope Rate
- **•** IE Scenario Top 10
- **•** IE Scenario PI\_IES
- **•** IE Scenario Overview PI\_IESO
- **•** Logged Message for IE Scenario PL\_IESM

KAVK38815-E KAVK38816-E KAVK10103-E KAVK10106-E KAVK08500-E

KAVK08514-E

# $K.2$  08-50

PFM - Web Console

ended to the Web **Web**  $\mathbf{W}\mathbf{e}$ 

web the second state of the second state  $\mathbf{w}$ 

URL CONSERVED URL URL THE SERVED ON THE SERVED ON THE SERVED ON THE SERVED ON THE SERVED ON THE SERVED ON THE SERVED ON THE SERVED ON THE SERVED ON THE SERVED ON THE SERVED ON THE SERVED ON THE SERVED ON THE SERVED ON THE

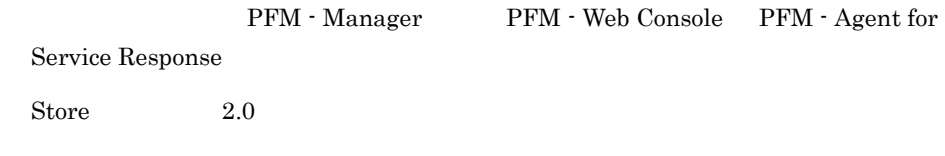

esptask.xml

FTP Rate FTP Top 10 HTTP Rate HTTP Top 10 HTTPS Rate HTTPS Top 10 IMAP4 Rate IMAP4 Top 10 POP3 Rate POP3 Top 10 SMTP Rate SMTP Top 10

#### **HTTP**

- **•** HTTP PI\_HTP
- **•** Web Transaction PI\_WT

Internet Explorer 6.0

HTTPS PI\_HTPS

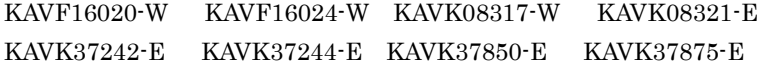

# KAVF16019-E

KAVK08176-E

JP1/Performance Management - Manager PFM

# $L = 3020 - 3 - R51 - 01$

 $3020 - 3 - R51 - 01$ 

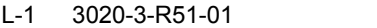

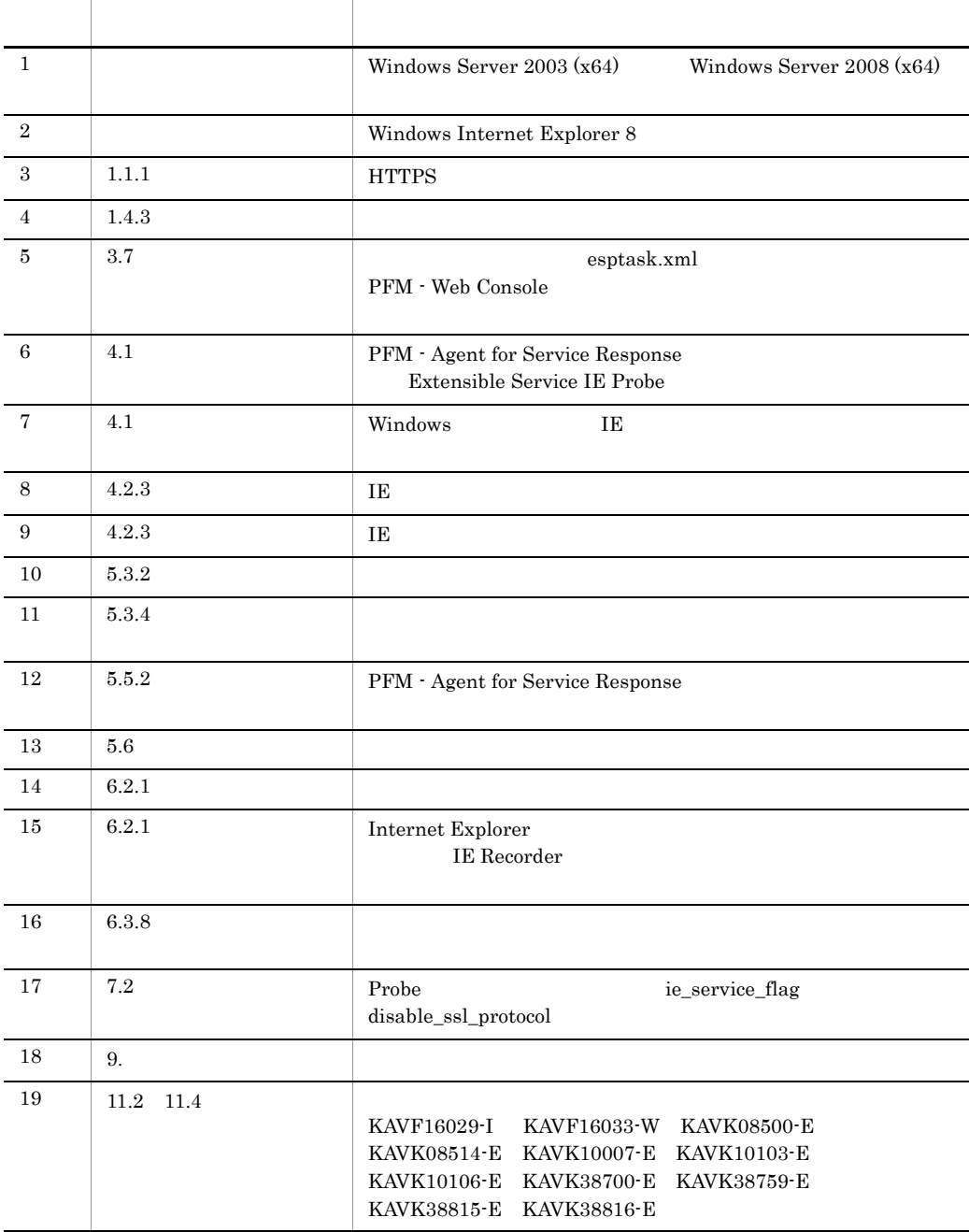

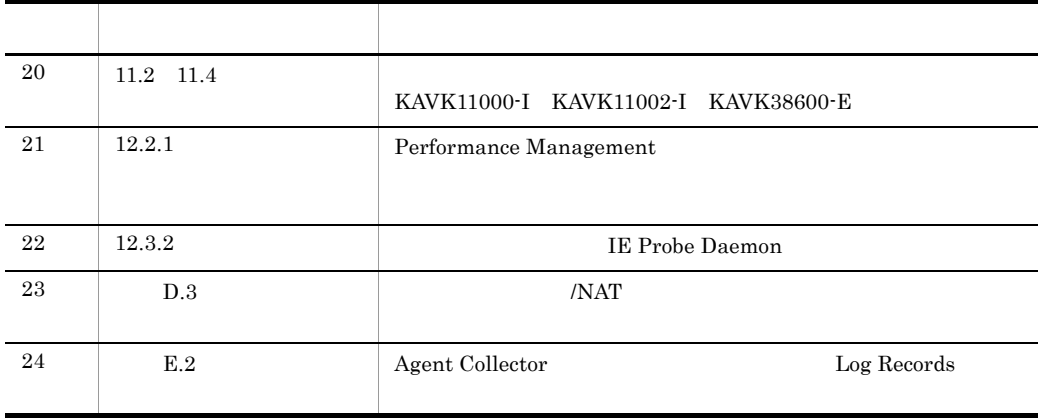

# $M$

<span id="page-702-8"></span><span id="page-702-7"></span><span id="page-702-6"></span><span id="page-702-5"></span><span id="page-702-4"></span><span id="page-702-3"></span><span id="page-702-2"></span><span id="page-702-1"></span><span id="page-702-0"></span>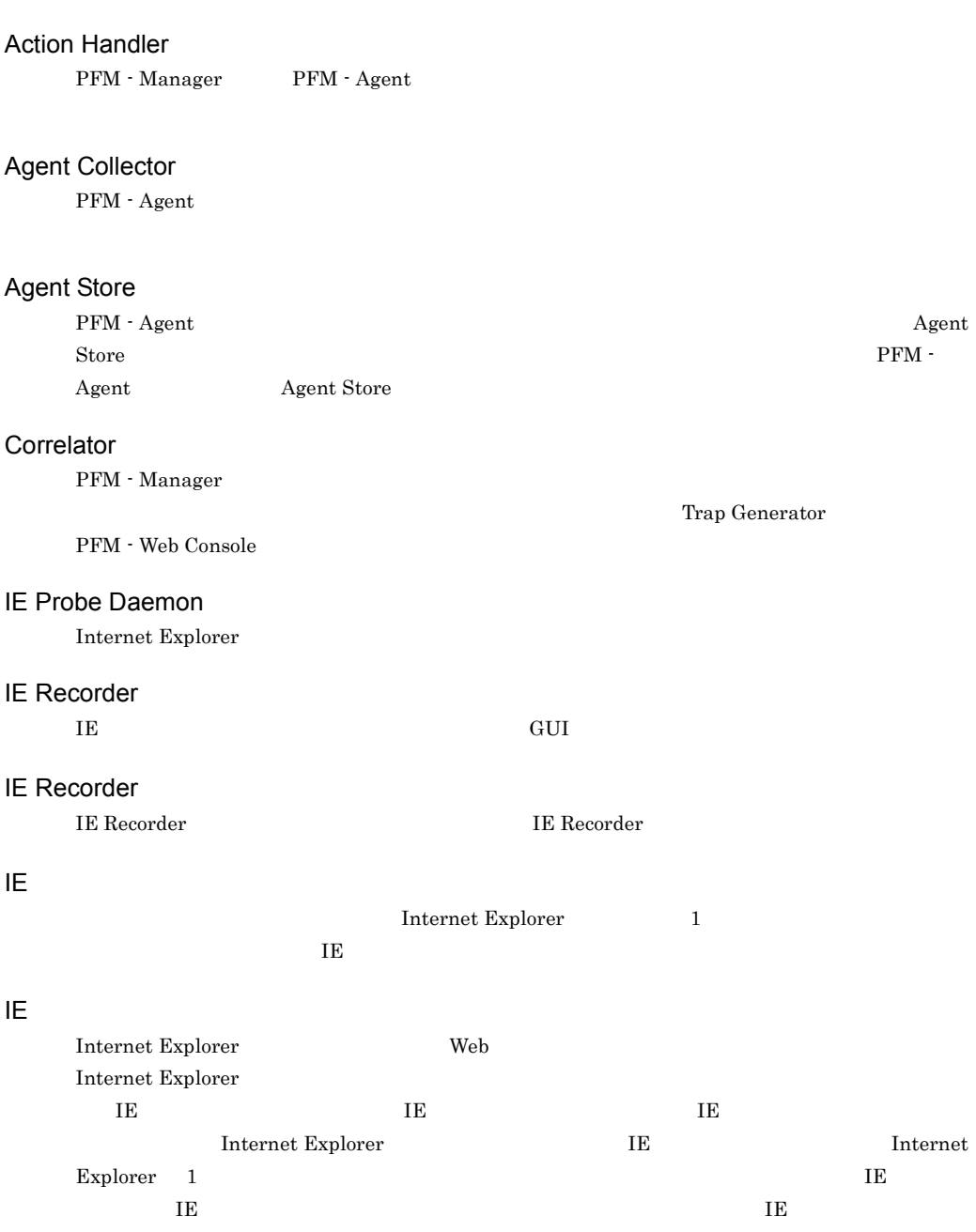

<span id="page-703-9"></span><span id="page-703-8"></span><span id="page-703-7"></span><span id="page-703-6"></span><span id="page-703-5"></span><span id="page-703-4"></span><span id="page-703-3"></span><span id="page-703-2"></span><span id="page-703-1"></span><span id="page-703-0"></span>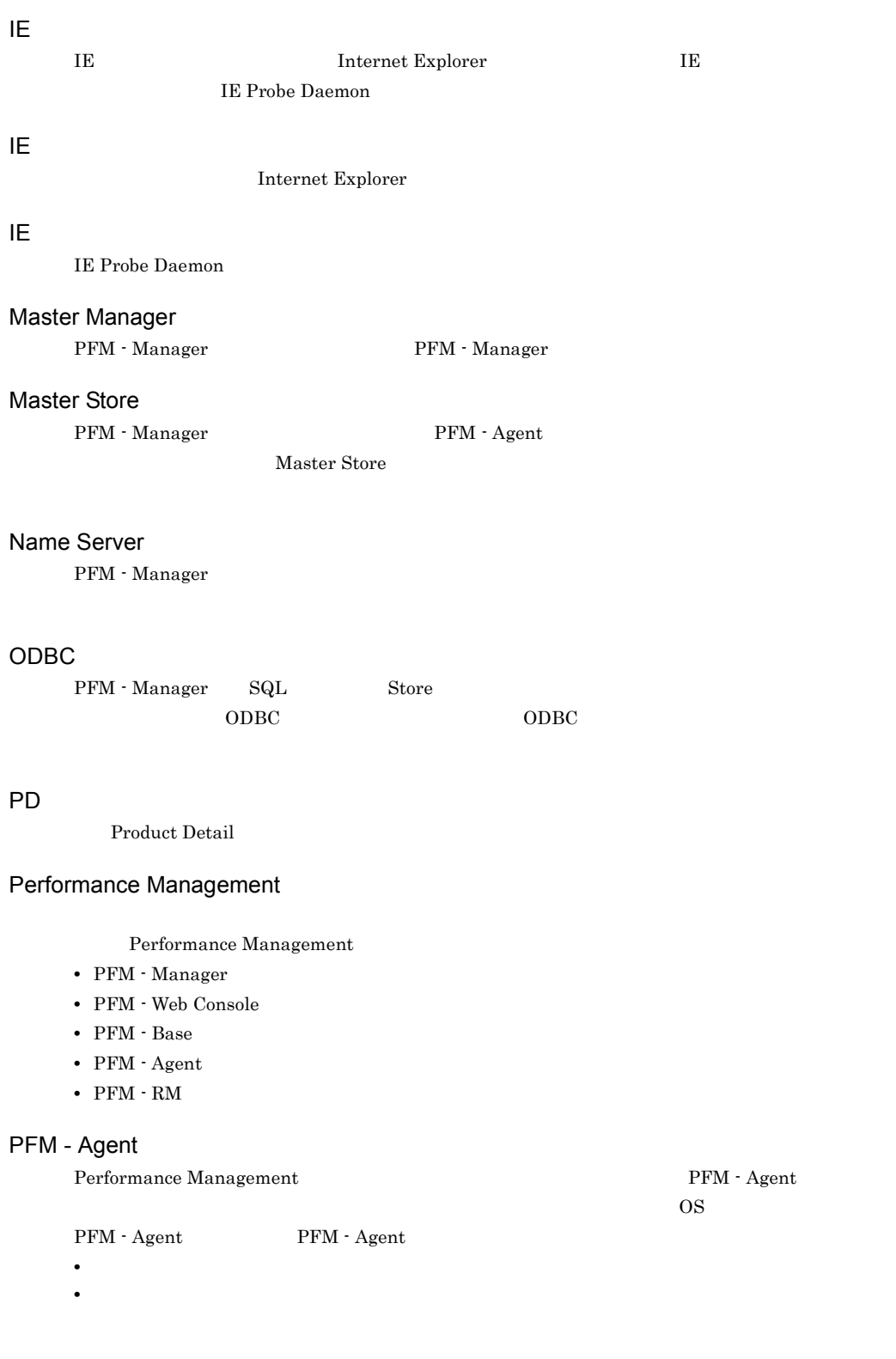

<span id="page-704-4"></span><span id="page-704-3"></span><span id="page-704-2"></span><span id="page-704-1"></span><span id="page-704-0"></span>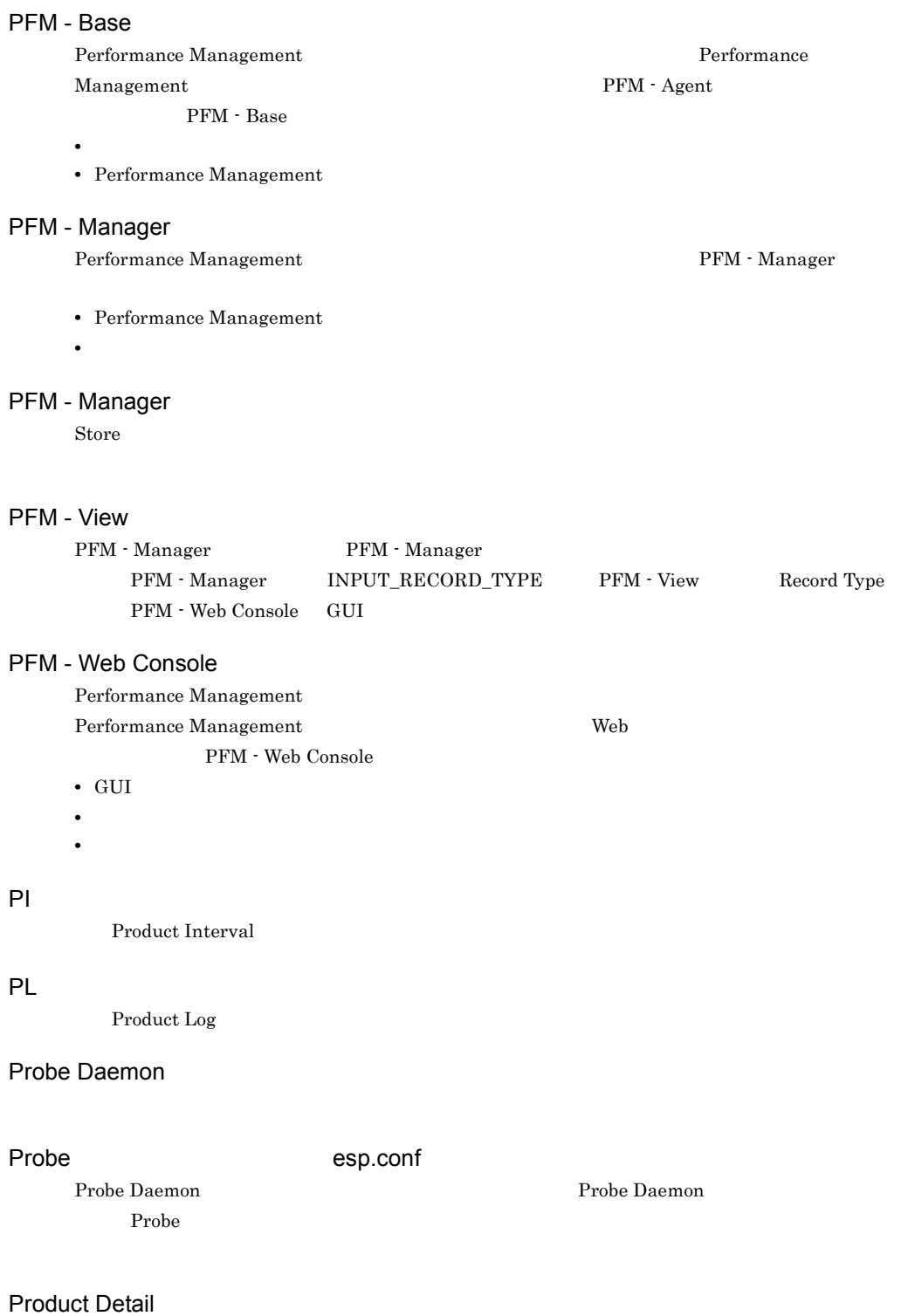

<span id="page-704-9"></span><span id="page-704-8"></span><span id="page-704-7"></span><span id="page-704-6"></span><span id="page-704-5"></span> $\overline{P}D$ 

- <span id="page-705-0"></span>**•** システムの稼働状況 • **•**  $\mathbf{r} = \mathbf{r} \times \mathbf{r}$
- **Product Interval** 
	- $1$ れるレコードタイプのことです。PI レコードタイプは,次のような,時間の経過に伴うシステムの
	- **•** 一定時間内に発生したシステムコール数の推移 • **•** *• \mathbb{P}^{\mathbb{P}^{\mathbb{P}^*

## Product Log

<span id="page-705-2"></span><span id="page-705-1"></span> $UNIX$ 

#### Store

<span id="page-705-3"></span>Agent Collector

#### Trap Generator

<span id="page-705-4"></span>PFM - Manager SNMP

## Web Recorder

 $\rm Web$ 

# Web Recorder

<span id="page-705-6"></span><span id="page-705-5"></span>Web Recorder  $\hfill$  Web Recorder  $\hfill$ 

#### Web

 $HTTP(S)$  1 HTTP(S) しゅうしゃ しんしゃ しんしゃ しんしゃ しんしゃ しんしゃ しんしゃ しんしゅう しんしゅう しんしゅう しんしゅう しんしゅう しんしゅう しんしゅう しんしゅう しんしゅう しんしゅう しんしゅう

## web **Example 3** and the Neb **Example 2** and the Neb **Example 2** and the Neb **Example 2** and the Neb **Example 2** and the Neb **Example 2** and the Neb **Example 2** and the Neb **Example 2** and the Neb **Example 2** and the Neb **E**  $HTTP(S)$

Internet Explorer web **EXECUTE SECUTE SECUTE A** 

#### Web

<span id="page-705-8"></span><span id="page-705-7"></span> $\rm{Web}$   $\rm{Web}$ URL Web  $\qquad$  Probe Daemon  $\qquad$ 

Performance Management

- E
- **•** コマンドの実行
- SNMP
- <span id="page-706-0"></span>• JP1

## <span id="page-706-1"></span>• **• Process TCP WebService** • CPU 1

- 
- <span id="page-706-2"></span>• **•**  $\mathbf{z} = \mathbf{z} \cdot \mathbf{z} + \mathbf{z} \cdot \mathbf{z} + \mathbf{z} \cdot \mathbf{z} + \mathbf{z} \cdot \mathbf{z} + \mathbf{z} \cdot \mathbf{z} + \mathbf{z} \cdot \mathbf{z} + \mathbf{z} \cdot \mathbf{z} + \mathbf{z} \cdot \mathbf{z} + \mathbf{z} \cdot \mathbf{z} + \mathbf{z} \cdot \mathbf{z} + \mathbf{z} \cdot \mathbf{z} + \mathbf{z} \cdot \mathbf{z} + \mathbf{z} \cdot \mathbf{z} + \mathbf{z} \cdot \mathbf{z$
- **•**  $\mathbf{r} = \mathbf{r} \times \mathbf{r}$
- $1$
- PFM  $\cdot$  Agent

PFM - Agent

<span id="page-706-4"></span><span id="page-706-3"></span> $\begin{array}{cccccccccccccc} \text{GMT} & \hspace{1.6cm} & 1970 & 1 & 1 & 0 & 0 \end{array}$ 

• **•**  $\mathbf{F} = \mathbf{F} \cdot \mathbf{F} \cdot$ • **•**  $\mathcal{O}(\mathcal{O}_\mathcal{O})$ 

<span id="page-706-5"></span>PFM - Agent

PFM - Agent

<span id="page-706-6"></span>GUI せいしょうかい しゅうしゅうしょう

<span id="page-707-0"></span>• **•**  $\mathcal{O}(\mathcal{O}_\mathcal{A})$ **•** パフォーマンスデータの消去 計測条件 ID  $\mathbf{ID}$  $ID$ esptask.xml

 $\Gamma$ 

Daemon

<span id="page-707-2"></span><span id="page-707-1"></span>esptasklabel.conf

<span id="page-707-3"></span>espcommand.xml

Probe Daemon

<span id="page-707-4"></span>サービス ID Performance Management TD Performance Management Performance Management  $\text{ID}$  and  $\text{ID}$ ID JP1/Performance Management Performance Management

<span id="page-707-5"></span>PFM - Agent for Service Response

<span id="page-707-6"></span>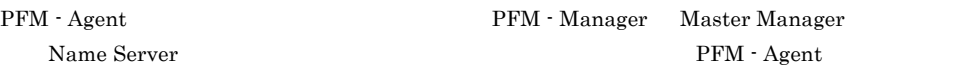

<span id="page-707-7"></span>PFM - Manager PFM - Agent

 $M$ 

<span id="page-708-8"></span><span id="page-708-7"></span><span id="page-708-6"></span><span id="page-708-5"></span><span id="page-708-4"></span><span id="page-708-3"></span><span id="page-708-2"></span><span id="page-708-1"></span><span id="page-708-0"></span>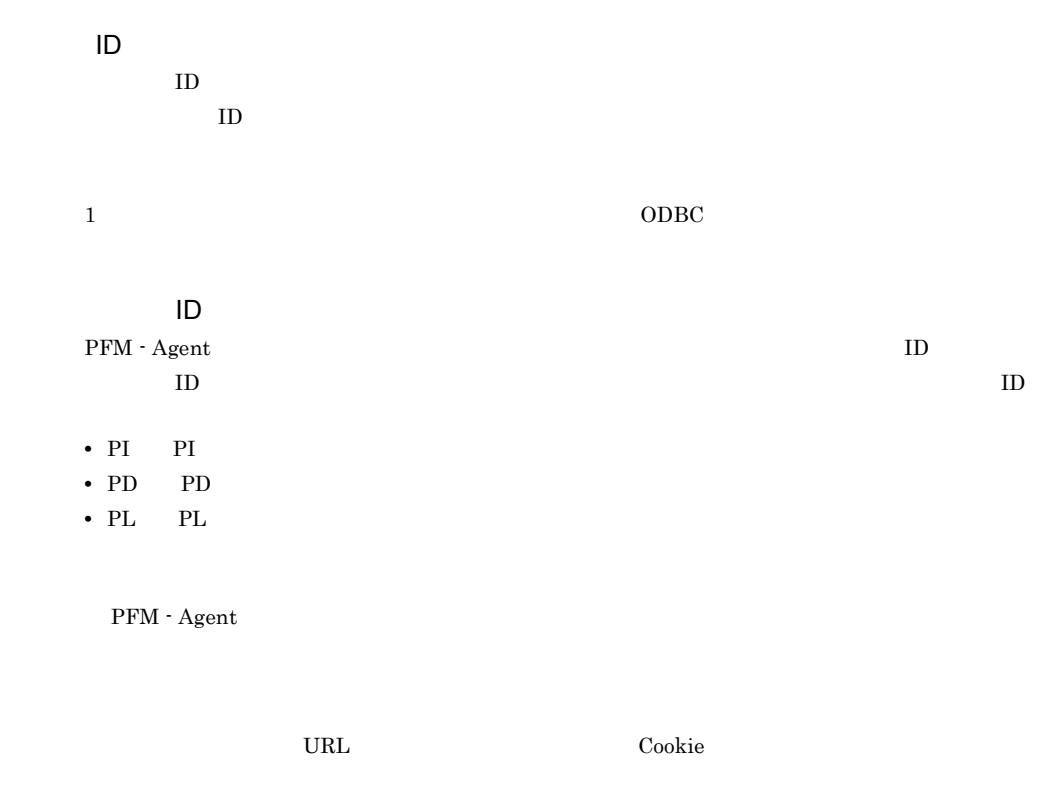

<span id="page-709-1"></span><span id="page-709-0"></span>esppasswd

 $ODBC$ 

PFM - Agent for Service Response

PFM - Agent for Service Response

PFM - Agent for Service Response

ユーザー定義サービス ID

 $\text{ID}$ 

 $\mathop{\rm Store}\nolimits$ 

#### PFM - Agent

- **•**  $\mathbf{L} = \mathbf{L} \times \mathbf{L}$
- **•**  $\mathcal{O}(\mathcal{O}(\log n)^{1/2})$
- **•** 7 The Table of the Table of Table of Table of Table of Table of Table of Table of Table of Table of Table of Table of Table of Table of Table of Table of Table of Table of Table of Table of Table of Table of Table of

 $\text{CSV}$  and  $\text{CSV}$  in the 1

Agent Collector

## A

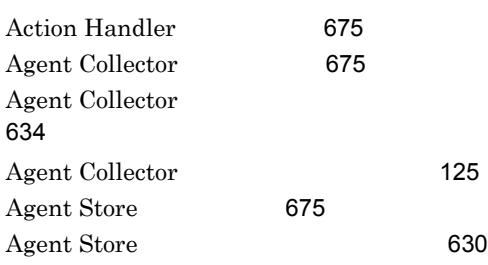

# C

Correlator [675](#page-702-3)

## D

DHCP PI\_DHCP [437](#page-464-0) DHCP<sup>[282](#page-309-0)</sup> DHCP Response Time Status [346](#page-373-0) DHCP Response Time Status ムレポート)[347](#page-374-0) DHCP Response Time Summary [348](#page-375-0) DHCP Response Time Trend [349](#page-376-0) DNS PI\_DNS [440](#page-467-0) DNS(計測条件) [281](#page-308-0) DNS Response Time Status [350](#page-377-0) DNS Response Time Status レポート)[351](#page-378-0) DNS Response Time Summary [352](#page-379-0) DNS Response Time Trend [353](#page-380-0)

# E

esp.conf [265](#page-292-0) espcommand.xml [309](#page-336-0) esppasswd [492](#page-519-0) esptask.xml [271](#page-298-0) esptasklabel.conf [311](#page-338-0)

## F

FTP PL\_FTP [442](#page-469-0) FTP [283](#page-310-0)

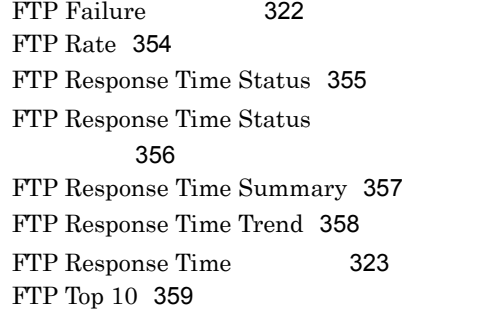

## H

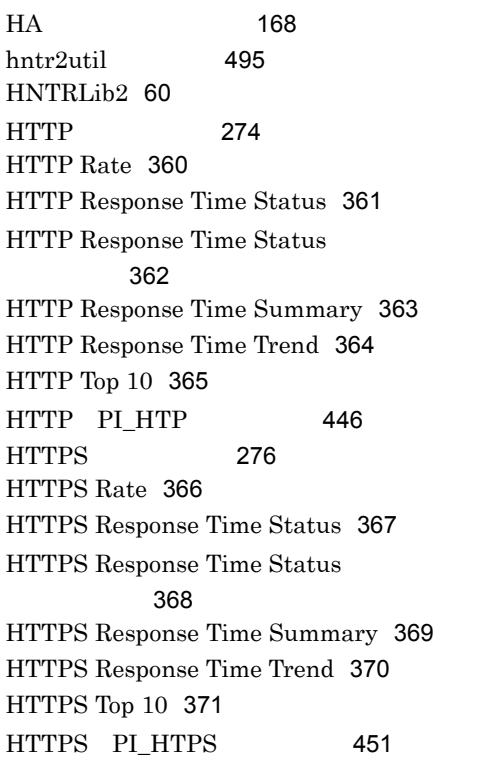

# I

IE Probe Daemon [675](#page-702-4) IE Recorder [9](#page-36-0) IE Recorder [675](#page-702-5) [IE Recorder] [200](#page-227-0) [IE Recorder] [206](#page-233-0)

IE Recorder [313](#page-340-0) IE Recorder 説〕[675](#page-702-6) IE Recorder [200](#page-227-1) IE Recorder [77](#page-104-0)  $[IE Reorder \t 220$  $[IE Reorder \t 220$ IE Recorder [49](#page-76-0) IESCENA [285](#page-312-0) IE Scenario PI\_IES [458](#page-485-0) IE Scenario Detail [372](#page-399-0) IE Scenario Logged Message [373](#page-400-0) IE Scenario Overview PI\_IESO [460](#page-487-0) IE Scenario Replay Time Status [374](#page-401-0) IE Scenario Replay Time Status [375](#page-402-0) IE Scenario Replay Time Summary [377](#page-404-0) IE Scenario Replay Time Trend [378](#page-405-0) IE Scenario Scope Detail [379](#page-406-0) IE Scenario Scope Rate [381](#page-408-0) IE Scenario Top 10 [382](#page-409-0) IES Failure [324](#page-351-0) IES Replay Time [325](#page-352-0) IE シナリオ〔用語解説〕[675](#page-702-7) IE [675](#page-702-8) IE [9](#page-36-1) IE  $\overline{18}$  [79](#page-106-0) IE [83](#page-110-0) IE  $78$ IE [8](#page-35-0) IE Web [669](#page-696-0) IE JE VE 作成)[76](#page-103-0)  $IE$  [84](#page-111-0) IE [9](#page-36-2),[289](#page-316-0) IE [676](#page-703-0) IE  $\overline{16}$ IE [676](#page-703-1) IE  $\overline{a}$ [121](#page-148-0) IE  $\blacksquare$ IE  $\overline{C}$ 

 $IE$  [120](#page-147-1) IE [87](#page-114-0) IMAP4 PI\_IMP4 [464](#page-491-0) IMAP4(計測条件) [281](#page-308-1) IMAP4 Failure [326](#page-353-0) IMAP4 Rate [383](#page-410-0) IMAP4 Response Time Status [384](#page-411-0) IMAP4 Response Time Status [385](#page-412-0) IMAP4 Response Time Summary [386](#page-413-0) IMAP4 Response Time Trend [387](#page-414-0) IMAP4 Response Time [327](#page-354-0) IMAP4 Top 10 [388](#page-415-0) IP  $34$ J jpcconf db define(jpcdbctrl config) [54](#page-81-0) jpchosts [180](#page-207-0) jpcras [604](#page-631-0) jpcsto.ini [55](#page-82-0) jpcvierec.conf [313](#page-340-1) L Logged Message for IE Scenario PL\_IESM [468](#page-495-0) M Master Manager [676](#page-703-3) Master Store [676](#page-703-4) N Name Server [676](#page-703-5) O ODBC [676](#page-703-6) ODBC [424](#page-451-0) P PD [4](#page-31-0)

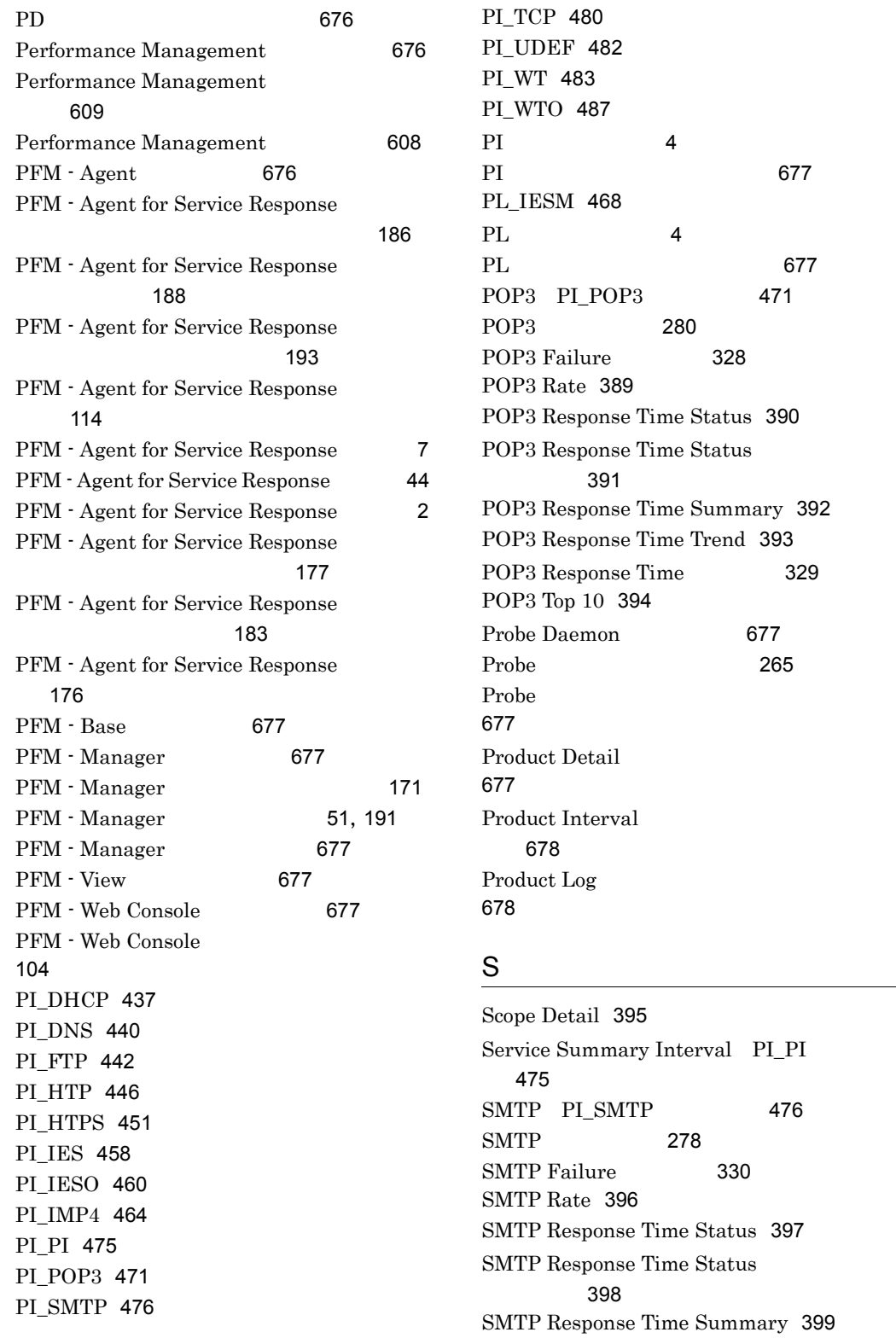

SMTP Response Time Trend [400](#page-427-0) SMTP Response Time [331](#page-358-0) SMTP Top 10 [401](#page-428-0)  $[{\rm SSL} \qquad] \qquad [$ ] 画面) [237](#page-264-0) Store [4](#page-31-3) Store [678](#page-705-2) Store 加されるフィールド [430](#page-457-0) Store  $2.0$  [58](#page-85-0)

# T

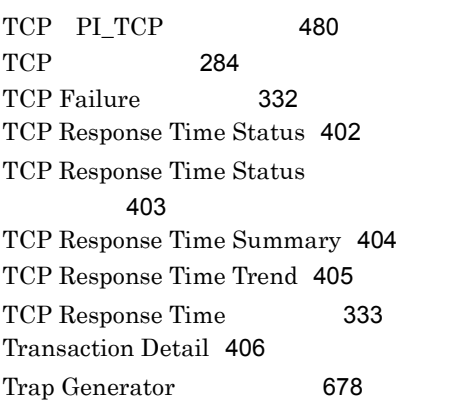

# U

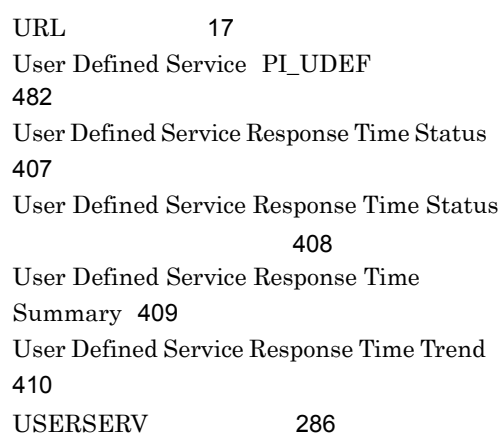

# W

Web Recorder [13](#page-40-0) Web Recorder [678](#page-705-4) [Web Recorder] [226](#page-253-0)

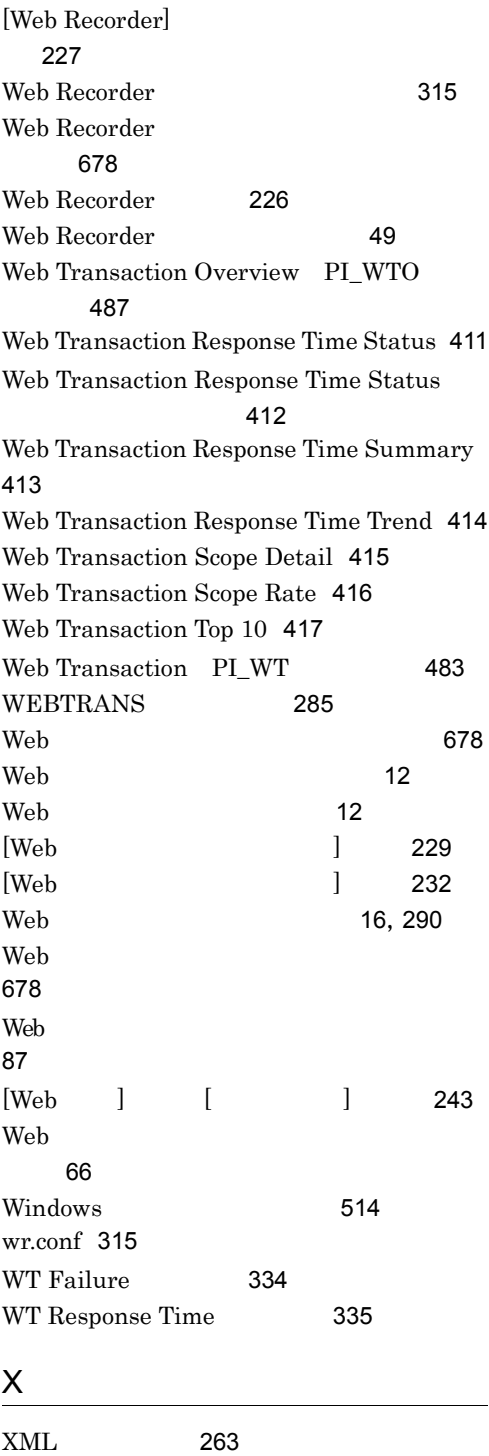

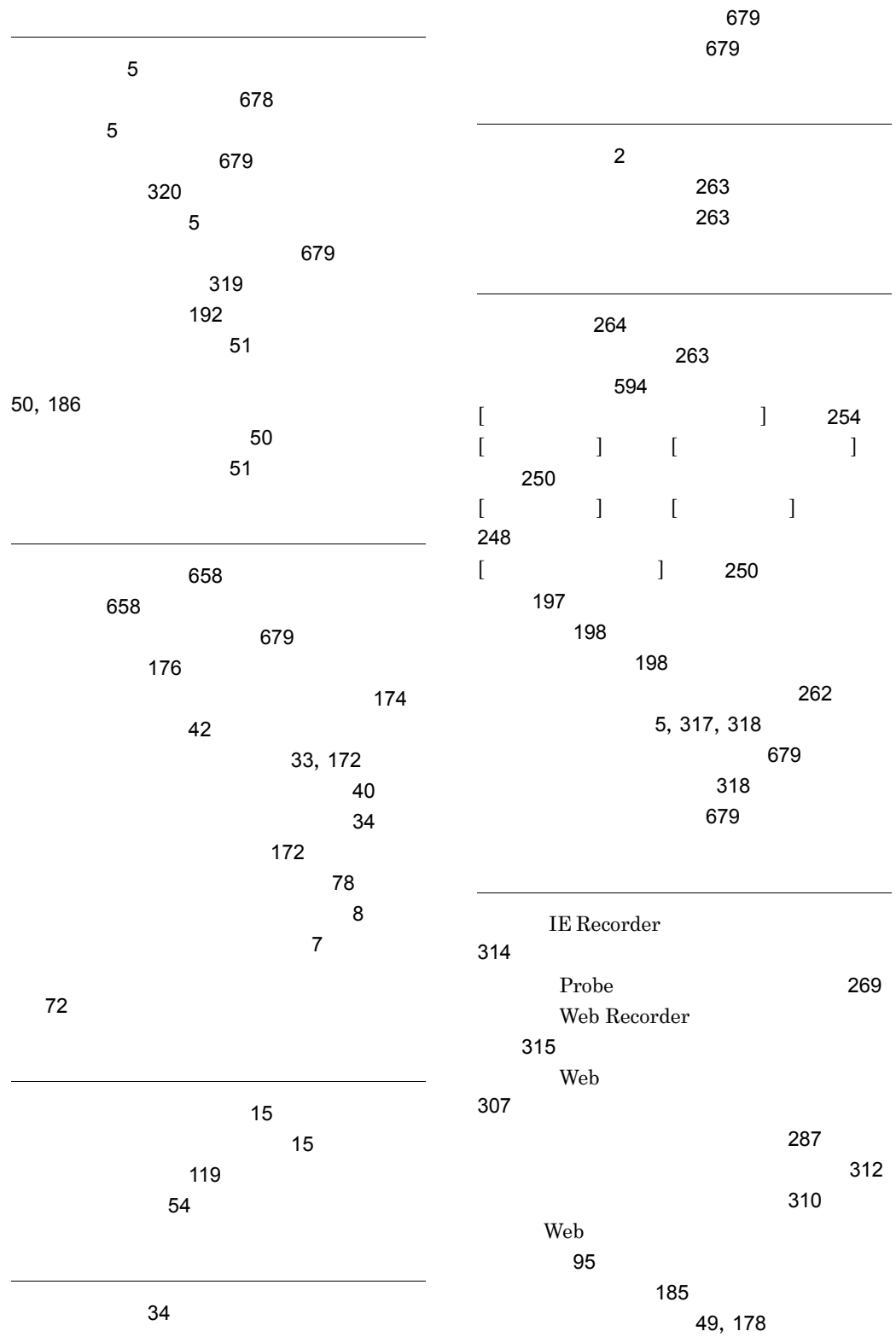

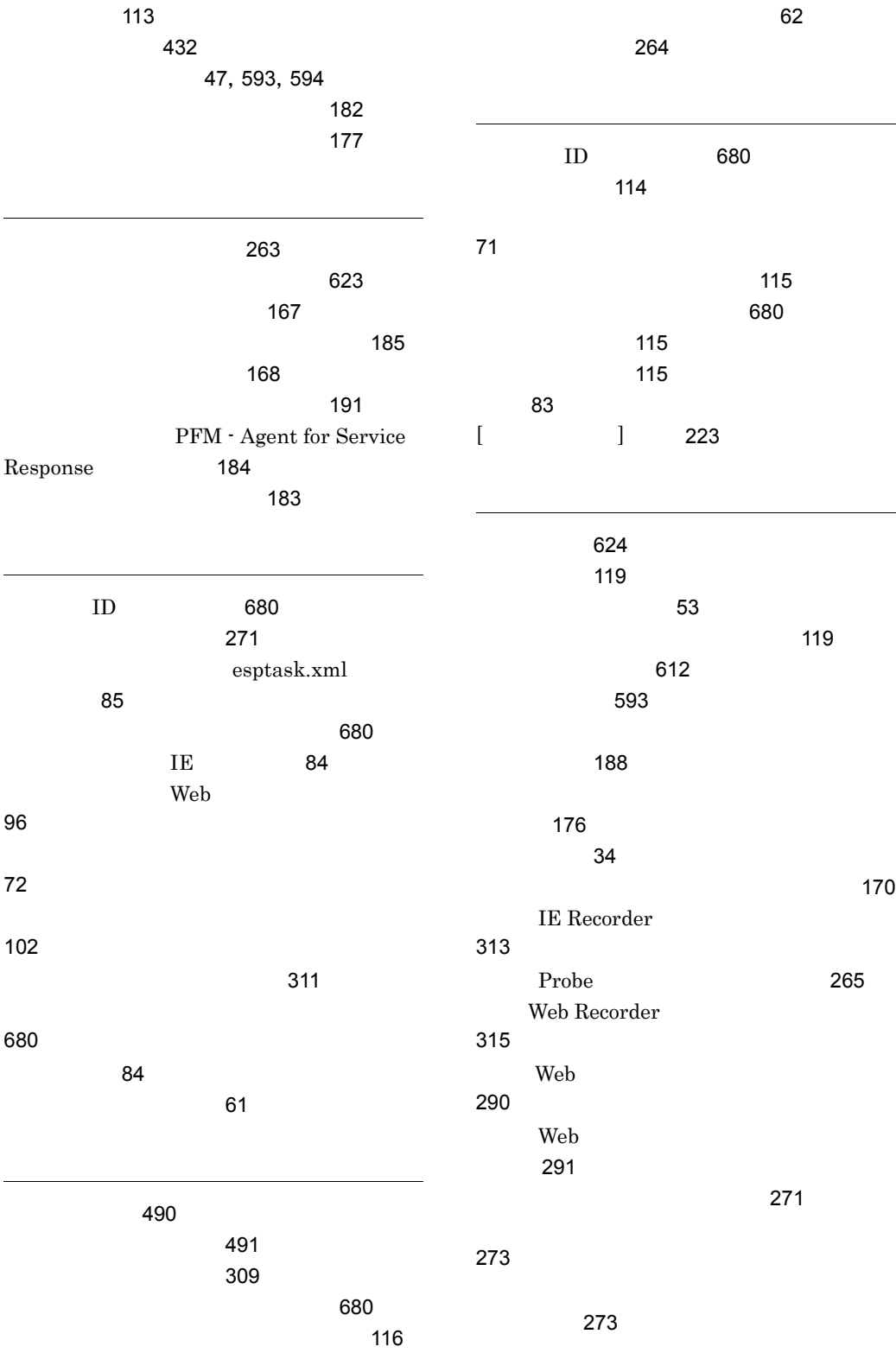

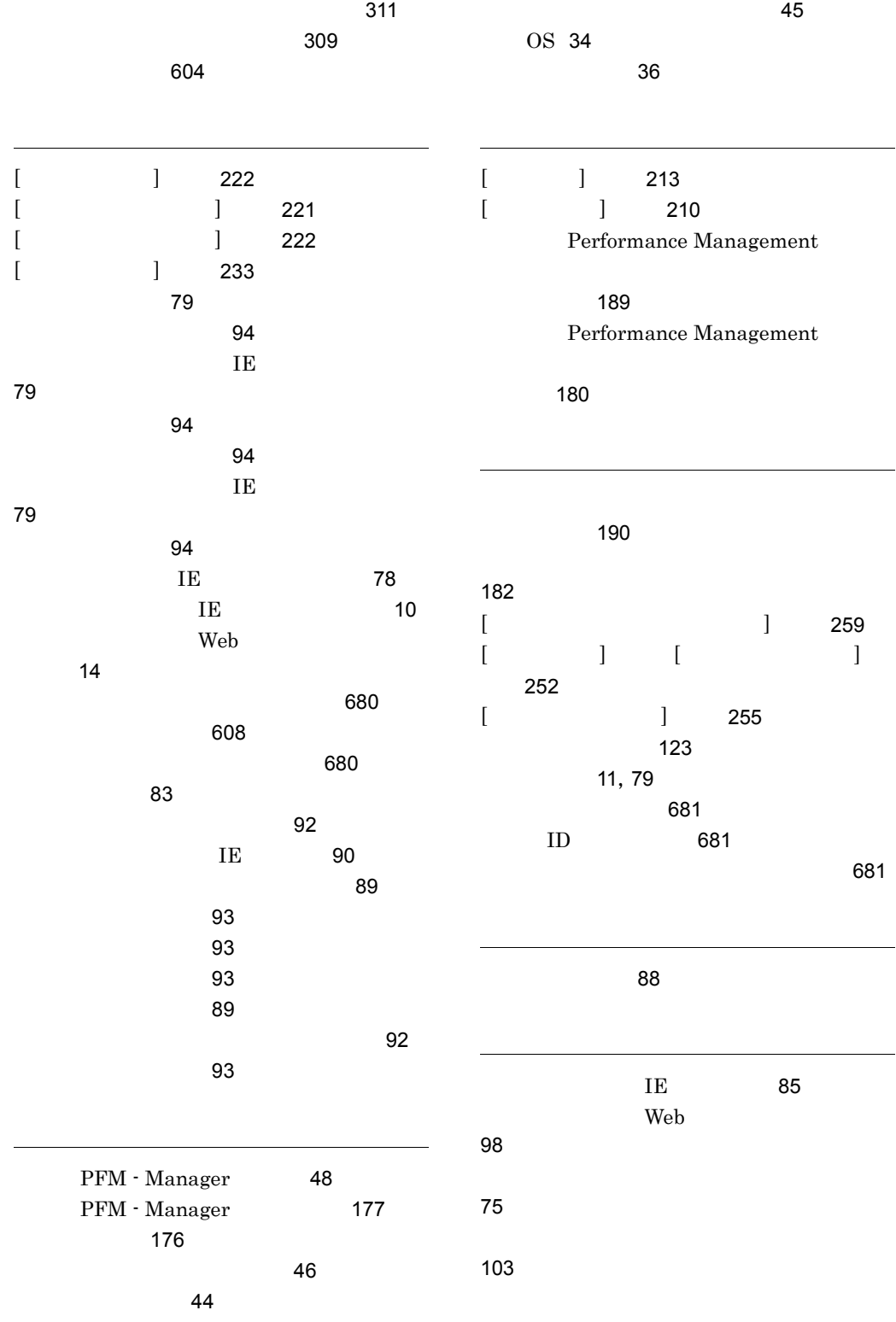

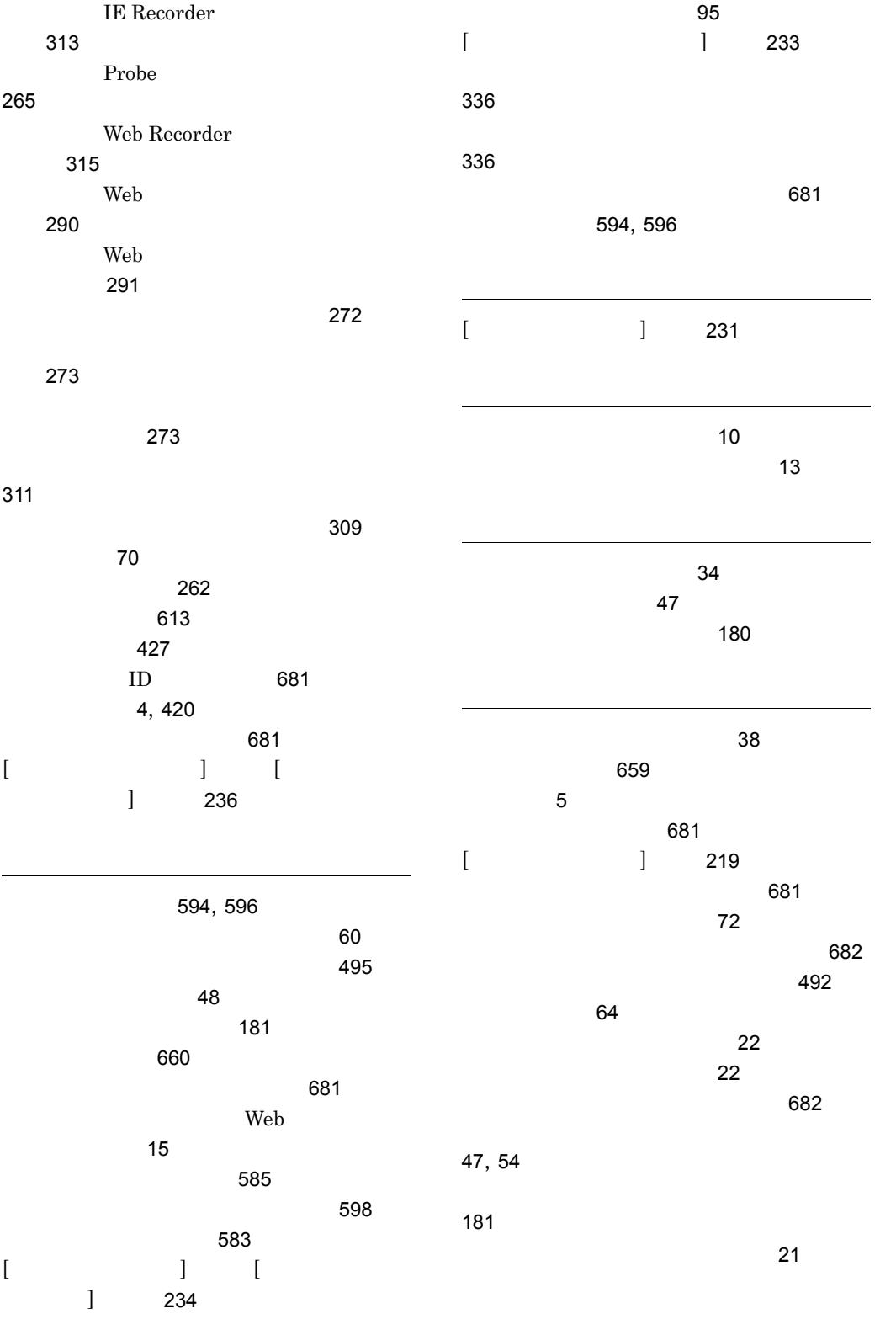
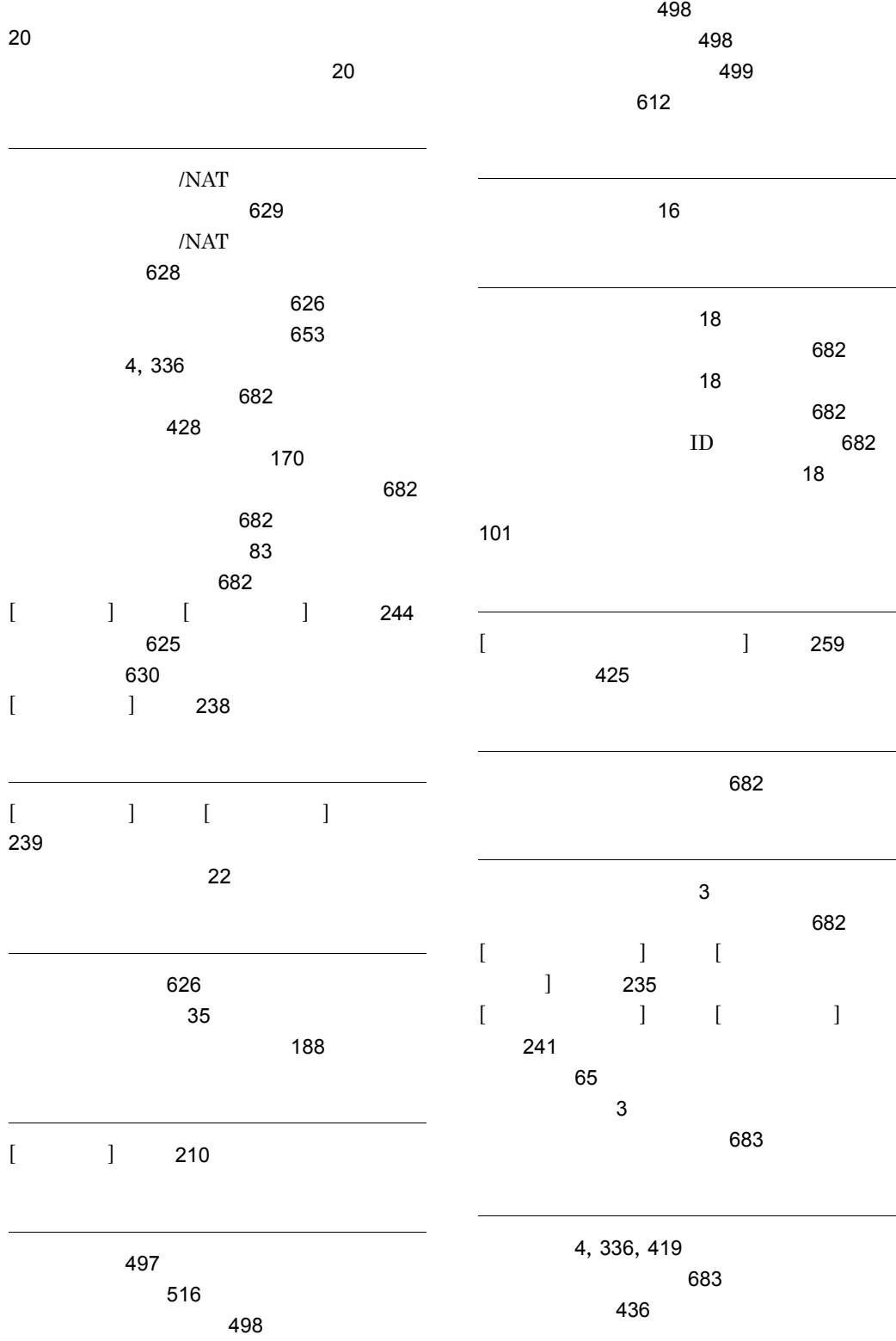

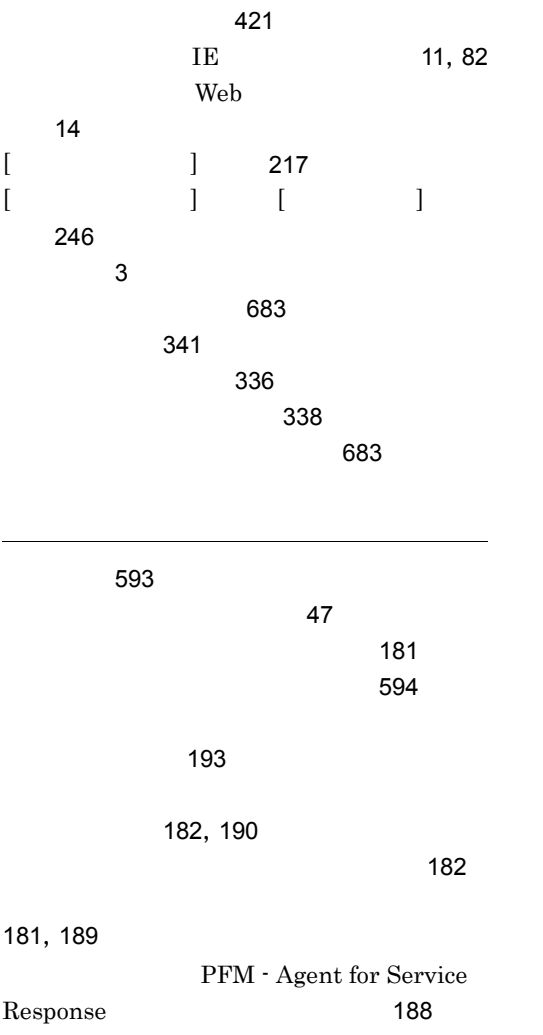

## URL http://www.hitachi.co.jp/soft/manual/

OD-ROM CD-ROM

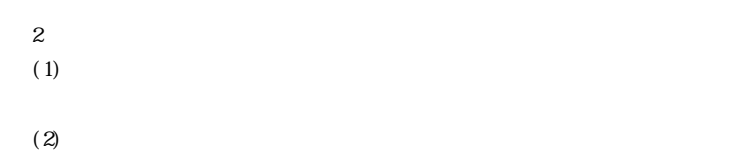

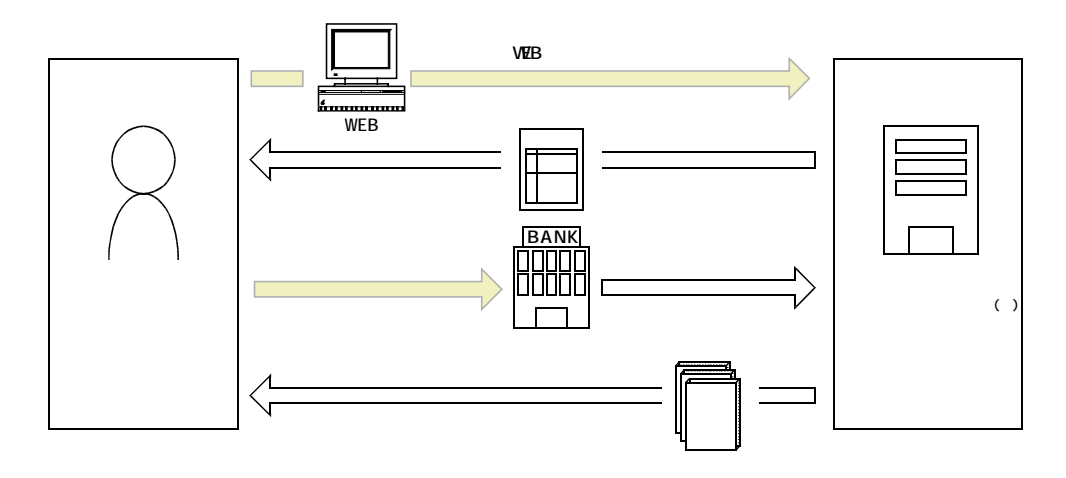

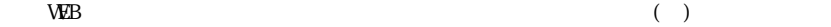